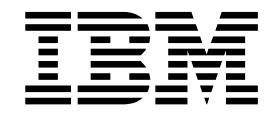

IBM Content Manager for iSeries

# Messages and Codes

*Version 5.1*

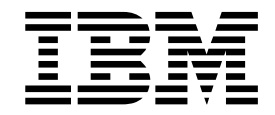

IBM Content Manager for iSeries

# Messages and Codes

*Version 5.1*

**Note**

Before using this information and the product it supports, read the information in ["Appendix. Notices" on page 335.](#page-342-0)

### **First Edition (May 2001)**

This edition applies to Version 5.1 of IBM Content Manager for iSeries (product number 5722-VI1) and to all subsequent releases and modifications until otherwise indicated in new editions.

**© Copyright International Business Machines Corporation 1993, 2001. All rights reserved.**

US Government Users Restricted Rights – Use, duplication or disclosure restricted by GSA ADP Schedule Contract with IBM Corp.

# **Contents**

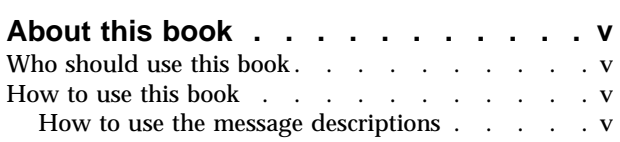

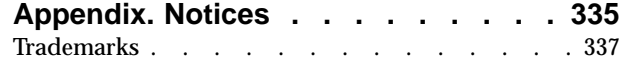

## **[IBM Content Manager for iSeries](#page-8-0)**

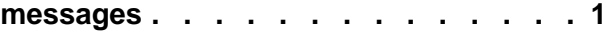

# <span id="page-6-0"></span>**About this book**

This book describes the messages and codes returned by the components of  $IBM^{\circ}$ IBM Content Manager for iSeries. The book lists the codes in numeric order and provides information to help you understand the cause of each message and any actions that you should take to resolve the problem. As a reference aid, the top of each page contains the number of the first and last messages or codes on that page.

## **Who should use this book**

Use this book if you are a system administrator or a system operator responsible for installing and configuring the IBM Content Manager for iSeries system. You can also use this book if you are an application programmer or a system programmer responsible for developing application software for the IBM Content Manager for iSeries system.

### **How to use this book**

Use this book as a reference manual for finding additional information about a message or code you receive.

### **How to use the message descriptions**

The description of each message in this book includes the following information:

### **Message number with severity**

Messages are divided among three severity categories:

### **Information**

Message numbers that end with the letter **I** are information messages. These messages inform you that an action occurred. For example:

FRN2006I: The utility completed processing successfully.

### **Warning**

Message numbers that end with the letter **W** are warning messages. These messages inform you that an undesirable situation occurred but that the process can continue. For example:

FRN4006W: All device managers did not initialize.

### **Action**

Message numbers that end with the letter **A** are action messages. These messages inform you that an undesirable situation occurred and that the process could not continue. You have to take some action to correct the problem. For example:

FRN8166A: The value for the staging criteria is null.

### **Explanation**

The cause of the problem

### **Component**

The component that issued the message

### **#Define or ErrorID**

The code that identifies the message

### **Source**

The specific API, C function, or program that caused the problem. (The source is not listed if the problem can occur from multiple sources.)

### **System Action**

The state or condition of the system. (The system action is listed only if any action, other than the obvious problem, occurs that you should know.)

### **Action**

The action or response that you should take to correct the problem

### **User Response**

For Image Services, the response or action that the end user can perform

### **System Administrator Response**

For Image Services, the response or action that the system administrator can perform

Within the message descriptions, this book uses the conventions described in Table 1.

| When you<br>see: | It denotes:                                                                                                    |
|------------------|----------------------------------------------------------------------------------------------------|
| <b>Bold</b>      | • Text that you enter<br>• Names of choices, icons, and push buttons in a window<br>• Command names<br>• Names of command keywords                                                                                                    |
| <b>Italic</b>    | • Variable information that you specify, such as information that is<br>user-specific, user-defined, or application-specific. Example: filename<br>• Terms defined for the first time in the book<br>• Names of command parameters<br>• Names of books as references |

Table 1. Style conventions used in this book

# <span id="page-8-0"></span>**IBM Content Manager for iSeries messages**

### **FRN0000I The API completed correctly.**

**#Define:** SIM\_RC\_OK

### **FRN0200I Enter a command:**

**Explanation:** This message is shown at the top of the command list to prompt the user for input.

**Component:** Command Utility

**#Define:** UTIL\_COMMAND

### **FRN0201I Using Server: %1**

**Explanation:** Shows the user which server they are currently connected to.

Command Utility

**#Define:** UTIL\_USING

### **FRN0202I running**

**Explanation:** Status value used to indicate that the Purger, Destager, or Migrator is currently running.

**Component:** Command Utility

**#Define:** UTIL\_RUNNING

### **FRN0203I enabled**

**Explanation:** Status value used to indicate that the Purger, Destager, or Migrator is currently enabled.

**Component:** Command Utility

**#Define:** UTIL\_ENABLED

### **FRN0204I disabled**

**Explanation:** Status value used to indicate that the Purger, Destager, or Migrator is currently disabled.

**Component:** Command Utility

**#Define:** UTIL\_DISABLED

**Action:**

### **FRN0205I Initializing...**

**Explanation:** Indicates that the server is in the initialization state.

**Component:** Command Utility

**#Define:** UTIL\_INITIALIZING

### **FRN0206I Accepting Requests**

**Explanation:** Indicates that the server is accepting requests.

**Component:** Command Utility

**#Define:** UTIL\_ACCEPTING

### **FRN0207I Rejecting Requests**

**Explanation:** Indicates that the server is not accepting requests.

**Component:** Command Utility

**#Define:** UTIL\_REJECTING

### **FRN0208I Rejecting Requests (Staging area failure)**

**Explanation:** Indicates that the server is not accepting requests due to a failure in the staging area.

**Component:** Command Utility

**#Define:** UTIL\_STAGEFAIL

**Action:** If you see this state for an object server a severe error has occurred. Check the server log file to find the cause of the failure.

Correct the problem and restart the server.

### **FRN0209I Rejecting Requests (Database failure)**

**Explanation:** Indicates that the server is not accepting requests due to a failure in the database.

**Component:** Command Utility

**#Define:** UTIL\_SQLFAIL

**Action:** A severe error has occurred involving the database. Check the log file on the server to determine the problem.

Correct the problem and restart the server.

### **FRN0210I Closing...**

**Explanation:** Indicates that the server is stopping.

**Component:** Command Utility

**#Define:** UTIL\_CLOSING

### **FRN0211I Down**

**Explanation:** Indicates that the server is not running.

**Component:** Command Utility

**#Define:** UTIL\_DOWN

### **FRN0212I Idle**

**Explanation:** Indicates that there is no activity on the server.

**Component:** Command Utility

**#Define:** UTIL\_IDLE

### **FRN0213I Optimizing view %1 (%2)**

**Explanation:** Indicates the status of the server.

**Component:** Command Utility

**#Define:** UTIL\_OPTVIEW

### **FRN0214I Optimizing class %1 (%2)**

**Explanation:** Indicates the status of the server.

**Component:** Command Utility

**#Define:** UTIL\_OPTCLASS

### **FRN0215I Unknown**

**Explanation:** Indicates that the server or server component is initializing and not yet online.

**Component:** Command Utility

**#Define:** UTIL\_UNKNOWN

**FRN0216I Stopped**

**Explanation:** Indicates that the server is stopped.

**Component:** Command Utility

**#Define:** UTIL\_STOPPED

### **FRN0217I Dormant**

**Explanation:** Indicates the current state. **Component:** Command Utility

**#Define:** UTIL\_DORMANT

### **FRN0218I Offline**

**Explanation:** Indicates the current state. **Component:** Command Utility **#Define:** UTIL\_OFFLINE

**FRN0219I Number of Requests: %1 Explanation:** Status information. **Component:** Command Utility **#Define:** UTIL\_STNUMREQUESTS

### **FRN0220I Server Status: %1**

**Explanation:** Status information. **Component:** Command Utility **#Define:** UTIL\_STSTATUS

### **FRN0221I Configuration Name: %1**

**Explanation:** Indicates the name of the configuration being used by the server.

**Component:** Command Utility

**#Define:** UTIL\_STCONFIGNAME

### **FRN0222I Server started at: %1**

**Explanation:** Indicates when the server was started.

**Component:** Command Utility

**#Define:** UTIL\_STSERVERSTART

### **FRN0223I Destager status: %1**

**Explanation:** Indicates the status of the destager. **Component:** Command Utility **#Define:** UTIL\_STDESTAGER

### **FRN0224I Migrator status: %1**

**Explanation:** Indicates the status of the migrator. **Component:** Command Utility **#Define:** UTIL\_STMIGRATOR

### **FRN0225I Purger status: %1**

**Explanation:** Indicates the status of the purger.

**Component:** Command Utility

**#Define:** UTIL\_STPURGER

### **FRN0226I Number Logons/Max Logons: %1/%2**

**Explanation:** Indicates the number of clients currently logged on and the maximum number allowed.

**Component:** Command Utility **#Define:** UTIL\_STLOGONS

**FRN0227I Optimizer status: %1 Explanation:** Indicates the status of the optimizer. **Component:** Command Utility **#Define:** UTIL\_STOPTIMIZER

### **FRN0228I Total time (milliseconds) to process request blocks = %1**

**Explanation:** Indicates how long the server took to process request blocks.

**Component:** Command Utility

**#Define:** UTIL\_STTIMETOPROCESS

### **FRN0229I Number of requests blocks queued = %1**

**Explanation:** Indicates the number of requests blocks that are awaiting processing.

**Component:** Command Utility

**#Define:** UTIL\_STNUMREQUESTBLOCKSQUEUED

### **FRN0230I Average number of active children: %1**

**Explanation:** Indicates the average number of processes that are active.

**Component:** Command Utility

**#Define:** UTIL\_STNUMACTIVE

### **FRN0231I Staging Area Size: %1**

**Explanation:** Indicates the size of the staging area.

**Component:** Command Utility

**#Define:** UTIL\_STSTAGESIZE

### **FRN0232I Staging Area Used: %1**

**Explanation:** Indicates how much of the staging area is in use.

**Component:** Command Utility

**#Define:** UTIL\_STSTAGEUSED

### **FRN0233I Number of cache hits: %1**

**Explanation:** Indicates the number of times an object was found in the cache.

**Component:** Command Utility

**#Define:** UTIL\_STCACHEHITS

### **FRN0234I Number of cache misses: %1**

**Explanation:** Indicates the number of times an object was not found in the cache.

**Component:** Command Utility

**#Define:** UTIL\_STCACHEMISSES

### **FRN0235I Number of LAN cache hits: %1**

**Explanation:** Indicates the number of times an object was found in the LAN cache.

**Component:** Command Utility

**#Define:** UTIL\_STLANCACHEHITS

### **FRN0236I Number of LAN cache misses: %1**

**Explanation:** Indicates the number of times an object was not found in the LAN cache.

**Component:** Command Utility

**#Define:** UTIL\_STLANCACHEMISSES

### **FRN0237I Child %d status: %1**

**Explanation:** Indicates the status of each child process.

**Component:** Command Utility

**#Define:** UTIL\_STCHILD

#### **FRN0238I Messages:**

**Explanation:** Status information.

**Component:** Command Utility

**#Define:** UTIL\_STMESSAGES

### **FRN0239I Media Destager status %1**

**Explanation:** Indicates the status of the media destager.

**Component:** Command Utility

**#Define:** UTIL\_STMEDIADESTAGER

### **FRN0240I Media Purger status %1.**

**Explanation:** Indicates the status of the media purger.

**Component:** Command Utility

**#Define:** UTIL\_STMEDIAPURGER

### **FRN0241I Replicator Status %1**

**Component:** Command Utility **#Define:** UTIL\_STREPLICATOR

### **FRN0242I userid**

**Explanation:** Used in command descriptions requiring a userid.

**Component:** Command Utility

**#Define:** UTIL\_USERID

**Action:** none

### **FRN0243I libraryname**

**Explanation:** Used in command description requesting a generic libraryname.

**Component:** Command Utility

**#Define:** UTIL\_LIBRARYNAME

**Action:** none

**FRN0301A The process could not register the control handler function. The function RegisterServiceCtrlHandler failed with return code = %1.**

**Explanation:** The specific Windows API function call failed.

**Component:** Utility

### **#Define:**

WIN\_REGISTER\_CONTROL\_HANDLER\_ERROR

**Action:** Refer to the error code in the NT event log or the SDK header files winerror.h for more details

**FRN0302A The process could not send status to the Service Control Manager. The function SendStatusToSCM failed with return code = %1.**

**Explanation:** The specific Windows API function call failed.

**Component:** Utility

**#Define:** WIN\_SEND\_STATUS\_TO\_SCM\_ERROR

**Action:** Refer to the error code in the NT event log or the SDK header files winerror.h for more details

**FRN0303A The process could not create the termination event. The function CreateEvent failed with return code = %1.**

**Explanation:** The specific Windows API function call failed.

**Component:** Utility

**#Define:** WIN\_CREATE\_EVENT\_ERROR

**Action:** Refer to the error code in the NT event log or the SDK header files winerror.h for more details

**FRN0304A The system could not start the service. The function StartServiceCtrlDispatcher failed with return code = %1.**

**Explanation:** The specific Windows API function call failed.

**Component:** Utility

**#Define:**

WIN\_START\_SERVICE\_CTRL\_DISPATCHER\_ERROR

**Action:** Refer to the error code in the NT event log or the SDK header files winerror.h for more details

### **FRN0305A The process failed to set the component-specific environment variables. Return code = %1.**

**Explanation:** The set up for the server run time environment parameters failed. The server can not be started.

**Component:** Utility

**#Define:** WIN\_SET\_ENVIRONMENT\_ERROR

**Action:** Check the registry entries for the CM server.

**FRN0306A The process failed to initialize the service. Return code = %1.**

**Explanation:** The initialization of the service failed.

**Component:** Utility

**#Define:** WIN\_INIT\_SERVICE\_ERROR

**Action:** Check the return codes in the NT event log and the error logging facility to see why the problem occurred.

### **FRN0307A The process failed to finish initializing the server within number of seconds specified in the STARTUP\_TIMEOUT. Return code = %1.**

**Explanation:** The server failed to initialized within the time period specified by the STARTUP\_TIMEOUT.

**Component:** Utility

**#Define:** WIN\_INIT\_SERVICE\_ERROR\_TIMEOUT

**Action:** Check the return codes in the NT event log and the error logging facility to see why the problem occurred. Adjust the STARTUP\_TIMEOUT value, if applicable.

### **FRN0308A The process failed to stop the service. Return code = %1.**

**Explanation:** The process failed to stop the service.

**Component:** Utility

**#Define:** WIN\_STOP\_SERVICE\_ERROR

**Action:** Check the return codes in the NT event log and the error logging facility to see why this problem occurred.

**FRN0309A The process failed to stop the server within number of seconds specified in the SHUTDOWN\_TIMEOUT. Return code = %1.**

**Explanation:** The process failed to stop the server within number of seconds specified in the SHUTDOWN\_TIMEOUT.

**Component:** Utility

**#Define:** WIN\_STOP\_SERVICE\_ERROR\_TIMEOUT

**Action:** Check the return codes in the NT event log and the error logging facility to see why the problem occurred. Adjust the SHUTDOWN\_TIMEOUT value, if applicable.

**FRN0310A The value specified for STARTUP\_TIMEOUT is invalid. A default value of %1 seconds is used instead.**

**Explanation:** The value specified for STARTUP\_TIMEOUT is not a positive integer, therefore the service uses a default value instead.

**Component:** Utility

**#Define:** WIN\_INVALID\_START\_TIMEOUT

**Action:** Change the value for STARTUP\_TIMEOUT in the registry for the service to a positive integer value.

**FRN0311A The value specified for SHUTDOWN\_TIMEOUT is invalid. A default value of %1 seconds is used instead.**

**Explanation:** The value specified for SHUTDOWN\_TIMEOUT is not a positive integer, therefore the service uses a default value instead.

**Component:** Utility

**#Define:** WIN\_INVALID\_STOP\_TIMEOUT

**Action:** Change the value for SHUTDOWN\_TIMEOUT in the registry for the service to a positive integer value.

### **FRN0312A One or more required startup parameters are missing. The service can not be started.**

**Explanation:** To start the service with an Oracle database, all three startup parameters - user id, password, and location of the database are required.

**Component:** Utility

**#Define:** WIN\_MISSING\_STARTUP\_PARAM

**Action:** When starting the service from the Service control panel, make sure that the user id, password and

location of the database are entered in the Startup Parameters field.

**FRN1001I The asynchronous startup of the API was successful.**

**#Define:** SIM\_RC\_ASYNC\_STARTED

### **FRN1002I The API stopped.**

**#Define:** SIM\_RC\_FUNCTION\_TERMINATED

**FRN1003I The system started the recovery of the API.**

**#Define:** SIM\_RC\_RECOVERY\_STARTED

### **FRN1004I The system completed the recovery of the API.**

**#Define:** SIM\_RC\_RECOVERY\_COMPLETED

### **FRN1300I** *diagnostic data*

**Explanation:** The text of this message varies because it contains specific diagnostic information for your situation.

**Component:** IODM

**#Define:** ODM\_I\_GENERIC

**Action:** Forward the message text to your IBM service representative.

### **FRN1301I IODM system initialization is complete.**

**Explanation:** The IODM (Image Object Distribution Manager) system initialization is complete.

**Component:** IODM

**#Define:** ODM\_I\_INIT\_COMPLETE

**Action:** None.

**FRN2000I %1: The utility successfully created the network table %2 and the shutdown file %3.**

**#Define:** GENERATION\_SUCCESSFUL

**FRN2001I %1: Use the following format to run the network generation utility: FRNOUTNG [Drive:][PATH]configfilename NetID.LUName|Nickname [/S]**

**#Define:** NG\_USAGE

**FRN2002I %1: The existing network table was renamed %2.**

**#Define:** NG\_RENAME

**FRN2003I The utility started at %1.**

**#Define:** UTIL\_UTILITY\_STARTED

**FRN2004I The utility ended at %1.**

**#Define:** UTIL\_UTILITY\_ENDED

**FRN2005I A problem caused the utility to end. Check the error logging facility on this machine and on the server machine to see why this problem occurred.**

**#Define:** UTIL\_UTILITY\_ENDEDINERROR

**FRN2006I The utility completed processing successfully.**

**#Define:** UTIL\_UTILITY\_COMPLETED

**FRN2007I %1 out of %2 total completed workflow items required history log archival.**

**#Define:** UTIL\_COMPLETEDWF

**FRN2008I %1 items were successfully transitioned with no history logs archived.**

**#Define:** UTIL\_NOACTLOGARCHIVAL

**FRN2009I %1 items were successfully transitioned with history logs archived.**

**#Define:** UTIL\_ACTLOGSUCCESSFUL

**FRN2010I %1 items had errors during history log transitioning.**

**#Define:** UTIL\_ACTLOGERR

**FRN2011I %1 out of %2 total suspended items reached their expiration date.**

**#Define:** UTIL\_NEEDUNSUSPENSION

**FRN2012I %1 items could not be reactivated because of errors.**

**#Define:** UTIL\_EXPTIMECHKERR

**FRN2013I %1 items were successfully reactivated.**

**#Define:** UTIL\_EXPTIMECHKSUCC

**FRN2014I The utility stopped processing. The system received a stop request or exceeded the scheduled stop time.**

**#Define:** UTIL\_UTILITY\_STOPPED

**FRN2015I The utility processed %1 out of %2 tables.**

**#Define:** UTIL\_DB\_TABLES\_COMPLETE

**FRN2016I The utility completed the bind successfully.**

**#Define:** UTIL\_DB\_BIND\_COMPLETE

**FRN2017I The %1 table is empty.**

**#Define:** UTIL\_DB\_TABLE\_EMPTY

**FRN2018I %1: The existing shutdown file was renamed %2.**

**#Define:** UTIL\_SHUTDOWN\_RENAME

**FRN2019I The utility is already active. #Define:** UTIL\_UTILITY\_EXECUTING

**FRN2020I The utility is not active. #Define:** UTIL\_UTILITY\_IDLE

### **FRN2021I Session Established at %1**

**Explanation:** The connection between the command utility and the server has been established.

**Component:** Command Utility

**#Define:** UTIL\_RESP\_CONNECT

**FRN2022I Trace %1**

**Explanation:** Trace status response.

**Component:** Command Utility

**#Define:** UTIL\_RESP\_TRACE

### **FRN2023I Enter 1 to confirm that you want to pause the process, enter anything other than 1 to cancel the request to pause.**

**Explanation:** You have requested that a process be paused and you must confirm the request.

**Component:** Command Utility

### **#Define:** UTIL\_PAUSE\_AREYOUSURE

**Action:** Enter 1 if you want to pause the process. Enter anything other than 1 to allow the process to continue.

### **FRN2024I Requests %1**

**Component:** Command Utility

**#Define:** UTIL\_RESP\_REQUESTS

**FRN2025I Purger %1.**

**Component:** Command Utility

**#Define:** UTIL\_RESP\_PURGER

**FRN2026I Migrator %1.**

**Component:** Command Utility

**#Define:** UTIL\_RESP\_MIGRATOR

**FRN2027I Destager %1.**

**Component:** Command Utility

**#Define:** UTIL\_RESP\_DESTAGER

### **FRN2028I Statistics at %1**

**Component:** Command Utility

**#Define:** UTIL\_RESP\_STATUS

### **FRN2029I Statistics dump complete.**

**Explanation:** End of status and statistics display. All information has been presented.

**Component:** Command Utility

**#Define:** UTIL\_RESP\_STATUSEND

### **FRN2030I Object Server %1**

**Component:** Command Utility

**#Define:** UTIL\_RESP\_LIST\_OBJSERVER

### **FRN2031I Library Server %1**

**Component:** Command Utility

**#Define:** UTIL\_RESP\_LIST\_LIBSERVER

### **FRN2032I Enter 1 to confirm that you want to shutdown, enter anything other than 1 to cancel the request to shutdown.**

**Explanation:** A prompt to confirm that you do want to shut down the server, shown in response to a shutdown request.

**Component:** Command Utility

**#Define:** UTIL\_SHUTDOWN\_AREYOUSURE

**Action:** Enter 1 if you want to shut down the server. Enter anything other than 1 to keep the server running.

### **FRN2033I Server shutdown initiated.**

**Explanation:** Confirmation that a shutdown message has been delivered to the server.

**Component:** Command Utility

**#Define:** UTIL\_RESP\_SHUTDOWN

### **FRN2034I Enter 1 to confirm that you want to quit, enter anything other than 1 to cancel the request to quit.**

**Explanation:** A prompt to confirm that you do want to end the session, shown in response to the quit command.

**Component:** Command Utility

**#Define:** UTIL\_QUIT\_AREYOUSURE

**Action:** Enter 1 if you want to end the session. Enter anything other than 1 to keep the session active.

### **FRN2035I Session terminated at %1.**

**Explanation:** Indicates the time at which a session ended.

**Component:** Command Utility

**#Define:** UTIL\_RESP\_QUIT

### **FRN2036I Press ENTER to continue.**

**Explanation:** A prompt to continue the display of data, shown to halt the display to allow the data currently displayed to be viewed.

**Component:** Command Utility

**#Define:** UTIL\_PRESS\_ENTER

**Action:** Press any key to continue.

### **FRN2037I Media Server %1**

**Component:** Command Utility

**#Define:** UTIL\_RESP\_LIST\_MEDSERVER

#### **FRN2038I Exporting %1 table into file %2.**

**Explanation:** The migration utility is exporting table %1 into file %2.

**Component:** Utility

**#Define:** RC\_MI\_EXPORTING\_TABLE

**Action:** None

### **FRN2039I Export process completed. Any errors are logged in %1.**

**Explanation:** Export processing of the table has completed. Any errors that might have occurred during the export are logged in %1.

**Component:** Utility

**#Define:** RC\_MI\_TABLE\_EXPORTED

**Action:** Check the %1 log file for any errors.

### **FRN2040I Enter your oracle\_sid.**

**Explanation:** This prompt asks you for your Oracle system ID.

**Component:** Utility

**#Define:** RC\_GET\_ORACLE\_SID

**Action:** Enter your oracle\_sid

### **FRN2041I The database table referential constraints have been enabled.**

**Explanation:** During the database table load processing, the referential constraints were disabled for performance reasons. The referential constraints now are enabled.

**Component:** Utility

**#Define:** INFO\_CONSTRAINTS\_ENABLED

**Action:** Check the EnbConst.Log file for any errors that may have ocurred during the processing.

### **FRN2042I The database table referential constraints have been disabled.**

**Explanation:** During the load process, the referential constaints are disabled for performance reason. Any errors that occurred during the load process are logged in DisConst.Log.

**Component:** Utility

**#Define:** INFO\_CONSTRAINTS\_DISABLED

**Action:** Check the DisConst.Log file for any errors.

### **FRN2043I Table %1 is being loaded from %2.**

**Explanation:** The load process for table %1 using %2 has begun.

**Component:** Utility

**#Define:** RC\_MI\_LOADING\_TABLE

**Action:** None

### **FRN2044I The table has been loaded. Any errors are logged in %1**

**Explanation:** The load process for the table has completed. Any errors that might have occurred during the load process are logged in %1.

**Component:** Utility

**#Define:** RC\_MI\_TABLE\_LOADED

**Action:** Check the %1 log file for any errors that might have occurred during the load process.

**FRN2045I Replicator %1**

**Component:** Command Utility

**#Define:** UTIL\_RESP\_REPLICATOR

**FRN2052I The user or system administrator cancelled the mount request.**

**#Define:** MTINFO\_MOUNT\_REJECTED

**FRN2053I The user or system administrator cancelled the processing of the function %1.**

**#Define:** LBSINFO\_FUNCTION\_TERMINATED

**FRN2054I IBMCONFIG**

**#Define:** LBS\_STRNTBL\_CONFIG\_DEFAULT

**FRN2055I If you want to stop the SMS server, type stop and press Enter.**

**#Define:** LBS\_STRNTBL\_SMS\_STOP

**FRN2056I The SMS server has ended.**

**#Define:** LBS\_STRNTBL\_SMS\_END

**FRN2057I The SMS server is active.**

**#Define:** LBS\_STRNTBL\_SMS\_INIT\_COMPLETE

**FRN2058I SMS Initialization failed.**

**#Define:** LBS\_STRNTBL\_SMS\_INIT\_FAIL

**FRN2059I :**

**#Define:** LBS\_STRNTBL\_FOR

**FRN2060I Object Server for AIX : #Define:** LBS\_STRNTBL\_SHORT\_NAME

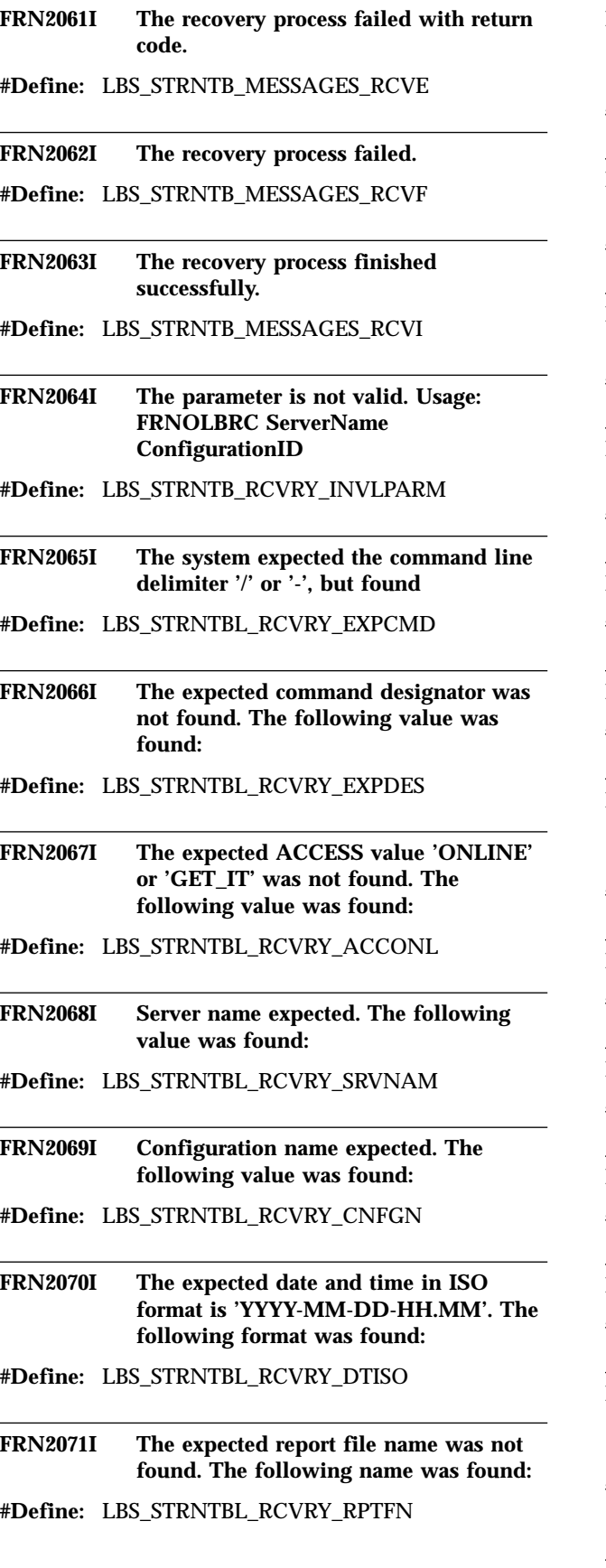

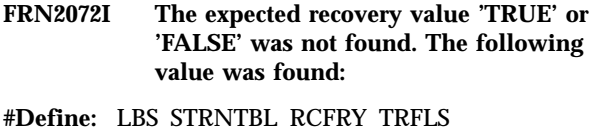

- **FRN2073I The database synchronization process finished with the following return code:**
- **#Define:** LBS\_STRNTBL\_RCVRY\_COMP
- **FRN2074I The recovery process results were returned in file:**
- **#Define:** LBS\_STRNTBL\_RCVRY\_RPTF
- **FRN2075I The following logical volumes are not mounted:**
- **#Define:** LBS\_STRNTBL\_MIVOLHED

**FRN2076I Logical Volume Name**

**#Define:** LBS\_STRNTBL\_MIVOLHDER

**FRN2077I The volume label is NULL.**

**#Define:** LBS\_STRNTBL\_MIVOLNULL

**FRN2078I The following volume has the OVERFLOW status or UNASSIGNED and associated to a storage class:**

**#Define:** LBS\_STRNTBL\_MIVOLASSG

**FRN2079I has the status OVERFLOW or**

**#Define:** LBS\_STRNTBL\_MIVOLOVUN

**FRN2080I UNASSIGNED and is associated #Define:** LBS\_STRNTBL\_MIVOLVUNU

**FRN2081I The logical volume is mounted. #Define:** LBS\_STRNTBL\_MIVOLEXIST

**FRN2082I The volume is unavailable.**

**#Define:** LBS\_STRNTBL\_MIVOLUNRCH

**FRN2083I Failure to fix this problem could effect the system operation. Do you want to continue the operation?**

**#Define:** LBS\_STRNTBL\_MIVOLQUES

### **FRN2084I Failure to fix this problem will prevent system initialization.**

**#Define:** LBS\_STRNTBL\_MIVOLQUESC

### **FRN2085I Volume access problems.**

**#Define:** LBS\_STRNTBL\_MIVOLACCP

### **FRN2086I Volume**

**#Define:** LBS\_STRNTBL\_DLVOLUME

### **FRN2087I Storage class**

**#Define:** LBS\_STRNTBL\_VOLDEVACC

**FRN2088I The following volume is not properly associated to a storage class:**

**#Define:** LBS\_STRNTBL\_VOLDEVAC2

### **FRN2089I (%1) Server Status : Recovery in progress**

**Explanation:** This message displays if the server detects an inconsistent state that requires object server to run through an internal recovery process.

**Component:** Object Server

**#Define:** LBS\_SERVER\_STATUS\_RECOVERY\_START

**Action:** Wait for completion message. Server startup might take longer than usual because additional checking and corrections might need to occur.

### **FRN2090I (%1) Server Status : Recovery Successful**

**Explanation:** This message indicates the successful completion of the recovery phase of startup.

**Component:** Object Server

### **#Define:**

LBS\_SERVER\_STATUS\_RECOVERY\_COMPLETE

**Action:** Wait for the ″Accepting Requests″ message to appear.

### **FRN2091I (%1) Server Status : Recovery Failed rc=%2**

**Explanation:** This message indicates that the recovery process failed, a return code is provided. Refer to the text that describes the message. Check for invalid SMS definitions. The problem must be corrected before the server can start.

**Component:** Object Server

**#Define:** LBS\_SERVER\_STATUS\_RECOVERY\_FAILED

**Action:**

**FRN2100I %1: Communications Manager was updated successfully. Start Communications Manager and activate the new configuration file %2.**

**#Define:** INS\_CMGR\_UPDATE\_OK

**FRN2102I %1: The installation program successfully installed and configured the database on your hard disk.**

- **#Define:** INS\_ENDGOOD
- **FRN2103I %1: The installation program is starting Database Manager.**
- **#Define:** INS\_STARTING\_DBM
- **FRN2104I %1: The installation program is updating the configuration file for Database Manager.**
- **#Define:** INS\_UPDATE\_DBM\_CFILE
- **FRN2105I %1: The installation program is creating the database.**
- **#Define:** INS\_CREATE\_DB

**FRN2106I %1: The installation program is updating the configuration file for the database.**

- **#Define:** INS\_UPDATE\_DB\_CFILE
- **FRN2107I %1: The installation program is dynamically binding the plan to the database.**

**#Define:** INS\_DYN\_BIND

- **FRN2108I %1: The installation program is using the database to create tables.**
- **#Define:** INS\_START\_USE
- **FRN2109I %1: The installation program is creating table %2.**

**#Define:** INS\_CREATE\_TBL

**FRN2110I %1: The installation program is loading table %2 with default data for the row.**

**#Define:** INS\_LOAD\_TBL

**FRN2111I %1: The installation program is stopping Database Manager.**

- **#Define:** INS\_STOPPING\_DBM
- **FRN2112I %1: The installation program is stopping the database.**
- **#Define:** INS\_STOPPING\_DB
- **FRN2113I %1: Database Manager is active and does not stop after the installation program ends.**
- **#Define:** INS\_DBM\_RUNNING

**FRN2114I %1: The installation program is deleting the old version of the database.**

**#Define:** INS\_DELETE\_OLD\_VERSION

**FRN2115I %1: The installation program is creating the new version of the database.**

**#Define:** INS\_CREATE\_NEW\_VERSION

**FRN2116I %1: The installation program completed installing the database.**

**#Define:** INS\_COMPLETE

**FRN2117I %1: The installation program created the views for the tables.**

**#Define:** INS\_CREATE\_VIEW

**FRN2118I %1 The verification was successful. The configuration is complete.**

- **#Define:** NC\_SUCCESS\_VERIFY\_FILE
- **FRN2119I %1: The system successfully created the network table.**
- **#Define:** INS\_FRNOUTING\_SUCCESS
- **FRN2120I Dropping database tables.**
- **#Define:** INS\_DROP\_TABLE

**FRN2122I %1: The installation program is creating nodegroup %2.**

**#Define:** INS\_CREATE\_NODEGRP

**FRN2123I %1: The installation program is creating table space %2.**

**#Define:** INS\_CREATE\_TBLSP

**FRN2176I Until the system finishes creating a dynamic link library for this index class, you cannot change the index class. Creating the dynamic link library (DLL) may take several minutes.**

**#Define:** SAINFO\_IC\_DLL\_BUSY

**FRN2177I The utility is locked by another user.**

**#Define:** SAINFO\_UTIL\_LOCKED\_BYOTHER

### **FRN2179I Nothing is selected. You cannot add.**

**Component:** System Administration

**#Define:**

SAJCUTIL\_ADD\_OPERATION\_NOT\_APPLICABLE

### **FRN2180I Nothing is selected. You cannot remove.**

**Component:** System Administration

**#Define:** SAJCUTIL\_REMOVE\_OPERATION\_NOT\_APPLICABLE

**FRN2181I You need to select one or more users in the Available Users list box before clicking the Add push button.**

**Component:** System Administration

**#Define:** SAJCUTIL\_NO\_SELECTION\_TO\_DO\_ADD

**FRN2182I Description field is too long. Maximum length is 254 characters.**

**Component:** System Administration

- **#Define:** SAJACCESSLIST\_DESC\_TOO\_LONG
- **FRN2183I You need to select one or more entries in the Group list box before clicking the Remove push button.**
- **Component:** System Administration

### **#Define:**

SAJCUTIL\_NO\_SELECTION\_TO\_DO\_REMOVE

### **FRN2184I You must select one item in the list box before clicking the Remove push button.**

**Component:** System Administration

**#Define:** ACCESSLIST\_SELECT\_LISTBOX

**FRN2185I Are you sure you want to permanently delete %1?**

**Component:** System Administration

**#Define:** DELETE\_WARNING

**FRN2186I Please close the %1 property before deleting.**

**Component:** System Administration

**#Define:** CLOSE\_DIALOG1

**FRN2187I Maximum number of users is %1.**

**Component:** System Administration

**#Define:** MAXUSERNUM

**FRN2188I Password has been changed successfully.**

**Component:** System Administration

**#Define:** CHANGEPASSWDSUCCEED

### **FRN2189I Please close all property sheets.**

**Component:** System Administration

**#Define:** CLOSE\_WINDOWS

**FRN2190I Timeout value in Mounter field cannot be less than 30.**

**Component:** System Administration

**#Define:** MOUNT\_LIMIT

**FRN2191I No match found. Would you like to continue searching from the beginning of the list?**

**Component:** System Administration

**#Define:** FIND\_NOMATCH\_RESTART

**FRN2192I No match found. The entire list has been searched.**

**Component:** System Administration

**#Define:** FIND\_NOMATCH\_MSG

### **FRN2193I New passwords are not identical. Please enter again.**

**Explanation:** The password that you entered in the verification field does not match the password that you entered in the password field.

**#Define:** LG\_NEW\_PASSWORDS\_FAIL

**Action:** Enter the correct password in both fields.

**FRN2194I %1 is not supported under object server: %2.**

**Component:** System Administration **#Define:** NOT\_SUPPORT\_IN\_OS

**FRN2195I Index class %1 does not exist. Component:** System Administration **#Define:** INDEXCLASS\_NOT\_EXIST

**FRN2196I Object server %1 does not exist. Component:** System Administration **#Define:** OS\_NOT\_EXIST

**FRN2197I Key field %1 does not exist. Component:** System Administration **#Define:** KEY\_FIELD\_NOT\_EXIST

**FRN2198I Index class subset %1 does not exist. Component:** System Administration **#Define:** ICSUBSET\_NOT\_EXIST

**FRN2199I Database index %1 does not exist.**

**Component:** System Administration

**#Define:** ICDATABASE\_NOT\_EXIST

**FRN2200I Library server configuration %1 does not exist.**

**Component:** System Administration

**#Define:** LSCONFIG\_NOT\_EXIST

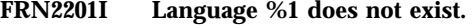

**Component:** System Administration

**#Define:** LANGUAGE\_NOT\_EXIST

**FRN2202I %1 does not exist.**

**Component:** System Administration

**#Define:** ENTITY\_NOT\_EXIST

**FRN2206I The server you specified, %1, already exists. Please enter a different name for the server.**

**Explanation:** Server names must be unique.

**Component:** System Administration

**Action:** Enter a different name for the server and retry the operation.

### **FRN2207I The database you specified, %1, already exists on server, %2. Please enter a different name for the database.**

**Explanation:** Database names must be unique for a given server. If the name does not appear on the list of available servers, it may have been added by another administrator. Double click **Databases** in the tree to refresh the list of available databases.

**Component:** System Administration

**Action:** Enter a different name for the database and retry the operation.

### **FRN2208I The catalog you specified, %1, already exists in database %2, on server %3. Please specify a different name.**

**Explanation:** Catalog names must be unique for a given database. If the name does not appear on the list of available databases, it may have been added by another administrator. Double-click ″Catalogs″ in the tree to refresh the list of available catalogs.

**Component:** System Administration

**Action:** Enter a unique name for the catalog and retry the operation.

### **FRN2209I All possible features have been added to catalog, %1, in database %2, on server %3.**

**Explanation:** The image search server supports only four different features.

**Component:** System Administration

**Action:** No action required.

**FRN2210I The feature you specified, %1, in catalog %2, in database %3, on server %4, already exists.**

**Explanation:** The feature already exists and a second one of the same type cannot be created. It may have been added by another administrator.

**Component:** System Administration

**Action:** Specify a different feature.

### **FRN2211I The object servers, %1, exist in the library server database table, but does not exist in the network table or active directory.**

**Explanation:** There is mismatch in information about available object servers in the library server database and network table. If you delete an object server from

the CM utilities/network table generation, the object server is not deleted from the library server database. If you connect to remote library server but the network table on your local machine does not match with the network table on the remote machine, you also have a mismatch.

**Component:** System Administration

**Action:** You must use CM utilities/network table generation to add missing object servers into network table or click ″YES″ on active directory option within the system administration interface.

### **FRN2220I Text Search Server is already running.**

**Component:** System Administration

**#Define:** TEXT\_RUNNING

### **FRN2225I ABCDEFGHIJKLMNOPQRSTUVWXYZ abcdefghijklmnopqrstuvwxyz 0123456789**

**#Define:** OIM\_VALID\_INPUT\_CHARS

**FRN2250I This is the end of the workflow.**

**#Define:** OIM\_RESERVED\_FOR\_HISTORY\_LOG\_1

**FRN2251I %1 %2 started workflow %3.**

**#Define:** OIM\_RESERVED\_FOR\_HISTORY\_LOG\_2

**FRN2252I %1 %2 routed to %3 priority %4. #Define:** OIM\_RESERVED\_FOR\_HISTORY\_LOG\_3

**FRN2253I %1 %2 changed the workflow from %3 to %4.**

**#Define:** OIM\_RESERVED\_FOR\_HISTORY\_LOG\_4

**FRN2254I %1 %2 removed from the workflow. #Define:** OIM\_RESERVED\_FOR\_HISTORY\_LOG\_5

**FRN2255I %1 %2 completed the workflow. #Define:** OIM\_RESERVED\_FOR\_HISTORY\_LOG\_6

**FRN2256I %1 %2 checked in.**

**#Define:** OIM\_RESERVED\_FOR\_HISTORY\_LOG\_7

**FRN2257I %1 %2 checked out.**

**#Define:** OIM\_RESERVED\_FOR\_HISTORY\_LOG\_8

**FRN2258I %1 %2 added to workbasket %3 priority %4.**

**#Define:** OIM\_RESERVED\_FOR\_HISTORY\_LOG\_9

**FRN2259I %1 %2 removed from workbasket %3. #Define:** OIM\_RESERVED\_FOR\_HISTORY\_LOG\_10

**FRN2260I %1 %2 changed priority to %3. #Define:** OIM\_RESERVED\_FOR\_HISTORY\_LOG\_11

**FRN2261I %1 %2 suspended unconditionally.**

**#Define:** OIM\_RESERVED\_FOR\_HISTORY\_LOG\_12

**FRN2262I %1 %2 suspended. Expire Time = %3, Destination Workbasket = %4, Suspension Type = Time Only.**

**#Define:** OIM\_RESERVED\_FOR\_HISTORY\_LOG\_13

**FRN2263I %1 %2 suspended. Expire Time = %3, Destination Workbasket = %4, Suspension Type = Any Class, Class = %5.**

**#Define:** OIM\_RESERVED\_FOR\_HISTORY\_LOG\_14

**FRN2264I %1 %2 suspended. Expire Time = %3, Destination Workbasket = %4, Suspension Type = All Classes, Class = %5.**

**#Define:** OIM\_RESERVED\_FOR\_HISTORY\_LOG\_15

**FRN2265I %1 %2 activated manually.**

**#Define:** OIM\_RESERVED\_FOR\_HISTORY\_LOG\_16

**FRN2266I %1 %2 activated on the expiration date.**

**#Define:** OIM\_RESERVED\_FOR\_HISTORY\_LOG\_17

**FRN2267I %1 %2 activated by class %3.**

**#Define:** OIM\_RESERVED\_FOR\_HISTORY\_LOG\_18

**FRN2268I %1 %2 activated by all classes and last class %3.**

**#Define:** OIM\_RESERVED\_FOR\_HISTORY\_LOG\_19

**FRN2269I %1 %2 archived activity log is unavailable. The system exceeded the expiration time.**

**#Define:** OIM\_RESERVED\_FOR\_HISTORY\_LOG\_20

**FRN2270I %1 %2.**

**#Define:** OIM\_RESERVED\_FOR\_HISTORY\_LOG\_21

**FRN2271I \*\*\*\*\* End of workflow \*\*\*\*\***

**#Define:** OIM\_RESERVED\_FOR\_HISTORY\_LOG\_22

**FRN2272I Image Services archived the history entries.**

**#Define:** OIM\_RESERVED\_FOR\_HISTORY\_LOG\_23

**FRN2273I The operating system denied the request to own a semaphore. Too many semaphores have been requested.**

**#Define:** OIM\_TOO\_MANY\_SEM\_REQUESTS

**FRN2274I The operating system denied the request to own a semaphore. The semaphore owner has terminated.**

**#Define:** OIM\_SEM\_OWNER\_DIED

**FRN2275I The operating system denied the request to own the semaphore. The semaphore handle is invalid.**

**#Define:** OIM\_SEM\_INVALID\_HANDLE

**FRN2301I The limited-use system allows a maximum of three logons.**

**#Define:** RC\_LLS\_SSDK\_HARDSTOP

### **FRN2302I Enter the Oracle Database user ID:**

**Explanation:** This message prompts for the user's Oracle database user ID.

**Component:** Library Server

**#Define:** RC\_LLS\_ORACLE\_USERID

**Action:** Enter the user ID that you have defined for your Oracle database.

### **FRN2303I Enter the Oracle Database password:**

**Explanation:** This message prompts the user to enter the password of the Oracle user ID that is being used to log on to the Oracle database.

**Component:** Library Server

**#Define:** RC\_LLS\_ORACLE\_PASSWORD

**Action:** Enter the password for the user ID that you are using to log on to the Oracle database.

### **FRN2304I Is the Oracle Database local? If 'yes' type 1. If 'no' type any other key.**

**Explanation:** This message asks the user if the Oracle database that is being connected to is local to this machine or if it is located remotely on another machine.

**Component:** Library Server

**#Define:** RC\_LLS\_ORACLE\_LOCAL\_REMOTE

**Action:** Type '1' if the Oracle database resides on this machine. Type any other key to indicate that it resides on another machine.

### **FRN2305I Search Results Folder Utility completed successfully.**

**Explanation:** The process of removing left over Search Results Folders from the library server database has completed successfully.

**Component:** Library Server

**#Define:** RC\_LLS\_SRFCU\_OK

**Action:** None

### **FRN2306I The Search Results Folder Utility failed.**

**Explanation:** The process of cleaning up left over Search Results Folders has failed.

**Component:** Library Server

**#Define:** RC\_LLS\_SRFCU\_ERROR

**Action:** Check the library server log file to determine the reason for the failure.

**FRN2310I (%1) Server status : Initializing #Define:** RC\_LLS\_SERVER\_STATUS\_INIT

**FRN2311I (%1) Server status : Accepting requests #Define:** RC\_LLS\_SERVER\_ACCEPT\_REQ

**FRN2312I (%1) Server status : Rejecting requests #Define:** RC\_LLS\_SERVER\_REJECT\_REQ

**FRN2313I (%1) Server status : Closing #Define:** RC\_LLS\_SERVER\_STATUS\_CLOSING

# **FRN2314I (%1) Server status : Down**

**#Define:** RC\_LLS\_SERVER\_STATUS\_DOWN

**FRN2320I (%1) Optimization status : Optimizing class %2, %3**

**#Define:** RC\_LLS\_OPT\_STATUS\_CLASS

**FRN2321I (%1) Optimization status : Optimizing view %2, %3**

**#Define:** RC\_LLS\_OPT\_STATUS\_VIEW

**FRN2322I (%1) Optimization status : Down**

**#Define:** RC\_LLS\_OPT\_STATUS\_DOWN

### **FRN2323I (%1) Optimization status : Idle**

**#Define:** RC\_LLS\_OPT\_STATUS\_IDLE

**FRN2453I The required environment variable %1 is not set.**

**Explanation:** The system cannot run without the required environment variables defined.

**Component:** Media Manager

**#Define:** UMRC\_ENV\_VAR\_NOT\_FOUND

**Action:** Export the required environment variable, and retry the operation.

**FRN2454I The %1 media server subsystem has shutdown.**

**Explanation:** A media server subsystem reported a shutdown event.

**Component:** Media Manager

**#Define:** UMRC\_SERVER\_SHUTDOWN

**Action:** No action is required.

### **FRN2455I (%1) Server status : Initialization error, the server is closing.**

**Explanation:** The system initialized and then failed. The system is terminating.

**Component:** Media Manager

**#Define:** UMRC\_SERVER\_INITIALIZE\_ERROR

**Action:** No action is required.

### **FRN2456I (%1) Server status : Initializing with default settings.**

**Explanation:** The system is initializing using the default settings.

**Component:** Media Manager

**#Define:** UMRC\_USING\_DEFAULTS

**Action:** No action required.

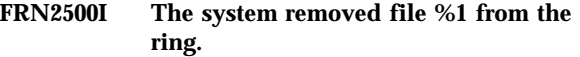

- **#Define:** RM\_FILE\_REMOVED\_ERR
- **FRN2501I A command loop received an unexpected command in the switch statement.**
- **#Define:** RM\_UNEXPECTED\_REQUEST
- **FRN2502I You cannot move to the next or previous document because only one item exists.**
- **#Define:** RM\_MOVE\_ERROR
- **FRN2506I The system cannot remove %1 %2 from a workbasket because it is currently in workflow %3.**
- **#Define:** WP\_ITEMINWIP\_RBKT
- **FRN2511I The system is currently updating the history log. Try again later.**
- **#Define:** WP\_ACT\_NOCLOSE
- **FRN2518I The system deleted %1 and did not add any items to the folder.**
- **#Define:** FL\_FLD\_MSG\_ADD\_DELETED\_ALL
- **FRN2519I The system deleted %1, did not add any items to the folder, and did not create a new folder.**
- **#Define:** FL\_FLD\_MSG\_NEW\_DELETED\_ALL

**FRN2523I The system cannot remove an item from a folder which is checked out.**

- **#Define:** IF\_ITEM\_CHECKED\_OUT\_INFO
- **FRN2524I The system created a new folder and added the current item to it.**
- **#Define:** IF\_NEW\_FOLDER\_CREATED
- **FRN2526I The item that you are trying to open is deleted.**
- **#Define:** LW\_ITEM\_WAS\_DELETED
- **FRN2528I The system is busy and cannot open the item.**
- **#Define:** LW\_WINDOW\_IS\_BUSY
- **FRN2529I No more items are available in this workbasket.**
- **#Define:** LW\_NOMORE\_WBITEMS
- **FRN2531I The %3 for the %1 is offline on volume %2.**
- **#Define:** LW\_ITEM\_WAS\_OFFLINE
- **FRN2532I Processing is in progress. Try again later. #Define:** LW\_OPERATION\_WAS\_BUSY
- **FRN2534I The save operation was completed successfully.**
- **#Define:** LW\_SAVE\_COMPLETE
- **FRN2535I The system cannot process %1 %2 because it is checked out to %3.**
- **#Define:** WP\_BUSY\_CHECKED\_OUT
- **FRN2536I The system cannot process %1 %2 because it does not exist or may have been deleted.**
- **#Define:** WP\_INVALID\_UID
- **FRN2537I The system cannot process %1 %2 because another user is working with the database. Try again later.**
- **#Define:** WP\_DEADLOCK
- **FRN2538I The system cannot start %1 %2 in a workflow because another user is working with it. Check the history log.**
- **#Define:** WP\_NOSTRT\_WF
- **FRN2539I The system cannot change the workflow for %1 %2 because another user is working with it. Check the history log.**
- **#Define:** WP\_NOCHG\_WF
- **FRN2540I The system cannot route %1 %2 to a workbasket because another user is working with it. Check the history log.**
- **#Define:** WP\_NOROUTETO
- **FRN2541I The system cannot stop the open request and will display %1 items.**

**#Define:** TC\_PARTIALLOAD

**FRN2542I A query sort user exit is defined for the currently displayed class. You cannot change the sort options.**

**#Define:** TC\_CANTSETSORT

**FRN2700I No image is associated with the item.**

**#Define:** VW\_NOIMAGE\_HANDLE

**FRN2701I The system cannot set the menu item.**

**#Define:** VW\_CANNOT\_SET\_MENU\_ITEM

**FRN2702I You cannot update this file because you are in browse mode.**

- **#Define:** MSG\_BROWSE\_ONLY
- **FRN2703I The application of another product that you were using is still running. You need to save any changes and close this application first.**

**#Define:** VW\_CCS\_SAVEFIRST

**FRN2711I This user ID is already logged onto the system. (This could be due to a lost session.) Click OK to log off the existing session. Click Cancel to cancel this logon and use the existing session.**

**#Define:** LG\_ALREADY\_LOGON

**FRN2712I This user ID appears to be already logged on at this workstation. (This could be due to a lost session.) Click OK to log off the existing session. Click Cancel to cancel this logon and use the existing session.**

**#Define:** LG\_ALREADY\_LOGON\_HERE

**Explanation:** This user ID appears to be already logged on at this workstation. This could be due to a lost session. If that is the case, click OK to log off that session. If there is another active session, cancel and use that session, or close it before continuing.

**FRN2713I This user ID appears to be logged on at another workstation. You may get unexpected results unless you close that session before continuing. Click OK to log off the existing session. Click Cancel to cancel the current logon.**

**#Define:** LG\_ALREADY\_LOGON\_ELSEWHERE

**Explanation:** This user ID appears to be already logged on at another workstation. This could be due to a lost session. If that is the case, click OK to log off that session. If there is another active session, you can cancel the current logon and use the existing session, or close it before continuing.

**FRN2895I The system cannot save a document that contains zero pages.**

**#Define:** SM\_NO\_PAGES\_IN\_DOC

**FRN2896I The system is currently saving the document from a previous request.**

**#Define:** SM\_SAVE\_DOC\_IS\_BUSY

**FRN2900I A problem occurred in loading a string from the dynamic link library of Presentation Manager resources. The application will use a hard-coded string.**

**#Define:** DA\_STRING\_LOAD\_ERROR

**FRN2901I The system found no items.**

**#Define:** SR\_NO\_ITEMS\_FOUND

**FRN2902I The save was successful.**

**#Define:** SR\_SAVE\_SUCCESSFUL

**FRN2916I The system is already processing the cancel request for the import.**

**#Define:** IM\_CANCEL\_ACTIVE

**FRN2936I The system is already processing the cancel request for the export.**

**#Define:** EM\_CANCEL\_ACTIVE

**FRN2937I You do not have sufficient privileges to export the item.**

**#Define:** EM\_ERR\_NOREADBASEPRIVS

### **FRN2940I This operation is in the process of being cancelled.**

**#Define:** MM\_CANCEL\_ACTIVE

**Explanation:** You do not need to cancel this operation because it is already in the process of being cancelled.

### **FRN2941I You do not have the necessary privileges to perform the selected operation.**

**#Define:** MM\_ERR\_INSUFF\_PRIVILEGES

**Explanation:** You cannot perform the selected action because you do not have the necessary access privileges.

**FRN2943I The address book contains too many entries. Only %1 will be shown.**

**FRN2955I The system cannot start the help function. Make sure that the FRNOFXBP.HLP file is on the system and in a directory that the HELP environment variable refers to.**

**#Define:** FA\_HELP\_INIT\_FAILED\_INFO

- **FRN2956I The system cannot display the Help window. Make sure that the FRNOFXBP.HLP file is on the system and in a directory that the HELP environment variable refers to.**
- **#Define:** FA\_WIN\_HELPS\_FAILURE

**FRN2957I The system cannot find the text in the Find field.**

**#Define:** NT\_CANT\_FIND\_TEXT

**FRN2958I This user has no privileges for this system.**

**#Define:** LG\_USER\_NO\_PRIVILEGES

### **FRN2959I The password for this user has expired.**

**#Define:** LG\_PASSWORD\_EXPIRED

### **FRN2960I The password was changed successfully.**

**#Define:** LG\_PWD\_CHANGED\_SUCCESS

**FRN3010W The user ID that you specified contains characters that are not valid.**

**Explanation:** You must type the user ID with valid characters. If the user ID contains spaces, the name is not valid. Valid characters are A–Z, a–z, and 0–9.

**#Define:** SIM\_RC\_USERID\_INVALID

**Source:** SimLibLogon()

**Action:** Type valid characters without spaces for this user ID.

### **FRN3011W The system cannot find the user ID that you specified.**

**Explanation:** The user ID may not be in the system.

**#Define:** SIM\_RC\_USERID\_UNKNOWN

**Action:** Make sure that this user ID is in the system.

### **FRN3012W The password that you specified contains characters that are not valid.**

**Explanation:** You must type the password with valid characters. Valid characters are A–Z, a–z, and 0–9.

**#Define:** SIM\_RC\_PASSWORD\_INVALID

**Source:** SimLibLogon()

**Action:** Type valid characters for the password.

### **FRN3013W The password that you specified is not valid for this user ID.**

**Explanation:** The password is not the one associated with this user ID.

**#Define:** SIM\_RC\_PASSWORD\_WRONG

**Action:** Specify the correct password for this user ID.

### **FRN3016W The logon request has been rejected. This user ID is already in use.**

**Explanation:** This user ID is already logged on either at this workstation or at another workstation and multiple logons are not allowed.

**Component:** Folder Manager

**#Define:** SIM\_RC\_ALREADY\_LOGGED\_ON

**Action:** Log off the existing session for this user ID and try again, or change your Library Server Configuration file to allow multiple logons from either the same workstation or from any workstation.

### **FRN3022W The specified item is currently checked out to another user.**

**Explanation:** The function needs to check out an item for processing. The item is already checked out to another user.

**#Define:** SIM\_RC\_INUSE

### **Source:**

- v Ip2GetNextWorkBasketItem()
- SimLibDeleteItem()
- SimLibOpenItemAttr()
- SimLibRemoveFolderItem()

**Action:** Wait for the item to be checked in.

### **FRN3024W This release does not support the input parameter %1 in %2.**

**Explanation:** The value of the input parameter is a valid common API, this release does not support it.

**#Define:** SIM\_RC\_NOT\_SUPPORTED

### **Source:** SimLibSearch()

**Action:** Specify a value that this release supports.

### **FRN3031W The password provided has expired.**

**Explanation:** You must have the system administrator reset the password.

**#Define:** SIM\_RC\_PASSWORD\_EXPIRED

**Source:** SimLibLogon()

**Action:** Reset the password.

### **FRN3040W The count value cannot be zero.**

**Explanation:** The count value must be a non-zero number.

**#Define:** SIM\_RC\_COUNT\_ZERO

**Action:** Change the program to pass a valid count of the number of entries in the passed structure.

### **FRN3041W The buffer size allocated is not large enough for the system to copy the parameter into it.**

**Explanation:** The system passed a buffer to an internal function, but the buffer is not large enough to contain the data that the internal function is supposed to return to the caller.

**#Define:** SIM\_RC\_COUNT\_TOOLOW

**Action:** Keep a record of the error and contact your system administrator or IBM service representative.

### **FRN3042W The count value exceeds the maximum value allowed.**

**Explanation:** The count value passed on this function has a maximum value, but the function call included a value that exceeded the maximum.

**#Define:** SIM\_RC\_COUNT\_TOOHIGH

**Action:** Change the program to pass a count that is within the range allowed for the function.

### **FRN3050W The pointer to the data buffer is null or not valid.**

**Explanation:** The buffer or structure pointer on this function is null or refers to a memory location that is not valid.

**#Define:** SIM\_RC\_BUFFER\_NULL

**Action:** Specify a valid pointer and try the operation again.

### **FRN3352W Item ID %1 has no attribute values in the library server database.**

**Explanation:** The call to SimLibGetItemSnapshot() requested user attribute information. SimLibGetItemSnapshot() queried the library server database but did not receive data for the attribute values.

### **#Define:**

SIM\_RC\_WARNING\_NO\_ATTRIBUTE\_VALUES

**Source:** SimLibGetItemSnapshot()

Action: Use SimLibWriteAttr() to specify attribute values for the item.

**FRN3353W The program tried to read past the end of an object.**

**Explanation:** The program tried to read past the end of an object opened to disk and received an end-of-file condition.

**#Define:** SIM\_RC\_READ\_PAST\_EOF

**Source:** SimLibReadObject()

**Action:** Do not try to read past the end of a file.

### **FRN3354W The internal query returned more rows than the API required.**

**Explanation:** An internal folder manager query returned more rows of system data than the calling folder management API expected.

### **#Define:**

SIM\_RC\_WARNING\_ALL\_QUERY\_ROWS\_NOT\_USED

**Action:** This is an internal folder manager error.

### **FRN3355W The library server license is in a grace period. This logon is within the number of logons specified in your license.**

**Explanation:** If you just installed the IBM Content Manager for iSeries system, the system automatically places your license in a grace period. You need to set up your license information through the system administration program, which will automatically cancel the grace period.

If your system is not newly installed, your license goes into a grace period for 60 days when you exceed the limit for the number of logons specified in your license. The grace period allows for unlimited logons. When the grace period ends, the system allows for only the number of logons specified in your license. You should upgrade your license.

### **#Define:** SIM\_RC\_GRACE\_PERIOD\_UNDER\_LIMIT

**Action:** To set up your license information or to upgrade your license, perform the following actions:

- 1. Log on to System Administration.
- 2. Select **License** on the menu bar.
- 3. Select **Upgrade license**.
- 4. Type your customer number, the maximum number of users, and the usage key.
- 5. Save the update and exit.

**FRN3356W The library server license is in a grace period. This logon is allowed, but it exceeds the number of logons specified in your license. You should upgrade your license.**

**Explanation:** The grace period allows for unlimited logons. You should upgrade your license at this time if you anticipate continuing to have more logons than the number specified in the license. When the grace period ends, the system allows for only the number of logons specified in the license.

### **#Define:** SIM\_RC\_GRACE\_PERIOD\_OVER\_LIMIT

**Action:** To cancel the grace period, perform the following actions:

- 1. Log on to System Administration.
- 2. Select **License** on the menu bar.
- 3. Select **Upgrade license**.
- 4. Type your customer number, the maximum number of users, and the usage key.
- 5. Save the update and exit.
- **FRN3357W The grace period for the library server has ended. This logon is within the number of logons allowed after the grace period ends as specified by your license. However, you should upgrade your license because once you exceed this number, you can no longer log on.**

**Explanation:** The grace period has ended. The system now allows for only the number of logons specified in your license. When you exceed this number, no logons are allowed. You should upgrade your license immediately.

### **#Define:** SIM\_RC\_GRACE\_PERIOD\_ENDED

**Action:** To upgrade your license, perform the following actions:

- 1. Log on to System Administration.
- 2. Select **License** on the menu bar.
- 3. Select **Upgrade license**.
- 4. Type your customer number, the maximum number of users, and the usage key.
- 5. Save the update and exit.

### **FRN3358W The language code is not valid.**

**Explanation:** The FRNDEFLANG environment variable is not set to a valid language code. Valid language codes are 3-character codes that are listed in the National Language Support Reference Manual.

### **#Define:**

### SIM\_RC\_WARNING\_INVALID\_LANGUAGE\_CODE

**Action:** Set the FRNDEFLANG environment variable to a valid language code and try the operation again.

### **FRN4000W A problem occurred in filling in the volume information structure in function %1 for call %2. The volume information may not be accurate.**

**Explanation:** A problem occurred in filling in the volume information structure. The values for the **ulSize** and **ulFreeSpace** fields for the pVollnfo pointer to the PVOLINFOSTRUCT data structure are not valid.

**#Define:** LBSWARNING\_INACCURATE\_VOL\_INFO

### **Source:**

- DevMgrDismountVolume()
- v DevMgrMountVolume()

**Action:** Try the operation again.

### **FRN4001W One or more of the Mount Status table entries did not clear.**

**Explanation:** The system tried to free all system resources for the current process by using the mounter.

**#Define:**

LBSWARNING\_CANNOT\_CLEAR\_MST\_ENTRY

**Source:** Mounter internal functions

**Action:** Check the status log to see why this problem occurred.

### **FRN4002W The device manager cannot support the specified drive in function %1.**

**Explanation:** The specified drive is not part of the storage device that the device manager controls.

**#Define:** LBSWARNING\_CANNOT\_SUPPORT\_DRIVE

**Source:** DevMgrInit()

**Action:** Make sure that the device manager is configured properly.

### **FRN4003W The drive does not contain the volume.**

**Explanation:** The specified volume is not in a drive.

**#Define:** LBSWARNING\_VOLUME\_NOT\_IN\_DRIVE

**Source:** Removable media device manager APIs

**Action:** Check the error logging facility to see why this problem occurred.

### **FRN4004W The system could not find the Mount Status table entry in function %1 for call %2. Return code = %3.**

**Explanation:** A problem occurred with the mounter. The MST entry was not found.

**#Define:** LBSWARNING\_MST\_ENTRY\_NOT\_FOUND

**Source:** Mounter internal functions

**Action:** Check the error logging facility to see why this problem occurred.

### **FRN4005W The parameter for the device manager is not valid for function %1.**

**Explanation:** For the Removable Media Device Manager or the IBM 3995 Optical Library Dataserver Device Manager, the value for the **szParms** field in the pInitParms parameter does not contain a valid starvation time. The value for the **szParms** field in the pInitParms parameter must contain a null value or a decimal value between 1 and 65535.

**#Define:** LBSWARNING\_DEV\_MGR\_INVALID\_PARM

**Source:** DevMgrInit()

**Action:** Use the system administration program to make sure that this field contains a null value or a decimal value between 1 and 65535.

### **FRN4006W All device managers did not initialize.**

**Explanation:** One or more of the device managers did not load.

**#Define:** LBSWARNING\_ALL\_DMS\_DID\_NOT\_INIT

**Source:** MntInitPrimary()

**Action:** Check the error logging facility to see why this problem occurred.

### **FRN4007W The system is refusing requests because of a staging problem.**

**Explanation:** The system tried to store an object in the staging area, but the staging area is not available. The system is set to refuse incoming requests from the library until the problem is resolved.

**#Define:** LBSINFO\_REFUSE\_REQUESTS

**Source:** SMS create/update function

**Action:** Perform the following actions:

- 1. Resolve the cause of the staging area problem.
- 2. Select **Server** from the menu bar and then **Accept incoming requests** on the pull-down menu to start the server processing incoming requests.

### **FRN4052W A timeout occurred on an internal semaphore.**

**Explanation:** During the check-out or check-in process, the system could not complete the operation that you specified.

**#Define:** OIM\_INTERNAL\_TIMEOUT

**Action:** Try the operation again later.

### **FRN4100W The system cannot remove %1 %2 from folder %3. Do you want to continue removing items from this folder?**

**Explanation:** The system could not remove the specified item from the specified folder. The database connection may have been lost.

**#Define:** FL\_FLD\_ERR\_REM\_CONT

**Action:** Select one of the following push buttons:

- **Yes** To try to remove remaining items in the folder
- **No** Not to continue removing remaining items

### **FRN4101W The item is currently checked out. Do you want to check it back in?**

**Explanation:** The item that you want to save is currently checked out.

**#Define:** IF\_CHECK\_IT\_BACK\_IN

**Action:** Select one of the following push buttons:

**Yes** To check the item back in

**No** To keep the item checked out

### **FRN4102W The profile of %1 has changed. Do you want to continue the cancel operation?**

**Explanation:** If you cancel, the changes will not be saved.

**#Define:** DA\_VERIFY\_CANCEL

**Action:** Select one of the following push buttons:

**Yes** To discard the changes

**No** Not to cancel but to keep the changes

### **FRN4103W The system will completely and permanently remove the %1 selected item or items from the system. Are you sure that you want to delete them?**

**Explanation:** This message confirms your request.

**#Define:** LW\_DELETE\_SEL\_QUEST

**Action:** Select one of the following push buttons:

- **Yes** To delete the item or items
- **No** Not to delete the item or items

### **FRN4104W %1 %2 is already deleted. Do you want to continue deleting the remaining item or items?**

**Explanation:** Another user deleted the specified document or folder after the system listed the name of the document or folder in your window. You can try to delete the remaining selected items.

### **#Define:** LW\_DELSELDEL\_QUESTION

**Action:** Select one of the following push buttons:

Yes To try to delete the remaining selected items

**No** Not to delete the remaining selected items

### **FRN4105W The system cannot delete %1 %2. Do you want to continue deleting the remaining item or items?**

**Explanation:** You cannot delete the specified document or folder because you do not have access privileges. But you can continue to delete other remaining selected items.

**#Define:** LW\_DELSEL\_ERROR

**Action:** Select one of the following push buttons:

Yes To try to delete the remaining items

No Not to delete the remaining items

### **FRN4106W %1 %2 is currently contained in %3 folder or folders. Do you want to completely and permanently delete this item from the system?**

**Explanation:** The specified document or folder is currently in the specified folders. If you continue to delete this item, the system will remove it from all the folders that it is currently in.

**#Define:** LW\_DELETE\_INFOLDER

- **Action:** Select one of the following push buttons:
- **Yes** To delete the selected document or folder
- **No** Not to delete the selected document or folder

### **FRN4107W The system will permanently and completely remove %1 %2 from the system. Are you sure that you want to delete it?**

**Explanation:** This message confirms that you want to delete the item or items.

**#Define:** LW\_DELETE\_QUESTION

**Action:** Select one of the following push buttons:

**Yes** To delete the selected item or items

**No** Not to delete the selected item or items

### **FRN4109W Because this item is not indexed, the system will delete it. Do you want to cancel the close operation?**

**Explanation:** You tried to close a search result folder that has no index information.

**#Define:** LW\_SEARCHSAVE\_QUESTION

- **Action:** Select one of the following push buttons:
- Yes To cancel the close operation and keep the folder
- **No** To close the item and allow the system to delete it

### **FRN4110W The information has changed. Do you want to save the changes?**

**Explanation:** You made changes to the document or folder that you tried to close without saving the changes first.

**#Define:** LW\_SAVECHANGES\_QUESTION

**Action:** Select one of the following push buttons:

- **Yes** To save the changes
- **No** Not to save the changes but to discard them

### **FRN4111W If this item is not indexed, the system will delete it. Do you want to delete this item?**

**Explanation:** You tried to close a folder, but you have not defined index information for the folder.

**#Define:** LW\_DELETENULL\_CLASS

**Action:** Select one of the following push buttons:

- **Yes** To delete the item
- **No** Not to delete the item but to index it

### **FRN4112W %1 %2 currently resides in workbasket %3. Do you want to remove %1 %2 from the workbasket and continue?**

**Explanation:** You tried to route the selected item from workbasket %3 to another destination.

**#Define:** WP\_ITEMINWB

**Action:** Select one of the following push buttons:

- Yes To remove the item from the workbasket and route it to the previously selected destination
- **No** Not to remove the item from the workbasket for routing

### **FRN4113W %1 %2 is in use. Do you want to continue deleting the remaining item or items?**

**Explanation:** Another user is currently browsing or updating the specified document or folder.

**#Define:** LW\_DELSEL\_BUSY

**Action:** Select one of the following push buttons:

Yes To continue deleting the remaining specified documents or folders

**No** Not to delete the remaining specified documents or folders

**FRN4114W %1 %2 is currently checked out to user %3. Do you want to check in %1 %2 and continue?**

**Explanation:** The item must be checked in before you can use it.

**#Define:** WP\_ADMIN\_CHECK

**Action:** Select one of the following push buttons:

**Yes** To check in the item and continue

**No** Not to check in the item

### **FRN4115W Do you want to display only the current entries in the history log?**

**Explanation:** You can display all entries in the history log, both current and historical.

**#Define:** WP\_CURR\_HISTORY

**Action:** Select one of the following push buttons:

**Yes** To display only the current entries

**No** To display both the current and historical entries

### **FRN4116W Are you sure that you want to remove the selected item or items from the folder?**

**Explanation:** You requested to remove the selected items (document or folder) from the folder. You can keep or discard them.

**#Define:** FL\_FLD\_MSG\_REMOVEITEM

**Action:** Select one of the following push buttons:

**Yes** To remove the item or items

**No** Not to remove the item or items

### **FRN4117W Do you want to discard the new folder?**

**Explanation:** You requested to add an item to a new folder, but cancelled the operation. You can keep the new folder or discard it.

**#Define:** FL\_FLD\_DISCARDNEWFOLDER

**Action:** Select one of the following push buttons:

**Yes** To discard the new folder

**No** To keep the new folder

### **FRN4118W The system deleted %1. Do you want to continue adding items to the folder or folders?**

**Explanation:** Another user deleted the specified document or folder after the system listed it in your window. You can continue to add the remaining selected documents or folders to this folder, or you can cancel the operation.

**#Define:** FL\_FLD\_MSG\_ADD\_DELETED

**Action:** Select one of the following push buttons:

- **Yes** To continue adding the remaining items to the folder
- No Not to add the remaining items to the folder

### **FRN4119W The information has changed. To %1, you must save the changes. Do you want to save the changes and %2?**

**Explanation:** You made changes to the document or folder that you tried to print. The system cannot print the item without first saving the changes.

**#Define:** LW\_SAVEPRINTCHANGES\_QUESTION

- **Action:** Select one of the following push buttons:
- **Yes** To save the changes and print the item
- **No** Not to print the item

### **FRN4120W The folder that contains this %1 is currently in use or checked out to another user.**

**Explanation:** If the item is open for writing or checked out, you cannot delete it.

**#Define:** LW\_DELETE\_PARENT\_BUSY

**Action:** Wait until the item is closed or checked in and then try the operation again.

### **FRN4121W The folder that contains %1 %2 is in use. Do you want to continue to delete the remaining item or items?**

**Explanation:** If the folder that contains the item is open for writing or checked out, you cannot delete the item.

**#Define:** LW\_DELSEL\_PARENT\_BUSY

**Action:** Select one of the following push buttons:

- Yes To continue to delete the remaining items
- **No** To cancel the delete operation

### **FRN4122W The system cannot process %1 %2 because it is checked out to %3. Do you want to continue processing?**

**Explanation:** You need to wait until the user checks in the item before you can process it.

**Component:** Client Application

**#Define:**

DIL NAME=WP\_BUSY\_CHECKED\_OUT\_ERR

**Source:** ProcessBusy()

**Action:** Select one of the following push buttons:

- Yes To continue processing the remaining selected items
- **No** Not to continue processing the remaining selected items

### **FRN4123W The system cannot process %1 %2 because it does not exist or may have been deleted. Do you want to continue processing?**

**Explanation:** You cannot process the selected item because the item ID used to retrieve the item information is not valid. The item may not exist in the database, or another user may have deleted it before you tried to access it.

**Component:** Client Application

**#Define:** DIL NAME=WP\_INVALID\_UID\_ERR

- **Source:** ProcessInvalidUid()
- **Action:** Select one of the following push buttons:
- Yes To continue processing the remaining selected items
- **No** Not to continue processing the remaining selected items

### **FRN4124W The system cannot remove %1 %2 from a workbasket because it is currently in workflow %3. Do you want to continue processing?**

**Explanation:** You tried to remove an item from a workbasket that is already in a workflow. You need to remove the item from the workflow before you can remove it from the workbasket.

**Component:** Client Application

**#Define:** DIL NAME=WP\_ITEMINWIP\_RBKT\_ERR

**Source:** ProcessRemoveBkt()

**Action:** Select one of the following push buttons:

**Yes** To continue processing the remaining selected items

No Not to continue processing the remaining selected items

### **FRN4125W The system cannot process %1 %2 because another user is working with the database. Do you want to continue processing?**

**Explanation:** The system could not access the database because one or more users accessed the database at the same time.

**Component:** Client Application

**#Define:** DIL NAME=WP\_DEADLOCK\_ERR

**Action:** Select one of the following push buttons:

- Yes To continue processing the remaining selected items
- **No** Not to continue processing the remaining selected items

**FRN4126W The system cannot route %1 %2 to a workbasket because another user is working with it. Check the history log. Do you want to continue processing?**

**Explanation:** The system could not forward the item that you selected because the status of the item is changed. Another user may have removed the item from a workflow at the time of your request.

**Component:** Client Application

- **#Define:** DIL NAME=WP\_NOROUTETO\_ERR
- **Source:** ProcessForward()

**Action:** Select one of the following push buttons:

- Yes To continue processing the remaining selected items
- **No** Not to continue processing the remaining selected items

### **FRN4127W The system cannot route %1 %2 to a workflow because another user is working with it. Check the history log. Do you want to continue processing?**

**Explanation:** The system cannot start the item in a workflow because the status of the item indicates that it is already in a workflow. Another user may have started the item in a workflow at the time of your request.

**Component:** Client Application

**#Define:** DIL NAME=WP\_NOSTRT\_WF\_ERR

**Source:** ProcessStartFlow()

**Action:** Select one of the following push buttons:

- **Yes** To continue processing the remaining selected items
- **No** Not to continue processing the remaining selected items

### **FRN4128W The system cannot change the workflow for %1 %2 because another user is working with it. Check the history log. Do you want to continue processing?**

**Explanation:** The system cannot change the item to another workflow because the status of the item indicates that it is already in a workflow. Another user may have started the item in a workflow at the time of your request.

**Component:** Client Application

**#Define:** DIL NAME=WP\_NOCHG\_WF\_ERR

- **Source:** ProcessChangeFlow()
- **Action:** Select one of the following push buttons:
- Yes To continue processing the remaining selected items
- **No** Not to continue processing the remaining selected items
- **FRN4129W The system cannot set the priority for %1 %2 because it is not in a workbasket. Do you want to continue processing?**

**Explanation:** The item currently does not reside in a workbasket. You can set the priority of an item only if the item is in a workbasket. You need to first put the item in a workbasket.

**Component:** Client Application

**#Define:** WP\_NOTINWB\_PRTY

**Source:** ProcessSetPriority()

- **Action:** Select one of the following push buttons:
- **Yes** To continue processing the selected items that remain
- No Not to continue processing the selected items that remain

### **FRN4130W %1 %2 is in workbasket %3. The privileges for this workbasket do not allow the operation that you requested. Do you want to continue?**

**Explanation:** The item that you selected is in a workbasket. However, the system privileges associated with this workbasket do not allow you to complete the operation that you requested.

**Component:** Client Application

**#Define:** DIL

### NAME=WP\_CONT\_NOWB\_ACCESS\_ERR

**Source:** ProcessNoWBAcess()

**Action:** Select one of the following push buttons:

- Yes To continue processing the selected items that remain
- **No** Not to continue processing the items that remain

**FRN4131W The system cannot route the item to the workbasket that you want because you do not have route-to access for the destination workbasket %1. Do you want to continue processing?**

**Explanation:** You cannot route the item to this workbasket. You can use route ad-hoc access to send the item to another destination workbasket. However, on each subsequent route-to operation while the selected item remains in the workflow, the system will continue to route the item to the other destination workbasket, not to the one that you originally wanted. You need to update your user privileges to complete this operation.

**Component:** Client Application

**#Define:** DIL

NAME=WP\_NEXT\_WB\_ACCESS\_ERROR

**Source:** NextWBnoAccess()

- **Action:** Select one of the following push buttons:
- **Yes** To route the selected item to another workbasket
- **No** Not to route the item to another workbasket

### **FRN4132W %1 %2 is in workflow %3. The privileges for this workflow do not allow the operation that you requested. Do you want to continue processing?**

**Explanation:** You tried to start or change an item in a workflow, remove an item from a workflow, or complete an item in a workflow. However, you have either no access or limited access to this workflow. Limited access does not include starting, changing, removing or completing the item in this workflow.

**Component:** Client Application

**#Define:** DIL

NAME=WP\_CONT\_NOWF\_ACCESS\_ERR

**Source:** ProcessNoWFAcess()

- **Action:** Select one of the following push buttons:
- Yes To continue processing the selected items that remain
- **No** Not to continue processing the items that remain

### **FRN4201W Removing this item will close your Ring Manager window. Are you sure that you want to continue?**

**Explanation:** You requested to remove or delete the last item from the ring. The ring has to contain at least one item to remain open.

**#Define:** RM\_CLOSE\_WINDOW\_ERR

**Action:** Select one of the following push buttons:

- **Yes** To remove or delete the item and close the ring
- **No** To keep the ring open by not deleting or removing the item

**FRN4202W The system is still getting the file. Try to view this item later.**

**Explanation:** The system cannot display the item that you requested until the load is complete.

**#Define:** RM\_FILE\_STILL\_LOADING\_ERR

**Action:** Wait for the status AVAILABLE to appear and then try again to make the document the current document.

### **FRN4203W The system cannot display the files in the ring.**

**Explanation:** You may need to clear memory in the system.

**#Define:** RM\_BAD\_SITUATION\_ERR

**Action:** Perform one of the following actions:

- v Instead of displaying the files in the ring, select **New window** from the pull-down menu on the menu bar to display each file in a separate window.
- v If you prefer to try to display the files in the ring, close the application, shut down and restart the OS/2 system to clear memory, and try the operation again.

### **FRN4204W The item that you specified is already in the ring. Do you want to display this item?**

**Explanation:** You tried to open a document that is already in your existing ring.

**#Define:** RM\_DUPLICATE\_FILE\_ERR

**Action:** Select one of the following push buttons:

**OK** To display the item

**Cancel** To continue viewing your current document

### **FRN4205W The system cannot display the requested item in the Ring Manager window.**

**Explanation:** Enough memory may not be available.

**#Define:** CANNOT\_DISPLAY\_ITEM\_ERR

**Action:** Perform one of the following actions:

- Try to remove a few items from the list displayed and try the operation again.
- v Close all windows and other applications on the desktop, and try the operation again.
- Instead of displaying the item in the Ring Manager window, select **Next document in the ring** or **Previous document in the ring** from the pull-down menu on the menu bar.

### **FRN4206W The system cannot add the requested item to the ring.**

**Explanation:** Enough memory may not be available.

**#Define:** RM\_CANNOT\_ADD\_ITEM\_ERR

**Action:** Remove any unneeded items from the ring and try the operation again.

### **FRN4207W The system cannot remove the requested item from the ring.**

**Explanation:** The system does not allow you to remove items through the Ring Manager window.

**#Define:** RM\_CANNOT\_REMOVE\_ITEM\_ERR

**Action:** Ignore the item by cycling past it in the ring, or try to remove the item through the Library Object window.

### **FRN4211W The system cannot display the previous document in the ring.**

**Explanation:** Enough memory may not be available.

**#Define:** RM\_CANNOT\_DISPLAY\_PREVIOUS\_ERR

**Action:** Perform the following actions:

- 1. Double-click on the item to select and display it.
- 2. If the document does not appear, close all Library Object windows and reload the files.
- 3. If the problem continues, shut down this application and all other applications on the desktop, and restart this application.

### **FRN4212W The system cannot display the next document in the ring.**

**Explanation:** Enough memory may not be available.

**#Define:** RM\_CANNOT\_DISPLAY\_NEXT\_ERR

**Action:** Perform the following actions:

- 1. Select the item and request to display it.
- 2. If the document does not appear, close all Library Object windows and reload the files.
- 3. If the problem continues, shut down this application and all other applications on the desktop, and restart this application.
- 4. If the problem still continues, contact your IBM service representative.

### **FRN4213W The system cannot open the Ring Manager window.**

**Explanation:** Instead of using the Ring Manager window, you can view the files, each in a separate window, by selecting **Next document in the ring** or **Previous document in the ring** on the pull-down menu of the Library Object window.

**#Define:** RM\_CANNOT\_OPEN\_WINDOW\_ERR

**Action:** To try to open the Ring Manager window, close all objects that you are viewing through the Library Object window and try to open the ring again.

### **FRN4214W An error occurred in loading the file. The system cannot display it.**

**Explanation:** An internal error occurred.

**#Define:** RM\_FILE\_LOAD\_ERR

**Action:** Check the error logging facility to see why this problem occurred.

### **FRN4300W The logon was successful. However, the library server license is in a grace period. You should upgrade your license.**

**Explanation:** During this 60 day grace period, the system allows unlimited logons. When the grace period ends, the system allows only the maximum number of users specified in your license to log on.

### **#Define:** LG\_WARNING

**Action:** Upgrade your license if you need more logons than the maximum number specified in your current license.

### **FRN4301W Cancelling will stop the process of defining the search. Are you sure that you want to cancel?**

**Explanation:** You were in the process of defining a search, but you requested to stop the process.

**#Define:** SR\_CANCEL\_CANCEL

**Action:** Select one of the following push buttons:

Yes To stop defining the search

**No** To continue to define the search

### **FRN4302W Cancelling will lose the changes that you made to this profile. Are you sure that you want to cancel?**

**Explanation:** You defined a complete search, but you chose not to save it.

**#Define:** SR\_CANCEL\_SAVE

**Action:** Select one of the following push buttons:

Yes Not to save the changes made to this profile

**No** To continue the search

### **FRN4303W You are about to delete the entire document. Are you sure that you want to delete it?**

**Explanation:** You requested to remove the document.

**#Define:** VW\_WHOLE\_DOC

- **Action:** Select one of the following push buttons:
- **Yes** To delete the entire document
- **No** Not to delete the document

**FRN4304W You are about to delete the last page, which means that you will delete the entire document. Are you sure that you want to delete it?**

**Explanation:** You requested to remove the page from the document. This page is the only one left in the document, and a document cannot exist with zero pages.

**#Define:** VW\_LAST\_PAGE

**Action:** Select one of the following push buttons:

**Yes** To delete the last page and the entire document

**No** Not to delete the last page

### **FRN4305W Are you sure that you want to delete this search template?**

**Explanation:** You selected to delete the search template.

**#Define:** SR\_DELETE\_CONFIRM

**Action:** Select one of the following push buttons:

Yes To delete the search template

**No** Not to delete the search template

### **FRN4306W You made changes to this file. Do you want to save the changes?**

**Explanation:** You tried to exit this application without saving the changes in the file.

### **#Define:** MSG\_SAVE\_CHANGES

**Action:** Select one of the following push buttons:

Yes To save the changes

**No** Not to save the changes

### **FRN4307W The system found at least %1 items but can display only %2. Do you want to keep the results and continue?**

**Explanation:** The search criteria that you specified were too broad. The system can display only a limited number of the items found. You need to more narrowly define the search criteria so that the system can display all of the items found.

**Component:** Client Application

**#Define:** SR\_SEARCH\_LIMIT

**Action:** Select one of the following push buttons:

**Yes** To keep the results in the **Search Results** folder

> When you click **Yes**, the results will be displayed.

**No** To discard the search results, redefine the search criteria, and then perform the search again

### **FRN4320W The object you attempted to open resides on a volume that is not mounted on the object server. You can mount the volume and retry this operation or cancel the attempt.**

**Explanation:** Before you can access the object, the volume on which it resides must be mounted.

**#Define:** DA\_UNMOUNTED\_RETRY\_QUESTION

**Action:** Either have the appropriate volume mounted and then retry, or cancel.

### **FRN4330W The entire object could not be loaded. Some pages may be missing or out of order.**

**Explanation:** There was an error retrieving data from the server.

**#Define:** VW\_MISSING\_BASE\_PARTS

**Action:** Check the error logging facility to determine the cause of the problem.

### **FRN4331W A problem occurred while loading annotations. Some or all annotations may be missing.**

**Explanation:** There was an error retrieving data from the server.

**#Define:** VW\_MISSING\_ANNOTATIONS

**Action:** Check the error logging facility to determine the cause of the problem.

### **FRN4400W Printing is in progress. Do you want to cancel the print operation?**

**Explanation:** You requested printing, but closed all the Client Applications. The system needs to finish the printing before closing the applications.

**#Define:** PM\_Q\_CANCEL\_PRT

**Action:** Select one of the following push buttons:

- Yes To cancel the print request
- **No** To finish printing before the system closes the applications

### **FRN4401W You requested to skip printing this item. Are you sure?**

**Explanation:** If the system skips the item, it also skips all the parts of the item, such as notes, history, and images.

**#Define:** PM\_SKIP

**Action:** Select one of the following push buttons:

**OK** To remove the item from the print request

**Cancel** To continue the print request

### **FRN4402W The system cannot find any items to print, based on the options that you selected.**

**Explanation:** The folder may be empty or may contain other folders alone. In either case, the system would not find any documents or images to print.

**#Define:** PM\_NOTHING\_TODO

**Action:** Check the options that you selected and try the operation again.

### **FRN4403W Fax processing is in progress. When all fax client processes finish, Client Applications can shut down.**

**Explanation:** After the fax-out process started and before client processing finished, you tried to shut down Client Applications.

**#Define:** FA\_Q\_CANCEL\_FAX

**Action:** Close the fax-out send secondary window if it is displayed, or wait until processing finishes.
### **FRN4410W Are you sure that you want to delete the current printer option profile?**

**Explanation:** If you delete this printer option profile, the delete will be permanent, meaning that you cannot recover it.

#### **#Define:** PM\_CM\_CONFIRM\_DELETE

- **Action:** Select one of the following push buttons:
- **Yes** To delete the printer option profile
- **No** To cancel the delete

# **FRN4441W The save is canceled. The system cannot save the document because pages are being scanned into it.**

**Explanation:** After you requested to save the document, you began to scan additional pages into it. You cannot update a document by adding additional pages once the system is in the process of a save operation.

## **#Define:** SM\_SAVE\_ABORTED\_CHANGED

**Action:** Perform the following actions:

- 1. Make sure that all the pages are scanned into the document.
- 2. Press the **New document** push button because this document is now different from the one that the system began to save.
- 3. Try the save document operation again.

# **FRN4442W Are you sure that you want to delete the current document type profile?**

**Explanation:** You asked to delete the document type profile you selected.

**#Define:** SM\_CM\_CONFIRM\_DELETE

**Action:** Select one of the following push buttons:

- **Yes** To delete the document type profile
- **No** To keep the document type profile

# **FRN4443W There are unscanned pages of the document in the scanner. Do you want to save the document with only the pages that have been scanned?**

**Explanation:** You have stopped the scanning process by selecting a new document type profile, but the current fixed-length document contains pages that are still in the scanner. You can either save the document without the unscanned pages, or you can delete the pages already scanned into the document.

**#Define:** SM\_CONFIRM\_DOC\_DELETE

- **Action:** Select one of the following push buttons:
- **Yes** To save the document with only the pages that were scanned

**No** To delete the pages of the document that were scanned

### **FRN4445W The last used document type profile (%1) does not exist or is corrupted.**

**Explanation:** The client application tries to use the document type profile you most recently used. However, that profile either no longer exists or cannot support your scanning function. The profile might have been deleted since you last used it. The system selected another document type profile to use as the default profile for scanning.

#### **#Define:** SM\_INVALID\_DTP

**Action:** Perform one of the following actions:

- v Click on **OK** to start scanning using the new default profile.
- Select another profile from the Advanced Scan window.
- v Cancel scanning and recreate the profile that no longer exists.

# **FRN4462W The system is still processing import requests. Do you want to wait for them to finish?**

**Explanation:** You tried to close client application If you close, the system will stop processing the requests.

**#Define:** IM\_CONFIRM\_CLOSE\_TYPE

- **Action:** Select one of the following push buttons:
- Yes To wait for all requests to finish
- **No** To end all requests immediately

## **FRN4463W The system cannot import the file %1. Do you want to try to import this file again and continue importing the other files on the list?**

**Explanation:** You tried to import this file, but an internal error occurred. The content class that you specified may not be correct. You should check the error logging facility to see why this problem occurred.

**#Define:** IM\_ERR\_IMPORT\_ERROR

**Action:** Select one of the following push buttons:

- **Abort** Not to import this file or any other files on the list
- **Retry** To import this file and continue through the list
- **Ignore** Not to import this file but to continue through the list

#### **FRN4464W The workbasket %1 is full. Do you want to override the workbasket limit and add the remaining documents on the list?**

**Explanation:** The document that you tried to add to the workbasket exceeded the limit for the number of documents that the workbasket can contain.

**#Define:** IM\_ERR\_IMPORT\_ERROR\_WBFULL

- **Action:** Select one of the following push buttons:
- **OK** To override the limit and continue adding the remaining documents on the list
- **Cancel** Not to add the document to the workbasket

#### **FRN4465W The system cannot import the %1 file or open it. Do you want to try to import this file again and continue importing the other files on the list?**

**Explanation:** The file that you selected to import may no longer exist on the specified path, or the system may not be able to open the file because of an internal error.

**#Define:** IM\_ERR\_FILE\_NOT\_FOUND

- **Action:** Select one of the following push buttons:
- **Abort** Not to import this file or any other files on the list
- **Retry** To import this file and continue through the list
- **Ignore** Not to import this file but to continue through the list

# **FRN4477W The system is still processing export requests. Do you want to wait for them to finish?**

**Explanation:** You tried to close client application If you close, the system will stop processing the requests.

**#Define:** EM\_CONFIRM\_CLOSE\_TYPE

**Action:** Select one of the following push buttons:

- Yes To wait for all requests to finish
- **No** To end all requests immediately

# **FRN4478W The system cannot export the document %1. Do you want to try to export this document again and continue exporting the other documents on the list?**

**Explanation:** You tried to export this document but an internal error occurred. You should check the error logging facility to see why this problem occurred.

**#Define:** EM\_ERR\_EXPORT\_ERROR

**Action:** Select one of the following push buttons:

- **Abort** Not to export this document or any other documents on the list
- **Retry** To export this document and continue through the list
- **Ignore** Not to export this document but to continue through the list

**FRN4479W The system cannot export the %1 document or create the output file. Do you want to try to export this document again and continue exporting the other documents on the list?**

**Explanation:** You tried to export this document but a problem occurred because of any of the following:

- An OS/2 error, such as not enough disk space
- v A problem in generating a unique file name
- **#Define:** EM\_ERR\_FILE\_CREATE
- **Action:** Select one of the following push buttons:
- **Abort** Not to export this document or any other documents on the list
- **Retry** To export this document and continue through the list
- **Ignore** Not to export this document but to continue through the list

**FRN4480W The system cannot export the document. The path is not valid. Do you want to try to export this document again and continue exporting the other documents on the list?**

**Explanation:** The path was valid when the export operation began. However, the path is no longer valid.

- **#Define:** EM\_ERR\_INVALID\_PATH\_RETRY
- **Action:** Select one of the following push buttons:
- **Abort** Not to export this document or any other documents on the list
- **Retry** To export this document and continue through the list
- **Ignore** Not to export this document but to continue through the list

# **FRN4481W The system cannot add %1 %2 to folder %3. Do you want to continue adding items to this folder?**

**Explanation:** An error occurred in trying to add the item to the specified folder. However, you can still add the remaining items.

**#Define:** FL\_FLD\_ERR\_ADD\_CONT

**Action:** Select one of the following push buttons:

**Yes** To add the remaining items to the folder

**No** To stop adding any more items to the folder

**FRN4482W The document already exists in the ring. Do you want to display the document separately?**

**Explanation:** You requested to place a document in the ring, but the document is already there.

**Component:** Client Application

**#Define:** DIL NAME=RM\_WARNING\_DUPLICATE

**Action:** Select one of the following push buttons:

**Yes** To display a copy of the document outside the ring

**No** To close the copy of the document

#### **FRN4490W Do you want to allow the active mail jobs to complete before cancelling?**

**Explanation:** You canceled an operation while the system is processing mail jobs.

**Component:** Client Application

**#Define:** MM\_CONFIRM\_CLOSE\_TYPE

**Action:** Select one of the following push buttons:

Yes To let the system complete its processing

**No** To stop the active processing

## **FRN4491W The system cannot send the item %1. Do you want to try to send this item again and continue sending the other items in the list?**

**Explanation:** The system could not send the item. Check the error logging facility for detailed error information and take corrective action.

**Component:** Client Application

**#Define:** MM\_ERR\_SEND\_ERROR\_RETRY

**Action:** Select one of the following push buttons:

**Abort** To stop the operation

**Retry** To retry the operation

**Ignore** To ignore the error and move to the next item

# **FRN4492W The system cannot receive the mail item %1. Do you want to try to receive this mail item again and continue receiving the other mail items in the list?**

**Explanation:** The system could not receive the mail item. Check the error logging facility for detailed error information and take corrective action.

**Component:** Client Application

**#Define:** MM\_ERR\_RECEIVE\_ERROR\_RETRY

- **Action:** Select one of the following push buttons:
- **Abort** To stop the operation
- **Retry** To retry the operation
- **Ignore** To ignore the error and move to the next mail item

**FRN4493W The system could not create a necessary work file.**

**Explanation:** The system encountered an error while attempting to create a necessary work file. A unique file name could not be generated.

**Component:** Client Application

**#Define:** MM\_ERR\_FILE\_CREATE

**Action:** Select one of the following push buttons:

**Abort** To stop the operation

**Retry** To retry the operation

**Ignore** To ignore the error

## **FRN4501W The migration program encountered errors during the process of enabling the database referential constraints.**

**Explanation:** Not all of the referential constaints on your database table have been enabled completely.

**Component:** Utility

# **#Define:**

WARN\_NOT\_ALL\_CONSTRAINTS\_ENABLED

**Action:** Use the Database Administrative tool to determine the state of the referential constraints and perform the recovery operation described in the database messages documentation.

# **FRN4532W The verification was not successful.**

**Explanation:** All the required component definitions and associations are not contained in the current configuration.

**#Define:** VERIFY\_UNSUCCESSFUL

**Source:** System configuration utility

**Action:** Check the FRNOUTNC.LOG file in the directory where you installed IBM Content Manager for iSeries to see why this problem occurred.

#### **FRN4535W Do you want to save the current file?**

**Explanation:** You made changes to the system configuration file that have not been saved.

**#Define:** NC\_SAVE\_CURRENT\_FILE

**Action:** Select one of the following push buttons:

Yes To save the system configuration file

**No** To continue and not save the system configuration file

**Cancel** To return to the previous window

**FRN4536W Are you sure that you want to delete this node?**

**Explanation:** You are about to delete a node from the network table.

**#Define:** NC\_CONFIRM\_DELETE

**Action:** Select one of the following push buttons:

- **OK** To continue to delete the node from the network table
- **Cancel** To keep the node and return to the previous window

# **FRN4537W The Communications Manager/2 translation table is not configured.**

**Explanation:** If you intend to communicate with solution components on other computers that are not IBM Content Manager for iSeries components, you do not need to do anything.

If you intend to communicate with remote IBM Content Manager for iSeries components, you must configure the translation table.

**#Define:** ISOWARNING\_CM\_TRANS\_NOT\_AVAIL

**Action:** Use the Communications Manager/2 setup program to configure a translation table (for example, ACSGTAB.DAT).

## **FRN4600W %1: Are you sure that you want to delete %2?**

**Explanation:** You are about to delete a privilege set or an ACL.

**#Define:** SAWARN\_DELETE\_CONFIRM

**Action:** Select one of the following push buttons:

**OK** To complete the delete request

**Cancel** To cancel the delete request

## **FRN4601W %1: The path and file name that you specified do not exist. Do you want to continue saving the information?**

**Explanation:** The system cannot find the path and file name specified in the **Path and file name** entry field.

**#Define:** SAINFO\_NOTFOUND

**Action:** Select one of the following push buttons:

**Yes** To continue and save the data format (also called the content class) with the path and file name that you specified

You can create the path and file name after you save the data format (content class), or you can return to this window later and correct the path and file name.

**No** To return to the window

## **FRN4602W %1: Closing the %2 window will discard any data that is not saved. Do you want to close the window?**

**Explanation:** You tried to close the window. Changes were made to this window that are not saved. If you continue and close the window, the changes will not be saved.

**#Define:** SAINFO\_CLOSE\_WINDOW

**Action:** Select one of the following push buttons:

- **Yes** To continue and close the window without saving the changes
- **No** To return to the window

# **FRN4603W You requested to delete the association with object server %1. Are you sure that you want to continue?**

**Explanation:** Your request to delete the association with this object server means that all the objects in this server will no longer be available for you to access.

**#Define:** SAWARN\_DELETE\_OBJSERV

**Action:** Select one of the following push buttons:

**OK** To delete the association

**Cancel** Not to delete the association

## **FRN4604W You requested to delete this language name. Are you sure that you want to continue?**

**Explanation:** Your request to delete this language name means that all the keywords that you defined for this language will no longer be available.

**#Define:** SAWARN\_DELETE\_NLSLANGUAGE

**Action:** Select one of the following push buttons:

**OK** To delete the language name

**Cancel** To cancel the delete request

#### **FRN4605W Are you sure that you want to log the remote user off the library server?**

**Explanation:** You are about to log the selected users off the system. Once they are logged off, they will not be able to access the system and will not receive notification to this effect.

**#Define:** SAWARN\_LOGOFF\_REMOTEUSER

**Action:** Select one of the following push buttons:

**Yes** To log off the selected users

**No** To cancel the logoff

**FRN4606W Selecting the access list privilege set also automatically selects the super access privilege set. Are you sure that you want to continue?**

**Explanation:** When you assign access list administrative privileges to users, the system also assigns them super access privileges.

**#Define:** SAWARN\_SUPER\_ACCESS\_TURNED\_ON

**Action:** Select one of the following push buttons:

- **OK** To assign users both access list and super access privileges
- **Cancel** Not to assign access list or super access privileges

## **FRN4607W You requested to delete the association between collection %1 and object server %2. Are you sure that you want to continue?**

**Explanation:** Your request to delete the association between a collection and an object server means that the library server will not know that the collection exists in the object server.

**#Define:** SAWARN\_DELETE\_HOST\_COLLECTION>

**Action:** Select one of the following push buttons:

**OK** To delete the association

**Cancel** Not to delete the association

# **FRN4608W The working directory that you specified does not exist. Do you want to continue saving the information?**

**Explanation:** The system cannot find the working directory specified in the **Working directory** entry field.

**#Define:** SAWARN\_WORKDIR\_NOTFOUND

**Action:** Select one of the following push buttons:

**Yes** To continue and save the data format with the working directory that you specified

> You can return later and correct the working directory.

**No** To return to the window

#### **FRN4609W Are you sure that you want to permanently delete %1?**

**Explanation:** The system is asking you to verify that the specified object or objects should be deleted.

**Component:** System Administration

**#Define:** DELETE\_WARNING

**Action:** Select one of the following push buttons:

**Yes** To delete the object or objects

**No** To keep the object or objects

#### **FRN4620W The system-managed storage servers cannot be found.**

**Explanation:** The object servers you want to define system-managed storage for need to be assigned to the library server and defined in the network table. Make sure the object servers you want to work with have been assigned to the library server.

**Component:** System Administration

**#Define:** SAWARN\_SMS\_SERVERS\_NOT\_FOUND

**Action:** Use the system configuration utility to define one or more object servers in the network table. Use the Object Server Assignment function in the system administration program to assign one or more object servers to the library server.

# **FRN4650W Are you sure that you want to delete server %1?**

**Explanation:** This will remove the server alias from the server. No information will be lost on the server.

**Component:** System Administration

**Action:** Press **Yes** to perform this action, **No** to cancel this action, or **Help** for online help.

## **FRN4651W Are you sure that you want to permanently delete database %1, on server %2, and all the contents?**

**Explanation:** This will permanently remove the database from the server and all the contents.

**Component:** System Administration

**Action:** Press **Yes** to perform this action, **No** to cancel this action, or **Help** for online help.

# **FRN4652W Are you sure that you want to permanently delete catalog %1, from database %2, on server %3, and all the contents?**

**Explanation:** This will permanently remove the catalog from the database and all the contents.

**Component:** System Administration

**Action:** Press **Yes** to perform this action, **No** to cancel this action, or **Help** for online help.

**FRN4653W Are you sure that you want to permanently delete feature %1, in catalog %2, in database %3, on server %4, and all the contents?**

**Explanation:** This will permanently remove the feature from the catalog and all the contents.

**Component:** System Administration

**Action:** Press **Yes** to perform this action, **No** to cancel this action, or **Help** for online help.

#### **FRN4654W The field must contain only valid letters or digits, and no spaces.**

**Explanation:** Only valid numbers and letters can be entered in this field. No punctuation or spaces are allowed.

**Component:** System Administration

**Action:** Press **OK** to dismiss this dialog box, then remove any invalid characters.

**FRN4655W The field must contain only digits 0-9, and no spaces. Valid port numbers for Content Manager are from 5001-65535.**

**Explanation:** This field requires that only numbers be entered.

**Component:** System Administration

**Action:** Press **OK** to dismiss this dialog box, then remove any invalid characters and ensure that the number entered is within the specified range.

**FRN4656W The host name must follow the standard naming convention for machine names. Use either the machine name (for example, davinci), the fully qualified name (for example, davinci.stl.ibm.com), or the fully qualified numeric IP address (for example, 9.112.15.109).**

**Explanation:** The host name entered must adhere to the standard naming conventions for network computers or the standard numeric IP address convention.

**Component:** System Administration

**Action:** Press **OK** to dismiss this dialog box, then correct the host name and ensure that it follows the standard naming convention.

## **FRN4676W Do you want to load sample information into the library server database?**

**Explanation:** When the system creates the Library Server for OS/2 database, you can optionally have the system create sample workbaskets, workflows, and index classes.

**Note:** Avoid loading sample information when creating a production level database.

**#Define:** INS\_CREATE\_SAMPLE\_DB

**Action:** Select one of the following push buttons:

- Yes To load sample information into the database
- **No** Not to load sample information into the database

# **FRN4751W Create SQL view failed with SQLcode=%1, SQL statement=->%2<-.**

**Explanation:** During the creation of an index class view, an SQL view is also created. Creation of this SQL view failed due to an SQL error. The possible causes of this error include:

- The user-supplied view name does not comply with DBMS naming standards.
- One (or more) of the user-supplied column names does not comply with DBMS naming standards.

**Component:** Library Server

**#Define:** LLSWARN\_CREATE\_VIEW\_OPENSQL

**Action:** Examine the SQL statement to determine the specific cause of the error. To recreate the SQL view, delete the associated index class view and recreate it using DBMS-compliant names.

#### **FRN4752W The grant for an SQL view failed with SQLcode=%1, SQL statement=->%2<-.**

**Explanation:** During the creation of an index class view, an SQL view is also created. The grant for this SQL view is based on the ACL associated with the index class view. The grant failed due to an SQL error. The possible causes of this error include:

- The user-supplied view name does not comply with DBMS standards.
- One (or more) of the user names or user group names in the ACL does not comply with DBMS standards.

**Component:** Library Server

**#Define:** LLSWARN\_GRANT\_OPENSQL

**Action:** Examine the SQL statement for the specific causes of this error. To recreate the SQL view, delete the associated index class view and recreate it using DBMS-compliant names.

# **FRN4753W The oldest version of the object will be deleted next time a new version of the object is created.**

**Explanation:** You have reached the maximum number of versions allowed for this object. This limit is set by the ″Maximum versions allowed″ field of the index class you used to store this item/object. Next time you create a new version of this object, the oldest version of the object will be deleted.

**Component:** Library Server

**#Define:**

LLSWARN\_NEXT\_TIME\_OLD\_VERSION\_DELETED

**Action:** No action is required. This is just a warning message.

#### **FRN4754W The oldest version of this object was deleted when you stored the new version of this object.**

**Explanation:** You reached the maximum number of versions allowed for this object prior to the creation of this new version. In order to maintain this limit on the number of versions allowed, the oldest version of this object has been deleted. The maximum number of version limits is set by the ″Maximum versions allowed″ filed of the index class you used to store this item/object.

**Component:** Library Server

**#Define:** LLSWARN\_OLDEST\_VERSION\_DELETED

**Action:** No action is required. This is just a warning message.

## **FRN5001A Not enough memory is available to continue.**

**Explanation:** A problem occurred in allocating memory. The SWAPPER file may be the problem.

**#Define:** SIM\_RC\_OUT\_OF\_MEMORY

**Action:** Check the disk space on the computer. Use a debugging tool on the application code where the problem occurred.

## **FRN5011A The system could not load the dynamic link library (DLL), %1, at run time.**

**Explanation:** The dynamic link library (DLL) specified is required to complete an operation. The operating system could not find it.

**#Define:** SIM\_RC\_DLL\_NOTFOUND

**Action:** Make sure that the DLL is one of the directories defined in the LIBPATH in your CONFIG.SYS file.

# **FRN5012A The system loaded the user exit dynamic link library, but could not find the specified entry point %1.**

**Explanation:** The system was trying to load a user exit and found a dynamic link library (DLL) that matched the user exit. However, the system could not find the function in the DLL.

**#Define:** SIM\_RC\_PGM\_NOTFOUND

**Action:** Contact the system administrator or application programmer to make sure that the correct user exit DLL is installed.

# **FRN6018A The system cannot find the FRNLIB environment variable.**

**Explanation:** The system queried the FRNLIB environment variable to determine which set of libraries was available. However, the system cannot complete the function because the FRNLIB environment variable is not defined on your machine.

**#Define:** SIM\_RC\_ENV\_VAR\_NOT\_FOUND

**Source:** SimLibLogon()

**Action:** Correct the configuration of your machine.

# **FRN6020A The FRNLIB environment variable specified a library that either does not exist or is based on an unknown platform.**

**Explanation:** The system queried the FRNLIB environment variable to determine which set of libraries and library platforms is available. However, the FRNLIB environment variable specified an incorrect library platform or a library that the system could not find.

**#Define:** SIM\_RC\_LIBRARY\_NOT\_VALID

**Source:** SimLibLogon()

**Action:** Correct the environment variable in the CONFIG.SYS file. The value for the IBM Content Manager for iSeries system should be:

library server name,IP/2;

**Note:** Be sure to include the comma (,) and semicolon (;).

**FRN6050A A system resource is not available for items in the row of the content class.**

**Explanation:** The system encountered a resource problem when it tried to complete the request.

**#Define:** SIM\_RC\_ALLOCATE\_CC

**Source:** Ip2ListContentClass()

**Action:** Release unused resources and try the operation again.

#### **FRN6051A The content class is not defined in the database.**

**Explanation:** When adding, changing, or deleting items in the content class (also called the data format), you should define the content class before you perform these functions.

**#Define:** SIM\_RC\_CC\_NOT\_EXIST

#### **Source:**

- Ip2AddContentClass()
- Ip2ModifyContentClass()
- Ip2DeleteContentClass()

**Action:** Define the data format (content class) in the database.

# **FRN6052A A problem occurred in posting the semaphore of the application during the completion of the asynchronous API call.**

**Explanation:** The system returned a semaphore handle that was not valid when the application's semaphore was posted. This occurs at the end of an asynchronous function call when the folder manager signals to the application that the function call finished. This usually indicates that a programming error exists because of an incorrect semaphore handle or damaged memory holding the valid semaphore function.

**#Define:** SIM\_RC\_COMPLETION\_ERROR

**Action:** Make sure that the semaphore handle value that enters and leaves the function is correct.

### **FRN6053A A problem occurred in posting the window handle of the application during the completion of the asynchronous API call.**

**Explanation:** The system returned a WinPostMsg call. This occurs at the end of an asynchronous function call when the folder manager signals to the application that the function call finished. This usually indicates that a programming error exists because of an incorrect window handle or damaged memory holding the valid window handle function.

## **#Define:**

SIM\_RC\_COMPLETION\_MSG\_NOT\_POSTED

**Action:** Make sure that the window handle value that enters and leaves the function is correct.

# **FRN6054A The system tried to post the semaphore of the application during the completion of the asynchronous API call, but the semaphore was already posted.**

**Explanation:** The system returned an error indicating that the application semaphore was already posted. This occurs at the end of an asynchronous function call when the folder manager signals to the application that the function call finished. This usually indicates that a programming error exists because the application did not wait on the semaphore at the time that the API finished.

## **#Define:**

## SIM\_RC\_COMPLETION\_SEM\_ALREADY\_POSTED

**Action:** Make sure that the application waits on the semaphore right after the asynchronous API starts.

# **FRN6055A A problem occurred because of too many postings of the semaphore of the application during the completion of the asynchronous API call.**

**Explanation:** Posting occurs at the end of an asynchronous function call when folder manager signals the application that the function is finished.

#### **#Define:**

SIM\_RC\_COMPLETION\_SEM\_TOO\_MANY\_POSTS

**Action:** Make sure that the correct number of postings occurs.

# **FRN6056A A library function error %1 occurred. SQL code or internal order code = %2. The system cannot convert the error to folder manager return codes.**

**Explanation:** Each system component reports on a number of error conditions. The folder manager converts the most relevant error conditions to folder manager return codes. Library error conditions that are not translated are returned as SIM\_RC\_DOCSS\_ERROR.

If the library function error is in the range 7000 to 7999, then the second error code is the SQL code.

If the library function error is in any range other than 7000 to 7999, then the second error code is the internal ORDER code.

#### **#Define:** SIM\_RC\_DOCSS\_ERROR

**Action:** For both error codes, check the previous messages that lower-level components logged in the error logging facility to see why this problem occurred.

In addition, if the library function error is in the range 7000 to 7999, check the second error code in the database messages and codes book.

# **FRN6057A A timeout condition occurred while the system was waiting for a response.**

**Explanation:** The default timeout adjustment mechanism or an application-supplied routine determines the time period that the folder manager waits for a system response. In this instance, the system response did not return within the allowed time period.

## **#Define:** SIM\_RC\_GETRESPONSE\_TIMEOUT

**Action:** Check to see if the library server and object servers are operational. If the servers are active but response time is slow, a timeout can occur. In this case, try the folder manager call again. If you are using a user-supplied timeout adjustment function, make sure that it is functioning correctly.

# **FRN6058A The Content Class table is not defined in the database.**

**Explanation:** To perform the content class (also called data format) functions, the content class table must be in the system.

**#Define:** SIM\_RC\_NO\_CC\_TABLE

#### **Source:**

- Ip2AddContentClass()
- Ip2ModifyContentClass()
- Ip2ListContentClass()
- Ip2DeleteContentClass()

**Action:** Contact your system administrator.

# **FRN6059A The system cannot find the list of content classes.**

**Explanation:** The system cannot find the content classes (also called data formats) in the library. Content classes are created during system installation.

**#Define:** SIM\_RC\_NO\_CC\_ENTRY

**Action:** Make sure that content classes (data formats) exist.

## **FRN6060A The content class view ID is not defined in the database.**

**Explanation:** To perform the content class (also called data format) functions, the content class view ID must exist in the system.

**#Define:** SIM\_RC\_NO\_CC\_VIEWID

## **Source:**

- Ip2AddContentClass()
- Ip2ModifyContentClass()
- Ip2ListContentClass()
- Ip2DeleteContentClass()

**Action:** Contact your system administrator.

## **FRN6061A A call to create a dynamic query was not successful.**

**Explanation:** The library client call did not create a dynamic query library order. This could indicate an internal error or problem with the cache or the daemon.

**#Define:** SIM\_RC\_QUERY\_FAILED

**Action:** Make sure that the cache and the daemon are operating properly.

# **FRN6062A An asynchronous function call was not successful because of system resource limitations.**

**Explanation:** While the system was creating a thread, an error indicated that no more threads could be created due to operating system constraints.

#### **#Define:**

SIM\_RC\_MAX\_NUM\_THREADS\_EXCEEDED

**Action:** Reduce the number of processes currently running and try again. Make sure that the application does not call high numbers of asynchronous functions within a short time span.

# **FRN6063A The system does not support the content class type provided.**

**Explanation:** To list the content class entries in the content class (also called data format), you must provide the correct content class type.

**#Define:** SIM\_RC\_INVALID\_CC\_TYPE

**Source:** Ip2ListContentClass()

**Action:** Correct the content class type and try the operation again.

#### **FRN6064A The system found a class type value (%1) that is not valid.**

**Explanation:** Either Ip2DeleteClass() or Ip2ModifyClass() found a class type value that is not valid while trying to delete or change an index class or view (also called subset).

**#Define:** SIM\_RC\_INVALID\_CLASS\_TYPE

**Source:** Ip2DeleteClass(), Ip2ModifyClass()

**Action:** Specify valid class types to Ip2DeleteClass() or Ip2ModifyClass() and try the operation again. Valid values for the class type are as follows:

OIM\_INDEXCLASSID OIM\_VIEWID

## **FRN6065A The system could not find the index class in the database.**

**Explanation:** The index class that you selected does not reference an existing index class. The index class may have been deleted. You must define index classes before you use SimLibGetClassInfo().

**#Define:** SIM\_RC\_INVALID\_USCLASSID\_VALUE

**Source:** SimLibGetClassInfo()

**Action:** Make sure that the index class is in the library. You can get the currently defined index classes by using SimListClasses().

**Note:** If you just created the index class, you need to log off and then log on to see it displayed.

# **FRN6066A The system tried to route an item that is not in the work-in-process system.**

**Explanation:** The system passed an item to the API that is not a work-in-process item. The system uses Ip2RouteWipItem() to change the workbasket of an item currently in a workflow.

**#Define:** SIM\_RC\_ITEM\_NOT\_A\_WIP\_ITEM

**Source:** Ip2RouteWipItem()

**Action:** Make sure that the system passes the correct work-in-process item to the function. Use Ip2StartWorkFlow() to add an item to work-in-process.

#### **FRN6073A Folder manager could not open the file.**

**Explanation:** The system tried to open the file on disk to perform the requested function.

**#Define:** SIM\_RC\_OPEN\_FAILED

**Action:** Make sure that the file exists and that enough disk space is available for the file.

## **FRN6074A A disk I/O problem occurred in writing to the file.**

**Explanation:** A disk error occurred when the system tried to write BLOB data to disk.

**#Define:** SIM\_RC\_ERROR\_WRITING\_TO\_FILE

## **Source:**

- SimLibOpenObject()
- SimLibWriteObject()
- v SimLibDeleteObjectReference()
- v SimLibOpenObjectByUniqueName()

**Action:** Make sure that enough disk space exists and the BLOB file has been properly opened to disk. Make sure that write protection does not exist on the file. Check to see that all hardware is operating properly.

# **FRN6075A The system could not set the object pointer on an object that is opened to disk.**

**Explanation:** The system cannot set or reset the object or file pointer on an object opened to disk.

**#Define:** SIM\_RC\_SEEK\_ERROR

#### **Source:**

- SimLibOpenObject()
- SimLibSeekObject()
- SimLibResizeObject()

**Action:** If you are resizing or seeking, make sure that the new size or new position is valid.

# **FRN6076A The access control list ID (ACLID) is required to define or change an index class or view when the ACL value is OIM\_USER.**

**Explanation:** When you define or change an index class or view and you specify OIM\_USER as usACL input, you must provide a valid access control list ID.

**#Define:** SIM\_RC\_INVALID\_ACCESS\_CODE

**Source:** Ip2CreateClass(), Ip2ModifyClass()

**Action:** Specify a valid ACLID as input to SimCreateClass() or SimModifyClass() and rerun.

## **FRN6077A The value specified for the fCreateControl parameter is not valid.**

**Explanation:** You specified a value for the fCreateControl parameter that is not valid. Valid values are listed in the *Application Programming Guide and Reference*.

#### **#Define:**

SIM\_RC\_INVALID\_LOCAL\_STORAGE\_MODE

#### **Source:**

- SimLibAddAffiliatedObject()
- SimLibCatalogObject()
- SimLibCreateObject()

**Action:** Set the parameter to a valid value and try the operation again.

## **FRN6078A The object handle provided for the function is not valid.**

**Explanation:** The object handle or hObj is not valid. The object handle should have a pointer of type HOBJ.

**#Define:** SIM\_RC\_INVALID\_OBJECT\_HANDLE

**Action:** Specify a valid pointer of type HOBJ as the object handle.

# **FRN6079A A disk I/O problem occurred in reading the file from disk.**

**Explanation:** A disk operation on the file was not successful. Possible causes for this error are a read operation, a length determination, or a seek operation.

## **#Define:** SIM\_RC\_ERROR\_READING\_FROM\_FILE

**Action:** Make sure that the file has been opened to disk and that the hardware is operating properly.

# **FRN6080A The session handle passed to the function is not valid.**

**Explanation:** The session handle passed to the function is null, points to data outside the address space of the program, or points to data that is not a session data area.

**#Define:** SIM\_RC\_INVALID\_HSESSION

**Action:** Make sure that the session handle passed to the function is the same value that SimLibLogon() returned.

# **FRN6081A The pointer to the return code structure of the argument is either zero or refers to memory outside the address space of the program.**

**Explanation:** An application program design error or a run-time error occurred when an incorrect pointer argument passed to a folder management API. Design errors occur when the system erroneously passes null or constant values as pointers. Run-time errors occur when a program runs and causes unintentional memory changes.

# **#Define:** SIM\_RC\_INVALID\_PRC

**Action:** If you receive compiler warnings that indicate that function arguments do not match the types specified in the prototype, correct them. Use an interactive debugging tool on the application code where the errors appear to find and correct run-time errors.

#### **FRN6082A The specific pointer to the asynchronous control structure is not valid.**

**Explanation:** The pointer to the asynchronous control structure is not in the address space of the user.

**#Define:** SIM\_RC\_INVALID\_PASYNCCTL

**Action:** Set the pointer correctly and try the operation again.

# **FRN6083A The fOptions parameter of the asynchronous control structure is not set to a valid value.**

**Explanation:** The system does not recognize the value of the fOptions parameter. Valid values are listed in the *Application Programming Guide and Reference*.

### **#Define:** SIM\_RC\_INVALID\_FOPTIONS

**Action:** Set the parameter to a correct value and try the operation again.

#### **FRN6084A The notification handle is not set.**

**Explanation:** The system requested window or semaphore notification but the notification handle is not set. You must set the notification handle for these requests.

**#Define:** SIM\_RC\_INVALID\_HSYNC

**Action:** Set the notification handle and try the operation again.

# **FRN6085A For window notification, the ulMsgId parameter is not set to a valid value.**

**Explanation:** When you request window notification you must set the ulMsgId field of the asynchronous control structure to the range set aside for users by the Presentation Manager. Refer to the *Application Programming Guide and Reference* for more information.

**#Define:** SIM\_RC\_INVALID\_MSGID

**Action:** Set the ulMsgId parameter correctly and try the operation again.

## **FRN6086A The system cannot make an asynchronous function call within a transaction.**

**Explanation:** You tried to run a folder management function asynchronously within a transaction. If all calls within a transaction are not made synchronously, unpredictable results can occur. A transaction is a set of APIs run as one unit of work.

**#Define:** SIM\_RC\_NO\_ASYNC\_IN\_TRANS

**Action:** Change the application to ensure that all folder management APIs run synchronously between calls to Ip2StartTransaction() and Ip2EndTransaction().

# **FRN6087A A transaction was in progress when the system called a function that is not allowed in transactions.**

**Explanation:** SimLibLogon(), SimLibLogoff(), and Ip2StartTransaction() cannot be included within a transaction. A transaction is a set of APIs run as a unit of work. In this instance, one of those functions was called while a transaction was in progress.

#### **#Define:** SIM\_RC\_FUNC\_NOT\_IN\_TRANS

**Action:** Change the application to ensure that SimLibLogon(), SimLibLogoff(), and Ip2StartTransaction() are not called within a transaction.

## **FRN6088A The system tried to create a new part with an existing part number.**

**Explanation:** SimLibStoreNewObject() does not determine a part number that is not currently in the library. The API assumes that the number that the system supplied is not in use.

**#Define:** SIM\_RC\_DUPLICATE\_PART

**Source:** SimLibStoreNewObject()

**Action:** Make sure that the part number that the system supplies to the API is not in use. Check the part numbers in use by tracking the existing part numbers of the object that you want in the application program.

## **FRN6089A You tried to change a collection to the same collection that the object already has.**

**Explanation:** You can change only to a new collection.

**#Define:** SIM\_RC\_SAME\_COLLECTION

**Action:** Specify a new collection name that is not defined in the system.

#### **FRN6090A The system cannot find the new collection.**

**Explanation:** The library server or the object server does not recognize the collection name that you specified.

#### **#Define:**

SIM\_RC\_NEW\_COLLECTION\_NOT\_FOUND

**Action:** Specify the correct collection name, or make sure that the name is defined in both the library server and the object server that contain the object.

#### **FRN6091A The system cannot find the management class.**

**Explanation:** The object server that contains the object does not recognize the new management class.

**#Define:** SIM\_RC\_MGTCLASS\_NOT\_FOUND

**Action:** Specify the correct management class name, or make sure that the name is defined in the object server that contains the object.

#### **FRN6092A The system cannot find the storage class.**

**Explanation:** The object server that contains the object does not recognize the new storage class.

**#Define:** SIM\_RC\_STGCLASS\_NOT\_FOUND

**Action:** Specify the correct storage class name, or make sure that the name is defined in the object server that contains the object.

## **FRN6100A The privilege string for user ID %1 is not defined in the library server database.**

**Explanation:** When SimLibLogon() queried the privilege string for the user ID, the library server database did not return a privilege string.

**#Define:** SIM\_RC\_PRIV\_NOT\_FOUND

**Source:** SimLibLogon()

**Action:** Perform the following actions:

- 1. Determine a valid privilege set.
- 2. Specify a valid privilege code for the user ID in the library server database.
- 3. Assign the privilege code to the privilege set.

## **FRN6106A The pCriteria pointer provided is not valid, or the usNumCriteria parameter is zero.**

**Explanation:** One of the following situations occurred:

- The pCriteria pointer to SimLibSearch() was null or did not have an address for a buffer allocated to this process.
- The usNumCriteria parameter was zero.
- **#Define:** SIM\_RC\_NO\_SEARCH\_CRITERIA

**Source:** SimLibSearch()

**Action:** Specify a valid pCriteria pointer or a valid usNumCriteria integer and rerun.

## **FRN6107A The indicator for the read attribute %1 is not valid.**

**Explanation:** SimLibGetItemSnapshot() found a read attribute indicator value that is not valid.

**#Define:** SIM\_RC\_INVALID\_READATTRIND

**Source:** SimLibGetItemSnapshot()

**Action:** Specify a valid indicator for the read attribute and rerun. Use one of the following values:

- SIM\_SYSTEM\_ATTR
- SIM\_USER\_ATTR
- SIM\_PRIORITY\_ATTR
- SIM\_STAGING\_ATTR

#### **FRN6108A The static-dynamic value %1 is not valid.**

**Explanation:** SimLibSearch() found a static-dynamic value that is not valid.

**#Define:** SIM\_RC\_INVALID\_STATDYN

**Source:** SimLibSearch()

**Action:** Specify a valid static-dynamic value for SimLibSearch() and rerun. Use one of the following values:

- SIM\_SEARCH\_BUILD\_ONLY
- SIM\_SEARCH\_DYNAMIC
- SIM\_SEARCH\_STATIC

#### **FRN6109A The type filter %1 is not valid.**

**Explanation:** SimLibSearch() found a type filter value that is not valid.

**#Define:** SIM\_RC\_INVALID\_TYPEFILTER

**Source:** SimLibSearch()

**Action:** Specify a valid type filter for SimLibSearch() and rerun. Use one of the following values:

- SIM\_DOCUMENT
- SIM\_FOLDER
- SIM\_FOLDER\_DOC

## **FRN6110A The work-in-process filter %1 is not valid.**

**Explanation:** SimLibSearch() found a work-in-process filter that is not valid.

**#Define:** SIM\_RC\_INVALID\_WIPFILTER

**Source:** SimLibSearch()

**Action:** Specify a valid work-in-process filter for SimLibSearch() and rerun. Use the following values in any bitwise ORed combination:

- OIM\_CANCELLED\_WORKFLOW\_ITEMS
- OIM\_COMPLETED\_WORKFLOW\_ITEMS
- OIM CURRENT WORKFLOW ITEMS
- OIM\_ITEMS\_NOT\_IN\_WORKFLOW

You can also set the work-in-process filter to OIM\_ALL only. If you specify OIM\_ALL, you cannot use any other values in the filter.

## **FRN6111A The suspend filter %1 is not valid.**

**Explanation:** SimLibSearch() found a suspend filter that is not valid.

**#Define:** SIM\_RC\_INVALID\_SUSPENDFILTER

**Source:** SimLibSearch()

**Action:** Specify a valid suspend filter for SimLibSearch() and rerun. Use one of the following values:

- OIM ALL
- OIM ITEMS NOT SUSPENDED
- OIM\_ITEMS\_SUSPENDED

# **FRN6112A The user does not have access to the view of the index class for item ID %1 in the current session.**

**Explanation:** The user requested a snapshot of an item assigned to an index class. However, the user does not have access to the index class in the current folder manager session.

**#Define:** SIM\_RC\_NO\_VIEW

**Source:** SimLibGetItemSnapshot()

**Action:** The user must log off folder manager using SimLibLogoff() and log on again using SimLibLogon().

If SimLibGetItemSnapshot() is not successful again with this message, make sure that the user has access to a view defined for the index class.

# **FRN6113A The view ID %1 for item ID %2 does not match the definition in the library server database.**

**Explanation:** The current view of the index class for the item changed after the user logged on to folder manager. The view no longer matches the view contained in the library server database.

**#Define:** SIM\_RC\_SESSION\_DB\_VIEW\_MISMATCH

**Source:** SimLibGetItemSnapshot()

**Action:** The user must log off folder manager using SimLibLogoff() and log on again using SimLibLogon().

## **FRN6200A The value for the pszFullFileName parameter is not set.**

**Explanation:** The pszFullFileName parameter is set to null or the value for the file name is not set.

**#Define:** SIM\_RC\_INVALID\_FILE\_NAME

**Source:**

- SimLibAddAffiliatedObject()
- SimLibCatalogObject()

**Action:** Set the parameter to a file name and try the operation again.

# **FRN6201A The pointer to the file name is zero or refers to memory outside the address space of the program.**

**Explanation:** An application program design error or a run-time error occurred when the system passed a pointer argument that was not valid to the folder management API. Design errors occur when the system erroneously passes null or constant values as pointers. Run-time errors occur when a program runs and causes unintentional memory changes.

#### **#Define:** SIM\_RC\_INVALID\_FILE\_NAME\_PTR

**Source:** SimLibCatalogObject()

**Action:** If you receive compiler warnings that indicate that function arguments do not match the types specified in the prototype, correct them. Use an interactive debugging tool on the application code where the errors appear to find and correct run-time errors.

## **FRN6202A The seek offset parameter passed to SimLibSeekObject() is not valid.**

**Explanation:** The system passed a seek offset to SimLibSeekObject() that is less than zero. The seek offset must be a value ranging from zero to the actual size of the object.

**#Define:** SIM\_RC\_INVALID\_SEEK\_OFFSET

**Source:** SimLibSeekObject()

**Action:** Make sure that the value of the seek offset is correct.

# **FRN6203A The seek origin parameter passed to SimLibSeekObject() is not valid.**

**Explanation:** An object seek must begin at the beginning of the object, the end of the object, or the current position. Valid values are listed in the *Application Programming Guide and Reference*.

**#Define:** SIM\_RC\_INVALID\_SEEK\_ORIGIN

**Action:** Make sure that the value of the seek origin is correct.

## **FRN6204A The pointer to the volume name output is zero or refers to memory outside the address space of the program.**

**Explanation:** An application program design error or a run-time error occurred when the system passed a pointer argument that was not valid to the folder management API. Design errors occur when the system erroneously passes null or constant values as pointers. Run-time errors occur when a program runs and causes unintentional memory changes.

## **#Define:**

# SIM\_RC\_INVALID\_VOL\_NAME\_OUTPUT\_PTR

## **Source:**

- SimLibDeleteObject()
- v SimLibDeleteObjectReference()

**Action:** If you receive compiler warnings that indicate that function arguments do not match the types specified in the prototype, correct them. Use an interactive debugging tool on the application code where the errors appear to find and correct run-time errors.

#### **FRN6205A The object access handle is not valid.**

**Explanation:** The system did not recognize the object access handle. The object access handle must be obtained from a call to SimLibOpenObject().

#### **#Define:**

# SIM\_RC\_INVALID\_OBJECT\_ACCESS\_HANDLE

Action: Call SimLibOpenObject() to get a valid access handle.

# **FRN6206A The pointer to the buffer is zero or refers to memory outside the address space of the program.**

**Explanation:** An application program design error or a run-time error occurred when the system passed a pointer argument that was not valid to the folder management API. Design errors occur when the system erroneously passes null or constant values as pointers. Run-time errors occur when a program runs and causes unintentional memory changes.

**#Define:** SIM\_RC\_INVALID\_BUFFER\_PTR

**Source:** Ip2Realloc(), SimLibReadObject()

**Action:** If you receive compiler warnings that indicate that function arguments do not match the types specified in the prototype, correct them. Use an interactive debugging tool on the application code where the errors appear to find and correct run-time errors.

# **FRN6207A The system cannot change an object that is open as a read-only object.**

**Explanation:** You cannot update an object in read-only mode.

#### **#Define:**

SIM\_RC\_WARNING\_COMMIT\_ON\_READ\_ONLY

**Source:** SimLibCloseObject(), SimLibReopenObject()

**Action:** Set the fCommit flag to TRUE when closing or reopening an object that has previously been opened in read-only mode.

#### **FRN6208A The write operation is not allowed.**

**Explanation:** You cannot perform a write operation on this object because it was not opened with write access.

**#Define:** SIM\_RC\_NO\_WRITE\_ACCESS

**Source:**

- SimLibResizeObject()
- SimLibSaveAttr()
- SimLibWriteAttr()
- SimLibWriteObject()

**Action:** Open the item or object with write access.

#### **FRN6209A The value for the pszUniqueName parameter is not set.**

**Explanation:** The pszUniqueName parameter is set to null. You must set this parameter to the name of an item.

#### **#Define:** SIM\_RC\_INVALID\_OBJECT\_NAME

**Source:** SimLibOpenObjectByUniqueName()

**Action:** Set the parameter to the name of an item and try the operation again.

#### **FRN6210A The handle to a virtual item is not set.**

**Explanation:** The handle to a virtual item is set to null. You must set this handle to the memory address of a virtual item.

#### **#Define:** SIM\_RC\_INVALID\_HITEM\_VALUE

#### **Source:**

- Ip2ChangeItemAccess()
- SimLibChangeIndexClass()
- SimLibClossAttr()
- SimLibReadAttr()
- SimLibSaveAttr()
- SimLibWriteAttr()

**Action:** Set the handle to point to a virtual item and try the operation again.

## **FRN6211A The system found no attributes specified with the request.**

**Explanation:** This function requires a list of attributes. The system cannot find the attributes because the pointer to the attribute list is not set or no attributes are provided.

#### **#Define:**

SIM\_RC\_INVALID\_PATTRIBUTELIST\_VALUE

#### **Source:**

- SimLibAddAffiliatedObject()
- SimLibCreateItem()
- SimLibSearch()

**Action:** Set the pointer to the attribute list correctly and provide attribute values. Try the operation again.

#### **FRN6212A The folder ID specified for the function is not valid.**

**Explanation:** You did not provide a folder ID for a required function or you tried to add a folder to itself while adding a folder item. You cannot add a folder to itself.

## **#Define:**

SIM\_RC\_INVALID\_PITEMIDFOLDER\_VALUE

#### **Source:**

- v SimLibAddFolderItem()
- v SimLibRemoveFolderItem()

• SimLibSearch()

**Action:** Provide a valid folder ID and try the operation again.

#### **FRN6213A The item ID specified for the function is not valid.**

**Explanation:** The item ID is missing or the pointer to the item ID is set to null.

**#Define:** SIM\_RC\_INVALID\_PITEMIDITEM\_VALUE

**Action:** Set the pointer to an item ID and try the operation again.

# **FRN6214A The pointer to the index class list is not set.**

**Explanation:** The pointer to the index class list is set to null and the number of index classes specified is greater than zero. When the number of index classes specified is greater than zero, the pointer to this list must be set.

## **#Define:**

SIM\_RC\_INVALID\_PUSCLASSIDLIST\_VALUE

**Action:** Set the pointer to the index class list and try the operation again.

#### **FRN6215A The access level that you specified in the request is not valid.**

**Explanation:** The system cannot find the access level. The access level is specified in the ulAccessLevel parameter. Valid values for this parameter are in the *Application Programming Guide and Reference*.

## **#Define:**

SIM\_RC\_INVALID\_USACCESSLEVEL\_VALUE

## **Source:**

- Ip2ChangeItemAccess()
- v Ip2GetNextWorkBasketItem()
- SimLibOpenItemAttr()

**Action:** Set the parameter to a valid value and try the operation again.

# **FRN6216A The attribute ID does not exist in the database.**

**Explanation:** The attribute ID that you selected does not reference an existing attribute (also called a key field). The attribute ID may have been deleted. The attribute ID must be set to either an existing user-defined attribute or to system attribute values.

#### **#Define:**

SIM\_RC\_INVALID\_USATTRIBUTEID\_VALUE

# **Source:**

- Ip2DeleteAttr()
- Ip2GetAttrInfo()
- $\cdot$  Ip2XrefAttr()
- SimLibCreateItem()
- SimLibReadAttr()
- SimLibWriteAttr()

**Action:** Make sure that the attribute (key field) is in the library. You can get currently defined attributes by using Ip2ListAttrs().

**Note:** If you just created the attribute, you need to log off and then log on to see it displayed.

# **FRN6217A The value specified for the usDisposition parameter is not valid.**

**Explanation:** The system does not recognize the value you specified for the usDisposition parameter. Valid values for this parameter are listed in the *Application Programming Guide and Reference*.

#### **#Define:**

SIM\_RC\_INVALID\_USDISPOSITION\_VALUE

**Source:** SimLibCloseAttr()

**Action:** Set the parameter to a valid value and try the operation again.

### **FRN6218A The value specified for the ulFilter parameter is not valid.**

**Explanation:** The system does not recognize the ulFilter parameter. Valid values for this parameter are listed in the *Application Programming Guide and Reference*.

**#Define:** SIM\_RC\_INVALID\_USFILTER\_VALUE

**Source:** SimLibGetItemXREF()

**Action:** Set the parameter to a valid value and try the operation again.

#### **FRN6219A The value specified for the usItemType parameter is not valid.**

**Explanation:** The system does not recognize the usItemType parameter. Valid values for this parameter are listed in the *Application Programming Guide and Reference*.

# **#Define:** SIM\_RC\_INVALID\_USITEMTYPE\_VALUE

#### **Source:**

- Ip2TOCCount()
- SimLibCreateItem()
- SimLibGetTOC()
- SimLibSearch()

**Action:** Set the parameter to a valid value and try the operation again.

#### **FRN6220A The number of attributes specified is zero.**

**Explanation:** This function requires that the number of attributes be set to a value greater than zero.

#### **#Define:**

# SIM\_RC\_INVALID\_USNUMOFATTRS\_VALUE

#### **Source:**

- Ip2AddIndex $()$
- Ip2CreateClass()
- Ip2ModifyClass()

**Action:** Specify a positive non-zero value for the number of attributes and try the operation again.

# **FRN6221A The value specified for the usSuspendFilter parameter is not valid.**

**Explanation:** The system does not recognize the usSuspendFilter parameter. Valid values for this parameter are listed in the *Application Programming Guide and Reference*.

#### **#Define:**

SIM\_RC\_INVALID\_USSUSPENDFILTER\_VALUE

Source: Ip2TOCCount(), SimLibGetTOC()

**Action:** Set the parameter to a valid value and try the operation again.

## **FRN6222A The value specified for the usWipFilter parameter is not valid.**

**Explanation:** The system does not recognize the usWipFilter parameter. Valid values for this parameter are listed in the *Application Programming Guide and Reference*.

**#Define:** SIM\_RC\_INVALID\_USWIPFILTER\_VALUE

**Source:** Ip2TOCCount(), SimLibGetTOC()

**Action:** Set the parameter to a valid value and try the operation again.

# **FRN6223A The value specified for the folder or item is not valid.**

**Explanation:** The system does not recognize the value specified for the folder or the item because it does not exist in the system.

# **#Define:**

SIM\_RC\_INVALID\_ITEM\_OR\_FOLDER\_VALUE

# **Source:**

- $\cdot$  Ip2TOCCount()
- SimLibGetTOC()
- SimLibAddFolderItem()
- v SimLibRemoveFolderItem()
- SimLibSaveAttr()
- SimLibSearch()

**Action:** Set the parameter to a valid value and try the operation again.

#### **FRN6224A The specified folder ID is not a folder.**

**Explanation:** The system issues this message under the following circumstances:

- You try to remove an item from a folder but you specify a folder ID that is not a valid.
- You try to suspend an item while waiting for the arrival of other items or specified index classes but the suspended item is not a folder. Only folders can be suspended until the arrival of other items in the specified index class.
- You try to add an item to a folder but the folder ID you specify is not a folder.

#### **#Define:**

#### SIM\_RC\_PITEMIDFOLDER\_NOT\_A\_FOLDER

#### **Source:**

- Ip2SuspendItem()
- SimAddFolderItem()
- SimRemoveFolderItem()
- SimLibSearch()

**Action:** Specify a valid folder ID and try the operation again.

#### **FRN6225A The specified item is not a folder or a document.**

**Explanation:** This function requires you to specify a folder or document but the item you specified is neither.

#### **#Define:**

### SIM\_RC\_PITEM\_NOT\_FOLDER\_OR\_DOCUMENT

**Action:** Specify a valid folder ID or document ID and try the operation again.

#### **FRN6226A The attribute value stored in the Library Server database is invalid.**

**Action:** Delete the attribute from the server database and redefine it.

#### **FRN6227A The value specified for the index class is not valid.**

**Explanation:** The system issues this message under the following circumstances:

- The function requires an index class but none is provided.
- You tried to get or set the current index class view but the index class did not exist when you logged on.

#### **#Define:** SIM\_RC\_INVALID\_USINDEXCLASS\_VALUE

#### **Source:**

- Ip2DeleteIndex()
- Ip2SuspendItem()
- SimGetIndexClassView()
- SimSetIndexClassView()

**Action:** Provide a valid index class and try the operation again. If you are trying to get or set the current index class view, log off and log on again before submitting the request.

**FRN6228A You tried to either create an item without providing all the required key fields, or delete a required key field from an existing item.**

**Explanation:** When you create an item in an index class, you must provide all of its required key fields (also called attributes). When you update an existing item, you cannot delete or set to null a required key field.

#### **#Define:** SIM\_RC\_REQUIRED\_ATTRIBUTE\_MISSING

**Action:** Perform any of the following actions:

- If you are creating an item, make sure that the index class value and all its key field values exist.
- If you are changing a key field, make sure that the attribute ID and the new key field values are correct.

Make sure that you have valid values for all required key fields.

#### **FRN6229A The value provided for a key field is not valid.**

**Explanation:** The system issues this message under the following circumstances:

- v A value specified for an key field (also called an attribute) does not match its data type.
- The values specified for a month or for days within the month are not valid.
- The hours, minutes, or seconds specified for time are not valid.

#### **#Define:**

SIM\_RC\_INVALID\_PASSED\_ATTRIBUTE\_DATA

**Action:** Correct the value of the key field (attribute) and try the operation again. For values pertaining to month, days, and time, use the following valid ranges:

**Month** 1–12

**Days** 1–31 and valid for the specific month

**Hour** 0 to 23

**Minutes** 0–59

**Seconds**

0–59

# **FRN6230A The value specified for the usLocationKind parameter is not valid.**

**Explanation:** The system does not recognize the usLocationKind parameter. Valid values for this parameter are listed in the *Application Programming Guide and Reference*.

#### **#Define:**

SIM\_RC\_INVALID\_LOCATIONKIND\_VALUE

**Source:** SimLibAddAffiliatedObject()

**Action:** Set the parameter to a valid value and try the operation again.

# **FRN6231A The value specified for the pLocation parameter is not set.**

**Explanation:** You set the pLocation parameter to null or did not provide a value in the location field.

**#Define:** SIM\_RC\_INVALID\_PLOCATION\_VALUE

**Source:** SimLibAddAffiliatedObject()

**Action:** Set the parameter to a location name and try the operation again.

# **FRN6232A The value specified for the usAffiliatedType parameter is not valid.**

**Explanation:** The system does not recognize the usAffiliatedType parameter. Valid values for this parameter are listed in the *Application Programming Guide and Reference*.

#### **#Define:**

SIM\_RC\_INVALID\_AFFILIATEDTYPE\_VALUE

## **Source:**

- SimLibAddAffiliatedObject()
- SimLibDeleteAffiliatedObject()
- SimLibGetItemAffiliatedTOC()

**Action:** Set the parameter to a valid value and try the operation again.

## **FRN6233A The value specified for the usAction parameter is not valid.**

**Explanation:** The system does not recognize the usAction parameter. Valid values for this parameter are listed in the *Application Programming Guide and Reference*.

## **#Define:**

SIM\_RC\_INVALID\_AFFILIATEDACTION\_VALUE

**Source:** SimLibAddAffiliatedObject()

**Action:** Set the parameter to a valid value and try the operation again.

## **FRN6234A The value for the start datetime parameter or end datetime parameter is not set.**

**Explanation:** The start datetime or end datetime value is set to null. The start datetime or end datetime must both be set to valid datetime values.

**#Define:** SIM\_RC\_INVALID\_DATETIME\_VALUE

**Source:** SimLibAddAffiliatedObject()

**Action:** Specify a valid start datetime or end datetime value.

# **FRN6235A You exceeded the limit for the number of allowed attempts to log on.**

**Explanation:** You have attempted to log on using either an invalid user ID or password. The maximum number of logon attempts has been exceeded. The system will reject any further attempts.

## **#Define:**

SIM\_RC\_ALLOWED\_ATTEMPTS\_EXCEEDED

**Source:** SimLibLogon()

**Action:** Ensure that you are using a valid user ID and contact your system administrator to have your password reset.

# **FRN6236A The item type is not valid.**

**Explanation:** The system does not recognize the item type. Valid values for this parameter are listed in the *Application Programming Guide and Reference*.

#### **#Define:** SIM\_RC\_INVALID\_ITEM\_TYPE

## **Source:**

- Ip2TOCCount()
- SimLibGetItemInfo()
- SimLibGetItemSnapshot()
- v SimLibGetItemXREF()
- SimLibGetTOC()

**Action:** Specify a correct item type and try the operation again.

## **FRN6237A You tried to change a read-only attribute.**

**Explanation:** You tried to update a read only attribute. The system can only update a read/write attribute. Attributes are defined through system administration utilities.

**#Define:** SIM\_RC\_ATTRIBUTE\_READ\_ONLY

**Source:** SimLibWriteAttr()

**Action:** Make sure that the attribute has the correct access type and that the correct attribute was specified.

#### **FRN6238A The item ID specified is not a valid value.**

**Explanation:** You specified an item ID that does not exist.

#### **#Define:** SIM\_RC\_INVALID\_ITEM\_ID

**Action:** Specify a valid item ID and try the operation again.

#### **FRN6239A A value was not specified for the pszDBName parameter.**

**Explanation:** The pszDBName parameter is set to null or the value for the database name is not set.

**#Define:** SIM\_RC\_INVALID\_DB\_NAME

**Source:** SimLibLogon()

**Action:** Set the parameter for the database name and try the operation again.

# **FRN6240A You did not provide a valid user ID when you tried to log on to the system.**

**Explanation:** The logon function requires you to specify a valid user ID when logging on to the system.

**#Define:** SIM\_RC\_INVALID\_USERID

**Source:** SimLibLogon()

**Action:** Specify a valid user ID and try again.

## **FRN6241A The value for the pszPassword parameter is not set.**

**Explanation:** The pszPassword parameter is set to null or you did not specify a value for the password.

**#Define:** SIM\_RC\_INVALID\_PASSWORD

**Source:** SimLibLogon()

**Action:** Set the parameter for the password and try the operation again.

#### **FRN6242A The session type specified with the logon request is not valid.**

**Explanation:** The system does not recognize the session type specified with the logon request. Valid values for this parameter are listed in the *Application Programming Guide and Reference*.

**#Define:** SIM\_RC\_INVALID\_SESSION\_TYPE

**Source:** SimLibLogon()

**Action:** Set the parameter to a valid value and try the operation again.

#### **FRN6243A The user ID that you specified contains characters that are not valid.**

**Explanation:** You must type the user ID with valid characters. If the user ID contains spaces, the name is not valid. Valid characters are A–Z, a–z, and 0–9.

#### **#Define:** SIM\_RC\_INVALID\_USERID\_CHARS

**Source:**

- Ip2AddUser()
- Ip2DeleteUser()
- Ip2ListUser $()$
- Ip2ModifyUser()
- SimLibLogon()

**Action:** Type valid characters without spaces for the user ID and try the operation again.

#### **FRN6244A The length of the user ID is not valid.**

**Explanation:** The length of the user ID is longer than the length allowed. Valid values for the length of the user ID parameter are listed in the *Application Programming Guide and Reference*.

**#Define:** SIM\_RC\_INVALID\_USERID\_LENGTH

**Source:**

- Ip2AddUser()
- Ip2DeleteUser()
- Ip2ListUser $()$
- Ip2ModifyUser()
- SimLibLogon()

**Action:** Specify a correct user ID length and try the operation again.

#### **FRN6245A The password that you specified contains characters that are not valid.**

**Explanation:** You must type the password with valid characters. Valid characters are A–Z, a–z, and 0–9.

**#Define:** SIM\_RC\_INVALID\_PASSWORD\_CHARS

#### **Source:**

- Ip2AddUser()
- Ip2ModifyUser()
- SimLibLogon()

**Action:** Type valid characters for the password and try the operation again.

#### **FRN6246A The length of the password is not valid.**

**Explanation:** The length of the password is longer than the length allowed. Valid values for the length of the password parameter are listed in the *Application Programming Guide and Reference*.

**#Define:** SIM\_RC\_INVALID\_PASSWORD\_LENGTH

**Source:**

- Ip2AddUser()
- Ip2ModifyUser()

• SimLibLogon()

**Action:** Set the password to a valid length and try the operation again.

#### **FRN6247A The database specified contains characters that are not valid.**

**Explanation:** The database name must contain valid characters  $(A - Z, a - z, or 0 - 9)$ .

**#Define:** SIM\_RC\_INVALID\_DB\_CHARS

**Source:** SimLibLogon()

**Action:** Type valid characters for the database name and try the operation again.

#### **FRN6248A The specified database length is not valid.**

**Explanation:** The length of the database name is longer than the length allowed.

**#Define:** SIM\_RC\_INVALID\_DB\_LENGTH

**Source:** SimLibLogon()

**Action:** Set the database name to a valid length and try the operation again.

#### **FRN6249A The index class of the item is not defined.**

**Explanation:** An internal error occurred.

**#Define:** SIM\_RC\_ATTR\_NOT\_INITIALIZED

#### **Source:**

- Ip2ChangeItemAccess()
- v Ip2GetNextWorkBasktetItem()
- SimLibOpenItemAttr()

**Action:** Contact your system administrator.

#### **FRN6250A The specified item is currently checked out to another user.**

**Explanation:** The function cannot complete processing because it needs to process an item that is checked out to another user. The item may be an index, index class view (also called a subset), workbasket, or workflow.

**#Define:** SIM\_RC\_ITEM\_CHECKEDOUT

**Action:** Wait until the item is checked in and try the operation again.

#### **FRN6251A The fDataOptions parameter is zero or has selections that are not valid.**

**Explanation:** The fDataOptions parameter chooses the data to retrieve in the SimLibGetTOCData() function. Either the parameter passed on the call is zero, or the bit combination provided is not allowed.

**#Define:** SIM\_RC\_INVALID\_DATA\_OPTIONS

**Action:** Change the program to pass a correct value.

#### **FRN6252A You tried to save changes to an item that was not changed.**

**Explanation:** The system called SimLibSaveAttr() to save attribute changes but no attribute changes were made. You must call SimLibCloseAttr() to close the item and continue processing.

**#Define:** SIM\_RC\_ATTRIBUTES\_NOT\_MODIFIED

**Source:** SimLibSaveAttr()

Action: Use SimLibCloseAttr() to close an item that is not changed.

# **FRN6253A The item ID specified is not checked out to you.**

**Explanation:** You tried to check in an item that you did not check out. Only the user who checks out an item can check that item in.

**#Define:** SIM\_RC\_NO\_OBJECT\_CHECKEDOUT

**Source:** Ip2CheckItem()

**Action:** Check the structure u1Param1 pointers to determine who checked out the item.

# **FRN6256A The system cannot resize the object because of a memory problem.**

**Explanation:** The system cannot resize the object because the object size changed and the system cannot retrieve information about the new object size.

**#Define:** SIM\_RC\_RESIZE\_FAILED

#### **Source:**

- SimLibResizeObject()
- SimLibSeekObject()
- SimLibWriteObject()

**Action:** See if memory is available from the heap.

## **FRN6257A The system tried to create an object with a specified part number, but the part number is already in use.**

**Explanation:** When the system creates an object, you can specify the part number of the object, or the system can determine the part number. In this instance, you specified a part number that already exists in the system.

#### **#Define:** SIM\_RC\_OBJECT\_ALREADY\_EXISTS

#### **Source:**

- SimLibAddAffiliatedObject()
- SimLibCatalogObject()
- SimLibCreateObject()

**Action:** Make sure that the part number is correct, or

specify a zero part number to force the system to create the part.

#### **FRN6258A You cannot set the value to zero for the size of an object that is open to memory.**

**Explanation:** You cannot set a size of zero for an object open to memory because this setting deallocates the buffer.

**#Define:** SIM\_RC\_ZERO\_MEMORY\_TRUNCATE

**Source:** SimLibResizeObject()

**Action:** Set a non-zero size for a memory object.

# **FRN6259A A problem occurred with the communications isolator, or the system returned data from the library that is not valid.**

**Explanation:** An internal error occurred, communications isolator was not successful, or the system received a library response of an unknown type.

**#Define:** SIM\_RC\_COMMUNICATIONS\_ERROR

**Action:** If communications isolator was not successful because a system component was not successful and could not be restarted, restart the computer. If communications isolator was not successful because the system made incorrect changes to the Communications Manager/2 profiles, have the system administrator verify the client configuration.

## **FRN6260A You do not have the privileges to perform the requested operation.**

**Explanation:** An API call was not successful because the user for the folder manager session does not have the required privileges to perform this function.

**#Define:** SIM\_RC\_PRIVILEGE\_ERROR

**Action:** Contact your system administrator to get the required privileges.

#### **FRN6261A The specified object is currently checked out to another user.**

**Explanation:** The function cannot complete processing because it needs to process an object that is checked out to another user.

**#Define:** SIM\_RC\_OBJECT\_CHECKEDOUT

**Action:** Wait until the object is checked in and try the operation again.

#### **FRN6262A The system cannot connect to the communications isolator.**

**Explanation:** Communications isolator, which mediates all communication between system components on the client machine, is not available. **#Define:** SIM\_RC\_LIBRARY\_UNAVAILABLE

**Action:** If the isolator is not successful because a system component cannot be restarted, restart the computer. If the isolator is not successful because incorrect changes were made to the Communications Manager/2 profiles, have your system administrator verify the client configuration.

#### **FRN6263A The user ID and password of the patron are not correct.**

**Explanation:** The values specified for user ID and password for the patron are not correct.

**#Define:** SIM\_RC\_INVALID\_PATRONPASSWORD

**Action:** Provide a correct user ID and password for the patron.

## **FRN6264A The object server cannot get the object.**

**Explanation:** The object server could not read in the object because the object was erased or renamed.

**#Define:** SIM\_RC\_OBJSERV\_CANNOTRETRIEVE

**Action:** Store the object again.

## **FRN6265A The system tried to get an object from an unmounted object server volume.**

**Explanation:** The system issued a retrieve order but the object being retrieved resides on an object server volume that is not currently mounted. The mount took longer than the object server timeout value allows, or the object server deferred the mount.

**#Define:** SIM\_RC\_OBJECT\_BEINGPROMOTED

**Action:** Adjust the mounter timeout values or try this function later if you suspect the problem was caused by system loads on the object server. If the volume is not currently in the device, insert it into the storage device so that the object server can mount the volume. After the object server mounts the volume, try the operation again.

#### **FRN6266A You tried to work with a document or folder that does not exist.**

**Explanation:** The system cannot find in the library the 16-character item identifier of the document or folder used in the API.

#### **#Define:** SIM\_RC\_ITEM\_NOT\_FOUND

**Source:**

- v Ip2GetNextWorkBasketItem()
- SimLibAddAffiliatedObject()
- SimLibDeleteAffiliatedObject()
- SimLibGetItemAffiliatedTOC()
- SimLibOpenItemAttr()

**Action:** Make sure that the item identifier is correct.

#### **FRN6267A The system tried to get an object but could not find it.**

**Explanation:** The system cannot find reference to the item part in the library.

**#Define:** SIM\_RC\_PART\_NOT\_FOUND

**Source:** SimLibQueryObject()

**Action:** Make sure that the item identifier and part number correct.

# **FRN6268A The pointer to the object name is zero or refers to memory outside the address space of the program.**

**Explanation:** An application program design error or a run-time error occurred when an incorrect pointer argument passed to a folder management API. Design errors occur when the system erroneously passes null or constant values as pointers. Run-time errors occur when a program runs and causes unintentional memory changes.

**#Define:** SIM\_RC\_INVALID\_OBJECT\_NAME\_PTR

## **Source:**

- SimLibOpenObject()
- v SimLibOpenObjectByUniqueName()

**Action:** If you receive compiler warnings that indicate that function arguments do not match the types specified in the prototype, correct them. Use an interactive debugging tool on the application code where the errors appear to find and correct run-time errors.

# **FRN6269A The pointer to the system-managed storage data is zero or refers to memory outside the address space of the program.**

**Explanation:** An application program design error or a run-time error occurred when an incorrect pointer argument passed to a folder management API. Design errors occur when the system erroneously passes null or constant values as pointers. Run-time errors occur when a program runs and causes unintentional memory changes.

# **#Define:** SIM\_RC\_INVALID\_SMS\_PTR

## **Source:**

- SimLibCatalogObject()
- SimLibChangeObjectSMS()
- SimLibCreateObject()

**Action:** If you receive compiler warnings that indicate that function arguments do not match the types specified in the prototype, correct them. Use an interactive debugging tool on the application code where the errors appear to find and correct run-time errors.

# **FRN6270A The pointer to the database name is zero or refers to memory outside the address space of the program.**

**Explanation:** An application program design error or a run-time error occurred when an incorrect pointer argument passed to a folder manager API. Design errors occur when the system erroneously passes null or constant values as pointers. Run-time errors occur when a program runs and causes unintentional memory changes.

# **#Define:** SIM\_RC\_INVALID\_DB\_NAME\_PTR

**Source:** SimLibLogon()

**Action:** If you receive compiler warnings that indicate that function arguments do not match the types specified in the prototype, correct them. Use an interactive debugging tool on the application code where the errors appear to find and correct run-time errors.

# **FRN6271A The pointer to the application name is zero or refers to memory outside the address space of the program.**

**Explanation:** An application program design error or a run-time error occurred when an incorrect pointer argument passed to a folder management API. Design errors occur when the system erroneously passes null or constant values as pointers. Run-time errors occur when a program runs and causes unintentional memory changes.

## **#Define:**

SIM\_RC\_INVALID\_APPLICATION\_NAME\_PTR

**Source:** SimLibLogon()

**Action:** If you receive compiler warnings that indicate that function arguments do not match the types specified in the prototype, correct them. Use an interactive debugging tool on the application code where the errors appear to find and correct run-time errors.

# **FRN6272A The pointer to the user ID is zero or refers to memory outside the address space of the program.**

**Explanation:** An application program design error or a run-time error occurred when an incorrect pointer argument passed to a folder management API. Design errors occur when the system erroneously passes null or constant values as pointers. Run-time errors occur when a program runs and causes unintentional memory changes.

**#Define:** SIM\_RC\_INVALID\_USERID\_PTR

**Source:** SimLibLogon()

**Action:** If you receive compiler warnings that indicate that function arguments do not match the types

specified in the prototype, correct them. Use an interactive debugging tool on the application code where the errors appear to find and correct run-time errors.

## **FRN6273A The pointer to the password is zero or refers to memory outside the address space of the program.**

**Explanation:** An application program design error or a run-time error occurred when an incorrect pointer argument passed to a folder management API. Design errors occur when the system erroneously passes null or constant values as pointers. Run-time errors occur when a program runs and causes unintentional memory changes.

**#Define:** SIM\_RC\_INVALID\_PASSWORD\_PTR

#### **Source:** SimLibLogon()

**Action:** If you receive compiler warnings that indicate that function arguments do not match the types specified in the prototype, correct them. Use an interactive debugging tool on the application code where the errors appear to find and correct run-time errors.

## **FRN6274A The pointer to the item ID is zero or refers to memory outside the address space of the program.**

**Explanation:** An application program design error or a run-time error occurred when an incorrect pointer argument passed to a folder management API. Design errors occur when the system erroneously passes null or constant values as pointers. Run-time errors occur when a program runs and causes unintentional memory changes.

# **#Define:** SIM\_RC\_INVALID\_PITEMIDITEM\_PTR

**Action:** If you receive compiler warnings that indicate that function arguments do not match the types specified in the prototype, correct them. Use an interactive debugging tool on the application code where the errors appear to find and correct run-time errors.

#### **FRN6275A The pointer to the ID for the folder item is zero or refers to memory outside the address space of the program.**

**Explanation:** An application program design error or a run-time error occurred when an incorrect pointer argument passed to a folder management API. Design errors occur when the system erroneously passes null or constant values as pointers. Run-time errors occur when a program runs and causes unintentional memory changes.

**#Define:** SIM\_RC\_INVALID\_PITEMIDFOLDER\_PTR

**Source:**

- SimLibAddFolderItem()
- $SimLibRemoveFolderItem()$

**Action:** If you receive compiler warnings that indicate that function arguments do not match the types specified in the prototype, correct them. Use an interactive debugging tool on the application code where the errors appear to find and correct run-time errors.

# **FRN6276A The pointer to the attribute list is zero or refers to memory outside the address space of the program.**

**Explanation:** An application program design error or a run-time error occurred when an incorrect pointer argument passed to a folder management API. Design errors occur when the system erroneously passes null or constant values as pointers. Run-time errors occur when a program runs and causes unintentional memory changes.

# **#Define:** SIM\_RC\_INVALID\_PATTRIBUTELIST\_PTR

#### **Source:**

- SimLibAddAffiliatedObject()
- SimLibCreateItem()

**Action:** If you receive compiler warnings that indicate that function arguments do not match the types specified in the prototype, correct them. Use an interactive debugging tool on the application code where the errors appear to find and correct run-time errors.

# **FRN6277A The pointer to the date or time parameter is zero or refers to memory outside the address space of the program.**

**Explanation:** An application program design error or a run-time error occurred when an incorrect pointer argument passed to a folder management API. Design errors occur when the system erroneously passes null or constant values as pointers. Run-time errors occur when a program runs and causes unintentional memory changes.

**#Define:** SIM\_RC\_INVALID\_DATETIME\_PTR

**Source:** SimLibDeleteAffiliatedObject()

**Action:** If you receive compiler warnings that indicate that function arguments do not match the types specified in the prototype, correct them. Use an interactive debugging tool on the application code where the errors appear to find and correct run-time errors.

# **FRN6278A The pointer to the class list is zero or refers to memory outside the address space of the program.**

**Explanation:** An application program design error or a run-time error occurred when an incorrect pointer argument passed to a folder management API. Design errors occur when the system erroneously passes null or constant values as pointers. Run-time errors occur when a program runs and causes unintentional memory changes.

# **#Define:** SIM\_RC\_INVALID\_PUSCLASSIDLIST\_PTR

**Source:** SimLibGetTOC()

**Action:** If you receive compiler warnings that indicate that function arguments do not match the types specified in the prototype, correct them. Use an interactive debugging tool on the application code where the errors appear to find and correct run-time errors.

# **FRN6279A The pointer to the attribute information is zero or refers to memory outside the address space of the program.**

**Explanation:** An application program design error or a run-time error occurred when an incorrect pointer argument passed to a folder management API. Design errors occur when the system erroneously passes null or constant values as pointers. Run-time errors occur when a program runs and causes unintentional memory changes.

**#Define:** SIM\_RC\_INVALID\_PATTRIBUTE\_PTR

**Source:** SimLibWriteAttr()

**Action:** If you receive compiler warnings that indicate that function arguments do not match the types specified in the prototype, correct them. Use an interactive debugging tool on the application code where the errors appear to find and correct run-time errors.

# **FRN6280A The session type contained in the FRNLIB environment variable is not in this product, the Workfolder Application Facility, or the Folder Application Facility systems.**

**Explanation:** The FRNLIB environment variable that associates libraries and platforms contains a platform for the requested library that is not SBID, WAF, or FAF.

**#Define:** SIM\_RC\_INVALID\_PLATSESSION\_TYPE

**Source:** SimLibLogon()

**Action:** Contact your system administrator.

# **FRN6281A The folder manager API tried to call an internal routine that does not exist.**

**Explanation:** The FRNIP2, FRNWAF, and FRNFAF environment variable specify the dynamic link libraries used for a particular platform. This error occurred because the list of program libraries was incorrect.

This is either a system administration program or installation error.

## **#Define:**

SIM\_RC\_2ND\_LEVEL\_FUNCTION\_NOT\_FOUND

**Action:** Make sure that the environment variable at the user computer lists the correct program libraries for the platform.

# **FRN6282A The library that you requested is in the system, but the FRNIP2 environment variable is not defined.**

**Explanation:** You requested a library located on a IBM Content Manager for iSeries platform, but you did not define the FRNIP2 environment variable. The FRNIP2 environment variable specifies the libraries required for the folder manager function to complete processing.

This error occurred in either the system administration program or installation program.

**#Define:** SIM\_RC\_IP2\_ENV\_VAR\_NOT\_FOUND

**Source:** SimLibLogon()

**Action:** Contact your system administrator.

**FRN6283A The library that you requested is in the Workfolder Application Facility system, but the FRNWAF environment variable is not defined.**

**Explanation:** You requested a library located on a Workfolder Application Facility platform but you did not define the FRNWAF environment variable. The FRNWAF environment variable specifies the libraries required for the folder manager function to complete processing.

This error occurred in either the system administration program or installation program.

**#Define:** SIM\_RC\_WAF\_ENV\_VAR\_NOT\_FOUND

**Source:** SimLibLogon()

**Action:** Contact your system administrator.

# **FRN6284A The library that you requested is in the Folder Application Facility system, but the FRNFAF environment variable is not defined.**

**Explanation:** You requested a library located on a Folder Application Facility platform but you did not define the FRNFAF environment variable. The FRNFAF environment variable specifies the libraries required for the folder manager function to complete processing.

This error occurred in either the system administration program or installation program.

**#Define:** SIM\_RC\_FAF\_ENV\_VAR\_NOT\_FOUND

**Source:** SimLibLogon()

**Action:** Contact your system administrator.

# **FRN6285A The system did not load one of the dynamic link libraries specified in either the FRNIP2, FRNFAF, or FRNWAF environment variable.**

**Explanation:** The FRNIP2, FRNWAF, and FRNFAF environment variables specify the dynamic link libraries used for a particular platform. One of the libraries did not load correctly because of one of the following reasons:

- The libraries are not consistent with the IBM Content Manager for iSeries programs that the user possesses
- The computer is out of memory or swapfile space
- Too many files are open
- v The library file does not exist or is not contained in the LIBPATH of the CONFIG.SYS file

**#Define:** SIM\_RC\_LEVEL2\_DLL\_LOAD\_FAIL

**Action:** Contact your system administrator.

#### **FRN6286A The pointer to the system-managed storage structure is not set.**

**Explanation:** This function requires system-managed storage (SMS) information but none was provided. The pointer to the SMS structure is NULL.

**#Define:** SIM\_RC\_INVALID\_PSMS\_VALUE

#### **Source:**

- Ip2DefineObjServ()
- Ip2DefineObjServColl()
- Ip2ChangeObjectSMS()

**Action:** Set the pointer correctly to an SMS structure and try the operation again.

# **FRN6288A A library client call within a folder manager function was not successful.**

**Explanation:** Folder manager uses library client calls to interact with the library. One of these calls was not successful unexpectedly. Errors can often be traced to inactive or malfunctioning client support processes, such as communications isolator, list manager, or the daemon.

**#Define:** SIM\_RC\_LIB\_CLIENT\_ERROR

**Action:** Check the error logging facility to see why this problem occurred.

### **FRN6289A The index class value specified in the API is not valid.**

**Explanation:** An index class referenced in an API is not defined. You can define index classes or use the system-defined index classes.

### **#Define:** SIM\_RC\_INVALID\_INDEX\_CLASS

#### **Source:**

- Ip2ChangeItemAccess()
- SimLibOpenItemAttr()
- SimLibCreateItem()
- Ip2GetIndexClassStatus()

**Action:** Check to see that the index class value is correct. To list valid index classes, use SimLibListClasses() call. If you are using system-defined values, check to see if the installation is correct.

# **FRN6290A The system could not create a semaphore required for asynchronous processing.**

**Explanation:** The system can simultaneously access various data structures within folder manager if it makes multiple function calls asynchronously. To prevent inadvertent updates of data structures resulting in erroneous side effects, programs that update a structure must wait on semaphores for exclusive data structure access. The current error occurs when a structure that the system is initializing cannot create its associated semaphore.

One of the following may have occurred:

- v A system problem such as running out of memory or available semaphore handles
- An application problem such as when an application unintentionally modifies program memory that changes the semaphore handle

**#Define:** SIM\_RC\_ERROR\_CREATING\_SEMAPHORE

**Action:** Contact your system administrator.

# **FRN6291A The ulAuthority value is not valid.**

**Explanation:** The ulAuthority defines the type of authority to be set or queried. The authority value passed to the function was not a member of the defined authorities. Valid authority values are listed in the *Application Programming Guide and Reference*.

**#Define:** SIM\_INVALID\_ULAUTHORITY

**Source:** Ip2SetPrivBuffer(), Ip2SetQueryPrivBuffer()

**Action:** Provide a valid authority value and try the API again.

# **FRN6292A A problem occurred in requesting an internal semaphore.**

**Explanation:** Internal semaphores control access to folder manager data structures whenever asynchronous calls are made. In this case, an error occurred when one of the internal semaphores was requested. This error usually occurs when a folder manager data structure holding the semaphore handle is damaged.

## **#Define:**

#### SIM\_RC\_ERROR\_REQUESTING\_SEMAPHORE

**Action:** Use an interactive debugger to examine both public and application structures carefully to detect unintended data modifications.

#### **FRN6293A A problem occurred in releasing an internal semaphore.**

**Explanation:** Internal semaphores control access to folder manager data structures whenever asynchronous calls are made. In this case, an error occurred when one of the internal semaphores was released. This error usually occurs when a folder manager data structure holding the semaphore handle is damaged.

#### **#Define:**

SIM\_RC\_ERROR\_RELEASING\_SEMAPHORE

**Action:** Use an interactive debugger to examine both public and application structures carefully to detect unintended data modifications.

# **FRN6294A A problem occurred in closing an internal semaphore.**

**Explanation:** Internal semaphores control access to folder manager data structures whenever asynchronous calls are made. In this case, an error occurred when one of the internal semaphores was closed. This error usually occurs when a folder manager data structure holding the semaphore handle is damaged.

**#Define:** SIM\_RC\_ERROR\_CLOSING\_SEMAPHORE

**Action:** Use an interactive debugger to examine both public and application structures carefully to detect unintended data modifications.

# **FRN6295A Ip2GetObjectFileName() reserved the object.**

**Explanation:** This parameter allows you to manipulate the object as a file before you close it.

**#Define:** SIM\_RC\_FILE\_RESERVED\_BY\_USER

**Action:** Close or reopen the object and try again.

#### **FRN6296A The user name provided is either null or does not exist in the system.**

**Explanation:** Either no user name was provided, or the user name provided could not be found in the system. The user name must exist and cannot be null.

## **#Define:** SIM\_RC\_INVALID\_USERNAME

**Source:**

- Ip2AddUserToGroup()
- Ip2RemoveUserFromGroup()

**Action:** Specify a correct user name and try again.

# **FRN6297A The pszSearchString pointer provided is not valid.**

**Explanation:** The pszSearchString pointer provided to SimLibSearch() was null, or the pointer does not have an address for a buffer allocated to this process.

**#Define:** SIM\_RC\_INVALID\_SEARCH\_STRING

**Source:** SimLibSearch()

**Action:** Correct the pszSearchString input pointer to SimLibSearch() that is not valid and try the operation again.

## **FRN6298A The system does not allow for a multiple all-view search.**

**Explanation:** The pCriteria array provided contained more than one element that specified an all-view search. You can specify only one all-view search in the pCriteria array for SimLibSearch().

## **#Define:**

SIM\_RC\_NO\_MULTIPLE\_ALLVIEW\_SEARCH

**Source:** SimLibSearch()

**Action:** Correct the criteria list input for SimLibSearch() and try the operation again.

#### **FRN6299A No views are available to the user for an all-view search.**

**Explanation:** In the inputs to SimLibSearch(), you specified an all-view search in the pCriteria array. However, no index classes or views are associated with your user ID to perform the search.

**#Define:** SIM\_RC\_NO\_SEARCH\_VIEWS

**Source:** SimLibSearch()

**Action:** The system administrator should make sure that the user has access to at least one index class and view to perform the search.

## **FRN6300A The system cannot find view ID %1 from index %2 of the pCriteria array in the hSession handle.**

**Explanation:** SimLibSearch() cannot find in the session handle the view specified as input in the pCriteria array. Folder manager cannot perform the search if the view information is not in the session. The user might not have access to the specified view, or the system may have granted the access while the user was logged on, which would cause the view information to be missing from the session.

**#Define:** SIM\_RC\_VIEW\_NOT\_FOUND

**Source:** SimLibSearch()

**Action:** Log off the folder manager using SimLibLogoff() and log on again by using SimLibLogon(). Rerun if the system administrator has changed the view access.

## **FRN6301A Attribute ID %1 is not in view %2 at index %3 of the pCriteria array.**

**Explanation:** The system did not assign the attribute ID to the specified view of the input pCriteria array at the specified index for SimLibSearch(). The attribute IDs in the pszSearch String must either be system attribute IDs that the system can search, or attribute IDs assigned to the input view for the search.

Alternatively, if the system updates the view while the user is logged on to folder manager, the user may need to refresh the screen to get the updated view information.

**#Define:** SIM\_RC\_ATTR\_NOT\_IN\_VIEW

**Source:** SimLibSearch()

**Action:** Correct the pCriteria array element to SimLibSearch() that is not valid and try the operation again. Log off the folder manager by using SimLibLogoff() and log on again by using SimLibLogon() if the system administrator has updated the view.

# **FRN6302A The system found a view ID that is not valid in the index %1 of the pCriteria array.**

**Explanation:** In the inputs to SimLibSearch(), you specified a view ID of either a zero value in the pCriteria array or a non-zero value in an all-view search.

**#Define:** SIM\_RC\_INVALID\_VIEWID

**Source:** SimLibSearch()

**Action:** Correct the pCriteria view ID in the array index indicated and try the operation again.

# **FRN6303A The number of attributes exceeded the limit for the pszSearchString pointer at index %1 of the pCriteria array.**

**Explanation:** The system extracted the specified number of unique attribute IDs from each pszSearchString of the pCriteria array for SimLibSearch(). The system then checked the extracted attribute IDs to make sure that they were all associated with the input view. During the extraction process, the specified number of unique attribute IDs exceeded the maximum size of the array that the system allocated to hold these attribute IDs.

## **#Define:**

SIM\_RC\_EXCEEDED\_INTERNAL\_ARRAY\_SIZE

**Source:** SimLibSearch()

**Action:** Reduce the number of unique attribute IDs for the pszSearchString parameter at the index specified in the pCriteria array.

# **FRN6304A A search parse error occurred at byte offset %1 in the pszSearchString pointer at index %2 of the pCriteria array.**

**Explanation:** When the system was parsing an internal copy of the pszSearchString from the pCriteria array at the specified index, a parse error occurred. The internal copy of the string has the specified input filters added to it (type, wip, or suspend), but the user's original input pszSearchString that the system had already parsed is correct.

**#Define:** SIM\_RC\_SEARCH\_INTERNAL\_ERROR

**Source:** SimLibSearch()

**Action:** Contact the customer assistance center.

# **FRN6305A The system cannot put the user ID in uppercase letters because of a problem in the DosMapCase() function. Return code = %1.**

**Explanation:** The system tried to use the DosMapCase() function to perform the upper casing, but the function was not successful.

#### **#Define:** SIM\_RC\_USERID\_UCASE\_FAILED

**Source:**

- SimLibLogon()
- Ip2AddUser()
- Ip2ModifyUser()

**Action:** Check the *OS/2 Control Program Programming Reference* for the list of return values and their meanings for the DosMapCase() function. Correct the error and try the operation again.

#### **FRN6306A The system cannot put the user password in uppercase letters because of a problem in the DosMapCase() function. Return code = %1.**

**Explanation:** The system tried to use the DosMapCase() function to perform the upper casing, but the DosMapCase() function was not successful.

#### **#Define:** SIM\_RC\_PASSWORD\_UCASE\_FAILED

#### **Source:**

- SimLibLogon()
- Ip2AddUser()
- Ip2ModifyUser()

**Action:** Check the *OS/2 Control Program Programming Reference* for the list of return values and their meanings for the DosMapCase() function. Correct the error and try the operation again.

### **FRN6307A The search modification indicator of the search criteria structure is incorrect.**

**Explanation:** The search modification indicator can specify that the search include only the view specified or all appropriate current views. Refer to the *Application Programming Guide and Reference* for information on setting this option.

**#Define:** SIM\_RC\_INVALID\_FSEARCH

**Source:** SimLibSearch()

**Action:** Make sure that the value of the search modification indicator is correct.

# **FRN6308A The pszSearchString pointer at index %1 of the pCriteria array contains an error at offset %2.**

**Explanation:** The system could not parse the pszSearchString input from the specified index of the pCriteria array in SimLibSearch(). The parse error occurred at the specified offset.

**#Define:** SIM\_RC\_ERROR\_PARSING\_EXPRESSION

**Source:** SimLibSearch()

**Action:** Check the pszSearchString and make sure that the expression is correct (is not missing parentheses, quotation marks, operators, attribute IDs, values, and the like). Correct the pszSearchString in the pCriteria array at the index given for SimLibSearch() and try the operation again.

#### **FRN6309A The system cannot create the parse semaphore.**

**Explanation:** SimLibSearch() cannot create the semaphore that protects global data for parsing search expressions.

**#Define:**

# SIM\_RC\_ERROR\_CREATING\_PARSE\_SEMAPHORE

**Source:** SimLibSearch()

**Action:** Depending on the return code from the DosCreateMutexSem function, rerun SimLibSearch() at a later time when the system is not busy, or contact the customer assistance center.

## **FRN6310A The system cannot get the parse semaphore.**

**Explanation:** SimLibSearch() cannot get the semaphore that protects global data for parsing search expressions.

**#Define:** SIM\_RC\_ERROR\_REQUESTING\_PARSE\_SEMAPHORE

**Source:** SimLibSearch()

**Action:** Depending on the return code from DosRequestMutexSem(), resubmit SimLibSearch() at a later time when the system is not busy, or contact the customer assistance center.

# **FRN6311A The pszLanguageCode parameter is not valid.**

**Explanation:** The system does not recognize the pszLanguageCode parameter.

**#Define:** SIM\_RC\_INVALID\_PSZLANG\_PTR

**Source:** Ip2ListAttrs(), SimLibListClasses()

**Action:** Provide a valid pszLanguageCode parameter.

# **FRN6312A The pszEvent parameter for Ip2WriteHistoryEven() is not valid.**

**Explanation:** The pszEvent parameter must be a valid asciiz string of up to 254 bytes in length.

**#Define:** SIM\_RC\_INVALID\_PSZEVENTDESC\_PTR

**Action:** Provide a valid pszEvent parameter.

**FRN6313A The pszLocation parameter for Ip2WriteHistoryEvent() is not valid.**

**Explanation:** The pszLocation parameter must be a valid asciiz string of up to 98 bytes in length.

**#Define:** SIM\_RC\_INVALID\_PSZEVENTLOC\_PTR

**Action:** Provide a valid pszLocation parameter.

## **FRN6314A The memory pointer to folder manager is not valid.**

**Explanation:** The system passed a memory pointer to SimLibFree(), but the pointer is not valid.

**#Define:** SIM\_RC\_INVALID\_POINTER

**Source:** SimLibFree()

**Action:** Change the application to pass a valid pointer to SimLibFree() and make sure of the following:

- That the pointer is not null
- That SimLibFree() has not already freed the pointer
- That the pointer does not point outside the memory space for the application

#### **FRN6315A A problem occurred in processing query data returned from the server.**

**Explanation:** Folder manager processes query data returned from the server before returning the data to the calling application. A problem occurred in the processing.

#### **#Define:**

SIM\_RC\_ERROR\_PROCESSING\_QUERY\_DATA

**Action:** Contact your IBM service representative.

## **FRN6316A You cannot log on because your grace period has ended. This logon exceeds the number of logons allowed as specified in your license.**

**Explanation:** After the grace period ended, the system allowed for additional logons only if they did not exceed the number specified in your license.

## **#Define:**

SIM\_RC\_MAX\_LIBRARY\_LOGONS\_REACHED

**Action:** To upgrade your license, perform the following actions:

- 1. Log on to System Administration.
- 2. Select **License** on the menu bar.
- 3. Select **Upgrade license**.
- 4. Type the maximum number of users allowed by your license.
- 5. Save the update and exit.

#### **FRN6317A The folder containing this item is checked out.**

**Explanation:** You tried to delete or remove an item from the parent folder that is checked out.

**#Define:** SIM\_RC\_PARENT\_CHECKEDOUT

**Action:** Check in all parent folders. If you opened the attributes of a folder containing the item that you want to work with, use SimLibCloseAttr() to close the attributes of that folder.

## **FRN6318A The pointer to the annotation structure refers to memory outside the address space of the program.**

**Explanation:** An application program design error or a run-time error occurred when an incorrect pointer argument passed to a folder management API. Design errors occur when the system erroneously passes null or constant values as pointers. Run-time errors occur

when a program runs and causes unintentional memory changes.

### **#Define:**

SIM\_RC\_INVALID\_ANNOTATIONSTRUCT\_PTR

#### **Source:**

- SimLibCreateObject()
- SimLibCatalogObject()

**Action:** If you receive compiler warnings that indicate that function arguments do not match the types specified in the prototype, correct them. Use an interactive debugging tool on the application code where the errors appear to find and correct run-time errors.

# **FRN6319A The system could not process this function because an error had already occurred in the transaction.**

**Explanation:** Transactions are sets of functions that are either all successful or unsuccessful together. If a function is not successful within a transaction, all calls to other functions that follow cannot succeed.

#### **#Define:**

SIM\_RC\_TRANS\_ERROR\_FTN\_NOT\_EXECUTED

**Action:** Make sure that the application is using valid arguments to call all the functions within the transaction.

# **FRN6320A Another folder manager function is using the RCSTRUCT pointer that was passed to the function.**

**Explanation:** Folder manager functions return their results through fields in the RCSTRUCT structure. If two functions are processed simultaneously with the same RCSTRUCT pointer, the results can be uncertain. For this reason, folder manager does not allow for more than one API to use the same RCSTRUCT pointer simultaneously.

**#Define:** SIM\_RC\_PRC\_INUSE

**Action:** Make sure that the application passes the intended RCSTRUCT address to the function in error.

# **FRN6321A The system has not yet completed all transactions or asynchronous functions, or both.**

**Explanation:** You tried to end a folder manager session before the system had completed all transactions and asynchronous functions. All outstanding work must finish before the folder manager session can end.

**#Define:** SIM\_RC\_PROCESSING\_NOT\_COMPLETE

**Source:** SimLibLogoff()

**Action:** Make sure that all processing is finished

before you run SimLibLogoff().

## **FRN6322A The specified attribute does not exist in the system.**

**Explanation:** The system could not perform the operation that you requested because the attribute needed in the operation does not exist.

**Component:** Folder Manager

**#Define:** SIM\_RC\_ATTR\_NOT\_FOUND

**Action:** Make sure that the attribute exists in the system, and try the operation again.

## **FRN6350A An error occurred in initializing the 16-bit folder manager APIs.**

**Explanation:** The 16-bit folder manager failed to initialize.

**Component:** Folder manager - Windows environment

**#Define:** SIM\_RC\_16\_INIT\_FAILED

**Action:** Try running the API again. If the problem persists, reboot the machine and try again.

#### **FRN6351A An error occurred in connecting to the 32-bit folder manager server.**

**Explanation:** The 16-bit APIs must be able to communicate with the 32-bit folder manager server to provide 16-bit folder manager function. The 16-bit folder manager APIs failed to connect to the 32-bit folder manager server.

**Component:** Folder manager - Windows environment

**#Define:** SIM\_RC\_16\_CONNECT\_FAILED

**Action:** Make sure that the folder manager API server executable file (FRNWSRVR.EXE) is available in a directory named in the PATH statement of your CONFIG.SYS file.

#### **FRN6352A An error occurred in sending data to the 32-bit folder manager server.**

**Explanation:** The connection between the 16-bit APIs and the 32-bit folder manager server is broken. The 16-bit APIs must be able to communicate with the 32-bit folder manager server to provide 16-bit folder manager function.

**Component:** Folder manager - Windows environment

**#Define:** SIM\_RC\_16\_NO\_CONNECTION

**Action:** Stop your application that is using a 16-bit folder manager API and start it again.

#### **FRN6353A An error occurred in creating the data handle for a 16-bit folder manager API.**

**Explanation:** Due to lack of memory, the data handle for a 16-bit folder manager API could not be created. A data handle is required to pass data from a 16-bit API to the 32-bit folder manager server.

**Component:** Folder manager - Windows environment

**#Define:** SIM\_RC\_16\_CRTDATAHAN\_FAILED

**Action:** Shut down other applications to free some memory, and try running the API again.

## **FRN6354A An error occurred while trying to close a conversation with the 32-bit folder manager server.**

**Explanation:** The conversation between the 16-bit APIs and the 32-bit folder manager server could not be terminated correctly.

**Component:** Folder manager - Windows

**#Define:** SIM\_RC\_16\_TERM\_FAILED

**Action:** If your Windows system displays a message, click on the **Retry** push button in that message window. If the error persists, shut down your system and reboot.

# **FRN6355A An error occurred in receiving an acknowledgment that the 32-bit folder manager server received the data sent from a 16-bit API.**

**Explanation:** Normally, the 32-bit folder manager server returns an acknowledgment when it receives data from a 16-bit folder manager API. In this case the server failed to return an acknowledgment.

**Component:** Folder manager - Windows environment

**#Define:** SIM\_RC\_16\_32BIT\_NOTREADY

**Action:** Try running the API again.

## **FRN6356A An error occurred while processing the data associated with a 16-bit folder manager API.**

**Explanation:** An error is preventing a 16-bit API from sending data to the 32-bit folder manager server.

**Component:** Folder manager - Windows environment

**#Define:** SIM\_RC\_16\_PARM\_ERROR

**Action:** Reboot the system and try running the API again.

## **FRN6357A An error occurred in receiving data from the 32-bit folder manager API server.**

**Explanation:** An error occurred while the folder manager API server was returning data to a 16-bit folder manager API.

**Component:** Folder manager - Windows environment

**#Define:** SIM\_RC\_16\_32BIT\_NODATA

**Action:** Try running the API again.

## **FRN6358A An error occurred because the data received back from the 32-bit folder manager server is too large.**

**Explanation:** The data returned from the 32-bit folder manager server exceeds the size limit allowed for 16-bit folder manager APIs. The actual value of the limit is defined by the #define statement

SIM\_WIN\_MAX\_IO\_SIZE contained in the file FRNPFO.H.

**Component:** Folder manager - Windows environment

**#Define:** SIM\_RC\_16\_32BIT\_DATATOOBIG

**Action:** Try running the API requesting that the data returned not exceed the defined size limit.

#### **FRN6359A An error occurred in allocating memory.**

**Explanation:** The application cannot allocate the amount of memory it requires. You should dedicate a minimum of 12 MB of memory exclusively to developing applications using the 16-bit folder manager APIs. This 12 MB is in addition to the memory requirements of other applications you will run at the same time. Having the dedicated 12 MB of memory is not mandatory but will improve performance.

**Component:** Folder manager - Windows environment

**#Define:** SIM\_RC\_16\_NO\_MEM

**Action:** Shut down other applications to free some memory and try running the API again.

# **FRN6360A The data handle used to communicate with the 32-bit folder manager server is not valid.**

**Explanation:** The data handle created for a 16-bit folder manager API to use when communicating with the 32-bit folder manager server is not valid.

**Component:** Folder manager - Windows environment

**#Define:** SIM\_RC\_16\_INVALID\_HANDLE

**Action:** Make sure that your application did not corrupt the folder manager session handle and try running the API again. If the error persists, reboot and try running the API again.

# **FRN6361A There are too many 16-bit folder manager clients for the 32-bit folder manager server.**

**Explanation:** The 32-bit folder manager server can connect to only one client at a time.

**Component:** Folder manager - Windows environment

**#Define:** SIM\_RC\_16\_TOOMANYCLIENTS

**Action:** Make sure that your application is the only client connected to the 32-bit folder manager API server. Reboot the system and try running the API again.

## **FRN6362A Your 16-bit folder manager application is unknown to the 32-bit folder manager server.**

**Explanation:** The current folder manager session handle has been corrupted.

**Component:** Folder manager - Windows environment

**#Define:** SIM\_RC\_16\_UNKNOWN\_INST

**Action:** Make sure that your application did not corrupt the folder manager session handle. Reboot the system and try running the API again.

# **FRN6363A Your object is too large for the 16-bit folder manager.**

**Explanation:** The 16-bit folder manager cannot handle objects larger 64 KB.

**Component:** Folder manager - Windows environment

**#Define:** SIM\_RC\_WIN\_MAX\_IO\_SIZE\_EXCEEDED

## **FRN6364A You have entered an invalid value for the fStageControl parameter in SimLibStageObject().**

**Explanation:** The system could not perform the operation that you requested because the parameter was specified incorrectly.

**Component:** Folder manager

**#Define:** SIM\_RC\_INVALID\_FSTAGECONTROL

**Action:** Make sure you specify the parameter correctly and try the operation again. The valid values are:

# **SIM\_STAGE\_lt**

Brings the object into client cache. However, if the user installed NOCACHE client, this bit is treated the same as SIM\_PREFETCH.

#### **SIM\_PREFETCH**

To prefetch to object server staging area only, not client

If the LAN cache bit is enabled, the object will be put in the default object server staging area for the user ID.

#### **FRN6365A An error occurred in the SimLibCreateItem API.**

**Explanation:** When the following APIs make a call to SimLibCreateItem() and receive a non-zero return code, these APIs set this error code into the hErrLog field of the RCSTRUCT.

**Component:** Folder manager

**#Define:** SIM\_RC\_CREATEITEM\_FAILED

**Source:**

- SimLibCreateItemPartExtSrch()
- SimLibUpdatePartExtSrch()

**Action:** Look up the return code returned by SimLibCreateItem() to determine the problem.

# **FRN6366A An error occurred in the SimLibCatalogObject API.**

**Explanation:** When the following APIs make a call to SimLibCatalogObject() and receive a non-zero return code, these APIs set this error code into the hErrLog field of the RCSTRUCT.

**Component:** Folder manager

**#Define:** SIM\_RC\_CATALOGOBJECT\_FAILED

## **Source:**

- SimLibCreateItemPartExtSrch()
- SimLibUpdatePartExtSrch()

**Action:** Look up the return code returned by SimLibCatalogObject() to determine the problem.

#### **FRN6367A An error occurred in the SimLibStoreNewObject API.**

**Explanation:** When the following APIs make a call to SimLibStoreNewObject() and receive a non-zero return code, these APIs set this error code into the hErrLog field of the RCSTRUCT.

**Component:** Folder manager

#### **#Define:** SIM\_RC\_STORENEWOBJECT\_FAILED

#### **Source:**

- SimLibCreateItemPartExtSrch()
- SimLibUpdatePartExtSrch()

**Action:** Look up the return code returned by SimLibStoreNewObject() to determine the problem.

## **FRN6368A An error occurred in the SimLibListClasses API.**

**Explanation:** When the following APIs make a call to SimLibListClasses() and receive a non-zero return code, these APIs set this error code into the hErrLog field of the RCSTRUCT.

**Component:** Folder manager

**#Define:** SIM\_RC\_LISTCLASSES\_FAILED

**#Define:** SIM\_RC\_STORENEWOBJECT\_FAILED

#### **Source:**

- SimLibCreateItemPartExtSrch()
- SimLibDeleteItemPartExtSrch()
- v SimLibReplacePartExtSrch()
- SimLibUpdatePartExtSrch()
- SimLibReadFRNSEARCH()

**Action:** Look up the return code returned by SimLibListClasses() to determine the problem.

#### **FRN6369A An error occurred in the SimLibGetClassInfo API.**

**Explanation:** When the following APIs make a call to SimLibGetClassInfo() and receive a non-zero return code, these APIs set this error code into the hErrLog field of the RCSTRUCT.

**Component:** Folder manager

**#Define:** SIM\_RC\_GETCLASSINFO\_FAILED

#### **Source:**

- SimLibCreateItemPartExtSrch()
- v SimLibDeleteItemPartExtSrch()
- SimLibReplacePartExtSrch()
- SimLibUpdatePartExtSrch()
- SimLibReadFRNSEARCH()

**Action:** Look up the return code returned by SimLibGetClassInfo() to determine the problem.

# **FRN6370A An error occurred in the SimLibDeleteObject API.**

**Explanation:** When the following API makes a call to SimLibDeleteObject() and receive a non-zero return code, this API sets this error code into the hErrLog field of the RCSTRUCT.

**Component:** Folder manager

**#Define:** SIM\_RC\_DELETEOBJECT\_FAILED

**Source:**

v SimLibDeleteItemPartExtSrch()

**Action:** Look up the return code returned by SimLibDeleteObject() to determine the problem.

## **FRN6371A An error occurred in the SimLibDeleteItem API.**

**Explanation:** When the following API makes a call to SimLibDeleteItem() and receive a non-zero return code, this API sets this error code into the hErrLog field of the RCSTRUCT.

**Component:** Folder manager

**#Define:** SIM\_RC\_DELETEITEM\_FAILED

#### **Source:**

v SimLibDeleteItemPartExtSrch()

**Action:** Look up the return code returned by SimLibDeleteItem() to determine the problem.

#### **FRN6372A An error occurred in the SimLibOpenItemAttr API.**

**Explanation:** When the following APIs make a call to SimLibOpenItemAttr() and receive a non-zero return code, these APIs set this error code into the hErrLog field of the RCSTRUCT.

**Component:** Folder manager

**#Define:** SIM\_RC\_OPENITEMATTR\_FAILED

#### **Source:**

- SimLibDeleteItemPartExtSrch()
- SimLibReplacePartExtSrch()
- SimLibUpdatePartExtSrch()
- SimLibReadFRNSEARCH()

**Action:** Look up the return code returned by SimLibOpenItemAttr() to determine the problem.

# **FRN6373A An error occurred in the SimLibWriteAttr API.**

**Explanation:** When the following APIs make a call to SimLibWriteAttr() and receive a non-zero return code, these APIs set this error code into the hErrLog field of the RCSTRUCT.

**Component:** Folder manager

**#Define:** SIM\_RC\_WRITEATTR\_FAILED

#### **Source:**

- SimLibDeleteItemPartExtSrch()
- SimLibReplacePartExtSrch()
- SimLibUpdatePartExtSrch()
- SimLibReadFRNSEARCH()

**Action:** Look up the return code returned by the SimLibWriteAttr() to determine the problem.

#### **FRN6374A An error occurred in the SimLibCloseAttr API.**

**Explanation:** When the following APIs make a call to SimLibCloseAttr() and receive a non-zero return code, these APIs set this error code into the hErrLog field of the RCSTRUCT.

**Component:** Folder manager

**#Define:** SIM\_RC\_CLOSEATTR\_FAILED

**Source:**

- SimLibDeleteItemPartExtSrch()
- v SimLibReplacePartExtSrch()
- SimLibUpdatePartExtSrch()
- SimLibReadFRNSEARCH()

**Action:** Look up the return code returned by SimLibCloseAttr() to determine the problem.

## **FRN6375A An error occurred in the SimLibSearch API.**

**Explanation:** When the following APIs make a call to SimLibSearch() and receive a non-zero return code, these APIs set this error code into the hErrLog field of the RCSTRUCT.

**Component:** Folder manager

**#Define:** SIM\_RC\_SEARCH\_FAILED

#### **Source:**

- SimLibDeleteItemPartExtSrch()
- SimLibReplacePartExtSrch()
- SimLibUpdatePartExtSrch()
- SimLibReadFRNSEARCH()

**Action:** Look up the return code returned by SimLibSearch() to determine the problem.

#### **FRN6376A An error occurred in the SimLibCopyObject API.**

**Explanation:** When the following APIs make a call to SimLibCopyObject() and receive a non-zero return code, these APIs set this error code into the hErrLog field of the RCSTRUCT.

**Component:** Folder manager

**#Define:** SIM\_RC\_COPYOBJECT\_FAILED

**Source:**

- SimLibReplacePartExtSrch()
- SimLibUpdatePartExtSrch()

**Action:** Look up the return code returned by SimLibCopyObject() to determine the problem.

## **FRN6377A An error occurred in the SimLibProcExtSrch API.**

**Explanation:** When the following APIs make a call to SimLibProcExtSrch() and receive a non-zero return code, these APIs set this error code into the hErrLog field of the RCSTRUCT.

**Component:** Folder manager

**#Define:** SIM\_RC\_PROCEXTSRCH\_FAILED

## **Source:**

- SimLibCreateItemPartExtSrch()
- SimLibDeleteItemPartExtSrch()
- SimLibReplacePartExtSrch()
- SimLibUpdatePartExtSrch()

**Action:** Look up the return code returned by SimLibProcExtSrch() to determine the problem.

# **FRN6378A An error occurred in the SimLibGetItemInfo API.**

**Explanation:** When the following API makes a call to SimLibGetItemInfo() and receives a non-zero return code, this API sets this error code into the hErrLog field of the RCSTRUCT.

**Component:** Folder manager

**#Define:** SIM\_RC\_GETITEMINFOR\_FAILED

#### **Source:**

• SimLibCreateItemPartExtSrch()

**Action:** Look up the return code returned by SimLibGetItemInfo() to determine the problem.

# **FRN6379A An invalid null value was specified for one or more of the input parameters.**

**Explanation:** The null value to one or more of the input parameters specified is not acceptable.

**Component:** Folder manager

**#Define:** SIM\_RC\_INVALID\_NULL\_PARAMETER

## **Source:**

- v SimLibCreateItemPartExtSrch()
- SimLibDeleteItemPartExtSrch()
- v SimLibReplacePartExtSrch()
- SimLibUpdatePartExtSrch()

**Action:** Enter the correct input parameters into the API and try the operation again.

# **FRN6380A The system did not find a match specified in the pszSearchString.**

**Explanation:** The system did not find a match for the ItemID or PartNo in FRN\$SEARCH during a SimLibSearch() call.

**Component:** Folder manager

# **#Define:** SIM\_RC\_SEARCH\_ITEM\_NOT\_FOUND

**Source:**

- SimLibDeleteItemPartExtSrch()
- SimLibReplacePartExtSrch()
- SimLibUpdatePartExtSrch()

**Action:** Enter the correct input parameters into the API and try the operation again.

# **FRN6381A The system did not find the FRN\$SEARCH index class.**

**Explanation:** The system did not find the FRN\$SEARCH index class. FRN\$SEARCH must exist in order to run the following APIs.

**Component:** Folder manager

**#Define:** SIM\_RC\_SRCHINDEX\_CLASS\_NOT\_FOUND

## **Source:**

- SimLibCreateItemPartExtSrch()
- SimLibDeleteItemPartExtSrch()
- SimLibReplacePartExtSrch()

**Action:** Enter the correct input parameters into the API and try the operation again.

# **FRN6382A The specified Text Search Engine is unknown to the system.**

**Explanation:** The specified Text Search Engine is unknown to the system.

**Component:** Folder manager

**#Define:** SIM\_RC\_UNKNOWN\_SEARCHENGINE

**Action:** Enter the correct input parameters into the API and try the operation again.

#### **FRN6383A An error occurred in the SimLibReadAttr API.**

**Explanation:** When the following APIs make a call to SimLibReadAttr() and receives a non-zero return code, these APIs set this error code into the hErrLog field of the RCSTRUCT.

**Component:** Folder manager

## **#Define:** SIM\_RC\_READATTR\_FAILED

# **Source:**

- v SimLibDeleteItemPartExtSrch()
- SimLibReplacePartExtSrch()
- SimLibUpdatePartExtSrch()
- SimLibReadFRNSEARCH()

**Action:** Look up the return code returned by

SimLibReadAttr() to determine the problem.

#### **FRN6384A The FRN\$MEDIA index class was not found.**

**Explanation:** The FRN\$MEDIA index class is not defined in the Library Server, but you are querying for its ID and its attributes by calling the SimLibQueryMediaIndexAttr API.

**Component:** Folder manager

#### **#Define:**

SIM\_RC\_MEDIAINDEX\_CLASS\_NOT\_FOUND

**Action:** Create the FRN\$MEDIA index class, then try the query again.

### **FRN6385A The value specified for the pszHostName parameter is too long.**

**Explanation:** The value of the pszHostName parameter is longer than 120 bytes, which is the maximum size for this parameter.

**Component:** Folder manager

**#Define:** SIM\_RC\_FTP\_HOSTNAME\_TOO\_LONG

**Action:** Change your FTP host name to be less than or equal to 120 bytes.

#### **FRN6386A The value specified for the pszUserID parameter is too long.**

**Explanation:** The value of the pszUserID parameter is longer than 120 bytes, which is the maximum size for this parameter.

**Component:** Folder manager

**#Define:** #SIM\_RC\_FTP\_USERID\_TOO\_LONG

**Action:** Change your FTP user ID to be less than or equal to 120 bytes.

#### **FRN6387A The value specified for the pszPW parameter is too long.**

**Explanation:** The value of the pszPW parameter is longer than 120 bytes, which is the maximum size for this parameter.

**Component:** Folder manager

**#Define:** #SIM\_RC\_FTP\_PASSWORD\_TOO\_LONG

**Action:** Change the FTP password to be less than or equal to 120 bytes.

# **FRN6388A The value specified for the achMediaType field is invalid.**

**Explanation:** An invalid value was specified for the achMediaType field of the MEDIAUSERDATA data structure. Currently the valid choices are: MPEG1,

MPEG2, AV1, MOV, WAV, LBR, MJPEG, H263, and G723.

**Component:** Folder manager

**#Define:** #SIM\_RC\_INVALID\_MEDIA\_TYPE

**Action:** Specify a valid achMediaType from the list above.

**FRN6389A The value specified for the achMediaResolution field is invalid.**

**Explanation:** An invalid value was specified for the achMediaResolution field of the MEDIAUSERDATA data structure. Currently the valid choices are: SIF, HHR, and CCIR601.

**Component:** Folder manager

**#Define:** #SIM\_RC\_INVALID\_MEDIA\_RESOLUTION

**Action:** Specify a valid achMediaResolution value from the list above.

# **FRN6390A The value specified for the achMediaStandard field is invalid.**

**Explanation:** You specified an invalid value for the achMediaStandard field of the MEDIAUSERDATA data structure. Currently the valid choices are: NTSC, PAL.

**Component:** Folder manager

**#Define:** #SIM\_RC\_INVALID\_MEDIA\_STANDARD

**Action:** Specify a valid achMediaStandard value from the list above.

#### **FRN6391A The value specified for the achMediaFormat field is invalid.**

**Explanation:** An invalid value was specified for the achMediaFormat field of the MEDIAUSERDATA data structure. Currently the valid choices are: SYSTEM, PROGRAM, TRANSPORT.

**Component:** Folder manager

**#Define:** #SIM\_RC\_INVALID\_MEDIA\_FORMAT

**Action:** Specify a valid achMediaFormat value from the list above.

#### **FRN6392A The input parameter ulRetrAction, for SimLibOpenObject(), is invalid.**

**Explanation:** The valid choices for ulRetrAction are:

- v GET\_IT
- v GET\_IT\_PREFETCH
- NO\_MOUNT
- NO\_MOUNT\_PREFETCH
- v STAGE\_IT
- STAGE\_IT\_PREFETCH

**Component:** Folder manager

#### **#Define:** SIM\_RC\_INVALID\_ULRETRACTION

**Action:** Specify a valid value for ulRetrAction (see the list above) and retry.

## **FRN6393A An error occurred in the SimLibOpenObject API.**

**Explanation:** When the SimLibUpdatePartExtSrch API makes a call to SimLibOpenObject, it receives a non-zero return code. This API sets this error code into the hErrLog field of the RCSTRUCT structure.

**Component:** Folder manager

**#Define:** SIM\_RC\_OPENOBJECT\_FAILED

**Action:** Look up the return code returned by SimLibOpenObject() to determine the cause of the problem.

#### **FRN6394A An error occurred in the SimLibResizeObject API.**

**Explanation:** When the SimLibUpdatePartExtSrch API makes a call to SimLibResizeObject(), it receives a non-zero return code. This API sets this error code into the hErrLog field of the RCSTRUCT structure.

**Component:** Folder manager

**#Define:** SIM\_RC\_RESIZEOBJECT\_FAILED

**Action:** Look up the return code returned by SimLibResizeObject() to determine the causes of the problem.

# **FRN6395A An error occurred in the SimLibWriteObject API.**

**Explanation:** When the SimLibUpdatePartExtSrch API makes a call to SimLibWriteObject(), it receives a non-zero return code. This API sets this error code into the hErrLog field of the RCSTRUCT structure.

**Component:** Folder manager

**#Define:** SIM\_RC\_WRITEOBJECT\_FAILED

**Action:** Look up the return code returned by SimLibWriteObject() to determine the cause of the problem.

#### **FRN6396A An error occurred in the SimLibCloseObject API.**

**Explanation:** When the SimLibUpdatePartExtSrch API makes a call to SimLibCloseObject(), it receives a non-zero return code. This API sets this return code into the hErrLog field of the RCSTRUCT structure.

**Component:** Folder manager

**#Define:** SIM\_RC\_CLOSEOBJECT\_FAILED

**Action:** Look up the return code returned by

SimLibCloseObject() to determine the cause of the problem.

#### **FRN6397A The indicator for the read attribute %1 is not valid.**

**Explanation:** SimLibGetItemsSnapshot() found an invalid read attribute indicator value.

**Component:** Folder manager

**#Define:** SIM\_RC\_INVALID\_READATTRINDS

**Action:** Specify one of the following valid indicator values for the read attribute:

• SIM SYSTEM ATTR

• SIM\_USER\_ATTR

Try the operation again.

# **FRN6398A The batch API call contains more than 100 item IDs.**

**Explanation:** The call to one of the following batch APIs contains more than the limit of 100 item IDs:

- SimLibGetTOCs
- v SimLibGetItemsSnapshot
- v SimLibGetItemsAffiliatedTOC
- SimLibCreateItems
- v SimLibIndexPartExtSrch

**Component:** Folder manager

#### **#Define:**

SIM\_RC\_INVALID\_ULENTRYCOUNT\_VALUE

**Action:** Examine your calls to the indicated APIs to determine which ones contain the error. For each API containing an error, change the ulEntryCount parameter to a value no greater than 100.

#### **FRN6399A The OBJ input data structure contains an invalid item ID, part number, or representation type.**

**Explanation:** In a call to either the SimLibIndexPartExtSrch API or the SimLibQueryPartExtSrch API, the item ID, part number, or representation type specified in the OBJ input data structure is invalid.

**Component:** Folder manager

**#Define:** SIM\_RC\_INVALID\_OBJ\_DATA

**Action:** Refer to the *Application Programming Guide and Reference* to determine the rules for valid item IDs, part numbers, and representation types within an OBJ input data structure. Correct your OBJ input data structure and try again.
## **FRN6400A The INDEXPARTUSERDATA pointer is null or invalid.**

**Explanation:** The PINDEXPARTUSERDATA input parameter is either a null or invalid pointer.

**Component:** Folder manager

### **#Define:**

SIM\_RC\_INVALID\_PINDEXPARTUSERDATA\_PTR

**Action:** Refer to the *Application Programming Guide and Reference* to determine the rules for valid pointers. Correct the INDEXPARTUSERDATA pointer to the API and try again.

# **FRN6401A A call to LibDynQuery failed.**

**Explanation:** You called an API that in turn called LibDynQuery. The LibDynQuery call failed.

**Component:** Folder manager

**#Define:** SIM\_RC\_LIBDYNQUERY\_FAILED

**Action:** Refer to ulExtRC in the returned RC data structure to determine why LibDynQuery failed. Correct your code and try again.

## **FRN6402A A call to LibEndRequest failed.**

**Explanation:** You called an API that in turn called LibEndRequest. The LibEndRequest call failed.

**Component:** Folder manager

**#Define:** SIM\_RC\_LIBENDREQUEST\_FAILED

**Action:** Refer to ulExtRC in the returned RC data structure to determine why LibEndRequest failed. Correct your code and try again.

#### **FRN6403A A call to LibGetResponse failed.**

**Explanation:** You called an API that in turn called LibGetResponse. The LibGetResponse call failed.

**Component:** Folder manager

**#Define:** SIM\_RC\_LIBGETRESPONSE\_FAILED

**Action:** Refer to ulExtRC in the returned RC data structure to determine why LibGetResponse failed. Correct your code and try again.

### **FRN6404A A call to LibGetQueryReplyInfo failed.**

**Explanation:** You called an API that in turn called LibGetQueryReplyInfo. The LibGetQueryReplyInfo call failed.

**Component:** Folder manager

# **#Define:**

SIM\_RC\_LIBGETQUERYREPLYINFO\_FAILED

**Action:** Refer to ulExtRC in the returned RC data structure to determine why LibGetQueryReplyInfo failed. Correct your code and try again.

# **FRN6405A A call to LibFreeItemPart failed.**

**Explanation:** You called an API that in turn called LibFreeItemPart. The LibFreeItemPart call failed.

**Component:** Folder manager

**#Define:** SIM\_RC\_LIBFREEITEMPART\_FAILED

**Action:** Refer to ulExtRC in the returned RC data structure to determine why LibFeeItemPart failed. Correct your code and try again.

# **FRN6406A A call to SimLibIndexPartExtSrch failed.**

**Explanation:** You attempted to add an object to the FRN#SEARCH table, but that object already exists in the FRN\$SEARCH table.

**Component:** Folder manager

**#Define:** SIM\_RC\_PART\_ALREADY\_INDEXED

**Action:** Remove the incorrect part from your input parameter and try again.

# **FRN6407A The PCREATEITEMSLIST pointer is null or invalid.**

**Explanation:** In the call to the SimLibCreateItems API, the PCREATEITEMSLIST input parameter is either a null or invalid pointer.

**Component:** Folder manager

#### **#Define:**

SIM\_RC\_INVALID\_PCREATEITEMSLIST\_PTR

**Action:** Refer to the *Application Programming Guide and Reference* to determine the rules for valid pointers. Correct the PCREATEITEMSLIST pointer to the API and try again.

#### **FRN6408A A call to SimLibQueryPartExtSrch failed.**

**Explanation:** You called an API that in turn called SimLibQueryPartExtSrch. The SimLibQueryPartExtSrch call failed.

**Component:** Folder manager

**#Define:** SIM\_RC\_QUERYPART\_FAILED

**Action:** Refer to ulRC in the returned RC data structure to determine why SimLibQueryPartExtSrch failed. Correct your code and try again.

# **FRN6409A A part location pointer is invalid.**

**Explanation:** In the call to either the SimLibStoreObject API or the SimLibUpdateObjectAttributes API, the pszLocation pointer is invalid.

**Component:** Folder manager

**#Define:** SIM\_RC\_INVALID\_LOCATION\_PTR

**Action:** Refer to the *Application Programming Guide and Reference* to determine the rules for valid pointers. Correct the pszLocation pointer to the API and try again.

#### **FRN6410A A part description pointer is invalid.**

**Explanation:** In the call to the SimLibStoreObject API or the SimLibUpdateObjectAttributes API, the pszPartDesc pointer is invalid.

**Component:** Folder manager

**#Define:** SIM\_RC\_INVALID\_PART\_DESC\_PTR

**Action:** Refer to the *Application Programming Guide and Reference* to determine the rules for valid pointers. Correct the pszPartDesc pointer and try again.

## **FRN6411A The function you requested is not supported.**

**Explanation:** You have attempted to use the SimLibUpdateObjectAttributes API to update the attributes of objects stored in the object server, a function which is not supported. The SimLibUpdateObjectAttributes API supports only External Object Reference.

**Component:** Folder manager

**#Define:** SIM\_RC\_UNSUPPORTED\_FUNCTION

**Action:** Change the value of the bExternalObject parameter to TRUE and try again.

## **FRN6412A The OBJ input data structure contains an invalid part number.**

**Explanation:** Within the API call, the part number specified in the OBJ data structure is invalid.

**Component:** Folder manager

**#Define:** SIM\_RC\_INVALID\_PART\_NUMBER

**Action:** Refer to the *Application Programming Guide and Reference* to determine the rules for valid part numbers within an OBJ input data structure. Correct your OBJ input data structure and try again.

# **FRN6413A The specified fully qualified file name is too long.**

**Explanation:** The combination of the file name and directory location that you specified exceeded the maximum allowable length. The maximum length is 256 characters.

**Component:** Folder manager

**#Define:** SIM\_RC\_INVALID\_FILE\_PATH\_LENGTH

**66** IBM Content Manager for iSeries: Messages and Codes

**Action:** Correct the fully qualified file name so that it does not exceed 256 characters and try again.

#### **FRN6414A The syntax for the pszSearchIndex parameter is invalid.**

**Explanation:** The SM search engine requires a hyphen within the pszSearchIndex string. The hyphen cannot be at the beginning or the end of the string.

**Component:** Folder manager

#### **#Define:**

SIM\_RC\_INVALID\_PSZSEARCHINDEX\_SYNTAX

**Action:** Correct the pszSearchIndex parameter. Try the operation again.

## **FRN6415A The attribute is not multi-value, but you've specified multiple values for it.**

**Explanation:** You cannot specify multiple values to an attribute if that attribute is not a multi-value attribute for your index class.

**Component:** Folder Manager

**#Define:** SIM\_RC\_ATTR\_NOT\_MULTIVALUE

**Action:** Just specify one value for the attribute if it is not a multi-value attribute for your index class.

#### **FRN6416A You have specified a NULL value to a multi-value attribute, and that is not allowed.**

**Explanation:** If you specify multiple values to a multi-value attribute for your index class, you cannot specify NULL as one of the attribute values.

**Component:** Folder Manager

**#Define:** SIM\_RC\_NULL\_IN\_MULTI\_VALUES

**Action:** Specify attribute values, other than NULL, for multi-value attributes.

### **FRN6417A Cannot create new versions for the SimLibCreateItemPartExtSrch API call.**

**Explanation:** Not all components support multiple versions for Text Search/QBIC Search. Versioning is temporarily disallowed for the SimLibCreateItemPartExtSrch API.

**Component:** Folder Manager

**#Define:**

SIM\_RC\_CREATE\_NEW\_VERSION\_NOT\_ALLOWED

**Action:** Do not specify anything to the sVersion field of the hObj input parameter when calling SimLibCreateItemPartExtSrch. Keep the value of sVersion set to 0.

# **FRN6500A The system cannot create an OS/2 Presentation Manager window.**

**Explanation:** An internal problem occurred in an API.

**Component:** Client Application

**#Define:** DA\_WIN\_CREATE\_API\_ERROR

**Action:** Contact your IBM service representative.

## **FRN6501A The system cannot get the message.**

**Explanation:** An internal problem occurred in an API.

**Component:** Client Application

**#Define:** DA\_GETMESSAGE\_API\_ERROR

**Action:** Contact your IBM service representative.

#### **FRN6502A The system cannot process the window.**

**Explanation:** A problem occurred in processing the secondary window.

**Component:** Client Application

**#Define:** DA\_WIN\_DIALOG\_ERROR

**Action:** Contact your system administrator or IBM service representative.

# **FRN6503A The system cannot process the clipboard.**

**Explanation:** An internal problem occurred in an API.

**Component:** Client Application

**#Define:** DA\_WIN\_CLIPBOARD\_ERROR

**Action:** Contact your IBM service representative.

# **FRN6504A A problem occurred in building the system time stamp.**

**Explanation:** An internal problem occurred in an API.

**Component:** Client Application

**#Define:** DA\_TIMESTAMP\_FAILURE

**Action:** Contact your IBM service representative.

## **FRN6505A Not enough memory is available to open the window.**

**Explanation:** Not enough memory is available to open a secondary window in the Library Object window.

**Component:** Client Application

**#Define:** DA\_STORAGE\_ALLOCATION\_FAILURE

**Action:** Close any unnecessary windows and applications on the desktop and try the operation again.

# **FRN6506A A problem occurred with base folder manager.**

**Explanation:** An internal problem occurred in an API.

**Component:** Client Application

**#Define:** DA\_FM\_API\_FAILURE

**Action:** Contact your IBM service representative.

# **FRN6507A The system cannot open the note.**

**Explanation:** An internal problem occurred in opening the note object associated with the document or folder.

**Component:** Client Application

**#Define:** NT\_OPEN\_ERROR

**Action:** Perform the following actions:

- 1. On the client and server machines, make sure that the environment is set up correctly for the IBM Content Manager for iSeries system, including the database, communications, and the operating system.
- 2. Check the error logging facility on both the client and server machines to see why this problem occurred.
- 3. If the problem continues, shut down and restart the application software on the affected client computer.
- 4. If the problem continues, notify all users to shut down their client computers, and after they do so, you should shut down and restart the server.
- 5. If the problem continues, check the state of the database. If you need to recover the database, refer to the *System Administration Guide* for instructions.
- 6. If the problem still continues, contact your IBM service representative.

## **FRN6508A The system cannot save the note.**

**Explanation:** A problem occurred when you selected Save. Enough memory may not be available, or an error may have occurred in any of the following APIs:

- SimLibSeekObject()
- SimLibResizeObject()
- SimLibWriteObject()
- SimLibReopenObject()

**Component:** Client Application

**#Define:** NT\_SAVE\_ERROR

**Action:** Close any unnecessary windows and applications on the desktop and try the operation again. If the problem continues, contact your IBM service representative.

#### **FRN6509A The system cannot close the note.**

**Explanation:** An internal problem occurred in closing the note object associated with the document or folder.

**Component:** Client Application

**#Define:** NT\_CLOSE\_ERROR

**Action:** Perform the following actions:

- 1. On the client and server machines, make sure that the environment is set up correctly for the IBM Content Manager for iSeries system, including the database, communications, and the operating system.
- 2. If the problem continues, shut down and restart the application software on the affected client computer.
- 3. If the problem continues, notify all users to shut down their client computers, and after they do so, you should shut down and restart the server.
- 4. If the problem continues, check the state of the database. If you need to recover the database, refer to the *System Administration Guide* for instructions.
- 5. If the problem still continues, contact your IBM service representative.

#### **FRN6510A The system cannot delete the note.**

**Explanation:** An internal problem occurred in deleting the note object associated with the document or folder.

**Component:** Client Application

**#Define:** NT\_DELETE\_ERROR

**Action:** Perform the following actions:

- 1. On the client and server machines, make sure that the environment is set up correctly for the IBM Content Manager for iSeries system, including the database, communications, and the operating system.
- 2. If the problem continues, shut down and restart the application software on the affected client computer.
- 3. If the problem continues, notify all users to shut down their client computers, and after they do so, you should shut down and restart the server.
- 4. If the problem continues, check the state of the database. If you need to recover the database, refer to the *System Administration Guide* for instructions.
- 5. If the problem still continues, contact your IBM service representative.

### **FRN6511A A problem occurred with an API in OS/2 Presentation Manager.**

**Explanation:** An internal problem occurred with an object API in OS/2 Presentation Manager.

**Component:** Client Application

**#Define:** DA\_WIN\_API\_ERROR

**Action:** Contact your IBM service representative.

#### **FRN6512A The system cannot load the work-in-process user exit.**

**Explanation:** An internal problem occurred in loading the work-in-process user exit.

**Component:** Client Application

**#Define:** WP\_UXLOADWBUSEREXIT\_ERROR

**Action:** Make sure that all user exits are available and working properly. If the problem continues, contact your IBM service representative.

# **FRN6513A The system cannot create the multiple document interchange windows in the Library Object window.**

**Explanation:** An internal problem occurred in creating the multiple document interchange windows in the Library Object window.

**Component:** Client Application

**#Define:** DA\_MDI\_ERROR

**Action:** Contact your IBM service representative.

#### **FRN6514A A problem occurred with an API in the work-in-process component.**

**Explanation:** An internal problem occurred with an incorrect return code from an API in the work-in-process component.

**Component:** Client Application

**#Define:** WP\_WIP\_API\_ERROR

**Action:** Contact your IBM service representative.

## **FRN6515A A problem occurred in the work-in-process component.**

**Explanation:** An initialization error occurred in the work-in-process manager.

**Component:** Client Application

**#Define:** WP\_WORKFLOW\_ERROR

**Action:** Contact your system administrator or IBM service representative.

#### **FRN6516A The system cannot start an OS/2 thread.**

**Explanation:** An error occurred with the start thread API.

**Component:** Client Application

**#Define:** DA\_START\_THREAD\_FAILURE

**Action:** Contact your system administrator or IBM service representative.

# **FRN6517A A problem occurred in the initial setup of the work-in-process manager.**

**Explanation:** An initialization error occurred in the work-in-process manager.

**Component:** Client Application

**#Define:** WP\_GLOBALS\_INIT\_FAILURE

**Action:** Contact your system administrator or IBM service representative.

# **FRN6518A A problem occurred in the OS/2 Presentation Manager helps.**

**Explanation:** An internal error occurred in creating the help objects.

**Component:** Client Application

**#Define:** DA\_WIN\_HELPS\_FAILURE

**Action:** Contact your system administrator or IBM service representative.

## **FRN6519A The system cannot check in the item or items.**

**Explanation:** The reason may be any of the following:

- v The system lost access to the database.
- The database is damaged.
- Ip2CheckInItem() returned an error code.
- The user does not have check-in privileges.

**Component:** Client Application

**#Define:** WP\_CHECKIN\_ERROR

**Action:** Perform the following actions:

- 1. On the client and server machines, make sure that the environment is set up correctly for the IBM Content Manager for iSeries system, including the database, communications, and the operating system.
- 2. Check the error logging facility on both the client and server machines to see why this problem occurred.
- 3. If the problem continues, shut down and restart the application software on the affected client computer.
- 4. If the problem continues, notify all users to shut down their client computers, and after they do so, you should shut down and restart the server.
- 5. If the problem continues, check the state of the database. If you need to recover the database, refer to the *System Administration Guide* for instructions.
- 6. If the problem still continues, contact your IBM service representative.

# **FRN6520A The system cannot check out the item or items.**

**Explanation:** The reason may be any of the following: • The item was deleted.

- The system lost access to the database.
- The database is damaged.
- Ip2CheckOutItem() returned an error code.
- The user does not have check-out privileges.

**Component:** Client Application

**#Define:** WP\_CHECKOUT\_ERROR

**Action:** Perform the following actions:

- 1. Determine whether the item was deleted.
- 2. On the client and server machines, make sure that the environment is set up correctly for the IBM Content Manager for iSeries system, including the database, communications, and the operating system.
- 3. Check the error logging facility on both the client and server machines to see why this problem occurred.
- 4. If the problem continues, shut down and restart the application software on the affected client computer.
- 5. If the problem continues, notify all users to shut down their client computers, and after they do so, you should shut down and restart the server.
- 6. If the problem continues, check the state of the database. If you need to recover the database, refer to the *System Administration Guide* for instructions.
- 7. If the problem still continues, contact your IBM service representative.

# **FRN6521A The system cannot route the item or items.**

**Explanation:** The reason may be any of the following:

- The item was deleted.
- The system lost access to the database.
- The database is damaged.
- Ip2RouteWipItem() returned an error code.
- The user does not have routing privileges.

**Component:** Client Application

## **#Define:** WP\_ROUTETO\_ERROR

- 1. Determine whether the item was deleted.
- 2. On the client and server machines, make sure that the environment is set up correctly for the IBM Content Manager for iSeries system, including the database, communications, and the operating system.
- 3. Check the error logging facility on both the client and server machines to see why this problem occurred.
- 4. If the problem continues, shut down and restart the application software on the affected client computer.
- 5. If the problem continues, notify all users to shut down their client computers, and after they do so, you should shut down and restart the server.
- 6. If the problem continues, check the state of the database. If you need to recover the database, refer to the *System Administration Guide* for instructions.
- 7. If the problem still continues, contact your IBM service representative.

# **FRN6522A The system cannot set the priority of the item or items.**

**Explanation:** The reason may be any of the following:

- The item was deleted.
- The system lost access to the database.
- The database is damaged.
- v Ip2GetWorkBasketItemPriority() or Ip2SetWorkBasketItemPriority() returned an error code.
- The user does not have priority setting privileges.

**Component:** Client Application

## **#Define:** WP\_PRIORITY\_ERROR

**Action:** Perform the following actions:

- 1. Determine whether the item was deleted.
- 2. On the client and server machines, make sure that the environment is set up correctly for the IBM Content Manager for iSeries system, including the database, communications, and the operating system.
- 3. Check the error logging facility on both the client and server machines to see why this problem occurred.
- 4. If the problem continues, shut down and restart the application software on the affected client computer.
- 5. If the problem continues, notify all users to shut down their client computers, and after they do so, you should shut down and restart the server.
- 6. If the problem continues, check the state of the database. If you need to recover the database, refer to the *System Administration Guide* for instructions.
- 7. If the problem still continues, contact your IBM service representative.

# **FRN6523A The system cannot activate the item or items.**

**Explanation:** The reason may be any of the following:

- The system lost access to the database.
- The database is damaged.
- Ip2ActivateItem() returned an error code.
- The user does not have activate-item privileges.

**Component:** Client Application

**#Define:** WP\_ACTIVATE\_ERROR

**Action:** Perform the following actions:

- 1. On the client and server machines, make sure that the environment is set up correctly for the IBM Content Manager for iSeries system, including the database, communications, and the operating system.
- 2. Check the error logging facility on both the client and server machines to see why this problem occurred.
- 3. If the problem continues, shut down and restart the application software on the affected client computer.
- 4. If the problem continues, notify all users to shut down their client computers, and after they do so, you should shut down and restart the server.
- 5. If the problem continues, check the state of the database. If you need to recover the database, refer to the *System Administration Guide* for instructions.
- 6. If the problem still continues, contact your IBM service representative.

## **FRN6524A The system cannot suspend the item or items.**

**Explanation:** The reason may be any of the following:

- The system lost access to the database.
- The database is damaged.
- v Ip2SuspendItem() returned an error code.
- The user does not have suspend-item privileges.

**Component:** Client Application

# **#Define:** WP\_SUSPEND\_ERROR

**Action:** Perform the following actions:

- 1. On the client and server machines, make sure that the environment is set up correctly for the IBM Content Manager for iSeries system, including the database, communications, and the operating system.
- 2. Check the error logging facility on both the client and server machines to see why this problem occurred.
- 3. If the problem continues, shut down and restart the application software on the affected client computer.
- 4. If the problem continues, notify all users to shut down their client computers, and after they do so, you should shut down and restart the server.
- 5. If the problem continues, check the state of the database. If you need to recover the database, refer to the *System Administration Guide* for instructions.
- 6. If the problem still continues, contact your IBM service representative.

# **FRN6525A The system cannot start the item in a workflow.**

**Explanation:** The reason for the problem may be any of the following:

- The item was deleted.
- The system lost access to the database.
- The system returned an error code from the determine next workbasket user exit or the overload trigger user exit.
- The database is damaged.
- Ip2StartWorkflow() returned an error code.
- The user does not have start-item privileges.

**Component:** Client Application

# **#Define:** WP\_START\_WORKFLOW\_ERROR

**Action:** Perform the following actions:

- 1. Determine whether the item was deleted.
- 2. Correct the error in the determine next workbasket user exit or the overload trigger user exit.
- 3. On the client and server machines, make sure that the environment is set up correctly for the IBM Content Manager for iSeries system, including the database, communications, and the operating system.
- 4. Check the error logging facility on both the client and server machines to see why this problem occurred.
- 5. If the problem continues, shut down and restart the application software on the affected client computer.
- 6. If the problem continues, notify all users to shut down their client computers, and after they do so, you should shut down and restart the server.
- 7. If the problem continues, check the state of the database. If you need to recover the database, refer to the *System Administration Guide* for instructions.
- 8. If the problem still continues, contact your IBM service representative.

# **FRN6526A The system cannot change the item from one workflow to another.**

**Explanation:** The reason for the problem may be any of the following:

- The system lost access to the database.
- v The system returned an error code from the
- determine next workbasket user exit or the overload trigger user exit.
- The database is damaged.
- Ip2ChangeWorkflow() returned an error code.
- The user does not have change-item privileges.

# **Component:** Client Application

# **#Define:** WP\_CHANGE\_WORKFLOW\_ERROR

**Action:** Perform the following actions:

- 1. Correct the error in the determine next workbasket user exit or the overload trigger user exit.
- 2. On the client and server machines, make sure that the environment is set up correctly for the IBM Content Manager for iSeries system, including the database, communications, and the operating system.
- 3. Check the error logging facility on both the client and server machines to see why this problem occurred.
- 4. If the problem continues, shut down and restart the application software on the affected client computer.
- 5. If the problem continues, notify all users to shut down their client computers, and after they do so, you should shut down and restart the server.
- 6. If the problem continues, check the state of the database. If you need to recover the database, refer to the *System Administration Guide* for instructions.
- 7. If the problem still continues, contact your IBM service representative.

### **FRN6527A The system cannot remove the item or items from a workflow.**

**Explanation:** The reason may be any of the following:

- The system lost access to the database.
- The database is damaged.
- v Ip2RemoveFromWorkFlow() returned an error code.
- The user does not have remove-item privileges.

**Component:** Client Application

**#Define:** WP\_REMOVE\_WORKFLOW\_ERROR

**Action:** Perform the following actions:

- 1. On the client and server machines, make sure that the environment is set up correctly for the IBM Content Manager for iSeries system, including the database, communications, and the operating system.
- 2. Check the error logging facility on both the client and server machines to see why this problem occurred.
- 3. If the problem continues, shut down and restart the application software on the affected client computer.
- 4. If the problem continues, notify all users to shut down their client computers, and after they do so, you should shut down and restart the server.
- 5. If the problem continues, check the state of the database. If you need to recover the database, refer to the *System Administration Guide* for instructions.
- 6. If the problem still continues, contact your IBM service representative.

# **FRN6528A The system cannot complete the workflow.**

**Explanation:** The reason may be any of the following:

- The system lost access to the database.
- The database is damaged.
- v Ip2CompleteWorkFlow() returned an error code.
- The user does not have complete-workflow privileges.

# **Component:** Client Application

**#Define:** WP\_COMPLETE\_WORKFLOW\_ERROR

**Action:** Perform the following actions:

- 1. On the client and server machines, make sure that the environment is set up correctly for the IBM Content Manager for iSeries system, including the database, communications, and the operating system.
- 2. Check the error logging facility on both the client and server machines to see why this problem occurred.
- 3. If the problem continues, shut down and restart the application software on the affected client computer.
- 4. If the problem continues, notify all users to shut down their client computers, and after they do so, you should shut down and restart the server.
- 5. If the problem continues, check the state of the database. If you need to recover the database, refer to the *System Administration Guide* for instructions.
- 6. If the problem still continues, contact your IBM service representative.

## **FRN6529A The system cannot remove the item or items from a workbasket.**

**Explanation:** The reason may be any of the following:

- The item was deleted.
- The system lost access to the database.
- The database is damaged.
- Ip2RemoveWorkBasketItem() returned an error code.
- The user does not have remove-item privileges.

# **Component:** Client Application

# **#Define:** WP\_REMOVE\_WORKBASKET\_ERROR

**Action:** Perform the following actions:

- 1. Determine whether the item was deleted.
- 2. On the client and server machines, make sure that the environment is set up correctly for the IBM Content Manager for iSeries system, including the database, communications, and the operating system.
- 3. Check the error logging facility on both the client and server machines to see why this problem occurred.
- 4. If the problem continues, shut down and restart the application software on the affected client computer.
- 5. If the problem continues, notify all users to shut down their client computers, and after they do so, you should shut down and restart the server.
- 6. If the problem continues, check the state of the database. If you need to recover the database, refer to the *System Administration Guide* for instructions.
- 7. If the problem still continues, contact your IBM service representative.

### **FRN6530A The work-in-process manager cannot set the window positions.**

**Explanation:** A problem occurred in the work-in-process component.

**Component:** Client Application

**#Define:** WP\_ACT\_WIN\_POS\_ERROR

**Action:** Contact your system administrator or IBM service representative.

#### **FRN6531A You cannot open the history log.**

**Explanation:** You may not have access privileges to the history log.

**Component:** Client Application

### **#Define:** WP\_ACTIVITY\_LOG\_ERROR

**Action:** Perform the following actions:

- 1. On the client and server machines, make sure that the environment is set up correctly for the IBM Content Manager for iSeries system, including the database, communications, and the operating system.
- 2. Check the error logging facility on both the client and server machines to see why this problem occurred.
- 3. If the problem continues, shut down and restart the application software on the affected client computer.
- 4. If the problem continues, notify all users to shut down their client computers, and after they do so, you should shut down and restart the server.
- 5. If the problem continues, check the state of the database. If you need to recover the database, refer to the *System Administration Guide* for instructions.
- 6. If the problem still continues, contact your IBM service representative.

#### **FRN6532A The system cannot process the request. Processing abnormally ended.**

**Explanation:** The system cannot start the processing for the work-in-process manager.

**Component:** Client Application

**#Define:** WP\_STARTPROC\_ERROR

**Action:** Close some of the windows in the Client Application and try the operation again.

#### **FRN6533A The system cannot perform a query or add.**

**Explanation:** The system cannot perform a query or add when trying to add a document or folder to folder.

**Component:** Client Application

**#Define:** FL\_FLD\_ERROR\_DOQUERY

#### **Action:** Perform the following actions:

- 1. On the client and server machines, make sure that the environment is set up correctly for the IBM Content Manager for iSeries system, including the database, communications, and the operating system.
- 2. Check the error logging facility on both the client and server machines to see why this problem occurred.
- 3. If the problem continues, shut down and restart the application software on the affected client computer.
- 4. If the problem continues, notify all users to shut down their client computers, and after they do so, you should shut down and restart the server.
- 5. If the problem continues, check the state of the database. If you need to recover the database, refer to the *System Administration Guide* for instructions.
- 6. If the problem still continues, contact your IBM service representative.

## **FRN6534A The library object manager did not return the selected items.**

**Explanation:** An internal error occurred when the library object manager component could not return the selected items.

**Component:** Client Application

**#Define:** LW\_DM\_MSG\_QUERYUIDS

**Action:** Contact your system administrator or IBM service representative.

#### **FRN6535A The system cannot create a new folder.**

**Explanation:** The reason may be any of the following:

- The system lost access to the database.
- The database is damaged.
- v SimLibListClasses() or SimLibCreateItem() returned an error code.

**Component:** Client Application

**#Define:** FL\_FLD\_ERR\_NEWFOLDER

**Action:** Perform the following actions:

- 1. On the client and server machines, make sure that the environment is set up correctly for the IBM Content Manager for iSeries system, including the database, communications, and the operating system.
- 2. Check the error logging facility on both the client and server machines to see why this problem occurred.
- 3. If the problem continues, shut down and restart the application software on the affected client computer.
- 4. If the problem continues, notify all users to shut down their client computers, and after they do so, you should shut down and restart the server.
- 5. If the problem continues, check the state of the database. If you need to recover the database, refer to the *System Administration Guide* for instructions.
- 6. If the problem still continues, contact your IBM service representative.

## **FRN6536A The system cannot create the Library Object window.**

**Explanation:** The system cannot open the document, folder, or workbasket windows.

**Component:** Client Application

**#Define:** LW\_LOM\_CREATE\_WIN\_ERROR

**Action:** Close other document, folder, or workbasket windows, and try the operation again.

## **FRN6537A The system cannot remove the item or items from the folder because the system cannot start the thread that performs this action.**

**Explanation:** The system did not allow you to delete the selected item or items from the opened folder.

**Component:** Client Application

**#Define:** FL\_FLD\_ERR\_REMFOLDER

**Action:** Perform the following actions:

- 1. Make sure that you have user privileges to update or delete items from folders and to gain access to the database.
- 2. On the client and server machines, make sure that the environment is set up correctly for the IBM Content Manager for iSeries system, including the database, communications, and the operating system.
- 3. Check the error logging facility on both the client and server machines to see why this problem occurred.
- 4. If the problem continues, shut down and restart the application software on the affected client computer.
- 5. If the problem continues, notify all users to shut down their client computers, and after they do so, you should shut down and restart the server.
- 6. If the problem continues, check the state of the database. If you need to recover the database, refer to the *System Administration Guide* for instructions.
- 7. If the problem still continues, contact your IBM service representative.

# **FRN6538A The value provided is not a valid priority.**

**Explanation:** A valid priority is in the range from zero to 31999.

**Component:** Client Application

### **#Define:** WP\_PRIORITY\_INVALID

**Action:** Correct the priority.

#### **FRN6539A The system cannot remove %1 %2 from folder %3.**

**Explanation:** The reason may be any of the following:

- The system lost access to the database.
- The database is damaged.
- v SimLibRemoveFolderItem() returned an error code.

**Component:** Client Application

#### **#Define:** FL\_FLD\_ERR\_REMOVE

**Action:** Perform the following actions:

- 1. On the client and server machines, make sure that the environment is set up correctly for the IBM Content Manager for iSeries system, including the database, communications, and the operating system.
- 2. Check the error logging facility on both the client and server machines to see why this problem occurred.
- 3. If the problem continues, shut down and restart the application software on the affected client computer.
- 4. If the problem continues, notify all users to shut down their client computers, and after they do so, you should shut down and restart the server.
- 5. If the problem continues, check the state of the database. If you need to recover the database, refer to the *System Administration Guide* for instructions.
- 6. If the problem still continues, contact your IBM service representative.

# **FRN6540A The system cannot get or save the user configuration.**

**Explanation:** An internal problem occurred.

**Component:** Client Application

**#Define:** DA\_AUCNF\_API\_ERROR

**Action:** Contact your system administrator or IBM service representative.

#### **FRN6541A The system cannot initialize the object.**

**Explanation:** An internal problem occurred in initializing the folder manager secondary object.

**Component:** Client Application

**#Define:** FL\_FLD\_INITDLGMEM\_ERROR

**Action:** Contact your system administrator or IBM service representative.

#### **FRN6542A The system cannot add the item or items to a new folder.**

**Explanation:** The reason may be any of the following:

- The system lost the connection to the database.
- v The system cannot create the thread to perform the add.
- v SimLibOpenItemAttr() returned an error code.

**Component:** Client Application

**#Define:** FL\_FLD\_ADDNEWFOLD\_ERROR

**Action:** Perform the following actions:

- 1. On the client and server machines, make sure that the environment is set up correctly for the IBM Content Manager for iSeries system, including the database, communications, and the operating system.
- 2. If the problem continues, shut down and restart the application software on the affected client computer.
- 3. If the problem continues, notify all users to shut down their client computers, and after they do so, you should shut down and restart the server.
- 4. If the problem continues, check the state of the database. If you need to recover the database, refer to the *System Administration Guide* for instructions.
- 5. If the problem still continues, contact your IBM service representative.

## **FRN6543A The system cannot add the item or items to a folder.**

**Explanation:** The reason may be any of the following:

- The item was deleted.
- The system lost the connection to the database.
- v SimLibOpenItemAttr() returned an error code.
- OS/2 Presentation Manager could not create the secondary window that contains the folders that you can add items to.

**Component:** Client Application

**#Define:** FL\_FLD\_ADDFOLDER\_ERROR

- 1. Determine whether the item was deleted.
- 2. On the client and server machines, make sure that the environment is set up correctly for the IBM Content Manager for iSeries system, including the database, communications, and the operating system.
- 3. If the problem continues, shut down and restart the application software on the affected client computer.
- 4. If the problem continues, notify all users to shut down their client computers, and after they do so, you should shut down and restart the server.
- 5. If the problem continues, check the state of the database. If you need to recover the database, refer to the *System Administration Guide* for instructions.

6. If the problem still continues, contact your IBM service representative.

#### **FRN6544A The system cannot build the class header.**

**Explanation:** An internal problem occurred in initializing the folder manager object.

**Component:** Client Application

**#Define:** FL\_FLD\_BUILDCLASSHEADER

**Action:** Contact your system administrator or IBM service representative.

# **FRN6545A The system cannot perform the search required to find a folder to add the item to.**

**Explanation:** An internal problem occurred in performing the search.

**Component:** Client Application

**#Define:** FL\_FLD\_SEARCH\_HARD\_ERROR

**Action:** Perform the following actions:

- 1. On the client and server machines, make sure that the environment is set up correctly for the IBM Content Manager for iSeries system, including the database, communications, and the operating system.
- 2. Check the error logging facility on both the client and server machines to see why this problem occurred.
- 3. If the problem continues, shut down and restart the application software on the affected client computer.
- 4. If the problem continues, notify all users to shut down their client computers, and after they do so, you should shut down and restart the server.
- 5. If the problem continues, check the state of the database. If you need to recover the database, refer to the *System Administration Guide* for instructions.
- 6. If the problem still continues, contact your IBM service representative.

## **FRN6546A The system cannot use the resource in the search.**

**Explanation:** The system could not load an application resource during the search.

**Component:** Client Application

**#Define:** FL\_FLD\_RESOURCE\_ERROR

**Action:** Make sure that the resource dynamic link library, FRNOAR.DLL, is in the directory defined in the LIBPATH environment variable, as specified in your CONFIG.SYS file.

## **FRN6547A The system cannot set up the required fields for the search.**

**Explanation:** The system could not set up the Search Form fields for the search in the Search Form window.

**Component:** Client Application

**#Define:** FL\_FLD\_SETUP\_ERROR

**Action:** Perform the following actions:

- 1. On the client and server machines, make sure that the environment is set up correctly for the IBM Content Manager for iSeries system, including the database, communications, and the operating system.
- 2. Check the error logging facility on both the client and server machines to see why this problem occurred.
- 3. If the problem continues, shut down and restart the application software on the affected client computer.
- 4. If the problem continues, notify all users to shut down their client computers, and after they do so, you should shut down and restart the server.
- 5. If the problem continues, check the state of the database. If you need to recover the database, refer to the *System Administration Guide* for instructions.
- 6. If the problem still continues, contact your IBM service representative.

# **FRN6548A The system cannot open the folder for display.**

**Explanation:** The system may have lost access to the database.

**Component:** Client Application

**#Define:** FL\_FLD\_ERR\_LIBOBJOPENOBJECT

- 1. On the client and server machines, make sure that the environment is set up correctly for the IBM Content Manager for iSeries system, including the database, communications, and the operating system.
- 2. If the problem continues, shut down and restart the application software on the affected client computer.
- 3. If the problem continues, notify all users to shut down their client computers, and after they do so, you should shut down and restart the server.
- 4. If the problem continues, check the state of the database. If you need to recover the database, refer to the *System Administration Guide* for instructions.
- 5. If the problem still continues, contact your IBM service representative.

## **FRN6549A The system cannot load the item list box.**

**Explanation:** The system could not load the item list box into the table of contents for the selected folder or workbasket.

**Component:** Client Application

**#Define:** TC\_SEL\_LOAD\_ITEM\_LISTBOX\_ERROR

**Action:** Perform the following actions:

- 1. On the client and server machines, make sure that the environment is set up correctly for the IBM Content Manager for iSeries system, including the database, communications, and the operating system.
- 2. If the problem continues, shut down and restart the application software on the affected client computer.
- 3. If the problem continues, notify all users to shut down their client computers, and after they do so, you should shut down and restart the server.
- 4. If the problem continues, check the state of the database. If you need to recover the database, refer to the *System Administration Guide* for instructions.
- 5. If the problem still continues, contact your IBM service representative.

#### **FRN6550A The system cannot insert the class information.**

**Explanation:** The system could not insert the class information into an internal list of the table of contents for the selected folder or workbasket.

**Component:** Client Application

**#Define:** TC\_SEL\_INSERT\_CLASS\_ERROR

**Action:** Perform the following actions:

- 1. On the client and server machines, make sure that the environment is set up correctly for the IBM Content Manager for iSeries system, including the database, communications, and the operating system.
- 2. If the problem continues, shut down and restart the application software on the affected client computer.
- 3. If the problem continues, notify all users to shut down their client computers, and after they do so, you should shut down and restart the server.
- 4. If the problem continues, check the state of the database. If you need to recover the database, refer to the *System Administration Guide* for instructions.
- 5. If the problem still continues, contact your IBM service representative.

## **FRN6551A The item type that you specified is not valid.**

**Explanation:** The system cannot open the table of contents for this item type because it is not the correct type. A valid item type must be a folder or workbasket.

**Component:** Client Application

**#Define:** TC\_SEL\_INVALIDCLASS\_ERROR

**Action:** Specify a valid class.

# **FRN6552A The system cannot build the list of classes.**

**Explanation:** An internal problem occurred in building the list of classes in the table of contents for the selected folder or workbasket.

**Component:** Client Application

**#Define:** TC\_SEL\_BUILDCLASSLIST\_ERROR

**Action:** Perform the following actions:

- 1. On the client and server machines, make sure that the environment is set up correctly for the IBM Content Manager for iSeries system, including the database, communications, and the operating system.
- 2. If the problem continues, shut down and restart the application software on the affected client computer.
- 3. If the problem continues, notify all users to shut down their client computers, and after they do so, you should shut down and restart the server.
- 4. If the problem continues, check the state of the database. If you need to recover the database, refer to the *System Administration Guide* for instructions.
- 5. If the problem still continues, contact your IBM service representative.

#### **FRN6553A The system cannot insert the item.**

**Explanation:** The system could not insert an item into the table of contents for the selected folder or workbasket.

**Component:** Client Application

**#Define:** TC\_SEL\_FUN\_INSERTITEM\_ERROR

- 1. On the client and server machines, make sure that the environment is set up correctly for the IBM Content Manager for iSeries system, including the database, communications, and the operating system.
- 2. If the problem continues, shut down and restart the application software on the affected client computer.
- 3. If the problem continues, notify all users to shut down their client computers, and after they do so, you should shut down and restart the server.
- 4. If the problem continues, check the state of the database. If you need to recover the database, refer to the *System Administration Guide* for instructions.
- 5. If the problem still continues, contact your IBM service representative.

#### **FRN6554A The system cannot build the list of folders.**

**Explanation:** The system may have lost access to the database.

**Component:** Client Application

**#Define:** TC\_SEL\_LOADFOLDERLISTS\_ERROR

**Action:** Perform the following actions:

- 1. On the client and server machines, make sure that the environment is set up correctly for the IBM Content Manager for iSeries system, including the database, communications, and the operating system.
- 2. If the problem continues, shut down and restart the application software on the affected client computer.
- 3. If the problem continues, notify all users to shut down their client computers, and after they do so, you should shut down and restart the server.
- 4. If the problem continues, check the state of the database. If you need to recover the database, refer to the *System Administration Guide* for instructions.
- 5. If the problem still continues, contact your IBM service representative.

## **FRN6555A The system cannot build a sorted list of items.**

**Explanation:** The reason may be any of the following: • The system lost access to the database.

v An error occurred in trying to sort the items in the table of contents.

**Component:** Client Application

**#Define:** TC\_SEL\_BUILDSORTEDITEMLIST\_ERROR

**Action:** Perform the following actions:

- 1. On the client and server machines, make sure that the environment is set up correctly for the IBM Content Manager for iSeries system, including the database, communications, and the operating system.
- 2. If the problem continues, shut down and restart the application software on the affected client computer.
- 3. If the problem continues, notify all users to shut down their client computers, and after they do so, you should shut down and restart the server.
- 4. If the problem continues, check the state of the database. If you need to recover the database, refer to the *System Administration Guide* for instructions.
- 5. If the problem still continues, contact your IBM service representative.

**FRN6556A The system cannot get the object.**

**Explanation:** An internal problem occurred.

**Component:** Client Application

**#Define:** DA\_GETOBJECT\_API\_ERROR

**Action:** Contact your system administrator or IBM service representative.

# **FRN6557A The system cannot open the Library Object window.**

**Explanation:** The system may have lost access to the database.

**Component:** Client Application

**#Define:** LW\_LOM\_OPEN\_OBJECT\_ERROR

**Action:** Perform the following actions:

- 1. On the client and server machines, make sure that the environment is set up correctly for the IBM Content Manager for iSeries system, including the database, communications, and the operating system.
- 2. If the problem continues, shut down and restart the application software on the affected client computer.
- 3. If the problem continues, notify all users to shut down their client computers, and after they do so, you should shut down and restart the server.
- 4. If the problem continues, check the state of the database. If you need to recover the database, refer to the *System Administration Guide* for instructions.
- 5. If the problem still continues, contact your IBM service representative.

# **FRN6558A The system cannot build a column header for the Class window.**

**Explanation:** The system may have lost access to the database.

**Component:** Client Application

**#Define:** TC\_SEL\_BUILDCLASS\_LIST\_HEADER

- 1. On the client and server machines, make sure that the environment is set up correctly for the IBM Content Manager for iSeries system, including the database, communications, and the operating system.
- 2. If the problem continues, shut down and restart the application software on the affected client computer.
- 3. If the problem continues, notify all users to shut down their client computers, and after they do so, you should shut down and restart the server.
- 4. If the problem continues, check the state of the database. If you need to recover the database, refer to the *System Administration Guide* for instructions.

5. If the problem still continues, contact your IBM service representative.

**FRN6559A The system cannot open the document or folder selected from the table of contents.**

**Explanation:** An internal problem occurred in opening into a window a document or folder selected from a folder or workbasket.

**Component:** Client Application

**#Define:** TC\_SEL\_OPENITEMINTOLOW\_ERROR

**Action:** Perform the following actions:

- 1. On the client and server machines, make sure that the environment is set up correctly for the IBM Content Manager for iSeries system, including the database, communications, and the operating system.
- 2. If the problem continues, shut down and restart the application software on the affected client computer.
- 3. If the problem continues, notify all users to shut down their client computers, and after they do so, you should shut down and restart the server.
- 4. If the problem continues, check the state of the database. If you need to recover the database, refer to the *System Administration Guide* for instructions.
- 5. If the problem still continues, contact your IBM service representative.

#### **FRN6560A The system selected zero items.**

**Explanation:** An internal problem occurred in building a sorted list of items in the table of contents. No items are selected. The system may have lost access to the database.

**Component:** Client Application

**#Define:** TC\_SEL\_ZERO\_ITEMS\_SELECTED\_ERROR

**Action:** Perform the following actions:

- 1. On the client and server machines, make sure that the environment is set up correctly for the IBM Content Manager for iSeries system, including the database, communications, and the operating system.
- 2. If the problem continues, shut down and restart the application software on the affected client computer.
- 3. If the problem continues, notify all users to shut down their client computers, and after they do so, you should shut down and restart the server.
- 4. If the problem continues, check the state of the database. If you need to recover the database, refer to the *System Administration Guide* for instructions.
- 5. If the problem still continues, contact your IBM service representative.

# **FRN6561A A problem occurred in the sequence number.**

**Explanation:** An internal problem occurred in building a sorted list of items in the table of contents. The system may have lost access to the database.

**Component:** Client Application

**#Define:** TC\_SEL\_SEQ\_NUMBER\_ERROR

**Action:** Perform the following actions:

- 1. On the client and server machines, make sure that the environment is set up correctly for the IBM Content Manager for iSeries system, including the database, communications, and the operating system.
- 2. If the problem continues, shut down and restart the application software on the affected client computer.
- 3. If the problem continues, notify all users to shut down their client computers, and after they do so, you should shut down and restart the server.
- 4. If the problem continues, check the state of the database. If you need to recover the database, refer to the *System Administration Guide* for instructions.
- 5. If the problem still continues, contact your IBM service representative.

### **FRN6562A The system cannot open the document or folder.**

**Explanation:** The reason may be any of the following:

- The system lost access to the database.
- The LibObjOpenObject() API returned an error code.

**Component:** Client Application

**#Define:** TC\_SEL\_ERR\_LIBOBJOPENOBJECT

- 1. On the client and server machines, make sure that the environment is set up correctly for the IBM Content Manager for iSeries system, including the database, communications, and the operating system.
- 2. If the problem continues, shut down and restart the application software on the affected client computer.
- 3. If the problem continues, notify all users to shut down their client computers, and after they do so, you should shut down and restart the server.
- 4. If the problem continues, check the state of the database. If you need to recover the database, refer to the *System Administration Guide* for instructions.
- 5. If the problem still continues, contact your IBM service representative.

### **FRN6563A The system cannot close the selected item.**

**Explanation:** The system may have lost access to the database.

**Component:** Client Application

**#Define:** TC\_SEL\_ERR\_LIBOBJCLOSEOBJECT

**Action:** Perform the following actions:

- 1. On the client and server machines, make sure that the environment is set up correctly for the IBM Content Manager for iSeries system, including the database, communications, and the operating system.
- 2. If the problem continues, shut down and restart the application software on the affected client computer.
- 3. If the problem continues, notify all users to shut down their client computers, and after they do so, you should shut down and restart the server.
- 4. If the problem continues, check the state of the database. If you need to recover the database, refer to the *System Administration Guide* for instructions.
- 5. If the problem still continues, contact your IBM service representative.

## **FRN6564A The system cannot find an existing form.**

**Explanation:** An internal problem occurred in building the correct form for the selected index class. The system may have lost access to the database.

**Component:** Client Application

**#Define:** FR\_FORMNOTFOUND

**Action:** Perform the following actions:

- 1. On the client and server machines, make sure that the environment is set up correctly for the IBM Content Manager for iSeries system, including the database, communications, and the operating system.
- 2. If the problem continues, shut down and restart the application software on the affected client computer.
- 3. If the problem continues, notify all users to shut down their client computers, and after they do so, you should shut down and restart the server.
- 4. If the problem continues, check the state of the database. If you need to recover the database, refer to the *System Administration Guide* for instructions.
- 5. If the problem still continues, contact your IBM service representative.

# **FRN6565A A problem occurred in auditing the fields on the form.**

**Explanation:** An internal problem occurred in auditing one or more fields on the index form for the selected

index class. The system may have lost access to the database.

**Component:** Client Application

**#Define:** FR\_FRM\_ERR\_AUDIT

**Action:** Perform the following actions:

- 1. On the client and server machines, make sure that the environment is set up correctly for the IBM Content Manager for iSeries system, including the database, communications, and the operating system.
- 2. If the problem continues, shut down and restart the application software on the affected client computer.
- 3. If the problem continues, notify all users to shut down their client computers, and after they do so, you should shut down and restart the server.
- 4. If the problem continues, check the state of the database. If you need to recover the database, refer to the *System Administration Guide* for instructions.
- 5. If the problem still continues, contact your IBM service representative.

# **FRN6566A A problem occurred in checking the required length of the attribute.**

**Explanation:** An internal problem occurred in auditing the minimum and maximum values in the index class. The system may have lost access to the database.

**Component:** Client Application

**#Define:** FR\_FRM\_ERR\_MINMAX

**Action:** Perform the following actions:

- 1. On the client and server machines, make sure that the environment is set up correctly for the IBM Content Manager for iSeries system, including the database, communications, and the operating system.
- 2. If the problem continues, shut down and restart the application software on the affected client computer.
- 3. If the problem continues, notify all users to shut down their client computers, and after they do so, you should shut down and restart the server.
- 4. If the problem continues, check the state of the database. If you need to recover the database, refer to the *System Administration Guide* for instructions.
- 5. If the problem still continues, contact your IBM service representative.

# **FRN6567A The system cannot set up the national language support (NLS) environment.**

**Explanation:** An internal error occurred when an API could not set up the NLS environment.

**Component:** Client Application

**#Define:** DA\_NLS\_API\_ERROR

**Action:** Contact your system administrator or IBM service representative.

#### **FRN6568A The system cannot initialize the form manager dynamic link library (DLL).**

**Explanation:** An internal problem occurred in building the index form for the selected index class.

**Component:** Client Application

**#Define:** FR\_FRM\_INIT

**Action:** Perform the following actions:

- 1. Make sure that the resource dynamic link library, FRNOAR.DLL, is in the directory defined in the LIBPATH environment variable, as specified in your CONFIG.SYS file.
- 2. On the client and server machines, make sure that the environment is set up correctly for the IBM Content Manager for iSeries system, including the database, communications, and the operating system.
- 3. If the problem continues, shut down and restart the application software on the affected client computer.
- 4. If the problem continues, notify all users to shut down their client computers, and after they do so, you should shut down and restart the server.
- 5. If the problem continues, check the state of the database. If you need to recover the database, refer to the *System Administration Guide* for instructions.
- 6. If the problem still continues, contact your IBM service representative.

# **FRN6569A The field count in the input is less than or equal to zero.**

**Explanation:** An internal problem occurred in building the index form for the selected index class.

**Component:** Client Application

**#Define:** FR\_FIELD\_COUNT

**Action:** Perform the following actions:

- 1. On the client and server machines, make sure that the environment is set up correctly for the IBM Content Manager for iSeries system, including the database, communications, and the operating system.
- 2. If the problem continues, shut down and restart the application software on the affected client computer.
- 3. If the problem continues, notify all users to shut down their client computers, and after they do so, you should shut down and restart the server.
- 4. If the problem continues, check the state of the database. If you need to recover the database, refer to the *System Administration Guide* for instructions.
- 5. If the problem still continues, contact your IBM service representative.

# **FRN6570A The system cannot build the index form fields for the selected index class.**

**Explanation:** An internal problem occurred.

**Component:** Client Application

**#Define:** FR\_INPUT\_FOCUS

**Action:** Perform the following actions:

- 1. On the client and server machines, make sure that the environment is set up correctly for the IBM Content Manager for iSeries system, including the database, communications, and the operating system.
- 2. If the problem continues, shut down and restart the application software on the affected client computer.
- 3. If the problem continues, notify all users to shut down their client computers, and after they do so, you should shut down and restart the server.
- 4. If the problem continues, check the state of the database. If you need to recover the database, refer to the *System Administration Guide* for instructions.
- 5. If the problem still continues, contact your IBM service representative.

# **FRN6571A The system cannot initialize the national language support (NLS) parameters.**

**Explanation:** An internal problem occurred in building the index form for the selected index class. The system may have lost access to the database.

**Component:** Client Application

**#Define:** FR\_NLS\_INIT

**Action:** Perform the following actions:

- 1. On the client and server machines, make sure that the environment is set up correctly for the IBM Content Manager for iSeries system, including the database, communications, and the operating system.
- 2. If the problem continues, shut down and restart the application software on the affected client computer.
- 3. If the problem continues, notify all users to shut down their client computers, and after they do so, you should shut down and restart the server.
- 4. If the problem continues, check the state of the database. If you need to recover the database, refer to the *System Administration Guide* for instructions.
- 5. If the problem still continues, contact your IBM service representative.

# **FRN6572A The system cannot build the form.**

**Explanation:** An internal problem occurred in building the index form for the selected index class. The system may have lost access to the database.

**Component:** Client Application

## **#Define:** FR\_BUILD\_FORM

**Action:** Perform the following actions:

- 1. On the client and server machines, make sure that the environment is set up correctly for the IBM Content Manager for iSeries system, including the database, communications, and the operating system.
- 2. If the problem continues, shut down and restart the application software on the affected client computer.
- 3. If the problem continues, notify all users to shut down their client computers, and after they do so, you should shut down and restart the server.
- 4. If the problem continues, check the state of the database. If you need to recover the database, refer to the *System Administration Guide* for instructions.
- 5. If the problem still continues, contact your IBM service representative.

#### **FRN6573A The system cannot set up the form.**

**Explanation:** An internal error occurred when an API could not set up the form object for the index class.

**Component:** Client Application

**#Define:** FR\_FORMS\_ERROR

**Action:** Contact your system administrator or IBM service representative.

## **FRN6574A The system cannot create the index class list box.**

**Explanation:** An internal problem occurred in building the index class list box in the index form for the selected index class.

**Component:** Client Application

**#Define:** FR\_LISTBOX\_ERROR

**Action:** Perform the following actions:

- 1. On the client and server machines, make sure that the environment is set up correctly for the IBM Content Manager for iSeries system, including the database, communications, and the operating system.
- 2. If the problem continues, shut down and restart the application software on the affected client computer.
- 3. If the problem continues, notify all users to shut down their client computers, and after they do so, you should shut down and restart the server.
- 4. If the problem continues, check the state of the database. If you need to recover the database, refer to the *System Administration Guide* for instructions.
- 5. If the problem still continues, contact your IBM service representative.

### **FRN6575A The system cannot create the input fields for the attributes of the index class.**

**Explanation:** An internal problem occurred in building the input fields for the attributes in the index form for the selected index class.

**Component:** Client Application

**#Define:** FR\_INPUT\_FIELDS

**Action:** Perform the following actions:

- 1. On the client and server machines, make sure that the environment is set up correctly for the IBM Content Manager for iSeries system, including the database, communications, and the operating system.
- 2. If the problem continues, shut down and restart the application software on the affected client computer.
- 3. If the problem continues, notify all users to shut down their client computers, and after they do so, you should shut down and restart the server.
- 4. If the problem continues, check the state of the database. If you need to recover the database, refer to the *System Administration Guide* for instructions.
- 5. If the problem still continues, contact your IBM service representative.

#### **FRN6576A The system cannot create buttons.**

**Explanation:** An internal problem occurred in building the index form for the selected index class.

**Component:** Client Application

**#Define:** FR\_CREATE\_BUTTONS

**Action:** Perform the following actions:

- 1. On the client and server machines, make sure that the environment is set up correctly for the IBM Content Manager for iSeries system, including the database, communications, and the operating system.
- 2. If the problem continues, shut down and restart the application software on the affected client computer.
- 3. If the problem continues, notify all users to shut down their client computers, and after they do so, you should shut down and restart the server.
- 4. If the problem continues, check the state of the database. If you need to recover the database, refer to the *System Administration Guide* for instructions.
- 5. If the problem still continues, contact your IBM service representative.

## **FRN6577A The system cannot size or position the form.**

**Explanation:** An internal problem occurred in building the index form for the selected index class.

### **Component:** Client Application

## **#Define:** FR\_SIZE\_POSITION

**Action:** Perform the following actions:

- 1. On the client and server machines, make sure that the environment is set up correctly for the IBM Content Manager for iSeries system, including the database, communications, and the operating system.
- 2. If the problem continues, shut down and restart the application software on the affected client computer.
- 3. If the problem continues, notify all users to shut down their client computers, and after they do so, you should shut down and restart the server.
- 4. If the problem continues, check the state of the database. If you need to recover the database, refer to the *System Administration Guide* for instructions.
- 5. If the problem still continues, contact your IBM service representative.

#### **FRN6578A No items are in the combination box table.**

**Explanation:** An internal problem occurred in building the index form for the selected index class. The system may have lost access to the database.

#### **Component:** Client Application

**#Define:** FR\_COMBO\_BOX

**Action:** Perform the following actions:

- 1. On the client and server machines, make sure that the environment is set up correctly for the IBM Content Manager for iSeries system, including the database, communications, and the operating system.
- 2. If the problem continues, shut down and restart the application software on the affected client computer.
- 3. If the problem continues, notify all users to shut down their client computers, and after they do so, you should shut down and restart the server.
- 4. If the problem continues, check the state of the database. If you need to recover the database, refer to the *System Administration Guide* for instructions.
- 5. If the problem still continues, contact your IBM service representative.

# **FRN6579A The system cannot create the Index Form window.**

**Explanation:** An internal problem occurred in building the index form for the selected index class. The system may have lost access to the database.

**Component:** Client Application

**#Define:** IF\_CREATEFAIL

**Action:** Perform the following actions:

- 1. On the client and server machines, make sure that the environment is set up correctly for the IBM Content Manager for iSeries system, including the database, communications, and the operating system.
- 2. If the problem continues, shut down and restart the application software on the affected client computer.
- 3. If the problem continues, notify all users to shut down their client computers, and after they do so, you should shut down and restart the server.
- 4. If the problem continues, check the state of the database. If you need to recover the database, refer to the *System Administration Guide* for instructions.
- 5. If the problem still continues, contact your IBM service representative.

## **FRN6580A A problem occurred with an application API on the index form.**

**Explanation:** An application API was not successful in setting the index class of an item.

**Component:** Client Application

**#Define:** IF\_API\_ERROR

**Action:** Contact your system administrator or IBM service representative.

## **FRN6581A A problem occurred with an application API.**

**Explanation:** An internal error occurred.

**Component:** Client Application

**#Define:** DA\_API\_ERROR

**Action:** Contact your system administrator or IBM service representative.

## **FRN6582A A problem occurred with the index form.**

**Explanation:** An internal error occurred in setting up the object for the index form.

**Component:** Client Application

**#Define:** IF\_GENERAL\_ERROR

**Action:** Contact your system administrator or IBM service representative.

# **FRN6583A The system could not transfer the fields to the existing folder or folder during automatic filing. The folder or folders might be in use.**

**Explanation:** The system successfully added a document or folder to an existing folder with the auto-filing feature. However, the system could not transfer the data fields to the existing folder because another user currently has the folder open.

**Component:** Client Application

**#Define:** IF\_FIELD\_XFER\_ERROR

**Action:** Open the folder at a later time and manually add the index information.

## **FRN6584A Automatic filing was not successful because the required fields and the folder index class do not match.**

**Explanation:** The system could not automatically add the saved item to a folder. A mismatch occurred between the required fields for the index class of the item and the index class in automatic filing.

**Component:** Client Application

**#Define:** IF\_AUTOFILE\_ERR\_REQD\_FIELDS

**Action:** Refer to the *System Administration Guide* to determine how to correctly set up automatic filing.

### **FRN6585A Not enough memory is available to clear the fields.**

**Explanation:** The system cannot clear all the fields in the Index Form window because not enough memory may be available.

**Component:** Client Application

**#Define:** IF\_DISPAY\_CLEAR\_FIELDS\_ERROR

**Action:** Close any unnecessary windows and applications on the desktop and try the operation again.

### **FRN6586A The system cannot change %1.**

**Explanation:** A problem occurred when the user tried to change the index class in the Index Form window because not enough memory may be available or an API may contain an error.

## **Component:** Client Application

**#Define:** IF\_UNABLE\_TO\_MODIFY\_ERROR

**Source:**

- v SimLibGetClassInfo()
- v SimLibGetAttrInfo()

**Action:** Close any unnecessary windows and applications on the desktop and try the operation again. If the problem continues, call your IBM service representative.

### **FRN6587A %1 %2 is not defined.**

**Explanation:** You tried to select an index class that is not defined in the system.

**Component:** Client Application

**#Define:** IF\_INVALID\_DOCUMENT\_CLASS

**Action:** Select the correct index class name and try the operation again.

## **FRN6588A The system cannot complete auto-workflow.**

**Explanation:** A problem occurred while the system was trying to save the item for indexing. The reason for the problem may be any of the following:

- The system could not get the workflow name or the default priority to set up the workflow. The system might have a problem reading the value or values from the configuration server.
- v SimLibGetItemSnapshot() returned an error code.
- v SimLibStartWorkflow() returned an error code.

**Component:** Client Application

#### **#Define:** IF\_AUTO\_WIP\_FAILURE

**Action:** Perform the following actions:

- 1. Try the save operation again.
- 2. If the problem continues, check the error logging facility to see why this problem occurred.
- 3. Contact your system administrator.
- 4. If the problem still continues, contact your IBM service representative.

## **FRN6589A Automatic filing was not successful.**

**Explanation:** The system could not automatically add the saved item to a folder. The reason for the problem may be any of the following:

- The database is damaged.
- The system cannot load or connect to the database.
- The system cannot get the index class information for the folder (from the configuration server).
- The system cannot get the key field information for the folder (from the configuration server).
- Not enough memory is available to remove the item.
- SimLibSearch() returned an error code.

**Component:** Client Application

#### **#Define:** IF\_AUTO\_FILE\_FAILURE

- 1. On the client and server machines, make sure that the environment is set up correctly for the IBM Content Manager for iSeries system, including the database, communications, and the operating system.
- 2. If the problem continues, shut down and restart the application software on the affected client computer.
- 3. If the problem continues, notify all users to shut down their client computers, and after they do so, you should shut down and restart the server.
- 4. If the problem continues, check the state of the database. If you need to recover the database, refer to the *System Administration Guide* for instructions.

5. If the problem still continues, contact your IBM service representative.

#### **FRN6590A The system cannot remove the item from the folder or folders.**

**Explanation:** A problem occurred while the system was trying to remove the item from all the folders of the old index class. The reason for the problem may be any of the following:

- The system cannot get the index class information for the folder (from the configuration server).
- The system cannot get the key field information for the folder (from the configuration server).
- Not enough memory is available to remove the item.
- v SimLibSearch() returned an error code.

**Component:** Client Application

#### **#Define:** IF\_REMOVE\_FOLDERS\_FAILURE

**Action:** Perform the following actions:

- 1. Try the save operation again.
- 2. If the problem continues, check the error logging facility to see why this problem occurred.
- 3. Contact your system administrator.
- 4. If the problem still continues, contact your IBM service representative.

#### **FRN6591A The system cannot save the index fields.**

**Explanation:** A problem occurred while the system was trying to save the index fields. The reason for the problem may be any of the following:

- The index class subset might be defined as read-only. In this case, you cannot save new information in the index fields.
- v SimLibChangeIndexClass(), SimLibWriteAttr(), or SimLibSaveAttr() had errors.
- The system could not complete automatic filing for a document.
- The system could not open a new Library Object window when a new folder is created for automatic filing.

# **Component:** Client Application

#### **#Define:** IF\_SAVE\_FAILURE

**Action:** Perform the following actions:

- 1. Determine whether the index class subset is defined as read-only.
- 2. Try the save operation again.
- 3. If the problem continues, check the error logging facility to see why this problem occurred.
- 4. Contact your system administrator.
- 5. If the problem still continues, contact your IBM service representative.

#### **FRN6592A The system cannot save the index fields. %1 must be changed.**

**Explanation:** You tried to save a document or folder that was not indexed. The item has to be indexed before the system can save it.

**Component:** Client Application

**#Define:** IF\_SAVE\_FAILURE\_NO\_CLASS

**Action:** Perform the following actions:

- 1. Select a valid class for the document or folder.
- 2. Type the index information for that class.
- 3. Try the save operation again.

#### **FRN6594A A problem occurred in freeing memory.**

**Explanation:** An internal error occurred with an application API.

**Component:** Client Application

**#Define:** DA\_FREEMEM\_API

**Action:** Contact your system administrator or IBM service representative.

# **FRN6595A A problem occurred with the Library Object window.**

**Explanation:** An internal error occurred in an application API that involves the multiple document interface (MDI) of the Library Object window.

**Component:** Client Application

**#Define:** MD\_API\_ERROR

**Action:** Contact your system administrator or IBM service representative.

# **FRN6596A A problem occurred in updating the configuration. The system did not save your changes.**

**Explanation:** The system may have lost access to the database.

**Component:** Client Application

**#Define:** DA\_UPDATE\_ERROR

- 1. On the client and server machines, make sure that the environment is set up correctly for the IBM Content Manager for iSeries system, including the database, communications, and the operating system.
- 2. If the problem continues, shut down and restart the application software on the affected client computer.
- 3. If the problem continues, notify all users to shut down their client computers, and after they do so, you should shut down and restart the server.
- 4. If the problem continues, check the state of the database. If you need to recover the database, refer to the *System Administration Guide* for instructions.
- 5. If the problem still continues, contact your IBM service representative.

#### **FRN6597A The maximum number of item classes allowed is %1.**

**Explanation:** You tried to suspend an item by using criteria based on too many classes.

**Component:** Client Application

**#Define:** WP\_MAX\_SUSP\_CLASS

**Action:** Reduce the number of classes required to activate the suspended item.

## **FRN6598A To use this window, you must define at least one %1.**

**Explanation:** No items are eligible for this window.

**Component:** Client Application

**#Define:** DA\_KEYITEMSMSG

**Action:** Define at least one item.

### **FRN6599A Not enough memory is available to complete the operation.**

**Explanation:** An internal error occurred with computer memory.

**Component:** Client Application

**#Define:** DA\_INSUFFICIENT\_MEMORY

**Action:** Perform the following actions:

1. Make sure that the system has the required amount of memory.

If necessary, free additional disk space on the partition that contains the SWAPPER.DAT file, or install more memory.

2. Shut down and restart the application, and then try the operation again.

#### **FRN6600A A problem occurred with an application API.**

**Explanation:** An internal error occurred with the Library Object window.

**Component:** Client Application

**#Define:** LW\_API\_ERROR

**Action:** Contact your system administrator or IBM service representative.

## **FRN6601A The system cannot open the secondary window in the work-in-process component.**

**Explanation:** An internal error occurred when the system tried to open a secondary window from the Library Object window.

**Component:** Client Application

**#Define:** LW\_WIP\_STARTUP\_ERROR

**Action:** Contact your system administrator or IBM service representative.

# **FRN6602A The system cannot open the secondary window in the folder manager component.**

**Explanation:** An internal error occurred when the system tried to open a secondary window from the Library Object window.

**Component:** Client Application

**#Define:** LW\_FOLDER\_STARTUP\_ERROR

**Action:** Contact your system administrator or IBM service representative.

## **FRN6603A The system cannot open the secondary window or windows.**

**Explanation:** An internal error occurred when the system tried to open one or more secondary windows from the Library Object window. The secondary windows are for the image, note log, history log, work in process, or index form.

**Component:** Client Application

**#Define:** LW\_CHILD\_WINDOWS\_STARTUP\_ERROR

**Action:** Contact your system administrator or IBM service representative.

**FRN6604A A problem occurred with the list manager component.**

**Explanation:** An internal error occurred when the system tried to access the list manager component from the Library Object window to set up a system-defined workbasket.

**Component:** Client Application

**#Define:** LW\_LIST\_MGR\_ERROR

**Action:** Contact your system administrator or IBM service representative.

## **FRN6605A A problem occurred with the Library Object window.**

**Explanation:** An internal error occurred with the Library Object window.

**Component:** Client Application

**#Define:** LW\_GENERAL\_ERROR

**Action:** Contact your system administrator or IBM service representative.

# **FRN6606A The workflow name is not valid.**

**Explanation:** The workflow name that you specified is incorrect or not defined in the system. If either situation is not the problem, an internal error may have occurred.

**Component:** Client Application

**#Define:** WP\_BAD\_WORKFLOW

**Action:** Type a valid workflow name or select one from the combination box. If the problem continues, contact your IBM service representative.

#### **FRN6607A The system cannot delete %1.**

**Explanation:** A problem occurred while the system was trying to delete the item. The reason may be a return code error in an API for any of the following:

- SimLibGetItemXref()
- SimLibDeleteItem()

**Component:** Client Application

**#Define:** LW\_DELETE\_WARNING

**Action:** Perform the following actions:

- 1. Try the delete operation again.
- 2. If the problem continues, check the error logging facility to see why this problem occurred.
- 3. Contact your system administrator.
- 4. If the problem still continues, contact your IBM service representative.

## **FRN6608A The workbasket name is not valid.**

**Explanation:** The workbasket name that you specified is incorrect or not defined in the system. If either situation is not the problem, an internal error may have occurred.

**Component:** Client Application

**#Define:** WP\_NO\_NOWORKBASKET

**Action:** Type a valid workbasket name or select one from the combination box. If the problem continues, contact your IBM service representative.

# **FRN6609A The system did not find any other folders except the folder that you selected. The system cannot add this folder to itself.**

**Explanation:** The system could not perform the add to folder operation.

**Component:** Client Application

**#Define:** FL\_FLD\_NOTFOUND

**Action:** Check the search form and type less specific search criteria. Try the search again.

# **FRN6610A To add an item to a folder, you must select an item from the list.**

**Explanation:** The system can add an item only when you select an item.

**Component:** Client Application

**#Define:** FL\_FLD\_MSG\_YOUMUSTSELECT

**Action:** Select at least one item.

# **FRN6611A The system cannot open %1 of the requested %2 item or items.**

**Explanation:** You tried to open %2 documents or folders from the table of contents of a folder or workbasket. The system cannot open %1 of them. The maximum number of documents, folders, and workbaskets that you can open at one time is 100.

**Component:** Client Application

**#Define:** TC\_SEL\_CREATION\_ERROR

**Action:** Close some document, folder, or workbasket windows, and then try the operation again.

#### **FRN6612A You cannot open more than %1 items from a list.**

**Explanation:** You tried to open %1 documents or folders from the table of contents of a folder or workbasket. The maximum number of documents, folders, and workbaskets that you can open at one time is 100.

**Component:** Client Application

**#Define:** TC\_SEL\_TOOMANYINLIST\_ERROR

**Action:** Deselect some of the documents, folders, or workbaskets, and then try the operation again.

**FRN6613A Other users are accessing this %1. The system cannot delete it.**

**Explanation:** The system could not delete the specified document or folder because another user is browsing or updating it.

**Component:** Client Application

### **#Define:** LW\_DELETE\_BUSY\_WARN

**Action:** Wait until the user is finished with the document or folder, and then try the delete operation again.

### **FRN6614A You moved too many data fields into the list. Remove some fields before continuing.**

**Explanation:** The storage required for the list of data fields exceeds the system-defined limit.

**Component:** Client Application

**#Define:** DA\_TOO\_MANY\_ATTRIBUTES

**Action:** Remove some of the data fields before continuing.

## **FRN6615A The operation was not successful. A network problem occurred.**

**Explanation:** The system may have lost access to the database.

**Component:** Client Application

**#Define:** DA\_ERROR\_NETWORK\_FAILURE

**Action:** Perform the following actions:

- 1. On the client and server machines, make sure that the environment is set up correctly for the IBM Content Manager for iSeries system, including the database, communications, and the operating system.
- 2. If the problem continues, shut down and restart the application software on the affected client computer.
- 3. If the problem continues, notify all users to shut down their client computers, and after they do so, you should shut down and restart the server.
- 4. If the problem continues, check the state of the database. If you need to recover the database, refer to the *System Administration Guide* for instructions.
- 5. If the problem still continues, contact your IBM service representative.

## **FRN6616A The system cannot open the secondary window.**

**Explanation:** The system cannot open one of the secondary windows in the Library Object window. The reason for the problem may be any of the following:

- v Not enough memory is available to open the window.
- An API that the IBM Content Manager for iSeries system called during the open process returned an error code.
- An internal error occurred during the open process.

**Component:** Client Application

**#Define:** LW\_ERROR\_CHILDOPENFAIL

**Action:** Perform the following actions:

- 1. Close the Library Object window that you were trying to open, and then reopen it.
- 2. Try to open the problem secondary window by selecting it on the View pull-down menu on the menu bar.
- 3. If the problem continues, check the error logging facility to see why this problem occurred.
- 4. Contact your system administrator.
- 5. If the problem still continues, contact your IBM service representative.

## **FRN6617A You opened too many items. Close some items before continuing.**

**Explanation:** You exceeded the number of documents, folders, or workbaskets that you can open. The maximum number of documents, folders, and workbaskets that you can open at one time is 20.

**Component:** Client Application

**#Define:** LW\_TOO\_MANY\_LOWS

**Action:** Close some document, folder, or workbasket windows, and then try the operation again.

### **FRN6618A The system cannot save this item without indexing it.**

**Explanation:** You tried to save a document or folder without indexing it.

**Component:** Client Application

**#Define:** LW\_NOSEARCH\_NOSAVE

**Action:** Index the item and then save it.

## **FRN6619A The time is not in a valid format (%1).**

**Explanation:** When you specified the criteria to suspend the folder or document, you specified an incorrect time.

**Component:** Client Application

**#Define:** WP\_BAD\_TIME\_ENTERED

**Action:** Specify the time in the correct format.

## **FRN6620A The system cannot close the %1 secondary window.**

**Explanation:** A problem occurred while the system was trying to close a secondary window. The reason may be an error code in SimLibCloseAttr().

**Component:** Client Application

**#Define:** LW\_ERROR\_CHILDCLOSE\_FAIL

- 1. Try to close and reopen the Library Object window that contains the secondary window that you were trying to close.
- 2. Try to close the problem secondary window.
- 3. If the problem continues, check the error logging facility to see why this problem occurred.
- 4. Contact your system administrator.
- 5. If the problem still continues, contact your IBM service representative.

# **FRN6622A The system cannot close %1 information.**

**Explanation:** The system cannot close one of the secondary windows. The reason for the problem may be any of the following:

- An API that the IBM Content Manager for iSeries system called during the close process returned an error code.
- An internal error occurred during the close process.

**Component:** Client Application

## **#Define:** LW\_CLOSE\_FAILURE

**Action:** Perform the following actions:

- 1. Try to close and reopen the Library Object window that contains the secondary window that you were trying to close.
- 2. Try to close the problem secondary window.
- 3. If the problem continues, check the error logging facility to see why this problem occurred.
- 4. Contact your system administrator.
- 5. If the problem still continues, contact your IBM service representative.

# **FRN6623A The system cannot delete the %1.**

**Explanation:** The system could not delete the document or folder. The reason may be any of the following:

- The system could not query the item to be deleted.
- The system could not allocate enough memory to perform the delete.

# **Component:** Client Application

# **#Define:** LW\_DELETE\_ITEMS\_WARNING

**Action:** Perform the following actions:

- 1. On the client and server machines, make sure that the environment is set up correctly for the IBM Content Manager for iSeries system, including the database, communications, and the operating system.
- 2. If the problem continues, shut down and restart the application software on the affected client computer.
- 3. If the problem continues, notify all users to shut down their client computers, and after they do so, you should shut down and restart the server.
- 4. If the problem continues, check the state of the database. If you need to recover the database, refer to the *System Administration Guide* for instructions.
- 5. If the problem still continues, contact your IBM service representative.

# **FRN6624A The system cannot open the item.**

**Explanation:** The system could not open the item that you requested. The item may have been deleted in another Library Object window. You need to refresh the window to see the latest updated list of items.

**Component:** Client Application

**#Define:** LW\_OPEN\_FAILURE

**Action:** Refresh the window by selecting **Refresh now** on the menu bar to display the latest updated list of items. If this is not the cause of the problem, perform the following actions:

- 1. On the client and server machines, make sure that the environment is set up correctly for the IBM Content Manager for iSeries system, including the database, communications, and the operating system.
- 2. If the problem continues, shut down and restart the application software on the affected client computer.
- 3. If the problem continues, notify all users to shut down their client computers, and after they do so, you should shut down and restart the server.
- 4. If the problem continues, check the state of the database. If you need to recover the database, refer to the *System Administration Guide* for instructions.
- 5. If the problem still continues, contact your IBM service representative.

## **FRN6625A The system cannot complete the save operation.**

**Explanation:** The system could not save your changes.

**Component:** Client Application

**#Define:** LW\_SAVE\_FAILURE

- 1. On the client and server machines, make sure that the environment is set up correctly for the IBM Content Manager for iSeries system, including the database, communications, and the operating system.
- 2. If the problem continues, shut down and restart the application software on the affected client computer.
- 3. If the problem continues, notify all users to shut down their client computers, and after they do so, you should shut down and restart the server.
- 4. If the problem continues, check the state of the database. If you need to recover the database, refer to the *System Administration Guide* for instructions.

5. If the problem still continues, contact your IBM service representative.

## **FRN6626A The system cannot read the class field.**

**Explanation:** The system cannot read the document class of the item that is currently open.

**Component:** Client Application

**#Define:** LW\_CLASS\_READ\_FAILURE

**Action:** Perform the following actions:

- 1. On the client and server machines, make sure that the environment is set up correctly for the IBM Content Manager for iSeries system, including the database, communications, and the operating system.
- 2. If the problem continues, shut down and restart the application software on the affected client computer.
- 3. If the problem continues, notify all users to shut down their client computers, and after they do so, you should shut down and restart the server.
- 4. If the problem continues, check the state of the database. If you need to recover the database, refer to the *System Administration Guide* for instructions.
- 5. If the problem still continues, contact your IBM service representative.

## **FRN6627A The system cannot initialize the process menu options.**

**Explanation:** You tried to perform an operation that accesses the system resources or database configuration. The system may have lost access to the database, or the database may be damaged.

**Component:** Client Application

**#Define:** WP\_INITMENU\_ERROR

**Action:** Perform the following actions:

- 1. On the client and server machines, make sure that the environment is set up correctly for the IBM Content Manager for iSeries system, including the database, communications, and the operating system.
- 2. If the problem continues, shut down and restart the application software on the affected client computer.
- 3. If the problem continues, notify all users to shut down their client computers, and after they do so, you should shut down and restart the server.
- 4. If the problem continues, check the state of the database. If you need to recover the database, refer to the *System Administration Guide* for instructions.
- 5. If the problem still continues, contact your IBM service representative.

## **FRN6628A The system cannot add %1 %2 to folder %3.**

**Explanation:** The system could not add the specified item to the specified folder for any of the following reasons:

- The system may have lost access to the database.
- The document or folder that you are trying to add to another folder may already be in that folder.

**Component:** Client Application

## **#Define:** FL\_FLD\_ADDITEM\_ERROR

**Action:** Perform the following actions:

- 1. On the client and server machines, make sure that the environment is set up correctly for the IBM Content Manager for iSeries system, including the database, communications, and the operating system.
- 2. If the problem continues, shut down and restart the application software on the affected client computer.
- 3. If the problem continues, notify all users to shut down their client computers, and after they do so, you should shut down and restart the server.
- 4. If the problem continues, check the state of the database. If you need to recover the database, refer to the *System Administration Guide* for instructions.
- 5. If the problem still continues, contact your IBM service representative.

# **FRN6629A The system cannot process %1 of the requested %2 item or items.**

**Explanation:** You tried to open these history logs, but the system could not open all of them. The system may have lost access to the database.

**Component:** Client Application

**#Define:** WP\_ACTLOGS\_ERROR

- 1. On the client and server machines, make sure that the environment is set up correctly for the IBM Content Manager for iSeries system, including the database, communications, and the operating system.
- 2. If the problem continues, shut down and restart the application software on the affected client computer.
- 3. If the problem continues, notify all users to shut down their client computers, and after they do so, you should shut down and restart the server.
- 4. If the problem continues, check the state of the database. If you need to recover the database, refer to the *System Administration Guide* for instructions.
- 5. If the problem still continues, contact your IBM service representative.

# **FRN6630A %1 %2 is in workbasket %3. The privileges for this workbasket do not allow the operation that you requested.**

**Explanation:** The item that you selected is in a workbasket. However, the system privileges associated with this workbasket do not allow you to complete the operation that you requested.

**Component:** Client Application

**#Define:** WP\_NOWB\_ACCESS\_ERROR

**Action:** Contact your system administrator.

# **FRN6631A The specified destination workbasket is not valid.**

**Explanation:** The destination workbasket name that you specified is incorrect or not defined in the system. If either situation is not the problem, an internal error may have occurred.

**Component:** Client Application

**#Define:** WP\_NO\_WORKBASKET

**Action:** Type a valid destination workbasket name or select one from the combination box. If the problem continues, contact your IBM service representative.

# **FRN6632A The table of contents was too large. Only %1 item or items will appear.**

**Explanation:** The system ran out of memory trying to display all the items in a single class within a workbasket or folder.

**Component:** Client Application

# **#Define:** TC\_TOCTOOBIG

**Action:** Perform one of the following actions:

- Process some of the displayed items to remove them from the workbasket or folder, and then close and reopen the workbasket or folder to display the additional items.
- Change the work assignment mode to the system assigned setting for the workbasket or folder.

# **FRN6633A The last edit operation was not successful.**

**Explanation:** Your note is full. No more room is available for any new text.

**Component:** Client Application

**#Define:** NT\_MLEOVERFLOW\_ERROR

**Action:** Reduce the size of your note.

# **FRN6634A The clipboard operation was not successful.**

**Explanation:** A problem occurred with the note log.

**Component:** Client Application

**#Define:** NT\_CLIPBOARD\_ERROR

**Action:** Refer to your operating system documentation for general help and then try the operation again.

# **FRN6635A The system could not load the sort user exit routine.**

**Explanation:** The system tried to load the sort user exit routine for a specified index class.

**Component:** Client Application

**#Define:** TC\_USEREXIT\_LOAD\_ERROR

**Action:** Perform the following actions:

- 1. Check the error logging facility to see why this problem occurred.
- 2. Make sure that the user exist information entered in the system administration program is correct.
- 3. Make sure that the dynamic link library (DLL) is available.

## **FRN6636A The system could not call the sort user exit routine.**

**Explanation:** The system tried to call the sort user exit routine for a specified index class.

**Component:** Client Application

**#Define:** TC\_USEREXIT\_CALL\_ERROR

**Action:** Perform the following actions:

- 1. Check the error logging facility to see why this problem occurred.
- 2. Make sure that the user exist information entered in the system administration program is correct.
- 3. Make sure that the dynamic link library (DLL) is available.

# **FRN6637A The system cannot insert the time stamp because the note is at maximum capacity.**

**Explanation:** So much text is in the current note that the system cannot insert the customary user ID and time stamp identification fields. The note holds a maximum of 64 KB.

**Component:** Client Application

**#Define:** NT\_MAXNOTE\_SIZE\_INFO

**Action:** Delete some lines of text from the note and try the operation again.

#### **FRN6639A The date is not in a valid format (%1).**

**Explanation:** When you specified the criteria to suspend the folder or document, you specified an incorrect date.

**Component:** Client Application

**#Define:** WP\_BAD\_DATE\_ENTERED

**Action:** Specify the date in the correct format.

## **FRN6640A The client application found a null pointer.**

**Explanation:** During processing, the client application was trying to reference a pointer that is null. To be valid, the pointer must have a non-zero value.

**Component:** Client Application

**#Define:** DA\_BAD\_POINTER

**Action:** Check the error logging facility to see why this problem occurred.

## **FRN6641A The client application found a view with no attributes defined.**

**Explanation:** The search initialization was not successful because the client application found a view (subset) with no attributes (key fields) defined.

**Component:** Client Application

**#Define:** DA\_NOATTRIBUTES\_DEFINED

**Action:** Check the error logging facility to see why this problem occurred.

# **FRN6642A The client application cannot add a record to the attribute or index class window.**

**Explanation:** A problem occurred in trying to insert a record into the attribute or index class window.

**Component:** Client Application

**#Define:** DA\_CANNOT\_INSERT\_CNR\_RECORD

**Action:** Check the error logging facility to see why this problem occurred.

## **FRN6643A The system cannot process the workflow request because you do not have access to the first workbasket %1.**

**Explanation:** You need to update your user privileges to complete this operation.

**Component:** Client Application

**#Define:** WP\_WF\_FIRST\_WB\_ACCESS\_ERROR

**Action:** Contact your system administrator.

# **FRN6645A %1 %2 is in workflow %3. The privileges for this workflow do not allow the operation that you requested.**

**Explanation:** You tried to start or change an item in a workflow, remove an item from a workflow, or complete an item in a workflow. However, you have either no access or limited access to this workflow. Limited access does not include starting, changing, removing or completing the item in this workflow.

**Component:** Client Application

**#Define:** WP\_NOWF\_ACCESS\_ERROR

**Action:** Contact your system administrator.

# **FRN6646A You do not have the required user privileges to complete the operation that you requested.**

**Explanation:** You tried to perform an operation on a workbasket or workflow. You need to contact the system administrator to request the proper privileges.

**Component:** Client Application

**#Define:** WP\_GENERAL\_ACCESS\_ERROR

**Action:** Contact your system administrator.

### **FRN6710A A logoff error has occurred. Return Code %1.**

**Explanation:** The logoff failed. This can occur for a variety of reasons, indicated by the non-zero return code from the logoff API, SimLibLogoff.

**Component:** Client Application

**#Define:** LG\_LOGOFF\_ERR

**Action:** Check the error logging facility to see why this problem occurred.

## **FRN6719A The system cannot load the dynamic link library (DLL) for the folder manager user exits.**

**Explanation:** An error occurred in loading the DLL or in finding the function in the module.

**Component:** Client Application

**#Define:** LG\_USEREXIT\_LOAD\_FAIL

**Action:** Check the error logging facility to see why this problem occurred.

**FRN6720A The system cannot get the handle for the resource dynamic link library (DLL).**

**Explanation:** The system may not be able to find the DLL.

**Component:** Client Application

#### **#Define:** LG\_GETRESOURCEDLLHANDLE\_ERR

**Action:** Check the error logging facility to see why this problem occurred.

### **FRN6721A The password validation was not successful.**

**Explanation:** The new password that you typed does not match the validation password that you typed.

**Component:** Client Application

**#Define:** LG\_PASSWORD\_VALIDATION\_ERR

**Action:** Type both passwords and try the operation again.

# **FRN6722A A problem occurred in calling the QFCreateQueryFormWin API.**

**Explanation:** An internal error occurred in performing a basic search.

**Component:** Client Application

**#Define:** LG\_QFCREATEQUERYFORMWIN\_ERR

**Action:** Check the error logging facility to see why this problem occurred.

#### **FRN6723A A problem occurred in calling the API for the import secondary window.**

**Explanation:** An internal error occurred.

**Component:** Client Application

**#Define:** LG\_IP2IMPORTFILES\_ERR

**Action:** Check the error logging facility to see why this problem occurred.

#### **FRN6724A A problem occurred in calling Ip2OpenScanSession().**

**Explanation:** An internal error occurred in basic or advanced scanning.

**Component:** Client Application

**#Define:** LG\_IP2OPENSCANSESSION\_ERR

**Action:** Check the error logging facility to see why this problem occurred.

**FRN6725A A problem occurred while storing information in the configuration server. The system cannot save the window size and position.**

**Explanation:** An internal error occurred in the configuration server.

**Component:** Client Application

**#Define:** LG\_AUCNFPUTVAL\_ERR

**Action:** Check the error logging facility to see why this problem occurred.

#### **FRN6726A A problem occurred in calling the AuCloseCS API.**

**Explanation:** An internal error occurring during clean up of the configuration server.

**Component:** Client Application

**#Define:** LG\_AUCLOSECS\_ERR

**Action:** Check the error logging facility to see why this problem occurred.

# **FRN6727A A problem occurred in initializing the error logging facility.**

**Explanation:** An internal error occurred.

**Component:** Client Application

**#Define:** LG\_FFST\_INIT\_ERROR

**Action:** Check the error logging facility to see why this problem occurred.

#### **FRN6728A The system cannot gain access to the server.**

**Explanation:** A problem occurred during your logon. The reason may be any of the following:

- v You do not have privileges to log on to the server.
- v You selected **Cancel** on the logon window.
- An internal error occurred.

**Component:** Client Application

**#Define:** LG\_NO\_ACCESS\_TO\_SYSTEM

**Action:** Check the error logging facility to see why this problem occurred.

#### **FRN6729A The system cannot store the user password.**

**Explanation:** An internal error occurred.

**Component:** Client Application

**#Define:** LG\_PUTPASSWORD\_ERROR

**Action:** Check the error logging facility to see why this problem occurred.

## **FRN6730A The system cannot retrieve information from the configuration server.**

**Explanation:** An internal error occurred in getting information from the configuration server.

**Component:** Client Application

**#Define:** LG\_AUCNFGETVAL\_ERROR

**Action:** Check the error logging facility to see why this problem occurred.

### **FRN6731A Either your user ID or your password is not valid and you are not authorized to change the password.**

**Explanation:** The password that you typed is not associated with this user ID. You tried to update the password, but you are not authorized to change it.

**Component:** Client Application

**#Define:** LG\_ILLEGAL\_UPDATE\_PATRON

**Action:** Type the correct password for this user ID.

# **FRN6732A You cannot log on to the library server because this logon exceeds the maximum number of logons allowed at the same time.**

**Explanation:** Your enterprise must have a license for every user who logs on to the library server. The number of users who are currently logged on is the same as the number of licenses for your enterprise.

**Component:** Client Application

**#Define:** LG\_MAX\_LIBRARY\_LOGONS\_REACHED

**Action:** Log on to another library server or wait for a user who is currently logged on to log off.

You may need to increase the number of licenses for your IBM Content Manager for iSeries system. Contact your system administrator to upgrade your license.

#### **FRN6733A The user ID or password is not valid.**

**Explanation:** The user ID or password is not valid for any of the following reasons:

v The user ID or password contains characters that are not valid.

Valid characters must be A–Z, a–z, or 0–9.

• The system cannot find the user ID that you specified.

The user ID must exist in the system.

• The password is not the one associated with this user ID.

The password must be the correct one for this user ID.

• The user ID or password has been entered incorrectly.

They must be spelled correctly.

**Component:** Client Application

**#Define:** LG\_INVALID\_USER\_ID\_PW

**Action:** Correct the user ID or password, or make sure that the user ID is in the system. Try the operation again.

## **FRN6734A A timeout occurred. See if the library server is available.**

**Explanation:** The library server or communications isolator may not be running.

**Component:** Client Application

**#Define:** LG\_TIMEOUT\_ERROR

**Action:** Check the error logging facility to see why this problem occurred.

## **FRN6735A You cannot log on because you exceeded the maximum number of allowed attempts to log on.**

**Explanation:** You incorrectly typed your user ID, password, or both, each time that you tried to log on.

**Component:** Client Application

**#Define:** LG\_LOGON\_ATTEMPTS\_EXCEEDED

**Action:** Contact your system administrator to reset the number of allowed attempts associated with your user ID.

## **FRN6736A A problem occurred in querying the list of available servers.**

**Explanation:** Ip2ListServers() returned an error to the logon secondary window.

**Component:** Client Application

**#Define:** LG\_IP2LISTSERVERS\_ERROR

**Action:** Check the error logging facility for Ip2ListServers() return code. Use this return code and any others that immediately precede this code to see why this problem occurred.

#### **FRN6737A The logon was not successful.**

**Explanation:** SimLibLogon() returned an error to the logon secondary window.

**Component:** Client Application

**#Define:** LG\_SIMLIBLOGON\_ERROR

**Action:** Check the error logging facility for the SimLibLogon() return code and any directly preceding return codes to see why this problem occurred.

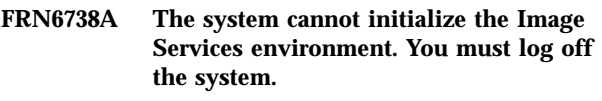

**Explanation:** An internal error occurred.

**Component:** Client Application

**#Define:** LG\_SIMOPSINIT\_ERROR

**Action:** Check the error logging facility for the SimOpsEnvInit return code. Use this return code and any others that immediately precede this code to see why this problem occurred.

#### **FRN6739A The system cannot initialize the utility function. You must log off the system.**

**Explanation:** An internal error occurred.

**Component:** Client Application

**#Define:** LG\_AUCNFINIT\_ERROR

**Action:** Check the error logging facility for Ip2InitAuCnf() return code. Use this return code and any others that immediately precede this code to see why this problem occurred.

**FRN6740A The logon was not successful because of error %1.**

**Explanation:** An internal error occurred during your logon.

**Component:** Client Application

**#Define:** LG\_DEFAULT\_ERROR

**Action:** Check the error logging facility to see why this problem occurred.

### **FRN6741A The new password cannot be the same as the old password.**

**Explanation:** You must type a password that is different from the one you previously had.

**Component:** Client Application

**#Define:** LG\_PWD\_SAME

**Action:** Specify a different password as a new password.

# **FRN6742A The system cannot start the thread for client application.**

**Explanation:** An internal error occurred.

**Component:** Client Application

**#Define:** LG\_STARTTHREAD\_FAILED

**Action:** Check the error logging facility to see why this problem occurred.

## **FRN6743A The system cannot create the termination queue.**

**Explanation:** An error occurred in OS/2 when a program tried to call the DosCreateQueue API. A parameter passed may not be valid, such as an incorrect or duplicate queue name.

**Component:** Client Application

**#Define:** ERR\_CREATE\_QUEUE

**Action:** Make sure that the parameters are valid. Check the *OS/2 Control Program Programming Reference* for other possible errors for this API.

#### **FRN6744A The system cannot select the session.**

**Explanation:** An error occurred in calling the DosSelectSession API. The target window may be damaged so that the caller is not the parent of the calling session.

**Component:** Client Application

**#Define:** ERR\_SELECT\_SESSION

**Action:** Make sure that the process is the parent of the selected session. Check the *OS/2 Control Program Programming Reference* for other possible errors for this API.

# **FRN6745A The system cannot get the saved configuration data for the Image Services window.**

**Explanation:** An error occurred in calling the GetViewCfgData() API. The reason may be any of the following:

- The session handle is not valid.
- The Image Services window handle is not valid.
- The return code structure is not valid.

**Component:** Client Application

**#Define:** VW\_GETVIEWCFG\_ERROR

**Action:** Make sure that the session handle, the Image Services window handle, and the return code structure are valid.

#### **FRN6746A The system cannot save the displayed Image Services window.**

**Explanation:** An error occurred in calling the PutViewCfgData() API. The reason may be any of the following:

- The session handle is not valid.
- The Image Services window handle is not valid.
- The return code structure is not valid.

**Component:** Client Application

**#Define:** VW\_PUTVIEWCFG\_ERROR

**Action:** Make sure that the session handle, the Image Services window handle, and the return code structure are valid.

# **FRN6747A The system found at least one page in error while opening the document.**

**Explanation:** The SimWsLoadObj() API was not successful in loading the object.

**Component:** Client Application

**#Define:** VW\_OPEN\_OBJECT\_ERROR

**Action:** Check the error logging facility to see why this problem occurred.

#### **FRN6750A The Image Services API calls were not successful.**

**Explanation:** An internal error occurred in an Image Services API.

**Component:** Client Application

**#Define:** VW\_IWPM\_ERROR

**Action:** Check the error logging facility to see why this problem occurred.

# **FRN6751A The Image Services window handle is not valid.**

**Explanation:** An internal error occurred.

**Component:** Client Application

**#Define:** VW\_NOTVALID\_IWPMHWND

**Action:** Check the error logging facility to see why this problem occurred.

## **FRN6752A The working set does not contain an object or document.**

**Explanation:** The system tried to save or delete a document in the working set, but the working set is empty.

**Component:** Client Application

**#Define:** VW\_WORKINGSET\_EMPTY

**Action:** Check the error logging facility to see why this problem occurred.

# **FRN6753A The system cannot open the document, because there are not any base parts to display.**

**Explanation:** The system was unable to find any parts of type SIMTYPE\_BASE to open.

**Component:** Client Application

**#Define:** VW\_NO\_BASE\_PARTS

**Action:** If you believe this document should have displayable parts, contact your system administrator.

#### **FRN6754A The system cannot open the object.**

**Explanation:** Either an internal error occurred, the object could not be recognized, or the object being retrieved resides on an object server volume that is not currently mounted.

**Component:** Client Application

**#Define:** VW\_CANNOT\_OPEN\_OBJECT

**Action:** Check the error logging facility to see why this problem occurred. If the volume is not currently in the device, contact your system administrator to insert the volume into the storage device so that the object server can mount it. After the object server mounts the volume, try the operation again.

# **FRN6755A The system does not support the data format.**

**Explanation:** The system tried to load an object, but Image Services does not support the data format for this object.

**Component:** Client Application

**#Define:** VW\_CONTENTCLASS\_NOTSUPPORT

**Action:** Define the data format through the system administration program. Double-click on the **System Administration** icon and then double-click on the **Data Format** icon. Complete the information in the window displayed.

# **FRN6756A You cannot delete this item because you do not have delete-item privileges.**

**Explanation:** You must have privileges that allow you to delete this item.

**Component:** Client Application

**#Define:** VW\_NO\_DELITEM\_PRIV

**Action:** Contact your system administrator to request privileges that allow you to delete the item.

# **FRN6757A The parameter that you provided is not valid.**

**Explanation:** The parameter passed is null. A valid parameter must have a non-zero value.

**Component:** Client Application

**#Define:** INVALID\_INPUT\_PARM

**Action:** Specify a valid parameter and try the operation again.

#### **FRN6758A Not enough memory is available.**

**Explanation:** An error occurred when the system tried to allocate memory.

**Component:** Client Application

**#Define:** ERR\_OUT\_OF\_MEMORY

**Action:** See your system administrator.

## **FRN6759A The system cannot get the buffer for the working set object.**

**Explanation:** An error occurred in calling the SimWsQueryObj API to get the working set object buffer.

**Component:** Client Application

**#Define:** ERR\_GET\_BUFFER

**Action:** Check the *OS/2 Control Program Programming Reference* for possible errors for this API.

#### **FRN6760A The system cannot change to the target drive.**

**Explanation:** The reason may be any of the following:

- The target drive does not exist.
- An OS/2 error occurred.

**Component:** Client Application

# **#Define:** ERR\_CHANGE\_DRV

**Action:** Perform the following actions:

- 1. Make sure that the target drive exists.
- 2. If an OS/2 error occurred, contact your IBM service representative.

## **FRN6761A The system cannot change to the target directory.**

**Explanation:** The reason may be any of the following:

- The target directory does not exist.
- An OS/2 error occurred.

**Component:** Client Application

**#Define:** ERR\_CHANGE\_DIR

# **Action:** Perform the following actions:

1. Make sure that the target directory exists.

2. If an OS/2 error occurred, contact your IBM service representative.

# **FRN6762A The system cannot get the current directory.**

**Explanation:** An OS/2 error occurred.

**Component:** Client Application

**#Define:** ERR\_GET\_CURRENT\_DIR

**Action:** Contact your IBM service representative.

#### **FRN6763A The system cannot get the full path.**

**Explanation:** An OS/2 error occurred.

**Component:** Client Application

**#Define:** ERR\_GET\_FULL\_PATH

**Action:** Contact your IBM service representative.

#### **FRN6764A The system cannot write to the file.**

**Explanation:** The buffer may be empty or the pointer to the buffer may be null. A valid pointer has a non-zero value.

**Component:** Client Application

**#Define:** ERR\_WRITE\_FILE

**Action:** Make sure that the file exists, and that the information is in the buffer.

#### **FRN6765A The system cannot open the file.**

**Explanation:** You do not have access to the file in write mode, or the file is set to the read-only mode of access.

**Component:** Client Application

**#Define:** ERR\_OPEN\_FILE

**Action:** Change the access mode for the file.

# **FRN6766A The system cannot generate the file name.**

**Explanation:** An OS/2 error occurred in trying to generate a random string for the file name.

**Component:** Client Application

**#Define:** ERR\_GENERATE\_FILENAME

**Action:** Contact your IBM service representative.

#### **FRN6767A The system cannot start a session.**

**Explanation:** One or more of the parameters passed in the DosStartSession API is not valid.

**Component:** Client Application

**#Define:** ERR\_START\_SESSION

**Action:** Check the *OS/2 Control Program Programming Reference* for valid parameters for this API.

**FRN6768A The system cannot restore the previous drive.**

**Explanation:** An OS/2 error occurred.

**Component:** Client Application

**#Define:** ERR\_RESTORE\_DRV

**Action:** Contact your IBM service representative.

**FRN6769A The system cannot restore the previous directory.**

**Explanation:** An OS/2 error occurred.

**Component:** Client Application

**#Define:** ERR\_RESTORE\_DIR

**Action:** Contact your IBM service representative.

## **FRN6770A The system cannot display the search results.**

**Explanation:** A problem occurred while the system was trying to display the retrieved search results.

**Component:** Client Application

**#Define:** QM\_SEARCH\_RESULTS\_ERROR

**Action:** Check the error logging facility to see why this problem occurred.

## **FRN6771A The system cannot open the Library Object window.**

**Explanation:** A problem occurred while the system was trying to open the library object window to display the search results.

**Component:** Client Application

**#Define:** QM\_LIB\_OBJ\_OPEN\_ERROR

**Action:** Check the error logging facility to see why this problem occurred.

#### **FRN6772A The system cannot complete the search.**

**Explanation:** A problem occurred while the system was trying to complete the search.

**Component:** Client Application

**#Define:** QM\_SEARCH\_ERROR

**Action:** Check the error logging facility to see why this problem occurred.

### **FRN6773A The system cannot create the search form.**

**Explanation:** A problem occurred while the Client Application was trying to create the search form used to issue search requests.

**Component:** Client Application

**#Define:** QM\_SEARCH\_INIT\_ERROR

**Action:** Check the error logging facility to see why this problem occurred.

## **FRN6775A The system cannot complete the search operation. Return code = %1.**

**Explanation:** A problem occurred while the system was trying to complete the search.

**Component:** Client Application

**#Define:** QM\_SEARCH\_ERROR1

**Action:** Check the error logging facility to see why this problem occurred.

### **FRN6776A The index class ID is zero.**

**Explanation:** You tried to create the search form with zero as the default index class ID. This ID cannot have a value of zero.

**Component:** Client Application

**#Define:** QF\_NULL\_DOCCLASSHANDLE

**Action:** Check the error logging facility and make sure that the database for the LAN-based library server does not have zero for the index class ID.

#### **FRN6777A The system cannot create the Fileroom Search window.**

**Explanation:** A Presentation Manager call was not successful in opening the fileroom search window.

**Component:** Client Application

**#Define:** QM\_FR\_CREATE\_ERROR

**Action:** Check the error logging facility to see why this problem occurred.

# **FRN6778A The system cannot open the Search for Checked-Out Items secondary window.**

**Explanation:** An internal error occurred.

**Component:** Client Application

**#Define:** QM\_LIST\_INIT\_ERROR

**Action:** Check the error logging facility to see why this problem occurred.

# **FRN6780A The system cannot process an OS/2 call.**

**Explanation:** An OS/2 system call was not successful.

**Component:** Client Application

**#Define:** DA\_OS2\_CALL\_ERROR

**Action:** Check the error logging facility to see why this problem occurred.

# **FRN6781A The system cannot close the Fileroom Search window.**

**Explanation:** The problem may be due to the following conditions:

- v A Library Object window is in the process of opening with the search results.
- The system is currently performing a search.
- v One of the search forms created in the search window does not close.

**Component:** Client Application

**#Define:** QM\_ERROR\_CLOSEWINDOW

- v For the first two conditions, wait for the event to be completed and try to close the window again.
- For the last condition, check the error logging facility to see why this problem occurred.

#### **FRN6782A The index class that you specified is not valid.**

**Explanation:** A problem occurred in creating the search form or refreshing the search form because the index class that the system sets up does not exist. If the system was creating the search form, it does not create it. If the system was refreshing the search form, it reads the old index class.

**Component:** Client Application

**#Define:** QF\_INVALID\_DOCCLASS

**Action:** Make sure that all index classes in the search list box are valid.

## **FRN6783A The system cannot create the Library Object window.**

**Explanation:** A problem occurred when the system, after retrieving the search results, was trying to create the Library Object window to display the results.

**Component:** Client Application

**#Define:** DA\_LOCREATE\_ERROR

**Action:** Check the OS/2 error log to see why this problem occurred.

# **FRN6784A No user-defined index classes exist with the selected key fields.**

**Explanation:** The system was trying to list user-defined index classes in the search list box but none exist.

**Component:** Client Application

**#Define:** DA\_NOCLASSES\_DEFINED

**Action:** Define index classes.

# **FRN6785A The system cannot update the information on the search form.**

**Explanation:** A problem occurred while the system was trying to update the existing form data for the new index class.

**Component:** Client Application

**#Define:** DA\_SENDDATA\_FAILED

**Action:** Check the error logging facility to see why this problem occurred.

### **FRN6786A The system cannot rebuild the search form.**

**Explanation:** A problem occurred while the system was trying to refresh the existing form with the new index class.

**Component:** Client Application

**#Define:** DA\_FORM\_REBUILD\_ERROR

**Action:** Check the error logging facility to see why this problem occurred.

#### **FRN6787A The system cannot reset the error flags.**

**Explanation:** A problem occurred while the system was trying to reset the error flags associated with data entered on the search form that is not valid.

**Component:** Client Application

**#Define:** DA\_RESET\_ERROR\_FLAGS\_FAILED

**Action:** Try the reset operation again or continue with the error flags that are present.

# **FRN6788A The parameters are not valid for the search operation.**

**Explanation:** A problem occurred in trying to perform the search by using incorrect parameters in fields.

**Component:** Client Application

**#Define:** QF\_CANNOT\_SEARCH

**Action:** Correct the parameters in the fields and try the search again.

# **FRN6789A The search data is not in the correct format for the search.**

**Explanation:** A problem occurred in trying to convert the search data to the correct format to perform the search.

**Component:** Client Application

**#Define:** DA\_DATA\_CONVERSION\_ERROR

**Action:** Type the search data in the correct format and try the search again.

#### **FRN6790A The attribute ID is not valid.**

**Explanation:** A problem occurred in processing an attribute ID because it is not valid.

**Component:** Client Application

**#Define:** DA\_INVALID\_ATTRIBUTEID

**Action:** Check the error logging facility to see why this problem occurred.

# **FRN6791A No key field is specified for the all-class search operation.**

**Explanation:** A problem occurred while the system was trying to perform an all-class search with no key fields (also called attributes) specified.

**Component:** Client Application

**#Define:** QF\_MUST\_SPECIFY\_ATTRIBUTE

**Action:** Specify at least one attribute and try the search again.

#### **FRN6792A The system cannot open a page of the search template.**

**Explanation:** A problem occurred in initializing a page of the search template.

**Component:** Client Application

**#Define:** SR\_CANNOT\_ADD\_PAGE

**Action:** Check the error logging facility to see why this problem occurred.

# **FRN6793A The search clause notebook does not contain any search clauses.**

**Explanation:** The search clause notebook is empty. The notebook must contain at least one search clause so that the system can process or save a search.

**Component:** Client Application

**#Define:** SR\_NO\_SEARCH\_CLAUSE\_DEFINED

**Action:** Define a valid search clause and try the operation again.

### **FRN6794A The system cannot create help for the window.**

**Explanation:** An error occurred in creating help for the window or its secondary window.

**Component:** Client Application

**#Define:** DA\_HELP\_INIT\_FAILED\_INFO

**Action:** Make sure that the help file is in the proper place.

# **FRN6795A The information for the form is not valid.**

**Explanation:** The Form entry field contains information that is not valid.

**Component:** Client Application

**#Define:** DA\_FORM\_BAD\_INPUT

**Action:** Check the error logging facility and correct the information.

# **FRN6796A You cannot use a wildcard for this data type.**

**Explanation:** The system does not allow a wildcard search for fixed-character data types.

**Component:** Client Application

**#Define:** DA\_WILDCARD\_NOT\_ALLOWED

**Action:** Specify search criteria that contain no wildcards and try the operation again.

# **FRN6797A The search operation returned too many items.**

**Explanation:** Your search criteria are too broad. They need to be more specific to narrow the search.

**Component:** Client Application

**#Define:** QF\_TOO\_MANY\_ITEMS

**Action:** Restrict the search by using more specific search criteria.

## **FRN6798A An auditing error occurred: %1.**

**Explanation:** A routing processing, which validates the search values that you entered in the system, returned the error displayed.

**Component:** Client Application

**#Define:** SR\_AUDIT\_ERROR

**Action:** Correct the value in the error and try the search or save operation again.

## **FRN6799A The system cannot find a valid conjunction to connect the next phrase.**

**Explanation:** The client application tried to parse the search text that you typed. If any text follows a search phrase, the system assumes that the text indicates another search phrase. A valid conjunction, AND or OR, must connect these two phrases.

**Component:** Client Application

**#Define:** SR\_NO\_ATTRIBUTE\_FOUND

**Action:** Perform one of the following actions:

- Remove the text after the end of the last search phrase.
- Add a valid conjunction between the two search phrases.

#### **FRN6800A The system could not get a list of saved searches.**

**Explanation:** An error occurred while client application was trying to get a list of saved searches from the server.

**Component:** Client Application

## **#Define:** SR\_SEARCH\_RETRIEVE\_ERROR

**Action:** Check the error logging facility to see why this problem occurred.

#### **FRN6801A The system cannot find a valid operator.**

**Explanation:** The client application tried to parse the search text that you typed. A valid operator must come between the attribute (also called the key field), enclosed in brackets ([ ]), and the value, enclosed in double quotation marks ("). The valid operators, such as greater than  $(>)$  and less than  $($ ), are displayed in a column in the window.

**Component:** Client Application

**#Define:** SR\_INVALID\_OPERATOR

**Action:** Correct the text by using a valid operator.

#### **FRN6802A The key field type and operator are not compatible.**

**Explanation:** The client application tried to parse the search text that you typed. You cannot use operators, such as STARTS WITH, LIKE, and ENDS WITH, for numeric type key fields (also called attributes), such as integers and time stamps. The valid operators are displayed in a column in the window.

**Component:** Client Application

**#Define:** SR\_ATTR\_OPERATOR\_MISMATCH

**Action:** Make sure that the key field (attribute) type and operator are compatible.

#### **FRN6803A The search value is not in a valid format.**

**Explanation:** The client application tried to parse the search text that you typed. Operators, such as BETWEEN and AMONG, require that the values be in a valid format, including the comma (,).

The format for the BETWEEN operator is: (*minimum value*,*maximum value*)

The format for the AMONG operator is:

(*value*,*value*,*value*, and so forth)

If the search value is a character, it must be enclosed in apostrophes ('), such as '*value*'.

**Component:** Client Application

**#Define:** SR\_INVALID\_FORMAT

**Action:** Specify the search value in a valid format.

## **FRN6804A The system found an index class that contains no views.**

**Explanation:** As part of the search initialization, client application queries all classes and their views. When client application queried a particular class, no view was associated with it. All classes must have at least one view, the base view.

**Component:** Client Application

**#Define:** DA\_NOVIEWS\_DEFINED

**Action:** Check the error logging facility to see why this problem occurred. Make sure that the index class defined is valid.

**FRN6805A The system cannot add an attribute, view, or class to the container.**

**Explanation:** A problem may have occurred with memory allocation.

**Component:** Client Application

**#Define:** SR\_CANNOT\_ADD\_TO\_CNR

**Action:** Check the error logging facility to see why this problem occurred. Make sure that the attribute, view, or class that you are adding is valid.

# **FRN6807A The system cannot find the delimiter that indicates the start of the attribute.**

**Explanation:** The client application tried to parse the search text that you typed. The attribute (also called the key field) must be enclosed in brackets ([ ]). The left bracket is required to start the attribute.

**Component:** Client Application

**#Define:** SR\_START\_OF\_ATTR\_NOT\_FOUND

**Action:** Make sure that the attribute is enclosed in brackets.

**FRN6808A The system cannot find the delimiter that indicates the end of the attribute.**

**Explanation:** The client application tried to parse the search text that you typed. The attribute (also called the key field) must be enclosed in brackets ([ ]). The right bracket is required to end the attribute.

**Component:** Client Application

**#Define:** SR\_END\_OF\_ATTR\_NOT\_FOUND

**Action:** Make sure that the attribute is enclosed in brackets.
## **FRN6809A The system cannot find the delimiter that indicates the start of the search value.**

**Explanation:** The client application tried to parse the search text that you typed. The search value must be enclosed in double quotation marks ("). The left double quotation mark is required to start the value.

**Component:** Client Application

**#Define:** SR\_START\_OF\_VALUE\_NOT\_FOUND

**Action:** Make sure that the search value is enclosed in double quotation marks.

# **FRN6810A The system cannot find the delimiter that indicates the end of the search value.**

**Explanation:** The client application tried to parse the search text that you typed. The search value must be enclosed in double quotation marks ("). The right double quotation mark is required to end the value.

**Component:** Client Application

**#Define:** SR\_END\_OF\_VALUE\_NOT\_FOUND

**Action:** Make sure that the search value is enclosed in double quotation marks (").

#### **FRN6812A The system cannot find a valid IF string.**

**Explanation:** The client application tried to parse the search text that you typed. The reason for the missing IF string may be any of the following:

- The search page is blank.
- v The text from the start of the search phrase to the start of the first attribute (also called the key field) does not contain IF.
- v Text between the conjunction and the start of the next attribute does not contain IF.

#### **Component:** Client Application

**#Define:** SR\_INVALID\_IF

**Action:** Correct the text by adding the IF string in the appropriate place.

# **FRN6814A The system could not copy the existing search %1.**

**Explanation:** An error occurred while client application was trying to copy the search template.

**Component:** Client Application

**#Define:** SR\_COPY\_FAILED

**Action:** Check the error logging facility to see why this problem occurred.

## **FRN6815A The system could not open the general page of the search template.**

**Explanation:** An error occurred while client application was trying to create the general page of the search template.

**Component:** Client Application

**#Define:** SR\_GENERAL\_PAGE\_FAILED

**Action:** Check the error logging facility to see why this problem occurred.

## **FRN6816A The system could not open the criteria page of the search template.**

**Explanation:** An error occurred while client application was trying to create the criteria page of the search template.

**Component:** Client Application

**#Define:** SR\_CRITERIA\_PAGE\_FAILED

**Action:** Check the error logging facility to see why this problem occurred.

# **FRN6817A The system could not open the options page of the search template.**

**Explanation:** An error occurred while client application was trying to create the options page of the search template.

**Component:** Client Application

**#Define:** SR\_OPTIONS\_PAGE\_FAILED

**Action:** Check the error logging facility to see why this problem occurred.

## **FRN6818A The system could not open the search form.**

**Explanation:** An error occurred while client application was trying to create the search form for an advanced search.

**Component:** Client Application

**#Define:** SR\_FORM\_FAILED

**Action:** Check the error logging facility to see why this problem occurred.

# **FRN6819A The system could not open the search template.**

**Explanation:** An error occurred while client application was trying to create the search template for an advanced search.

**Component:** Client Application

**#Define:** SR\_TEMPLATE\_FAILED

**Action:** Check the error logging facility to see why this problem occurred.

#### **FRN6820A The system could not add an existing search profile.**

**Explanation:** An error occurred while client application was trying to add an existing search profile.

**Component:** Client Application

**#Define:** SR\_ADD\_EXISTING\_SEARCH\_FAILED

**Action:** Check the error logging facility to see why this problem occurred.

## **FRN6821A The system could not create the search window.**

**Explanation:** An error occurred while client application was trying to create the search window.

**Component:** Client Application

**#Define:** SR\_CREATE\_CONTAINER\_FAILED

**Action:** Check the error logging facility to see why this problem occurred.

### **FRN6822A A problem occurred with the Fileroom Search window.**

**Explanation:** An internal error occurred. The reason may be any of the following:

- v A problem in opening the window
- v A problem in opening a secondary window
- A problem in any other operation

**Component:** Client Application

**#Define:** SR\_START\_FILEROOM\_FAILED

**Action:** Check the error logging facility to see why this problem occurred.

**FRN6823A The system could not save the search %1.**

**Explanation:** An error occurred while client application was trying to save the search.

**Component:** Client Application

**#Define:** SR\_SAVE\_FAILED

**Action:** Check the error logging facility to see why this problem occurred.

### **FRN6825A The system could not process the search text.**

**Explanation:** An error occurred while client application was trying to process the defined search information for a save or search operation.

**Component:** Client Application

**#Define:** SR\_BUILD\_SEARCHINFO\_ERROR

**Action:** Check the error logging facility to see why this problem occurred.

## **FRN6850A A problem occurred with the printer option profile. The printer option profile may have been deleted.**

**Explanation:** When you requested printing, the system could not find the printer option profile for this request. A user may have deleted the profile while the request was being processed.

**Component:** Client Application

**#Define:** PM\_POP\_ERR

**Action:** Select another printer profile and try the operation again.

#### **FRN6851A %1 is a %2 page document. No pages were printed.**

**Explanation:** You specified a page range that does not exist in this document. The system could not print the document but continued to any other documents in the request.

**Component:** Client Application

**#Define:** PM\_NO\_PAGES\_PRINTED

**Action:** Make sure that the page range specified is within the total number of pages that the document contains.

#### **FRN6852A No printer option profile exists. You must create one first.**

**Explanation:** Image Services requires a printer option profile.

**Component:** Client Application

**#Define:** PM\_NO\_POPS

**Action:** To create a printer option profile, select **Printer profiles** on the Client Applications main window, and complete the information. Then try the print operation again.

## **FRN6853A %1 is a %2 page document. Pages %3 through %4 were printed.**

**Explanation:** You specified a page range that is larger than the number of pages in this document. The system printed the part of the page range that exists in the

**Note:** To the Application Programmer: If you change the message by eliminating the replaceable parameters, you should update the program to remove or change the replaceable parameter logic.

document and continued to any other documents in the request.

**Component:** Client Application

**#Define:** PM\_RANGE\_WARNING

**Action:** Make sure that the page range specified is within the total number of pages that the document contains.

**Note:** To the Application Programmer: If you change the message by eliminating the replaceable parameters, you should update the program to remove or change the replaceable parameter logic.

# **FRN6854A The system cannot gain access to the selected item. It may have been deleted.**

**Explanation:** You selected an item and requested to print it. The print function could not gain access to the item ID. Another user may have deleted it at the time of your request. You need to refresh your window to see the latest updated list of items.

**Component:** Client Application

**#Define:** PM\_ITEM\_DELETED

**Action:** Refresh your window by selecting **View** on the menu bar, and then **Refresh**. Select an item on the list to print.

# **FRN6855A A problem occurred in spooling the print request. Spooled pages might not be printed.**

**Explanation:** When you requested to print, a system error occurred.

**Component:** Client Application

**#Define:** PM\_SPOOL\_ABEND

**Action:** Check the error logging facility to see why this problem occurred.

# **FRN6856A The system cannot print the document type contained in %1. Other pages will be printed.**

**Explanation:** You requested to print a document page that consists of an external content class, such as another software product.

**Component:** Client Application

**#Define:** PM\_CONTENTCLASS\_NOT\_PRINTABLE

**Action:** Perform the following actions:

1. Open the document, go to the page, and click on the icon.

This action starts the content class handler.

2. Use the print capabilities of the content class handler to print the page separately.

# **FRN6875A A problem occurred in initializing the printer option profile.**

**Explanation:** A problem occurred in querying the list of current printer option profiles from Print Services.

**Component:** Client Application

**#Define:** PM\_CM\_ERROR\_INITPOP

**Action:** Remove all the printer option profiles from the print profile directory.

# **FRN6876A The printer registration was not completed.**

**Explanation:** No printer is registered in the system.

**Component:** Client Application

**#Define:** PM\_CM\_ERR\_REGISTRATION

**Action:** Remove all the printer option profiles from the print profile directory, or reinstall the system for automatic printer registration.

# **FRN6877A A problem occurred in creating a printer option profile.**

**Explanation:** No printer is registered in the system.

**Component:** Client Application

**#Define:** PM\_CM\_ERR\_CREATEPOP

**Action:** Remove all the printer option profiles from the print profile directory, or reinstall the system for automatic printer registration.

# **FRN6878A A problem occurred in adjusting the printer option profile.**

**Explanation:** The current printer option profile is damaged.

**Component:** Client Application

**#Define:** PM\_CM\_ERR\_ADJUSTADDPOP

**Action:** Delete the current printer option profile and create a new one, or remove the printer option profile from the print profile directory.

# **FRN6879A A problem occurred in copying the printer option profile.**

**Explanation:** The current printer option profile is damaged.

**Component:** Client Application

**#Define:** PM\_CM\_ERR\_COPYPOP

**Action:** Delete the current printer option profile and create a new one, or remove the printer option profile from the print profile directory.

## **FRN6881A A problem occurred in renaming the printer option profile.**

**Explanation:** The current printer option profile is damaged.

**Component:** Client Application

**#Define:** PM\_CM\_ERR\_RENAMEPOP

**Action:** Delete the current printer option profile and create a new one, or remove the printer option profile from the print profile directory.

#### **FRN6883A A problem occurred in deleting the printer option profile.**

**Explanation:** The current printer option profile is damaged.

**Component:** Client Application

**#Define:** PM\_CM\_ERR\_DELETEPOP

**Action:** Remove the printer option profile from the print profile directory.

# **FRN6885A The system did not select a printer option profile.**

**Explanation:** You need to select a printer option profile.

**Component:** Client Application

**#Define:** PM\_CM\_ERR\_SELECTPOP

**Action:** Select a printer option profile before you request an operation.

# **FRN6886A A printer option profile already exists with the same description.**

**Explanation:** Each printer option profile must be unique.

**Component:** Client Application

**#Define:** PM\_CM\_ERR\_EXISTPOP

**Action:** Change the description of the printer option profile.

# **FRN6887A A problem occurred in initializing the document type profiles.**

**Explanation:** A problem occurred in querying the list of current document type profiles.

**Component:** Client Application

**#Define:** SM\_CM\_ERR\_INITDTP

**Action:** Check the error logging facility to see why this problem occurred and contact your system administrator or IBM service representative.

# **FRN6888A A problem occurred in creating a document type profile.**

**Explanation:** The system cannot create the document type profile. The description of the profile might be invalid, your system might be out of memory, or an internal software error might have occurred.

**Component:** Client Application

**#Define:** SM\_CM\_ERR\_CREATEDTP

**Action:** Try to create the document type profile again. If you are unsuccessful, check the error logging facility to see why this problem occurred and contact your system administrator or IBM service representative.

# **FRN6889A A problem occurred in adjusting the document type profile.**

**Explanation:** The system cannot change the current document type profile because the profile is damaged. The description of the profile might be invalid, the system might be out of memory, or an internal software error might have occurred.

**Component:** Client Application

**#Define:** SM\_CM\_ERR\_ADJUSTDTP

**Action:** Try to change the profile again. If you are unsuccessful, delete the document type profile and try to recreate it. Check the error logging facility to see why this problem occurred, and contact your system administrator or IBM service representative.

# **FRN6890A A problem occurred in copying the document type profile.**

**Explanation:** The system cannot copy the current document type profile because the profile is damaged. The description of the profile might be invalid, the system might be out of memory, or an internal software error might have occurred.

**Component:** Client Application

**#Define:** SM\_CM\_ERR\_COPYDTP

**Action:** Try to copy the profile again. If you are unsuccessful, delete the document type profile and try to recreate it. Check the error logging facility to see why this problem occurred, and contact your system administrator or IBM service representative.

# **FRN6891A A problem occurred in renaming the document type profile.**

**Explanation:** The system cannot rename the document type profile because the profile is damaged. The description of the profile might be invalid, the system might be out of memory, or an internal software error might have occurred.

**Component:** Client Application

### **#Define:** SM\_CM\_ERR\_RENAMEDTP

**Action:** Try to rename the profile again. If you are unsuccessful, delete the document type profile and try to recreate it. Check the error logging facility to see why this problem occurred, and contact your system administrator or IBM service representative.

#### **FRN6892A A problem occurred in deleting the document type profile.**

**Explanation:** The system cannot delete the document type profile because the profile is damaged. The description of the profile might be invalid, the system might be out of memory, or an internal software error might have occurred.

**Component:** Client Application

**#Define:** SM\_CM\_ERR\_DELETEDTP

**Action:** Try to delete the profile again. Check the error logging facility to see why this problem occurred, and contact your system administrator or IBM service representative.

## **FRN6893A The system did not select a document type profile.**

**Explanation:** You need to select a document type profile.

**Component:** Client Application

**#Define:** SM\_CM\_ERR\_SELECTDTP

**Action:** Select a document type profile before you request an operation.

### **FRN6894A A document type profile already exists with the same description.**

**Explanation:** Each document type profile must be unique.

**Component:** Client Application

**#Define:** SM\_CM\_ERR\_EXISTDTP

**Action:** Change the description of the document type profile.

#### **FRN6900A The system cannot find the workbasket.**

**Explanation:** The system cannot find the destination workbasket on the server and, therefore, cannot associate the document with this workbasket.

**Component:** Client Application

**#Define:** SM\_BADWORKBASKET

**Action:** Select a valid workbasket name from the list, or contact your system administrator to see why the destination workbasket name is not valid.

## **FRN6901A The system cannot initialize the scan session.**

**Explanation:** The reason for the problem may be any of the following:

- Low memory in the system
- A problem in creating the display window
- A problem in the scanning hardware
- A general Presentation Manager error

**Component:** Client Application

**#Define:** SM\_ERR\_INIT

**Action:** Contact your system administrator or IBM service representative.

#### **FRN6902A The system cannot create the View window.**

**Explanation:** A problem may have occurred in Images Services during the create window process. The scanning process cannot successfully create the View window.

**Component:** Client Application

**#Define:** SM\_ERR\_CREATEVIEWWINDOW

**Action:** Contact your system administrator or IBM service representative.

#### **FRN6903A Memory is low.**

**Explanation:** A problem occurred in system memory allocation. The reason for the problem may be any of the following:

- Too many applications running on the desktop
- No more space available on the direct access storage device (DASD) for the SWAPPER.DAT file to increase

**Component:** Client Application

**#Define:** SM\_ERR\_LOW\_MEM

**Action:** Contact your system administrator or IBM service representative.

## **FRN6904A The system cannot get the page from the scanner.**

**Explanation:** An error occurred in the scanner device or the Scan Controls window. Image Services stopped the scanning process. The reason for the problem may be any of the following:

- A hardware problem
- A scanner that is not running
- A problem with the software

**Component:** Client Application

**#Define:** SM\_ERR\_SCANNERHOZED

**Action:** Contact your system administrator or IBM service representative.

#### **FRN6905A The system cannot save the document.**

**Explanation:** The problem may be due to a series of operations to create and write the object onto the server.

**Component:** Client Application

**#Define:** SM\_ERR\_SAVEOBJECT

**Action:** Check the error logging facility to see why this problem occurred.

# **FRN6906A The system cannot find any workbaskets for user %1.**

**Explanation:** The user may not have access to the workbaskets.

**Component:** Client Application

**#Define:** SM\_ERR\_NOBASKETS

**Action:** Check the error logging facility to see why this problem occurred, or contact the system administrator to gain access to a valid workbasket.

## **FRN6907A The system cannot get a list of workbaskets.**

**Explanation:** A problem occurred in getting a list of destination workbaskets to use in the save document process.

**Component:** Client Application

**#Define:** SM\_ERR\_CANTGETBASKETS

**Action:** Check the error logging facility to see why this problem occurred.

#### **FRN6908A The system cannot create an event flag.**

**Explanation:** A problem occurred in trying to create an event flag between client application and Image Services.

**Component:** Client Application

**#Define:** SM\_ERR\_CREATE\_EVENT\_FLAG

**Action:** Check the error logging facility to see why this problem occurred.

# **FRN6909A The system could not query information about the document.**

**Explanation:** A problem occurred in querying information about a document that Image Services controls, such as the number of pages in the document.

**Component:** Client Application

**#Define:** SM\_ERR\_QUERYOBJECT

**Action:** Check the error logging facility to see why this problem occurred.

#### **FRN6910A No scanner is registered.**

**Explanation:** The application cannot find any scanners connected to the computer.

**Component:** Client Application

**#Define:** SM\_ERR\_NOSCANNERS

**Action:** Check the error logging facility to see why this problem occurred. Refer to the *Planning and Installing* to determine if the scanner was properly connected to the computer, and correct the text in your CONFIG.SYS file.

## **FRN6911A The system could not complete the fax-out request.**

**Explanation:** An error occurred with FaxRouter/2 during the fax-out process.

**Component:** Client Application

**#Define:** SM\_ERR\_FAXOUTREQUEST

**Action:** Check the error logging facility to see why this problem occurred.

### **FRN6912A The system could not create a document object.**

**Explanation:** An error occurred when Image Services tried to create the document object in memory for the displayed window to use.

**Component:** Client Application

**#Define:** SM\_ERR\_CREATEOBJECT

**Action:** Check the error logging facility to see why this problem occurred.

# **FRN6913A The system could not delete the document object.**

**Explanation:** An error occurred when Image Services tried to delete the document object in memory for the displayed window to use.

**Component:** Client Application

**#Define:** SM\_ERR\_DELETEOBJECT

**Action:** Check the error logging facility to see why this problem occurred.

# **FRN6914A Ip2ExitUseDocumentData() user exit failed.**

**Explanation:** An unsuccessful return code was received from Ip2ExitUseDocumentData() user exit.

**Component:** Client Application

**#Define:** SM\_ERR\_USE\_DATA\_EXIT\_FAILED

**Action:** Check the error logging facility for the number of the return code generated by the user exit.

#### **FRN6915A Ip2ExitIndexDocument() user exit failed.**

**Explanation:** An unsuccessful return code was received from Ip2ExitIndexDocument() user exit.

**Component:** Client Application

**#Define:** SM\_ERR\_INDEX\_EXIT\_FAILED

**Action:** Check the error logging facility for the number of the return code generated by the user exit.

#### **FRN6916A The system cannot initialize the import operation.**

**Explanation:** An internal error occurred during initialization.

**Component:** Client Application

**#Define:** IM\_ERR\_INIT\_FAILURE

**Action:** Check the error logging facility to see why this problem occurred.

## **FRN6917A The drive that you specified is not valid.**

**Explanation:** The drive that you specified does not exist.

**Component:** Client Application

**#Define:** IM\_ERR\_INVALID\_DRIVE

**Action:** Specify a valid drive for the path that you want.

#### **FRN6918A The %1 drive is not ready.**

**Explanation:** The drive is empty or not ready. You may not have inserted a diskette, or you may have inserted a diskette without closing the drive door.

**Component:** Client Application

**#Define:** IM\_ERR\_DRIVE\_NOT\_READY

**Action:** Ensure there is a diskette in the drive and that the drive door is closed, then retry the operation.

## **FRN6919A The system cannot set up a list of available drives.**

**Explanation:** An internal error occurred in getting the list of valid drives.

**Component:** Client Application

**#Define:** IM\_ERR\_DRIVE\_SETUP

**Action:** Check the error logging facility to see why this problem occurred.

#### **FRN6920A The system cannot set up a list of available data formats.**

**Explanation:** While the system was opening the secondary window, an internal error occurred in getting the list of data formats (also called content classes).

**Component:** Client Application

**#Define:** IM\_ERR\_CLASS\_SETUP

**Action:** Check the error logging facility to see why this problem occurred.

#### **FRN6921A The system cannot set up a list of available workbaskets.**

**Explanation:** While the system was opening the secondary window, an internal error occurred in getting the list of workbaskets.

**Component:** Client Application

**#Define:** IM\_ERR\_WORKBASKET\_SETUP

**Action:** Check the error logging facility to see why this problem occurred.

# **FRN6922A The system cannot set up NOINDEX class key fields.**

**Explanation:** While the system was opening the secondary window, an internal error occurred in getting the list of key fields (also called attributes).

**Component:** Client Application

**#Define:** IM\_ERR\_ATTRIBUTE\_SETUP

**Action:** Check the error logging facility to see why this problem occurred.

## **FRN6924A The system cannot find the definition for the NOINDEX index class.**

**Explanation:** While opening the secondary window, the system found that the NOINDEX index class, which is the index class used for all imported documents, is not defined in the system.

**Component:** Client Application

**#Define:** IM\_ERR\_NO\_NOINDEX

**Action:** Check the error logging facility to see why this problem occurred.

### **FRN6925A The system cannot get a list of index classes.**

**Explanation:** While opening the secondary window, the system found that no index classes are defined in the system.

**Component:** Client Application

**#Define:** IM\_ERR\_NO\_CLASSES

**Action:** Check the error logging facility to see why this problem occurred.

#### **FRN6926A No document type profiles exist. You must create one before using Advanced Scan.**

**Explanation:** You cannot use the advanced scan function because either no document type profiles exist, or a software initialization error occurred.

**Component:** Client Application

**#Define:** SM\_ERR\_NO\_DTPS

**Action:** Create at least one document type profile by selecting the Document Type Profile icon in the client application container window. Then select the Advanced scan function again. If document type profiles already exist on your system but you cannot use the advanced scan function, contact your IBM service representative.

## **FRN6927A A problem occurred with document type profile %1. The document type profile might have been deleted.**

**Explanation:** The system cannot find the document type profile automatically selected during batch scanning. The profile might have been deleted before you scanned in the current batch.

**Component:** Client Application

**#Define:** SM\_ERR\_DTP\_UNKNOWN

**Action:** Ensure that the correct bar code is on the scanned page. If the document type profile identified by the bar code has been deleted, create the profile again and save it with the same description and short name as the deleted profile. Or, resume scanning with a bar code page that identifies a different document type profile.

**FRN6928A The input filter failed.**

**Explanation:** An input filter associated with this document type profile returned an error.

**Component:** Client Application

**#Define:** SM\_ERR\_FILTER

**Action:** Check the error logging facility for more information and contact the developer of the input filter.

#### **FRN6929A The input filter settings are missing.**

**Explanation:** The document type profile you selected expects to use an input filter. The specified input filter settings file is missing or corrupted.

**Component:** Client Application

**#Define:** SM\_ERR\_DSC

**Action:** Review the document type profile and make corrections as needed.

## **FRN6936A The system cannot start the export operation.**

**Explanation:** An internal error occurred in opening the secondary window.

**Component:** Client Application

**#Define:** EM\_ERR\_INIT\_FAILURE

**Action:** Check the error logging facility to see why this problem occurred.

# **FRN6937A The system cannot write the file to disk because the disk is full.**

**Explanation:** You tried to export a file to a directory, but the disk does not have enough free space to accept the file.

**Component:** Client Application

**#Define:** EM\_ERR\_DISK\_FULL

**Action:** Check the disk utilization and free space on the disk.

# **FRN6938A The system cannot export the selected documents.**

**Explanation:** An unrecoverable internal error occurred in exporting the selected documents.

**Component:** Client Application

**#Define:** IM\_ERR\_EXPORT\_FAILURE

**Action:** Check the error logging facility to see why this problem occurred.

#### **FRN6939A The specified path is not valid.**

**Explanation:** The path is no longer valid.

**Component:** Client Application

**#Define:** EM\_ERR\_INVALID\_PATH

**Action:** Specify a valid path.

## **FRN6955A The system could not create a mutex semaphore.**

**Explanation:** During the startup of the fax background processor, an error occurred in creating a mutex semaphore. The processor may have previously ended abnormally and was not able to clear itself. The mutex semaphore that the processor was creating may still be allocated.

**Component:** Client Application

#### **#Define:**

FA\_ERROR\_CREATING\_MUTEX\_SEMAPHORE

**Action:** Shut down and restart the system, or terminate any unfinished processes.

#### **FRN6956A An internal problem occurred.**

**Explanation:** An internal problem occurred while the fax background processor was running. The system could not do one of the following:

- Create a semaphore
- Create an OS/2 queue
- Allocate shared memory
- v Release a semaphore
- Begin a new thread

**Component:** Client Application

#### **#Define:** FA\_FAX\_INTERNAL\_FAILURE

**Action:** Perform the following actions:

- 1. Check the error logging facility to see why this problem occurred.
- 2. Make sure that enough memory is in the computer.
- 3. Restart the fax background processor.

If the problem continues, shut down and restart the computer. If the problem still exists, call the IBM service representative.

# **FRN6957A The system cannot allocate shared memory for the shutdown flag.**

**Explanation:** The system may not have enough memory.

**Component:** Client Application

**#Define:** FA\_SHARED\_MEMORY\_ALLOC\_FAILURE

**Action:** Make sure that enough memory is available. Make sure that the fax background processor did not end abnormally and leave in suspension the shared memory that was previously allocated.

#### **FRN6958A The system cannot start a new thread.**

**Explanation:** During the startup of the fax background processor, an error occurred in starting a new thread.

**Component:** Client Application

**#Define:** FA\_START\_THREAD\_FAILURE

**Action:** Make sure that enough memory is available.

# **FRN6959A A problem occurred in logging on at the command line.**

**Explanation:** When you tried to log on to the fax background processor through the command line interface, an error occurred.

**Component:** Client Application

**#Define:** FA\_COMMAND\_LINE\_LOGON\_FAILURE

**Action:** Make sure that:

- 1. The IBM Content Manager for iSeries client program is running
- 2. The communications link is operating
- 3. The IBM Content Manager for iSeries servers are running

#### **FRN6960A The command line parameters that you specified are not correct.**

**Explanation:** At the command line, you must type the program name **FRNOFXBP**, followed by all three parameters in the following order:

**/u:***userid* or **/u=***userid* **/p:***password* or **/p=***password* **/l:***library* or **/l=***library*

**Component:** Client Application

**#Define:** FA\_COMMAND\_LINE\_PARSE\_ERROR

**Action:** Specify the correct command line parameters.

# **FRN6961A The system cannot post the event semaphore of the calling program.**

**Explanation:** The fax background processor could not signal FaxRouter/2 to indicate that it had finished storing a new fax. FaxRouter/2 may have ended abnormally.

**Component:** Client Application

**#Define:** FA\_COMPLETION\_ERROR

**Action:** Make sure that FaxRouter/2 is operating properly.

## **FRN6962A A problem occurred in calling a FaxRouter/2 API.**

**Explanation:** During the startup of the fax background processor, the processor uses FaxRouter/2 APIs to get all the faxes that FaxRouter/2 receives. FaxRouter/2 returned an error when the processor tried to get the faxes.

**Component:** Client Application

**#Define:** FA\_FAXROUTER\_ERROR

**Action:** Make sure that FaxRouter/2 is operating properly.

# **FRN6963A A problem occurred when the fax background processor tried to read the new fax request from the queue.**

**Explanation:** An error occurred in reading the queue.

**Component:** Client Application

## **#Define:** FA\_FAXIN\_QUEUE\_READ\_ERROR

**Action:** Perform the following actions:

1. Make sure that FaxRouter/2 is operating properly.

- 2. Make sure that enough memory is available on your computer.
- 3. Shut down and restart the fax background processor.
- 4. If the problem continues, shut down and restart the computer.
- 5. If the problem still continues, contact your IBM service representative.

## **FRN6964A The fax-in data process has a problem with shared memory.**

**Explanation:** The system may not have enough memory.

**Component:** Client Application

#### **#Define:** FA\_FAXIN\_REQUEST\_DATA\_FAILED

**Action:** Perform the following actions:

- 1. Make sure that FaxRouter/2 is operating properly.
- 2. Make sure that enough memory is available on your computer.
- 3. Shut down and restart the fax background processor.
- 4. If the problem continues, shut down and restart the computer.
- 5. If the problem still continues, contact your IBM service representative.

## **FRN6965A The fax background processor cannot gain access the server.**

**Explanation:** The reason for the problem may be any of the following:

- The user ID and password may not be valid.
- The IBM Content Manager for iSeries client program may not be running properly.
- The communications link to the IBM Content Manager for iSeries servers may not be active.
- The IBM Content Manager for iSeries servers may not be active and running properly.

#### **Component:** Client Application

# **#Define:** FA\_NO\_ACCESS\_TO\_SYSTEM

**Action:** Make sure of the following:

- v That the user ID and password used are valid
- That the IBM Content Manager for iSeries client program is running properly
- That the communications link to the IBM Content Manager for iSeries servers is active
- That the IBM Content Manager for iSeries servers are active and running properly

# **FRN6966A A timeout occurred, or the semaphore was not successful in waiting for the fax-in process.**

**Explanation:** The fax background processor may not be active or running properly.

**Component:** Client Application

**#Define:** FA\_SEM\_FAIL\_OR\_TIMEOUT

**Action:** Make sure of the following:

- v That the user ID and password used are valid
- That the IBM Content Manager for iSeries client program is running properly
- v That the communications link to the IBM Content Manager for iSeries servers is active
- That the IBM Content Manager for iSeries servers are active and running properly

#### **FRN6967A The folder contains no documents.**

**Explanation:** You tried to fax documents from a folder that contains no documents.

**Component:** Client Application

**#Define:** FA\_EMPTY\_FOLDER

**Action:** Make sure that you are using the correct folder that contains documents to fax.

# **FRN6968A A problem occurred in processing the fax-out request.**

**Explanation:** An internal error occurred.

- **Component:** Client Application
- **#Define:** FA\_UNEXPECTED\_ERROR

**Action:** Check the error logging facility to see why this problem occurred. Contact your system administrator or IBM service representative.

#### **FRN6969A A problem occurred in validating the page range.**

**Explanation:** The starting and ending page numbers are not compatible. The lower page number should be in the From field, and the higher page number should be in the To field.

**Component:** Client Application

**#Define:** PM\_PAGERANGE\_ERR

**Action:** Correct the value in the **From** or **To** field and try the operation again.

## **FRN6970A An error occurred in initializing the mail function.**

**Explanation:** The system encountered an error while initializing the mail function.

**Component:** Client Application

#### **#Define:** MM\_ERR\_INIT\_FAILURE

**Action:** Check the error logging facility for detailed error information and take corrective action.

#### **FRN6975A The mail system encountered an error.**

**Explanation:** The system encountered an error while attempting a mail system operation.

**Component:** Client Application

**#Define:** MM\_ERR\_UNEXPECTED\_VIM\_ERROR

**Action:** Check the error logging facility for detailed error information and take corrective action.

#### **FRN6976A The password is not valid.**

**Explanation:** You entered a password that is not valid for this user ID.

**Component:** Client Application

**#Define:** MM\_ERR\_INVALID\_PASSWORD

**Action:** Make sure that the user ID and password specified are correct.

## **FRN6977A The mail system cannot be accessed from the workstation.**

**Explanation:** The mail system cannot be accessed from the workstation. The workstation might not be properly configured to access the mail system.

**Component:** Client Application

**#Define:** MM\_ERR\_INVALID\_VIM\_CONFIG

**Action:** Make sure that the workstation is properly configured to access the mail system. Check the error logging facility for detailed error information and take corrective action.

### **FRN6978A The mail system environment is not initialized.**

**Explanation:** The system cannot perform any mail function in the mail system until the environment has been initialized.

**Component:** Client Application

**#Define:** MM\_ERR\_NOT\_INITIALIZED

**Action:** Verify that the mail system is functional.

## **FRN6979A The mail system logon failed.**

**Explanation:** The mail system did not accept your logon request.

**Component:** Client Application

**#Define:** MM\_ERR\_LOGON\_FAILED

**Action:** Verify that the mail system is functional.

#### **FRN6980A The mail item information could not be retrieved.**

**Explanation:** The system encountered an error while attempting to retrieve the information for the selected mail item.

**Component:** Client Application

**#Define:** MM\_ERR\_EXTRACTING\_NOTE

**Action:** Check the error logging facility for detailed error information and take corrective action.

#### **FRN6981A The current user is not allowed in the To: or the CC: field.**

**Explanation:** The system does not allow you to send or copy a note to the currently logged on user.

**Component:** Client Application

**#Define:** MM\_ERR\_CURRENTUSER\_NOTALLOWED

**Action:** Remove the current user from either the To: or the CC: field.

## **FRN6982A You cannot log on because you exceeded the maximum number of allowed attempts to log on.**

**Explanation:** You exceeded the maximum number of allowed attempts to log on.

**Component:** Client Application

**#Define:** MM\_ERR\_MAX\_LOGON\_ATTEMPTS

**Action:** Verify your user ID and password and try the send or receive operation again.

#### **FRN6983A One or more message recipients were not found.**

**Explanation:** The system could not find one or more of the recipients in either the To: or the CC: fields.

**Component:** Client Application

**#Define:** MM\_ERR\_RECIPIENT\_NOT\_FOUND

**Action:** Verify that the names in the recipient lists are valid.

# **FRN6984A There is no free disk space in your work directory.**

**Explanation:** The system could not create necessary work files because the work directory where these files are stored is full.

**Component:** Client Application

**#Define:** MM\_ERR\_DISK\_FULL

**Action:** Create more space on the work directory by deleting unneeded files, then retry the operation. Select one of the following push buttons:

**Abort** To stop the operation

**Retry** To retry the operation

**Ignore** To ignore the error and move to the next mail item

#### **FRN6985A An unrecoverable error occurred. The send operation could not be completed.**

**Explanation:** The system could not complete the send operation.

**Component:** Client Application

**#Define:** MM\_ERR\_SEND\_ERROR\_NORECOV

**Action:** Check the error logging facility for detailed error information and take corrective action.

# **FRN6986A An unrecoverable error occurred. The receive operation could not be completed.**

**Explanation:** The system could not complete the receive operation.

**Component:** Client Application

**#Define:** MM\_ERR\_RECEIVE\_ERROR\_NORECOV

**Action:** Check the error logging facility for detailed error information and take corrective action.

## **FRN6987A The system cannot receive the mail item %1. The CIF file %2 is not valid.**

**Explanation:** The system encountered an error while attempting to receive the CIF file. The mail item cannot be received.

**Component:** Client Application

**#Define:** MM\_ERR\_CIF\_INVALID

**Action:** Check the error logging facility for detailed error information and take corrective action.

## **FRN6988A The system cannot receive the mail item %1. The CIF file %2 refers to one or more index classes that are not available on the current system.**

**Explanation:** The system encountered an error while attempting to receive the CIF file.

**Component:** Client Application

**#Define:** MM\_ERR\_CIF\_HAS\_UNDEF\_INDEX\_CLASS

**Action:** Check the error logging facility for detailed error information and take corrective action.

# **FRN6989A The system cannot receive the mail item %1. The CIF file %2 refers to one or more attributes that are not available on the current system.**

**Explanation:** The system encountered an error while attempting to receive the CIF file.

**Component:** Client Application

**#Define:** MM\_ERR\_CIF\_HAS\_UNDEF\_ATTR

**Action:** Check the error logging facility for detailed error information and take corrective action.

#### **FRN6990A The recipient list is too long.**

**Explanation:** The recipient list entry field can contain a maximum of 1024 characters. You exceeded that limit. The recipient list will be truncated.

**Component:** Client Application

**#Define:** MM\_ERR\_RECIPIENT\_LIST\_TOO\_LONG

**Action:** None.

## **FRN6991A The path is not valid.**

**Explanation:** The work directory path is not valid.

**Component:** Client Application

**#Define:** MM\_ERR\_INVALID\_PATH

**Action:** None.

#### **FRN6992A The path is not valid.**

**Explanation:** The work directory path is not valid.

**Component:** Client Application

**#Define:** MM\_ERR\_INVALID\_PATH\_RETRY

**Action:** None.

#### **FRN6993A A selected item was deleted.**

**Explanation:** The selected item does not exist anymore. It was deleted from the system.

**Component:** Client Application

**#Define:** MM\_ERR\_ITEM\_DELETED

**Action:** None.

#### **FRN6995A The system cannot send the mail item %1.**

**Explanation:** The system encountered an error while attempting to send the mail item.

**Component:** Client Application

**#Define:** MM\_ERR\_SEND\_FAILED

**Action:** Check the error logging facility for detailed

error information and take corrective action.

#### **FRN7001A The data row is not in table %1.**

**Explanation:** The specified data row is not valid for the library server database table. The function did not finish successfully.

**Component:** Library Server

**#Define:** RC\_ROW\_NOT\_FOUND

**Action:** Make sure of the following:

- v That the value is valid. Valid values are listed in the *Application Programming Guide and Reference*.
- That the data row exists
- That the database is active

Try the operation again.

# **FRN7002A The system could not allocate (%1) memory of %2 bytes in function %3.**

**Explanation:** Enough memory is not available.

**Component:** Library Server

**#Define:** RC\_ORDER\_MEMORY\_ALLOC\_FAILED

**Action:** Check the amount of available memory on the system. Close any unnecessary windows and applications from the desktop, and try the operation again.

# **FRN7003A %1 is not a valid command code.**

**Explanation:** The system found a command code that is not valid while trying to pack or unpack an order in the library server. The function did not finish successfully.

**Component:** Library Server

**#Define:** RC\_NOT\_SUPPORTED

**Action:** Make sure that the value is valid. Valid values are listed in the *Application Programming Guide and Reference*.

## **FRN7004A The value specified already exists in table %1.**

**Explanation:** The table contains a row with the same value that you tried to insert. This value is part of a unique index. Each row in a database table must contain a different unique index. The row was not added to the database table.

**Component:** Library Server

**#Define:** RC\_ROW\_NOT\_UNIQUE

**Action:**

• Specify a different value.

• Make sure that the value is valid. Valid values are listed in the *Application Programming Guide and Reference*.

**FRN7005A The order or header length is not valid. The system did not process the order.**

**Explanation:** A problem occurred when the library server tried to convert the order from the client. This problem indicates a header length or order length incompatibility.

**Component:** Library Server

**#Define:** RC\_UNINTELLIGIBLE\_ORDER

**Action:** Check for a communications problem. Contact your IBM service representative.

## **FRN7006A The server cannot find the FRNOLLMN.DLL file in the FRNROOT\DLL directory.**

**Explanation:** The server tried to load the resource file FRNOLLMN.DLL from the FRNROOT\DLL directory but could not find it. The resource file contains the definitions of menus and strings displayed in the end user interface of the server.

**Component:** Library Server

**#Define:** RC\_ERROR\_LOADING\_RESOURCE\_FILE

**Action:** Make sure that the specified file is in the FRNROOT\DLL directory.

# **FRN7007A The query generated during LibItemSearch() processing exceeded the maximum length allowed for a query.**

**Explanation:** LibItemSearch() generates a dynamic query, based on query clauses that the user and the specified options pass in. The length of this generated query is more than 1024 characters, the maximum length allowed for a dynamic query.

**Component:** Library Server

**#Define:** RC\_LLS\_QUERY\_TOO\_LONG

**Action:** Shorten the list of search clauses or the length of the attribute values specified, and try the operation again.

# **FRN7008A LibEndTransaction() specified that the commit block should be rolled back. All previous orders within this commit block are rolled back.**

**Explanation:** The client requested to roll back the orders in the commit block. All orders before LibEndTransaction() in the commit block are rolled back.

**Component:** Library Server

#### **#Define:** RC\_ROLLED\_BACK

**Action:** Make sure that all the orders are the ones that you do not want processed.

## **FRN7010A You cannot update the name of a system-managed storage (SMS) collection.**

**Explanation:** The system does not support updating the name of an existing SMS collection.

**Component:** Library Server

**#Define:** RC\_SMS\_UPDATE\_NOT\_SUPPORTED

**Action:** Delete or keep the old collection, and define a new one with the name that you want.

## **FRN7012A A problem occurred in performing an action on a library server database. SQL code = %1.**

**Explanation:** The function did not finish successfully.

**Component:** Library Server

**#Define:** RC\_ORDER\_UNEXP\_SQL\_ERROR

**Action:** Check the SQL code returned. Make sure that the database is active, and try the operation again.

## **FRN7013A The system could not process this order because a previous order within the same commit block was not successful.**

**Explanation:** If an error occurs in any order of the commit block, all orders in the commit block are rolled back and not committed.

**Component:** Library Server

**#Define:** RC\_ORDER\_NOT\_DONE\_PREV\_ERROR

**Action:** Correct the error in the order and try the operation again.

**FRN7014A The system processed this order successfully but did not commit the order because a subsequent order within the same commit block was not successful.**

**Explanation:** If an error occurs in any order of the commit block, all orders in the commit block are rolled back and not committed.

**Component:** Library Server

**#Define:** RC\_ORDER\_NOT\_DONE\_SUBSEQ\_ERROR

**Action:** Diagnose and fix the error reported in the order and try the operation again.

#### **FRN7016A %1 is not a valid library server code.**

**Explanation:** The library server does not recognize the requested operation. The function did not finish successfully.

**Component:** Library Server

**#Define:** RC\_ORDER\_INVAL\_ACTION

**Action:** Make sure that the value is valid. Valid values are listed in the *Application Programming Guide and Reference*.

#### **FRN7017A Item ID %1 is not a valid item in the Items table.**

**Explanation:** The item specified is not checked out.

**Component:** Library Server

**#Define:** RC\_ORDER\_INVAL\_DOCID

**Source:** LibCheckOut()

**Action:** Provide a valid item ID for checkout, and try the operation again.

#### **FRN7018A The request order length of %1 is not valid.**

**Explanation:** The length received in the order was different from the length expected. The function did not finish successfully.

**Component:** Library Server

**#Define:** RC\_ORDER\_INVALID\_LENGTH

**Action:** Make sure that the value for the parameter is valid. Valid values are listed in the *Application Programming Guide and Reference*.

# **FRN7019A The order number is negative. An internal problem occurred.**

**Explanation:** Each order in a request block is assigned a number. The first order starts at number one and each additional order is numbered sequentially. The program found a negative number.

**Component:** Library Server

**#Define:** RC\_ORDER\_INVAL\_ORDER\_NUMBER

**Action:** Check the status log. Record the error that is logged and report it to your IBM service representative.

# **FRN7021A The system reached the limit of %1 in the number of response buffers.**

**Explanation:** The request block exceeded the maximum number of response buffers that are available.

**Component:** Library Server

**#Define:** RC\_ORDER\_MAX\_RESP\_BUFFERS

#### **Source:** LLsCheckBuffer()

**Action:** Separate the request block into smaller units of work, and try the operation again.

### **FRN7023A Not enough dynamic storage is available to complete the %1 function.**

**Explanation:** Not enough memory is allocated to perform the task. You can identify the task by the location of the probe in the module.

**Component:** Library Server

**#Define:** RC\_LLSGMEM\_NO\_STORAGE

**Action:** Use the information in the probe to identify the source of the problem. Close any unnecessary windows and applications to reduce the amount of memory that the system is using.

## **FRN7024A The object server entry does not exist. SQL code = %1.**

**Explanation:** DATABASE 2 found a problem in retrieving an object server. The SQL error code is displayed in the message.

**Component:** Library Server

**#Define:** RC\_OBJSRV\_ENTRY\_NOT\_FOUND

**Source:** LLsLookUpObjectServer()

**Action:** Check the SQL code to see why this problem occurred.

#### **FRN7025A %1 is not a valid Opcode value.**

**Explanation:** The library server assigns a unique Opcode value to each library server function. The function did not finish successfully because the system found an incorrect value for the Opcode while processing the request.

**Component:** Library Server

**#Define:** RC\_UNK\_ERROR

**Action:** Check the status log, record the error that is logged, and report it to your IBM service representative.

## **FRN7027A A problem occurred in allocating a message to send to the object server. The %1 function did not finish.**

**Explanation:** The object server might have a problem, or not enough memory is available to complete the function.

**Component:** Library Server

**#Define:** RC\_ORDER\_ISO\_ALLOC\_ERR

**Action:** Perform the following actions:

1. Make sure that the object server is active.

- 2. Close any unnecessary windows and applications to reduce the amount of memory that the system is using.
- 3. Make sure that the IBM Content Manager for iSeries system is configured properly.
- 4. Try the operation again.

# **FRN7030A A problem occurred in the object server. The %1 function did not finish.**

**Explanation:** The object server found an error processing the function.

**Component:** Library Server

**#Define:** RC\_ORDER\_OS\_BAD\_BLOB\_CODE

**Action:** Check the error logging facility on the object server to see why this problem occurred.

# **FRN7031A %1 is not a valid command code that the object server returned.**

**Explanation:** The object server returned a command code that is not valid.

**Component:** Library Server

**#Define:** RC\_ORDER\_OS\_BAD\_CLASS

**Action:** Check the status log. Record the error that is logged and report it to your IBM service representative.

# **FRN7032A The object server returned an order number that is not valid. The correct order number is %1, but the server returned %2.**

**Explanation:** The object server returned an unexpected order number.

**Component:** Library Server

**#Define:** RC\_ORDER\_OS\_BAD\_NUMBER

**Action:** Check the status log. Record the error that is logged and report it to your IBM service representative.

# **FRN7035A The system could not process this order because of a problem with a previous order.**

**Explanation:** If an error occurs in any order of the commit block, all orders in the commit block are rolled back and not committed.

**Component:** Library Server

**#Define:** RC\_ENDTR\_ROLLBACK\_PREV\_ERROR

**Action:** Correct the errors in all the APIs in the commit block, or put the order in a separate commit block.

**FRN7037A You cannot name the item because the user ID that the function specified is different from the user ID of the user signed on.**

**Explanation:** The name that you provide with the request must be the same as the user name that you use to sign on.

**Component:** Library Server

**#Define:** RC\_ORDER\_OTHER\_PATRO\_NOT\_SUPP

**Action:** Make sure that the user ID provided with the request and the user ID at sign-on are the same.

## **FRN7038A You cannot grant privilege set %1 to another user because this privilege set is not a subset of your user name %2.**

**Explanation:** You (as the patron) can grant privilege sets that only you are authorized to use.

**Component:** Library Server

**#Define:** RC\_ORDER\_GRANT\_PRIVS\_DISALLOW

**Action:** Select a privilege set that you are authorized to use, or change the general privilege set to include the privileges that you are trying to grant.

### **FRN7039A LLsLoadColumnDescriptors() received parameters that are not valid.**

**Explanation:** A problem occurred in performing the query. A previous error may have occurred that caused this problem.

**Component:** Library Server

**#Define:** RC\_INVALID\_PARAMETER

**Source:** LLsLoadColumnDescriptors()

**Action:** Make sure that the query is correct for the API.

#### **FRN7041A The privilege code is not valid.**

**Explanation:** You requested information about a privilege that does not exist.

**Component:** Library Server

**#Define:** RC\_INVALID\_PRIVCODE

**Action:** Make sure that the privilege code that you are providing is valid, and try the request again.

## **FRN7044A The action code specified with the request is not valid.**

**Explanation:** The value that you specified is not valid or is outside the valid range.

**Component:** Library Server

**#Define:** RC\_INVALID\_ACTION

**Action:** Make sure that the value is valid and in the valid range. Valid values are listed in the *Application Programming Guide and Reference*.

## **FRN7045A The collection name entry does not exist. SQL code = %1.**

**Explanation:** The collection name is not defined for the object server. The SQL error code is displayed in the message.

**Component:** Library Server

**#Define:** RC\_COLLECTION\_NOT\_FOUND

**Source:** LLiLookupCollection()

**Action:** Check the SQL code to see why this problem occurred.

## **FRN7046A You cannot change the access control list because the item is not assigned a valid index class.**

**Explanation:** The index class for the item is currently set to zero. The item has not been assigned a valid index class. It does not contain a default access control list.

**Component:** Library Server

**#Define:** RC\_INVALID\_INDEX\_CLASS

**Source:** LibSetItemAttributes()

**Action:** You can either assign the item a valid index class, or set the access control list to something other that the default.

## **FRN7047A You must specify both the object server name and the collection name.**

**Explanation:** You specified either the object server name or the collection name. Both names are required.

**Component:** Library Server

**#Define:** RC\_INVALID\_OBJSMS\_PAIR

**Source:** LibDefineIndexClass()

**Action:** Specify both a collection name and an object server name, and try the operation again.

# **FRN7048A The item ID that you specified as part of the object name is null, incorrect in length, or incorrect in format.**

**Explanation:** You specified an Item ID for a part that was null, too long, or in an incorrect format.

**Component:** Library Server

**#Define:** RC\_BLOBNAME\_ILLEGAL\_ITEMID

**Action:** Provide a valid item ID. Valid formats are listed in the *Application Programming Guide and Reference*.

# **FRN7049A The RepType that you specified as part of the object name is null, incorrect in length, or incorrect in format.**

**Explanation:** You specified a representation type for a part that was null, too long, or in an incorrect format.

**Component:** Library Server

**#Define:** RC\_BLOBNAME\_ILLEGAL\_REPTYPE

**Action:** Provide a valid representation type. Valid formats are listed in the *Application Programming Guide and Reference*.

# **FRN7050A When you request to update the system-managed storage (SMS) collection, the old and new SMS collections must be different.**

**Explanation:** An error occurred in performing the update SMS information function. The old and new collection names must be different.

**Component:** Library Server

**#Define:** RC\_UPSDSMS\_SAME\_COLLECTION

**Action:** Make the appropriate parameter changes and try the operation again.

#### **FRN7051A The password specified for patron %1 is not valid.**

**Explanation:** The password was incorrect for the specified user.

**Component:** Library Server

**#Define:** RC\_LLSCONN\_INVAL\_PATRON\_PSWD

**Source:** ConnectOrder()

**Action:** Make sure that a valid patron with the correct password is specified in LibChooseLibrary() before any orders are sent to the library server.

#### **FRN7052A The system could not allocate memory while processing a connect order.**

**Explanation:** Not enough memory is available to process the request.

**Component:** Library Server

**#Define:** RC\_LLSCONN\_GETSTORAGE\_ERROR

**Action:** Check the amount of available memory on the system. Close any unnecessary windows and applications from the desktop, and try the operation again.

## **FRN7053A A memory table error occurred while the system was processing a connect order.**

**Explanation:** A problem occurred in adding or deleting a user ID from the Active Users Shared Memory Symbol table.

**Component:** Library Server

**#Define:** RC\_LLSCONN\_MEMORYTABLE\_ERROR

**Action:** Shut down and restart the library server, and try the operation again. If the problem continues, contact your system administrator or IBM service representative.

# **FRN7054A To reconnect to a session, you must specify the same user ID and password that you used to start the session.**

**Explanation:** You tried to reconnect a library server session by using a user ID or password that was different from the one that you used to start the session.

**Component:** Library Server

**#Define:** RC\_LLSCONN\_INVAL\_RECONNECT

**Source:** ConnectOrder()

**Action:** Reconnect to the session by using the same user ID or password used when you started the session.

# **FRN7055A The system cannot connect you to the database because you are not currently logged on.**

**Explanation:** You tried to process a request block without being logged on to the library server.

**Component:** Library Server

**#Define:** RC\_LLSCONN\_PATRON\_NOTLOGGEDON

**Action:** Log on to the library server and try the operation again.

## **FRN7056A You tried to log on with a user ID that is reserved.**

**Explanation:** The specified user ID corresponds to a patron ID of zero, which is reserved for system use.

**Component:** Library Server

**#Define:** RC\_LLSCONN\_RESERVED\_PATRON

**Source:** ConnectOrder()

**Action:** Log on by using a valid, non-zero patron ID.

**FRN7057A The user ID %1 is not valid.**

**Explanation:** The user ID is not valid.

**Component:** Library Server

**#Define:** RC\_LLSCONN\_INVAL\_PATRON

**Source:** ConnectOrder()

**Action:** Make sure that a valid user ID with the correct password is specified in LibChooseLibrary() before any orders are sent to the library server.

## **FRN7058A The system could not process the Active Users Shared Memory symbol table to get a list of currently logged-on users. Return code = %1.**

**Explanation:** An internal error occurred in processing the Active Users in Memory table.

**Component:** Library Server

**#Define:** RC\_LOGOFFPATR\_PROCSYM\_FAILED

**Action:** Shut down and restart the library server, and try the operation again. If the problem continues, contact your system administrator or IBM service representative.

# **FRN7059A You cannot log this user off the system because the user is not logged on.**

**Explanation:** An internal error occurred in processing the Active Users in Memory table.

**Component:** Library Server

**#Define:** RC\_LOGOFFPATR\_PATSYM\_NOTFOUND

**Action:** Shut down and restart the library server, and try the operation again. If the problem continues, contact your system administrator or IBM service representative.

# **FRN7060A The system could not find the symbol instance for patron %1 in the Active Users shared memory symbol table. Return code = %2.**

**Explanation:** An internal error occurred in processing the Active Users in Memory table.

**Component:** Library Server

**#Define:** RC\_LOGOFFPATR\_INSTSYM\_FAILED

**Action:** Shut down and restart the library server, and try the operation again. If the problem continues, contact your system administrator or IBM service representative.

# **FRN7061A The system could not find the logon instance for patron %1 and computer %2 in the Active Users shared memory symbol table. Return code = %3.**

**Explanation:** An internal error occurred in processing the Active Users in Memory table.

**Note:** If you are on a stand-alone system, **frnodflt.frnodf** is the default name for your local machine.

**Component:** Library Server

**#Define:**

RC\_LOGOFFPATR\_LOGONINST\_NOTFOUND

**Action:** Shut down and restart the library server, and try the operation again. If the problem continues, contact your system administrator or IBM service representative.

# **FRN7062A The system could not remove the logon for patron %1 and computer %2 from the Active Users shared memory symbol table. Return code = %3.**

**Explanation:** An internal error occurred in processing the Active Users in Memory table.

**Note:** If you are on a stand-alone system, **frnodflt.frnodf** is the default name for your local machine.

**Component:** Library Server

**#Define:** RC\_LOGOFFPATR\_REMLOGON\_FAILED

**Action:** Shut down and restart the library server, and try the operation again. If the problem continues, contact your system administrator or IBM service representative.

# **FRN7063A The system could not remove the symbol for patron %1 from the Active Users shared memory symbol table. Return code = %2.**

**Explanation:** An internal error occurred in processing the Active Users in Memory table.

**Component:** Library Server

**#Define:** RC\_LOGOFFPATR\_REMPATR\_FAILED

**Action:** Shut down and restart the library server, and try the operation again. If the problem continues, contact your system administrator or IBM service representative.

**FRN7064A The reserved patron used is not valid. Command = %1, Action = %2, ItemID = %3, ViewID = %4.**

**Explanation:** You cannot log on with the reserved patron ID of zero. Access is denied.

**Component:** Library Server

**#Define:** RC\_AC\_RESERVED\_PATRON

**Action:** Make sure that you have the proper privileges to perform the requested action.

## **FRN7065A The command code is not valid. Command = %1, Action = %2, ItemID = %3, ViewID = %4.**

**Explanation:** The access control checking routines could not recognize the command code.

**Component:** Library Server

**#Define:** RC\_AC\_INVALID\_API\_CLASS

**Action:** Contact your IBM service representative.

# **FRN7066A The action for the command is not valid. Command = %1, Action = %2, ItemID = %3, ViewID = %4.**

**Explanation:** The access control checking routines could not recognize the action.

**Component:** Library Server

**#Define:** RC\_AC\_INVALID\_API\_ACTION

**Action:** Contact your IBM service representative.

## **FRN7067A Both the item and view are not allowed. Command = %1, Action = %2, ItemID = %3, ViewID = %4.**

**Explanation:** The access control checking routines found that both an item ID and a view ID were passed for access control list (ACL) checking. This action is valid only for LibSetAttrValues(). All other APIs should pass one ID, the other ID, or neither ID, depending on the nature of the access control checking performed for that API.

**Component:** Library Server

**#Define:** RC\_AC\_ITEM\_AND\_VIEW\_NOTALLOWED

**Action:** Contact your IBM service representative.

# **FRN7068A A tombstone (backup) of the item is required, but you did not request one. Command = %1, Action = %2, ItemID = %3, ViewID = %4.**

**Explanation:** Access is denied because the current configuration in the SBTCNTL table requires tombstones.

**Component:** Library Server

**#Define:** RC\_AC\_TOMBSTONE\_POLICY

**Action:** Make sure that the user has the proper privileges to request tombstones, and try the operation again.

**FRN7069A A general privilege check was not successful for this user. Command = %1, Action = %2, ItemID = %3, ViewID = %4.**

**Explanation:** Access is denied because the general privilege set for this user does not include the requested action.

**Component:** Library Server

**#Define:** RC\_AC\_INVAL\_GEN\_PRIVSET

**Action:** Make sure that the user has the proper privileges to perform the requested action.

**FRN7070A The system could not find the specified view. Command = %1, Action = %2, ItemID = %3, ViewID = %4.**

**Explanation:** The system could not find the specified view in the SBTVIEWDEFS table in the library server database.

**Component:** Library Server

**#Define:** RC\_AC\_VIEWID\_NOT\_FOUND

**Action:** Make sure that the view was specified correctly in the API and that it currently exists in the library server database.

#### **FRN7071A The system could not find the specified item. Command = %1, Action = %2, ItemID = %3, ViewID = %4.**

**Explanation:** The system could not find the specified item in the SBTITEMS table in the library server database.

**Component:** Library Server

**#Define:** RC\_AC\_ITEMID\_NOT\_FOUND

**Action:** Make sure that the item exists and that it is stored in the view that you have specified in the API call.

**FRN7072A The view flags indicate that you should not use the internal reference monitor. Command = %1, Action = %2, ItemID = %3, ViewID = %4.**

**Explanation:** The flags in the SBTVIEWDEFS table on the specified view indicate that the internal reference monitor (access control routines) should not be used, but in the current implementation, the internal access control routines must be used. Incorrect settings

indicate that the settings were altered manually through the use of DATABASE 2, or that the database is damaged. You cannot use the API to update the flag indicating that the internal reference monitor should not be used.

**Component:** Library Server

**#Define:** RC\_AC\_INVALID\_VIEW\_REFMON

**Action:** Make sure that the flags on the view in the SBTVIEWDEFS table are set correctly.

**FRN7073A The item flags indicate that you should not use the internal reference monitor. Command = %1, Action = %2, ItemID = %3, ViewID = %4.**

**Explanation:** The flags in the SBTITEMS table on the specified item indicate that the internal reference monitor (access control routines) should not be used, but in the current implementation, the internal access control routines must be used. Incorrect settings indicate that the settings were altered manually through the use of DATABASE 2, or that the database is damaged. You cannot use the API to update the flag indicating that the internal reference monitor should not be used.

**Component:** Library Server

**#Define:** RC\_AC\_INVALID\_ITEM\_REFMON

**Action:** Make sure that the flags on the item in the SBTITEMS table are set correctly.

**FRN7074A The view flags associated with the access control list (ACL) indicate that view ACL is not valid. Command = %1, Action = %2, ItemID = %3, ViewID = %4.**

**Explanation:** The flags in the SBTVIEWDEFS table on the specified item indicate that the access control list associated with the view is not valid, but in the current implementation, access control checking must be done through the access control lists associated with items and views. Incorrect settings indicate that the settings were altered manually through the use of DATABASE 2, or that the database is damaged. You cannot use the API to update the flag indicating how to interpret the access list code.

**Component:** Library Server

**#Define:** RC\_AC\_VIEWACL\_NOT\_APPLICABLE

**Action:** Make sure that the flags on the view in the SBTVIEWDEFS table are set correctly.

# **FRN7075A The item flags associated with the access control list (ACL) indicate that item ACL is not valid. Command = %1, Action = %2, ItemID = %3, ViewID = %4.**

**Explanation:** The flags in the SBTITEMS table on the specified item indicate that the access control list associated with the item is not valid, but in the current implementation, access control checking must be done through the access control lists associated with items and views. Incorrect settings indicate that the settings were altered manually through the use of DATABASE 2, or that the database is damaged. You cannot use the API to update the flag indicating how to interpret the access list code.

**Component:** Library Server

**#Define:** RC\_AC\_ITEMACL\_NOT\_APPLICABLE

**Action:** Make sure that the flags on the item in the SBTITEMS table are set correctly.

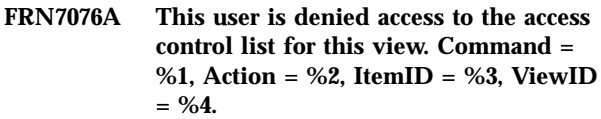

**Explanation:** Access is denied because the evaluated access control list for the specified view does not allow the user to perform the requested action on that view.

**Component:** Library Server

**#Define:** RC\_AC\_INVAL\_VIEWACL\_PRIVSET

**Action:** Make sure that the user has the proper privileges to perform the requested action.

**FRN7077A This user is denied access to the access control list for this item. Command = %1, Action = %2, ItemID = %3, ViewID = %4.**

**Explanation:** Access is denied because the evaluated access control list for the specified item does not allow the user to perform the requested action on that item.

**Component:** Library Server

**#Define:** RC\_AC\_INVAL\_ITEMACL\_PRIVSET

**Action:** Make sure that the user has the proper privileges to perform the requested action.

**FRN7078A An SQL error occurred in querying the View Definitions table. Command = %1, Action = %2, ItemID = %3, ViewID = %4.**

**Explanation:** SQL returned an unexpected SQL error while querying the SBTVIEWDEFS table.

**Component:** Library Server

**#Define:** RC\_AC\_VIEWDEF\_UNEXP\_SQL\_ERROR

**Action:** Make sure that the database is operating properly, and try the operation again. If you continue to receive this message, contact your IBM service representative.

**FRN7079A An SQL error occurred in querying the Items table. Command = %1, Action = %2, ItemID = %3, ViewID = %4.**

**Explanation:** SQL returned an unexpected SQL error while querying the SBTITEMS table.

**Component:** Library Server

**#Define:** RC\_AC\_ITEMS\_UNEXP\_SQL\_ERROR

**Action:** Make sure that the database is operating properly, and try the operation again. If you continue to receive this message, contact your IBM service representative.

**FRN7080A An SQL error occurred in querying the Access List table. Command = %1, Action = %2, ItemID = %3, ViewID = %4.**

**Explanation:** SQL returned an unexpected SQL error while querying the SBTACCESSLIST table for public privileges.

**Component:** Library Server

**#Define:** RC\_AC\_ACL\_PUB\_UNEXP\_SQL\_ERROR

**Action:** Make sure that the database is operating properly, and try the operation again. If you continue to receive this message, contact your IBM service representative.

**FRN7081A An SQL error occurred in querying the Access List table for user privileges. Command = %1, Action = %2, ItemID = %3, ViewID = %4.**

**Explanation:** SQL returned an unexpected SQL error while querying the SBTACCESSLIST table for user privileges.

**Component:** Library Server

**#Define:** RC\_AC\_ACL\_USER\_UNEXP\_SQL\_ERROR

**Action:** Make sure that the database is operating properly, and try the operation again. If you continue to receive this message, contact your IBM service representative.

**FRN7082A An SQL error occurred in querying the Access List table for group privileges. Command = %1, Action = %2, ItemID = %3, ViewID = %4.**

**Explanation:** SQL returned an unexpected SQL error while querying the SBTACCESSLIST table for group privileges.

**Component:** Library Server

**#Define:** RC\_AC\_ACL\_GRP\_UNEXP\_SQL\_ERROR

**Action:** Make sure that the database is operating properly, and try the operation again. If you continue to receive this message, contact your IBM service representative.

# **FRN7083A The user is not allowed access to the reserved access control list (ACL) because the user has no privileges. Command = %1, Action = %2, ItemID = %3, ViewID = %4.**

**Explanation:** Access is denied because the evaluated access control list for the item or view does not have any entries that grant you privileges. You cannot perform any actions on the specified item or view.

**Component:** Library Server

**#Define:** RC\_AC\_ACL\_NO\_PRIVS

**Action:** Make sure that you have the proper privileges to perform the requested action.

**FRN7084A The system could not find the privilege code in the Privileges table. Command = %1, Action = %2, ItemID = %3, ViewID = %4.**

**Explanation:** The system could not find a privilege code in the SBTPRIVILEGES table in the library server database.

**Component:** Library Server

**#Define:** RC\_AC\_INVAL\_PRIVCODE

**Action:** Make sure that any privilege codes that patrons or access control lists use are currently defined in the library server database.

**FRN7085A An SQL error occurred in querying the Privileges table. Command = %1, Action = %2, ItemID = %3, ViewID = %4.**

**Explanation:** SQL returned an unexpected SQL error while querying the SBTPRIVILEGES table.

**Component:** Library Server

**#Define:** RC\_AC\_PRIVTBL\_UNEXP\_SQL\_ERROR

**Action:** Make sure that the database is operating properly, and try the operation again. If you continue to receive this message, contact your IBM service representative.

**FRN7086A The system could not find the patron while querying the Patrons table for the privilege code. Command = %1, Action = %2, ItemID = %3, ViewID = %4.**

**Explanation:** The system could not find the patron in the SBTPATRONS table in the library server database.

**Component:** Library Server

## **#Define:**

RC\_AC\_PATRONPRIVS\_ROW\_NOT\_FOUND

**Action:** Make sure that the patron is specified correctly in the API and that it currently exists in the library server database.

**FRN7087A An SQL error occurred in querying the Patrons table for the privilege code. Command = %1, Action = %2, ItemID = %3, ViewID = %4.**

**Explanation:** SQL returned an unexpected SQL error while querying the SBTPATRONS table for the privilege code of the patron.

**Component:** Library Server

**#Define:** RC\_AC\_PATRONS\_UNEXP\_SQL\_ERROR

**Action:** Make sure that the database is operating properly, and try the operation again. If you continue to receive this message, contact your IBM service representative.

**FRN7088A The system could not find the patron while querying the Patrons table for the owner of the item or view. Command = %1, Action = %2, ItemID = %3, ViewID = %4.**

**Explanation:** The system could not find the patron listed as the owner of the item or view in the SBTPATRONS table in the library server database.

**Component:** Library Server

**#Define:**

RC\_AC\_PATRONNAME\_ROW\_NOT\_FOUND

**Action:** Make sure that the patron who is defined as the owner of the item or view currently exists in the library server database.

**FRN7089A View flags do not allow updates to the access control fields. Command = %1, Action = %2, ItemID = %3, ViewID = %4.**

**Explanation:** You have either general privileges or owner-enabled privileges to change information in the access control column in the SBTVIEWDEFS table.

However, the ViewFlags for the view do not allow changes to this column.

**Component:** Library Server

**#Define:** RC\_AC\_VIEW\_CHANGES\_NOT\_ALLOWED

**Action:** Contact the owner of the view and request that the view flags be changed to allow updates to the access control fields.

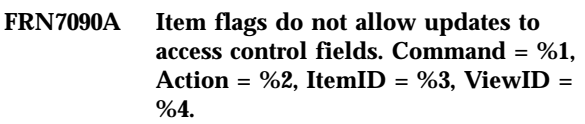

**Explanation:** You have either general privileges or owner-enabled privileges to change information in the access control column in the SBTITEMS table. However, the ItemFlags for the item do not allow changes to this column.

**Component:** Library Server

**#Define:** RC\_AC\_ITEM\_CHANGES\_NOT\_ALLOWED

**Action:** Contact the owner of the item and request that the item flags be changed to allow updates to the access control column.

```
FRN7091A You cannot gain access to the request by
the LibACUserExitOne() user exit of the
internal reference monitor routine.
Command = %1, Action = %2, ItemID =
%3, ViewID = %4.
```
**Explanation:** The reference monitor granted the request from the function, but the first user exit for access control denied the request.

**Component:** Library Server

**#Define:** RC\_AC\_USR1\_DENIED\_REQUEST

**Action:** Make sure that you have the proper privileges to perform the requested action.

```
FRN7092A You cannot gain access to the request by
the LibACUserExitTwo() user exit
routine of the internal reference monitor
routine. Command = %1, Action = %2,
ItemID = %3, ViewID = %4.
```
**Explanation:** The reference monitor granted the request from the function, but the second user exit for access control denied the request.

**Component:** Library Server

**#Define:** RC\_AC\_USR2\_DENIED\_REQUEST

**Action:** Make sure that you have the proper privileges to perform the requested action.

**FRN7093A The LibACUserExitOne() user exit of the internal reference monitor routine returned an incorrect directive. Command = %1, Action = %2, ItemID = %3, ViewID = %4.**

**Explanation:** The first access control user exit returned a directive (return code) to the internal access control routines that is not valid.

**Component:** Library Server

**#Define:** RC\_AC\_INVAL\_USR1\_DIRECTIVE

**Action:** Make sure that the user exits that the application programmer provides use the correct interface with the library server routines.

**FRN7094A The LibACUserExitTwo() user exit of the internal reference monitor routine returned an incorrect directive. Command = %1, Action = %2, ItemID = %3, ViewID = %4.**

**Explanation:** The second access control user exit returned a directive (return code) to the internal access control routines that is not valid.

**Component:** Library Server

**#Define:** RC\_AC\_INVAL\_USR2\_DIRECTIVE

**Action:** Make sure that the user exits that the application programmer provides use the correct interface with the library server routines.

**FRN7095A An SQL error occurred in querying the row count in the Access Control List table. Command = %1, Action = %2, ItemID = %3, ViewID = %4.**

**Explanation:** DATABASE 2 returned an unexpected SQL error while querying the number of rows in the SBTACCESSLIST table for the access control list being used.

**Component:** Library Server

**#Define:** RC\_AC\_ACCESSLIST\_UNEXP\_SQL\_ERROR

**Action:** Make sure that the database is operating properly, and try the operation again. If you continue to receive this message, contact your IBM service representative.

# **FRN7096A The system received an incorrect action code %1 while processing an order for LibSetAccessList().**

**Explanation:** An incorrect action code was received while processing an order for LibSetAccessList().

**Component:** Library Server

**#Define:** RC\_SETACL\_INVAL\_ACTION

**Source:** LibSetAccessList()

**Action:** Make sure that you provide the correct values for the usAction parameter.

**FRN7097A An SQL error occurred in querying the Patrons table for the owner of the item or view. Command = %1, Action = %2, ItemID = %3, ViewID = %4.**

**Explanation:** DATABASE 2 returned an unexpected SQL error while querying the SBTPATRONS table for the item or view owner.

**Component:** Library Server

**#Define:**

RC\_AC\_SELECTPATRNAME\_UNEXP\_SQL\_ERROR

**Action:** Make sure that the database is operating properly, and try the operation again. If you continue to receive this message, contact your IBM service representative.

# **FRN7098A Access control checks are required for all contained items. Command = %1, Action = %2, ItemID = %3, ViewID = %4.**

**Explanation:** You requested an action on these items, but you do not have the proper privileges for this action.

**Component:** Library Server

**#Define:** RC\_AC\_ITEMPRIVS\_NEEDED

**Action:** Make sure that you have the proper privileges to perform this action.

# **FRN7099A The system could not find the access control list item in the Access Codes table. ItemID = %1.**

**Explanation:** The system could not find in the SBTACCESSCODES table the access control code corresponding to the item ID passed as the access control list. You must specify an item corresponding to a valid access control list.

**Component:** Library Server

**#Define:** RC\_AC\_ACLITEMID\_NOT\_FOUND

**Source:** LibDefineControlParams()

**Action:** Make sure that you provide correct values.

# **FRN7100A The system could not find the privilege code of the user in the Privileges table. Patron = %1, PrivCode = %2.**

**Explanation:** The system could not find in the SBTPRIVILEGES table the privilege set corresponding to the privilege code representing the base privileges of the patron.

#### **Component:** Library Server

**#Define:** RC\_AC\_PATRON\_PRIVCODE\_NOT\_FOUND

**Source:** ConnectOrder()

**Action:** Make sure that the patron privileges are defined in the SBTPRIVILEGES table.

## **FRN7101A The value specified for UserKind is not valid. UserKind = %1, ItemID = %2, ViewID = %3.**

**Explanation:** The UserKind value that you specified is not valid for adding, updating, or deleting an entry from an access control list.

**Component:** Library Server

**#Define:** RC\_AC\_INVAL\_USERKIND

**Source:** LibSetAccessList()

**Action:** Make sure that you provide correct values. Valid values are listed in the *Application Programming Guide and Reference*.

## **FRN7102A The value specified for ACLInfoType is not valid. ACLInfoType = %1, ItemID = %2, ViewID = %3.**

**Explanation:** You specified an incorrect value in LibSetAccessList(). This value determines whether the access control list for either the view or item is to be used.

**Component:** Library Server

**#Define:** RC\_AC\_INVAL\_INFOTYPE

**Source:** LibSetAccessList()

**Action:** Make sure that the values are valid. Valid values are listed in the *Application Programming Guide and Reference*.

### **FRN7103A The patron type does not match the UserKind value. Patron Type = %1, UserKind = %2, ItemID = %3, ViewID = %4.**

**Explanation:** A mismatch occurred in processing the SBTACCESSLIST table. If you specify a group, you must specify a UserKind value for a group. If you specify a patron, you must specify a UserKind value for a user.

**Component:** Library Server

**#Define:** RC\_AC\_INVAL\_USERKIND\_PATRONTYPE

**Source:** LibSetAccessList()

**Action:** Make sure that you provide correct values. Valid values are listed in the *Application Programming Guide and Reference*.

# **FRN7104A Item ID %1 is the item ID for the top folder. This is not a valid item ID for this API.**

**Explanation:** Actions involving the reserved item ID for the top folder are not valid.

**Component:** Library Server

**#Define:** RC\_AC\_ITEM\_TOPFOLDER

**Source:** LibSetAccessList()

**Action:** Make sure that you provide correct values. Valid values are listed in the *Application Programming Guide and Reference*.

#### **FRN7105A The system cannot find the item ID %1 for the access control list (ACL).**

**Explanation:** The item ID specified for the access control list may not be valid in the SBTITEMS table.

**Component:** Library Server

**#Define:** RC\_AC\_INVAL\_ACLID

**Source:** LLsGetACLCode()

**Action:** Make sure that you provide correct values. Valid values are listed in the *Application Programming Guide and Reference*.

#### **FRN7106A As an individual patron, you cannot log on to this session with a group ID. Patron = %1.**

**Explanation:** The connect order patron is a patron group, not a patron. Only patrons, not patron groups, can act in the capacity of a patron.

**Component:** Library Server

**#Define:** RC\_AC\_CONN\_PATRON\_IS\_GROUP

**Source:** ConnectOrder()

**Action:** Log on by using a valid patron.

**FRN7107A The patron password expired. Patron = %1.**

**Explanation:** The password for the patron expired.

**Component:** Library Server

**#Define:** RC\_AC\_CONN\_PATRON\_PASSWD\_EXP

**Source:** ConnectOrder()

**Action:** Use LibDefinePatron() to change the password.

## **FRN7108A This logon exceeds the limit for the number of allowed attempts to log on. Patron = %1.**

**Explanation:** The user exceeded the retry limit for logging on with the correct password. This patron cannot perform any more actions.

**Component:** Library Server

**#Define:** RC\_AC\_EXC\_LOGON\_MAX

**Source:** ConnectOrder()

**Action:** Reset the logon retry limit of this patron in the SBTPATRONS table and change the user password if necessary.

**FRN7109A The access control list (ACL) choice is not compatible with the value in the Control table. Control value = %1, API value = %2.**

**Explanation:** The caller tried to specify an Access Control List choice parameter value that is inconsistent with the AccessListChoice value in the SBTCNTL table.

**Component:** Library Server

**#Define:** RC\_AC\_INCOMPATIBLE\_ACL\_CHOICE

**Source:**

- LibDefineIndexClass()
- LibSetItemAttributes()
- LibStoreItemOnly()

**Action:** Make sure that you provide correct values. Valid values are listed in the *Application Programming Guide and Reference*.

## **FRN7110A The access control list (ACL) choice is not valid. ACL choice = %1.**

**Explanation:** The caller specified an incorrect value for an Access Control List choice parameter.

**Component:** Library Server

**#Define:** RC\_AC\_INVALID\_ACL\_CHOICE

**Source:**

- LibStoreItemOnly()
- LibDefineIndexClass()

**Action:** Make sure that you provide correct values. Valid values are listed in the *Application Programming Guide and Reference*.

**FRN7111A The privilege set name is required to define a patron. Session user = %1, new patron = %2.**

**Explanation:** You must specify a general privilege set code when defining a new patron.

**Component:** Library Server

**#Define:** RC\_AC\_NO\_PRIVNAME

**Source:** LibDefinePatron()

**Action:** Make sure that you provide correct values. Valid values are listed in the *Application Programming Guide and Reference*.

**FRN7112A A default item owner or view owner is required to define a patron. Session user = %1, new patron = %2.**

**Explanation:** You must specify a default item owner or view owner when defining a new patron.

**Component:** Library Server

**#Define:** RC\_AC\_NO\_DFLTITEMOWNER

**Source:** LibDefinePatron()

**Action:** Make sure that you provide correct values. Valid values are listed in the *Application Programming Guide and Reference*.

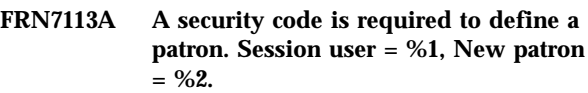

**Explanation:** You must specify a security code when defining a new patron.

**Component:** Library Server

**#Define:** RC\_AC\_NO\_PATRONSECURITY

**Source:** LibDefinePatron()

**Action:** Make sure that you provide correct values. Valid values are listed in the *Application Programming Guide and Reference*.

**Explanation:** You must specify a default item security code when defining a new patron.

**Component:** Library Server

**#Define:** RC\_AC\_NO\_DFLTITEMSECURITY

**Source:** LibDefinePatron()

**Action:** Make sure that you provide correct values. Valid values are listed in the *Application Programming Guide and Reference*.

**FRN7115A A default item or view for the access control list (ACL) is required to define a patron. Session patron = %1, new patron = %2.**

**Explanation:** You must specify a default item or view for the access control list when defining a new patron.

**Component:** Library Server

**FRN7114A A default item security code is required to define a patron. Session patron = %1, new patron = %2.**

#### **#Define:** RC\_AC\_NO\_DFLTITEMACL

**Source:** LibDefinePatron()

**Action:** Make sure that you provide correct values. Valid values are listed in the *Application Programming Guide and Reference*.

## **FRN7116A The static query class is not valid. Command = %1, Action = %2, ItemID = %3, ViewID = 4%.**

**Explanation:** The access control routines received a static query class code that is not valid.

**Component:** Library Server

#### **#Define:**

RC\_AC\_INVALID\_SB\_STATICQUERY\_CLASS

**Action:** Make sure that you provide correct values. Valid values are listed in the *Application Programming Guide and Reference*. If necessary, contact your IBM service representative.

**FRN7117A The access control list (ACL) has an access list code of zero, which is reserved. Access is denied. Command = %1, Action = %2, ItemID = %3, ViewID**  $=$  %4.

**Explanation:** The reserved access control list with item ID Top Folder and access list code zero controls access to the specified item or view. This access control list denies access to all users.

**Component:** Library Server

**#Define:** RC\_AC\_RESERVED\_ACL\_NO\_PRIVS

**Action:** Make sure that you provide correct values. Valid values are listed in the *Application Programming Guide and Reference*.

#### **FRN7118A A part contained in the item is in replace-pending mode.**

**Explanation:** This error usually occurs when you update an item part and try to do one of the following:

- v Update, move, or delete the item part
- v Delete the item in the same commit block

**Component:** Library Server

**#Define:** RC\_LLSCHCKO\_REPL\_PEND

**Source:** LibCheckOut()

**Action:** Always update an item part in a commit block that does not contain orders while you try to update or delete the item part or item.

#### **FRN7119A The item is currently checked out to another user.**

**Explanation:** The item is already checked out and has not yet expired.

**Component:** Library Server

**#Define:** RC\_LLSCHCKO\_DENIED

**Source:** LibCheckOut()

**Action:** Have the user who currently has the item checked out check it in, and try the operation again.

# **FRN7120A You cannot use the specified group ID to group checked-out items. This group ID is reserved for system use.**

**Explanation:** You tried to use the item ID, Top Folder, to group items to be checked out. This item ID is reserved for library server use only.

**Component:** Library Server

**#Define:** RC\_LLSCHCKO\_TOKEN\_RESTRICT

**Action:** Provide a different name or ID to group items being checked out and try the operation again.

## **FRN7121A The checkout was not successful because an application specified a checkout time that was too short.**

**Explanation:** The check out time was less than the CheckOutMin specified in the SBTCNTL table.

**Component:** Library Server

**#Define:** RC\_LLSCHCKO\_TIME\_TOO\_SHORT

**Source:** LibCheckOut()

**Action:** Change the checkout time in the request to be greater than or equal to the value in the SBTCNTL table.

**FRN7122A The checkout was not successful because an application specified a checkout time that was too long.**

**Explanation:** The checkout time was greater than the CheckOutMax specified in the SBTCNTL table.

**Component:** Library Server

**#Define:** RC\_LLSCHCKO\_TIME\_TOO\_LONG

**Source:** LibCheckOut()

**Action:** Change the checkout time in the request to be less than or equal to the value in the SBTCNTL table.

## **FRN7123A LibCheckIn() was not successful because no items are checked out to user %1.**

**Explanation:** You must check out items before you can check them in.

**Component:** Library Server

**#Define:** RC\_LLSCHCKI\_INVAL\_PATRON

**Source:** LibCheckIn()

**Action:** Make sure that the item is checked out to the user.

## **FRN7125A LibCheckIn() was not successful because no items are checked out to group %1.**

**Explanation:** You must check out items for the group before you can check in items for the group.

**Component:** Library Server

**#Define:** RC\_LLSCHCKI\_INVAL\_PATRON\_GRP

**Source:** LibCheckIn()

**Action:** Make sure that the item is checked out to the group.

## **FRN7126A LibCheckOut() was not successful because the item is checked out to another user.**

**Explanation:** You cannot check out an item that another user checked out.

**Component:** Library Server

**#Define:** RC\_ITEM\_CHECKEDOUT\_BYOTHER

**Source:** LibCheckOut()

**Action:** Ask the user who has checked out the item to check-in and check out again or wait until the checkout time for the item expires and then checkout again. You can use LibStatQuery() to find the user who has currently checked out the item.

#### **FRN7127A You cannot enter the same license information that was used previously.**

**Explanation:** The license key information consists of a customer ID, a maximum number of users and a key. If you upgrade your license, you receive a new maximum number of logons and a new key. These numbers must be different from the ones already in your license.

**Component:** Library Server

**#Define:** RC\_LICENSEKEY\_ALREADY\_EXISTS

**Action:** Make sure that you have the correct licensing information. If necessary, contact your IBM service representative.

# **FRN7128A LibCheckIn() was not successful because item %1 is not checked out to user %2.**

**Explanation:** An error occurred in checking in an item.

**Component:** Library Server

**#Define:** RC\_LLSCHCKI\_INVAL\_ITEM

**Source:** LibCheckIn()

**Action:** Make sure that the item being checked in was previously checked out to the user who is currently signed on.

# **FRN7129A The system could not define an item description for item %1, sequence number %2.**

**Explanation:** An application tried to describe an item that is not in the SBTITEMS table.

**Component:** Library Server

**#Define:** RC\_DESCR\_ITEM\_NOT\_FND

**Action:** Make sure that the item ID exists in the SBTITEMS table.

# **FRN7134A You cannot add this description because it exceeds %1, the maximum number of descriptions that you can add.**

**Explanation:** The SBTDESCRIPTIONS table already has the maximum number of descriptions allowed for the item. The maximum number of descriptions for an item is 32767.

**Component:** Library Server

**#Define:** RC\_DESCR\_MAX\_TEXT\_LINES

**Source:** LibDescribeItem()

**Action:** Delete previously defined descriptions if you want to add more descriptions.

## **FRN7136A The application cannot update a property.**

**Explanation:** An application tried to update a property in the SBTPROPERTIES table. However, the IBM Content Manager for iSeries system does not support updating properties.

**Component:** Library Server

**#Define:** RC\_PROPR\_UPDATE\_NOT\_SUPPORTED

**Source:** LibItemProperty()

**Action:** Delete the property, and then add it with the updated value.

## **FRN7138A The length of the name is not valid. Length = %1.**

**Explanation:** An application tried to add to the SBTNAMES table a name that is not valid. The name specified is either too short or too long.

**Component:** Library Server

**#Define:** RC\_NAME\_BAD\_NAME\_LENGTH

**Source:** LibItemName()

**Action:** Refer to the SBTNAMES table for the minimum and maximum name lengths.

# **FRN7139A The length of the directory is not valid. Length = %1.**

**Explanation:** An application tried to add to the SBTNAMES table a directory that is not valid. The directory specified is either too short or too long.

**Component:** Library Server

**#Define:** RC\_NAME\_BAD\_DIRECTORY\_LENGTH

**Source:** LibItemName()

**Action:** Refer to the SBTNAMES table for the minimum and maximum name lengths.

### **FRN7141A The application cannot update a name.**

**Explanation:** An application tried to update a name in the SBTNAMES table. However, the IBM Content Manager for iSeries system does not support updating names.

**Component:** Library Server

**#Define:** RC\_NAME\_UPDATE\_NOT\_SUPPORTED

**Source:** LibItemName()

**Action:** Delete the name, and then add it with the updated value.

#### **FRN7145A The application cannot update a link.**

**Explanation:** An application tried to update a link in the SBTLINKS table. However, the IBM Content Manager for iSeries system does not support updating links.

**Component:** Library Server

**#Define:** RC\_LLSLINK\_UPDATE\_NOT\_SUPPORTED

**Source:** LibLinkItems()

**Action:** Delete the link, and then add it with the updated value.

## **FRN7147A An SQL prepare operation was not successful on a query. SQL code = %1.**

**Explanation:** The SQL query operation was not successful.

**Component:** Library Server

**#Define:** RC\_QUERY\_PREPARE\_FAILED

**Action:** Check the SQL code in the response to the order. Correct the problem and try the operation again.

# **FRN7148A The current configuration does not allow dynamic query processing.**

**Explanation:** The current library server configuration is set not to allow the system to process dynamic queries against the database.

**Component:** Library Server

**#Define:** RC\_QUERY\_DYNAMIC\_NOT\_ALLOWED

**Action:** Change the ALLOWDYNQUERY column from 0 to 1 in the SBTCNTL table for the current configuration, and restart the server.

## **FRN7149A The system did not pass a select statement to LLsLoadColumnDescriptions().**

**Explanation:** An application specified an SQL statement that was not a select statement. The IBM Content Manager for iSeries system supports only SQL select statements.

**Component:** Library Server

**#Define:** RC\_QUERY\_SQL\_TEXT\_NOT\_SELECT

**Source:** LLsLoadColumnDescriptors()

**Action:** Check the query specified and make sure that all dynamic queries are DATABASE 2 select statements.

#### **FRN7150A The static query number is not valid.**

**Explanation:** An application specified a static query number that is not valid.

**Component:** Library Server

**#Define:** RC\_QUERY\_INVAL\_QUERY\_CLASS

**Source:** LLsVerifyOrder() - Static Queries

**Action:** Check the static query number specified and make sure that either the IBM Content Manager for iSeries system or the application defined this number.

# **FRN7151A The number of columns requested exceeds the limit.**

**Explanation:** The number of columns that the application specified on the query exceeded the limit that the ColumnLimit value specified in the SBTCNTL table.

**Component:** Library Server

**#Define:** RC\_QUERY\_TOO\_MANY\_COLUMNS

**Source:** LLsLoadColumnDescriptors()

**Action:** Change the value in the API, or update the value in the SBTCNTL table.

## **FRN7152A The number of fields specified in the static query is not correct.**

**Explanation:** The static query requires a set number of fields. The request did not contain the correct number of fields for the query.

**Component:** Library Server

**#Define:** RC\_QUERY\_BAD\_NUM\_FIELDS

**Action:** Check the static query and try the operation again.

## **FRN7153A Not enough working storage exists for the columns.**

**Explanation:** The number of columns in the query exceeded the work buffer for the library server.

**Component:** Library Server

**#Define:** RC\_QUERY\_TOO\_LITTLE\_WORKSTORE

**Source:** LLsLoadColumnDescriptors()

**Action:** Change the query to request fewer columns, or shut down and restart the library server and try the operation again.

#### **FRN7154A The application specified a column type that is not valid.**

**Explanation:** An application specified a column type in a dynamic query that is not defined to the library server.

**Component:** Library Server

**#Define:** RC\_QUERY\_UNSPPTD\_COLUMN\_TYPE

**Source:** LLsLoadColumnDescriptors()

**Action:** Make sure that the dynamic query specifies valid column types. See the FRNPLLDF.H file for valid definitions.

**FRN7155A In LLsExecuteStaticQuery(), the open cursor operation was not successful. Reason code = %1, SQL code = %2.**

**Explanation:** The SQL open cursor operation was not successful on a query.

**Component:** Library Server

**#Define:** RC\_QUERY\_OPEN\_CURSOR\_FAILED

**Source:** LLsExecuteStaticQuery()

**Action:** Check the SQL code in the response to the order.

**FRN7156A In LLsExecuteStaticQuery(), the fetch cursor operation was not successful. SQL code = %1.**

**Explanation:** The SQL fetch cursor operation was not successful on a query.

**Component:** Library Server

**#Define:** RC\_QUERY\_FETCH\_FAILED

**Source:** LLsExecuteStaticQuery()

**Action:** Check the SQL code in the response to the order.

**FRN7157A In LLsExecuteStaticQuery(), the close cursor operation was not successful. SQL code = %1.**

**Explanation:** The SQL close cursor operation was not successful on a query.

**Component:** Library Server

**#Define:** RC\_QUERY\_CLOSE\_CURSOR\_FAILED

**Source:** LLsExecuteStaticQuery()

**Action:** Check the SQL code in the response to the order.

## **FRN7158A The maximum number of rows must be greater than zero.**

**Explanation:** An application specified a value that either is less than zero or exceeds the maximum number of rows that the RowLimit value specified in the SBTCNTL table.

**Component:** Library Server

**#Define:** RC\_QUERY\_BAD\_MAX\_ROWS

**Source:** LLsVerifyOrder()

**Action:** Specify a correct maximum number of rows.

**FRN7159A The system found an SQL type that was incorrect for the attributes or descriptors of an order or response. Function = %1, SQL type = %2.**

**Explanation:** The system found an SQL type that is unknown or not valid while packing or unpacking the list of attributes in a query order or response.

**Component:** Library Server

**#Define:** RC\_QUERY\_BAD\_DESCRIPTORS

**Action:** Check the SQL types for the attributes and try the operation again.

**FRN7160A The query text is either too long or too short. Length = %1.**

**Explanation:** The query text is either too long or too short. The text must be long enough to specify a valid query and fewer than 1024 characters in length.

**Component:** Library Server

**#Define:** RC\_QUERY\_TEXT\_INVAL\_LEN

**Source:** LLsVerifyOrder()

**Action:** Change the query text and try the operation again.

#### **FRN7163A You do not have privileges to make selections on the Patrons table.**

**Explanation:** You tried to perform a select on the SBTPATRONS table, but you do not have the proper privileges.

**Component:** Library Server

**#Define:** RC\_QUERY\_TABLE\_ACCESS\_DENIED

**Action:** Change the query to avoid selecting the SBTPATRONS table, or contact your system administrator to request the proper privileges.

#### **FRN7164A The size of the attribute data does not match the attribute definition.**

**Explanation:** The application did not pass the expected number or types of host variables expected as substitution variables for the static query.

**Component:** Library Server

**#Define:** RC\_QUERY\_INVALID\_HOSTVAR\_FIELD

**Action:** Make sure that the values are valid.

## **FRN7165A A unit of measure is not specified for LibRecordUsage().**

**Explanation:** You must specify the unit of measure for LibRecordUsage().

**Component:** Library Server

**#Define:** RC\_LLSRECRD\_INVAL\_UOM

**Source:** LibRecordUsage()

**Action:** Specify the value for the unit of measure and try the operation again.

#### **FRN7166A The time stamp parameter is not valid.**

**Explanation:** The format of the time stamp parameter was not valid for LibRecordUsage() or LibRecordEvent().

**Component:** Library Server

**#Define:** RC\_LLSRECRD\_INVAL\_TIMESTAMP

**Action:** Make sure that you specify a valid DATABASE 2 time stamp.

# **FRN7167A The record event function was not successful because the length for the location parameter is not valid. Length = %1.**

**Explanation:** An application tried to add a location to the SBTEVENTS table that is not valid. The location is either too short or too long.

**Component:** Library Server

**#Define:** RC\_LLSRECRD\_INVAL\_LOC\_LEN

**Source:** LibRecordEvent()

**Action:** Refer to the SBTEVENTS table for the minimum and maximum location lengths.

# **FRN7168A The length of the description parameter is not valid. Length = %1.**

**Explanation:** An application tried to add an event to the SBTEVENTS table. The length of the description is either too short or too long.

**Component:** Library Server

**#Define:** RC\_LLSRECRD\_INVAL\_DESCR\_LEN

**Source:** LibRecordEvent()

**Action:** Refer to the SBTEVENTS table for the minimum and maximum description lengths for events.

**FRN7170A The event code specified is reserved. Event code = %1.**

**Explanation:** An application specified an event code that is not valid. The event code must be numeric. Event codes 0 and 1 are reserved.

**Component:** Library Server

**#Define:** RC\_LLSRECRD\_BADKIND\_ERR

**Source:** LibRecordEvent()

**Action:** Change the value of the event code and try the operation again.

## **FRN7171A The length of the label is not valid. Length = %1.**

**Explanation:** An application tried to add to the SBTITEMS table a label that is not valid. The length of the label is either too short or too long.

**Component:** Library Server

**#Define:** RC\_LLSITEMA\_INVAL\_LABEL\_LEN

**Source:** LibSetItemAttributes()

**Action:** Refer to the SBTITEMS table for the minimum and maximum label lengths.

# **FRN7172A The system could not find item ID %1 in the Items table.**

**Explanation:** An application specified an item that was not contained in the SBTITEMS table.

**Component:** Library Server

**#Define:** RC\_LLSITEMA\_UNK\_ITEMID

**Source:** LibSetItemAttributes()

**Action:** Check the item ID specified and try the operation again.

#### **FRN7175A The system found a cyclic relationship between item %1 and container %2.**

**Explanation:** An item cannot be a descendant of itself, meaning:

- An item cannot contain itself.
- v Other items contained in the item cannot contain the item.

**Component:** Library Server

**#Define:** RC\_LLSITEMA\_CYCLE\_FOUND

**Source:** LibSetItemAttributes()

**Action:** Make sure that you specify valid folder and document relationships.

**FRN7177A The length of the location is not valid for the set part attributes. ItemID = %1, RepType = %2, PartNum = %3, Length = %4.**

**Explanation:** An application tried to add a location that is not valid to the SBTPARTS table. The length of the location is either too short or too long.

**Component:** Library Server

**#Define:** RC\_LLSPARTA\_INVAL\_LOCATION\_LEN

**Source:** LibSetPartAttributes()

**Action:** Refer to the SBTPARTS table for the minimum and maximum location lengths.

# **FRN7178A The length of the description is not valid for the set part attributes. ItemID = %1, RepType = %2, PartNum = %3, Length = %4.**

**Explanation:** An application tried to add to the SBTPARTS table a description that is not valid. The length of the description is either too short or too long.

**Component:** Library Server

**#Define:** RC\_LLSPARTA\_INVAL\_PROVENANC\_LEN

**Source:** LibSetPartAttributes()

**Action:** Refer to the SBTPARTS table for the minimum and maximum description lengths.

### **FRN7181A You cannot update the location for any part of an object that is managed by the object server. ItemID = %1, RepType = %2, PartNum = %3, Length = %4.**

**Explanation:** An application tried to update in the SBTPARTS table the location field of an item part that an object server manages. The location information cannot be changed. Applications can update location fields only for the item parts that an object server does not manage.

**Component:** Library Server

**#Define:** RC\_LLSPARTA\_INVAL\_UPD\_LOC

**Source:** LibSetPartAttributes()

**Action:** Make sure that you specify the correct item ID.

#### **FRN7182A The patron type %1 is not valid for patron %2.**

**Explanation:** An application specified a patron type in LibDefinePatron() that is not valid.

**Component:** Library Server

**#Define:** RC\_LLSDPATR\_BAD\_PATRON\_TYPE

**Source:** LibDefinePatron()

**Action:** Provide a valid value for the bPatron parameter and try the operation again.

## **FRN7183A The patron name is required to define a patron. Session patron = %1.**

**Explanation:** You must specify a patron name when you define a new patron.

**Component:** Library Server

**#Define:** RC\_LLSDPATR\_NO\_PATRON

**Source:** LibDefinePatron()

**Action:** Provide a patron and try the operation again.

**FRN7184A The password is required to define a patron. Session patron = %1, New patron = %2.**

**Explanation:** An application did not specify a password to define a patron.

**Component:** Library Server

**#Define:** RC\_LLSDPATR\_NO\_PASSWORD

**Source:** LibDefinePatron()

**Action:** Provide a password and try the operation again.

# **FRN7185A You cannot delete yourself as user ID %1 because you are currently logged on with this user ID.**

**Explanation:** The system does not allow you to delete from the SBTPATRONS table the user ID that you used to log on. This restriction prevents the last user from making the system inaccessible.

**Component:** Library Server

**#Define:** RC\_LLSDPATR\_CANNOT\_DELETE\_SELF

**Action:** Log on with a different user ID and try the operation again.

**FRN7186A The default object server is required to define a patron. Session patron = %1, New patron = %2.**

**Explanation:** An application did not specify an object server to define a patron.

**Component:** Library Server

**#Define:** RC\_LLSDPATR\_NO\_OBJECT\_SVR

**Source:** LibDefinePatron()

**Action:** Specify an object server and try the operation again.

## **FRN7188A The library server could not generate a unique user ID. UserName = %1, UserID = %2.**

**Explanation:** The library server could not generate a unique user ID to map to the patron.

**Component:** Library Server

**#Define:** RC\_LLSDPATR\_NOT\_UNIQUE\_USERID

**Source:** LibDefinePatron()

**Action:** Try the operation again. If the problem continues, contact your IBM service representative.

### **FRN7189A As a group user, you can update only the group name.**

**Explanation:** The application received a request to update values for a group user other than a patron name.

**Component:** Library Server

**#Define:** RC\_LLSDPATR\_TRY\_UPDATE\_GROUP

**Source:** LibDefinePatron()

**Action:** Make sure that you are updating the correct patron. If the update is for a group patron, you can change only the patron name.

# **FRN7193A The system cannot find the row for UserName %1 in the Patrons table.**

**Explanation:** An application tried to update or delete a patron name that is not in the SBTPATRONS table.

**Component:** Library Server

**#Define:** RC\_LLSDPATR\_PATRON\_NOT\_FND

**Source:** LibDefinePatron()

**Action:** Make sure that you specify the correct patron name in the request.

# **FRN7195A A default system-managed storage (SMS) collection is required to define a patron. Session patron = %1, New patron = %2.**

**Explanation:** You must specify a default SMS collection to define a new patron.

**Component:** Library Server

**#Define:** RC\_LLSDPATR\_NO\_COLLECTION

**Source:** LibDefinePatron()

**Action:** Specify a valid SMS collection and try the operation again.

## **FRN7197A User ID %1 is defined as a group user. Only individual users can make requests to the library.**

**Explanation:** An application tried to add a group as a patron in the SBTPATRONGROUP table. You can add only individual patrons to a patron group.

**Component:** Library Server

**#Define:** RC\_LLSDGRP\_PATRON\_IS\_GROUP

**Source:** LibDefinePatronGroup()

**Action:** Change the patron specified to an individual patron and try the operation again.

## **FRN7198A Group user ID %1 is defined as an individual user.**

**Explanation:** An application specified an individual patron as a patron group in the SBTPATRONGROUP table.

**Component:** Library Server

**#Define:** RC\_LLSDGRP\_GROUP\_IS\_PATRON

**Source:** LibDefinePatronGroup()

**Action:** Change the patron specified to a patron group and try the operation again.

# **FRN7199A The application cannot update the patron group.**

**Explanation:** An application tried to update a patron group.

**Component:** Library Server

**#Define:** RC\_LLSDGRP\_UPDATE\_INVALID

**Source:** LibDefinePatronGroup()

**Action:** To update a patron group, you must delete a patron and then add a new patron to the group.

#### **FRN7200A The system cannot find patron %1 in the Patrons table.**

**Explanation:** An application tried to insert or delete a patron that is not defined to a patron group.

**Component:** Library Server

**#Define:** RC\_LLSDGRP\_PATRON\_NOT\_FND

**Source:** LibDefinePatronGroup()

**Action:** Check the ID of the patron to be added or deleted.

#### **FRN7201A The system cannot find patron group %1 in the Patrons table.**

**Explanation:** An application tried to insert a patron into or delete a patron from an undefined patron group.

**Component:** Library Server

**#Define:** RC\_LLSDGRP\_PATRON\_GRP\_NOT\_FND

**Source:** LibDefinePatronGroup()

**Action:** Check the ID of the patron group.

# **FRN7202A The user is already logged on. The system is configured to accept only one logon per user.**

**Explanation:** This logon is not allowed because it exceeds the settings in the table. The RESTRICTLOGONS column of the SBTCNTL table restricts logons to one of two conditions:

- One logon per user on any computer
- v Unlimited logons per user on only one computer

**Component:** Library Server

## **#Define:** RC\_ALREADY\_LOGGED\_ON

**Action:** Log off the computer where you are currently logged on.

**FRN7203A The library server license is in a grace period. This logon is within the maximum number of logons specified in your license.**

**Explanation:** The system entered a sixty-day grace period when the number of logons exceeded the maximum number of logons specified in your license. At this time, the total number of logons is still within this maximum number. After the grace period ends, the system allows only this maximum number to log on.

**Component:** Library Server

**#Define:**

RC\_WARNING\_GRACE\_PERIOD\_UNDER\_LIMIT

**Action:** Upgrade your license if you anticipate needing more than the maximum number of logons specified in your current license.

# **FRN7204A The library server license is in a grace period. This logon is allowed, but it exceeds the maximum number of logons specified in your license.**

**Explanation:** During this grace period, the system allows more than the maximum number of logons specified in your license. After the grace period, a hard stop period begins, which means that the system allows no more than the maximum number of logons specified in your license.

**Component:** Library Server

#### **#Define:**

RC\_WARNING\_GRACE\_PERIOD\_OVER\_LIMIT

**Action:** Upgrade your license. Contact your IBM service representative to increase the maximum number of logons specified in your license.

# **FRN7205A The library server license is in a hard stop period. This logon is within the maximum number of logons specified in your license.**

**Explanation:** During this hard stop period, the system allows up to the maximum number of logons specified in your license. Once you exceed this number, you cannot log on. At this time, the total number of logons is still within the maximum number allowed.

**Component:** Library Server

#### **#Define:**

RC\_WARNING\_HARD\_STOP\_UNDER\_LIMIT

**Action:** Upgrade your license. Contact your IBM service representative to increase the maximum number of logons specified in your license.

**FRN7206A The library server license is in a hard stop period. This logon is not allowed because it exceeds the maximum number of logons specified in your license.**

**Explanation:** During this hard stop period, the system allows only the maximum number of logons specified in your license. You exceeded this number.

**Component:** Library Server

**#Define:** RC\_LLS\_EXCEEDED\_LOGON\_LIMIT

**Action:** Either restrict the number of logons to the maximum number specified in your license, or upgrade your license by increasing this number.

# **FRN7207A The values specified for the customer ID and the maximum number of logons do not match the license key provided.**

**Explanation:** You tried to upgrade the license values for the system. The system rejected the request because the values provided for the customer ID and the maximum number of logons do not match the license key provided. The customer data or the key itself may be mistyped.

**Component:** Library Server

**#Define:** RC\_CUSTOMER\_DATA\_KEY\_MISMATCH

**Source:** LibDefineLicenseKey()

**Action:** Correct the values and try the operation again. If the problem continues, contact your IBM service representative to verify the values.

## **FRN7208A The customer ID that you specified does not match the ID stored in the system.**

**Explanation:** The system could not update the values for the license because the value provided for the customer ID does not match the initial value provided for the customer ID loaded at installation.

**Component:** Library Server

**#Define:** RC\_CUSTOMER\_ID\_DOES\_NOT\_MATCH

**Source:** LibDefineLicenseKey()

**Action:** Make sure that the value for the customer ID is correct and try the operation again.

## **FRN7209A You cannot use the same key that was used previously to upgrade the license values.**

**Explanation:** The system could not upgrade the values for the license because the value provided for the key is the same value already in use for the system.

**Component:** Library Server

**#Define:** RC\_REUSING\_SAME\_KEY

**Source:** LibDefineLicenseKey()

**Action:** Correct the values and try the operation again.

#### **FRN7210A You cannot downgrade the license.**

**Explanation:** When you add new license key information, the maximum number of logons must be greater than the maximum number specified in your current license.

**Component:** Library Server

**#Define:** RC\_LLS\_MUST\_INCREASE\_USERS

**Action:** Specify a maximum number of logons that is greater than the maximum number in your current license.

## **FRN7212A The ItemID provided in the Container field does not exist. Container = %1.**

**Explanation:** An application specified an item in the Container field that is not in the SBTITEMS table.

**Component:** Library Server

**#Define:** RC\_LLSSTORE\_INVAL\_FOLDERID

**Source:** LibStoreItemOnly()

**Action:** Make sure that the item specified exists in the SBTITEMS table in the database and try the operation again.

**FRN7213A This user is already logged on at this workstation.**

**Explanation:** You have attempted to log on to the library server using a user ID that is already logged on from this workstation.

**Component:** Library Server

**#Define:** RC\_ALREADY\_LOGGED\_ON\_HERE

**Source:** LLsProcessConnOrder()

Action: Either issue SimLibLogLogoff() from the other application to log off the other user ID or issue SimLibLogffPatron() from this workstation to log off the remote user ID.

## **FRN7214A This user is already logged on at another workstation.**

**Explanation:** You have attempted to log on to the library server using a user ID that is already logged on from another workstation.

**Component:** Library Server

**#Define:** RC\_ALREADY\_LOGGED\_ON\_ELSEWHERE

**Source:** LLsProcessConnOrder()

Action: Either issue SimLibLogLogoff() from the other workstation to log off the other user ID, or issue SimLibLogffPatron() from the workstation to log off the remote user ID.

#### **FRN7215A You cannot change your password if you are already logged on.**

**Explanation:** The password of an active user ID cannot be changed. You must not be logged on when you attempt to change your password.

**Component:** Library Server

**#Define:**

RC\_NO\_PWD\_CHANGE\_WHILE\_ALREADY\_LOGGED

**Action:** Log off all the sessions your user ID is logged on to and try again.

## **FRN7219A The length specified for the Item Name field is not valid. Length = %1.**

**Explanation:** An application tried to add to the SBTITEMS table a label field that is not valid. The length of the label is either too short or too long.

**Component:** Library Server

**#Define:** RC\_LLSSTORE\_INVAL\_ALABEL\_LEN

**Source:** LibStoreItemOnly()

**Action:** Refer to the SBTITEMS table for the minimum and maximum label lengths.

## **FRN7220A The length of the location is not valid. Location length = %1.**

**Explanation:** An application tried to add to the SBTPARTS table a location field that is not valid. The length of the location is either too short or too long.

**Component:** Library Server

**#Define:** RC\_LLSSTORE\_INVAL\_LOC\_LEN

**Source:** LibStoreItemPart()

**Action:** Refer to the SBTPARTS table for the minimum and maximum location lengths.

## **FRN7223A The library server received an internal error while trying to select the object server.**

**Explanation:** An error occurred in trying to determine the default object server.

**Component:** Library Server

**#Define:** RC\_LLSSTORE\_OBJ\_SELECT\_FAIL

**Action:** Shut down and restart the library server, and try the operation again.

# **FRN7224A A part with ItemID = %1, RepType = %2, and PartNum = %3 already exists in the Parts table.**

**Explanation:** An application tried to store a duplicate ItemID-RepType-PartNum combination in the SBTPARTS table.

**Component:** Library Server

**#Define:** RC\_LLSSTORE\_DUP\_TRIP\_ERROR

**Source:** LibStoreItemPart()

**Action:** Specify a unique ItemID-RepType-PartNum combination for the part that you want to store.

# **FRN7226A The part with ItemID = %1, RepType = %2, and PartNum = %3 is pending replication.**

**Explanation:** An application tried to retrieve an item part that is copy pending. The part has not been replicated at the server. This error implies that the object server that is holding the primary copy is unavailable.

When an item part is copy pending, an application cannot perform the following operations:

- View the item part
- v Discard the owner item
- Move the item part
- Replace the same item part
- Check out the owner item

**Component:** Library Server

**#Define:** RC\_ORDER\_PART\_COPY\_PENDING

**Action:** Wait for the server to finish the replication copy, then try the operation again. If the copy pending is persistent, consult the system administrator. The replication might require that the primary object server be online.

### **FRN7227A The part with ItemID = %1, RepType = %2, and PartNum = %3 is pending replacement.**

**Explanation:** An application tried to update an item part that is replace pending.

When an item part is replace pending, an application cannot perform the following operations:

- Discard the owner item
- Move the item part
- Replace the same item part
- Check out the owner item

**Component:** Library Server

#### **#Define:** RC\_LLSSTORE\_REPLACE\_PENDING

**Action:** Check out the item part before trying any of the preceding operations. Then try the operation again.

#### **FRN7228A The action %1 provided for the StoreItemOnly() function is not valid.**

**Explanation:** An application specified a store action that is not valid on a store operation.

**Component:** Library Server

**#Define:** RC\_LLSSTORE\_INVAL\_ACTION

**Source:** LibStoreItemPart()

**Action:** Check the parameter for the store operation.

# **FRN7229A You cannot perform a replace operation on a part that an object server does not manage.**

**Explanation:** The part specified is not stored on an object server. You cannot replace this part.

**Component:** Library Server

**#Define:** RC\_LLSSTORE\_INVAL\_COMBO

**Source:** LibStoreItemPart()

**Action:** Make sure that you specify the correct item ID.

#### **FRN7230A The length of the Part Description field is not valid. Part description field length = %1.**

**Explanation:** An application tried to add to the SBTPARTS table a description field that is not valid. The length of the description is either too short or too long.

**Component:** Library Server

**#Define:** RC\_LLSSTORE\_INVAL\_PROV\_LEN

**Source:** LibStoreItemPart()

**Action:** Refer to the SBTPARTS table for the minimum and maximum provenance lengths.

# **FRN7235A The part with ItemID = %1, RepType = %2, and PartNum = 3% is newer than the client copy. The system will not overwrite this part.**

**Explanation:** An application tried to update an old copy of an item part. The item part was updated after the application retrieved it.

**Component:** Library Server

**#Define:** RC\_LLSSTORE\_OLD\_CACHE\_COPY

**Source:** LibStoreItemPart()

**Action:** Request that the application retrieve the item part again before replacing it.

#### **FRN7237A The length of the Collection Name field is not valid. Collection name length = %1.**

**Explanation:** The length of the collection field for system-managed storage is zero or is longer than the maximum length allowed.

**Component:** Library Server

**#Define:** RC\_LLSSTORE\_INVAL\_COLL\_LEN

**Source:** LibStoreItemPart()

**Action:** Make sure that you provide correct values.

#### **FRN7243A A unique index violation occurred in table %1.**

**Explanation:** The user tried to set an ITEMNAME label of an item to a value that another item in the library is already using.

**Component:** Library Server

**#Define:** RC\_DUPLICATE\_ITEMNAME

- LibStoreItemOnly()
- LibStoreItemAttributes()

**Action:** Make sure that all ITEMNAME labels are unique within the library.

# **FRN7245A The length of %1 exceeds the maximum length allowed for the name of an item.**

**Explanation:** The system retrieved the class by name, but the name length is too long.

**Component:** Library Server

**#Define:** RC\_LLSRETRV\_MAX\_NAME\_LEN\_ERR

**Source:** LibRetrieveByName()

**Action:** Check the SBTNAMES table to get the correct name for this item.
#### **FRN7246A The retrieve action is not valid. Action code = %1.**

**Explanation:** The client specified a retrieve attribute that is not valid.

**Component:** Library Server

**#Define:** RC\_LLSRETRV\_INVAL\_ACTION

**Source:** LibRetrieveItem()

**Action:** Specify a valid retrieve attribute.

### **FRN7247A The length of %1 exceeds the maximum length allowed for the class label of an item.**

**Explanation:** The system retrieved the class by label, but the label length is not valid.

**Component:** Library Server

**#Define:** RC\_LLSRETRV\_INVAL\_CLASS\_LABEL

**Source:** LibRetrieveByLabel()

**Action:** Check the SBTITEMS table to get the correct class label for this item.

#### **FRN7249A The length of %1 exceeds the maximum length allowed for the class directory of an item.**

**Explanation:** The system retrieved the class by directory, but the directory length is not valid.

**Component:** Library Server

**#Define:** RC\_LLSRETRV\_INVAL\_CLASS\_DIR

**Source:** LibRetrieveByName()

**Action:** Check the SBTNAMES table to get the correct directory for this item.

### **FRN7250A The number of parameters is not valid for the remote library server program.**

**Explanation:** The remote library server stopped because the display program started the server with the incorrect number of arguments. The format should be:

Usage: FRNOLLMR LibraryName

**Component:** Library Server

**#Define:** RC\_LLS\_USAGE

**Action:** Restart the server by using the format listed in the message.

#### **FRN7251A The number of parameters is not valid for the library server program.**

**Explanation:** The library server stopped because the display program started the server with the incorrect

number of parameters or arguments. The format should be:

Usage: FRNOLLMR LibraryName (ConfigID)

**Component:** Library Server

**#Define:** RC\_LLS\_MONITOR\_USAGE

**Action:** Restart the server by using the format listed in the message.

#### **FRN7252A The server name is not valid.**

**Explanation:** The server stopped because the specified name of the server contains an incorrect character.

**Component:** Library Server

**#Define:** RC\_LLS\_INVALID\_SERVER\_NAME

**Action:** Restart the server by using a server name that consists of alphanumeric characters.

**FRN7253A The format of the server name is not valid.**

**Explanation:** One of the following may have occurred:

- You tried to define the server in your system configuration file, but the server name that you specified is not in the correct format. The valid format is 8 characters, as in the following example: LIBSRVR2
- You tried to start the server, but it stopped because the server name that you specified is not in the correct format. The valid format looks like the following example:

8 CHAR LIBRARY NAME[.NETID]

**Component:** Library Server

**#Define:** RC\_LLS\_INVALID\_SERVER\_FORMAT

**Action:** To define the server name in your system configuration file or to restart the server, type the server name in the correct format.

**FRN7254A Do you want to force the server to shutdown without waiting for processes to end? (The server is currently waiting for processes to end before it shuts down normally.)**

**Explanation:** This is your second request for the server to stop. The server is waiting for its background processes to end.

**Component:** Library Server

**#Define:** RC\_LLS\_FORCE\_CLOSE

**Action:** Select one of the following push buttons:

**Yes** To shut down the server without waiting for its processes to end

This choice applies in cases when a related process is suspended or is waiting for a communications timeout to occur.

**No** To allow the server to shut down after stopping its processes normally

### **FRN7255A Are you sure that you want to shut down the library server?**

**Explanation:** You asked to shut down the library server. This message confirms your request.

**Component:** Library Server

**#Define:** RC\_LLS\_CLOSE

**Action:** Select one of the following push buttons:

**Yes** To shut down the server when all of its processes end

**No** Not to shut down the server but to continue

### **FRN7260A The part ItemID = %1, RepType = %2, and PartNum = %3 has no content and cannot be retrieved.**

**Explanation:** The user tried to retrieve a part that was stored with no content.

**Component:** Library Server

**#Define:** RC\_LLSRETRV\_NOCONTENT

**Source:** LibRetrieve()

**Action:** Make sure that you provide the correct item ID value. Replace the part with an object that has content and try the operation again.

#### **FRN7263A The system cannot delete the Top Folder item.**

**Explanation:** The system does not allow you to delete the Top Folder item.

**Component:** Library Server

**#Define:** RC\_LLSDISCA\_NOAUTHZN

**Source:** LibDiscardBlobs()

**Action:** Make sure that you provide the correct item ID value.

#### **FRN7264A The server that you specified is not available.**

**Explanation:** When the display program for the remote library server started, the communications isolator program could not connect to the specified server for any of the following reasons:

• The server was not running.

• The system could not start the server remotely.

**Component:** Library Server

**#Define:** RC\_LLS\_SERVER\_NOT\_AVAIL

**Action:** Wait until the server starts on the remote machine, and try the operation again.

### **FRN7265A The server that you specified does not exist.**

**Explanation:** The specified server name used in starting the server is not defined in the network table configuration (FRNOLINT.TBL).

**Component:** Library Server

**#Define:** RC\_LLS\_SERVER\_NOT\_DEFINED

**Action:** Define the server in the network table configuration (FRNOLINT.TBL), or update the table in the FRNROOT directory to include the definition of the server.

### **FRN7266A The system cannot connect to the %1 server.**

**Explanation:** The remote display server cannot connect to the specified server for the reason code displayed.

**Component:** Library Server

**#Define:** RC\_LLS\_CONNECT\_ERROR

**Action:** Check the reason code to see why this problem occurred and correct the problem.

## **FRN7267A The system cannot register the window class.**

**Explanation:** The system cannot register a window class for the main window of the server because no more resources are available.

**Component:** Library Server

**#Define:** RC\_LLS\_WINDOW\_REGISTER

**Action:** Close any unnecessary windows and applications from the desktop, and try the operation again.

# **FRN7268A The system cannot start the thread that handles incoming requests from clients.**

**Explanation:** The main process of the server could not create a thread that handles incoming requests from clients. This situation usually occurs during busy periods of use.

**Component:** Library Server

**#Define:** RC\_LLS\_CREATE\_DIST\_THREAD

**Action:** Close any unnecessary windows and applications from the desktop, and try the operation again.

#### **FRN7269A The system cannot open the Program Manager windows.**

**Explanation:** The system tried to open the Program Manager windows from the distributor thread of the server. WinInitialize() failed.

**Component:** Library Server

**#Define:** RC\_LLS\_DIST\_PM

**Source:** WinInitialize()

**Action:** Shut down and restart the system and try the operation again.

### **FRN7270A The system cannot create a message queue.**

**Explanation:** The system tried to create a message queue from the distributor thread of the server. WinCreateMsgQueue() failed.

**Component:** Library Server

**#Define:** RC\_LLS\_DIST\_MSG

**Source:** WinCreateMsgQueue()

**Action:** Shut down and restart the system and try the operation again.

### **FRN7271A The system cannot register a window class.**

**Explanation:** The system tried to register a window class from the distributor thread of the server. WinRegisterClass() failed.

**Component:** Library Server

**#Define:** RC\_LLS\_DIST\_REG

**Source:** WinRegisterClass()

**Action:** Shut down and restart the system and try the operation again.

#### **FRN7272A The system cannot create the window.**

**Explanation:** The system tried to create a window from the distributor thread of the server. WinCreateWindow() failed.

**Component:** Library Server

**#Define:** RC\_LLS\_DIST\_WND

**Source:** WinCreateWindow()

**Action:** Shut down and restart the system and try the operation again.

#### **FRN7273A The system cannot send a message.**

**Explanation:** The system tried to send a message from the distributor thread of the server. WinSendMessage() failed.

**Component:** Library Server

**#Define:** RC\_LLS\_DIST\_SND

**Source:** WinSendMessage()

**Action:** Shut down and restart the system and try the operation again.

### **FRN7274A The parameters for starting a LAN-based library server are incomplete.**

**Explanation:** A pointer to the parameters is damaged. The parameters initialize the distributor thread of the server.

**Component:** Library Server

**#Define:** RC\_LLS\_DIST\_PRM

**Action:** Shut down and restart the system and try the operation again.

## **FRN7275A The system cannot create a semaphore.**

**Explanation:** The distributor thread tried to create a semaphore. The semaphore synchronizes the activities.

**Component:** Library Server

**#Define:** RC\_LLS\_DIST\_SEM

**Action:** Shut down and restart the system and try the operation again.

#### **FRN7276A FRNROOT is not defined in your system configuration file.**

**Explanation:** The server cannot find the FRNROOT environment variable in your CONFIG.SYS file. FRNROOT specifies a directory where the server configuration files and the run files are kept.

**Component:** Library Server

**#Define:** RC\_LLS\_DIST\_RT

**Action:** Perform the following actions:

1. Update your system configuration (CONFIG.SYS) file to include FRNROOT or the directory where the server software is installed. For example:

SET FRNROOT=D:\FRNV1R0

2. Shut down and restart the system, and try the operation again.

### **FRN7277A The library server cannot create the logging directory under FRNROOT.**

**Explanation:** The logging directory does not exist. The library server stopped processing because it could not find the \FRNROOT\LOG subdirectory in the IBM Content Manager for iSeries installation directory.

**Component:** Library Server

**#Define:** RC\_LLS\_DIST\_LOG

**Action:** Make sure that your system configuration (CONFIG.SYS) file specifies a valid path for FRNROOT and try the operation again.

## **FRN7278A The library server cannot initialize the logging facility.**

**Explanation:** The library server failed to initialize the logging facility because memory is low, or the system configuration file does not specify the correct path for FRNROOT (or the directory where you installed IBM Content Manager for iSeries).

**Component:** Library Server

### **#Define:** RC\_LLS\_DIST\_LOGINIT

**Action:** Perform the following actions:

- 1. Make sure that your system configuration file specifies a valid path for FRNROOT.
- 2. Close any unnecessary windows and applications from the desktop, and try the operation again.

# **FRN7279A The library server cannot start the database. You must start the database manually and try the operation again.**

**Explanation:** DATABASE 2 OS/2 may not be running or operating correctly.

**Component:** Library Server

**#Define:** RC\_LLS\_DIST\_DBSTART

**Action:** Perform the following actions:

- 1. Make sure that DATABASE 2 OS/2 is running and operating correctly.
- 2. Check the error logging facility under the error code FRN7461A, and check the SQL code returned to see why this problem occurred.

## **FRN7280A The library server database is damaged. Recover the database and try the operation again.**

**Explanation:** Before you can continue, you must use the database recovery utility located in the DB2 folder on the OS/2 desktop.

**Component:** Library Server

**#Define:** RC\_LLS\_DIST\_DBUSE

**Action:** Perform the following actions:

- 1. Make sure that DATABASE 2 OS/2 is running and operating correctly.
- 2. Check the error logging facility under the error code FRN7468A, and check the SQL code.
- 3. Recover the database and try the operation again.

## **FRN7281A The library server cannot open the specified database.**

**Explanation:** The database may have an error or may not exist.

**Component:** Library Server

**#Define:** RC\_LLS\_DIST\_DBUSING

**Action:** Perform the following actions:

- 1. Make sure that DATABASE 2 OS/2 is running and operating correctly.
- 2. Make sure that the specified database exists on the startup of the library server.
- 3. Make sure that you logged on locally so that you can gain access to the database.
- 4. Check the error logging facility under the error code FRN7468A, and check the SQL code returned to see why this problem occurred.

# **FRN7282A The library server cannot connect to communications isolator as the distributor server.**

**Explanation:** Communications isolator is not running or communicating with other processes.

**Component:** Library Server

**#Define:** RC\_LLS\_DIST\_ISOSVR

**Action:** Shut down and restart communications isolator and try the operation again.

### **FRN7283A The library server cannot register with communications isolator as the initialization server.**

**Explanation:** The server cannot register with the communications isolator component because communications isolator is not running or communicating with other processes.

**Component:** Library Server

**#Define:** RC\_LLS\_DIST\_ISOINITSVR

**Action:** Shut down and restart communications isolator and try the operation again.

## **FRN7284A The library server cannot create and initialize shared memory groups.**

**Explanation:** The library server cannot allocate enough shared memory groups to support its operation because not enough memory is available.

**Component:** Library Server

**#Define:** RC\_LLS\_DIST\_MEM

**Action:** Shut down and restart the server, and run only those components that are necessary to support the server.

#### **FRN7285A Not enough memory is available for the library server to operate.**

**Explanation:** The server cannot allocate enough memory because system resources are low.

**Component:** Library Server

**#Define:** RC\_LLS\_DIST\_NOMEM

**Action:** Shut down and restart the server, and run only those components that are necessary to support the server.

### **FRN7286A The configuration values for the ConfigID field in the Control table are not valid.**

**Explanation:** The configuration values in the SBTCNTL table for the specified ConfigID field are inconsistent or out of range.

**Component:** Library Server

**#Define:** RC\_LLS\_DIST\_CNTL

**Action:** Perform the following actions:

- 1. Check the table definitions in the *Application Programming Guide and Reference*.
- 2. Use query manager to specify new values for the ConfigID field in the SBTCNTL table.
- 3. Shut down and restart the library server.

#### **FRN7287A The system cannot load the tables into memory.**

**Explanation:** The system cannot load into memory one of the tables that manages the library server because DATABASE 2 OS/2 may have a problem.

**Component:** Library Server

**#Define:** RC\_LLS\_DIST\_LOAD

**Action:** Perform the following actions:

- 1. Make sure that DATABASE 2 OS/2 is running and is not damaged.
- 2. Check the error logging facility under the secondary return code to see why this problem occurred.

# **FRN7288A The library server cannot start the consumer process.**

**Explanation:** The main process of the library server could not create a thread that handles the internal processing and status for the monitor. This situation occurs because not enough memory is available.

**Component:** Library Server

**#Define:** RC\_LLS\_DIST\_CON

**Action:** Upgrade the memory on the machine, or shut down and restart the library server and run only those processes that are necessary to support the server.

#### **FRN7289A The consumer process is not responding.**

**Explanation:** After the library server created the consumer process, the consumer process did not send a message indicating that it had initialized itself. Communications isolator may no longer be running, or an earlier problem may have occurred.

**Component:** Library Server

**#Define:** RC\_LLS\_DIST\_WAIT

**Action:** Perform the following actions:

- 1. Make sure that communications isolator is running.
- 2. Check the error logging facility to see why this problem occurred.
- 3. If you cannot find any errors, shut down and restart your machine and try the operation again.

#### **FRN7290A The library server cannot reset the semaphore.**

**Explanation:** The library server tried to reset the semaphore to synchronize processing because the semaphore no longer exists, or the operating system could not process the request.

**Component:** Library Server

**#Define:** RC\_LLS\_DIST\_RESET

**Action:** Shut down and restart the server machine, and try the operation again.

## **FRN7291A The library server cannot connect to communications isolator.**

**Explanation:** The library server lost connection to communications isolator because communications isolator abnormally ended.

**Component:** Library Server

**#Define:** RC\_LLS\_DIST\_ISO

**Action:** Restart communications isolator and then restart the server.

## **FRN7292A The library server cannot start the background job processor.**

**Explanation:** The library server could not start the background job processor because not enough memory is available.

**Component:** Library Server

**#Define:** RC\_LLS\_DIST\_JOB

**Action:** Shut down and restart the library server, and run only those components that are necessary to support the server.

#### **FRN7293A The background job processor is not responding.**

**Explanation:** After the library server started the background job processor, the processor did not send a message indicating that it had initialized itself. Communications isolator may no longer be running, or system resources may be low.

**Component:** Library Server

**#Define:** RC\_LLS\_DIST\_JOBWAIT

**Action:** Make sure that communications isolator is running and operating correctly. Run only those processes that are necessary to support the server.

### **FRN7294A The library server cannot deallocate a communications isolator message.**

**Explanation:** The library server tried to stop the allocation of the message received from the background job processor because of a memory problem.

**Component:** Library Server

**#Define:** RC\_LLS\_DIST\_DEALLOC

**Action:** Shut down and restart the library server, and run only those processes that are necessary to support the server.

## **FRN7295A Item %1 is checked out but not expired. The item must be checked in before you can continue.**

**Explanation:** Another user checked out the item that the current user is trying to discard. The item has not expired yet.

**Component:** Library Server

**#Define:** RC\_LLSDISCA\_CHKOUT\_NOT\_EXP

**Source:** LibDiscardBlobs()

**Action:** Perform one of the following actions:

- Wait for the patron who checked out the item to check it in.
- Wait for the checkout duration to expire.
- Ask the patron to release the item.

#### **FRN7296A The library server cannot start any server processors.**

**Explanation:** The library server cannot start any of the background processes that service incoming requests because not enough memory is available.

**Component:** Library Server

**#Define:** RC\_LLS\_DIST\_NO

**Action:** Shut down and restart the library server, and run only those processes that are necessary to support the server.

#### **FRN7297A The library server cannot gain access to the processor state table.**

**Explanation:** The library server tried to gain access to the RAM semaphore that protects the processor state table. A problem occurred involving conflicting OS/2 resources.

**Component:** Library Server

**#Define:** RC\_LLS\_DIST\_SEMREQ

**Action:** Shut down and restart the library server, and run only those processes that are necessary to support the server.

# **FRN7298A Both the TOMBSTONE and DROPITEM flags must be set to FALSE to delete a representation type.**

**Explanation:** You tried to delete items of a specified representation type without setting both the bTombstone and bDropItem parameters to FALSE.

**Component:** Library Server

**#Define:** RC\_LLSDISCA\_INVAL\_FORM\_DELETE

**Source:** LibDiscardBlobs()

**Action:** Change the scope parameter on LibDiscardBlob(), or set the bTombstone and bDropItem parameters to FALSE.

## **FRN7299A Item %1 is an access control item and cannot be deleted because it is currently in use.**

**Explanation:** You tried to delete an item that is designated and used as an access control list. You cannot delete items that are used as access control lists while they are specified anywhere in the system.

**Component:** Library Server

**#Define:** RC\_LLSDISCA\_ACL\_ITEM\_IN\_USE

**Source:** LibDiscardBlobs()

**Action:** Make sure of the following:

- That the access control list designated by the item that you want to delete is not specified anywhere in the system
- v That the code associated with the access control list does not appear in the SBTPATRONS, SBTITEMS, SBTCLASSDEFS, or SBTVIEWDEFS table

#### **FRN7300A Action %1 is not valid for a move command.**

**Explanation:** You specified an action code that is not valid.

**Component:** Library Server

**#Define:** RC\_LLSMOVE\_INVAL\_ACTION

**Source:** LibMoveBlobs()

**Action:** Make sure that the values are valid. Valid values are listed in the *Application Programming Guide and Reference*.

### **FRN7301A Action %1 is not supported in the current implementation.**

**Explanation:** You specified a move action that the current implementation of the product does not support.

**Component:** Library Server

**#Define:** RC\_LLSMOVE\_UNSUPPORTED\_ACT

**Source:** LibMoveBlobs()

**Action:** Make sure that the values are valid. Valid values are listed in the *Application Programming Guide and Reference*.

#### **FRN7302A The copy action is not supported in the current implementation.**

**Explanation:** You specified a copy action that the current implementation of the product does not support.

**Component:** Library Server

**#Define:** RC\_LLSMOVE\_UNSUPPORTED\_COPY

**Source:** LibMoveBlobs()

**Action:** Make sure that the values are valid. Valid values are listed in the *Application Programming Guide and Reference*.

## **FRN7303A The library server cannot notify the job processor to reprocess unsuccessful jobs.**

**Explanation:** The library server tried to send a message to the background job processor to reprocess any unsuccessful index classes. The processor abnormally ended.

**Component:** Library Server

**#Define:** RC\_LLS\_DIST\_JOBBR

**Action:** Check the error logging facility to see why this problem occurred and try the operation again.

## **FRN7304A The system cannot start the library server because the configuration name is not valid.**

**Explanation:** The configuration name might not be spelled correctly in the SBTCNTL table.

**Component:** Library Server

**#Define:** RC\_LLS\_DIST\_CNTL\_ROW

**Action:** Perform the following actions:

- 1. Make sure that the correct configuration name is specified when you start the library server.
- 2. Make sure that the configuration name used to start the server is spelled correctly in the SBTCNTL table.

#### **Notes:**

- a. The configuration name is case-sensitive.
- b. If you need to change or correct the startup configuration name, perform the following actions:
	- 1) Click on the library server icon with the right mouse button.
	- 2) Select **Settings**.
	- 3) Change the configuration name.
	- 4) Close the window.

### **FRN7305A The server programs need to be bound again to this database.**

**Explanation:** The library server cannot connect to the specified database because the programs of the server are not bound to this database.

**Component:** Library Server

**#Define:** RC\_LLS\_DIST\_CNTL\_NOTBOUND

**Action:** Follow the installation process to bind the programs again to this database and try the operation again.

You can use the Database Bind icon in the IBM Content Manager for iSeries Utilities window by performing the following actions:

- 1. Double-click on the IBM Content Manager for iSeries Utilities icon in the IBM Content Manager for iSeries folder.
- 2. Double-click on the Library Server Database Bind icon or the Object Server Database Bind icon.

**FRN7306A A problem occurred in calling IsoGetNetID() for object server = %1.**

**Explanation:** The system could not retrieve the communications information for the source object server from communications isolator.

**Component:** Library Server

**#Define:** RC\_LLSMOVE\_ISOGETNETID\_FAILED

**Source:** LibMoveBlobs()

**Action:** Make sure of the following:

- That the object server is running, is available, and is configured properly
- That communications isolator and related files are configured properly
- v That a correct value is specified for the name of the source object server

### **FRN7307A The server is already running against the specified database.**

**Explanation:** Another copy of the library server is already running against the specified database.

**Component:** Library Server

**#Define:** RC\_LLS\_ALREADY\_RUNNING

**Action:** Use a library server that is currently running, or shut down and restart the current library server.

## **FRN7308A Your system is in a grace period that ends %1 because you have exceeded the number of logons specified in your license.**

**Explanation:** Your logon exceeds the limit for the number of logons specified in your license. A grace period of 60 days begins now and allows any number of additional logons. You can upgrade your license if you need more logons. When the grace period ends, the system allows only the number of logons specified in your license and denies any additional ones.

**Component:** Library Server

**#Define:** RC\_LLS\_GRACE

**Action:** Contact your system administrator.

## **FRN7309A The grace period ended %1. Upgrade your license immediately.**

**Explanation:** The logon of this user exceeds the limit specified in your license for the number of logons allowed after the grace period ended. No additional logons are allowed. You must upgrade your license if you need more logons.

**Component:** Library Server

**#Define:** RC\_LLS\_HARDSTOP

**Action:** Contact your system administrator.

### **FRN7310A The License Key table contains damaged values. Upgrade you license immediately.**

**Explanation:** The library server found that the values in the SBTLICENSEKEY table are damaged. This table controls the number of logons allowed. A hardstop policy of one logon is immediately in effect, which means that only one user can log on until you upgrade the license information in this table with the correct values.

**Component:** Library Server

**#Define:** RC\_LLS\_CORRUPTED\_KEY

**Action:** Contact your system administrator.

#### **FRN7311A You can define only one object server for a library in the Developer Connection.**

**Explanation:** The limited-use system limits the number of object servers to one. You might have added another object server by manually using DATABASE 2  $OS/2$ .

**Component:** Library Server

**#Define:** RC\_LLS\_SSDK\_OS\_VIOL

**Action:** Delete the extra row for the object server from the SBTOBJECTSERVER table, and shut down and restart the library server. If you need a new object server, delete or change the old one.

# **FRN7312A A maximum of 500 items can exist in this library in the Developer Connection.**

**Explanation:** The limited-use system limits the number of items to 500. You may have added another item by manually using DATABASE 2 OS/2.

**Component:** Library Server

**#Define:** RC\_LLS\_SSDK\_ITEM\_VIOL

**Action:** Delete items from the SBTITEMS table until you reach the maximum of 500, and shut down and restart the library server. If you need new items, delete some old ones.

# **FRN7313A Your system has entered a grace period by exceeding the maximum number of logons of %1 in your license. The grace period began on %2 at %3 and ends on %4.**

**Explanation:** During this grace period of 60 days, the system allows more than the maximum number of logons specified in your license. After these 60 days, a hard stop period begins, which means that the system allows only the maximum number of logons specified in your license.

**Component:** Library Server

**#Define:** RC\_LLS\_NEW\_GRACE\_PERIOD

**Action:** Upgrade your license. Contact your IBM service representative to increase the maximum number of logons specified in your license.

### **FRN7315A The source and destination object servers are identical. Object server name = %1, object server ID = %2.**

**Explanation:** The source and destination object servers cannot be the same on a move command.

**Component:** Library Server

**#Define:** RC\_LLSMOVE\_OS\_IDENTICAL

**Source:** LibMoveBlobs()

**Action:** Make sure that the values are different.

## **FRN7317A You cannot update the license for a system in the Developer Connection.**

**Explanation:** The limited-use system does not allow updates.

**Component:** Library Server

**#Define:** RC\_LLS\_SSDK\_DEFLICKEY\_VIOL

**Action:** Avoid issuing LibDefineLicenseKey().

### **FRN7318A A problem occurred in initializing the shared memory segments for the library.**

**Explanation:** The system could not initialize the memory segments. Various programs that make up the library server share these memory segments. The reason may be any of the following:

- v One of the programs did not finish the last time that the server was shut down.
- System memory resources are low.

**Component:** Library Server

**#Define:** RC\_LLS\_DIST\_SHAREDMEM

**Action:** Shut down the system and restart the server by starting only those components required to support the server.

#### **FRN7325A Attribute ID %1 that you provided is already defined.**

**Explanation:** The system found a duplicate attribute ID when adding a new attribute definition.

**Component:** Library Server

**#Define:** RC\_DUPLICATE\_ATTRDEF

**Action:** Make sure that the data provided does not duplicate data already in the table, and try the operation again.

## **FRN7330A Keyword %1 that you provided is already defined.**

**Explanation:** The system found a duplicate keyword when adding the keyword to the system. The keyword already exists.

**Component:** Library Server

**#Define:** RC\_DUPLICATE\_NLSKEYWORDDEF

**Action:** Make sure that the data provided does not duplicate data already in the table, and try the operation again.

## **FRN7331A The class ID %1 is not valid.**

**Explanation:** The index class specified for the view is not defined.

**Component:** Library Server

**#Define:** RC\_CLASSDEF\_NOTFOUND

**Source:** LibDefineIndexClassView()

**Action:** Make sure that you specify the correct index class, and try the operation again.

## **FRN7332A The system could not find the parent class definition.**

**Explanation:** The parent class ID that you provided for a class does not exist.

**Component:** Library Server

**#Define:** RC\_PARENTCLASSDEF\_NOTFOUND

**Source:** LibDefineIndexClass()

**Action:** Make sure that the value is a valid index class.

## **FRN7333A The system could not find the attribute ID %1, or an SQL error occurred.**

**Explanation:** The system could not retrieve the information about the attribute ID from the SBTATTRDEFS table.

**Component:** Library Server

**#Define:** RC\_ATTRDEF\_NOTFOUND

**Source:** LibDefineIndexClassView()

**Action:** Check the table for the attribute ID and try the operation again.

#### **FRN7334A LibDefineIndexClassAttr() was not successful. Attribute ID %1 is in use.**

**Explanation:** The system cannot delete the attribute because it is currently used within one or more index classes, or it has values assigned in one or more index class tables.

**Component:** Library Server

**#Define:** RC\_ATTRDEF\_INUSE

**Action:** Delete the entries for the attribute in the index classes, and then delete the attribute definition.

## **FRN7336A LibDefineIndexClassAttr() was not successful. Attribute ID %1 that you provided is not valid.**

**Explanation:** The reason for the problem is one of the following:

- v The system tried to add a new attribute with a non-zero value provided for the AttributeID parameter.
- The system tried to update or delete an attribute with a negative value provided for the AttributeID parameter.

**Component:** Library Server

**#Define:** RC\_INVALID\_ATTRIBUTEID

**Action:** Make sure that the value for the AttributeID parameter is valid.

#### **FRN7337A Class ID %1 that you provided is not valid.**

**Explanation:** The value for the index class that you provided is out of range or not valid.

**Component:** Library Server

**#Define:** RC\_INVALID\_CLASSID

**Action:** Make sure that the values are valid. Valid values are listed in the *Application Programming Guide and Reference*.

## **FRN7338A View ID %1 that you provided is not valid.**

**Explanation:** The view ID that the system passed to the API is out of range or does not exist.

**Component:** Library Server

**#Define:** RC\_INVALID\_VIEWID

**Source:** LibDefineIndexClassView()

**Action:** Provide a valid view ID and try the operation again.

### **FRN7339A Attribute type %1 that you provided is not valid.**

**Explanation:** The reason for the problem is one of the following:

- The system tried to build the index class table that included an attribute with an incorrect data type.
- The system tried to add a new attribute with an incorrect attribute type.

**Component:** Library Server

**#Define:** RC\_INVALID\_ATTRIBUTETYPE

**Source:** LibDefineIndexClass()

**Action:** Make sure that the data types assigned to the attributes contained in the index class are valid.

Provide a valid value for the attribute type parameter as documented, and try the operation again.

### **FRN7340A Parent class ID %1 that you provided is not valid.**

**Explanation:** The value for the parent index class that you provided is out of range or not valid.

**Component:** Library Server

**#Define:** RC\_INVALID\_PARENTCLASSID

**Source:** LibDefineIndexClass()

**Action:** Make sure that the values are valid. Valid values are with the usage of the API. Make sure that the parent class ID provided was committed in a previous request block.

## **FRN7341A The index type must have the value UNIQUE or NONUNIQUE.**

**Explanation:** The value of the index type parameter is neither UNIQUE nor NONUNIQUE.

**Component:** Library Server

**#Define:** RC\_INVALID\_TYPEOFINDEX

**Source:** LibDefineIndexClassView()

**Action:** Make sure that the values are valid. Valid values are listed in the *Application Programming Guide and Reference*.

# **FRN7342A The index sort must have the value ASCENDING or DESCENDING.**

**Explanation:** The index sort specification is neither ASCENDING nor DESCENDING.

**Component:** Library Server

**#Define:** RC\_INVALID\_INDEXEDATTRFLAG

**Source:** LibDefineIndexClassView()

**Action:** Make sure that the values are valid. Valid values are listed in the *Application Programming Guide and Reference*.

#### **FRN7343A No attributes are defined for this class.**

**Explanation:** The number of attributes passed in the attribute array is set to zero. An index class definition must contain at least one attribute.

**Component:** Library Server

**#Define:** RC\_NOATTRS\_INCLASSDEF

**Source:** LibDefineIndexClass()

**Action:** Make sure that you define the index class with at least one attribute and that the parameter for the number of attributes has a non-zero value.

### **FRN7344A The system did not pass any attributes on this call to define the view.**

**Explanation:** An index class view must contain at least one attribute.

**Component:** Library Server

**#Define:** RC\_NOATTRS\_INVIEWDEF

**Source:** LibDefineIndexClassView()

**Action:** Make sure that you define the index class view with at least one attribute and that the parameter for the number of attributes has a non-zero value.

#### **FRN7345A Items exist in this class. SQL code = %1.**

**Explanation:** You cannot redefine an index class with a new set of attributes because items are currently using this index class.

**Component:** Library Server

**#Define:** RC\_ITEMSEXIST\_INCLASS

**Source:** LibDefineIndexClass()

**Action:** Perform the following actions:

- 1. Use LibItemSearch() to determine which items are still using this index class.
- 2. Use LibSetAttrValues() to remove any items from the index class.
- 3. Try the operation again after all of the items that refer to the index class are no longer using it.

#### **FRN7346A The attribute is not in this class.**

**Explanation:** The user of the API tried to manipulate an attribute in a view that is not in the index class of the view.

**Component:** Library Server

**#Define:** RC\_ATTRIBUTE\_NOTINCLASS

**Source:** LibDefineIndexClassView()

**Action:** Exclude the attribute and try the operation again.

### **FRN7347A An error occurred in retrieving the class ID for view %1.**

**Explanation:** The system cannot find the index class that you specified.

**Component:** Library Server

**#Define:** RC\_CLASS\_NOTFOUND

**Action:** Make sure that the index class and view that you are trying to use are defined in the library.

### **FRN7348A A problem occurred in filling the attribute value table to generate the code or source.**

**Explanation:** An error occurred while the library server was generating the code that manages the index class that the user defined. This problem usually occurs because the system cannot open or write to the source file being created.

**Component:** Library Server

**#Define:** RC\_AVT\_CODE\_GENERATION

**Source:** LibDefineIndexClass()

**Action:** Perform the following actions:

- 1. Contact your system administrator to check the error logs to see which index class was not successful.
- 2. Run the verification procedure on the index class to see why this problem occurred.

Refer to the *Application Programming Guide and Reference*.

3. Correct the problem and try to create the index class again.

## **FRN7349A You must specify at least one key field when you define a class.**

**Explanation:** You are trying to define an index class with no key fields (also called attributes).

**Component:** Library Server

**#Define:** RC\_NUM\_ATTRS\_ZERO

**Source:** LibDefineIndexClass()

**Action:** Redefine the index class with at least one attribute.

## **FRN7350A The system could not open the .DEF file for the dynamic link library (DLL).**

**Explanation:** The jobber could not open the module definition file that links the code used to access an index class or to query an index class view.

**Component:** Library Server

**#Define:** RC\_DOS\_OPEN\_DEF\_FAILED

**Action:** If the jobber cannot generate the code for an index class, reset the DLLSTATUS field to −1 for that index class in the SBTCLASSDEFS table.

#### **FRN7351A The DosWrite API was not successful.**

**Explanation:** The jobber could not write to a file while generating the code for accessing an index class or querying an index class view.

**Component:** Library Server

**#Define:** RC\_DOS\_WRITE\_FAILED

**Action:** Make sure that the operating system and the library server software are properly configured.

#### **FRN7352A The DosClose API was not successful.**

**Explanation:** The library server could not close a file containing generated source code used to access an index class attribute value table (AVT) or to query an index class view.

**Component:** Library Server

**#Define:** RC\_DOS\_CLOSE\_FAILED

**Action:** Make sure that the operating system and the library server software are properly configured.

# **FRN7353A The system could not open the SQC file for the dynamic link library (DLL).**

**Explanation:** The jobber could not open the source code file that it is trying to generate.

**Component:** Library Server

**#Define:** RC\_DOS\_OPEN\_SQC\_FAILED

**Action:** Make sure of the following:

- That the operating system is properly configured
- That enough disk space remains on the library server
- That the library server software is properly configured

#### **FRN7354A The length for the character field is not valid.**

**Explanation:** When you defined an index class, you specified a length for a character field that exceeds the allowable maximum. VARCHARs can be up to 3986 bytes in length.

**Component:** Library Server

**#Define:** RC\_INVALID\_CHAR\_LENGTH

**Source:** LibDefineIndexClass()

**Action:** Specify the attribute within the maximum number of bytes in length, and try the operation again.

### **FRN7355A The attribute type is not valid.**

**Explanation:** When you defined an index class, you provided an attribute type that does not match the formal definition of the attribute. The system may also return this error whenever you provide an attribute type along with an attribute ID in a user-supplied list of attributes.

**Component:** Library Server

**#Define:** RC\_INVALID\_ATTR\_TYPE

**Source:** LibDefineIndexClass()

**Action:** Determine the correct attribute type for all of the specified attributes and provide these types when

you request to build the index class.

## **FRN7356A The DosCreateQueue API was not successful.**

**Explanation:** The jobber could not create a system queue while trying to generate the code used to access an index class or index class view. The queue is required for the jobber to receive notification that a step in the source code generation and compilation finished.

**Component:** Library Server

**#Define:** RC\_DOS\_CREATE\_QUEUE\_FAILED

**Action:** Make sure that the operating system and the library server software are properly configured.

#### **FRN7357A The DosGetInfo API was not successful.**

**Explanation:** A call to the OS/2 function DosGetInfoBlocks() was not successful. This routine should always be successful if the operating system is properly installed.

**Component:** Library Server

**#Define:** RC\_DOS\_GETINFO\_FAILED

**Action:** Make sure that the operating system and the library server are properly configured.

#### **FRN7358A The DosStartSession API was not successful.**

**Explanation:** The jobber could not start a session while performing one step in its code generation process.

**Component:** Library Server

**#Define:** RC\_DOS\_START\_SESSION\_FAILED

**Action:** Make sure of the following:

- That the OS/2 toolkit software is properly installed and that all appropriate toolkit environment variables are set in your CONFIG.SYS file
- That the IBM C Set/2 compiler is properly installed and that all appropriate toolkit environment variables are set in your CONFIG.SYS file
- That the operating system and the library server software are properly configured

#### **FRN7359A The DosSetSession API was not successful.**

**Explanation:** The jobber could not control a process that runs as part of the code generation operation of the jobber.

**Component:** Library Server

**#Define:** RC\_DOS\_SET\_SESSION\_FAILED

**Action:** Make sure that the operating system and the library server software are properly configured.

#### **FRN7360A The DosReadQueue API was not successful.**

**Explanation:** The jobber could not read from a system queue while waiting for a step in its code generation process to finish.

**Component:** Library Server

**#Define:** RC\_DOS\_READ\_QUEUE\_FAILED

**Action:** Make sure that the operating system and the library server software are properly configured.

### **FRN7361A The DosFreeMem API was not successful.**

**Explanation:** The jobber could not free a block of allocated memory while generating the code to access an index class.

**Component:** Library Server

**#Define:** RC\_FREE\_MEM\_FAILED

**Action:** Make sure that the operating system and the library server software are properly configured.

# **FRN7362A The process tried to start but the DosStartSession API was not successful.**

**Explanation:** The library server could not start a session to run the compiler, linker, or SQL preprocessor.

**Component:** Library Server

**#Define:** RC\_PROCESS\_FAILED

**Source:**

- LibDefineIndexClass()
- LibItemSearch()

**Action:** Close any unnecessary windows or processes on the server, and restart the server.

### **FRN7363A The system could not start the SQLPREP program.**

**Explanation:** The system could not start the specified process to create the dynamic link library (DLL) that manages the newly created index class.

**Component:** Library Server

**#Define:** RC\_STARTING\_PREP\_FAILED

**Action:** Close any unnecessary windows or processes on the server and restart the server.

#### **FRN7364A The SQLPREP program was not successful.**

**Explanation:** The system could not create a dynamic link library (DLL) for the index class or view because of a preparation problem.

**Component:** Library Server

**#Define:** RC\_PREP\_FAILED

**Action:** Run the validation procedure on the index class or view to see why this problem occurred. Correct the problem and try the operation again.

## **FRN7365A The system could not start the C compiler.**

**Explanation:** The system could not start the specified process to create the dynamic link library (DLL) that manages the newly created index class.

**Component:** Library Server

**#Define:** RC\_STARTING\_COMPILE\_FAILED

**Action:** Close any unnecessary windows or processes on the server and restart the server.

### **FRN7366A Errors occurred during the compile.**

**Explanation:** The compile step was not successful during the creation of a dynamic link library (DLL) for an index class.

**Component:** Library Server

**#Define:** RC\_COMPILE FAILED

**Action:** Perform the following actions:

1. Contact your system administrator to run the verification procedure on the index class to see why this problem occurred.

Refer to the *Application Programming Guide and Reference*.

2. Correct the problem and try the compile again.

## **FRN7367A The system could not start the SQLBIND program.**

**Explanation:** The system could not start the specified process to create the dynamic link library (DLL) that manages the newly created index class.

**Component:** Library Server

**#Define:** RC\_STARTING\_BIND\_FAILED

**Action:** Close any unnecessary windows or processes on the server, and shut down and restart the server.

### **FRN7368A The SQLBIND program was not successful.**

**Explanation:** The system stores this status field in the DLLSTATUS field of the index class that was not successful. The system cannot generate the management class for the index class because the database BIND process was not successful.

**Component:** Library Server

**#Define:** RC\_BIND\_FAILED

**Action:** Perform the following actions:

1. Contact your system administrator to run the verification procedure on the index class to make the index class usable.

Refer to the follow-up tasks for LibDefineIndexClass() in the *Application Programming Guide and Reference*.

2. Try the operation again.

#### **FRN7369A The system could not start the LINK386 program.**

**Explanation:** The system could not start the specified process to create the dynamic link library (DLL) that manages the newly created index class.

**Component:** Library Server

**#Define:** RC\_STARTING\_LINK\_FAILED

**Action:** Close any unnecessary windows or processes on the server and restart the server.

## **FRN7370A The linker was not successful.**

**Explanation:** The system could not create a dynamic link library (DLL) for the index class or view because of a link problem.

**Component:** Library Server

**#Define:** RC\_LINK\_FAILED

**Action:** Run the validation procedure on the index class or view to see why this problem occurred. Correct the problem and try the operation again.

# **FRN7371A The command line in the SQLPREP program is too long. The path to FRNROOT is too big.**

**Explanation:** When the system was installed, the path name for FRNROOT was too big. This path is used several times in starting background links and compiles to create the management code for index classes. The resulting command lines exceed 256, which means that the system cannot successfully start the system compiler or linker.

**Component:** Library Server

**#Define:** RC\_PREP\_LINE\_TOO\_LONG

#### **Source:**

• LibDefineIndexClass()

• LibItemSearch()

**Action:** Change the FRNROOT path in your CONFIG.SYS file to represent a smaller path, and try the operation again.

## **FRN7372A The compile command line is too long. The path to FRNROOT is too big.**

**Explanation:** When the system was installed, the path name for FRNROOT was too big. This path is used several times in starting background links and compiles to create the management code for index classes. The resulting command lines exceed 256, which means that the system cannot successfully start the system compiler or linker.

**Component:** Library Server

**#Define:** RC\_COMPILE\_LINE\_TOO\_LONG

**Action:** Change the FRNROOT path in your CONFIG.SYS file to represent a smaller path, and try the operation again.

### **FRN7373A The link command line is too long. The path to FRNROOT is too big.**

**Explanation:** When the system was installed, the path name for FRNROOT was too big. This path is used several times in starting background links and compiles to create the management code for index classes. The resulting command lines exceed 256, which means that the system cannot successfully start the system compiler or linker.

**Component:** Library Server

**#Define:** RC\_LINK\_LINE\_TOO\_LONG

**Source:**

- LibDefineIndexClass()
- LibItemSearch()

**Action:** Change the FRNROOT path in your CONFIG.SYS file to represent a smaller path, and try the operation again.

# **FRN7374A The bind command line is too long. The path to FRNROOT is too big.**

**Explanation:** When the system was installed, the path name for FRNROOT was too big. This path is used several times in starting background links and compiles to create the management code for index classes. The resulting command lines exceed 256, which means that the system cannot successfully start the system compiler or linker.

**Component:** Library Server

**#Define:** RC\_BIND\_LINE\_TOO\_LONG

**Action:** Change the FRNROOT path in your CONFIG.SYS file to represent a smaller path, and try the operation again.

### **FRN7375A An SQL error occurred in updating class information for the access module. Return code = %1.**

**Explanation:** An SQL error occurred in updating the access module information for this newly defined class.

**Component:** Library Server

**#Define:** RC\_INSERTING\_DLL\_INFO

**Source:** LibDefineIndexClass()

**Action:** Check the SQL code returned to see why this problem occurred.

## **FRN7376A The system is currently generating the index class access module.**

**Explanation:** The server is temporarily blocking the action that you are trying to perform because the server is currently building an access module to manage the index class table.

**Component:** Library Server

**#Define:** RC\_PREPARING\_FOR\_CODE\_GEN

#### **Source:**

- LibDefineIndexClass()
- LibSetAttrValues()

**Action:** Try the operation again after the system creates the access module.

## **FRN7380A A database error occurred in updating or selecting item class information. SQL code = %1.**

**Explanation:** A database error occurred in updating or selecting this item class information.

**Component:** Library Server

**#Define:** RC\_INVALID\_ITEMID

**Source:** LibSetAttrValues()

**Action:** Check the SQL code returned to see why this problem occurred.

# **FRN7381A The action code is not valid for LibSetAttrValues().**

**Explanation:** The action code that you specified is not one of the valid values.

**Component:** Library Server

**#Define:** RC\_INVALID\_ACTION\_CODE

**Source:** LibSetAttrValues()

**Action:** Provide ACTION\_ADD, ACTION\_UPDATE, or ACTION\_DELETE as a valid action code value.

## **FRN7382A The item does not have a class associated with it. The action is not allowed.**

**Explanation:** You specified an update or delete action on an item that does not have a class ID associated with it.

**Component:** Library Server

**#Define:** RC\_NO\_CLASS\_FOR\_ITEM

**Source:** LibSetAttrValues()

**Action:** Use ACTION\_ADD for items that do not have an index class associated with them.

## **FRN7383A The view is not valid for the specified index class.**

**Explanation:** The view ID provided on the call does not belong to the index class of the item.

**Component:** Library Server

**#Define:** RC\_VIEW\_NOT\_IN\_CLASS

**Source:** LibSetAttrValues()

**Action:** Provide a view ID that belongs to the index class that this item belongs to.

## **FRN7384A An SQL error occurred in processing an attribute value table. SQL code = %1 from program %2.**

**Explanation:** A DATABASE 2 error occurred in trying to update, delete, or insert a value into the attribute value table for this item.

**Component:** Library Server

**#Define:** RC\_SETATTRVALUES\_SQL\_ERROR

**Source:** LibSetAttrValues()

**Action:** Check the SQL code returned to see why this problem occurred.

### **FRN7385A A problem occurred in retrieving the index class information.**

**Explanation:** A DATABASE 2 error occurred in trying to retrieve the class information for this view. The system deleted a row for this item in the attribute value table.

**Component:** Library Server

**#Define:** RC\_GET\_CLASS\_INFO\_ERROR

**Source:** LLsDeleteAVTRow()

**Action:** Make sure that the view ID provided on the call belongs to a valid class.

### **FRN7386A An error occurred in loading the dynamic link library (DLL) for the attribute value table.**

**Explanation:** The system could not load the DLL that manages the index class for this item. Either the DLL was deleted from the DLL directory underneath the server directory in the FRNROOT directory, or the in-memory tables are not synchronized with the database.

**Component:** Library Server

**#Define:** RC\_ERROR\_LOADING\_AVT\_DLL

**Source:** LibSetAttrValues()

**Action:** Shut down and restart the server, and try the operation again. If the DLL was inadvertently deleted, regenerate it the next time that the server starts by setting the DLLSTATUS value for the index class to -1 (minus one) and then restarting the server.

### **FRN7387A A problem occurred in trying to query the procedure in the opened dynamic link library (DLL).**

**Explanation:** A DLL exists for this index class, but the system cannot find the procedure in the DLL to manipulate.

**Component:** Library Server

**#Define:** RC\_ERROR\_QUERY\_PROC\_ADDR

**Source:** LibSetAttrValues()

**Action:** Shut down and restart the server to reinitialize the DLL. If the problem continues, regenerate the DLL by setting the DLLSTATUS to -1 before restarting the server.

**FRN7389A The system has not yet generated the access module for this index class. Try again later.**

**Explanation:** The system has not generated or in the process of creating the access module that manages the index class that you are trying to access.

**Component:** Library Server

**#Define:** RC\_MGMT\_CODE\_NOT\_GENERATED

**Source:** LibSetAttrValues()

**Action:** Try the operation again later after the system generates the access module.

## **FRN7390A A problem occurred in generating the access module for this index class. Check DLLStatus in the Class Definitions table.**

**Explanation:** An error occurred during one of the steps in preparing the access module that manages the index class that you are trying to access.

**Component:** Library Server

**#Define:** RC\_ERROR\_GENERATING\_MGMT\_CODE

**Source:** LibSetAttrValues()

**Action:** The step that was not successful is recorded in the secondary return code. Depending on this value, correct the problem. Shut down and restart the server to automatically generate the access module.

# **FRN7393A The system settings do not allow you to override the access control list (ACL) code.**

**Explanation:** You tried to specify a user-supplied access control ID, but the system SBTCNTL table has a setting that does not allow this action.

**Component:** Library Server

**#Define:** RC\_DEFAULT\_ACL\_ERROR

**Source:** LibSetAttrValues()

**Action:** Change the system configuration value, or avoid specifying an access control list code.

# **FRN7394A The attribute that you provided is not in the specified view.**

**Explanation:** You specified an attribute that is not in the view specified on the call.

**Component:** Library Server

**#Define:** RC\_ATTRIBUTE\_NOT\_IN\_VIEW

**Source:** LibSetAttrValues()

**Action:** Include only those attributes that are in the view and try the operation again.

## **FRN7395A You need to provide the required attribute. The attribute ID is in the secondary return code.**

**Explanation:** You tried to insert a new set of values for this item in the class attribute value table, but at least one required attribute is not provided.

**Component:** Library Server

**#Define:** RC\_REQUIRED\_ATTRIBUTE

**Source:** LibSetAttrValues()

**Action:** The secondary return code contains the attribute ID of the required attribute. Make sure that you provide this attribute when you reissue the call.

## **FRN7396A The type of attribute provided does not match the type defined. The attribute ID is in the secondary return code.**

**Explanation:** The type of attribute specified does not match the type of attribute defined in the server.

**Component:** Library Server

**#Define:** RC\_INCONSISTENT\_ATTR\_TYPE

**Source:** LibSetAttrValues()

**Action:** Make sure that the list of attribute IDs and types provided matches the types defined to the server.

# **FRN7397A The length of the value for the attribute is not valid. The attribute ID is in the secondary return code.**

**Explanation:** The value that you provided for an attribute is out of range.

**Component:** Library Server

**#Define:** RC\_BAD\_ATTRIBUTE\_LENGTH

**Source:** LibSetAttrValues()

**Action:** Make sure that the value provided is in the range, and try the operation again.

## **FRN7398A The access control list (ACL) code that you provided does not exist.**

**Explanation:** You specified an ACL item ID that does not exist.

**Component:** Library Server

**#Define:** RC\_BAD\_ACL\_ITEM\_ID

**Source:** LibSetAttrValues()

**Action:** Provide an ACL item ID that is defined as an ACL item ID, or set the parameters on the next call to let the system choose a default ACL item ID for you.

### **FRN7399A You tried to update an attribute that is not writable.**

**Explanation:** The specified attribute is defined as read-only for this view.

**Component:** Library Server

**#Define:** RC\_ATTRIBUTE\_NOT\_WRITABLE

**Source:** LibSetAttrValues()

**Action:** Exclude any read-only attributes when you try to update the view.

## **FRN7400A The system cannot find a reference to the view.**

**Explanation:** The system could not find a reference to the view while trying to create a static search access module for a view. If you restart the server, it correctly reloads into memory all of the search expressions. The server then automatically recreates the access module.

**Component:** Library Server

**#Define:** RC\_VIEW\_NOT\_IN\_MEMORY

**Action:** Restart the server.

### **FRN7401A The system cannot find a search expression.**

**Explanation:** The system could not find a search expression in memory while trying to create a static search access module for a view. If you restart the server, it correctly reloads into memory all of the search expressions. The server then automatically recreates the access module.

**Component:** Library Server

**#Define:** RC\_VIEW\_EXPR\_NOT\_IN\_MEMORY

**Action:** Restart the server.

#### **FRN7402A Not enough memory is available to continue.**

**Explanation:** The server ran out of memory while trying to create a dynamic link library (DLL) for a view that processes searches statistically.

**Component:** Library Server

**#Define:** RC\_CAN\_NOT\_ALLOCATE\_SQLDA

**Action:** Reduce the number of tasks running concurrently in the server. Shut down and restart the library server. The server automatically tries to build the DLL again.

#### **FRN7403A The query is not valid.**

**Explanation:** DATABASE 2 did not prepare the query for the specified view because the query was not correctly specified.

**Component:** Library Server

**#Define:** RC\_CAN\_NOT\_PREPARE\_QUERY

**Action:** Issue another query on the view by using the correct syntax.

# **FRN7404A The option is not valid.**

**Explanation:** You specified an option that is not valid for LibItemSearch(). This option specifies what the system should return from the query.

**Component:** Library Server

#### **#Define:** RC\_UNRECOGNIZED\_OPTION

**Source:** LibItemSearch()

**Action:** Use only those options specified in the use of LibItemSearch().

**FRN7405A The system cannot find the FRNOCRTL.LIB file. Check the LIB=path setting in your CONFIG.SYS file.**

**Explanation:** The server could not find the FRNOCRTL.LIB file in a path specified in the LIB=path of your CONFIG.SYS file.

**Component:** Library Server

**#Define:** RC\_FRNOCRTL\_NOT\_IN\_FRNROOT

**Action:** Make the appropriate configuration changes, and try the operation again.

# **FRN7406A The system cannot find the SQL\_DYN.LIB file. Check the LIB=path setting in your CONFIG.SYS file.**

**Explanation:** This status is stored in the DLLSTATUS column of the index class or view definition table. This status applies if the system could not create a dynamic link library (DLL) for the index class or view because of a link problem.

**Component:** Library Server

**#Define:** RC\_SQL\_DYN\_NOT\_IN\_LIB\_PATH

**Source:** LibDefineIndexClass()

**Action:** Make sure that C:\SQLLIB is specified in the LIB=path of the CONFIG.SYS file and try the operation again.

#### **FRN7408A The number of child items in a checkout or discard tree exceeded the maximum number allowed.**

**Explanation:** While the system was checking out or discarding an item and all of its related, child items, the system reached the maximum number of items that it could handle in a single call.

**Component:** Library Server

**#Define:** RC\_LLSTREE\_MAX\_CHILDREN

**Source:** LLsWalkTree()

**Action:** Delete or check out the items individually.

### **FRN7409A An SQL error occurred while the system was retrieving the items in a tree.**

**Explanation:** An SQL error occurred while the system was retrieving the next child item of the primary item in a tree that the system was going to check out or delete.

**Component:** Library Server

**#Define:** RC\_LLSTREE\_BAD\_FETCH

**Source:** LLsWalkTree()

**Action:** Check the secondary return code for the SQL code returned to see why this problem occurred.

#### **FRN7412A The system does not support GetOwnerUserId().**

**Explanation:** The current implementation of the IBM Content Manager for iSeries product does not support GetOwnerUserId().

**Component:** Library Server

**#Define:** RC\_LLSTREE\_OWNER\_NOT\_SUPPTD

**Source:** LLsDeleteAVTRow()

**Action:** Make sure that you provide valid values. Valid values are listed in the *Application Programming Guide and Reference*.

### **FRN7413A The system cannot insert the workslip because workslip ID %1 that you provided is a duplicate. SQL code = %2.**

**Explanation:** An error occurred when you added an existing workslip to the system.

**Component:** Library Server

**#Define:** RC\_DUPLICATE\_WORKSLIP

**Source:** LibDefineWorkslip()

**Action:** Make sure that the information that you add does not duplicate information already in the table. Try the operation again.

#### **FRN7414A The update of workslip %1 was not successful. SQL code = %2.**

**Explanation:** A problem occurred in updating information about the workslip. The workslip does not exist.

**Component:** Library Server

**#Define:** RC\_WORKSLIP\_UPDATE\_FAILED

**Source:** LibDefineWorkslip()

**Action:** Make sure of the following:

- 1. That the values are valid Valid values are listed in the *Application Programming Guide and Reference*.
- 2. That the database is in a consistent state and is operating properly
- 3. That the data provided does not duplicate data already in the table

Try the operation again.

## **FRN7415A The delete of workslip %1 was not successful. SQL code = %2.**

**Explanation:** An error occurred in deleting a workslip from the database. The workslip does not exist in the database.

**Component:** Library Server

**#Define:** RC\_WORKSLIP\_DELETE\_FAILED

**Source:** LibDefineWorkslip()

**Action:** Make sure of the following:

- 1. That the values are valid Valid values are listed in the *Application Programming Guide and Reference*.
- 2. That the database is in a consistent state and is operating properly

Try the operation again.

#### **FRN7416A The item is already suspended. You specified a duplicate item ID %1.**

**Explanation:** An error occurred in suspending an item. The system cannot suspend an item more than once at any given time.

**Component:** Library Server

**#Define:** RC\_DUPLICATE\_SUSPENDED\_ITEM

**Source:** LibDefineSuspendedItem()

**Action:** Make sure that you provide information that does not duplicate information already in the table, and try the operation again.

### **FRN7417A The update of suspended item %1 was not successful. SQL code = %2.**

**Explanation:** An error occurred in updating information about a suspended item.

**Component:** Library Server

**#Define:** RC\_SUSPENDED\_ITEM\_UPDATE\_FAILED

**Source:** LibDefineSuspendedItem()

**Action:** Make sure of the following:

1. That the values are valid

Valid values are listed in the *Application Programming Guide and Reference*.

- 2. That the database is in a consistent state and is operating properly
- 3. That the data provided does not duplicate data already in the table

Try the operation again.

### **FRN7418A The delete of suspended item %1 was not successful. SQL code = %2.**

**Explanation:** An error occurred in deleting a suspended item from the database. An entry for the suspended item exists in the database.

**Component:** Library Server

#### **#Define:** RC\_SUSPENDED\_ITEM\_DELETE\_FAILED

**Source:** LibDefineSuspendedItem()

**Action:** Make sure of the following:

- 1. That the values are valid Valid values are listed in the *Application Programming Guide and Reference*.
- 2. That the database is in a consistent state and is operating properly

Try the operation again.

#### **FRN7420A The search expression is not valid.**

**Explanation:** The system could not recognize the search expression provided in a subsequent query to build the internal tables that hold in-memory search expressions. An internal error may have occurred.

**Component:** Library Server

**#Define:** RC\_INVALID\_SEARCH\_EXPRESSION

**Source:** LLsBuildExprTree()

**Action:** Shut down and restart the library server.

### **FRN7421A The system cannot find the search expression.**

**Explanation:** This error occurred for one of the following reasons:

- The system cannot perform the action indicated by the variable in the table.
- The value provided for an API parameter is out of range or not valid.

**Component:** Library Server

**#Define:** RC\_SEARCHEXPR\_NOTFOUND

**Action:** Make sure of the following:

- 1. That you have the appropriate authority to perform the requested action
- 2. That the values are valid
- 3. That the database is in a consistent state and is operating properly
- 4. That the data row exists if needed
- 5. That the information that you provide does not duplicate information already in the table

Make appropriate changes to the configuration and try the operation again.

#### **FRN7422A The attribute type is not in the specified view.**

**Explanation:** You specified an attribute in the search API that is not part of the view that you are searching on.

**Component:** Library Server

**#Define:** RC\_ATTRIBUTE\_NOTINVIEW

**Action:** Make sure that all attributes specified in the API belong to the view that you are using.

#### **FRN7423A The data type and the data value are not compatible.**

**Explanation:** You specified a value for an attribute to search on and the value is inconsistent for the type of attribute.

**Component:** Library Server

**#Define:** RC\_INCOMPATIBLE\_VALUETYPE

**Action:** Change the value that you are searching on to the correct type and try the operation again.

# **FRN7424A The attribute type or size is not correct.**

**Explanation:** You tried to specify a system attribute in a query and used the wrong attribute type or size.

**Component:** Library Server

**#Define:** RC\_INCOMPATIBLE\_VALUESIZE

**Action:** Specify the correct type and length of the system attribute and try the operation again.

### **FRN7426A The link creation was not successful. A link between item %1 and item %2 already exists.**

**Explanation:** An error occurred in creating a new link between two items.

**Component:** Library Server

**#Define:** RC\_LINK\_NOT\_UNIQUE

**Action:** To create multiple links between the primary item and the secondary item, make sure that the combination of LinkKind, ParentLoc, and ChildLoc is different between the links.

# **FRN7427A The link deletion was not successful. A link between item %1 and item %2 does not exist.**

**Explanation:** An error occurred in deleting a link between two items.

**Component:** Library Server

**#Define:** RC\_LINK\_NOT\_FOUND

**Action:** Make sure that the values are valid. Make

**156** IBM Content Manager for iSeries: Messages and Codes

sure that the data row exists if needed, and try the operation again.

**FRN7428A The link deletion was not successful. No link exists for child item %1.**

**Explanation:** You tried to delete all links in which the provided item ID acts as a child item in the link relationship, but no links were in the system.

**Component:** Library Server

**#Define:** RC\_LINKS\_FOR\_CHILD\_NOT\_FOUND

**Action:** Make sure that you provide a valid value for the child item ID.

# **FRN7429A The link deletion was not successful. No link exists for parent item %1.**

**Explanation:** You tried to delete all links in which the provided item ID acts as a parent item in the link relationship, but no links were in the system.

**Component:** Library Server

**#Define:** RC\_LINKS\_FOR\_PARENT\_NOT\_FOUND

**Action:** Make sure that you provide a valid value for the parent item ID.

# **FRN7431A The define attribute function was not successful. Keyword %1 that you provided is reserved.**

**Explanation:** An error occurred in adding a new NLS keyword to the system. The keyword that you provided is reserved for system use.

**Component:** Library Server

**#Define:** RC\_RESERVED\_KEYWORDTYPE

**Action:** Make sure that you provide a valid value for the keyword type. Valid values are listed in the *Application Programming Guide and Reference*.

### **FRN7433A The name that you provided is a duplicate. UserID = %1, Name = %2, Directory = %3.**

**Explanation:** The system found a duplicate ID when assigning a name to an item.

**Component:** Library Server

**#Define:** RC\_NAME\_NOT\_UNIQUE

**Source:** LibItemName()

**Action:** Make sure that the data provided does not duplicate data already in the table, and try the operation again.

### **FRN7435A The system could not find the row for user ID %1, context %2.**

**Explanation:** The system tried to delete names for an item that the user provided with the context indicated. An entry for the item name does not exist.

**Component:** Library Server

**#Define:** RC\_NAMED\_ITEM\_FOR\_DIR\_NOT\_FOUND

**Source:** LibItemName()

**Action:** Make sure that the value provided for the context field is correct, and try the operation again.

### **FRN7436A The system could not find the row for user ID %1, item ID %2.**

**Explanation:** The system tried to delete an item represented by the key combination of user ID and item ID. The operation was not successful because the system could not find the row.

**Component:** Library Server

**#Define:** RC\_NAMED\_ITEM\_FOR\_USER\_NOT\_FOUND

**Source:** LibItemName()

**Action:** Make sure that the values are valid. Valid values are listed in the *Application Programming Guide and Reference*.

## **FRN7437A A problem occurred with the semaphore. Return code = %1, Action = %2, Semaphore = %3, Module = %4.**

**Explanation:** An error occurred in calling a semaphore management routine.

**Component:** Library Server

**#Define:** RC\_SEMAPHORE\_ERROR

**Action:** Perform the following actions:

- 1. Shut down the library server.
- 2. Check the system memory and resources on the semaphore error code.

For an explanation of the return code, check the OS/2 documentation.

- 3. Restart the system, and try the operation again.
- 4. If the problem continues, contact your IBM service representative.

## **FRN7438A The add property request was not successful. The property value that you provided is a duplicate.**

**Explanation:** The property value combination for the item already exists in the system.

**Component:** Library Server

**#Define:** RC\_PROPR\_ROW\_NOT\_UNIQUE

**Source:** LibItemProperty()

**Action:** Make sure that the values are valid and do not already exist.

**FRN7439A The system could not find the row for item ID %1, property %2, property value %3.**

**Explanation:** An error occurred in trying to delete a property and value combination for an item that the system could not find.

**Component:** Library Server

**#Define:** RC\_PROP\_VALUE\_ROW\_NOT\_FOUND

**Source:** LibItemProperty()

**Action:** Make sure that the values are valid and that they exist.

**FRN7441A The system could not find the row for object server %1, collection name %2.**

**Explanation:** The system could not find a row for the object server and collection name key in the SBTCOLLNAME table.

**Component:** Library Server

**#Define:** RC\_OSCOLL\_ROW\_NOT\_FOUND

**Action:** Make sure that the values are valid and that the data row exists.

## **FRN7442A A timeout occurred on a semaphore. The system cannot access the memory table.**

**Explanation:** A timeout occurred during a library server process to request a semaphore that guards a shared library server data structure. A timeout can occur if another library server process had already requested the semaphore and then deadlocked. A deadlock can occur if several applications tried to perform work that required access to the tables or to data within the same table.

**Component:** Library Server

**#Define:** RC\_INTERNAL\_TIMEOUT

**Action:** Make sure that all library server processors are functioning properly and that database deadlocks or timeouts are not occurring.

## **FRN7443A The add language function was not successful. Language code %1 or language name %2 that you provided is a duplicate.**

**Explanation:** An error occurred in adding an entry for the language. Either the language code or the language name provided is already in the system. Each language

must have a unique name and a unique language code.

**Component:** Library Server

**#Define:** RC\_DUPLICATE\_NLSLANGUAGE

**Action:** Make sure that the values are valid for the language name and language code with documented usage of the API. Make sure that the data provided does not duplicate data already in the table, and try the operation again.

## **FRN7444A The update language function was not successful. Language name %1 that you provided for language code %2 is a duplicate.**

**Explanation:** An error occurred in updating the language name associated with the language code.

**Component:** Library Server

**#Define:** RC\_DUPLICATE\_NLSLANGUAGENAME

**Action:** Make sure that the new language name does not duplicate a language name already defined in the system.

```
FRN7445A The system could not find the entry for
the language. Function = %1, table =
%2, action = %3, key = %4.
```
**Explanation:** An error occurred in running the library server function (indicated by the first variable), on a database (indicated by the second variable), during the SQL action (indicated by the third variable) for the language code (indicated by the fourth variable).

**Component:** Library Server

**#Define:** RC\_NLSLANGUAGE\_NOTFOUND

**Action:** Make sure that you provide a valid value for the language code. Make sure that the database is in a consistent state and is operating properly, and try the operation again.

## **FRN7446A The system could not add the specified configuration to the Control table because a configuration with the same name already exists.**

**Explanation:** A user tried to define a new configuration, but a configuration with the same name already exists.

**Component:** Library Server

**#Define:** RC\_DUPLICATE\_CNTLPARAMS\_CONFIG

**Source:** LibDefineControlParams()

**Action:** Change the configuration name and try the operation again.

#### **FRN7447A The system could not find the specified configuration in the Control table.**

**Explanation:** The configuration might have been updated or deleted, or may no longer exist in the SBTCNTL table of the library server.

**Component:** Library Server

**#Define:** RC\_CNTLPARAMS\_CONFIG\_NOTFOUND

**Source:** LibDefineControlParams()

**Action:** Change the configuration name and try the operation again.

#### **FRN7448A The system could not find the class ID for the %1 view.**

**Explanation:** A database error occurred in trying to determine the class ID that the view ID belongs to. This problem usually occurs because the view ID does not exist.

**Component:** Library Server

**#Define:** RC\_VIEW\_NOTFOUND

**Source:** LibDefineIndexClassView()

**Action:** Make sure that you provide a valid view ID.

#### **FRN7449A Memory allocation was not successful.**

**Explanation:** A memory allocation error occurred in trying to get memory for the specified process. The process cannot continue.

**Component:** Library Server

**#Define:** LLSERR\_INSUFFICIENT\_MEMORY

**Action:** Reduce the number of processes running on the server, and restart the server.

### **FRN7450A A problem occurred in LLsOrder(). Order number = %1, Return code = %2.**

**Explanation:** A problem occurred while the library server was processing a library order.

**Component:** Library Server

**#Define:** RC\_FATAL\_ERROR\_IN\_ORDER

**Action:** Check the error logging facility to see why this problem occurred. Shut down and restart the library server.

### **FRN7452A Not enough disk space is available to create a new directory.**

**Explanation:** More disk space is required to create the directory at system startup time.

**Component:** Library Server

**#Define:** LLSERR\_INSUFFICIENT\_DISK\_SPACE

**Action:** Make sure that you have enough disk space on your FRNROOT drive in accordance with the system setup documentation.

### **FRN7453A A problem occurred in reading the License Key table. Only one user can log on until the problem is corrected.**

**Explanation:** When the server starts it validates the license agreement values in the database. The validation was not successful because of an error in reading the SBTLICENSEKEY table that holds the values. The error is logged in the message log, and the SQL code for the problem is stored in the secondary return code value in this message. The server will start in the future, but a hardstop policy will be in effect. A hardstop policy means that only one user is allowed until the problem is corrected.

**Component:** Library Server

**#Define:** LLSERR\_ERROR\_READING\_KEY\_TABLE

**Action:** Check the message log to see why this problem occurred. Upgrade the license to correct the problem.

#### **FRN7454A The server root directory is not defined.**

**Explanation:** The system could not find the FRNROOT environment variable in your CONFIG.SYS file. This value is set during installation.

**Component:** Library Server

**#Define:** LLSERR\_IRMROOT\_UNDEFINED

**Source:** LLsmdist()

**Action:** Make sure that your installation installed the correct values, and restart the server.

#### **FRN7455A The ISO session was not successful.**

**Explanation:** When the system sent a call to the IsoReceive API, it received a return code of zero and a message that is not valid because the IsoReceive API was not successful.

**Component:** Library Server

**#Define:** LLSERR\_ISO\_SESSION\_FAILURE

**Action:** Shut down and restart the library server.

**FRN7456A The jobber is not configured correctly.**

**Explanation:** The system cannot start the library server.

**Component:** Library Server

**#Define:** LLSERR\_INITIALIZATION\_FAILURE

**Action:** Shut down and restart the library server.

## **FRN7457A A problem occurred in calculating the grace period in the License Key table.**

**Explanation:** The first time that you exceed the limit for the number of logons allowed in your license agreement, a grace period begins. The grace period allows an unlimited number of logons. A database error occurred in setting the hardstop policy date of the grace period in the SBTLICENSEKEY table. The hardstop policy allows only one logon when an error occurs. The system denied the logon that caused the problem and logged the error to the message log.

**Component:** Library Server

**#Define:** LLSERR\_ERROR\_CALC\_HARDSTOP\_DATE

**Action:** Make sure that the database is not damaged. Upgrade your license to correct the problem.

### **FRN7458A A problem occurred in inserting a row in the License Key table.**

**Explanation:** When you upgrade the license values for a server, the system inserts a new row in the SBTLICENSEKEY table after deleting all previous rows. Only one row at a time can exist in this table. The error is logged to the message log, and the SQL code for the problem is stored in the secondary return code value in this message.

**Component:** Library Server

**#Define:** SERR\_ERROR\_INSERTING\_KEYS

**Source:** LibDefineLicenseKey()

**Action:** Make sure that the database is not damaged, and try the operation again.

### **FRN7459A The library server cannot start one of its child processors.**

**Explanation:** The library server software and environment are not configured properly, or the PROCESSMAX field in the SBTCNTL table is too large. When the value of this field is set too high, the system runs out of memory before it starts all of its processors, and performs poorly.

**Component:** Library Server

**#Define:** LLSERR\_PROCESSOR\_PROD\_FAILURE

**Action:** Make sure that the library server software and environment are configured properly and that the value for the PROCESSMAX field in the SBTCNTL table is not too large.

#### **FRN7460A The server is already active.**

**Explanation:** The system tried to start the server for a database but the server is already active.

**Component:** Library Server

#### **#Define:** LLSERR\_SERVER\_ALREADY\_ACTIVE

**Source:** LLsmdist()

**Action:** Make sure that the library server that is using your database is operating properly.

#### **FRN7461A The system could not start the database.**

**Explanation:** An error occurred while the system was trying to access the database.

**Component:** Library Server

**#Define:** LLSERR\_START\_DBM\_FAILURE

**Source:** LLsmdist()

**Action:** Check the SQL code returned to see why this problem occurred.

#### **FRN7464A The system cannot find the access control list %1 in the Items table.**

**Explanation:** The system cannot get from the SBTITEMS table the default access control list for the library server. This default access control list is specified in the SBTCNTL table.

**Component:** Library Server

**#Define:** LLSERR\_CONFIGURATION\_NOT\_FOUND

**Action:** Select a valid default access control list in the SBTCNTL table, and try the operation again.

#### **FRN7465A The consumer process was not successful.**

**Explanation:** The library server cannot properly end one of its child processors. This problem occurs when the child processor is deadlocked or ends improperly.

**Component:** Library Server

**#Define:** LLSERR\_PROCESSOR\_CONS\_FAILURE

**Action:** Check the message displayed in the library server window to see why this problem occurred. Consider this problem a serious problem only if it interferes with other library server operations.

### **FRN7466A The library server could not bind the files.**

**Explanation:** This error occurred for one of the following reasons:

- The system cannot perform the action indicated by the variable in the table.
- The value provided for an API parameter is out of range or not valid.

**Component:** Library Server

**#Define:** LLSERR\_BIND\_FAILURE

**Action:** Make sure that the library server bind files

and the overall library server environment are configured properly.

#### **FRN7467A The system could not create a new thread.**

**Explanation:** The system could not begin a new thread by using the \_beginthread program.

**Component:** Library Server

**#Define:** LLSERR\_CREATETHREAD\_ERROR

**Source:** Startup Routines

**Action:** Make sure that the system is configured properly and has enough memory. Shut down and restart the library server.

#### **FRN7468A The system cannot start the database. SQL code = %1.**

**Explanation:** The server cannot access DATABASE 2 OS/2. The SQL code is returned in the secondary return code field.

**Component:** Library Server

**#Define:** LLSERR\_START\_USING\_DB\_FAILURE

**Source:** LLsmdist()

**Action:** Check the SQL code returned to see why this problem occurred.

# **FRN7470A The system found an ISO field descriptor that is not valid.**

**Explanation:** One of the fields passed to the server in this order has an incorrect field type. The incorrect field type causes the order to be incorrect and therefore, rejected.

**Component:** Library Server

**#Define:** LLSERR\_INVALID\_ISOFIELDDESC

**Source:** LLsVerifyOrderFields()

**Action:** Check the field type listed in the secondary return code of the probe for this message. Correct the order, and try the operation again.

### **FRN7471A The system found an order size that is not valid for an index class.**

**Explanation:** The size of the index class order is not the expected value.

**Component:** Library Server

**#Define:** LLSERR\_INVALID\_REQUESTORDER

**Source:** LLsVerifyIndexClassOrder()

**Action:** Make sure that the release level of the code that you are working with matches the server release level, and try the operation again.

## **FRN7472A An internal problem occurred in a memory table.**

**Explanation:** The library cannot update one of its shared memory tables. If this problem occurs while the library server is updating its SBTSTATICQUERIES and SBTQUERYEXPRS tables, the SBTATTRDEFS table may be missing its predefined system attributes, each of which has a negative attribute ID. If this problem occurs under other conditions, the error indicates that an internal problem occurred within the library server code.

**Component:** Library Server

**#Define:** LLSERR\_MEMORYTABLE\_ERROR

**Action:** Shut down and restart the server and try the operation again.

#### **FRN7474A An internal system problem occurred.**

**Explanation:** An internal error occurred that prevented the normal operation of the specified process.

**Component:** Library Server

**#Define:** LLSERR\_INTERNAL\_FAILURE

**Action:** Check the probe associated with this message to find the module and line number where the error occurred.

### **FRN7475A A system problem occurred: %1.**

**Explanation:** A system error occurred that prevented the normal operation of the specified process.

**Component:** Library Server

**#Define:** LLSERR\_SYSTEM\_ERROR

**Action:** Check the probe associated with this message to find the module and line number where the error occurred.

#### **FRN7476A Network packing of the order fields was not successful for command %1.**

**Explanation:** An error occurred in packing an order with the indicated command code for an object server or a response for a library client.

**Component:** Library Server

**#Define:** RC\_PACK\_NETFIELDS\_FAILED

**Action:** Make sure that all of the installed code is compatible and at the same level. If necessary, contact your IBM service representative.

#### **FRN7477A Network unpacking of the order fields was not successful for command %1.**

**Explanation:** An error occurred in unpacking an order with the indicated command code for an object server or a response for a library client.

**Component:** Library Server

**#Define:** RC\_UNPACK\_NETFIELDS\_FAILED

**Action:** Make sure that all of the installed code is compatible and at the same level. If necessary, contact your IBM service representative.

#### **FRN7481A %1 was not successful. Lib code = %2, SQL code = %3.**

**Explanation:** This message is logged as the last message when an API routine at the server is not successful.

**Component:** Library Server

**#Define:** RC\_LADDER\_RTN\_FAILED

**Action:** Check the Lib code, the SQL code returned, and the previous error descriptions to see why this problem occurred.

### **FRN7482A A database error occurred in determining the maximum view ID. SQL code = %1.**

**Explanation:** A DATABASE 2 error occurred in trying to determine the next view ID to assign.

**Component:** Library Server

**#Define:** RE\_DB\_ERROR\_GETTING\_MAX\_VIEWID

**Source:** LibDefineIndexClassView()

**Action:** Check the SQL code returned to see why this problem occurred.

## **FRN7483A A database error occurred in deleting the view attributes. SQL code = %1.**

**Explanation:** A DATABASE 2 error occurred when you tried to delete the class attributes for this view during a view update.

**Component:** Library Server

**#Define:** RC\_DELETING\_VIEWS\_ATTRS

**Source:** LibDefineIndexClassView()

**Action:** Check the SQL code returned to see why this problem occurred.

### **FRN7484A A database error occurred in storing the view name. SQL code = %1.**

**Explanation:** A DATABASE 2 OS/2 error occurred when you tried to store the name of the view in the SBTNLSKEYWORDS table.

**Component:** Library Server

**#Define:** RC\_ERROR\_STORING\_VIEW\_NAME

**Source:** LibDefineIndexClassView()

**Action:** Check the SQL code returned to see why this problem occurred.

## **FRN7485A A database error occurred in updating the view access control information. SQL code = %1.**

**Explanation:** A DATABASE 2 OS/2 error occurred when you updated the access control information of the view.

**Component:** Library Server

**#Define:** RC\_ERROR\_UPDATING\_ACCESS\_CONTROL

**Action:** Check the SQL code returned to see why this problem occurred.

### **FRN7486A A database error occurred in deleting the view definition. SQL code = %1.**

**Explanation:** A DATABASE 2 OS/2 error occurred when you deleted the view definition from the SBTVIEWDEFS table.

**Component:** Library Server

**#Define:** RC\_DELETE\_VIEW\_DEF

**Source:** LibDefineIndexClassView()

**Action:** Check the SQL code returned to see why this problem occurred.

#### **FRN7487A A database error occurred in removing the view name. SQL code = %1.**

**Explanation:** A DATABASE 2 OS/2 error occurred when you removed the view name from the SBTNLSKEYWORDS table.

**Component:** Library Server

**#Define:** RC\_REMOVING\_VIEW\_NAME

**Source:** LibDefineIndexClassView()

**Action:** Check the SQL code returned to see why this problem occurred.

## **FRN7488A A database error occurred in inserting the view definition. SQL code = %1.**

**Explanation:** A DATABASE 2 OS/2 error occurred when you deleted the view definition from the SBTVIEWDEFS table.

**Component:** Library Server

**#Define:** RC\_INSERTING\_VIEW\_DEF

**Source:** LibDefineIndexClassView()

**Action:** Check the SQL code returned to see why this problem occurred.

# **FRN7489A A database error occurred in updating the view information for the access module. SQL code = %1.**

**Explanation:** A DATABASE 2 error occurred when you updated the access module information in the SBTVIEWDEFS table.

**Component:** Library Server

**#Define:** RC\_UPDATING\_VIEW\_DLL\_INFO

**Source:** LibDefineIndexClassView()

**Action:** Check the SQL code returned to see why this problem occurred.

#### **FRN7490A A database error occurred in inserting the view attributes. SQL code = %1.**

**Explanation:** A DATABASE 2 error occurred when you inserted the attributes for this view in the SBTVIEWDEFS table.

**Component:** Library Server

**#Define:** RC\_INSERTING\_VIEW\_ATTRS

**Source:** LibDefineIndexClassView()

**Action:** Check the SQL code returned to see why this problem occurred.

**FRN7491A A database error occurred in creating the view. SQL code = %1.**

**Explanation:** A DATABASE 2 error occurred when the system was dynamically creating the view.

**Component:** Library Server

**#Define:** RC\_ERROR\_CREATING\_VIEW

**Source:** LibDefineIndexClassView()

**Action:** Check the SQL code returned to see why this problem occurred.

#### **FRN7492A A database error occurred in selecting the view name. SQL code = %1.**

**Explanation:** A database error occurred when you tried to retrieve the view name from the SBTVIEWDEFS table.

**Component:** Library Server

**#Define:** RC\_SELECTING\_VIEW\_NAME

**Source:** LibDefineIndexClassView()

**Action:** Check the SQL code returned to see why this problem occurred.

#### **FRN7493A A database error occurred in dropping the view. SQL code = %1.**

**Explanation:** A DATABASE 2 error occurred when you tried to drop the view.

**Component:** Library Server

**#Define:** RC\_DROPPING\_VIEW

**Source:** LibDefineIndexClassView()

**Action:** Check the SQL code returned to see why this problem occurred.

### **FRN7494A A database error occurred in getting the access control list (ACL) code for the index class. SQL code = %1.**

**Explanation:** An SQL error occurred when you tried to retrieve the index class access control list code for this view from the SBTCLASSDEFS table.

**Component:** Library Server

**#Define:** RC\_GET\_CLASS\_ACL\_CODE

**Source:** LibDefineIndexClassView()

**Action:** Check the SQL code returned to see why this problem occurred.

### **FRN7495A A database error occurred in getting the access control list (ACL) information for this view. SQL code = %1.**

**Explanation:** An SQL error occurred when you selected access control list information for this view.

**Component:** Library Server

**#Define:** RC\_GET\_VIEW\_ACCESS\_CONTROL\_INFO

**Source:** LibDefineIndexClassView()

**Action:** Check the SQL code returned to see why this problem occurred.

### **FRN7496A A database error occurred in creating the index. SQL code = %1.**

**Explanation:** An SQL error occurred when the system was dynamically creating the index for this class.

**Component:** Library Server

**#Define:** RE\_DB\_ERROR\_CREATING\_INDEX

**Source:** LibDefineIndexClassView()

**Action:** Check the SQL code returned to see why this problem occurred.

#### **FRN7497A A database error occurred in deleting the index. SQL code = %1.**

**Explanation:** An SQL error occurred when you tried to delete the specified index for this class.

**Component:** Library Server

**#Define:** RC\_DB\_ERROR\_DELETING\_INDEX

**Source:** LibDefineIndexClassView()

**Action:** Check the SQL code returned to see why this problem occurred.

#### **FRN7499A The server name is missing on the command line.**

**Explanation:** The job server could not initialize properly because a server name was not provided.

**Component:** Library Server

**#Define:** RC\_SERVER\_NAME\_MISSING

**Source:** LLsJobbr()

**Action:** Make the appropriate configuration changes, and shut down and restart the library server.

## **FRN7500A Not enough memory is available.**

**Explanation:** The job server could not initialize properly because not enough memory was available.

**Component:** Library Server

**#Define:** RC\_JOBBER\_NO\_MEMORY

**Source:** LLsJobbr()

**Action:** Make the appropriate configuration changes, and shut down and restart the library server.

#### **FRN7501A The log initialization program was not successful.**

**Explanation:** The job server could not initialize properly because the log file could not be initialized.

**Component:** Library Server

**#Define:** RC\_JOBBER\_LOG\_ERROR

#### **Source:** LLsJobbr()

**Action:** Make sure that the log directory exists under the server name off the FRNROOT directory. Make the appropriate configuration changes, and shut down and restart the library server.

### **FRN7502A The system cannot connect to communications isolator.**

**Explanation:** The job server could not initialize properly because it could not connect to communications isolator.

**Component:** Library Server

**#Define:** RC\_JOBBER\_CONNECT

**Source:** LLsJobbr()

**Action:** Make sure that communications isolator is properly installed. Make the appropriate configuration changes, and shut down and restart the library server.

## **FRN7503A The client initialization program was not successful.**

**Explanation:** The job server could not initialize properly because it could not register as a client with communications isolator.

**Component:** Library Server

**#Define:** RC\_JOBBER\_INIT\_CLIENT

**Source:** LLsJobbr()

**Action:** Make sure that communications isolator is configured properly. Make the appropriate configuration changes, and shut down and restart the library server.

### **FRN7504A Registration as a consumer client was not successful.**

**Explanation:** The job server could not initialize properly because it could not register as a client of the consumer process.

**Component:** Library Server

**#Define:** RC\_JOBBER\_SESSION\_FAILED

**Source:** LLsJobbr()

**Action:** Make sure that communications isolator is configured properly. Make the appropriate configuration changes, and shut down and restart the library server.

# **FRN7505A Registration as a log server client was not successful.**

**Explanation:** The job server could not initialize properly because it could not register as a client of the log server.

**Component:** Library Server

**#Define:** RC\_JOBBER\_SESSION\_LOG

**Source:** LLsJobbr()

**Action:** Make sure that communications isolator is configured properly. Make the appropriate configuration changes, and shut down and restart the library server.

#### **FRN7506A Registration as a job server was not successful.**

**Explanation:** The job server could not initialize properly because it could not register as a server with communications isolator.

**Component:** Library Server

**#Define:** RC\_JOBBER\_REGISTER\_FAILED

**Source:** LLsJobbr()

**Action:** Make sure that communications isolator is configured properly. Make the appropriate configuration changes, and shut down and restart the library server.

### **FRN7507A Registration as a job server client was not successful.**

**Explanation:** The job server could not initialize properly because it could not register as a client to itself.

**Component:** Library Server

**#Define:** RC\_JOBBER\_INIT\_CLIENT\_JOB

**Source:** LLsJobbr()

**Action:** Make sure that communications isolator is configured properly. Make the appropriate configuration changes, and shut down and restart the library server.

**FRN7508A The database management system cannot be started.**

**Explanation:** The job server could not initialize properly because it could not start the DBMS properly.

**Component:** Library Server

**#Define:** RC\_JOBBER\_START\_DBM\_FAILED

**Source:** LLsJobbr()

**Action:** Make sure that the number of concurrent active databases is high enough to support the logon of this additional server. Make the appropriate configuration changes, and shut down and restart the library server.

## **FRN7509A The job server could not notify the monitor that the initialization was complete.**

**Explanation:** The job server could not initialize properly because it could not send an initialization complete message back to the monitor.

**Component:** Library Server

**#Define:** RC\_JOBBER\_SEND\_INIT

**Source:** LLsJobbr()

**Action:** Make sure that the monitor is still running. Make the appropriate configuration changes, and shut down and restart the library server.

#### **FRN7510A A problem occurred in receiving the PCONTROL pointer.**

**Explanation:** The job server could not initialize properly because it could not receive the address of the memory control tables from the monitor.

**Component:** Library Server

**#Define:** RC\_JOBBER\_RCV\_PCONTROL

**Source:** LLsJobbr()

**Action:** Make sure that the monitor is still running. Make the appropriate configuration changes, and shut down and restart the library server.

#### **FRN7511A The job server received an incorrect PCONTROL command code.**

**Explanation:** The job server could not initialize properly because it received a incorrect command code from the monitor.

**Component:** Library Server

**#Define:** RC\_JOBBER\_BAD\_CMD\_CODE

**Source:** LLsJobbr()

**Action:** Make sure that the monitor is still running. Make the appropriate configuration changes, and shut down and restart the library server.

#### **FRN7512A The deallocate message operation was not successful.**

**Explanation:** The job server could not initialize properly because it could not deallocate the received message.

**Component:** Library Server

**#Define:** RC\_JOBBER\_DEALLOC\_MSG

**Source:** LLsJobbr()

**Action:** Make the appropriate configuration changes, and shut down and restart the library server. Make sure that the SBTCNTL table for the server is

configured properly, and try the operation again.

### **FRN7513A The deregistration from initialization server operation was not successful.**

**Explanation:** The job server could not initialize properly because it could not deregister as a client of the initialization server.

**Component:** Library Server

**#Define:** RC\_JOBBER\_DEREGISTER

**Source:** LLsJobbr()

**Action:** Make sure that communications isolator is configured properly. Make the appropriate configuration changes, and shut down and restart the library server.

### **FRN7514A The anchor block is not valid.**

**Explanation:** The anchor block used to shut down the background job server is no longer valid.

**Component:** Library Server

**#Define:** RC\_JOBBER\_ANCHOR

**Source:** LLsJobbr()

**Action:** Make the appropriate configuration changes, and shut down and restart the library server.

#### **FRN7515A A problem occurred during the close operation.**

**Explanation:** One or more errors occurred in shutting down the job server. This usually happens when a previous error prevented the normal operation of the server.

**Component:** Library Server

**#Define:** RC\_JOBBER\_ERROR\_COUNT

**Source:** LLsJobbr()

**Action:** Make the appropriate configuration changes, and shut down and restart the library server.

## **FRN7516A Error %1 occurred in receiving a message. The library server is shutting down.**

**Explanation:** The job server normally loops on receiving messages from other components of the library server. The received messages are commands to the job server to perform certain tasks, including closing when the library server is shutting down. In this case, the job server found an error while receiving a message from communications isolator.

**Component:** Library Server

**#Define:** RC\_JOBBER\_ERROR\_RCV\_MSG

**Source:** LLsJobbr()

**Action:** Check communications isolator to make sure that it is operating properly, and shut down and restart the library server.

**FRN7517A The job server received an unrecognized command: %1.**

**Explanation:** The job server received an unrecognized command from another component of the library server.

**Component:** Library Server

**#Define:** RC\_JOBBER\_UNREC\_CMD

**Source:** LLsJobbr()

**Action:** Try the operation again. If the problem continues, shut down and restart the library server, and try the operation again.

### **FRN7520A In %1, the link to the CICS region with SYSID %2 has failed with CICS RC = %3.**

**Explanation:** A region failed to link to a program in another region.

**Component:** Library Server

**#Define:** LLSERR\_LINK\_ERROR

**Action:** Make sure that all CICS regions are up and running and that all their SYSIDs are in the SYSID\_TBL. Also make sure that no invalid SYSID exists in the SYSID\_TBL.

## **FRN7521A In %1, the start of the CICS region with SYSID %2 has failed with CICS RC = %3.**

**Explanation:** A region failed to start a program in another region.

**Component:** Library Server

**#Define:** LLSERR\_START\_ERROR

**Action:** Make sure that all CICS regions are up and running and that all their SYSIDs are in the SYSID\_TBL. Also make sure that no invalid SYSID exists in the SYSID\_TBL.

### **FRN7522A In %1, the maximum number of CICS regions allowed was exceeded.**

**Explanation:** The system has exceeded the maximum number of CICS regions allowed (1024).

**Component:** Library Server

#### **#Define:**

LLSERR\_EXCEEDED\_MAX\_NUM\_OF\_REGIONS

**Action:** Increase the maximum number of CICS regions allowed. Consult your IBM service representative for assistance.

### **FRN7523A User %1 is not in the DB2 table but is in the local memory structure.**

**Explanation:** The routine tries to find out where the user is defined. If a user exists in the local memory structure, he/she should also be in the DB2 table. The fact that the user was found in the local memory structure but not in the DB2 table indicates that an error occurred, such as a LINK to the region failed.

**Component:** Library Server

**#Define:** RC\_USER\_IN\_REGION\_BUT\_NOTIN\_DB2

**Action:** Check to see if a CICS LINK to the region has failed.

### **FRN7535A In LLsLoadRowData(), the parameter received is not valid.**

**Explanation:** The query that you specified would have resulted in passing an incorrect parameter to a routine. This routine loads the response from DATABASE 2 into the response block that the system sends back to the client.

**Component:** Library Server

**#Define:** RC\_LOAD\_ROW\_DATA\_PARM

**Source:** LLsLoadRowData()

**Action:** Specify the query in an different form to produce similar results. If necessary, contact your IBM service representative.

## **FRN7536A In LLsExecuteStaticQuery(), the host variables passed are not valid. Return code = %1.**

**Explanation:** The host variables used to return data for a specified static query were inconsistent. The return code from the routine that validates the host variables is displayed.

**Component:** Library Server

**#Define:** RC\_HOST\_VARS\_INVALID

**Source:** LLsExecuteStaticQuery()

**Action:** Check the return code to see why this problem occurred, and reissue the static query.

### **FRN7537A In LLsExecuteStaticQuery(), LoadColumnDescriptors() functions were not successful. Return code = %1.**

**Explanation:** An error occurred in trying to load the description of the columns to be returned in the SQLDA structure to DATABASE 2.

**Component:** Library Server

**#Define:** RC\_LOAD\_COL\_DESC

**Source:** LLsExecuteStaticQuery()

**Action:** Check the return code to see why this problem occurred, and try the query again.

#### **FRN7538A In LLsAddViewQuery(), not enough memory is available.**

**Explanation:** The system could not get enough memory while building the internal tables for frequently used searches.

**Component:** Library Server

**#Define:** RC\_ADD\_QUERY\_NON\_MEM

**Source:** LLsBuildExprTree()

**Action:** Close any unnecessary applications on the library server, and shut down and restart the server.

### **FRN7539A In LLsAddViewQuery(), the insert unique data operation was not successful.**

**Explanation:** An SQL error occurred in trying to insert a row in the SBTSTATICQUERIES table.

**Component:** Library Server

**#Define:** RC\_ADD\_QUERY\_INS\_UNQ

**Source:** LLsAddViewQuery()

**Action:** Make sure that the database is in a consistent state and is operating properly. Make sure that the data provided does not duplicate data already in the table, and try the operation again.

## **FRN7540A In LLsAddViewQuery(), the update usage count operation was not successful.**

**Explanation:** An SQL error occurred in trying to update the usage count for a query.

**Component:** Library Server

**#Define:** RC\_ADD\_QUERY\_UPD\_CNT

**Source:** LLsAddViewQuery()

**Action:** Check the SQL code returned to see why this problem occurred.

#### **FRN7541A In LLsAddViewQuery(), the insert static query operation was not successful.**

**Explanation:** An insertion error occurred in trying to add a query to the table that keeps track of static queries. The secondary return code indicates the SQL code.

**Component:** Library Server

**#Define:** RC\_ADD\_QUERY\_INS\_QRY

**Action:** Make sure that the database is in a consistent state and is operating properly. Make sure that the data provided does not duplicate data already in the table, and try the operation again.

#### **FRN7542A In LLsCreateExprLink(), not enough memory is available.**

**Explanation:** The system could not get enough memory while trying to build the in-memory tables used to hold static queries.

**Component:** Library Server

**#Define:** RC\_CRE\_EXPR\_NO\_MEM

**Source:** LLsCreateExprLink()

**Action:** Close any unnecessary applications on the library server, and shut down and restart the server.

## **FRN7543A In LLsCreateExprLink(), the insert unique data operation was not successful.**

**Explanation:** The system tried to insert an expression into the expressions table that would duplicate the expression ID.

**Component:** Library Server

**#Define:** RC\_CRE\_EXPR\_INS\_UNQ

**Source:** LLsCreateExprLink()

**Action:** Make sure that the database is in a consistent state and is operating properly. Make sure that the data provided does not duplicate data already in the table, and try the operation again.

## **FRN7544A In LLsCreateExprLink(), the selecting maximum query ID operation was not successful.**

**Explanation:** An SQL error occurred in trying to select the maximum expression ID from the queries table.

**Component:** Library Server

**#Define:** RC\_CRE\_EXPR\_MAX\_QRY

**Source:** LLsCreateExprLink()

**Action:** Make sure that the database is in a consistent state and is operating properly, and try the operation again.

## **FRN7545A In LLsCreateExprLink(), the insert query operation was not successful.**

**Explanation:** An SQL error occurred in trying to insert a new query into the expressions table.

**Component:** Library Server

**#Define:** RC\_CRE\_EXPR\_INS\_QRY

**Source:** LLsCreateExprLink()

**Action:** Make sure that the database is in a consistent

state and is operating properly. Make sure that the data provided does not duplicate data already in the table, and try the operation again.

### **FRN7546A In LLsQueryPatronPrivs(), a database error occurred in selecting patron privileges.**

**Explanation:** A database error occurred in selecting patron privileges. The SQL code is displayed as the secondary return code.

**Component:** Library Server

**#Define:** RC\_QRY\_PATRON\_PRIV\_SQL

**Source:** LLsProcessAction()

**Action:** Check the SQL code returned to see why this problem occurred.

## **FRN7547A In LLsQueryPatronPrivs(), a database error occurred in selecting patron privilege information.**

**Explanation:** A database error occurred in selecting patron privilege information. The SQL code is displayed as the secondary return code.

**Component:** Library Server

**#Define:** RC\_QRY\_PATRON\_PRIV\_INFO

**Source:** LLsProcessAction()

**Action:** Check the SQL code returned to see why this problem occurred.

#### **FRN7551A You need to provide a server name at startup.**

**Explanation:** The system did not pass the server name to the child as a parameter.

**Component:** Library Server

**#Define:** RC\_CHILD\_SERVER

**Source:** LLsChild()

**Action:** Make the appropriate configuration changes, and try the operation again.

### **FRN7552A The child processor received an unrecognized message.**

**Explanation:** The child process received an unrecognized command. A previous probe may indicate the cause of this message.

**Component:** Library Server

**#Define:** RC\_CHILD\_MSG

**Action:** Check the previous probe. Restart server and try the operation again.

### **FRN7553A A severe error occurred in deallocating a message.**

**Explanation:** The child processor could not deallocate a message that it received from another processor. A previous probe may indicate the cause of this problem.

**Component:** Library Server

**#Define:** RC\_CHILD\_DEALLOC

**Action:** Check the previous probe. Restart the server and try the operation again.

#### **FRN7554A An ISO receive error occurred.**

**Explanation:** The child processor received an error while receiving a message from another processor. A previous probe may indicate the cause of this problem.

**Component:** Library Server

**#Define:** RC\_CHILD\_RCV

**Source:** LLsChild()

**Action:** Check the previous probe. Restart the server and try the operation again.

#### **FRN7560A A database error occurred. SQL code = %1.**

**Explanation:** A database error occurred in trying to access DATABASE 2 OS/2.

**Component:** Library Server

**#Define:** RC\_CHILD\_DBM

**Source:** LLsChild()

**Action:** Check the SQL code returned to see why this problem occurred.

#### **FRN7566A A problem occurred during shutdown.**

**Explanation:** One or more errors occurred in shutting down the child processor.

**Component:** Library Server

**#Define:** RC\_CHILD\_ERRORS

**Source:** LLsChild()

**Action:** Check the previous messages displayed to see why the problem occurred.

**FRN7567A A database commit error occurred. SQL code = %1.**

**Explanation:** A database error occurred in trying to commit the current unit of work.

**Component:** Library Server

**#Define:** RC\_COMMIT\_ERROR

**Source:** LLsCommR()

**Action:** Check the SQL code returned to see why this problem occurred.

#### **FRN7568A A database rollback error occurred. SQL code = %1.**

**Explanation:** A database error occurred in trying to roll back the current unit of work.

**Component:** Library Server

**#Define:** RC\_ROLLBACK\_ERROR

**Source:** LLsCommR()

**Action:** Check the SQL code returned to see why this problem occurred.

**FRN7569A The system could not find the attribute. SQL code = %1.**

**Explanation:** A DATABASE 2 OS/2 error occurred in selecting information about an attribute.

**Component:** Library Server

**#Define:** RC\_ATTRIBUTE\_NOT\_FOUND

**Source:** LLiLookupAttribute()

**Action:** Check the SQL code returned to see why this problem occurred.

### **FRN7570A The system could not find the index class. SQL code = %1.**

**Explanation:** A DATABASE 2 OS/2 error occurred in selecting the next index class code for the library server to use.

**Component:** Library Server

**#Define:** RC\_INDEX\_CLASS\_NOT\_FOUND

**Source:** LdbFetchClassDefsRow()

**Action:** Check the SQL code returned to see why this problem occurred.

### **FRN7571A The system could not find the view.**

**Explanation:** The system could not find a view that should have been in the in-memory tables.

**Component:** Library Server

**#Define:** RC\_VIEW\_NOT\_FOUND

**Source:** LiiLookupIndexClassView()

**Action:** Restart the server, which will reload the memory tables. If the problem continues, make sure that the view definition is still valid.

#### **FRN7575A Object Server connection type %1 for object server number %2 not valid.**

**Explanation:** The connection protocol type is invalid in the FRNOBJECTSERVER table for this object server.

**Component:** MVS Library Server

**#Define:** RC\_BAD\_OS\_CONN\_TYPE

**Action:** Use the system administration program to reassign the object server to the library server using a different connection protocol type.

#### **FRN7576A Object Server port %1 for object server number %2 is invalid.**

**Explanation:** The port number is invalid in the FRNOBJECTSERVER table for this object server.

**Component:** MVS Library Server

**#Define:** RC\_BAD\_OS\_TCPIP\_PORT

**Action:** Use the system administration program to reassign the object server to the library server using a valid port number.

### **FRN7577A Object Server number %1 is missing an Internet address.**

**Explanation:** The Internet address is not defined in the FRNOBJECTSERVER table for this object server.

**Component:** MVS Library Server

**#Define:** RC\_NO\_OS\_TCPIP\_INETADDR

**Action:** Use the system administration program to reassign the object server to the library server using a valid Internet address.

### **FRN7578A Object Server number %1 is missing a SYSID.**

**Explanation:** The SYSID is not defined in the FRNOBJECTSERVER table for this object server.

**Component:** MVS Library Server

**#Define:** RC\_NO\_OS\_SYSID

**Action:** Use the system administration program to reassign the object server to the library server using a valid SYSID.

## **FRN7579A Object Server number %1 is missing the Object Server TRANSID.**

**Explanation:** The TRANSID is not defined in the FRNOBJECTSERVER table for this object server.

**Component:** MVS Library Server

**#Define:** RC\_NO\_OS\_TRANSID

**Action:** Use the system administration program to

reassign the object server to the library server using a valid TRANSID.

#### **FRN7580A Host-based library server message TSQ failed. Resp = %1. Action = %2.**

**Explanation:** The host-based library server CICS TSQ for messages is not able to handle messages.

**Component:** MVS Library Server

**#Define:** RC\_HB\_MON\_MSGQ\_FAILURE

**Action:** Use COUT/CEEOUT to find the cause of the failure. The library server will end normally and restart automatically. All clients must shutdown and log on again.

#### **FRN7581A The database connection is not active. The library server cannot initialize.**

**Explanation:** The host-based library server cannot accept library client requests before the DATABASE 2 OS/2 attachment is active.

**Component:** Library Server

### **#Define:** RC\_HB\_NO\_DB2\_ATTACH

**Action:** Perform the following actions:

- 1. Determine why the DATABASE 2 OS/2 attachment is not active.
- 2. Activate the attachment.
- 3. Start transaction FRNT for the host-based library server.

## **FRN7582A Not enough storage is available for function %1. The library server cannot initialize.**

**Explanation:** The host-based library server could not get enough storage to complete this function.

**Component:** Library Server

**#Define:** RC\_HB\_NO\_STORAGE

- **Action:** Perform the following actions:
- 1. Determine why storage was not available.
- 2. Allocate enough storage.
- 3. Start transaction FRNT for the host-based library server.

## **FRN7583A A problem occurred in building the network table. The library server cannot initialize. Return code = %1.**

**Explanation:** The host-based library server could not build a network table at initialization.

**Component:** Library Server

**#Define:** RC\_HB\_NETWORKTBL\_ERROR

**Action:** Perform the following actions:

- 1. Check the CICS CEEOUT Transient Data Queue to see why this problem occurred.
- 2. Correct the problem.
- 3. Start transaction FRNT for the host-based library server.

### **FRN7584A Error %1 occurred in using function %2 to process the control table. The library server cannot initialize.**

**Explanation:** The host-based library server could not read the SBTCNTL table at initialization.

**Component:** Library Server

#### **#Define:** RC\_HB\_CNTL\_ERROR

**Action:** Perform the following actions:

- 1. Check the CICS CEEOUT Transient Data Queue to see why this problem occurred.
- 2. Correct the problem.
- 3. Start transaction FRNT for the host-based library server.

## **FRN7585A No rows are in the control table. The library server cannot initialize.**

**Explanation:** The host-based library server read the SBTCNTL table at initialization but found that it was empty. The rows may have been deleted by mistake.

**Component:** Library Server

**#Define:** RC\_HB\_CNTL\_NOROWS

**Action:** Perform the following actions:

- 1. Determine why no rows are in the SBTCNTL table.
- 2. Correct the problem.
- 3. Start transaction FRNT for the host-based library server.

#### **FRN7589A Not enough memory is available.**

**Explanation:** The library server could not allocate memory while trying to start a child processor. This problem is a severe error and prevents the library server from initializing.

**Component:** Library Server

**#Define:** RC\_PROD\_NO\_MEMORY

**Action:** Make sure that enough memory is available to start the number of child processors set in the PROCESSMAX field in the SBTCNTL table.

#### **FRN7593A The system cannot start the dormant processors.**

**Explanation:** The library server could not start any child processors. The server cannot perform work.

**Component:** Library Server

**#Define:** RC\_PROD\_DORMANT

**Action:** Make sure that the library server is properly configured.

#### **FRN7596A The anchor block is damaged.**

**Explanation:** An internal error occurred that prevented the normal operation of the process.

**Component:** Library Server

**#Define:** RC\_PROD\_PANCHOR

**Action:** Shut down and restart the server. If the problem continues, contact your IBM service representative.

### **FRN7597A The request for the processor monitor table was not successful.**

**Explanation:** The library server experienced an internal problem.

**Component:** Library Server

**#Define:** RC\_PROD\_RAM

**Action:** Make sure that the library server and the operating system are properly configured, and try the operation again. If the problem continues, contact your IBM service representative.

## **FRN7598A The semaphore to clear the processor monitor table was not successful.**

**Explanation:** An internal problem occurred with the library server.

**Component:** Library Server

**#Define:** RC\_PROD\_CLEAR

**Action:** Make sure that the library server and the operating system are properly configured, and try the operation again. If the problem continues, contact your IBM service representative.

#### **FRN7599A The system could not start the child process.**

**Explanation:** The library server could not start any child processors during initialization. The library server cannot process requests.

**Component:** Library Server

**#Define:** RC\_PROD\_CHILD

**Action:** Make sure that the library server software is properly configured.

## **FRN7600A The system could not receive the child process ID.**

**Explanation:** The library server could not receive a message from a child processor that is started.

**Component:** Library Server

**#Define:** RC\_PROD\_CHILD\_RCV

**Action:** Make sure that the library server software and the operating system are properly configured.

### **FRN7601A The system could not receive the child initialization message.**

**Explanation:** The library server received an INITIALIZATION COMPLETE message from a child processor that it started.

**Component:** Library Server

**#Define:** RC\_PROD\_CHILD\_INIT

**Action:** Make sure that the library server software and the operating system are properly configured.

#### **FRN7602A The system could not deallocate the child message.**

**Explanation:** The library server could not free a message that it received from a child processor that it started.

**Component:** Library Server

**#Define:** RC\_PROD\_CHILD\_DEALLOC

**Action:** Make sure that the library server software and the operating system are properly configured.

#### **FRN7604A The system could not initialize the pControl program.**

**Explanation:** The library server could not initialize the control data structure passed to a child processor.

**Component:** Library Server

**#Define:** RC\_PROD\_INIT\_CONTROL

**Action:** Make the appropriate changes to the configuration and try the operation again.

## **FRN7605A The system could not send the address of the pControl program to the child program.**

**Explanation:** The library server could not communicate with a child processor that it started.

**Component:** Library Server

**#Define:** RC\_PROD\_SEND\_CONTROL

**Action:** Make sure that the library server is properly configured.

#### **FRN7606A The system could not receive the message from the child program.**

**Explanation:** The library server cannot communicate with a child processor that it started.

**Component:** Library Server

#### **#Define:** RC\_PROD\_RCV\_CHILD

**Action:** Make sure that the library server software is properly configured.

### **FRN7607A A problem occurred in posting a semaphore.**

**Explanation:** An error occurred while the library server was managing an internal semaphore.

**Component:** Library Server

**#Define:** RC\_PROD\_POST

**Action:** Make sure that the library server is properly configured. If the problem continues, contact your IBM service representative.

## **FRN7610A The library server cannot get an enqueue (ENQ). Return code = %1. The library server cannot create the %2 program.**

**Explanation:** The host-based library server cannot get exclusive use of the CICS transient data queue (TDQ).

**Component:** Library Server

**#Define:** RC\_CRPKG\_INTRDR\_ENQ\_FAILED

#### **Source:**

- LibDefineIndexClass()
- LibItemSearch()

**Action:** Contact your MVS/CICS systems programmer, who should read the following:

## **Circumstances of the problem**

When the system issues LibDefineIndexClass(), the system creates a program providing access to the newly created attribute value table (AVT). Likewise, when the system reaches the optimization threshold for a specific LibItemSearch(), the system creates a program containing all the optimized static searches for that view. In both cases, the library server creates a job that contains all the steps necessary to produce a program that the system can run. The system submits these jobs to the job entry subsystem (JES) for processing through a redirected CICS extrapartition transient data queue (TDQ).

The host-based library server issues a CICS enqueue (ENQ) by using a specific character string to reserve exclusive use of the CICS TDQ. This ENQ is necessary so that other CICS tasks cannot possibly interleave data records on the same TDQ.

Despite a built-in retry mechanism, it is still possible (although extremely unlikely) that the ENQ may last long enough so that a CICS task competing for the TDQ may not be able to acquire the TDQ.

### **Resolution**

- 1. Try the operation again.
- 2. If the problem still exists, see if you need to adjust the values for the ENQ string or the Count and Wait values for the ENQ retry. Refer to the section of the *Planning and Installing* about customizing the host-based library server.

```
FRN7611A The library server cannot write to the
temporary storage queue (TSQ). Return
code = %1. The library server cannot
create the %2 program.
```
**Explanation:** The library server cannot store the generated program in a CICS temporary storage queue to be included in the job stream.

**Component:** Library Server

**#Define:** RC\_CRPKG\_TSQ\_WRITE\_FAILED

## **Source:**

- LibDefineIndexClass()
- LibItemSearch()

**Action:** Contact your MVS/CICS systems programmer, who should read the following:

## **Circumstances of the problem**

When the system issues LibDefineIndexClass(), the system creates a program providing access to the newly created attribute value table (AVT). Likewise, when the system reaches the optimization threshold for a specific LibItemSearch(), the system creates a program containing all the optimized static searches for that view. In both cases, the library server creates a program that is temporarily stored on a CICS temporary storage queue (TSQ). The problem occurs when the system cannot write these TSQs to include them in the program preparation job stream that is submitted to the job entry subsystem (JES).

#### **Resolution**

Determine why the library server cannot write to the TSQ.

```
FRN7612A The library server cannot write to the
transient data queue (TDQ). Return
code = %1. The library server cannot
create the %2 program.
```
**Explanation:** The library server cannot write the generated program to a CICS extrapartition transient data queue (TDQ) to be included in the job stream.

**Component:** Library Server

**#Define:** RC\_CRPKG\_TDQ\_WRITE\_FAILED

## **Source:**

• LibDefineIndexClass()
• LibItemSearch()

**Action:** Contact your MVS/CICS systems programmer, who should read the following:

# **Circumstances of the problem**

When the system issues a

LibDefineIndexClass(), the system creates a program providing access to the newly created attribute value table (AVT). Likewise, when the system reaches the optimization threshold for a specific LibItemSearch(), the system creates a program containing all the optimized static searches for that view. In both cases, the library server creates a job that it writes to a CICS extrapartition transient data queue (TDQ). The problem occurs when the system cannot write to these TDQs.

## **Resolution**

Determine why the library server cannot write to the TDQ.

**FRN7613A The library server cannot copy the temporary storage queue (TSQ) to the transient data queue (TDQ). Return code = %1. The library server cannot create the %2 program.**

**Explanation:** The library server cannot copy the TSQ to the TDQ to be directed to the internal reader of the job entry subsystem (JES).

### **Component:** Library Server

**#Define:** RC\_CRPKG\_TSQTOTDQ\_COPY\_FAILED

#### **Source:**

- LibDefineIndexClass()
- LibItemSearch()

**Action:** Contact your MVS/CICS systems programmer, who should read the following:

# **Circumstances of the problem**

When the system issues LibDefineIndexClass(), the system creates a program providing access to the newly created attribute value table (AVT). Likewise, when the system reaches the optimization threshold for a specific LibItemSearch(), the system creates a program containing all the optimized static searches for that view. In both cases, the library server creates a program that is temporarily stored in a CICS TSQ. The system must then incorporate this program source into the program preparation job stream and submit it to the JES for processing. The problem occurs when the system cannot copy the TSQ to the TDQ.

### **Resolution**

Determine why the TSQ READQ or the TDQ WRITEQ was not successful.

# **FRN7614A The record or records written to the transient data queue (TDQ) cannot be more than 80 bytes long. Return code = %1. The library server cannot create the %2 program.**

**Explanation:** The library server tried to write a record to the TDQ that are was more than 80 bytes, the maximum length allowed.

**Component:** Library Server

**#Define:** RC\_CRPKG\_INTRDR\_LRECL\_ERROR

### **Source:**

• LibDefineIndexClass()

• LibItemSearch()

**Action:** Contact your MVS/CICS systems programmer, who should read the following:

### **Circumstances of the problem**

When the system issues LibDefineIndexClass(), the system creates a program providing access to the newly created attribute value table (AVT). Likewise, when the system reaches the optimization threshold for a specific LibItemSearch(), the system creates a program containing all the optimized static searches for that view. In both cases, the library server submits a job to the job entry subsystem (JES) through a CICS extrapartition TDQ. The problem occurs because of situation 1, situation 2, or situation 3:

- 1. The generated program statements might be more than 80 bytes long, which would be a library server internal error.
- 2. The program preparation JCL statements that the customer application supplies through the FREI/FREQ extrapartition TDQ might be more than 80 bytes long.
- 3. When HBLS finds selected tokens in the program preparation job control language (JCL), it substitutes appropriate values for those tokens (for example, the program name for the '+MEMBER+' token). The resultant string might be more than 80 bytes long.

#### **Resolution**

Perform the following actions for situation 1, situation 2, or situation 3, respectively:

- 1. Contact your IBM service representative for an authorized program analysis report (APAR).
- 2. Correct the JCL supplied with the program preparation.
- 3. Adjust the contents of the program preparation JCL so that token substitution does not result in a string that is more than 80 bytes long.

**FRN7615A The substitution on line %2 exceeds the limit allowed for the MVS internal reader. The library server cannot create the %1 program.**

**Explanation:** The host-based library server substitutes values for the tokens in the program preparation job control language (JCL). These substitutions exceed the size of the internal buffer.

#### **Component:** Library Server

**#Define:** RC\_CRPKG\_TEXTSUB\_ERROR

#### **Source:**

- LibDefineIndexClass()
- LibItemSearch()

**Action:** Contact your MVS/CICS systems programmer, who should read the following:

#### **Circumstances of the problem**

When the system issues LibDefineIndexClass(), the system creates a program providing access to the newly created attribute value table (AVT). Likewise, when the system reaches the optimization threshold for a specific LibItemSearch(), the system creates a program containing all the optimized static searches for that view. In both cases, the library server submits a job to the job entry subsystem (JES) through a CICS extrapartition TDQ.

When HBLS finds selected tokens in the program preparation JCL, it substitutes appropriate values for those tokens (for example, the program name for the '+MEMBER+' token). The problem occurs when the substitution exceeds the size of the buffer.

## **Resolution**

Contact your IBM service representative.

# **FRN7616A The %2 override data can not be read. Return code = %1. The library server cannot create the %3 program.**

**Explanation:** The host-based library server substitutes values for the tokens in the program preparation job control language (JCL). These substitutions are not been able to read from the VSAM KSDS dataset FRNICTCR.

**Component:** Library Server

**#Define:** RC\_CRPKG\_OVREAD\_ERROR

#### **Source:**

- LibDefineIndexClass()
- LibItemSearch()

**Action:** Contact your MVS/CICS systems programmer, who should read the following:

#### **Circumstances of the problem**

When the system issues LibDefineIndexClass(),

the system creates a program providing access to the newly created attribute value table (AVT). Likewise, when the system reaches the optimization threshold for a specific LibItemSearch(), the system creates a program containing all the optimized static searches for that view. In both cases, the library server submits a job to the job entry subsystem (JES) through a CICS extrapartition TDQ.

When HBLS finds selected tokens in the program preparation JCL, it substitutes appropriate values for those tokens (for example, the owner name for the '+OWNER+' token). The problem occurs when the substitution is not been able to read from the VSAM KSDS dataset FRNICTCR.

### **Resolution**

Determine why the CICS READ FILE was not successful.

**FRN7617A The %2 override data exceeds DB2 limit. Length = %1. The library server cannot create the %3 program.**

**Explanation:** The host-based library server substitutes values for the tokens in the program preparation job control language (JCL). These substitutions exceed DB2 limit.

**Component:** Library Server

**#Define:** RC\_CRPKG\_OVSUBSIZE\_ERROR

#### **Source:**

• LibDefineIndexClass()

• LibItemSearch()

**Action:** Contact your MVS/CICS systems programmer, who should read the following:

#### **Circumstances of the problem**

When the system issues LibDefineIndexClass(), the system creates a program providing access to the newly created attribute value table (AVT). Likewise, when the system reaches the optimization threshold for a specific LibItemSearch(), the system creates a program containing all the optimized static searches for that view. In both cases, the library server submits a job to the job entry subsystem (JES) through a CICS extrapartition TDQ.

When HBLS finds selected tokens in the program preparation JCL, it substitutes appropriate values for those tokens (for example, the owner name for the '+OWNER+' token). The problem occurs when the length of the substitution exceeds the DB2 limit.

# **Resolution**

Determine why the length is incorrect.

### **FRN7620A The value of the maximum number of versions parameter is not valid.**

**Explanation:** The value of the maximum number of versions parameter, as specified in the index class options, is less than zero.

**Component:** Library Server

**#Define:** RC\_ORDER\_INVALID\_MAXVERSIONS

**Source:** LibDefineIndexClass()

**Action:** Make sure that you provide the valid values for the parameter. Valid values are listed in the *Application Programming Guide and Reference*.

### **FRN7621A The define index class program was not successful. SQL code = %1.**

**Explanation:** LibDefineIndexClass() was not successful. Incorrect return codes from this function are usually the result of a database error. This message should be the last one logged before the LIB code is returned.

**Component:** Library Server

**#Define:** RC\_DEF\_INDEX\_CLASS

**Source:** LibDefineIndexClass()

**Action:** Check the SQL code returned to see why this problem occurred.

## **FRN7622A An SQL error occurred in retrieving class information. SQL code = %1.**

**Explanation:** An SQL error occurred in trying to retrieve information about this index class being updated.

**Component:** Library Server

**#Define:** RC\_DEFIC\_SELECT\_CLASS

**Source:** LibDefineIndexClass()

**Action:** Check the SQL code returned to see why this problem occurred.

# **FRN7623A An SQL error occurred in inserting class definitions into the row. SQL code = %1.**

**Explanation:** An SQL error occurred in inserting a new class definition in the SBTCLASSDEFS table.

**Component:** Library Server

**#Define:** RC\_DEFIC\_SELECT\_CLASS

**Source:** LibDefineIndexClass()

**Action:** Check the SQL code returned to see why this problem occurred.

## **FRN7624A An SQL error occurred in inserting NLS definitions into the row. SQL code = %1.**

**Explanation:** An SQL error occurred in storing the name of the index class in the SBTNLSKEYWORDS table. This error usually occurs when you are trying to assign a name to this new index class that another index class is already using.

**Component:** Library Server

**#Define:** RC\_DEFIC\_INSERT\_NLS

**Source:** LibDefineIndexClass()

**Action:** Use another name, or check the SQL code returned to see why this problem occurred.

# **FRN7625A An SQL error occurred in updating class information. SQL code = %1.**

**Explanation:** An SQL error occurred in updating the class information for the access control list (ACL), object server, system-managed storage (SMS) collection, maximum versions parameter, or patron.

**Component:** Library Server

**#Define:** RC\_DEFIC\_UPDATE\_CLASS

**Source:** LibDefineIndexClass()

**Action:** Check the SQL code returned to see why this problem occurred.

# **FRN7626A An SQL error occurred in deleting class attributes. SQL code = %1.**

**Explanation:** An SQL error occurred in removing attributes from this class in the SBTCLASSATTRS table.

**Component:** Library Server

**#Define:** RC\_DEFIC\_DEL\_ATTRS

**Source:** LibDefineIndexClass()

**Action:** Check the SQL code returned to see why this problem occurred.

## **FRN7627A An SQL error occurred in deleting an NLS definition. SQL code = %1.**

**Explanation:** An SQL error occurred in deleting the index class name or view names for this class from the SBTNLSKEYWORDS table.

**Component:** Library Server

**#Define:** RC\_DEFIC\_DEL\_NLS

**Source:** LibDefineIndexClass()

**Action:** Check the SQL code returned to see why this problem occurred.

### **FRN7628A An SQL error occurred in deleting view names. SQL code = %1.**

**Explanation:** An SQL error occurred in deleting the view names for this class.

**Component:** Library Server

**#Define:** RC\_DEFIC\_DEL\_VIEW\_NAMES

**Source:** LibDefineIndexClass()

**Action:** Check the SQL code returned to see why this problem occurred.

## **FRN7629A An SQL error occurred in deleting a class definition. SQL code = %1.**

**Explanation:** An SQL error occurred in deleting the definition for this class.

**Component:** Library Server

**#Define:** RC\_DEFIC\_DEL\_CLASS

**Source:** LibDefineIndexClass()

**Action:** Check the SQL code returned to see why this problem occurred.

## **FRN7630A An SQL error occurred in retrieving a class attribute definition. SQL code = %1.**

**Explanation:** An SQL error occurred in retrieving a list of attributes in the parent class for this class. This error can also occur in retrieving information about each attribute used in creating the Attribute Value Table (AVT) for the index class.

**Component:** Library Server

**#Define:** RC\_DEFIC\_GET\_CLASS\_ATTR

**Source:** LibDefineIndexClass()

**Action:** Check the SQL code returned to see why this problem occurred.

## **FRN7631A An SQL error occurred in retrieving a class definition. SQL code = %1.**

**Explanation:** An SQL error occurred in retrieving the class definition from the SBTCLASSDEFS table.

**Component:** Library Server

**#Define:** RC\_DEFIC\_GET\_CLASS\_DEF

**Source:** LibDefineIndexClass()

**Action:** Check the SQL code returned to see why this problem occurred.

## **FRN7632A An SQL error %1 occurred in performing %2 processing for index class %3.**

**Explanation:** An SQL error occurred in creating or dropping the Attribute Value Table (AVT) associated with this index class.

**Component:** Library Server

**#Define:** RC\_DEFIC\_EXEC\_SQL

**Source:** LibDefineIndexClass()

**Action:** Check the SQL code returned to see why this problem occurred.

# **FRN7633A An SQL error occurred in inserting a class attribute. SQL code = %1.**

**Explanation:** An SQL error occurred in inserting a new attribute definition in the ATTRDEFS table.

**Component:** Library Server

**#Define:** RC\_DEFIC\_INSERT\_ATTR

**Source:** LibDefineIndexClass()

**Action:** Check the SQL code returned to see why this problem occurred.

# **FRN7634A The system cannot create the dynamic link library (DLL). Module = %1, Status = %2, Return code = %3.**

**Explanation:** This message is not returned to the caller. The background job processor of the server builds DLLs for views or index classes. Whenever the processor cannot create a DLL, it logs this message.

**Component:** Library Server

**#Define:** RC\_DEFIC\_DLL\_GEN

**Source:** LibDefineIndexClass()

**Action:** Check the information returned to see why the processor could not generate the DLL. The displayed module name reflects the name of the DLL. The status code indicates which phase of the DLL creation was not successful.

# **FRN7635A The system could not find the privilege definition in the Privileges table.**

**Explanation:** The privilege set specified is not valid.

**Component:** Library Server

**#Define:** RC\_LLSDPATR\_PRIVSET\_NOTFOUND

**Source:** LibDefinePatron()

**Action:** Make sure that the privilege set specified exists in the database, and try the operation again.

## **FRN7636A The system could not find the user name in the Patrons table.**

**Explanation:** The patron specified as the default item or view owner is not valid.

**Component:** Library Server

**#Define:** RC\_LLSDPATR\_OWNER\_NOTFOUND

**Source:** LibDefinePatron()

**Action:** Make sure that the owner patron set specified exists in the database, and try the operation again.

# **FRN7637A An SQL error occurred in querying the item ID %1 of the access control list (ACL).**

**Explanation:** The system returned an SQL error from DATABASE 2 OS/2 while querying the SBTITEMS table.

**Component:** Library Server

### **#Define:**

RC\_AC\_GET\_ACLITEM\_UNEXP\_SQL\_ERROR

**Action:** Make sure that the database is active.

## **FRN7638A An SQL error occurred in querying the code for the item ID %1 of the access control list (ACL).**

**Explanation:** The system returned an SQL error from DATABASE 2 OS/2 while querying the SBTACCESSCODES table.

**Component:** Library Server

**#Define:**

RC\_AC\_GET\_ACLCODE\_UNEXP\_SQL\_ERROR

**Action:** Make sure that the database is active.

# **FRN7639A The system could not add the new item ID %1 of the access control list (ACL) to the Access Codes table because the item ID is not unique.**

**Explanation:** The item ID specified already exists in the SBTACCESSCODES table and cannot be duplicated.

**Component:** Library Server

**#Define:** RC\_AC\_NEW\_ACL\_NOT\_UNIQUE

**Action:** Make sure that the value is valid. Valid values are listed in the *Application Programming Guide and Reference*.

# **FRN7640A An SQL error occurred in adding a new access control list (ACL) item ID %1 to the Access Codes table.**

**Explanation:** The system returned an SQL error from DATABASE 2 OS/2 while trying to add the new access control list to the SBTACCESSCODES table.

**Component:** Library Server

**#Define:** RC\_AC\_NEW\_ACL\_UNEXP\_SQL\_ERROR

**Action:** Make sure that the value is valid. Valid values are listed in the *Application Programming Guide and Reference*.

**FRN7641A The system-managed storage (SMS) collection does not exist or is not valid for the object server. Object server = %1, SMS collection = %2.**

**Explanation:** The system could not find the part of the SMS collection that the API uses, or the part of the SMS collection is not valid for the object server.

**Component:** Library Server

**#Define:** RC\_CHKOBC\_COLLECTION\_NOT\_FOUND

**Action:** Make sure that the SMS collection used exists and is in the database. Valid values are listed in the *Application Programming Guide and Reference*.

# **FRN7642A The object server does not exist or is not valid. Object server = %1, SMS collection = %2.**

**Explanation:** The system could not find the object server that the API uses, or the object server is not valid.

**Component:** Library Server

**#Define:** RC\_CHKOBC\_OBJSRV\_NOT\_FOUND

**Action:** Make sure that the object server used exists in the library server database.

# **FRN7643A The system cannot use the value zero for the reserved object server. Object server = %1, SMS collection = %2.**

**Explanation:** The API tried to use zero as the object server code. Object server zero is reserved for system use.

**Component:** Library Server

**#Define:** RC\_CHKOBC\_RESERVED\_OBJSVR

**Action:** Make sure that you provide a valid non-zero value for an object server for all parts and in all APIs that need an object server value.

# **FRN7644A The system-managed storage (SMS) collection does not exist or is not valid for the object server. Object server = %1, SMS collection = %2, ItemID = %3.**

**Explanation:** The system could not find the SMS collection, or the collection name is not valid for the object server.

**Component:** Library Server

**#Define:** RC\_CHKOB\_COLLECTION\_NOT\_FOUND

**Action:** Make sure that the SMS collection used exists in the database and is valid for the object server.

**FRN7645A The system cannot find the index class of the item. Object server = %1, SMS collection = %2, ItemID = %3.**

**Explanation:** The API indicated that the system should use the default of the object server and the system-managed storage (SMS) collection from the index class of the item containing the part that the system operated on. However, the system could not find the index class of the item in the database.

**Component:** Library Server

**#Define:** RC\_CHKOB\_INDEXCLASS\_NOT\_FOUND

**Action:** Make sure that the index class used exists in the database and is valid.

## **FRN7646A The system cannot find the item in the Items table. Object server = %1, SMS collection = %2, ItemID = %3.**

**Explanation:** The API indicated that system should use the default of the object server and the system-managed storage collection from the index class of the item containing the part that the system operated on. However, the system could not find the index class of the item in the database.

**Component:** Library Server

**#Define:** RC\_CHKOB\_ITEMS\_ROW\_NOT\_FOUND

**Action:** Make sure that the item used exists in the database and is valid.

**FRN7647A An SQL error occurred in querying the Items table. Object server = %1, SMS collection = %2, ItemID = %3.**

**Explanation:** The system returned an SQL error from DATABASE 2 OS/2 while querying the SBTITEMS table.

**Component:** Library Server

**#Define:** RC\_CHKOB\_ITEMS\_UNEXP\_SQL\_ERROR

**Action:** Make sure that the database is active.

**FRN7648A The system cannot find the object server. Object server = %1, SMS collection = %2, ItemID = %3.**

**Explanation:** The object server specified is not valid.

**Component:** Library Server

**#Define:** RC\_CHKOB\_OBJSRV\_NOT\_FOUND

**Action:** Make sure that the object server is valid.

## **FRN7649A The system cannot find the patron in the Patrons table. Object server = %1, SMS collection = %2, ItemID = %3.**

**Explanation:** The API indicated that the system could not use the default of the object server and the system-managed storage (SMS) collection from the SBTPATRONS table. However, the system could not find the patron in the database.

**Component:** Library Server

**#Define:** RC\_CHKOB\_PATRONS\_ROW\_NOT\_FOUND

**Action:** Make sure that the patron exists in the database.

**FRN7650A An SQL error occurred in querying the SBTPATRONS table. Object server = %1, SMS collection = %2, ItemID = %3.**

**Explanation:** DATABASE 2 OS/2 found an SQL problem.

**Component:** Library Server

#### **#Define:**

RC\_CHKOB\_PATRONS\_UNEXP\_SQL\_ERROR

**Action:** Make sure that the database is active.

**FRN7651A You cannot use the value zero for the reserved index class. Object server = %1, SMS collection = %2, Item ID = %3.**

**Explanation:** The index class code of zero is reserved for system use.

**Component:** Library Server

**#Define:** RC\_CHKOB\_RESERVED\_INDEX\_CLASS

**Action:** Make sure that all items that require valid index classes for any operation are added with a valid non-zero index class code.

**FRN7652A You cannot use the value zero for the reserved object server. Object server = %1, SMS collection = %2, ItemID = %3.**

**Explanation:** The object server code of zero is reserved for system use.

**Component:** Library Server

**#Define:** RC\_CHKOB\_RESERVED\_OBJSVR

**Action:** Make sure that all items that require valid object servers for any operation are added with a valid non-zero object server code.

## **FRN7653A A problem occurred in selecting the maximum view ID from the database. SQL code = %1.**

**Explanation:** A DATABASE 2 OS/2 error occurred in determining the highest view ID in the system. This ID would have become the assigned class ID.

**Component:** Library Server

**#Define:** RC\_DEFIC\_SELECT\_MAX\_VIEW\_ID

**Source:** LibDefineIndexClass()

**Action:** Make sure that the database is active.

**FRN7654A A problem occurred in adding the table definition to the REORG and RUNSTATS Utilities table. SQL code = %1.**

**Explanation:** When an index class is defined, a table is created to hold attribute values for items that belong to that index class. The generated table name is stored in the SBTABLES table for future reference. This error occurs when the name cannot be inserted into this table.

**Component:** Library Server

**#Define:** RC\_DEFIC\_INSERT\_SBTABLES

**Source:** LibDefineIndexClass()

**Action:** Check the SQL code returned to see why this problem occurred.

#### **FRN7655A A problem occurred in deleting class view definitions. SQL code = %1.**

**Explanation:** A DATABASE 2 OS/2 error occurred in deleting the view definitions for this class.

**Component:** Library Server

**#Define:** RC\_DEFIC\_DEL\_CALL\_VIEW\_DEFS

**Source:** LibDefineIndexClass()

**Action:** Make sure that the database is active.

# **FRN7656A A problem occurred in deleting the table definitions from the REORG and RUNSTATS Utilities table. SQL code = %1.**

**Explanation:** A DATABASE 2 OS/2 error occurred in removing the index class table name from the SBTABLES table.

**Component:** Library Server

**#Define:** RC\_DEFIC\_DEL\_SBTABLES

**Source:** LibDefineIndexClass()

**Action:** Make sure that the database is active.

#### **FRN7657A The file length cannot be zero for the replace operation.**

**Explanation:** You cannot use zero for the length parameter in the replace operation of LibStoreItemPart().

**Component:** Library Server

**#Define:** RC\_LLSSTORE\_BLOB\_LEN\_INVALID

**Source:** LibStoreItemPart()

**Action:** Make sure that you specify a valid length.

## **FRN7658A Item %1 is checked out to another user. You cannot add a part to it.**

**Explanation:** The item that you are trying to add a part to is currently checked out to another user.

**Component:** Library Server

**#Define:** RC\_LLSSTORE\_ITEM\_CHECKEDOUT

**Source:** LibStoreItemPart()

**Action:** Wait for the item to be checked in, and try the operation again.

# **FRN7661A You cannot perform function %1 on the part with ItemID = %2, Reptype = %3, and PartNum = %4. The system does not manage this part.**

**Explanation:** You cannot perform an operation on a part that is not stored in the object server.

**Component:** Library Server

**#Define:** RC\_ORDER\_PART\_NOT\_DOCSS\_MANAGED

**Action:** Make sure that the part is stored in an object server.

#### **FRN7663A A problem occurred in generating a name for the object.**

**Explanation:** A problem occurred in generating the name of the object to send to the object server.

**Component:** Library Server

**#Define:** RC\_OS\_ORDER\_INVALID\_BLOBNAME

**Action:** Make sure that the values are valid for the item ID, representation type, and part number. Valid values are listed in the *Application Programming Guide and Reference*.

# **FRN7664A A problem occurred in function %1 while the system was trying to pack a message to send to the object server.**

**Explanation:** A problem occurred in performing the function indicated in the message.

**Component:** Library Server

**#Define:** RC\_ORDER\_ISO\_PACK\_MSG\_ERR

**Action:** Make sure that the library server, object server, and communications isolator are active.

**FRN7665A A problem occurred in function %1 while the system was trying to deallocate a message sent to or received from the object server.**

**Explanation:** A problem occurred in performing the function indicated in the message.

**Component:** Library Server

**#Define:** RC\_ORDER\_ISO\_DEALLOC\_ERR

**Action:** Make sure that the library server, object server, and communications isolator are active.

**FRN7666A A problem occurred in function %1 while the system was trying to send a message to the object server.**

**Explanation:** A problem occurred in performing the function indicated in the message.

**Component:** Library Server

**#Define:** RC\_ORDER\_ISO\_SEND\_ERR

**Action:** Make sure that the library server, object server, and communications isolator are active.

# **FRN7667A A problem occurred in function %1 while the system was trying to receive a response from the object server.**

**Explanation:** A problem occurred in performing the function indicated in the message.

**Component:** Library Server

**#Define:** RC\_ORDER\_ISO\_RECV\_ERR

**Action:** Make sure that the library server, object server, and communications isolator are active.

# **FRN7668A A problem occurred in function %1 while the system was trying to unpack a response from the object server.**

**Explanation:** A problem occurred in performing the function indicated in the message.

**Component:** Library Server

**#Define:** RC\_ORDER\_ISO\_UNPACK\_MSG\_ERR

**Action:** Make sure that the library server, object server, and communications isolator are active.

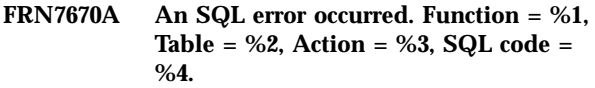

**Explanation:** An SQL error occurred in the database.

**Component:** Library Server

**#Define:** RC\_ORDER\_UNEXPECTED\_SQL\_ERROR

**Action:** Make sure that the database is active. Check the SQL code returned to see why this problem occurred. If the SQL code is RC\_SEMAPHORE\_ERROR (7437), then a semaphore timeout occurred when updating a database table that has a corresponding in-memory table. Retry the operation since the previous request did not complete successfully.

## **FRN7671A The system cannot find the string key in the data row. Function = %1, Table = %2, Action = %3, Key = %4.**

**Explanation:** The system could not find a row in the library server database table nor the key identified in the message. The key indicates which set of data the system found.

**Component:** Library Server

**#Define:** RC\_ORDER\_ROW\_NOT\_FOUND\_STR

**Action:** Make sure that the value is valid. Valid values are listed in the *Application Programming Guide and Reference*. Make sure that the database is active and that the data row exists.

**FRN7672A The system cannot find the numeric key in the data row. Function = %1, Table = %2, Action = %3, Code = %4.**

**Explanation:** The system could not find a row in the library server database table nor the key identified in the message. The key indicates which set of data the system found.

**Component:** Library Server

**#Define:** RC\_ORDER\_ROW\_NOT\_FOUND\_NUM

**Action:** Make sure that the value is valid. Valid values are listed in the *Application Programming Guide and Reference*. Make sure that the database is active and that the data row exists.

# **FRN7673A A unique index violation occurred in the string key. Function = %1, Table = %2, Action = %3, Key = %4.**

**Explanation:** The system tried to add a row to a database table that already contains a row with the same unique index. The system could not find the key identified in the message. The key indicates which set of data the system found.

**Component:** Library Server

#### **#Define:** RC\_ORDER\_DUPLICATE\_ROW\_STR

**Action:** Make sure that the value is valid. Valid values are listed in the *Application Programming Guide and Reference*. Make sure that the database is active and that the data row does not already exist.

### **FRN7674A A unique index violation occurred in the numeric key. Function = %1, Table = %2, Action = %3, SQL code = %4.**

**Explanation:** The system tried to add a row to a database table that already contains a row with the same unique index. The system could not find the key identified in the message. The key indicates which set of data the system found.

**Component:** Library Server

**#Define:** RC\_ORDER\_DUPLICATE\_ROW\_NUM

**Action:** Make sure that the value is valid. Valid values are listed in the *Application Programming Guide and Reference*. Make sure that the database is active and that the data row does not already exist.

# **FRN7675A A problem occurred in opening the cursor in the database table. Function = %1, Table = %2, Action = %3, SQL code = %4.**

**Explanation:** A problem occurred in performing the function indicated in the message.

**Component:** Library Server

**#Define:** RC\_ORDER\_OPEN\_CURSOR\_ERROR

**Action:** Make sure that the database is active. Check the SQL error in the message to see why this problem occurred.

**FRN7676A A problem occurred in closing the cursor. Function = %1, Table = %2, Action = %3, SQL code = %4.**

**Explanation:** A problem occurred in performing the function indicated in the message.

**Component:** Library Server

**#Define:** RC\_ORDER\_CLOSE\_CURSOR\_ERROR

**Action:** Make sure that the database is active. Check the SQL error in the message to see why this problem occurred.

**FRN7677A A problem occurred in reading a data row with the cursor. Function = %1, Table = %2, Action = %3, SQL code = %4.**

**Explanation:** A problem occurred in performing the function indicated in the message.

**Component:** Library Server

#### **#Define:** RC\_ORDER\_FETCH\_WITH\_CURSOR\_ERROR

**Action:** Make sure that the database is active. Check the SQL error in the message to see why this problem occurred.

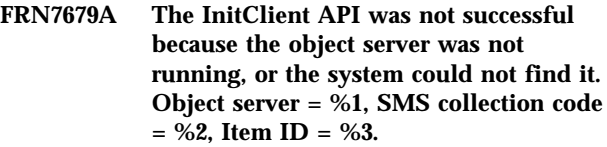

**Explanation:** The library server could not perform the InitClient() function on the object server.

**Component:** Library Server

**#Define:** RC\_CHKOB\_INITCLIENT\_FAILED

**Action:** Make sure that the object server is active. Make sure that the object server and communications isolator are configured properly.

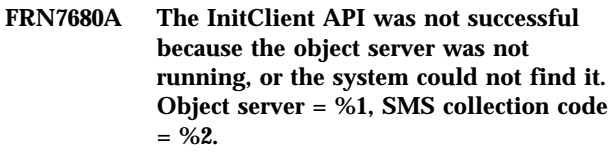

**Explanation:** The library server could not perform the InitClient() function on the object server.

**Component:** Library Server

**#Define:** RC\_CHKOBC\_INITCLIENT\_FAILED

**Action:** Make sure that the object server and database are active. Make sure that the object server and communications isolator are configured properly.

# **FRN7681A The library server could not update an index class name in the NLS Keywords table.**

**Explanation:** DATABASE 2 OS/2 found an error in updating the class name and the base view name in the NLS table.

**Component:** Library Server

**#Define:** RC\_DEFIC\_UPDATE\_NLS

**Source:** LibDefineIndexClass()

**Action:** Check the SQL code returned to see why this problem occurred.

# **FRN7682A The length of the CHAR type attribute, %1, is not valid.**

**Explanation:** The CHAR type specified is greater than the maximum that is supported by the database.

**Component:** Library Server

**#Define:** RC\_INVALID\_CHAR\_ATTRDEF

**Action:** Make sure that the value is valid. Valid values are listed in the *Application Programming Guide and Reference*.

## **FRN7683A The length of the VARCHAR type attribute, %1, is not valid.**

**Explanation:** The VARCHAR type specified is greater than the maximum that is supported by the database.

**Component:** Library Server

**#Define:** RC\_INVALID\_VARCHAR\_ATTRDEF

**Action:** Make sure that the value is valid. Valid values are listed in the *Application Programming Guide and Reference*.

#### **FRN7684A The length of the DECIMAL type attribute, %1, is not valid.**

**Explanation:** The DECIMAL type specified is greater than the maximum that the database supports.

**Component:** Library Server

**#Define:** RC\_INVALID\_DECIMAL\_ATTRDEF

**Action:** Make sure that the value is valid. Valid values are listed in the *Application Programming Guide and Reference*.

## **FRN7685A The database plan was not bound to the target database. Rebind the library server bind files to the target database.**

**Explanation:** The database was not bound to the database that you are trying to use.

**Component:** Library Server

**#Define:** RC\_SQLPROGRAM\_NOTFOUND

**Action:** Rebind the library server bind files to the library server database, and restart the server.

## **FRN7686A The library server is not using the current database plan. Rebind the library server bind files to the library server database.**

**Explanation:** The library server software database access plan time stamp does not match the access plan time stamp saved in the library server database.

**Component:** Library Server

**#Define:** RC\_SQLPROGRAM\_BAD\_TIMESTAMP

**Action:** Rebind the library server bind files to the library server database, and restart the server.

## **FRN7687A The system did not add the event to the Events table.**

**Explanation:** A database error occurred when the system tried to insert an event into the SBTEVENTS table.

**Component:** Library Server

**#Define:** RC\_INSERT\_EVENTS\_ERROR

**Action:** Make sure that the database is active and that the data provided does not duplicate data already in the table. Try the operation again.

# **FRN7688A The InitClient API was not successful. Object server = %1, SMS collection = %2.**

**Explanation:** The library server was unable to connect to the specified object server.

**Component:** Library Server

**#Define:** RC\_CHKOB\_INITCLIENT\_NAME\_FAILED

**Action:** Verify that the object server specified in the error message is active. Ensure that the object server name, machine host name, and port number for the specified object server are correct in the network table on both the library server and the object server machines.

## **FRN7694A A problem occurred in reading the database text information.**

**Explanation:** An error occurred in reading the database text information for the host database configuration.

**Component:** Library Server

**#Define:** RC\_DEFIC\_BAD\_TEXT\_READ

**Action:** Make appropriate configuration changes, and try the operation again.

## **FRN7695A A CICS LINK for index class program %1 was not successful. Return code = %2.**

**Explanation:** The system cannot perform the requested action on the index class because of a link problem.

**Component:** Library Server

**#Define:** RC\_AVT\_LINK\_FAILED

**Source:**

- LibDefineIndexClass()
- LibItemSearch()

**Action:** Make sure that the program is defined to CICS.

# **FRN7696A A CICS LINK for index class view program %1 was not successful. Return code = %2.**

**Explanation:** The system cannot perform the requested action on the index class view because of a link problem.

**Component:** Library Server

**#Define:** RC\_VIEW\_LINK\_FAILED

**Source:** LibItemSearch()

**Action:** Make sure that the program is defined to CICS.

**FRN7700A The value %1 for the ConfigID parameter is too long. The maximum length allowed is 16 characters.**

**Explanation:** You specified a configuration ID that is too long.

**Component:** Library Server

**#Define:** RC\_CONFIG\_ID\_TOO\_LONG

**Action:** Make the appropriate configuration changes, and try this operation again.

# **FRN7701A The ColumnLimit value %1 in the Control table is not valid. This value must be greater than or equal to 30.**

**Explanation:** You tried to set the ColumnLimit value in the SBTCNTL table to a value that is not valid.

**Component:** Library Server

**#Define:** RC\_CONFIG\_INVAL\_COL\_LIMIT

**Action:** Make the appropriate configuration changes, and try this operation again.

**FRN7702A The CheckoutMax value %1 in the Control table is set to a value less than zero. This value must be greater than or equal to zero.**

**Explanation:** You tried to set the CheckoutMax value in the SBTCNTL table to a value that is not valid.

**Component:** Library Server

**#Define:** RC\_CONFIG\_INVAL\_CHKOUT\_MAX

**Action:** Make the appropriate configuration changes, and try this operation again.

**FRN7703A The ProcessMax value %1 in the Control table is set to a value less than or equal to zero. This value must be greater than zero.**

**Explanation:** You tried to set the ProcessMax value in the SBTCNTL table to a value that is not valid.

**Component:** Library Server

**#Define:** RC\_CONFIG\_INVAL\_PROCESS\_MAX

**Action:** Make the appropriate configuration changes, and try this operation again.

**FRN7706A The ClientTimeOut value %1 in the Control table is set to a value less than zero. This value must be greater than or equal to zero.**

**Explanation:** You tried to set the ClientTimeOut value in the SBTCNTL table to a value that is not valid.

**Component:** Library Server

**#Define:** RC\_CONFIG\_INVAL\_CLIENT\_TIMEOUT

**Action:** Make the appropriate configuration changes, and try this operation again.

**FRN7707A The ObjServTimeOut value %1 in the Control table is set to a value less than zero. This value must be greater than or equal to zero.**

**Explanation:** You tried to set the ObjServTimeOut value in the SBTCNTL table to a value that is not valid.

**Component:** Library Server

**#Define:** RC\_CONFIG\_INVAL\_OBJSERV\_TIMEOUT

**Action:** Make the appropriate configuration changes, and try this operation again.

**FRN7708A The MaxFailedLogons value %1 in the Control table is set to a value less than zero. This value must be greater than or equal to zero.**

**Explanation:** You tried to set the MaxFailedLogons value in the SBTCNTL table to a value that is not valid.

**Component:** Library Server

**#Define:** RC\_CONFIG\_INVAL\_FAILED\_LOGONS

**Action:** Make the appropriate configuration changes, and try this operation again.

**FRN7709A The PasswordDuration value %1 in the Control table is set to a value less than zero. This value must be greater than or equal to zero.**

**Explanation:** You tried to set the PasswordDuration value in the SBTCNTL table to a value that is not valid.

**Component:** Library Server

**#Define:** RC\_CONFIG\_INVAL\_PW\_DURATION

**Action:** Make the appropriate configuration changes, and try this operation again.

**FRN7710A The RowLimit value %1 in the Control table is set to a value less than zero. This value must be greater than or equal to zero.**

**Explanation:** You tried to set the RowLimit value in the SBTCNTL table to a value that is not valid.

**Component:** Library Server

**#Define:** RC\_CONFIG\_INVAL\_ROW\_LIMIT

**Action:** Make the appropriate configuration changes, and try this operation again.

**FRN7711A The CheckoutMin value %1 is greater than the CheckoutMax value %2 in the Control table. The minimum value must be less than or equal to the maximum value.**

**Explanation:** You tried to set the CheckoutMin value in the SBTCNTL table to a value that is not valid.

**Component:** Library Server

**#Define:** RC\_CONFIG\_INVAL\_CHKOUT\_VALS

**Action:** Make the appropriate configuration changes, and try this operation again.

# **FRN7716A The TombstoneReq value %1 in the Control table is set to an incorrect value. This value must be set to zero or 1.**

**Explanation:** You tried to set the TombstoneReq value in the SBTCNTL table to a value that is not valid.

**Component:** Library Server

**#Define:** RC\_CONFIG\_INVAL\_TOMB\_REQ

**Action:** Make the appropriate configuration changes, and try this operation again.

# **FRN7717A A problem occurred in opening the cursor on a database table. Module name = %1, Table name = %2, Action = %3, SQL code = %4.**

**Explanation:** The system cannot retrieve a row from the system table because the open cursor operation was not successful.

**Component:** Library Server

**#Define:** LLSERR\_OPEN\_CURSOR\_ERROR

**Action:** Make sure that DATABASE 2 is properly configured. Check the SQL code returned to see why this problem occurred.

**FRN7718A An SQL error occurred in accessing the database. Module name = %1, table name = %2, database function= %3, SQL code = %4.**

**Explanation:** The system cannot process the action that you requested because it found an SQL error while processing a library server order.

**Component:** Library Server

**#Define:** LLSERR\_UNEXPECTED\_SQL\_ERROR

**Action:** Make sure that the values are valid and that you have the proper privileges to perform this action.

#### **FRN7719A Not enough memory is allocated.**

**Explanation:** The library server cannot allocate more memory.

**Component:** Library Server

**#Define:** LLSERR\_MEMORY\_ALLOC\_ERROR

**Action:** Close any unnecessary windows and applications from the desktop. Shut down and restart the library server.

# **FRN7720A No object server is currently defined. You must define at least one object server.**

**Explanation:** The library server cannot find an object server definition. This error occurs only if system data is deleted from the server database. The SBTOBJECTSERVER table must include at least one row.

**Component:** Library Server

**#Define:** LSERR\_NO\_OBJECT\_SERVER

**Action:** Add a row to the table and try the operation again.

# **FRN7721A No system-managed storage (SMS) collection is currently defined. You must define at least one SMS collection.**

**Explanation:** The library server cannot find a row in the SBTCOLLNAME table. This error occurs only if system data is deleted from the table.

**Component:** Library Server

**#Define:** LLSERR\_NO\_SMS\_COLLECTION

**Action:** Add a row to the table and try the operation again.

## **FRN7724A A problem occurred in packing field number %1. Total number of fields = %2.**

**Explanation:** When the system transmits data between the client and the library server, the sender packs the data and the receiver unpacks it. During packing of the data fields in the user request, the system found an unrecognizable field type.

**Component:** Library Server

**#Define:** RC\_ISOPK\_UNKNOWN\_FIELDTYPE

**Action:** Make sure that the library server is properly configured. Make sure that the library client and library server software are the same software versions or that the versions are compatible.

## **FRN7725A A problem occurred in unpacking field number %1. Field type = %2, total number of fields = %3.**

**Explanation:** The library server processor found a variable character field length that is not valid in a library server request data stream.

**Component:** Library Server

**#Define:** RC\_ISOPK\_VCHAR\_TOO\_LONG

**Action:** Make sure that the library server is properly configured. Make sure that the library client and library server software are the same software versions or that the versions are compatible.

# **FRN7726A A problem occurred in unpacking an order. Expected length = %1 bytes, unpacked length = %2 bytes.**

**Explanation:** The library server found a request data stream that is not valid while unpacking a request block.

**Component:** Library Server

**#Define:** RC\_ISOPK\_INVALID\_REQUESTORDER

**Action:** Make sure that the library server is properly configured. Make sure that the library client and library server software are the same software versions or that the versions are compatible.

# **FRN7730A You cannot update the entry for IBMCONFIG in the Control table because it is reserved for system use.**

**Explanation:** The application tried to change the IBMCONFIG library control parameters. This set of control parameters cannot be changed.

**Component:** Library Server

**#Define:**

RC\_CNTL\_CANNOT\_UPDATE\_IBMCONFIG

**Source:** LibDefineControlParams()

**Action:** Define a new configuration row for the library server to use.

# **FRN7731A You cannot delete the entry for IBMCONFIG in the Control table because it is reserved for system use.**

**Explanation:** The application tried to delete the IBMCONFIG control parameters configuration. This set of control parameters cannot be deleted.

**Component:** Library Server

**#Define:** RC\_CNTL\_CANNOT\_DELETE\_IBMCONFIG

**Source:** LibDefineControlParams()

**Action:** Avoid trying to delete the IBMCONFIG row.

# **FRN7732A A problem occurred in creating the national language support (NLS) keyword in all defined languages.**

**Explanation:** An error occurred in trying to retrieve all national languages or in trying to insert the keywords into the database.

**Component:** Library Server

### **#Define:**

RC\_DEFINE\_NLSKEYWORD\_IN\_ALL\_LANGS

**Action:** Make sure that the database is active and operational.

**FRN7733A A problem occurred when trying to delete the row for the discarded item in the Attribute Value table. Item ID = %1, SQL code from the AVT process = %2.**

**Explanation:** An error occurred in trying to delete the row of the item from the attribute value table corresponding to the index class of the item.

**Component:** Library Server

**#Define:** RC\_LLSDISCA\_DELETE\_AVTROW\_FAILED

**Source:** LibDiscardBlobs()

**Action:** Check the error codes returned to see why this problem occurred. Make sure that the database is in a consistent state and is operating properly.

# **FRN7734A The patron specified does not exist.**

**Explanation:** You tried to query information about a patron that does not exist.

**Component:** Library Server

**#Define:** RC\_PATRON\_NOT\_FOUND

**Action:** Reissue the API with a valid patron ID.

**FRN7735A Character %2 in position %1 of the object name in the API is not valid. Object name part = %3, expected character type = %4.**

**Explanation:** The object name specified in the API is not in a valid format.

**Component:** Library Server

**#Define:** RC\_ILLEGAL\_OBJECTNAME

**Source:** LibUpdatePartLocation()

**Action:** Make sure that the values are valid. Valid values are listed in the *Application Programming Guide and Reference*.

**FRN7736A You cannot perform function %1 on the part with ItemID = %2, Reptype = %3, and PartNum = %4. The part has no object stored in an object server.**

**Explanation:** This error indicates that you tried an action that was not valid on a part with no associated object in an object server.

**Component:** Library Server

**#Define:** RC\_ORDER\_PART\_NO\_CONTENT

**Action:** Replace the part that contains no content with a valid object, and try the operation again.

# **FRN7737A The system could not evaluate object name %1%2%3 because it is not valid.**

**Explanation:** The specified object name given is not valid, or the system cannot evaluate the name into a valid part in the library server database.

**Component:** Library Server

**#Define:** RC\_ORDER\_BAD\_OBJECTNAME

**Source:** LibUpdatePartLocation()

**Action:** Make sure that the values are valid. Valid values are listed in the *Application Programming Guide and Reference*.

#### **FRN7738A The request block did not include a connect order as the first order.**

**Explanation:** The system tried to submit a request block that did not include a connect order as the first order.

**Component:** Library Server

**#Define:** RC\_CONNECT\_NOTYET\_PERFORMED

**Action:** Make sure that you issue a commit and end transaction when submitting a request to the server.

# **FRN7741A The deletion of item %1 failed due to a violation of referential integrity, SQLcode = %2.**

**Explanation:** The item was not deleted from the IBM Content Manager for iSeries database tables due to a referential constraint from a table that was not created by the IBM Content Manager for iSeries system.

**Component:** Library Server

**#Define:** LLSERR\_DELRESTRICT\_VIOLATION

**Action:** Look up the SQL code in the Database 2 messages publication for causes and suggested action.

# **FRN7751A The host-based object server received an Object Access Method (OAM) return code = %1 and reason code = %2. The server was trying to retrieve object %3 in collection %4.**

**Explanation:** The system could not find in OAM the object specified in the request from the library server. The request was not completed. If this was a retrieve or a move request, the system did not send the object to the client.

**Component:** Library Server

**#Define:** RC\_OAM\_RETRIEVE\_ERROR

**Source:** HBOS Retrieve, Replace, Move, and Change SMS requests

**Action:** Contact your system administrator.

**FRN7752A The host-based object server received an Object Access Method (OAM) return code = %1 and reason code = %2. The server was trying to store object %3 in collection %4.**

**Explanation:** The system could not store in OAM the object specified in the request from the library or object server. The request was not completed.

**Component:** Library Server

**#Define:** RC\_OAM\_STORE\_ERROR

**Source:** HBOS Store, Replace, Move, Change system-managed storage, and Migrate requests

**Action:** Contact your system administrator.

**FRN7753A The host-based object server received an Object Access Method (OAM) return code = %1 and reason code = %2. The server was trying to delete object %3 in collection %4.**

**Explanation:** The system could not delete in OAM the object specified in the request from the library server. The request was not completed.

**Component:** Library Server

**#Define:** RC\_OAM\_DELETE\_ERROR

**Source:** HBOS Delete, Replace, and Change SMS requests

**Action:** Contact your system administrator.

**FRN7754A The host-based object server received an Object Access Method (OAM) return code = %1 and reason code = %2. The server was trying to query system-managed storage information for object %3 in collection %4.**

**Explanation:** The query SMS request to OAM containing the object specified by the library server did not finish successfully.

**Component:** Library Server

**#Define:** RC\_OAM\_QUERY\_ERROR

**Source:** HBOS Retrieve and Query SMS requests

**Action:** Contact your system administrator.

## **FRN7755A The host-based object server received an Object Access Method (OAM) return code = %1 and reason code = %2. The server was trying to change system-managed storage information for object %3 in collection %4.**

**Explanation:** The change SMS request to OAM containing the object specified by the library server did not finish successfully.

**Component:** Library Server

**#Define:** RC\_OAM\_CHANGE\_ERROR

**Source:** HBOS Change SMS request

**Action:** Contact your system administrator.

# **FRN7756A The host-based object server received an Object Access Method (OAM) return code = %1 and reason code = %2. The server was trying to access OAM.**

**Explanation:** The host-based object server could not access OAM.

**Component:** Library Server

**#Define:** RC\_OAM\_ACCESS\_ERROR

**Action:** Contact your system administrator.

**FRN7757A The host-based object server received an Object Access Method (OAM) return code = %1 and reason code = %2. The server was trying to end access to OAM.**

**Explanation:** The host-based object server could not unaccess the OAM.

**Component:** Library Server

**#Define:** RC\_OAM\_UNACCESS\_ERROR

**Action:** Contact your system administrator.

## **FRN7758A The host-based object server received error %1 from IsoReceive. The server was trying to receive a message.**

**Explanation:** The host-based object server could not receive a message because an ISORECV error occurred.

**Component:** Library Server

**#Define:** RC\_ISORECV\_ERROR

**Action:** Contact your system administrator.

# **FRN7759A The host-based object server received error %1 from IsoSend. The server was trying to send a message.**

**Explanation:** The host-based object server could not send a message because an ISOSEND error occurred.

**Component:** Library Server

**#Define:** RC\_ISOSEND\_ERROR

**Action:** Contact your system administrator.

# **FRN7760A The host-based object server received error %1 from IsoConnect. The server was trying to initialize communications.**

**Explanation:** The host-based object server could not initialize communications isolator because an ISOINIT error occurred.

**Component:** Library Server

**#Define:** RC\_ISOINIT\_ERROR

**Action:** Contact your system administrator.

# **FRN7761A The host-based object server received error %1 from IsoInitServer. The server was trying to initiate a conversation.**

**Explanation:** The host-based object server could not initiate a conversation with a library or object server because an ISOINSV error occurred.

**Component:** Library Server

**#Define:** RC\_ISOINSV\_ERROR

**Action:** Contact your system administrator.

**FRN7762A The host-based object server received error %1 from IsoInitClient. The server was trying to initiate a conversation with %2 during %3 request.**

**Explanation:** The host-based object server could not initiate a conversation with a client because an ISOINCL error occurred.

**Component:** Library Server

**#Define:** RC\_ISOINCL\_ERROR

**Action:** Contact your system administrator.

**FRN7763A The host-based object server received error %1 from IsoEndClient. The server was trying to end a conversation with %2.**

**Explanation:** The host-based object server could not end a conversation with a client because an ISOENDC error occurred.

**Component:** Library Server

**#Define:** RC\_ISOENDC\_ERROR

**Action:** Contact your system administrator.

**FRN7764A The host-based object server received a CICS GETMAIN error because it could not get storage space for %1.**

**Explanation:** The host-based object server could not get storage space because of a CICS NOSTG error.

**Component:** Library Server

**#Define:** RC\_GETMAIN\_NO\_STORAGE

**Action:** Contact your system administrator.

**FRN7765A The host-based object server received a CICS GETMAIN error because the server exceeded the space limit for %1.**

**Explanation:** The host-based object server could not get storage space because of a CICS LENGERR error.

**Component:** Library Server

**#Define:** RC\_GETMAIN\_MAX\_EXCEEDED

**Action:** Contact your system administrator.

**FRN7766A The host-based object server tried to start more than %1 client conversations in one transaction.**

**Explanation:** A conversation error occurred because the host-based object server initiated too many client conversations.

**Component:** Library Server

**#Define:** RC\_TOO\_MANY\_CONV\_ERROR

**Action:** Contact your system administrator.

**FRN7767A The host-based object server received a blank object name from %1 server in %2 request.**

**Explanation:** The host-based object server received a blank object name in the request that the library or object server sent. An object name cannot be blank.

**Component:** Library Server

**#Define:** RC\_BLANK\_OBJECT\_NAME

**Action:** Contact your system administrator.

# **FRN7768A The host-based object server received a blank collection name from %1 server in %2 request.**

**Explanation:** The host-based object server received a blank collection name in the request that the library or object server sent. A collection name cannot be blank.

**Component:** Library Server

**#Define:** RC\_BLANK\_COLLECTION\_NAME

**Action:** Contact your system administrator.

### **FRN7769A The host-based object server received an object size less than or equal to zero from %1 in %2 request.**

**Explanation:** The host-based object server received an object size less than or equal to zero from the request that the client or library server sent. This is not a valid object size.

**Component:** Library Server

**#Define:** RC\_OBJECT\_SIZE\_ERROR

**Action:** Contact your system administrator.

# **FRN7770A The host-based object server received return code %1 from %2 in the %3 request.**

**Explanation:** The host-based object server received a non-zero return code from the client or the source object server in a request. This is a client error.

**Component:** Library Server

**#Define:** RC\_SOURCE\_SERVER\_ERROR

**Action:** Contact your system administrator.

## **FRN7771A The host-based object server received an ISOALM error because it could not allocate storage for %1 to %2.**

**Explanation:** The host-based object server tried to allocate storage space by using communications isolator for a request being sent to a client. Communications

isolator cannot allocate the space.

**Component:** Library Server

**#Define:** RC\_ISOALM\_ERROR

**Action:** Contact your system administrator.

#### **FRN7772A The host-based object server received a CICS RETRIEVE error. CICS error code = %1.**

**Explanation:** The host-based object server received a non-zero return code from CICS while trying to retrieve data used in prefetch object processing.

**Component:** Library Server

**#Define:** RC\_CICS\_RETRIEVE\_ERROR

**Action:** Contact your system administrator.

### **FRN7773A The host-based object server received a CICS START error. CICS error code = %1.**

**Explanation:** The host-based object server received a non-zero return code from CICS while trying to start the prefetch object transaction.

**Component:** Library Server

**#Define:** RC\_CICS\_START\_ERROR

**Action:** Contact your system administrator.

#### **FRN8000A %1: The utility cannot read the file %2.**

**Explanation:** The utility opened the file but could not read data from it.

**Component:** Utilities

**#Define:** ERROR\_RDING\_FILE

#### **Source:**

- System configuration utility
- Network table generation utility

**System Action:** The system does not log the message in FFST.

**Action:** Use a backup copy of the file or regenerate the file by using the system configuration utility.

**FRN8001A %1: The utility cannot create the file %2.**

**Explanation:** Enough space may not be available, or another program may be using the file.

**Component:** Utilities

**#Define:** CREATE\_FILE\_ERROR

#### **Source:**

• System configuration utility

• Network table generation utility

**System Action:** The system does not log the message in FFST.

**Action:** Make sure that enough space exists on the device where the file will be created and that another program is not using the file.

# **FRN8002A The following problem occurred: %1. Return code = %2.**

**Explanation:** The utility found the problem identified in the message.

**Component:** Database Utilities

**#Define:** UTIL\_ANYERROR

**Action:** Close all system components. Shut down and restart the system. If the problem continues, contact your system administrator.

# **FRN8003A In thread ID %1, problem %2 occurred in the LibClientThread API. Return code = %3.**

**Explanation:** The utility found the problem identified in the message.

**Component:** Database Utilities

**#Define:** UTIL\_LCTHREAD

**Action:** Close all system components. Shut down and restart the system. If the problem continues, contact your system administrator.

#### **FRN8004A Message type %1 is not valid.**

**Explanation:** The utility does not recognize the message type that it received.

**Component:** Database Utilities

**#Define:** UTIL\_INVALIDMSG

**Action:** Close all system components. Shut down and restart the system. If the problem continues, contact your system administrator.

**FRN8005A %1: The system configuration file has no entries for the fully qualified node name or host name %2.**

**Explanation:** You specified a fully qualified node name or host name that is not defined in the system configuration file.

**Component:** Network Table Generation Utility

**#Define:** INVALID\_LU\_NAME

**System Action:** The system does not log the message in FFST.

**Action:** Specify a valid node or host name, or correct the system configuration file.

## **FRN8006A %1: The system configuration file does not contain entries for the node nickname %2.**

**Explanation:** You specified a node nickname that is not defined in the system configuration.

**Component:** Network Table Generation Utility

**#Define:** INVALID\_NICKNAME

**System Action:** The system does not log the message in FFST.

**Action:** Specify a valid nickname or correct the system configuration file.

# **FRN8007A %1: You must set the FRNROOT environment variable.**

**Explanation:** The FRNROOT environment variable is not set.

**Component:** Network Table Generation Utility

**#Define:** FRNROOT\_NOT\_SET

**System Action:** The system does not log the message in FFST.

**Action:** Set the FRNROOT environment variable.

# **FRN8008A In thread ID %1, problem %2 occurred in the UtilProcessThread API. Return code = %3.**

**Explanation:** The utility found the problem identified in the message.

**Component:** Database Utilities

**#Define:** UTIL\_PRTHREAD

**Action:** Close all system components. Shut down and restart the system. If the problem continues, contact your system administrator.

### **FRN8009A %1: The utility cannot open the verification error log %2. The verification was not successful.**

**Explanation:** The utility found problems in your configuration but cannot record them in the error log.

**Component:** Utilities

**#Define:** UNABLE\_TO\_OPEN\_LOG

# **Source:**

- System configuration utility
- Network table generation utility

**Action:** Make sure that enough space exists on the device where the file is located, and that another program is not using the file.

# **FRN8010A The utility server %1 cannot find the ThreadNode ID to perform utility type %2.**

**Explanation:** The utility server received a message indicating that a utility process thread was completed, but the utility server does not recognize the thread ID identified in the message.

**Component:** Database Utilities

**#Define:** UTIL\_BADTHREADNODE

**Action:** Close all system components. Shut down and restart the system. If the problem continues, contact your system administrator.

# **FRN8011A %1: The utility cannot write a message to the file FRNOUTNC.LOG.**

**Explanation:** The utility opened the file but could not write a message to it.

**Component:** System Configuration Utility

**#Define:** UNABLE\_TO\_WRITE\_MSG

**System Action:** The system does not log the message in FFST.

**Action:** Make sure that enough space exists on the device where the file is located and that another program is not using the file.

# **FRN8012A %1: The utility cannot get memory from the operating system.**

**Explanation:** The system does not have enough memory, swapper space, or both.

**Component:** System Configuration Utility

**#Define:** OUT\_OF\_MEMORY

**System Action:** The system does not log the message in FFST.

**Action:** Stop other programs running on your system. Check the disk space available on the device that contains the OS/2 SWAPPER.DAT file.

**FRN8013A The history log transition utility cannot use the symbol table: %1. Symbol = %2, Return code = %3.**

**Explanation:** A problem occurred when the history log transition utility tried to use a symbol table.

**Component:** Database Utilities

**#Define:** UTIL\_SYMTBL

**Action:** Close all system components. Shut down and restart the system. If the problem continues, contact your system administrator.

#### **FRN8014A Not enough memory is available in %1.**

**Explanation:** The utility cannot get enough memory from the operating system to complete the action.

**Component:** Database Utilities

**#Define:** UTIL\_INSUFFICIENT\_MEMORY

**Action:** Close all system components. Shut down and restart the system. If the problem continues, contact your system administrator.

#### **FRN8015A A problem occurred in the utility server. Thread ID = %1, Problem = %2, Return code = %3.**

**Explanation:** The utility found the problem identified in the message.

**Component:** Database Utilities

**#Define:** UTIL\_DBTHREAD

**Action:** Close all system components. Shut down and restart the system. If the problem continues, contact your system administrator.

## **FRN8016A The utility received an IsoReceive API error. Return code = %1.**

**Explanation:** The utility cannot perform an IsoReceive() function. A communications problem may have occurred.

**Component:** Database Utilities

**#Define:** UTIL\_ISO\_RECEIVE\_ERROR

**Action:** Check other message codes that may indicate the source of the problem. Close all system components. Shut down and restart the system. If the problem continues, contact your system administrator.

#### **FRN8017A The utility received an IsoSend API error. Return code = %1.**

**Explanation:** The utility cannot perform an IsoSend() function. A communications problem may have occurred.

**Component:** Database Utilities

**#Define:** UTIL\_ISO\_SEND\_ERROR

**Action:** Check other message codes that may indicate the source of the problem. Close all system components. Shut down and restart the system. If the problem continues, contact your system administrator.

# **FRN8018A %1: A system problem occurred.**

**Explanation:** The utility found a system error.

**Component:** Utilities

**#Define:** SYSTEM\_ERROR

### **Source:**

- System configuration utility
- Network table generation utility

**System Action:** The system does not log the message in FFST.

**Action:** Contact your IBM service representative.

### **FRN8019A The utility received an IsoBldMsg API error. Return code = %1.**

**Explanation:** The utility cannot build a message because a problem occurred.

**Component:** Database Utilities

**#Define:** UTIL\_ISO\_BLD\_MSG\_ERR

**Action:** Close all system components. Shut down and restart the system. If the problem continues, contact your system administrator.

# **FRN8020A The utility received an IsoConnect API error. Return code = %1.**

**Explanation:** The utility cannot connect to communications isolator.

**Component:** Database Utilities

**#Define:** UTIL\_ISOCONNECT

**Action:** Close all system components. Shut down and restart the system. If the problem continues, contact your system administrator.

### **FRN8021A The utility received an IsoInitClient API error. Return code = %1.**

**Explanation:** The utility cannot connect to the server for any of the following reasons:

- v A communications problem occurred.
- The server is closed.
- The server stopped processing.

**Component:** Database Utilities

**#Define:** UTIL\_ISO\_INITCLIENT

**Action:** Perform the following actions:

- 1. Make sure that the server is operating properly.
- 2. If the server is not running, open it and run the utility again by selecting **Start Now**.
- 3. If the server is running, make sure that the local isolator is running.
- 4. Close all system components.
- 5. Shut down and restart the system.
- 6. If the problem continues, contact your system administrator.

#### **FRN8022A The utility received a BadRExec error.**

**Explanation:** The utility received a message with a request type that it does not recognize.

**Component:** Database Utilities

**#Define:** UTIL\_BAD\_REXEC\_REQUEST

**Action:** Close all system components. Shut down and restart the system. If the problem continues, contact your system administrator.

## **FRN8023A %1: The TCP/IP host name is a duplicate.**

**Explanation:** The TCP/IP host name specified for this node is already assigned to another node in this system configuration. All TCP/IP host names within a system configuration must be unique.

**Component:** System Configuration Utility

**#Define:** DUP\_HOSTNAME

**Action:** Specify a unique host name.

# **FRN8024A %1: The client and its associated configuration server must use the same protocol.**

**Explanation:** A machine that contains either the client or the configuration server is limited to one protocol. When a client is associated with a configuration server that resides on a different machine, both machines must use the same protocol. The protocol can be TCP/IP or APPN.

**Component:** System Configuration Utility

**#Define:** CLIENT\_CS\_PROTOCOL\_MISMATCH

**Action:** Either change the protocol for one of the machines, or associate the client with a different configuration server.

## **FRN8025A %1: The library server does not support the protocol used by the associated configuration server.**

**Explanation:** When a configuration server is associated with a library server that resides on a different machine, the protocols supported by the library server machine must include the protocol used by the configuration server machine.

**Component:** System Configuration Utility

**#Define:** CS\_LS\_PROTOCOL\_MISMATCH

**Action:** Either change the protocol for one of the machines, or associate the configuration server with a different library server.

# **FRN8026A %1: The list manager and its associated configuration server must support the same protocol.**

**Explanation:** When a configuration server is associated with a list manager server that resides on a different machine, the protocols supported by the list manager server machine must include the protocol used by the configuration server machine.

**Component:** System Configuration Utility

**#Define:** CS\_LM\_PROTOCOL\_MISMATCH

**Action:** Either change the protocol for one of the machines, or associate the list manager server with a different configuration server.

## **FRN8027A %1: The object server does not support one or more protocols that are used by the associated library server.**

**Explanation:** When an object server is associated with a library server that resides on a different machine, the object server must support all protocols used by the library server machine.

**Component:** System Configuration Utility

**#Define:** LS\_OS\_PROTOCOL\_MISMATCH

**Action:** Either change the protocol for one of the machines, or associate the object server with a different library server.

# **FRN8028A The bind program encountered an error. The database error code is %1**

**Explanation:** The migration program attempted to bind to the database specified but encountered an error.

**Component:** Utility

**#Define:** ERR\_BINDING

**Action:** Consult the DB2 Messages documentation for the appropriate action to take for the database error specfied.

## **FRN8029A The migration program encountered an error while attempting to connect to the database. The database error code is %1.**

**Explanation:** At the start of the migration process, the migration program attempted to connect to the database specified but encountered an error

**Component:** Utility

**#Define:** ERR\_START\_USING\_DB\_FAILURE

**Action:** Consult the database reference manual for the appropriate action for the error code specified.

## **FRN8030A The migration program received a database error. The database error code is %1.**

**Explanation:** A database operation being performed by the migration program encountered an error.

**Component:** Utility

**#Define:** ERR\_DATABASE\_ERROR

**Action:** Consult the database reference manual for the appropriate action for the error code specified.

# **FRN8031A The Open cursor operation failed. The database error code is %1**

**Explanation:** The migration program attempted to open a cursor but encountered an error.

**Component:** Utility

**#Define:** ERR\_OPEN\_CURSOR\_ERROR

**Action:** Consult the database reference manual for the appropriate action for the error code specified.

# **FRN8032A The cursor fetch operation failed. The database error code is %1.**

**Explanation:** The migration utility attempted to retrieve a value from the database using a cursor but encountered an error.

**Component:** Utility

**#Define:** ERR\_FETCH\_CURSOR\_ERROR

**Action:** Consult the database reference manual for the appropriate action for the error code specified.

### **FRN8033A The create view operation failed. The database error code is %1**

**Explanation:** The migration program attempted to create a view for the index class table but encountered an error.

**Component:** Utility

**#Define:** ERR\_CREATE\_VIEW\_ERROR

**Action:** Consult the database reference manual for the appropriate action for the error code specfied.

# **FRN8035A An internal problem occurred. Return code = %1.**

**Explanation:** An internal processing problem occurred.

**Component:** Utilities

**#Define:** INTERNAL\_ERR

#### **Source:**

- System configuration utility
- Network table generation utility

**Action:** Check the error logging facility to see why this problem occurred. Contact your IBM service representative.

#### **FRN8038A The utility handle, hUtility, is not valid.**

**Explanation:** The system administration program specified a utility handle with a value of null. An internal error may have occurred.

**Component:** Database Utilities

**#Define:** UTIL\_INVALID\_HANDLE

**Action:** Contact your IBM service representative.

# **FRN8039A The server name, pszServerName or pszUtilityServerName, is not valid.**

**Explanation:** The system administration program specified a server name that is null or longer than the SERVERNAME type. An internal error might have occurred.

**Component:** Database Utilities

**#Define:** UTIL\_INVALID\_SERVERNAME

**Action:** Contact your IBM service representative.

#### **FRN8040A The server type, usServerType, is not valid.**

**Explanation:** The system administration program specified a server type that is not valid. An internal error may have occurred. The following server types are valid:

- UTIL SERVER HBLS
- UTIL\_SERVER\_HBOS
- UTIL SERVER LBLS
- v UTIL\_SERVER\_LBOS

**Component:** Database Utilities

**#Define:** UTIL\_INVALID\_SERVERTYPE

**Action:** Contact your IBM service representative.

### **FRN8041A The utility type, usUtilityType, is not valid.**

**Explanation:** The system administration program specified a utility type that is not valid. An internal error may have occurred. The following utility types are valid:

- UTIL\_ACTIVITYLOGTRANSITION
- UTIL DBREORG
- UTIL DBRUNSTATS
- UTIL\_EXPIRETIMECHECK

**Component:** Database Utilities

**#Define:** UTIL\_INVALID\_UTILITYTYPE

**Action:** Contact your IBM service representative.

# **FRN8042A The client-server user ID, pszClientServerUserID, is not valid.**

**Explanation:** The system administration program specified a client-server user ID that is null or longer than the PATRON\_ID type. An internal error may have occurred.

**Component:** Database Utilities

**#Define:** UTIL\_INVALID\_SERVERUSERID

**Action:** Contact your IBM service representative.

# **FRN8043A The client-server password, pszClientServerPassword, is not valid.**

**Explanation:** The system administration program specified a client-server password that is null or longer than the LCPASSWORD type. An internal error may have occurred.

**Component:** Database Utilities

**#Define:** UTIL\_INVALID\_SERVERPASSWORD

**Action:** Contact your IBM service representative.

# **FRN8044A The patron user ID, pszPatronUserID, is not valid.**

**Explanation:** The system administration program specified a patron user ID that is null or longer than the PATRON\_ID type. An internal error may have occurred.

**Component:** Database Utilities

**#Define:** UTIL\_INVALID\_PATRONUSERID

**Action:** Contact your IBM service representative.

# **FRN8045A The patron password, pszPatronPassword, is not valid.**

**Explanation:** The system administration program specified a patron password that is null or longer than the LCPASSWORD type. An internal error may have occurred.

**Component:** Database Utilities

**#Define:** UTIL\_INVALID\_PATRONPASSWORD

**Action:** Contact your IBM service representative.

# **FRN8046A The frequency, usFrequency, is not valid.**

**Explanation:** The system administration program specified a frequency that is not valid. An internal error may have occurred. The following frequencies are valid:

• UTIL\_ONE\_TIME\_ONLY

• UTIL\_MONTHLY

• UTIL\_WEEKLY

• UTIL\_DAILY

**Component:** Database Utilities

**#Define:** UTIL\_INVALID\_FREQUENCY

**Action:** Contact your IBM service representative.

## **FRN8047A The day, usDayNumber, is not valid.**

**Explanation:** The system administration program specified a day that is not valid. An internal error may have occurred. The following values are valid:

- 1 through 31 for UTIL\_MONTHLY
- 1 through 7 for UTIL\_WEEKLY
- 0 through 6 for UTIL\_SUNDAY through UTIL\_SATURDAY

**Component:** Database Utilities

**#Define:** UTIL\_INVALID\_DAYNUMBER

**Action:** Contact your IBM service representative.

**FRN8048A The start hour, usStartHour, is not valid.**

**Explanation:** The system administration program specified a start hour that is not valid. An internal error may have occurred. Valid values are 0 through 23.

**Component:** Database Utilities

**#Define:** UTIL\_INVALID\_STARTHOUR

**Action:** Contact your IBM service representative.

### **FRN8049A The start minute, usStartMinute, is not valid.**

**Explanation:** The system administration program specified a start minute that is not valid. An internal error may have occurred. Valid values are 0 through 59.

**Component:** Database Utilities

**#Define:** UTIL\_INVALID\_STARTMINUTE

**Action:** Contact your IBM service representative.

# **FRN8050A The library server name, pszLibraryServerName, is not valid.**

**Explanation:** The system administration program specified a library server name that is null or longer than the SERVERNAME type. An internal error may have occurred.

**Component:** Database Utilities

**#Define:** UTIL\_INVALID\_LIBRARYSERVERNAME

**Action:** Contact your IBM service representative.

## **FRN8051A The length for the utility parameters, ulLengthUtilityParameters, is not valid.**

**Explanation:** This utility type must have a length of zero because it does not require additional parameters. An internal error may have occurred.

**Component:** Database Utilities

**#Define:** UTIL\_INVALID\_LENGTHUTILITYPARMS

**Action:** Contact your IBM service representative.

# **FRN8052A The address for the utility parameters, pUtilityParameters, is not valid.**

**Explanation:** The system should not specify a null address for the utility parameters and a non-zero utility parameter length. An internal error may have occurred.

**Component:** Database Utilities

**#Define:** UTIL\_INVALID\_PUTILITYPARMS

**System Action:** The utility returns a message. However, if the system cannot allocate a message, it cannot communicate the problem.

**Action:** Contact your IBM service representative.

#### **FRN8053A No more memory is available.**

**Explanation:** The system cannot allocate any more memory.

**Component:** Database Utilities

**#Define:** UTIL\_OUT\_OF\_MEMORY

**System Action:** The utility returns a message. However, if the system cannot allocate a message, it cannot communicate the problem.

**Action:** Shut down your machine and restart the system.

#### **FRN8054A The system cannot create a new thread.**

**Explanation:** The system cannot create a new thread.

**Component:** Database Utilities

**#Define:** UTIL\_BEGINTHREAD\_ERROR

**System Action:** The utility returns a message. However if the system cannot allocate a message, it cannot communicate the problem.

**Action:** Increase the limit on the number of threads specified in your CONFIG.SYS file. Shut down your machine and restart the system.

### **FRN8055A The internal message type is not valid.**

**Explanation:** The system received a message type that is not valid.

**Component:** Database Utilities

**#Define:** UTIL\_INVALID\_MSG\_TYPE

**System Action:** The utility returns a message. However, unexpected results can occur.

**Action:** Shut down your machine and restart the system.

**FRN8056A The utility type does not apply to the server type.**

**Explanation:** You specified a utility type that is not valid for the server type.

**Component:** Database Utilities

**#Define:** UTIL\_INVALID\_SERVERUTILITY

**Action:** Contact your IBM service representative.

**FRN8059A The schedule type, usScheduleType, is not valid.**

**Explanation:** You specified a schedule type that is not valid. The following schedule types are valid:

• UTIL\_SCHEDULE\_EXECUTION

• UTIL\_START\_IMMEDIATELY

**Component:** Database Utilities

**#Define:** UTIL\_INVALID\_SCHEDULETYPE

**Action:** Contact your IBM service representative.

### **FRN8060A The utility server is shutting down and is not processing any more requests.**

**Explanation:** The utility server did not process your request because it is shutting down.

**Component:** Utility Server

**#Define:** UTIL\_SERVER\_TERMINATING

**Action:** Avoid issuing any other requests to this server. Run the utility again after the server finishes completely.

**FRN8061A While archiving the log for item %1, the utility received error %2.**

**Explanation:** The utility found a problem while archiving the history log for the item.

**Component:** Utility Server

**#Define:** UTIL\_ACTLOGTRANERR

**System Action:** The utility records the problem in the SBTEVENTS table during history log processing, as well as in the utility status log and in the error logging facility.

**Action:** Check the error logging facility at the computer where the history log transition utility ran to see why this problem occurred.

## **FRN8062A While reactivating item %1, the utility received error %2.**

**Explanation:** The utility found a problem while reactivating the item.

**Component:** Expired Time Check Utility

**#Define:** UTIL\_UNSUSPENDERR

**System Action:** The utility records the problem in the SBTEVENTS table during expired time check processing, as well as in the utility status log and in the error logging facility.

**Action:** Check the error logging facility at the library server where the expire time check process ran, and at the computer where you submitted the process.

# **FRN8063A The value for the lSecsOfExecutionWindow parameter is not valid.**

**Explanation:** You specified a value for the lSecsOfExecutionWindow parameter that is not valid.

**Component:** Database Utilities

**#Define:** UTIL\_INVALID\_EXECUTIONWINDOW

**Action:** Contact your IBM service representative.

## **FRN8064A The value for the repeat time parameter, lSecsToWaitBeforeRepeat, is not valid.**

**Explanation:** You specified a value for the repeat time parameter that is not valid.

**Component:** Database Utilities

**#Define:** UTIL\_INVALID\_REPEATTIME

**Action:** Contact your IBM service representative.

#### **FRN8065A The name of the utility server does not exist.**

**Explanation:** You need to define the utility server to communications isolator.

**Component:** Utility Server

**#Define:** UTIL\_NOSERVERNAME

**Action:** Make sure that a network table entry (FRNOLINT.TBL) exists for the remote utility server of this server (servername.REXE) in the network table that this client uses, or in the network table on the machine where the configuration server of this client resides.

Make sure that an entry exists in the network table where the server resides.

## **FRN8066A The length of the file name exceeds the limit.**

**Explanation:** The problem may be due to one of the following:

- The FRNROOT environment variable contains more than 246 characters.
- The directory path that was created by combining FRNROOT with the working directory for the database contains more than 256 characters.

**Component:** Database Runstats/Reorg Utility

**#Define:** UTIL\_DB\_INVALID\_FILENAME\_LEN

**Action:** Decrease the number of characters in the FRNROOT environment variable or in the working directory path.

**FRN8067A The server name %1 is not valid.**

**Explanation:** You specified a server name that is not alphanumeric. Valid alphanumeric values are a–z and  $0 - 9.$ 

**Component:** Database Utilities

**#Define:** UTIL\_DB\_INVALID\_SERVERNAME

**Action:** Contact your IBM service representative.

# **FRN8068A The table %1 is not fully qualified.**

**Explanation:** The SBTSBTABLES table contains a table name that is not fully qualified. The table name must be in the format:

creator name.table name

**Component:** Database Runstats/Reorg Utility

**#Define:** UTIL\_DB\_UNQUAL\_TBL\_NAME

**Action:** Check the SBTSBTABLES table by using Database Manager or DATABASE 2 AIX. Make sure that the table names are fully qualified.

**FRN8069A A utility problem occurred. Check the error logging facility on this machine to see why this problem occurred.**

**Explanation:** The utility found an error while the database Runstats/Reorg process was running.

**Component:** Database Runstats/Reorg Utility

**#Define:** UTIL\_DB\_SERVER\_ERROR

**Action:** Check the error logging facility on the server and the message log at the database machine to see why this problem occurred.

## **FRN8070A The parameters passed to the utility server, %1, are not valid.**

**Explanation:** The parameters at the command line or in a function are not valid.

**Component:** Database Utilities

**#Define:** UTIL\_DB\_INVALID\_PARMS

**Action:** Contact your IBM service representative.

## **FRN8071A The utility server cannot start using database %1. SQL code = %2.**

**Explanation:** The utility server found an error in initiating the database.

**Component:** Database Runstats/Reorg Utility

**#Define:** UTIL\_DB\_START\_ERROR

**Action:** Make sure that a database administrator is logged on to the database. Restart the utility.

# **FRN8072A The utility server cannot bind database %1. SQL code = %2. Messages might be logged in %3.**

**Explanation:** The utility found a problem while trying to locate the bind file for the database. The bind file should have the same name as the database.

**Component:** Database Runstats/Reorg Utility

**#Define:** UTIL\_DB\_BIND\_ERROR

**Action:** Check the error logging facility and the error file that the database specified to see why this problem occurred.

## **FRN8073A The utility received SQLCODE %1 while updating table %2.**

**Explanation:** The utility cannot update the specified database table because of an SQL problem.

**Component:** Database Runstats/Reorg Utility

**#Define:** UTIL\_DB\_UPDATE\_ERROR

**Action:** Check the error logging facility and the SQL error returned to see why this problem occurred. Run the utility again.

# **FRN8074A The utility received SQLCODE %1 while performing a select operation from table %2.**

**Explanation:** The utility cannot issue a SELECT statement from the specified table because of an SQL problem.

**Component:** Database Runstats/Reorg Utility

**#Define:** UTIL\_DB\_SELECT\_ERROR

**Action:** Correct the SQL error. Run the utility again.

# **FRN8075A The utility received SQLCODE %1 while performing Runstats operations for table %2.**

**Explanation:** The utility cannot perform the Runstats operations for the specified table because of an SQL problem.

**Component:** Database Runstats/Reorg Utility

**#Define:** UTIL\_DB\_RUNSTAT\_ERROR

**Action:** Correct the SQL problem. Run the utility again.

# **FRN8076A The utility received SQLCODE %1 while reorganizing table %2 from database %3.**

**Explanation:** The utility cannot update the specified database table because of an SQL problem.

**Component:** Database Runstats/Reorg Utility

**#Define:** UTIL\_DB\_REORG\_ERROR

**Action:** Correct the SQL problem. Run the utility again.

# **FRN8077A A communications problem occurred. Check the error logging facility on this machine to see why this problem occurred.**

**Explanation:** A problem occurred with communications isolator.

**Component:** Database Runstats/Reorg Utility

**#Define:** UTIL\_DB\_COMM\_ERROR

**Action:** Check the error logging facility for both the utility server and the database to see why this problem occurred.

#### **FRN8078A The duration, usDuration, is not valid.**

**Explanation:** You specified a duration that is not valid. The following values are valid:

- v UTIL\_RUN\_UNTIL\_FINISHED
- UTIL\_STOP\_AT\_STOP\_TIME

**Component:** Database Utilities

**#Define:** UTIL\_INVALID\_DURATION

**Action:** Contact your IBM service representative.

# **FRN8079A %1: The CICS node supports only library server and object server components.**

**Explanation:** You selected components that the Customer Information Control System (CICS) node does not support. Only library server and object server components are valid for CICS nodes.

### **Component:** System Configuration Utility

**#Define:** INVALID\_CICS\_NODE

**System Action:** The system does not add or update the node and does not log the message in FFST.

**Action:** Remove any components that CICS does not support from the selection field.

### **FRN8080A %1: The system does not generate network tables for CICS nodes.**

**Explanation:** You specified CICS nodes when you tried to generate the network table. The system does not support network tables for CICS nodes.

**Component:** Network Table Generation Utility

**#Define:** CICS\_GENERATION\_INVALID

**System Action:** The system does not log the message in FFST.

**Action:** Avoid specifying CICS nodes when you are generating network tables.

## **FRN8081A A problem occurred in creating an event semaphore. Operating system return code = %1.**

**Explanation:** An event semaphore cannot be created because the system does not have enough resources. The system did not initialize the utility.

**Component:** Utilities

**#Define:** UTIL\_EVENT\_SEM\_ERROR

### **Source:**

- Database Runstats/Reorg utility
- DosCreateEventSem()

**Action:** Stop other applications or restart the system.

### **FRN8082A A problem occurred in posting an event semaphore. Operating system return code = %1.**

**Explanation:** An event semaphore cannot be posted because the system does not have enough resources. The system did not initialize the utility.

#### **Component:** Utilities

### **#Define:** UTIL\_POSTEVENTSEM\_ERROR

#### **Source:**

- v Database Runstats/Reorg utility
- DosPostEventSem()

**Action:** Stop other applications or restart the system.

## **FRN8083A A problem occurred in waiting for an event semaphore. Operating system return code = %1.**

**Explanation:** The system cannot wait on an event semaphore because the system does not have enough resources. The system did not initialize the utility.

**Component:** Utilities

**#Define:** UTIL\_WAITEVENTSEM\_ERROR

#### **Source:**

- v Database Runstats/Reorg utility
- DosWaitPostEventSem()

**Action:** Stop other applications or restart the system.

## **FRN8084A The utility cannot continue processing because you are not logged on to the database, or you do not have the proper privileges.**

**Explanation:** A database function did not complete processing because you did not log on to the database or you did not have the proper privileges. The system did not initialize the utility.

**Component:** Database Runstats/Reorg Utility

**#Define:** UTIL\_LOGON\_ERROR

**Action:** Log on to the database as the administrator.

#### **FRN8085A The handle for the error logging facility is not initialized.**

**Explanation:** The system found a problem but cannot log the message to the error logging facility because the specified handle is not valid.

**Component:** Utilities

**#Define:** FFST\_HANDLE\_NOT\_INITIALIZED

#### **Source:**

- Communications isolator
- Daemon
- List manager
- Utility programs

**Action:** Run the program again. If the problem continues, contact your IBM service representative.

#### **FRN8086A The error logging facility found a message number that is not valid.**

**Explanation:** The system found a problem but cannot log the message to the error logging facility because the specified message number is not valid.

**Component:** Utilities

**#Define:** FFST\_INVALID\_MSG\_NO

#### **Source:**

• Communications isolator

- Daemon
- List manager
- Utility programs

**Action:** Make sure that the file is located in the directory specified by the FRNROOT environment variable. On AIX, the message file is frnxslsm.mo. On Windows NT, the message file is frnnslsm.mo. On OS/2, the message files are FRNOUTF.MSG, FRNOUTFH.MSG, and FRNOUTMS.MSG.

## **FRN8087A The error logging facility found incorrect parameters.**

**Explanation:** The system found a problem but cannot log the message to the error logging facility because the specified parameters are not valid.

**Component:** Utilities

**#Define:** FFST\_PARM\_LST\_ERROR

#### **Source:**

- Communications isolator
- Daemon
- List manager
- Utility programs

**Action:** Make sure that the file is located in the directory specified by the FRNROOT environment variable. On AIX, the message file is frnxslsm.mo. On Windows NT, the message file is frnnslsm.mo. On OS/2, the message files are FRNOUTF.MSG, FRNOUTFH.MSG, and FRNOUTMS.MSG.

## **FRN8088A The value provided for the usWeekNumber parameter is not valid.**

**Explanation:** The system does not recognize the usWeekNumber value. The following values are valid:

- UTIL\_WEEK\_DOES\_NOT\_APPLY
- UTIL\_WEEK\_1
- UTIL\_WEEK\_2
- UTIL\_WEEK\_3
- v UTIL\_WEEK\_4
- UTIL\_WEEK\_LAST

**Component:** Database Utilities

**#Define:** UTIL\_INVALID\_WEEKNUMBER

**Action:** Contact your IBM service representative.

## **FRN8089A The system cannot transition item %1 because it is not in a workflow.**

**Explanation:** The system cannot get the workflow ID of the item from the database because the system probably removed the item from its workbasket once the item completed its workflow. In such a case, the entry for the item is removed from the WorkInProcess table.

**Component:** History Log Utility

# **#Define:** UTIL\_INVALID\_WIPITEM

**Action:** Perform the following actions:

- 1. Check the history status log and error logging facility to see why this problem occurred.
- 2. Return the item to the workflow and rerun the history log utility when the item completes the workflow again.
- 3. Be sure to remove the item from its workbasket when the item completes the workflow.

#### **FRN8090A Error. Unable to start server.**

**Explanation:** Server was not started due to an error.

**Component:** Command Utility

**#Define:** UTIL\_ERROR\_NOTSTART

**Action:** Check the server log to determine what caused the problem. Correct the problem and restart server.

#### **FRN8091A Invalid user.**

**Explanation:** The user ID trying to connect to the server is not valid for that server.

**Component:** Command Utility

**#Define:** UTIL\_ERROR\_VALIDATE

**Action:** You must use the same user ID that was used to start the server to communicate with the server.

# **FRN8092A Error. You must connect to a server before executing that command.**

**Explanation:** You entered a command that is valid only when you are connected to a server.

**Component:** Command Utility

**#Define:** UTIL\_ERROR\_NOTCON

**Action:** Issue a connect command for the server that you wish to communicate with, then re-enter the command that you attempted.

#### **FRN8093A A communications error occurred. RC = %1.**

**Explanation:** A communications error was returned.

**Component:** Command Utility

**#Define:** UTIL\_ERROR\_COMM

**Action:** Check the communications setup. For more detail on the problem, refer to the information for the error number that was returned.

#### **FRN8094A Error. An incorrect command was entered.**

**Explanation:** The command that was entered is not a valid command.

**Component:** Command Utility

**#Define:** UTIL\_ERROR\_CMD

**Action:** Enter the Help command to see the currently valid commands and syntax. Check for spelling or abbreviation errors.

#### **FRN8095A Error. An incorrect parameter was entered.**

**Explanation:** A command was entered with an invalid parameter, or a parameter was entered for a command that does not accept parameters.

**Component:** Command Utility

**#Define:** UTIL\_ERROR\_PARAM

**Action:** Re-enter the command with either the correct or no parameter.

### **FRN8096A Error occurred during processing. RC = %1.**

**Explanation:** An unexpected bad return code was returned.

**Component:** Command Utility

**#Define:** UTIL\_ERROR\_GENERAL

**Action:** For more detail on the problem, refer to the information for the error number that was returned.

### **FRN8097A The command utility is already running. Only one instance is allowed at a time. This message will terminate in 30 seconds.**

**Explanation:** To avoid server control conflicts, only one instance of the command utility is allowed.

**Component:** Command Utility

**#Define:** UTIL\_ERROR\_DUPLICATE

**Action:** Use the existing instance of the command utility, or shut down that instance before starting another one.

#### **FRN8101A The pszLanguageName parameter is not valid.**

**Explanation:** You must specify a valid pszLanguageName parameter.

**Component:** Folder Manager

**#Define:** OIM\_INVALID\_PSZNATLANG\_PTR

**Source:** Ip2DefineNatLang()

**Action:** Make sure that the pszLanguageName parameter and language name are valid. Refer to the *Application Programming Guide and Reference* for a list of valid values.

# **FRN8102A The system cannot delete the item because it is a work-in-process item.**

**Explanation:** When the system deletes a history event, the item cannot be in the work in process.

**Component:** Folder Manager

**#Define:** OIM\_ACTIVE\_WIP\_ITEM

**Action:** Take the item out of the work in process and try the operation again.

#### **FRN8103A The format of the event log is not valid.**

**Explanation:** The internal format of the event log is damaged.

**Component:** Folder Manager

**#Define:** OIM\_INVALID\_EVENTLOG\_FORMAT

**Source:** Ip2ListHistory()

**Action:** Contact your system administrator.

#### **FRN8104A The system cannot find the history message file.**

**Explanation:** The file may not be properly installed.

**Component:** Folder Manager

**#Define:** OIM\_HISTMSG\_FILE\_NOT\_FOUND

**Action:** Make sure that the message file, FRNOUTMS.MSG, is installed in your FRNROOT directory, and try the operation again.

## **FRN8105A The system cannot find the history message ID.**

**Explanation:** The message file does not contain the message string that the system needs to perform the operation. The file may be damaged.

**Component:** Folder Manager

**#Define:** OIM\_HISTMSG\_ID\_NOT\_FOUND

**Action:** Make sure that the message file, FRNOUTMS.MSG, is not damaged, and try the operation again.

# **FRN8106A The system could not convert the input to uppercase letters.**

**Explanation:** An internal error occurred that prevented the system from converting the input to uppercase.

**Component:** Folder Manager

#### **#Define:** OIM\_UCASE\_FAILED

#### **Source:**

- SimLibCatalogObject()
- SimLibCreateObject()
- Ip2DefineObjServColl()

**Action:** Type the input in uppercase letters and try the operation again.

# **FRN8107A The system could not find the system-managed storage (SMS) collection name that you provided.**

**Explanation:** The system could not match a collection name to the one that you provided.

**Component:** Folder Manager

**#Define:** OIM\_COLLECTION\_NOT\_FOUND

#### **Source:**

- SimLibCatalogObject()
- SimLibCreateObject()
- Ip2DefineObjServColl()

**Action:** Provide a collection name that is valid.

# **FRN8108A The system could not find the object server name that you provided.**

**Explanation:** The system could not match an object server name to the one that you provided.

**Component:** Folder Manager

**#Define:** OIM\_OBJSRV\_NOT\_FOUND

#### **Source:**

- SimLibCatalogObject()
- SimLibCreateObject()
- Ip2DefineObjServColl()

**Action:** Provide an object server name that is valid.

#### **FRN8109A The priority value is not valid.**

**Explanation:** The work-in-process item priority must be between 0 and 31999. The priority value specified did not fall within that range.

**Component:** Folder Manager

#### **#Define:** OIM\_INVALID\_PRIORITY\_CODE

#### **Source:**

- Ip2AddWorkBasketItem()
- Ip2ChangeWorkFlow()
- Ip2RouteWipItem()
- Ip2StartWorkFlow()

**Action:** Specify a value between 0 and 31999.

#### **FRN8110A The fax mutex semaphore is not open.**

**Explanation:** One of several fax semaphores is not open, possibly because the IBM Content Manager for iSeries fax background process did not run.

**Component:** Folder Manager

**#Define:** OIM\_MUTEX\_NOT\_OPEN

**Action:** Make sure that the fax background process runs.

**FRN8111A The system could not get the fax mutex semaphore because of a timeout or problem with the request.**

**Explanation:** The problem may be because the IBM Content Manager for iSeries fax background process did not run.

**Component:** Folder Manager

**#Define:** OIM-MUTEX\_REQUEST\_ERROR

**Action:** Make sure that the fax background process runs, or if running, is not currently suspended.

# **FRN8112A The fax request was not successful because a fax shutdown is pending.**

**Explanation:** While the system was trying to fax in or fax out information, the IBM Content Manager for iSeries dynamic link library (DLL) determined that a shutdown was pending and did not perform the fax request for that reason.

**Component:** Folder Manager

**#Define:** OIM\_BACKGROUND\_SHUTDOWN

**Action:** After the shutdown finishes, restart the fax process and try the operation again.

# **FRN8122A The system could not create the mutex semaphore. The fax background process is ending.**

**Explanation:** While the system was starting the IBM Content Manager for iSeries fax background process, it did not create a mutex semaphore.

**Component:** Folder Manager

**#Define:** OIM\_NO\_MUTEX\_SEM\_MADE

**Action:** After the shutdown finishes, restart the fax process and try the operation again.

# **FRN8123A A shared memory error occurred during the fax operation.**

**Explanation:** The system could not complete the fax operation.

**Component:** Folder Manager

**#Define:** OIM\_SHARED\_MEM\_FLAG\_ERROR

**Action:** Contact your IBM service representative.

### **FRN8124A The system found a checkout control block that is not valid.**

**Explanation:** An internal error occurred in the Folder Manager locking mechanism.

**Component:** Folder Manager

**#Define:** OIM\_INVALID\_CHECKOUT\_NODE

**Action:** Contact your IBM service representative.

#### **FRN8125A The name of the privilege set is a duplicate.**

**Explanation:** The system cannot create a new privilege set because the privilege set name already exists in the database.

**Component:** Folder Manager

**#Define:** OIM\_DUPLICATE\_PSZPRIVNAME

**Source:** Ip2CreatePrivSet()

**Action:** Create the privilege set with a unique name.

**FRN8126A The system cannot delete the access list because it is in use.**

**Explanation:** Another document, folder, or user is using the access list.

**Component:** Folder Manager

**#Define:** OIM\_ACL\_IN\_USE

**Source:** Ip2UpdateAccessList()

**Action:** Perform the following actions:

- 1. Change the access list on the document, folder, or user so that the access list is no longer in use.
- 2. Try the delete operation again.

# **FRN8127A The name that you specified is not valid because it duplicates a name already in the system.**

**Explanation:** The name must be unique.

**Component:** Folder Manager

**#Define:** OIM\_DUPLICATE\_DATA\_VIOLATION

**Action:** Enter a unique name and try the operation again.

# **FRN8128A The system cannot find the library server configuration that you specified.**

**Explanation:** The system cannot find the library server configuration that the AchConfigID name string specifies.

**Component:** Folder Manager

# **#Define:** OIM\_CNTL\_RECORD\_NOT\_FOUND

**Source:**

- Ip2ModifyControlParams()
- Ip2DeleteControlParams()

**Action:** Specify a library server configuration by using an achConfigID name string that is unique.

# **FRN8129A The system cannot add the library server configuration because a configuration with that name already exists.**

**Explanation:** The name of the library server configuration specified in achConfigID matches a configuration already in the system. The new configuration cannot be added because the name is not unique.

**Component:** Folder Manager

**#Define:** OIM\_DUPLICATE\_CNTL\_RECORD

**Source:** Ip2CreateControlParams()

**Action:** Change the name of the library server configuration specified in achConfigID to something unique and retry the operation.

#### **FRN8130A The system cannot update the default library server configuration.**

**Explanation:** The system cannot update the library server configuration because it is the default configuration.

**Component:** Folder Manager

**#Define:**

OIM\_CANNOT\_UPDATE\_DEFAULT\_CNTL\_RECORD

**Source:** Ip2ModifyControlParams()

**Action:** Specify a different library server configuration, one that is not the default configuration.

### **FRN8131A The system cannot delete the library server configuration.**

**Explanation:** The system cannot delete the library server configuration because it is the default configuration.

**Component:** Folder Manager

**#Define:**

OIM\_CANNOT\_DELETE\_DEFAULT\_CNTL\_RECORD

**Source:** Ip2DeleteControlParams()

**Action:** Specify a different library server configuration, one that is not the default configuration.

### **FRN8132A The value of the fCheck parameter is not valid.**

**Explanation:** The value specified for the fCheck parameter must be set to OIM\_LEVEL\_1\_UPDATE or OIM\_LEVEL\_2\_UPDATE.

**Component:** Folder Manager

**#Define:** OIM\_INVALID\_FCHECK\_VALUE

**Source:** Ip2TOCStatus()

**Action:** Specify a valid value for the fCheck parameter. Refer to the *Application Programming Guide and Reference* for more information about this parameter.

**FRN8133A The value for the fCurrentHistoryRequest parameter is not valid.**

**Explanation:** The value specified for the fCurrentHistoryRequest parameter must be set to TRUE or FALSE.

**Component:** Folder Manager

**#Define:**

OIM\_INVALID\_FCURRENTHISTORYREQUEST\_VALUE

**Action:** Specify a valid value for the fCurrentHistoryRequest parameter.

## **FRN8135A The value for the fOpen parameter is not valid.**

**Explanation:** The value specified for the fOpen parameter must be set to TRUE or FALSE.

**Component:** Folder Manager

**#Define:** OIM\_INVALID\_FOPEN\_VALUE

**Source:** Ip2GetNextWorkBasketItem()

**Action:** Specify a valid value for the fOpen parameter.

### **FRN8136A The value for the fOverload parameter is not valid.**

**Explanation:** The value specified for the fOverload parameter must be set to TRUE or FALSE.

**Component:** Folder Manager

**#Define:** OIM\_INVALID\_FOVERLOAD\_VALUE

#### **Source:**

- Ip2AddWorkBasketItem()
- Ip2RouteWipItem()

**Action:** Specify a valid value for the fOverload parameter.

### **FRN8138A The value for the fUpdate parameter is not valid.**

**Explanation:** The value specified for the fUpdate parameter must be set to OIM\_LEVEL\_1\_UPDATE or OIM\_LEVEL\_2\_UPDATE.

**Component:** Folder Manager

**#Define:** OIM\_INVALID\_FUPDATE\_VALUE

**Source:** Ip2GetTOCUpdates()

**Action:** Specify a valid value for the fUpdate parameter. Refer to the *Application Programming Guide and Reference* for more information about this parameter.

#### **FRN8139A The pointer to the attributes in the index class is null.**

**Explanation:** You must set this pointer to a valid memory address and specify index class information when you create a database index for an existing index class.

**Component:** Folder Manager

**#Define:** OIM\_INVALID\_INDEX\_ATTR\_LIST

**Source:** Ip2AddIndex()

**Action:** Specify a valid pointer to the index class.

### **FRN8141A The table of contents handle passed to the function is not valid.**

**Explanation:** The table of contents handle passed to the function is null or points to memory outside the address space of the program. This problem usually occurs when the data holding the table of contents handle is damaged.

**Component:** Folder Manager

**#Define:** OIM\_INVALID\_HTOC\_VALUE

**Source:**

- Ip2CloseTOC $()$
- Ip2GetTOCUpdates()
- Ip2TOCStatus()

**Action:** Use an interactive debugging tool to see if any unintentional data modifications occurred within the public and application structures.

# **FRN8144A The pointer to the index class information is null.**

**Explanation:** You must set this value to a memory address that contains index class information.

**Component:** Folder Manager

**#Define:** OIM\_INVALID\_PCLASSINDEDX\_VALUE

**Source:** Ip2AddIndex()

**Action:** Set the pointer to a memory address that contains index class information.

#### **FRN8146A The value of the pszOwnerName parameter is null.**

**Explanation:** You must set this value to a memory address that contains the value of a user name.

**Component:** Folder Manager

**#Define:** OIM\_INVALID\_PSZOWNERNAME\_VALUE

**Source:** Ip2ListWorkBaskets()

**Action:** Set the pointer to a memory address that contains user name information.

## **FRN8147A The value for the pszIndexName parameter is null.**

**Explanation:** You must set this value to a memory address that contains the value of an index class name.

**Component:** Folder Manager

**#Define:** OIM\_INVALID\_PSZINDEXNAME\_VALUE

**Source:** Ip2DeleteIndex()

**Action:** Set the pointer to a memory address that contains an index class name information.

# **FRN8150A The pointer to the workbasket is null.**

**Explanation:** You must set this value to a memory address that contains the value of the workbasket.

**Component:** Folder Manager

# **#Define:** OIM\_INVALID\_PITEMIDWBITEM\_VALUE

#### **Source:**

- v Ip2GetNextWorkBasketInWorkFlow()
- Ip2SetWorkBasketItem()
- v Ip2GetWorkBasketItemPriority()

**Action:** Set the pointer to a memory address that contains a workbasket.

#### **FRN8151A The pointer to the workbasket is null.**

**Explanation:** You must set this value to a memory address that contains the value of the workbasket.

**Component:** Folder Manager

**#Define:** OIM\_INVALID\_PITEMIDWB\_VALUE

#### **Source:**

- Ip2AddWorkBasketItem()
- Ip2GetNextWorkBasketItem()
- v Ip2RemoveWorkBasketItem()

**Action:** Set the pointer to a memory address that contains a workbasket.

#### **FRN8152A The pointer to a work-in-process item is null.**

**Explanation:** You must set this value to a memory address that contains the value of the work-in-process item.

**Component:** Folder Manager

**#Define:** OIM\_INVALID\_PITEMIDWIPITEM\_VALUE

### **Source:**

- Ip2CompleteWorkFlow()
- v Ip2GetNextWorkBasketInWorkFlow()
- Ip2RemoveFromWorkFlow()
- Ip2RemoveWorkBasketItem()

**Action:** Set the pointer to a memory address that contains a work-in-process item.

## **FRN8153A The value for the cmdHistoryLogDisposition parameter is not valid.**

**Explanation:** You must set the

cmdHistoryLogDisposition parameter to one of the following values:

- v OIM\_WF\_SAVE\_HISTORY
- OIM\_WF\_DISCARD\_HISTORY

**Component:** Folder Manager

#### **#Define:**

OIM\_INVALID\_HISTORY\_LOG\_DISPOSITION

#### **Source:**

- Ip2CreateWorkFlow()
- Ip2ModifyWorkFlow()

**Action:** Set the parameter to a correct value. Refer to the *Application Programming Guide and Reference* for more information about this parameter.

## **FRN8155A The value for the usAction parameter is not valid.**

**Explanation:** You must set the usAction parameter to a valid value.

**Component:** Folder Manager

**#Define:** OIM\_INVALID\_USACTION\_VALUE

#### **Source:**

- Ip2DefineObjServ()
- Ip2EndTransaction()

**Action:** Set the parameter to a valid value. Refer to the *Application Programming Guide and Reference* for more information about this parameter.

# **FRN8165A The pointer to the ConfigID argument is zero or refers to memory outside the address space of the program.**

**Explanation:** This application program design or run-time problem occurs when the system passes a pointer that is not valid to the Folder Manager API. Design problems occur when you specify null or constant values as pointers. Run-time problems occur when you initialize the program and cause unintentional changes in memory.

**Component:** Folder Manager

**#Define:** OIM\_INVALID\_CONFIG\_ID\_PTR

**Source:** Ip2DeleteControlParams()

**Action:** If this is a design problem in the application program, specify a valid pointer to the return code structure. If this is a run-time problem, use an interactive debugging tool on the application code where the problem occurred.

# **FRN8166A The value for the staging criteria is null.**

**Explanation:** You must set this parameter to a memory address that contains the staging criteria to be used.

**Component:** Folder Manager

**#Define:** OIM\_INVALID\_PSTAGINGCRITERIA\_VALUE

**Source:** Ip2OnlineStaging()

**Action:** Set the parameter to point to a memory address that contains valid staging criteria. Refer to the *Application Programming Guide and Reference* for more information about this parameter.

# **FRN8167A The system called Ip2CompleteWorkFlow() on an item that was not at the end of the workflow process.**

**Explanation:** Before an item completes a workflow, it must go through all of the workbaskets defined for the workflow. The item can reside in the last workbasket of a workflow or another workbasket if it was routed there from the last workbasket in the workflow.

**Component:** Folder Manager

**#Define:** OIM\_ITEM\_NOT\_IN\_LAST\_WORKBASKET

**Source:** Ip2CompleteWorkFlow()

**Action:** Move the item to the end of the workflow by using successive Ip2RouteWipItem() calls before calling Ip2CompleteWorkFlow().

# **FRN8168A The system called Ip2RouteWipItem() on an item that was not in a workflow.**

**Explanation:** This problem occurs when the system issues an Ip2RouteWipItem() call to route an item from one workbasket to another in the same workflow, but the item is not in a workflow.

**Component:** Folder Manager

**#Define:** OIM\_ITEM\_NOT\_IN\_WORKFLOW

**Source:** Ip2RouteWipItem()

**Action:** Make sure that the specified item is correct. Use Ip2RemoveWorkBasketItem() and Ip2AddWorkBasketItem() to move an item between workbaskets when it is not in a workflow.

# **FRN8169A The system cannot locate any control records.**

**Explanation:** The problem might be missing control records or an internal error.

**Component:** Folder Manager

**#Define:** OIM\_CONTROL\_PARAMS\_NOT\_FOUND

**Source:** Ip2ListControlParams()

**Action:** Make sure that the control records exist. If they exist, then the problem is an internal error. In such a case, contact your system administrator or application programmer.

# **FRN8170A The pointer to the control parameters is zero or refers to memory outside the address space of the program.**

**Explanation:** This application program design or run-time problem occurs when the system passes a pointer argument that is not valid to the Folder Manager API. Design problems occur when you specify null or constant values as pointers. Run-time problems occur when you run the program and cause unintentional changes in memory.

**Component:** Folder Manager

# **#Define:** OIM\_INVALID\_CONTROL\_PARAMS\_PTR

# **Source:**

- Ip2CreateControlParams()
- Ip2ModifyControlParams()

**Action:** If this is a design problem in the application program, specify a valid pointer to the return code structure. If this is a run-time problem, use an interactive debugging tool on the application code where the problem occurred.

## **FRN8171A The list of pointers to user exit functions is not valid.**

**Explanation:** The user exit function list is null, points to memory that is not valid, or does not contain pointers to code that can be run.

**Component:** Folder Manager

**#Define:** OIM\_INVALID\_PUSEREXITARRAY\_VALUE

**Source:** Ip2SetUserExits()

**Action:** Make sure that the list of functions passed to Ip2SetUserExits() is valid memory and that the array elements contain the addresses of functions that can be run.

## **FRN8172A The count of user exits passed to Ip2SetUserExits() is not valid.**

**Explanation:** The number of user exits must be greater than 0 and less than 100. The value passed to Ip2SetUserExits() is not within this range.

**Component:** Folder Manager

**#Define:** OIM\_INVALID\_USEREXIT\_COUNT\_VALUE

**Source:** Ip2SetUserExits()

**Action:** Make sure that the system passes the correct number of user exits to the function.

### **FRN8173A The system cannot connect to communications isolator.**

**Explanation:** The communications isolator that controls all communication between system components on the client machine is not available. Communications isolator does not run if a system component cannot be started, or if incorrect changes are made to the Communications Manager/2 profiles.

**Component:** Folder Manager

**#Define:** OIM\_RC\_ISO\_CONNECT\_FAILED

**Source:** Ip2ListServers()

**Action:** If a system component cannot be started, restart the computer. If incorrect changes are made to the Communications Manager/2 profiles, verify the client configuration.

# **FRN8174A A call to communications isolator and the available servers was not successful.**

**Explanation:** Communications isolator, which controls all communication between system components on the client machine, found a problem. Communications isolator does not run if a system component cannot be started or if incorrect changes are made to the Communications Manager/2 profiles.

**Component:** Folder Manager

**#Define:** OIM\_RC\_ISO\_LISTSVR\_FAILED

**Source:** Ip2ListServers()

**Action:** If a system component cannot be started, restart the computer. If incorrect changes are made to the Communications Manager/2 profiles, verify the client configuration.

# **FRN8175A The buffer that the system passed to contain the server list is not large enough.**

**Explanation:** Ip2ListServers() fills an application-supplied buffer with server information. Because the buffer that the system passed to the function cannot hold all the server information, the system returns the count of server structures to the user in the u1Param2 member of the return structure.

**Component:** Folder Manager

**#Define:** OIM\_RC\_INPUTBUF\_TOO\_SMALL

**Source:** Ip2ListServers()

**Action:** Increase the size of the buffer and call the API again.

# **FRN8176A The pServerInfo pointer provided to the function is not valid.**

**Explanation:** A valid pointer must point to a memory location within the address space of the user.

**Component:** Folder Manager

**#Define:** OIM\_INVALID\_PSERVERINFO\_PTR

**Source:** Ip2ListServers()

**Action:** Specify a valid pServerInfo pointer for the function.

# **FRN8177A The FRN\$INDX entry is missing for the index class of the item in the workflow.**

**Explanation:** The FRN\$INDX is an index class entry that corresponds to the index class of the work-in-process item. This entry contains, among other things, the default priority of an item by index class. Without this entry, the system could not determine the default priority.

**Component:** Folder Manager

**#Define:** OIM\_NO\_FRNINDX\_ENTRY\_FOUND

**Source:**

- Ip2StartWorkFlow()
- Ip2ChangeWorkFlow()

**Action:** Make sure that the FRN\$INDX entry for the index class exists. Make sure that the work-in-process item is a member of the index class.

# **FRN8178A All of the pages specified were out of range in the documents to be faxed out.**

**Explanation:** You specified a page range in one or more documents to be faxed out, but none of the documents contain pages in this range.

**Component:** Folder Manager

**#Define:** OIM\_NO\_PAGES\_IN\_RANGE

**Source:** Ip2SendFax()

**Action:** Change the page range to a valid range and try the operation again.

# **FRN8179A You cannot delete the privilege set because it is currently in use.**

**Explanation:** The privilege set that you tried to delete is currently associated with a user ID or an access list, or both.

**Component:** Folder Manager

**#Define:** OIM\_PRIV\_IN\_USE

**Action:** Make sure that the privilege set is not associated with a user ID or access list, and then try the operation again.

### **FRN8180A The system cannot find either the message file or the message in the message file.**

**Explanation:** The system cannot find the FRNOUTMS.MSG file, which is used to validate the logon parameters.

**Component:** Folder Manager

**#Define:** OIM\_MSG\_OR\_MSG\_FILE\_NOT\_FOUND

**Source:** SimLibLogon()

**Action:** Make sure that the FRNOUTMS.MSG file is in the system and that it is the correct version.

#### **FRN8181A A base view does not exist for index class %1.**

**Explanation:** Every index class in the system must have a base view associated with it. The base view is missing for the index class that has an identifier with this message. You cannot work with this index class.

**Component:** Folder Manager

**#Define:** OIM\_BASE\_VIEW\_MISSING\_FOR\_IC

**Action:** Delete the index class and create it again.

# **FRN8182A A problem occurred in retrieving the content class information during the logon.**

**Explanation:** When the system is installed, content class information is stored in the system. However, the system cannot retrieve this information.

**Component:** Folder Manager

**#Define:**

OIM\_GET\_CONTENT\_CLASS\_INFO\_FAILED

**Action:** Make sure that the content class information exists in the system.

## **FRN8183A The object server that you specified does not exist.**

**Explanation:** The object server name is not in the system. Another user may have deleted it. You need to refresh the window to see the latest updated list.

**Component:** Folder Manager

**#Define:** OIM\_OBJSERV\_NOT\_FOUND

**Action:** Refresh the window by closing and reopening it, and then try the operation again.

# **FRN8184A The language name does not exist. Another user may have deleted it.**

**Explanation:** The language name is not in the database. Another user may have deleted the language name. You need to refresh the window to display the latest updated list.

**Component:** Folder Manager

**#Define:** OIM\_NLSLANGUAGE\_NOT\_FOUND

**Action:** Refresh the secondary window by canceling the window and then opening it. Check the list of valid language names.

#### **FRN8185A The language name or code that you provided is a duplicate.**

**Explanation:** Another user may have used the same language name or code already. The language name and code must be unique. You need to refresh the window to display the latest updated list.

**Component:** Folder Manager

**#Define:** OIM\_DUPLICATE\_NLSLANGUAGE

**Action:** Refresh the secondary window by canceling the window and then opening it. Check the list of current language names and codes.

## **FRN8201A You tried to change to read-only access after you changed the attributes.**

**Explanation:** You cannot change from read-write access to read-only access after you change an attribute because you may lose your changes.

**Component:** Folder Manager

**#Define:** OIM\_ERROR\_ATTRIBUTES\_MODIFIED

**Source:** Ip2ChangeItemAccess()

Action: Use SimLibSaveAttr() to save the attribute changes, or use SimLibCloseAttr() and SimOpenItemAttr() to discard the changes. Reopen the item with read-only access.

#### **FRN8214A The length of the attribute is not valid.**

**Explanation:** The minimum length for an attribute of variable length is zero. The maximum length must be greater than zero.

#### **Component:** Folder Manager

**#Define:** OIM\_INVALID\_ATTRIBUTE\_LENGTH

#### **Source:**

- Ip2CreateAttr()
- Ip2ModifyAttr()

**Action:** Specify a correct attribute length. Refer to the *Application Programming Guide and Reference* for the correct length of the attribute.

#### **FRN8222A The pointer to the CONTENTCLASSINFO structure is null.**

**Explanation:** The pointer to the CONTENTCLASSINFO structure is not valid. A valid pointer cannot be null.

**Component:** Folder Manager

**#Define:** OIM\_INVALID\_CC\_VALUE

#### **Source:**

- Ip2AddContentClass()
- Ip2ModifyContentClass()

**Action:** Specify a valid pointer to the CONTENTCLASSINFO structure.

#### **FRN8226A The user ID is not valid.**

**Explanation:** The system does not recognize the user ID that you specified. You must define all user IDs to the system before you use them.

**Component:** Folder Manager

**#Define:** OIM\_INVALID\_PSZPATRON\_VALUE

**Action:** Specify a valid user ID. Refer to the *Application Programming Guide and Reference* for valid values for the user ID.

**208** IBM Content Manager for iSeries: Messages and Codes

## **FRN8227A The type of user specified with the request is not valid.**

**Explanation:** The system does not recognize the user type that you specified.

**Component:** Folder Manager

**#Define:** OIM\_INVALID\_USPATRONTYPE\_VALUE

**Action:** Specify a valid user type. Refer to the *Application Programming Guide and Reference* for valid values for the user type parameter.

#### **FRN8230A The pszItemID parameter is not valid.**

**Explanation:** The system does not recognize the pszItemID parameter specified.

**Component:** Folder Manager

**#Define:** OIM\_INVALID\_PSZITEMID\_VALUE

**Action:** Specify a valid pszItemID parameter. Refer to the *Application Programming Guide and Reference* for valid values for the parameter.

# **FRN8233A The value for the object server has not been specified.**

**Explanation:** You must specify a valid object server value with this request. A valid object server is any object server that is defined to the system.

**Component:** Folder Manager

**#Define:** OIM\_INVALID\_OBJSERVER

**Action:** Specify a valid object server value.

## **FRN8234A The user or group name already exists in the system.**

**Explanation:** The system tried to add a new user or group with a name that already exists. User and group names must be unique.

**Component:** Folder Manager

**#Define:** OIM\_DUPLICATE\_USERNAME

#### **Source:**

- Ip2AddGroup()
- Ip2AddUser()

**Action:** Change the user or group name.

# **FRN8247A The system does not recognize the response order.**

**Explanation:** Folder Manager found a response order that is not valid.

**Component:** Folder Manager

**#Define:** OIM\_ERROR\_UNKNOWN\_RESPONSEORDER
**Action:** Specify a valid response order.

**FRN8248A You cannot delete or change the key field because it is included in an index class.**

**Explanation:** To delete or change a key field (also called an attribute), you need to first remove it from an index class.

**Component:** Folder Manager

**#Define:** OIM\_ATTR\_IN\_USE

**Action:** Make sure that the key field (attribute) is not included in any index class, and try the operation again.

#### **FRN8249A The index class that you specified already exists.**

**Explanation:** You tried to create an index class that already exists.

**Component:** Folder Manager

**#Define:** OIM\_DUPLICATE\_INDEX\_CLASS

**Source:** Ip2CreateClass()

**Action:** Specify a unique name for the index class.

#### **FRN8250A The index class is not defined in the system.**

**Explanation:** You tried to perform an operation on an index class that is not defined in the system. The index class is defined when a value of zero is set in the DLLSTATUS field of the SBTCLASSDEFS table.

**Component:** Folder Manager

**#Define:** OIM\_INDEX\_CLASS\_NOTYET\_READY

**Action:** Define the index class.

### **FRN8251A You cannot change or delete this index class because it contains items.**

**Explanation:** This index class contains one or more items. An index class must be empty before you can change or delete it.

**Component:** Folder Manager

**#Define:** OIM\_INDEX\_CLASS\_NOT\_EMPTY

**Action:** Remove all the items in this index class and try the operation again.

### **FRN8255A Folder manager received a response that it cannot identify.**

**Explanation:** A Folder Manager function cannot identify the response that it received when it made a library request. The Folder Manager data structure may be damaged, or Folder Manager may have an internal problem.

**Component:** Folder Manager

### **#Define:** OIM\_ERROR\_UNEXPECTED\_ORDER

**Source:**

- Ip2CreateAttr $()$
- Ip2CreateClass()
- Ip2ModifyClass()

**Action:** Use an interactive debugging tool to see if any unintentional data changes occurred within the public and application structures.

# **FRN8263A The system called Ip2StartTransaction() when a transaction was in progress.**

**Explanation:** A transaction is a set of APIs that is run as one unit of work. The system tried to start a transaction while the current transaction was running. You can run only one transaction at a time during a Folder Manager session.

**Component:** Folder Manager

**#Define:** OIM\_ERROR\_TRANSACTION\_IN\_PROGRESS

**Source:** Ip2StartTransaction()

**Action:** Change the application to make sure that Ip2StartTransaction() is not called within a transaction. Make sure that the system calls Ip2EndTransaction() before another transaction starts.

# **FRN8264A The system called Ip2EndTransaction() when a transaction was not in progress.**

**Explanation:** A transaction is a set of APIs that is run as one unit of work. To start a transaction, use Ip2StartTransaction(). In this instance, a call to Ip2StartTransaction() did not precede the call to Ip2EndTransaction().

**Component:** Folder Manager

## **#Define:**

OIM\_ERROR\_TRANSACTION\_NOT\_IN\_PROGRESS

**Source:** Ip2EndTransaction()

**Action:** Change the application to make sure that a call to Ip2StartTransaction() always precedes a call to Ip2EndTransaction().

# **FRN8274A You cannot add any more items to the data format.**

**Explanation:** You tried to add an item to a data format (also called a content class) that already has the maximum number of items assigned to it. You cannot have more than 28672 items assigned to any one data format.

#### **Component:** Folder Manager

#### **#Define:** OIM\_ERROR\_CCID\_NOTAVL

**Source:** Ip2AddContentClass()

**Action:** Use Ip2DeleteContentClass() to delete the unused items so additional items can be added.

### **FRN8275A The system cannot add the item to the data format.**

**Explanation:** The system does not have enough resources to add an item to the data format (also called a content class) in the database.

**Component:** Folder Manager

**#Define:** OIM\_ERROR\_CREATE\_CCITEM

**Source:** Ip2AddContentClass()

**Action:** Release unused resources.

# **FRN8276A The data format that you specified already exists.**

**Explanation:** The name that you specified for the data format (also called a content class) is a duplicate.

**Component:** Folder Manager

**#Define:** OIM\_ERROR\_DUPLICATE\_CCNAME

**Source:** Ip2AddContentClass()

**Action:** Specify a unique data format (content class) name and try the operation again.

## **FRN8277A The content class name does not match the information in the database.**

**Explanation:** You must provide a correct content class name when you change an item in the row of a content class (also called a data format).

**Component:** Folder Manager

**#Define:** OIM\_ERROR\_CCIDNAME\_NOTMATCH

**Source:** Ip2ModifyContentClass()

**Action:** Specify a valid name for the content class.

## **FRN8279A The pointer to the workbasket item ID is zero or refers to memory outside the address space of the program.**

**Explanation:** The pointer to the workbasket item ID is not valid. This application program design or run-time problem occurs when the system passes a pointer that is not valid to the Folder Manager API. Design problems occur when you specify null or constant values as pointers. Run-time problems occur when you initialize the program and cause unintentional changes in memory.

**Component:** Folder Manager

**#Define:** OIM\_INVALID\_PITEMIDWBITEM\_PTR

**Source:** Ip2GetWorkBasketItemPriority()

**Action:** If this is a design problem in the application program, specify a valid pointer to the workbasket item ID. If this is a run-time problem, use an interactive debugging tool on the application code where the problem occurred.

## **FRN8280A The file name parameter passed to Ip2SendFax() is null.**

**Explanation:** The system cannot send a fax because the Ip2SendFax() file name parameter is null.

**Component:** Folder Manager

**#Define:** OIM\_NO\_FILENAME

**Source:** Ip2SendFax()

**Action:** Provide a valid file name parameter.

### **FRN8281A One or more parameters for the Ip2SendFax function is null.**

**Explanation:** The system cannot send a fax because one or more of the following parameters contains a null value:

- Item ID of the object you are faxing
- Library
- Password
- User ID

**Component:** Folder Manager

**#Define:** OIM\_LOGON\_PARMS\_INVALID

**Source:** Ip2SendFax()

**Action:** Provide valid parameters for Ip2SendFax() in PFR2OBJECT.

# **FRN8282A The FaxRouter/2 control block is not valid.**

**Explanation:** The IBM Content Manager for iSeries system cannot use the FaxRouter/2 control block because it has the wrong tag or size.

**Component:** Folder Manager

**#Define:** OIM\_FR2\_OBJECT\_INVALID

**Source:** Ip2SendFax()

**Action:** Provide a valid FaxRouter/2 control block for Ip2SendFax().

# **FRN8283A The pFr2Object parameter is null in the call to Ip2SendFax().**

**Explanation:** The pFr2Object parameter cannot be null in the call to Ip2SendFax().

**Component:** Folder Manager

**#Define:** OIM\_NO\_FR2\_OBJECTS

**Source:** Ip2SendFax()

**Action:** Provide Ip2SendFax() with a valid pFr2Object parameter.

# **FRN8284A The system cannot create the working set container for the fax-out process.**

**Explanation:** The system cannot create the stand-alone working set container for the fax-out process. The system uses this container for content class conversion and page range processing.

**Component:** Folder Manager

**#Define:** OIM\_NO\_MASTER\_WS\_OBJ

**Source:** Ip2SendFax()

**Action:** Find out why the system cannot create the working set container.

# **FRN8285A The system cannot open the affiliated table of contents for the item being faxed.**

**Explanation:** The system cannot open SimLibGetItemAffiliatedTOC() for the item that the FaxRouter/2 control block passed.

**Component:** Folder Manager

**#Define:** OIM\_AFFILIATED\_TOC\_FAILED

**Source:** Ip2SendFax()

**Action:** Make sure that the item you are trying to fax is valid.

# **FRN8286A The system cannot convert the fax object to TIFF.**

**Explanation:** The system cannot convert the fax object to TIFF content class.

**Component:** Folder Manager

**#Define:** OIM\_TIFF\_NOT\_STORED

**Source:** Ip2SendFax()

**Action:** Make sure that the content class is correct and supported for the object you are trying to fax.

### **FRN8287A The system cannot load the object into a working set container.**

**Explanation:** The system cannot complete a SimWsLoadObj() for the object that you are trying to fax.

**Component:** Folder Manager

**#Define:** OIM\_WS\_LOAD\_FAILED

**Source:** Ip2SendFax()

**Action:** Check the content of the object to see why this problem occurred.

# **FRN8288A The system cannot determine the number of pages for the object.**

**Explanation:** The system cannot complete a SimWsQueryObj()API for the objects in the working set container to be faxed.

**Component:** Folder Manager

**#Define:** OIM\_WS\_KID\_SEARCH\_FAILED

**Source:** Ip2SendFax()

**Action:** Check the error logging facility to see why this problem occurred. If necessary, call your IBM service representative.

# **FRN8289A The system cannot exclude a page from the fax.**

**Explanation:** An error occurred in SimWsCopyObj() when the system tried to hide a page.

**Component:** Folder Manager

**#Define:** OIM\_CANNOT\_HIDE\_PAGE

**Source:** Ip2SendFax()

**Action:** Check the error logging facility to see why this problem occurred. If necessary, call your IBM service representative.

#### **FRN8290A The fax queue is not open.**

**Explanation:** The system cannot perform a DosOpenQueue() function on the fax queue.

**Component:** Folder Manager

**#Define:** OIM\_QUEUE\_NOT\_OPEN

**Source:** Ip2SendFax()

**Action:** Make sure that the system started the fax code on the fax server and in the IBM Content Manager for iSeries system.

### **FRN8291A The system cannot create an event semaphore.**

**Explanation:** The system cannot create an event semaphore to wait on until the object is faxed.

**Component:** Folder Manager

**#Define:** OIM\_CANNOT\_MAKE\_SEM

**Source:** Ip2SendFax()

**Action:** Shut down and restart the system. Try the operation again. If the problem continues, contact your IBM service representative.

### **FRN8292A The system cannot write a message to the queue.**

**Explanation:** DosWriteQueue was not successful when the system tried to pass the FaxRouter/2 object through the queue.

**Component:** Folder Manager

**#Define:** OIM\_CANNOT\_WRITE\_QUEUE

**Source:** Ip2SendFax()

**Action:** Shut down and restart the system. Try the operation again. If the problem continues, contact your IBM service representative.

# **FRN8293A A timeout occurred, or the semaphore was not successful in waiting for the fax-out process.**

**Explanation:** The system tried to make the caller of Ip2SendFax() wait on a semaphore while the fax-out process was retrieving the object and converting it to TIFF. However, the wait mechanism was not successful because a timeout or problem occurred while the system was waiting on the semaphore.

**Component:** Folder Manager

**#Define:** OIM\_SEM\_FAIL\_OR\_TIMEOUT

**Source:** Ip2SendFax()

**Action:** Shut down and restart the system. Try the operation again. If the problem continues, contact your IBM service representative.

# **FRN8294A A shared memory problem occurred with the fax-out data process.**

**Explanation:** The fax-out process read the queue element that contains the shared memory address but it cannot access shared memory.

**Component:** Folder Manager

**#Define:** OIM\_REQUEST\_DATA\_FAILED

**Source:** Ip2SendFax()

**Action:** Shut down and restart the system. Try the operation again. If the problem continues, contact your IBM service representative.

# **FRN8295A The system cannot start the Ip2SendFax function.**

**Explanation:** The fax-out process cannot post the semaphore after the caller of Ip2SendFax() is put to sleep on a semaphore.

**Component:** Folder Manager

**#Define:** OIM\_SEM\_POST\_FAILED

**Source:** Ip2SendFax()

**Action:** Shut down and restart the system. Try the operation again. If the problem continues, contact your IBM service representative.

# **FRN8296A The system cannot initialize Image Services.**

**Explanation:** The system cannot initialize Image Services.

**Component:** Folder Manager

**#Define:** OIM\_IWPM\_INIT\_FAILED

**Source:** Ip2SendFax()

**Action:** See if an installation problem occurred.

# **FRN8297A The fax-out process cannot read the fax-out request.**

**Explanation:** The fax-out process cannot read the queue required to get a fax-out request.

**Component:** Folder Manager

**#Define:** OIM\_QUEUE\_READ\_ERROR

**Source:** Ip2SendFax()

**Action:** Shut down and restart the system. Try the operation again. If the problem continues, contact your IBM service representative.

# **FRN8299A The pointer to the workbasket item ID is zero or refers to memory outside the address space of the program.**

**Explanation:** The pointer to the workbasket item ID is not valid. This application program design or run-time problem occurs when the system passes a pointer that is not valid to the Folder Manager API. Design problems occur when you specify null or constant values as pointers. Run-time problems occur when you initialize the program and cause unintentional changes in memory.

**Component:** Folder Manager

# **#Define:** OIM\_INVALID\_PITEMIDWB\_PTR

# **Source:**

- Ip2AddWorkBasketItem()
- Ip2GetNextWorkBasketItem()
- Ip2GetWorkBasketInfo()

**Action:** If this is a design problem in the application program, specify a valid pointer to the workbasket item ID. If this is a run-time problem, use an interactive debugging tool on the application code where the problem occurred.

# **FRN8300A The pointer to the ID for the work-in-process item is zero or refers to memory outside the address space of the program.**

**Explanation:** The pointer to the ID for the work-in-progress item is not valid. This application program design or run-time problem occurs when the system passes a pointer that is not valid to the Folder Manager API. Design problems occur when you specify null or constant values as pointers. Run-time problems occur when you initialize the program and cause unintentional changes in memory.

#### **Component:** Folder Manager

#### **#Define:** OIM\_INVALID\_PITEMIDWIPITEM\_PTR

#### **Source:**

- Ip2ChangeWorkFlow()
- Ip2CompleteWorkFlow()

**Action:** If this is a design problem in the application program, specify a valid pointer to the ID for the work-in-progress item. If this is a run-time problem, use an interactive debugging tool on the application code where the problem occurred.

# **FRN8302A A problem occurred in allocating memory for the user exit array.**

**Explanation:** A run-time problem occurred when the system tried to allocate heap memory. The following situations cause this problem to occur:

- Not enough memory available
- A problem with the system swapper file
- v Application program problem that damages program memory

**Component:** Folder Manager

**#Define:** OIM\_INVALID\_PUSEREXITARRAY\_PTR

**Source:** Ip2SetUserExits()

**Action:** Check to see if disk space on the user computer is low. Low disk space may indicate a problem with the swapper file. If this is not the case, use an interactive debugging tool on the application code where the problem was observed.

# **FRN8303A The pContentClassInfo pointer is not valid.**

**Explanation:** The system called the API with a pContentClassInfo pointer that is not valid.

**Component:** Folder Manager

**#Define:** OIM\_INVALID\_CC\_PTR

#### **Source:**

- Ip2AddContentClass()
- Ip2ModifyContentClass()

**Action:** Call the API with a valid pointer.

# **FRN8359A You must provide attribute information when you change or delete attributes.**

**Explanation:** You need to specify attribute information for Ip2CreateAttr() or Ip2ModifyAttr().

**Component:** Folder Manager

### **#Define:** OIM\_INVALID\_PATTRINFO\_VALUE

**Source:**

- Ip2CreateAttr()
- Ip2ModifyAttr()

**Action:** Specify attribute information in the input to SimCreateAttr() or SimModifyAttr().

# **FRN8360A The operation %1 is not valid.**

**Explanation:** You need to specify an operation that is valid. The following operations are valid:

- OIM\_ATTR\_CHANGE\_NAME
- v OIM\_ATTR\_CHANGE\_ALL

**Component:** Folder Manager

**#Define:** OIM\_INVALID\_FOPERATIONS\_VALUE

**Source:** Ip2ModifyAttr()

**Action:** Specify a valid operation.

# **FRN8361A You must provide class information when you define or change index classes or views.**

**Explanation:** You need to specify class information for Ip2ModifyClass() or Ip2CreateClass() for the index class or view.

### **Component:** Folder Manager

**#Define:** OIM\_INVALID\_PCLASSINFO\_VALUE

**Source:**

- Ip2CreateClass()
- Ip2ModifyClass()

**Action:** Specify class information for SimCreateClass() or SimModifyClass().

### **FRN8362A You must specify a number greater than zero.**

**Explanation:** The number zero is not a valid value for an index class or view ID.

**Component:** Folder Manager

**#Define:** OIM\_INVALID\_IC\_OR\_VIEW\_ID

**Source:**

- Ip2DeleteClass()
- Ip2ModifyClass()

**Action:** Specify a number greater than zero.

#### **FRN8363A The class operation value %1 is not valid.**

**Explanation:** You need to specify a class operation that is valid. The following class operations are valid:

- OIM\_CLASS\_CHANGE\_NAME
- OIM\_CLASS\_CHANGE\_ALL

**Component:** Folder Manager

**#Define:**

OIM\_INVALID\_FCLASSOPERATIONS\_VALUE

**Source:** Ip2ModifyClass()

**Action:** Specify a valid class operation.

**FRN8366A The pointer to the computer is zero or refers to memory outside the address space of the program.**

**Explanation:** The pointer to the computer is not valid. This application program design or run-time problem occurs when the system passes a pointer that is not valid to the Folder Manager API. Design problems occur when you specify null or constant values as pointers. Run-time problems occur when you initialize the program and cause unintentional changes in memory.

**Component:** Folder Manager

**#Define:** OIM\_INVALID\_WORKSTATION\_PTR

**Source:** Ip2GetContentClassHandlers()

**Action:** If this is a design problem in the application program, specify a valid pointer to the computer. If this is a run-time problem, use an interactive debugging tool on the application code where the problem occurred.

#### **FRN8368A The access list is not valid.**

**Explanation:** The access list identifier is missing or is not correct.

**Component:** Folder Manager

**#Define:** OIM\_INVALID\_ACL

**Action:** Specify a valid value for the access list.

# **FRN8375A You must specify a key field name to define or change an key field.**

**Explanation:** When you define or change a key field (also called an attribute), you must specify a key field name.

**Component:** Folder Manager

**#Define:** OIM\_INVALID\_ATTRIBUTE\_NAME

#### **Source:**

- Ip2CreateAttr $()$
- Ip2ModifyAttr()

**FRN8376A You must specify a language code to define or change a key field, index class, or subset.**

**Explanation:** The language code is either missing or incorrect.

**Component:** Folder Manager

**#Define:** OIM\_INVALID\_LANGUAGE\_CODE

#### **Source:**

- Ip2CreateAttr()
- Ip2CreateClass()
- Ip2ModifyAttr()
- Ip2ModifyClass()
- SimLibLogon()

**Action:** Specify a correct language code for SimCreateAttr(), SimModifyAttr(), SimCreateClass(), or SimModifyClass().

## **FRN8377A The key field type %1 is not valid.**

**Explanation:** You need to specify a valid type. The following key field (also called attribute) types are valid:

- OIM\_DATE
- OIM\_DECIMAL
- OIM\_FLOAT
- OIM\_LONG
- OIM\_SHORT
- OIM\_STRING
- OIM\_TIME
- OIM TIMESTAMP
- OIM\_VARCHAR

#### **Component:** Folder Manager

**#Define:** OIM\_INVALID\_ATTRIBUTE\_TYPE

#### **Source:**

- Ip2CreateAttr()
- Ip2Modify $\text{Attr}()$

**Action:** Specify a valid key field (attribute) type.

# **FRN8378A The horizontal orientation %1 is not valid.**

**Explanation:** You need to specify a horizontal orientation that is valid. The following horizontal orientations are valid:

- v OIM\_LEFT\_TO\_RIGHT
- v OIM\_RIGHT\_TO\_LEFT

**Component:** Folder Manager

#### **#Define:**

OIM\_INVALID\_HORIZONTAL\_ORIENTATION

# **Source:**

• Ip2CreateAttr()

• Ip2Modify $\text{Attr}()$ 

**Action:** Specify a valid horizontal orientation.

#### **FRN8379A The mode %1 is not valid.**

**Explanation:** You need to specify a mode that is valid. The following modes are valid:

- OIM EXPLICIT
- v OIM\_IMPLICIT
- OIM\_VISUAL

**Component:** Folder Manager

**#Define:** OIM\_INVALID\_MODE

**Source:**

- Ip2CreateAttr()
- Ip2ModifyAttr()

**Action:** Specify a valid mode.

#### **FRN8380A The numeric selection default %1 is not valid.**

**Explanation:** You need to specify a numeric selection default that is valid. The following modes are valid: • OIM\_ARABIC

v OIM\_HINDI

**Component:** Folder Manager

#### **#Define:** OIM\_INVALID\_NUMERICSELDEFAULT

**Source:**

- In2CreateAttr()
- Ip2Modify $Attr()$

**Action:** Specify a valid numeric selection default.

# **FRN8381A The bidirectional information is not valid for attribute type %1.**

**Explanation:** You need to specify bidirectional information for an attribute type that can use this type of information. You cannot specify bidirectional information for the following attribute types:

- OIM\_DATE
- OIM TIME
- OIM\_TIMESTAMP

**Component:** Folder Manager

#### **#Define:** OIM\_INVALID\_USEBIDIRECTIONAL

### **Source:**

- Ip2CreateAttr()
- Ip2ModifyAttr()

**Action:** Specify an attribute type that can use bidirectional information.

# **FRN8382A The create, delete, or change operation was not successful because of a library server error.**

**Explanation:** The system cannot create, delete, or change an attribute (also called key field) or an index class. If Ip2CreateAttr(), Ip2CreateClass(), or Ip2ModifyClass() identifies this problem for an index class, the function does not return the index class ID.

#### **Component:** Folder Manager

**#Define:** OIM\_NO\_ID\_LIBRARY\_ERROR

#### **Source:**

- Ip2CreateAttr()
- Ip2CreateClass()
- Ip2Delete $Attr()$
- Ip2DeleteClass()
- Ip2ModifyAttr()
- Ip2ModifyClass()

**Action:** Check the error logging facility to see why this problem occurred.

# **FRN8383A You must specify an index class name to define or change an index class.**

**Explanation:** When you define or change an index class, you must specify at least one character for the index class name.

**Component:** Folder Manager

**#Define:** OIM\_INVALID\_IC\_NAME

**Source:**

- Ip2CreateClass()
- Ip2ModifyClass()

**Action:** Specify an index class name for SimCreateClass() or SimModifyClass().

## **FRN8384A You must specify a subset name to define or change a subset.**

**Explanation:** When you define or change a subset (also called a view), you must specify at least one character for the subset name.

**Component:** Folder Manager

**#Define:** OIM\_INVALID\_VIEW\_NAME

#### **Source:**

- Ip2CreateClass()
- Ip2ModifyClass()

**Action:** Specify a subset (view) name for SimCreateClass() or SimModifyClass().

#### **FRN8385A The index type %1 is not valid.**

**Explanation:** You need to specify an index type that is valid. The following index types are valid:

- OIM NOINDEX
- OIM\_NOT\_UNIQUE
- OIM\_UNIQUE

**Component:** Folder Manager

**#Define:** OIM\_INVALID\_INDEXTYPE

#### **Source:**

- Ip2CreateClass()
- Ip2ModifyClass()

**Action:** Specify a valid index type.

**FRN8386A You must specify key field information to define or change an index class or subset.**

**Explanation:** When you define or change an index class or subset (also called a view), you must specify key field (also called an attribute) information.

**Component:** Folder Manager

# **#Define:** OIM\_INVALID\_PCLASSATTRSTRUCT

#### **Source:**

- Ip2CreateClass()
- Ip2ModifyClass()

**Action:** Specify key field (attribute) information for Ip2CreateClass(), Ip2ModifyClass(), SimCreateClass(), or SimModifyClass().

# **FRN8387A The access key field %1 is not valid.**

**Explanation:** This problem occurs when you are creating or changing a subset (also called a view) and the fAttrAccess field is not valid in CLASSATTRSTRUCT.

#### **Component:** Folder Manager

#### **#Define:** OIM\_INVALID\_ATTRACCESS

#### **Source:**

- Ip2CreateClass()
- Ip2ModifyClass()

**Action:** Specify one of the following valid access key fields (also called attributes):

- v SIM\_ATTR\_READABLE
- v SIM\_ATTR\_WRITEABLE
- v SIM\_ATTR\_READWRITE

# **FRN8388A The required or non-required key field %1 is not valid.**

**Explanation:** The key field (also called an attribute) that you specified is not valid. The following values are valid:

• OIM\_NOT\_REQUIRED

• OIM\_REQUIRED

**Component:** Folder Manager

#### **#Define:** OIM\_INVALID\_REQUIREDFIELD

# **Source:**

- Ip2CreateClass()
- Ip2ModifyClass()

**Action:** Specify a valid value for the required or non-required key field (attribute).

#### **FRN8389A The key field for index sort order %1 is not valid.**

**Explanation:** You need to specify an key field (also called an attribute) for index sort order that is valid. The following values are valid:

- OIM\_ASCENDING
- OIM\_DESCENDING

**Component:** Folder Manager

**#Define:** OIM\_INVALID\_INDEXSORTORDER

# **Source:**

- Ip2CreateClass()
- Ip2ModifyClass()

**Action:** Specify a valid key field (attribute) for index sort order.

# **FRN8391A The access list identifier %1 is not valid.**

**Explanation:** While defining or changing an index class or subset (also called a view), Ip2CreateClass() or Ip2ModifyClass() found an access list identifier that is not correct.

The valid values for the access list identifier for an index class are as follows:

- OIM\_CONTROL
- OIM\_DEFAULT
- OIM NONE
- OIM\_PATRON
- OIM USER

The valid values for the access list identifier for a view are as follows:

- OIM\_INDEXCLASS
- OIM NONE
- OIM\_USER

**Component:** Folder Manager

**#Define:** OIM\_INVALID\_ACLID

# **Source:**

- Ip2CreateClass()
- Ip2ModifyClass()

**Action:** Specify a correct access control list identifier for Ip2CreateClass() or Ip2ModifyClass().

#### **FRN8392A The group name is missing or not valid.**

**Explanation:** The group name is not in the system or contains characters that are not valid. If the group name contains any spaces, the name is not valid. A valid group name contains the characters A–Z, a–z, or  $0-9.$ 

#### **Component:** Folder Manager

#### **#Define:** OIM\_INVALID\_GROUPNAME

**Source:**

- $\cdot$  Ip2AddGroup()
- Ip2AddUserToGroup()
- Ip2DeleteGroup()
- Ip2ListUsersInGroup()
- Ip2ModifyGroup()
- Ip2RemoveUserFromGroup()

**Action:** Type valid characters without spaces for this group name.

#### **FRN8394A The value specified for the content class is not valid.**

**Explanation:** The value specified for the content class is zero. Zero is not a valid content class in the system.

**Component:** Folder Manager

**#Define:** OIM\_INVALID\_CCID\_VALUE

**Source:** Ip2DeleteContentClass()

**Action:** Specify a valid content class ID.

# **FRN8395A You cannot delete an item in a content class row that has parts associated with it.**

**Explanation:** To delete an item, it cannot be associated with any parts.

**Component:** Folder Manager

**#Define:** OIM\_PARTS\_IN\_CC

**Source:** Ip2DeleteContentClass()

**Action:** Delete all parts associated with the item in the content class row before you delete the item.

#### **FRN8396A The pointer to the group name is null.**

**Explanation:** You need to specify a pointer to a group name that is valid.

**Component:** Folder Manager

**#Define:** OIM\_INVALID\_PSZGROUPNAME\_PTR

#### **Source:**

- Ip2AddGroup $()$
- Ip2AddUserToGroup()
- Ip2DeleteGroup()
- Ip2ListUsersInGroup()
- Ip2ModifyGroup()

• Ip2RemoveUserFromGroup()

**Action:** Specify a valid pointer to the group name.

## **FRN8397A The new group name parameter is not valid.**

**Explanation:** The pszNewGroupName parameter for the function is not correct.

**Component:** Folder Manager

#### **#Define:**

OIM\_INVALID\_PSZNEWGROUPNAME\_PTR

**Source:** Ip2ModifyGroup()

**Action:** Specify a correct pszNewGroupName parameter for the function.

### **FRN8402A The pointer to the privilege set name is null or not valid.**

**Explanation:** You need to specify a pointer to a privilege set name that is valid.

**Component:** Folder Manager

**#Define:** OIM\_INVALID\_PSZPRIVNAME\_PTR

**Source:**

- Ip2DeletePrivSet()
- Ip2ListPrivSet()

**Action:** Specify a valid pointer to the privilege set name and call the APIs again.

### **FRN8403A The privilege set name contains characters that are not valid.**

**Explanation:** The privilege set name that you specified is null. Valid characters must have a non-zero value.

**Component:** Folder Manager

**#Define:** OIM\_INVALID\_PSZPRIVNAME\_VALUE

**Source:**

- Ip2AddUser()
- Ip2CreatePrivSet()
- Ip2DeletePrivSet()
- Ip2ListPrivSet()
- Ip2ModifyPrivSet()

**Action:** Specify a valid privilege set name and call the APIs again.

# **FRN8404A The pointer to the user name contains characters that are not valid.**

**Explanation:** The pointer to a user name that you specified is null. Valid characters must have a non-zero value.

**Component:** Folder Manager

**#Define:** OIM\_INVALID\_PSZUSERNAME\_PTR

### **Source:**

- Ip2AddUserToGroup()
- Ip2DeleteUser()
- Ip2ListUser()
- Ip2RemoveUserFromGroup()

**Action:** Specify a valid pointer to the user name and call the APIs again.

### **FRN8405A The user ID contains characters that are not valid.**

**Explanation:** A valid name cannot be null. The name must contain any of the characters A–Z, a–z, and 0–9.

# **Component:** Folder Manager

**#Define:** OIM\_INVALID\_PSZUSERNAME\_VALUE

# **Source:**

- Ip2AddUser()
- Ip2DeleteUser()
- Ip2ListGroupsOfUser()
- Ip2ListUser()
- Ip2ModifyUser()

**Action:** Specify a valid user name and call the APIs again.

# **FRN8406A The pUserInfoStruct pointer is null or not valid.**

**Explanation:** The pointer to a user information data structure that you specified is incorrect or null.

# **Component:** Folder Manager

**#Define:** OIM\_INVALID\_PUSERINFO\_PTR

#### **Source:**

- Ip2AddUser()
- Ip2ModifyUser()

**Action:** Specify a valid pointer to the user information data structure and call the APIs again.

### **FRN8407A The pointer to the object server name is null or not valid.**

**Explanation:** A pointer to an object server name that you specified is not valid. A valid name has a pointer that is not null.

#### **Component:** Folder Manager

**#Define:** OIM\_INVALID\_PSZOBJSERVNAME\_PTR

# **Source:**

- Ip2AddUser()
- Ip2ListGroupsOfUser()
- Ip2ListObjServ()

**Action:** Specify a valid pointer to the object server name.

# **FRN8408A The object server name contains characters that are not valid.**

**Explanation:** The system cannot complete this function because the object server name specified is not valid. A valid name has a pointer that is not null.

**Component:** Folder Manager

### **#Define:** OIM\_INVALID\_PSZOBJSERVNAME\_VALUE

#### **Source:**

- Ip2AddUser()
- Ip2ListObjServ()
- Ip2ListObjServColl()

**Action:** Specify a valid object server name and call the APIs again.

# **FRN8409A The collection name contains characters that are not valid.**

**Explanation:** A collection name that you specified is not valid. A valid name has a pointer that is not null.

**Component:** Folder Manager

#### **#Define:**

OIM\_INVALID\_PSZSMSCOLLNAME\_VALUE

**Source:** Ip2AddUser()

**Action:** Specify a valid collection name.

# **FRN8410A The pointer to the privilege set data structure is null or not valid.**

**Explanation:** You specified a pointer to a privilege set data structure that is not valid.

**Component:** Folder Manager

### **#Define:** OIM\_INVALID\_PPRIVSTRUCT\_PTR

**Source:**

- Ip2CreatePrivSet()
- Ip2ModifyPrivSet()

**Action:** Specify a valid pointer to the privilege set data structure.

# **FRN8415A The specified privilege set does not exist in the system.**

**Explanation:** The system cannot perform the operation on the privilege set because it does not exist.

**Component:** Folder Manager

**#Define:** OIM\_PRIVSET\_NOT\_FOUND

**Action:** Make sure that the privilege set exists, and try the operation again.

# **FRN8422A The hOISession handle or the address to the handle for SimIFPExitOpenObjectInterface() is not valid.**

**Explanation:** A value that you specified is not valid for one of the following items:

- The hOISession handle
- The address to the handle for SimIFPExitOpenObjectInterface()

**Component:** Folder Manager

# **#Define:** OIM\_INVALID\_CONNECTION\_HANDLE

**Action:** Perform one of the following actions:

- v Specify a valid address of a ULONG for SimIFPExitOpenObjectInterface().
- Use SimIFPExitOpenObjectInterface() to get a valid handle.

# **FRN8428A The length of the object or the reference to the machine-generated data stream (MGDS) is not valid.**

**Explanation:** The length of the object or the MGDS reference is too short.

**Component:** Folder Manager

**#Define:** OIM\_INVALID\_BLOB\_REFERENCE

**Action:** Specify a valid length for the object or the reference to the MGDS.

# **FRN8434A A command value contained in the access entries array is not valid.**

**Explanation:** A command in the access entries list that you specified is not valid. The following values are valid:

- ACTION ADD
- ACTION\_DELETE
- ACTION UPDATE

**Component:** Folder Manager

**#Define:** OIM\_INVALID\_ACCESS\_ROW\_COMMAND

**Source:** Ip2UpdateAccessList()

**Action:** Specify a valid command in the access entries list.

# **FRN8435A A user kind value contained in the access entries array is not valid.**

**Explanation:** A user kind in the access entries list that you specified is not valid. The following values are valid:

- USERKIND GROUP
- USERKIND\_OWNER
- USERKIND\_PUBLIC
- USERKIND\_USER

**Component:** Folder Manager

# **#Define:** OIM\_INVALID\_ACCESS\_ROW\_USERKIND

**Source:** Ip2UpdateAccessList()

**Action:** Specify a valid user kind in the access entries list.

**FRN8436A The pointer to the access control list entries is null.**

**Explanation:** A pointer to the access control list entries that you specified is null. However, parameters for the function indicated that the system was passing in access entries.

**Component:** Folder Manager

**#Define:** OIM\_INVALID\_PACCESSENTRIES\_VALUE

**Source:** Ip2UpdateAccessList()

**Action:** Make sure that the access entry count is zero or specify the pointer to the access entry list.

# **FRN8437A The action parameter for the access control list is not valid.**

**Explanation:** You need to specify an action parameter for the access control list that is valid. The following values are valid:

- OIM\_ADD\_ACL
- OIM\_DELETE\_ACL
- OIM MODIFY ACL

**Component:** Folder Manager

**#Define:** OIM\_INVALID\_USACLACTION

**Source:** Ip2UpdateAccessList()

**Action:** Specify a valid action parameter.

# **FRN8438A A duplicate patron and privilege pair already exists in the access control list.**

**Explanation:** You specified a patron and privilege pair with an ACTION\_ADD row command in the access entry list. The same patron and privilege pair already exists in the access control list.

**Component:** Folder Manager

**#Define:** OIM\_DUPLICATE\_ACL\_ROW

**Source:** Ip2UpdateAccessList()

**Action:** Use the ACTION\_UPDATE row command to change the privilege value or the ACTION\_DELETE row command to remove the record.

# **FRN8439A The patron or the privilege contained in the access entries array is not valid.**

**Explanation:** The patron or a privilege that you specified in the access entries array is not in the patrons or privileges table. All elements in the access entries array must refer to existing patrons and privileges.

**Component:** Folder Manager

**#Define:** OIM\_INVALID\_PRIV\_OR\_PATRON

**Source:** Ip2UpdateAccessList()

**Action:** Make sure that the patron and privilege values are contained in the database.

### **FRN8440A The user timeout adjustment function is not valid.**

**Explanation:** The user timeout adjustment function that you specified is null, is not valid, or points to a nonfunctional memory area. Folder Manager did not replace the default function.

**Component:** Folder Manager

**#Define:** OIM\_INVALID\_PTIMEADJUSTFTN\_VALUE

**Source:** Ip2SetUserTimeoutAdjustment()

**Action:** Make sure that the address passed to Ip2SetUserTimeoutAdjustment() represents a valid timeout adjustment function.

# **FRN8442A The pointer to the access name is zero or refers to memory outside the address space of the program.**

**Explanation:** The pointer to the access name is not valid. This application program design or run-time problem occurs when the system passes a pointer that is not valid to the Folder Manager API. Design problems occur when you specify null or constant values as pointers. Run-time problems occur when you initialize the program and cause unintentional changes in memory.

**Component:** Folder Manager

**#Define:** OIM\_INVALID\_PSZACCESSNAME\_PTR

**Source:** Ip2ListAccessLists()

**Action:** If this is a design problem in the application program, specify a valid pointer to the access name. If this is a run-time problem, use an interactive debugging tool on the application code where the problem occurred.

#### **FRN8450A Folder manager cannot initialize FFST.**

**Explanation:** Folder Manager did perform the rest of the initialization. You can use the handle that the IfpExitOpenObjectInterface() function returned.

**Component:** Folder Manager

**#Define:** OIM\_FFST\_INIT\_FAILED

**Action:** Make sure that the FFST is installed correctly.

# **FRN8451A You must provide a workbasket name.**

**Explanation:** A workbasket name is a required value.

**Component:** Folder Manager

**#Define:** OIM\_INVALID\_WB\_NAME

#### **Source:**

- Ip2CreateWorkBasket()
- Ip2ModifyWorkbasket()

**Action:** Specify a valid workbasket name.

# **FRN8456A The system cannot create workbaskets because the workbasket table does not exist.**

**Explanation:** The workbasket table for creating the workbasket was not installed.

**Component:** Folder Manager

**#Define:** OIM\_ERROR\_NO\_WB\_TABLE

#### **Source:**

- Ip2CreateWorkBasket()
- QueryWBAttrID()

**Action:** Create the workbasket table and try the operation again.

# **FRN8457A You cannot delete the workbasket because it contains items.**

**Explanation:** You tried to delete a workbasket that contains documents or folders, or both.

**Component:** Folder Manager

**#Define:** OIM\_ERROR\_WB\_NOT\_EMPTY

**Source:** Ip2DeleteWorkBasket()

**Action:** Remove all the documents and folders from the workbasket, and then delete it.

## **FRN8458A You cannot delete the workbasket because it is in a workflow.**

**Explanation:** You tried to delete a workbasket that is currently in a workflow.

**Component:** Folder Manager

**#Define:** OIM\_ERROR\_WB\_IN\_WF

**Source:** Ip2DeleteWorkBasket()

**Action:** Remove the workbasket from all the workflows, and then delete it.

# **FRN8459A You cannot delete the workbasket because it contains a work item that is suspended.**

**Explanation:** The workbasket has a suspended work item associated with it. The system can delete a

workbasket after the work item is complete or when no work item is associated with the workbasket.

**Component:** Folder Manager

**#Define:** OIM\_ERROR\_WBITEM\_IN\_SUSPEND

**Source:** Ip2DeleteWorkBasket()

**Action:** Route it to another workbasket or reactivate the item and make sure that it is moved to another workbasket.

# **FRN8460A The workbasket item ID is not valid in the parameter provided.**

**Explanation:** The system needs a valid workbasket item ID to identify the workbasket in the database. This parameter cannot contain a null value.

**Component:** Folder Manager

**#Define:** OIM\_INVALID\_WBITEMID\_VALUE

#### **Source:**

- Ip2DeleteWorkBasket()
- Ip2ModifyWorkBasket()

**Action:** Specify a valid workbasket item ID.

# **FRN8462A The national language code is not valid in the parameter provided.**

**Explanation:** The system requires a valid national language code when it calls Ip2DefineNatLang(). This parameter cannot contain a null value.

**Component:** Folder Manager

**#Define:** OIM\_INVALID\_NATLANGCODE

**Source:** Ip2DefineNatLang()

**Action:** Specify a valid national language code.

# **FRN8463A The national language name is not valid in the parameter provided.**

**Explanation:** The system requires a valid national language name when it calls Ip2DefineNatLang(). This parameter cannot contain a null value.

**Component:** Folder Manager

**#Define:** OIM\_INVALID\_NATLANGNAME

**Source:** Ip2DefineNatLang()

**Action:** Specify a valid national language name.

# **FRN8464A The system cannot start this item in workflow because it is already in a workflow.**

**Explanation:** The system tried to start an item in workflow but could not do so because the item was already in a workflow. To start a workflow, an item can be in a workflow or outside the workflow system but it cannot already be in the workflow.

**Component:** Folder Manager

**#Define:** OIM\_ERROR\_ALREADY\_IN\_WORKFLOW

**Source:** Ip2StartWorkFlow()

**Action:** Make sure that the specified document or folder is correct. If necessary, use Ip2ChangeWorkFlow() to change the workflow of the item.

# **FRN8465A The pWorkBasketInfo pointer provided to function is not valid.**

**Explanation:** You need to specify a pointer that is valid.

**Component:** Folder Manager

**#Define:** OIM\_INVALID\_PWBINFO\_PTR

**Source:**

- Ip2CreateWorkBasket()
- Ip2ModifyWorkBasket()

**Action:** Specify a valid pWorkBasketInfo pointer.

# **FRN8466A The access control list name that you specified already exists.**

**Explanation:** Each access control list name must be unique.

**Component:** Folder Manager

**#Define:** OIM\_DUPLICATE\_ACL

**Source:** Ip2UpdateAccessList()

**Action:** Specify a different name string for the access control list. Use Ip2ListAccessLists() to display existing access control list names.

# **FRN8467A The access control list that you specified does not exist.**

**Explanation:** The system cannot find an access control list with the name specified.

**Component:** Folder Manager

**#Define:** OIM\_ACCESS\_LIST\_NOT\_FOUND

**Source:** Ip2ListAccessLists()

**Action:** Specify a different name string for the access control list. Use Ip2ListAccessLists() to display existing access control list names.

# **FRN8468A The system called a workflow function, but the associated work-in-process item ID is missing.**

**Explanation:** This workflow function should contain a workflow item ID as an argument but it is missing.

**Component:** Folder Manager

**#Define:** OIM\_MISSING\_WIPITEM

**Action:** Check the workflow API for correct coding and the values of passed arguments to make sure that the system passes a proper item ID to the API.

### **FRN8469A You must generate the index class before you can use the specified workflow API.**

**Explanation:** Workflows and workbaskets belong to system-defined index classes that the system creates during installation. These index class identifiers must be created before you can start most workflow APIs. The system cannot find the system-defined index classes for the current API. The system may not be installed correctly.

**Component:** Folder Manager

**#Define:** OIM\_MISSING\_WB\_OR\_WF\_VIEW

**Action:** Make sure that all the installation programs were completed successfully.

# **FRN8470A The workbasket item ID passed to the workflow API is not valid or may have been deleted.**

**Explanation:** Workbaskets are items that belong to a system index class. The system passed to a workflow API a workbasket item ID that is not valid.

**Component:** Folder Manager

**#Define:** OIM\_PASSED\_ITEM\_NOT\_A\_WB

**Action:** Make sure that you specified the correct workbasket item ID in the system. Check the arguments to make sure that you provided the correct values to the API.

# **FRN8471A The system routed the work-in-process item to a workbasket in another workflow.**

**Explanation:** You can route items to workbaskets in the existing workflow only. You tried to route an item to a workbasket in another workflow.

**Component:** Folder Manager

**#Define:** OIM\_WB\_NOT\_IN\_WF

**Source:** Ip2RouteWipItem()

**Action:** Change the workbasket value for routing the item in the current workflow. Use the Ip2ChangeWorkFlow() function to route the item to another workflow.

# **FRN8472A The system did not add the item to the workbasket because the workbasket is full.**

**Explanation:** The system cannot add the specified item to the workbasket because the system reached the user-defined capacity for the workbasket. This value limits the capacity when the overload parameter of the APIs is set to FALSE.

**Component:** Folder Manager

**#Define:** OIM\_WB\_FULL

#### **Source:**

- Ip2AddWorkBasketItem()
- Ip2RouteWipItem()

**Action:** Perform one of the following actions:

- v To keep the current capacity for the workbasket in effect, wait for items to leave the workbasket or route other items to a different workbasket.
- v To override the current capacity for the workbasket, set the API overload parameter to TRUE.

# **FRN8473A The system did not add the item to the workflow because no workbaskets are defined.**

**Explanation:** The system issued Ip2StartWorkFlow() and Ip2ChangeWorkFlow() to insert an item into the first workbasket of a given workflow but the specified workflow contains no workbaskets.

**Component:** Folder Manager

**#Define:** OIM\_WB\_IN\_WF

#### **Source:**

- Ip2ChangeWorkFlow()
- Ip2StartWorkFlow()

**Action:** Check the definition of the workflow. Make sure that the passed workflow item ID has the correct value.

### **FRN8475A The system did not delete the workflow because it contains work-in-process items.**

**Explanation:** You tried to delete a workflow that still contains work-in-process items. You can delete an empty workflow only.

**Component:** Folder Manager

**#Define:** OIM\_WF\_NOT\_EMPTY

**Source:** Ip2DeleteWorkFlow()

**Action:** Use Ip2RemoveFromWorkFlow() or Ip2CompleteWorkFlow() to remove items from a workflow. Check the passed workflow item ID to make sure that it has the correct value.

# **FRN8476A The system cannot insert an existing work-in-process item into a workbasket or workflow.**

**Explanation:** You cannot use the following APIs to add an existing workflow item to the system:

- Ip2AddWorkBasketItem()
- Ip2ChangeWorkFlow().
- Ip2StartWorkFlow()

**Component:** Folder Manager

**#Define:** OIM\_DUPLICATE\_WIP\_ITEM

# **Source:**

- Ip2ChangeWorkFlow()
- Ip2StartWorkFlow()

**Action:** Make sure that the WipItem parameter has the correct value. To move an existing WipItem, use Ip2RouteWipITem() or Ip2ChangeWorkFlow() calls.

# **FRN8477A The workflow item specified in the API is not valid.**

**Explanation:** The item that you specified as a workflow item in the API is not a workflow item.

**Component:** Folder Manager

**#Define:** OIM\_INVALID\_WF\_ITEM

# **Source:**

- Ip2ChangeWorkFlow()
- Ip2DeleteWorkFlow()
- Ip2GetWorkFlowInfo()
- Ip2ModifyWorkFlow()
- Ip2StartWorkFlow()

**Action:** Specify a valid value for the workflow item.

# **FRN8478A The list of workbaskets passed to the Ip2CreateWorkFlow function is not valid.**

**Explanation:** The system found one or more workbaskets in the API but the workbasket list pointer is null.

**Component:** Folder Manager

**#Define:** OIM\_INVALID\_WB\_LIST

**Source:** Ip2CreateWorkFLow()

**Action:** Check the calling parameter of the API and set the number of workbaskets passed to zero or specify the correct workbasket list pointer.

# **FRN8479A The index class value specified in the API is not valid.**

**Explanation:** An index class referenced in an API is not defined. You must define an index class before you can use or delete one. You can define index classes or use the system-defined index classes.

**Component:** Folder Manager

**#Define:** OIM\_INVALID\_INDEX\_CLASS

**Source:** Ip2DeleteClass()

**Action:** Check to see that the index class value is correct. To list valid index classes, use SimLibListClasses(). If you are using system-defined values, check to see if the installation is correct.

# **FRN8480A The pointer to the buffer argument is zero or refers to memory outside the address space of the program.**

**Explanation:** The pointer to the buffer argument is not valid. This application program design or run-time problem occurs when the system passes a pointer that is not valid to the Folder Manager API. Design problems occur when you specify null or constant values as pointers. Run-time problems occur when you initialize the program and cause unintentional changes in memory.

**Component:** Folder Manager

**#Define:** OIM\_INVALID\_PACCESSENTRIES\_PTR

**Source:** Ip2UpdateAccessList()

**Action:** If this is a design problem in the application program, specify a valid pointer argument. If this is a run-time problem, use an interactive debugging tool on the application code where the problem occurred.

# **FRN8481A The pointer to the workflow information structure is zero or refers to memory outside the address space of the program.**

**Explanation:** The pointer to the workflow information structure is not valid. This application program design or run-time problem occurs when the system passes a pointer that is not valid to the Folder Manager API. Design problems occur when you specify null or constant values as pointers. Run-time problems occur when you initialize the program and cause unintentional changes in memory.

**Component:** Folder Manager

# **#Define:** OIM\_INVALID\_PWFINFOSTRUCT\_PTR

# **Source:**

- Ip2CreateWorkFlow()
- Ip2ModifyWorkFlow()

**Action:** If this is a design problem in the application program, specify a valid pointer argument. If this is a run-time problem, use an interactive debugging tool on the application code where the problem occurred.

# **FRN8482A The pointer to the workflow item ID is zero or refers to memory outside the address space of the program.**

**Explanation:** The pointer to the workflow item ID is not valid. This application program design or run-time problem occurs when the system passes a pointer that is not valid to the Folder Manager API. Design problems occur when you specify null or constant values as pointers. Run-time problems occur when you initialize the program and cause unintentional changes in memory.

# **Component:** Folder Manager

# **#Define:** OIM\_INVALID\_PITEMIDWF\_PTR

# **Source:**

• Ip2DeleteWorkFlow()

• Ip2ModifyWorkFlow()

**Action:** If this is a design problem in the application program, specify a valid pointer argument. If this is a run-time problem, use an interactive debugging tool on the application code where the problem occurred.

# **FRN8483A The pointer to the access control list (ACL) name is zero or refers to memory outside the address space of the program.**

**Explanation:** The pointer to the ACL name is not valid. This application program design or run-time problem occurs when the system passes a pointer that is not valid to the Folder Manager API. Design problems occur when you specify null or constant values as pointers. Run-time problems occur when you initialize the program and cause unintentional changes in memory.

**Component:** Folder Manager

**#Define:** OIM\_INVALID\_PSZACLNAME\_PTR

**Source:** Ip2UpdateAccessList()

**Action:** If this is a design problem in the application program, specify a valid pointer argument. If this is a run-time problem, use an interactive debugging tool on the application code where the problem occurred.

# **FRN8484A The pointer to the access control list (ACL) description is zero or refers to memory outside the address space of the program.**

**Explanation:** The pointer to the ACL description is not valid. This application program design or run-time problem occurs when the system passes a pointer that is not valid to the Folder Manager API. Design problems occur when you specify null or constant values as pointers. Run-time problems occur when you initialize the program and cause unintentional changes in memory.

**Component:** Folder Manager

# **#Define:** OIM\_INVALID\_PSZACLDESCRIPTION\_PTR

**Source:** Ip2UpdateAccessList()

**Action:** If this is a design problem in the application program, specify a valid pointer argument. If this is a run-time problem, use an interactive debugging tool on the application code where the problem occurred.

# **FRN8485A You must provide the access control list (ACL) name.**

**Explanation:** To add workbasket row items you must specify a valid ACL name. A valid name is an ASCII string up to 16 characters in length and does not have to be null-terminated.

**Component:** Folder Manager

**#Define:** OIM\_INVALID\_ACLNAME

**Source:** Ip2CreateWorkBasket()

**Action:** Specify a valid ACL name.

# **FRN8486A The item is not in the workbasket.**

**Explanation:** The system cannot find the item that you requested in the workbasket. You may have specified an item name that is not valid or the item may no longer exist in the workbasket.

**Component:** Folder Manager

**#Define:** OIM\_ITEM\_NOT\_IN\_WORKBASKET

**Action:** Make sure that you specified a valid item and workbasket combination.

# **FRN8487A The system tried to get the next item from the workbasket, but the workbasket was empty.**

**Explanation:** The system cannot find any items in the requested workbasket. However, the workbasket may contain suspended items because this function does not search for them.

**Component:** Folder Manager

**#Define:** OIM\_EMPTY\_WORKBASKET

**Source:** Ip2GetNextWorkBasketItem()

**Action:** If the workbasket should contain items, make sure that the workbasket specified in the API is correct.

# **FRN8488A The system tried to add a new object server, but the object server name already exists.**

**Explanation:** The system cannot use the object server name from Ip2DefineObjServ() because it is a duplicate. Object server names must be unique.

**Component:** Folder Manager

#### **#Define:** OIM\_DUPLICATE\_OBJSERV

**Source:** Ip2DefineObjServ()

**Action:** Specify a unique name for the object server.

# **FRN8489A The system tried to add a system-managed storage (SMS) collection, but the SMS collection already exists.**

**Explanation:** The system cannot use the collection name from Ip2DefineObjServ() because it is a duplicate. Collection names must be unique.

**Component:** Folder Manager

**#Define:** OIM\_DUPLICATE\_SMSCOLL

**Source:** Ip2DefineObjServColl()

**Action:** Specify a unique collection name.

### **FRN8490A The pointer to the privilege string is null.**

**Explanation:** You must set this pointer to a memory address that contains the privilege string to be used.

**Component:** Folder Manager

**#Define:** OIM\_INVALID\_PSZPRIVILEGE\_STRING

#### **Source:**

- Ip2QueryPrivBuffer()
- Ip2SetPrivBuffer()

**Action:** Set the pointer to a memory address that contains a privilege string.

# **FRN8491A The release criteria %1 are not valid.**

**Explanation:** Ip2SuspendItem() found a release criterion that is not valid. The following release criteria values are valid:

- OIM NO CRITERIA
- v OIM\_SUSP\_ALL\_CLASS
- OIM\_SUSP\_ANY\_CLASS
- OIM\_SUSP\_TIME\_ONLY

**Component:** Folder Manager

**#Define:** OIM\_INVALID\_RELEASE\_CRITERIA

**Source:** Ip2SuspendItem()

**Action:** Specify a valid release criterion.

## **FRN8492A The expiration time stamp value %1 is not valid.**

**Explanation:** Ip2SuspendItem() found an expiration time stamp that is not valid. If you specify the release criteria as OIM\_SUSP\_TIME\_ONLY, the expiration time stamp cannot be null. You must specify the time stamp in a valid format with dashes and periods in the positions as follows:

yyyy-mm-dd-hh.mm.ss.nnnnnn

where: **yyyy** Year **mm** Month **dd** Day **hh** Hour **mm** Minute **ss** Second **nnnnnn** Microsecond

**Component:** Folder Manager

**#Define:** OIM\_INVALID\_EXP\_TIMESTAMP

**Source:** Ip2SuspendItem()

**Action:** Specify a valid expiration time stamp.

### **FRN8493A The system cannot find the workbasket deadline value.**

**Explanation:** Ip2SuspendItem() cannot find a value for the deadline workbasket. You must specify a deadline workbasket if you specify an expiration time.

**Component:** Folder Manager

**#Define:** OIM\_INVALID\_DEADLINE\_WB

**Source:** Ip2SuspendItem()

**Action:** Specify a valid value for the deadline workbasket.

# **FRN8494A The number of awaited classes %1 is not valid.**

**Explanation:** Ip2SuspendItem() found an incorrect number of awaited classes. You must specify an awaited class as follows:

- If you specify the release criteria as OIM\_SUSP\_ALL\_CLASS or OIM\_SUSP\_ANY\_CLASS, the number of awaited classes cannot be zero.
- If you specify the release criteria as OIM\_NO\_CRITERIA or OIM\_SUSP\_TIME\_ONLY, the number of awaited classes must be zero.

**Component:** Folder Manager

**#Define:** OIM\_INVALID\_NUM\_AWAITED\_CLASSES

**Source:** Ip2SuspendItem()

**Action:** Specify the correct number of awaited classes.

#### **FRN8495A The system cannot find the pointer to the awaited classes value %1.**

**Explanation:** Ip2SuspendItem() found an incorrect pointer to the awaited classes. You must specify pointers to an awaited class as follows:

- v If you specify the release criteria as OIM\_SUSP\_ALL\_CLASS or OIM\_SUSP\_ANY\_CLASS, the pointer to the awaited classes cannot be zero.
- If you specify the release criteria as OIM\_NO\_CRITERIA or OIM\_SUSP\_TIME\_ONLY, the pointer to the awaited classes must be zero.

#### **Component:** Folder Manager

**#Define:** OIM\_INVALID\_AWAITED\_CLASSES

**Source:** Ip2SuspendItem()

**Action:** Specify a correct pointer to the awaited classes.

# **FRN8496A The system cannot find a workbasket that is ready.**

**Explanation:** Ip2SuspendItem() cannot find a ready workbasket. You must specify a ready workbasket if the release type is OIM\_SUSP\_ANY\_CLASS or OIM\_SUSP\_ALL\_CLASSES.

**Component:** Folder Manager

**#Define:** OIM\_INVALID\_READY\_WB

**Source:** Ip2SuspendItem()

**Action:** Specify a ready workbasket.

#### **FRN8497A Item ID %1 is not associated with an index class.**

**Explanation:** The input item is not associated with an index class. Ip2suspendItem() cannot suspend this item and Ip2ActivateItem() cannot activate this item.

**Component:** Folder Manager

**#Define:** OIM\_PITEM\_NO\_INDEX\_CLASS

### **Source:**

- Ip2ActivateItem()
- Ip2SuspendItem()

**Action:** Specify an item that is associated with an index class, or associate an item with an index class.

# **FRN8498A The system did not activate item ID %1 because it is not suspended.**

**Explanation:** Ip2ActivateItem() cannot activate this item because it is not currently suspended.

**Component:** Folder Manager

**#Define:** OIM\_ITEM\_NOT\_SUSPENDED

**Source:** Ip2ActivateItem()

**Action:** Specify an item that is suspended, or suspend the item.

### **FRN8499A The language code parameter is not valid.**

**Explanation:** The parameter pszLanguageCode is not valid.

**Component:** Folder Manager

**#Define:** OIM\_INVALID\_PSZNATCODE\_PTR

**Source:** Ip2DefineNatLang()

**Action:** Specify a valid pszLanguageCode parameter.

# **FRN8500A %1: A system administration initialization error occurred.**

**Explanation:** A problem occurred during the initialization of the system administration program. The system administration program is not active.

**Component:** System Administration

**#Define:** SAERR\_MAIN\_INIT\_ERROR

**Action:** Try again to start the system administration program. If the problem continues, contact your system administrator.

# **FRN8502A %1: The system did not create the main window.**

**Explanation:** A problem occurred while the system was creating the main window.

**Component:** System Administration

**#Define:** SAERR\_MAIN\_WPCREATE\_ERROR

**Action:** Close any unnecessary windows and applications from the desktop and try the operation again. If necessary, shut down and restart the system.

# **FRN8503A %1: The system did not process the command.**

**Explanation:** A problem occurred while the system was processing the command.

**Component:** System Administration

**#Define:** SAERR\_MAIN\_WPCOMMAND\_ERROR

**Action:** Close any unnecessary windows and applications from the desktop and try the operation again. If necessary, shut down and restart the system.

#### **FRN8504A %1: A system help error occurred.**

**Explanation:** A problem occurred while the system was trying to display the help information.

**Component:** System Administration

**#Define:** SAERR\_MAIN\_WPHELPHM\_ERROR

**Action:** Make sure that the FRNOSAMS.HLP file is present in the correct directory and that the HELP

environment variable points to the correct directory in the CONFIG.SYS file. The correct directory is the one defined in the FRNROOT environment variable where the IBM Content Manager for iSeries system is installed.

# **FRN8505A %1: The system currently does not have enough memory to process the help message.**

**Explanation:** The system does not have enough memory to display the help that you requested.

**Component:** System Administration

**#Define:** SAERR\_MAIN\_WPHELPMEM\_ERROR

**Action:** Close any unnecessary windows and applications from the desktop and try the operation again.

# **FRN8507A %1: The system does not have enough memory to create the object.**

**Explanation:** The system does not have enough memory to create and display the window.

**Component:** System Administration

**#Define:** SAERR\_MAIN\_CNRMEM\_ERROR

**Action:** Close any unnecessary windows and applications from the desktop and try the operation again.

# **FRN8508A %1: A problem occurred while the system was loading an icon pointer.**

**Explanation:** The system cannot load icon objects.

**Component:** System Administration

**#Define:** SAERR\_MAIN\_CNRLOADPTR\_ERROR

**Action:** Make sure that the FRNOSARS.DLL resource file is not damaged. This file is in %FRNROOT%\DLL in your system configuration file. Close any unnecessary windows and applications from the desktop and try the operation again.

# **FRN8509A %1: The help file for system administration program is not available.**

**Explanation:** The system cannot find the help file that you requested.

**Component:** System Administration

**#Define:** SAERR\_MAIN\_INITHELPFILE\_ERROR

**Action:** Make sure that the FRNOSAMS.HLP file is present in the correct directory and that the HELP environment variable points to the correct directory in the CONFIG.SYS file. The correct directory is the one defined in the FRNROOT environment variable where

the IBM Content Manager for iSeries system is installed.

### **FRN8510A %1: The system cannot initialize the help file.**

**Explanation:** A problem occurred while the system was trying to initialize the help file.

**Component:** System Administration

**#Define:** SAERR\_MAIN\_INITHELP\_ERROR

**Action:** Make sure that the FRNOSAMS.HLP file is present in the correct directory and that the HELP environment variable points to the correct directory in the CONFIG.SYS file. The correct directory is the one defined in the FRNROOT environment where the IBM Content Manager for iSeries system is installed.

# **FRN8512A %1: The system administration program cannot initialize the container pop-up menu for the current window.**

**Explanation:** The program cannot support pop-up menus for this window. The system does not have enough Presentation Manager resources.

**Component:** System Administration

**#Define:** SAERR\_INIT\_CNR\_POPUP

**Action:** Continue processing without using pop-up menus for windows, or close any unnecessary windows and applications from the desktop, and create the window again.

# **FRN8513A The system administration program cannot initialize the object pop-up menu for the current window.**

**Explanation:** The program cannot support pop-up menus for this icon. The system does not have enough Presentation Manager resources.

**Component:** System Administration

**#Define:** SAERR\_INIT\_OBJECT\_POPUP

**Action:** Continue without using pop-up menus for icons, or close any unnecessary windows and applications from the desktop, and create the window again.

# **FRN8514A %1: The system administration program cannot initialize the details view for the current window.**

**Explanation:** The program cannot support the details view for this window. The system does not have enough Presentation Manager resources.

**Component:** System Administration

**#Define:** SAERR\_INIT\_DETAIL\_VIEW

**Action:** Continue without using the details view, or close any unnecessary windows and applications from the desktop, and create the window again.

**FRN8515A %1: A problem occurred with Presentation Manager. Return code = %2.**

**Explanation:** A problem occurred while the system administration program was processing a Presentation Manager function.

**Component:** System Administration

**#Define:** SAERR\_PM\_GENERIC

**Action:** Try the operation again. If the error occurs again, shut down the application and the operating system and try again. If the problem continues, contact your IBM service representative.

# **FRN8516A %1: A problem occurred with the system-managed storage (SMS) server. Return code = %2.**

**Explanation:** A problem occurred while the system administration program was processing a function for the system-managed storage (SMS) server.

**Component:** System Administration

**#Define:** SAERR\_SMS\_GENERIC

**Action:** Check the previous messages that lower-level components logged in the error logging facility (on both the client and server machines) to see why this problem occurred.

# **FRN8517A %1: A problem occurred with folder manager. Return code = %2.**

**Explanation:** A problem occurred while the system administration program was processing a folder manager function.

**Component:** System Administration

**#Define:** SAERR\_FOLDER\_MANAGER\_GENERIC

**Action:** Check the previous messages that lower-level components logged in the error logging facility (on both the client and server machines) to see why this problem occurred.

# **FRN8518A %1: The folder manager database does not contain the system-defined key fields for the index classes.**

**Explanation:** The library server database is damaged, or the key fields (also called the attributes) are deleted.

**Component:** System Administration

**#Define:** SAERR\_NO\_SYSATTR\_IN\_FMGRDB

**Action:** Restore the database from a backup copy.

# **FRN8519A %1: The system does not have enough memory to process your request.**

**Explanation:** The system administration program cannot get enough memory to process your request.

**Component:** System Administration

**#Define:** SAERR\_NO\_MEM\_FOR\_REQUEST

**Action:** Close any windows or other applications from the desktop, and try the operation again. If the system administration program is the only active program, contact your IBM service representative.

# **FRN8520A %1: The folder manager database contains a duplicate system-defined key field for the index classes.**

**Explanation:** The database is damaged, or the key field (also called the attribute) for the index classes is defined more than once. A duplicate key field is in FRN\$INDX or FRN\$VIEW, the system-defined index classes.

**Component:** System Administration

**#Define:** SAERR\_DUP\_SYSATTR\_IN\_DB

**Action:** Restore the database from a backup copy.

# **FRN8521A %1: The system cannot complete the action because the key field that you selected is currently referenced in another area.**

**Explanation:** You tried to use the **Undo** or **Remove** push button to remove a key field (also called the attribute) from the **Assigned** list box. The key field that you specified is currently selected on another page.

**Component:** System Administration

**#Define:** SAERR\_IC\_KEYFIELD\_REFERENCED

**Action:** Go to the page where the key field is referenced and deselect the key.

# **FRN8522A %1: The value %2 is outside the valid range for the selected key field type.**

**Explanation:** You specified a number that is outside the allowable range for the selected key field (also called the attribute) type.

**Component:** System Administration

**#Define:** SAERR\_INVALID\_ENTRYFIELD\_DATA

**Action:** Specify a value in the following valid range for each key field (also called attribute) type in the **Length**, **Minimum**, and **Maximum** fields:

**Length** 1 to 254 characters

**Minimum**

1 for a variable character

-32768 for an integer -2147483648 for a long integer

### **Maximum**

3984 for a variable character 32767 for an integer 2147483647 for a long integer

For a decimal number, specify a value that is in the following valid range for the **Total** field and the **Places** field:

- **Total** The total number of digits, from 1 to 14, in the decimal number
- **Places** That part of the total that indicates the number of places for digits, from 1 to 14, that follow the decimal point

For example, in the decimal number 20.477305, the total number of digits is 8 and the number of places is 6. In the decimal number .29493195080387, the total number of digits is 14 and the number of places is 14.

### **FRN8523A You must type a number that is valid for the field.**

**Explanation:** The value that you specified is not valid, or you typed an alphabetic character instead of a number. Only numbers are valid.

**Component:** System Administration

**#Define:** SAERR\_INVALID\_LSCT\_VALUE

**Action:** Type a valid number in this field. To see the valid values, position the cursor in the field and press the help key (F1).

### **FRN8524A An internal database utility error occurred.**

**Explanation:** An error occurred while the system was trying to retrieve or update the utility schedule, or trying to query the status information.

**Component:** System Administration

**#Define:** SAERR\_DBUTIL\_ERROR

**Action:** Check the error logging facility to see why this problem occurred.

# **FRN8525A You cannot log off your own user ID from this window.**

**Explanation:** You included your own user ID in the list of user IDs that you selected to log off. From this window, you cannot log off the same user ID that you used to log on to the system. If you meant to log off your user ID, you must either:

- Close the System Administration window (which will automatically log you off)
- Have another user log off your user ID

**Component:** System Administration

**#Define:** SAERR\_SELFLOGOFF

**Action:** If you did not mean to log off your user ID, make sure that yours is not included in the list of user IDs that you want to log off. If you meant to log off your user ID, simply close the System Administration window.

### **FRN8527A The database index name that you specified is not valid.**

**Explanation:** A valid database index name must be 1 to 18 characters long and must begin with A–Z, a–z, a valid accented letter, @, #, or \$.

**Note:** The name that you specify must not be a keyword in DATABASE 2 OS/2, such as SELECT, DATABASE, USING, CREATE, or WHERE.

**Component:** System Administration

**#Define:** SAERR\_INVALID\_DBINDEXNAME

**Action:** Specify a database index name that is valid.

# **FRN8528A The database index name already exists.**

**Explanation:** You or another user might have added the name. You need to refresh the window to display the latest updated list.

**Component:** System Administration

**#Define:** SAERR\_DUPLICATE\_DBINDEXNAME

**Action:** Refresh the window by closing and reopening it to see all of the existing names. Specify a name that is unique and try the operation again.

# **FRN8529A The index values already exist for another database index.**

**Explanation:** You tried to create a database index with index values that match those of an existing database index. Another user might have added the values. You need to refresh the window to display the latest updated list.

**Component:** System Administration

**#Define:** SAERR\_DUPLICATE\_INDEXVALUES

**Action:** Refresh the window by closing and reopening it to see all of the existing index values. Specify index values that are different and try the operation again.

# **FRN8530A The system cannot find the database index name that you selected.**

**Explanation:** The system cannot find the database index name in the library server. Another user might have deleted it. You need to refresh the window to display the latest updated list.

## **Component:** System Administration

**#Define:** SAERR\_DBINDEX\_NOT\_FOUND

**Action:** Refresh the window by closing and reopening it, or by selecting **Refresh now** on the View pull-down menu. Select a database index name and try the operation again.

## **FRN8531A The system cannot find the workbasket that you specified.**

**Explanation:** The workbasket may not exist. You need to refresh the window to see the latest updated list.

**Component:** System Administration

**#Define:** SAERR\_WORKBASKET\_NOT\_FOUND

**Action:** Refresh the window by closing and reopening it, and then make sure that the workbasket exists on the list.

# **FRN8532A The system cannot find the workflow that you specified.**

**Explanation:** The workflow that you specified does not exist. Another user may have deleted it. You need to refresh the window to see the latest updated list.

**Component:** System Administration

**#Define:** SAERR\_WORKFLOW\_NOT\_FOUND

**Action:** Refresh the window by closing and reopening it, and then select a workflow.

### **FRN8533A The system cannot find the access list that you specified.**

**Explanation:** The access list that you specified does not exist. Another user may have deleted it. You need to refresh the window to see the latest updated list.

**Component:** System Administration

**#Define:** SAERR\_ACL\_NOT\_FOUND

**Action:** Refresh the window by closing and reopening it, and then select an access list.

# **FRN8534A No key fields are assigned to the index class that you are trying to index.**

**Explanation:** You must have one or more key fields (also called attributes) assigned to an index class before the system can index it.

**Component:** System Administration

**#Define:** SAERR\_NOATTR\_IN\_INDEXCLASS>

**Action:** Assign one or more key fields to this index class and try the operation again.

### **FRN8535A The logon to the library server was not successful. Return code = %1.**

**Explanation:** An internal error occurred.

**Component:** System Administration

**#Define:** SAERR\_LIBRARY\_LOGON\_FAILED

**Action:** Check the previous messages that lower-level components logged in the error logging facility (on both the client and server machines) to see why this problem occurred.

### **FRN8536A You do not have the privileges to perform the requested operation.**

**Explanation:** Contact the system administrator to request the proper privileges.

**Component:** System Administration

**#Define:** SAERR\_INSUFFICIENT\_PRIV

**Action:** Contact your system administrator.

# **FRN8537A You must define at least one remote object server before you can define a remote storage class.**

**Explanation:** You tried to define a remote storage class without first defining at least one remote object server.

**Component:** System Administration

**#Define:** SAERR\_SMS\_NO\_REMOTEOBJSER

**Action:** Define at least one remote object server.

### **FRN8538A The privilege set that you specified does not exist.**

**Explanation:** The system cannot perform the operation that you requested. Another user may have deleted the privilege set. You need to refresh the window to display the latest updated list of privilege sets.

**Component:** System Administration

**#Define:** SAERR\_PRIVSET\_NOT\_FOUND

**Action:** To refresh the window, close the window and reopen it. Try the operation again.

# **FRN8539A The system could not communicate with the configuration server.**

**Explanation:** The system could not perform the operation that you requested. Another process may have stopped the configuration server. The configuration server is used for two purposes:

• To store window positions

If communication is lost with the configuration server, the system will not be able to save current window positions or restore any previously saved window positions.

v To store data format handler information If communication is lost with the configuration server, the system will not be able to save or retrieve data format handler information.

**Component:** System Administration

**#Define:** SAERR\_CONFIG\_SERVER\_FAILURE

**Action:** Make sure that the configuration server is operating properly, or restart it if necessary.

### **FRN8540A The text that you typed is not valid.**

**Explanation:** The text contains characters that are not valid. The following characters are not valid:

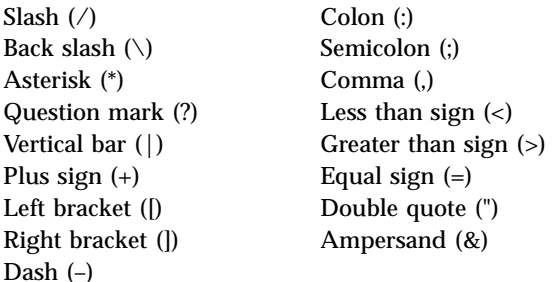

**Component:** System Administration

**#Define:** SAERR\_INVALID\_CCHANDLER\_INFO

**Action:** Type valid characters and try the operation again.

#### **FRN8541A Too many workbaskets are assigned to the workflow.**

**Explanation:** The number of workbaskets in a workflow cannot exceed 50.

**Component:** System Administration

**#Define:** SAERR\_TOO\_MANY\_WB\_IN\_WF

**Action:** Reduce the number of workbaskets in the workflow that you are currently defining and try the operation again.

### **FRN8542A An SQL error occurred in creating the index class.**

**Explanation:** The system cannot create the index class because of an SQL error. The reason may be any of the following:

- The length of the index class that you tried to create is too long.
- v An SQL error occurred on the client or server machines.

**Component:** System Administration

**#Define:** SAERR\_IC\_COLUMN\_LENGTH\_EXCEEDED

**Action:** Perform the following actions:

- 1. Reduce the number of key fields in the index class and try the operation again.
- 2. If the problem continues, check the SQL error in the error logging facility on both the client and server machines to see why this problem occurred.

Refer to the DATABASE 2 OS/2 documentation on messages for the meaning of the SQL error and correct it.

#### **FRN8543A The system cannot find the index class.**

**Explanation:** The system cannot perform the operation that you requested because the index class does not exist. Another user may have deleted it. You need to refresh the window to display the latest updated list of index classes.

**Component:** System Administration

**#Define:** SAERR\_INDEX\_CLASS\_NOT\_FOUND

**Action:** To refresh, close the window and reopen it to display all currently defined index classes, and try the operation again.

#### **FRN8544A The system cannot find the subset.**

**Explanation:** The system cannot perform the operation that you requested because the subset does not exist. Another user may have deleted it. You need to refresh the window to display the latest updated list of subsets.

**Component:** System Administration

**#Define:** SAERR\_SUBSET\_NOT\_FOUND

**Action:** To refresh, close the window and reopen it to display all currently defined subsets, and try the operation again.

## **FRN8545A The system cannot delete this object because it is used elsewhere in the system.**

**Explanation:** To prevent referential integrity problems, the system does not allow you to delete an object if it is used elsewhere in the system.

**Component:** System Administration

**#Define:** SAERR\_OBJECT\_IN\_USE

**Action:** Check the error logging facility at the client and server machines to find out what other part of the system is using the object. Correct the problem and make sure that the object is not in use. Try the operation again.

### **FRN8547A Could not load image file:**

**Explanation:** The system could not find the image file for the icon.

**Component:** System Administration

**#Define:** FAILED\_TO\_LOAD\_IMAGE

**Action:** Check that the image files are installed in the \images\gif20x20 and \images\gif40x40 directories. If not, reload them from the product CD.

# **FRN8548A Host name is required - Please enter a host name after frnnsacl.exe.**

**Explanation:** The name of the server machine, which is a mandatory input parameter for the system administration program, was not entered.

**Component:** System Administration

**#Define:** SAJCADMIN\_INVALID\_INPUT\_PARAM

**Action:** Restart the system administration program and pass the name of the server machine as the first parameter.

### **FRN8549A Library servers not found.**

**Explanation:** The system did not find any library servers.

**Component:** System Administration

**#Define:** LIB\_SERVER\_NOT\_FOUND

**Action:** Verify that the library server has been installed and update your network table to point to the library server.

# **FRN8550A Could not communicate with system administration gateway. Please check your server state and configuration.**

**Explanation:** The system administration client is unable to communicate with the system administration gateway. The gateway might not be active.

**Component:** System Administration

**#Define:**

SYS\_ADMIN\_GATEWAY\_NOT\_CONNECTED

**Action:** Start the system administration gateway and retry the operation.

# **FRN8551A The maximum checkout time is less than the minimum checkout time.**

**Explanation:** The value entered for the maximum checkout time is less than the value entered for the minimum checkout time.

**Component:** System Administration

**#Define:** MAX\_LESS\_THAN\_MIN

**Action:** Enter a value greater than the minimum checkout time.

### **FRN8552A The maximum value is less than the minimum value.**

**Explanation:** The value entered for the maximum field is less than the value entered for the minimum field.

**Component:** System Administration

**#Define:** MAX\_LESS\_THAN\_MIN\_VALUE

**Action:** Enter a value greater than the minimum value and retry the operation.

# **FRN8553A Duplicate index class name.**

**Explanation:** The index class name entered is a duplicate of an existing index class.

**Component:** System Administration

**#Define:** DUPLICATE\_INDEX\_CLASS\_NAME

**Action:** Enter a different name for the index class and retry the operation.

#### **FRN8554A Index class error.**

**Explanation:** The number of index classes returned is invalid. This may be due to a problem with the library server database.

**Component:** System Administration

**#Define:** INDEX\_CLASS\_ERR

**Action:** Verify that the data in the library server database is valid and retry the operation. If the problem continues, contact your IBM service representative.

#### **FRN8555A Internal error occurred.**

**Explanation:** An internal processing error occurred in the system administration program.

**Component:** System Administration

**#Define:** SA\_GENERIC\_ERR

**Action:** Retry the operation. If the problem continues, contact your IBM service representative.

#### **FRN8556A Class %1 not found.**

**Explanation:** An internal processing error occurred in the system administration program.

**Component:** System Administration

**#Define:** SERVER\_CLASS\_NOT\_FOUND

**Action:** Retry the operation. If the problem continues, contact your IBM service representative.

#### **FRN8557A Input exceeds maximum length.**

**Explanation:** You have entered more characters than are allowed for the entry field.

**Component:** System Administration

**#Define:** EXCEED\_MAX\_LENGTH

**Action:** Reduce the number of characters to the allowed maximum length or less. Refer to the online help to determine the maximum length for the field.

# **FRN8558A Only numbers are allowed.**

**Explanation:** You have entered alphabetic characters in a field that accepts only numeric characters.

**Component:** System Administration

**#Define:** NUMBER\_ONLY

**Action:** Enter only numeric characters (0-9) in the field.

#### **FRN8559A Only single byte characters are allowed.**

**Explanation:** You have entered double-byte characters in a field that accepts only single-byte characters.

**Component:** System Administration

**#Define:** SINGLE\_BYTE\_ONLY

**Action:** Enter only single-byte characters in the field.

### **FRN8560A Could not find the gateway code to load.**

**Explanation:** Code for the system administration gateway could not be found.

**Component:** System Administration

**#Define:** SERVER\_CLASS\_CANT\_INSTANTIATED

**Action:** Make sure that the file frnnstgw.jar exists in the %FRNROOT%\saclasses directory. If it doesn't, you will need to reinstall the system administration program.

# **FRN8580A Error starting system administration gateway.**

**Explanation:** The system administration gateway cannot be started. It might not have been installed properly.

**Component:** System Administration

**#Define:** GATEWAY\_ERROR01

**Action:** Verify that the file rmiregistry.exe exists in the %FRNROOT%\bin directory and the file frnndbsw.exe exists in the %FRNROOT% directory. Reinstall the gateway if the problem cannot be resolved.

### **FRN8581A Error starting Text Search Server.**

**Explanation:** The Text Search Server cannot be started. There are not enough system resources available.

**Component:** System Administration

**#Define:** TEXT\_FAILERROR01

**Action:** To free additional resources, close any applications that you don't need, then retry the operation.

# **FRN8582A An error occurred while processing the image queue for server %1.**

**Explanation:** The system is not able to complete the processing of the queue.

**Component:** System Administration

**Action:** Check the status of the server, if it is not running, start it and try the command again.

#### **FRN8583A An error occurred while deleting server %1.**

**Explanation:** The system is unable to delete the server.

**Component:** System Administration

**Action:** Check the status of the server, if it is not running, start it and try the command again.

#### **FRN8584A An error occurred while adding server %1.**

**Explanation:** The system is unable to add the server.

**Component:** System Administration

**Action:** Check the status of the server, if it is not running, start it and try the command again.

### **FRN8585A An error occurred while creating database %2, on server %1.**

**Explanation:** The system was unable to create the database.

**Component:** System Administration

**Action:** Check the status of the server, if it is not running, start it and try this command again.

# **FRN8586A An error occurred while deleting database %2, from server %1.**

**Explanation:** The system was unable to delete the database.

**Component:** System Administration

**Action:** Check the status of the server, if it is not running, start it and try this command again.

# **FRN8587A An error occurred while creating catalog %1, in database %2, on server %3.**

**Explanation:** The system was unable to create the catalog.

**Component:** System Administration

**Action:** Check the status of the server, if it is not running, start it and try this command again.

# **FRN8588A An error occurred while deleting catalog %1, from database %2, on server %3.**

**Explanation:** The system was unable to delete the catalog.

**Component:** System Administration

**Action:** Check the status of the server, if it is not running, start it and try this command again.

# **FRN8589A An error occurred while adding feature %1, to catalog %2, in database %3, on server %4.**

**Explanation:** The system was unable to add the feature.

**Component:** System Administration

**Action:** Check the status of the server, if it is not running, start it and try this command again.

# **FRN8590A An error occurred while deleting feature %1, from catalog %2 in database %3, on server %4.**

**Explanation:** The system was unable to delete the feature.

**Component:** System Administration

**Action:** Check the status of the server, if it is not running, start it and try this command again.

# **FRN8591A An error occurred while retrieving the number of images in feature %1, in catalog %2, in database %3, on server %4.**

**Explanation:** The system was unable to retrieve the number of images.

**Component:** System Administration

**Action:** Check the status of the server, if it is not running, start it and try this command again.

# **FRN8592A An error has occurred in the image search server gateway or in the network connection to server %1.**

**Explanation:** The system is unable to complete the requested operation due to a problem with the image search gateway or the network connection.

**Component:** System Administration

**Action:** Check the status of the image search gateway and the network.

# **FRN8593A Error connecting to server %1. Check the image search server gateway and the network status.**

**Explanation:** The image search gateway is not running or the network connection could not be established.

**Component:** System Administration

**Action:** Start the image search gateway if it is not running. If it is running, check the status of the network.

# **FRN8594A Error connecting to server %1. Check the status of the image search server.**

**Explanation:** Could not connect with the image search server. The server might not be running.

**Component:** System Administration

**Action:** If the image search server is not running, start it.

# **FRN8595A The host name or port number in library server database table and network table do not match. The host name and port number in the library server database are %1, %2.**

**Explanation:** If you update the object server property through the CM utilities/network table generation, the data in the library server database is not updated. This results in a mismatch of information between library server database table and network table.

**Component:** System Administration

# **#Define:**

**Action:** Update the object server property through the system administration interface.

# **FRN8601A The daemon did not provide a DO\_CONNECT order in the request block.**

**Explanation:** A reply does not exist for this order because the daemon did not attach a DO\_CONNECT order to the request block. This is not an error condition.

**Component:** Library Client

**#Define:** LCERR\_NO\_CONNECT\_REPLY

Action: Use the LibGetReplyInfo() function to check the responses to the other orders contained in the block.

## **FRN8602A The library client cannot discard the request.**

**Explanation:** You cannot use the LibDiscardRequest() API after the system calls the LibConnectLibrary() API or LibSubmitRequestQueue() API in this session. The LibDiscardRequest() function prevents the library client from deleting the request block that the daemon is currently working on.

**Component:** Library Client

**#Define:** LCERR\_CANNOT\_DISCARD\_REQ

**Source:** LibDiscardRequest()

**Action:** Use the LibAbortRequest API, not the LibDiscardRequest() API, after the LibConnectLibrary() API or the LibSubmitRequestQueue() API.

#### **FRN8603A You cannot replace only an item.**

**Explanation:** The property type specified in the LibItemProperty() API may not be valid.

**Component:** Library Client

**#Define:** LCERR\_INVALID\_PROPERTY\_TYPE

**Action:** Make sure that the property type is valid. Refer to the *Application Programming Guide and Reference* for valid values.

# **FRN8604A The length of the changed time stamp for the item part is not valid.**

**Explanation:** The length of the changed time stamp for the item part that you are updating is not valid because one of these conditions occurred:

- v A daemon problem occurred in retrieving the item part.
- The application used list manager functions to change the description associated with the HELEMENT handle for the item part.

**Component:** Library Client

**#Define:** LCERR\_INVALID\_CHANGED\_LEN

**Action:** Make sure that all client computer programs are configured and running properly and that you have not exceeded memory usage limits.

# **FRN8605A List manager returned a null pointer while extracting information.**

**Explanation:** List manager returned a null pointer while extracting information about an open element handle. This is a serious condition indicating that enough memory might not be available in the system.

**Component:** Library Client

**#Define:** LCERR\_NULL\_LST\_MGR\_PTR

**Action:** Stop the computer processes and start them

again. See how much memory is available on the computer.

**FRN8606A You cannot define a new license key when you are using the limited-use system.**

**Explanation:** You cannot use the LibDefineLicenseKey() function because when you use the limited-use system, you cannot change the license key.

**Component:** Library Client

**#Define:** LCERR\_SSDK\_ILLEGAL\_FUNCTION

**Action:** Remove the call to the LibDefineLicenseKey API, or avoid performing the define license key function.

# **FRN8608A You exceeded the maximum number allowed of 250 orders in a single request block.**

**Explanation:** The system accepts a maximum of 250 orders in a single request block.

**Component:** Library Client

# **#Define:**

LCERR\_MAX\_REQBLK\_ORDERS\_REACHED

**Action:** Split the orders into two request blocks and try the operation again.

# **FRN8609A The application used an element handle that was not valid in performing a local item part function.**

**Explanation:** The application tried to perform an action on a local item part by using a HELEMENT handle that did not point to an item part.

**Component:** Library Client

**#Define:** LCERR\_NOT\_ITEMPART\_HANDLE

**Action:** Make sure that the system passes the correct HELEMENT handle to the function.

# **FRN8610A Not enough memory is available for the session block.**

**Explanation:** Not enough memory is available on your system for the session block.

**Component:** Library Client

**#Define:** LCERR\_NO\_SESS\_BLK\_STG

**Action:** See how much memory is available on the computer. Shut down and restart the system.

#### **FRN8611A The priority value is not valid.**

**Explanation:** The priority value specified in the LibConnectLibrary() function is not valid. The value must be between 0 and 15.

**Component:** Library Client

**#Define:** LCERR\_INVALID\_PRIORITY

**Source:** LibConnectLibrary()

**Action:** Specify a valid priority value.

#### **FRN8612A The element handle is not valid.**

**Explanation:** The element handle specified in the LibGetReplyInfo() function is not valid.

**Component:** Library Client

**#Define:** LCERR\_BAD\_ELEMENT\_HANDLE

**Source:** LibGetReplyInfo()

**Action:** Make sure that the pointer passed to the LibGetReplyInfo() function is an element handle for a response block from the LibGetResponse() function.

# **FRN8613A Not enough memory is available to create the array for the request blocks.**

**Explanation:** The system cannot create the array for the request blocks because it does not have enough memory available.

**Component:** Library Client

**#Define:** LCERR\_NO\_REQ\_BLK\_ARRAY\_STORAGE

**Source:** LibQueryRequestList()

**Action:** Request fewer array IDs or increase the memory available on the computer.

# **FRN8614A A problem occurred in reconnecting to incomplete request blocks.**

**Explanation:** A problem occurred in reconnecting to incomplete request blocks. The current session is not valid.

**Component:** Library Client

**#Define:** LCERR\_ERROR\_IN\_RECONNECT

**Source:** LibStartSession()

Action: Use the LibStartSession() function without the reconnect flag to clean up the damaged worklist.

#### **FRN8616A The order code is not valid.**

**Explanation:** The internal order code that a library client order generated is not valid. The memory space for the application might be damaged.

**Component:** Library Client

### **#Define:** LCERR\_ILLEGAL\_ORDER\_CODE

**Source:** LibProcessOrder()

**Action:** Stop the application and start it again.

### **FRN8617A The query number is not valid.**

**Explanation:** You requested a negative query number.

**Component:** Library Client

**#Define:** LCERR\_ILLEGAL\_QUERY\_NUMBER

**Source:** LibStatQuery()

**Action:** Specify the correct value for the query.

# **FRN8618A The record count is not valid.**

**Explanation:** You requested a negative number of rows.

**Component:** Library Client

**#Define:** LCERR\_ILLEGAL\_RECORD\_COUNT

### **Source:**

- LibDynQuery()
- LibStatQuery()

**Action:** Make sure that you use a positive number to specify the number of rows.

# **FRN8619A The check-in scope is not valid.**

**Explanation:** You specified a parameter for the check-in scope that is not valid.

**Component:** Library Client

**#Define:** LCERR\_INVALID\_CHECKIN\_SCOPE

**Action:** Change the check-in scope parameter to a valid value. Refer to the *Application Programming Guide and Reference* for the valid values.

# **FRN8620A The check-out group ID is not valid.**

**Explanation:** You specified a parameter for the group ID that is not valid.

**Component:** Library Client

**#Define:** LCERR\_INVALID\_CHECKOUT\_TOKEN

**Source:** LibCheckOut()

**Action:** Change the group ID parameter to a valid value.

# **FRN8622A A problem occurred in getting the length of the handle to the element.**

**Explanation:** The list manager application cannot find the length of the HELEMENT handle. This is a serious condition indicating that the memory space for the application might be damaged.

**Component:** Library Client

**#Define:** LCERR\_XTRACT\_LENGTH\_FAIL

**Action:** Stop the application and start it again.

# **FRN8623A The system does not have enough information available from the reconnect to query a worklist for the request blocks.**

**Explanation:** The application cannot get information about the request blocks when reconnecting to the worklist because the worklist is damaged.

**Component:** Library Client

**#Define:** LCERR\_INSUFF\_RECONNECT\_INFO

**Source:** LibQueryRequestList()

**Action:** Choose another worklist or delete the damaged worklist and create it again.

#### **FRN8624A The library client cannot open the file.**

**Explanation:** The library client cannot open the file. This is a serious condition indicating one of the list manager buffers is damaged or too many files are open.

**Component:** Library Client

**#Define:** LCERR\_UNABLE\_OPEN\_FILE

**Source:** LibResizeItemPart()

**Action:** Check the drive where list manager is installed to make sure that it is functional.

# **FRN8625A Not enough memory is available to complete the action.**

**Explanation:** Not enough memory is available to complete the action.

**Component:** Library Client

**#Define:** LCERR\_INSUFFICIENT\_MEMORY

**Action:** See how much memory is available on the computer. Shut down and restart the system.

# **FRN8626A List manager returned a null storage pointer.**

**Explanation:** The system found a problem while extracting the storage pointer for the HELEMENT handle. This is a serious condition indicating that the memory space for the application might be damaged.

**Component:** Library Client

**#Define:** LCERR\_XTRACT\_STORAGE\_FAIL

**Action:** Stop the application and start it again.

# **FRN8627A The system cannot resize the item part because of a problem in copying the file.**

**Explanation:** The system cannot copy the old buffer to the new buffer because of any of the following problems in OS/2:

- No space is available on the hard disk where the elements are stored.
- The drive is damaged.

**Component:** Library Client

**#Define:** LCERR\_COPY\_FILE\_FAILED

**Source:** LibResizeItemPart()

**Action:** Check the drive where list manager is installed to make sure that it is functional.

# **FRN8628A The buffer does not contain the item part.**

**Explanation:** The requested item part is not located in the buffer for list manager.

**Component:** Library Client

**#Define:** LCERR\_NO\_SUCH\_PART

**Action:** Retrieve the item part from the library server first. Make sure you are using the correct ItemID-reptype-part number.

# **FRN8629A A list manager problem occurred in checking on the request block.**

**Explanation:** List manager found a problem while checking on the status of a request block. Your worklist may be damaged.

**Component:** Library Client

**#Define:** LCERR\_LST\_MGR\_ERROR

**Action:** Use a different worklist or recycle and repair this worklist.

# **FRN8630A The password encryption exit returned an error.**

**Explanation:** During the processing of the requested function, the system called the password encryption exit routine. This function returned an error to IBM Content Manager for iSeries.

**Component:** Library Client

#### **#Define:**

LCERR\_PASSWORD\_ENCRYPTION\_EXIT\_ERROR

**Action:** Make sure that the password encryption exit routine is working properly and try the operation again.

# **FRN8633A You must not call the LibStartSession() function by using an active session pointer.**

**Explanation:** You passed a legal pointer to the LibStartSession() function for the session block. The LibStartSession() function expected a null pointer so that it could supply the correct value.

**Component:** Library Client

**#Define:** LCERR\_LIVE\_SESSION

**Action:** Specify **LibEndSession** to end the original session and start a new one.

# **FRN8634A Not enough memory is available to build the request block.**

**Explanation:** Not enough memory is available to build the request block.

**Component:** Library Client

**#Define:** LCERR\_NO\_REQ\_BLOCK\_STG

**Action:** See how much memory is available on the computer. Shut down and restart the system.

# **FRN8635A A timeout occurred while waiting for the library server to respond to a request.**

**Explanation:** The LibGetResponse() function did not return the request block during the allotted time. This is due to one of the following situations:

- The library server either is not active or is busy handling other requests.
- The daemon either is not active or is busy handling other requests.
- The communications isolator is not active.

**Component:** Library Client

**#Define:** LCERR\_GETRESPONSE\_TIMEOUT

**Action:** Make sure that the library server, daemon, and communications isolator are active and try the operation again when the server is less busy.

# **FRN8636A No orders are available to bundle.**

**Explanation:** The system called the LibEndRequest() function when no orders were outstanding. You cannot create an empty request block.

**Component:** Library Client

**#Define:** LCERR\_NO\_ORDERS\_TO\_DO

**Action:** Make sure that the system correctly generates orders before you use the LibEndRequest() function.

# **FRN8645A The reply number is too large for the GetReplyInfo API.**

**Explanation:** The daemon truncated the block, or you requested a reply number that is too large. The block contains fewer replies than the reply number indicates.

**Component:** Library Client

**#Define:** LCERR\_ILLEGAL\_REPLY\_NUMBER

**Action:** Make sure that the system correctly generates replies before you create the request block.

# **FRN8646A The order number is too large for the GetReplyInfo API.**

**Explanation:** The daemon truncated the block, or you requested an order number that is too large. The block contains fewer orders than the order number indicates.

**Component:** Library Client

**#Define:** LCERR\_ILLEGAL\_ORDER\_NUMBER

**Action:** Make sure that the system correctly generates orders before you create the request block.

# **FRN8663A You must create request blocks to send to the daemon.**

**Explanation:** You used the LibSubmitRequestQueue() function without a string of request blocks to send to the daemon.

**Component:** Library Client

**#Define:** LCERR\_NO\_REQ\_BLK\_TO\_SRQ

**Action:** You must create one or more request blocks before using the LibSubmitRequestQueue() function.

### **FRN8664A The size of the item part is not valid.**

**Explanation:** The size of the item part passed to the LibStoreItemPart() function does not match the size that list manager specified.

**Component:** Library Client

**#Define:** LCERR\_WRONG\_BLOB\_SIZE

**Action:** Use the LibResizeItemPart() function to shrink or to expand the item part. Avoid appending information to a file or writing outside the allocated buffer space.

### **FRN8666A The fastpath option is not valid.**

**Explanation:** The fastpath option is not valid because you did not issue the LibConnectLibrary() function.

**Component:** Library Client

**#Define:** LCERR\_NO\_CONNECT\_LIB\_ISSUED

**Action:** Specify a valid fastpath option. Refer to the *Application Programming Guide and Reference* for more

information about this parameter.

# **FRN8667A You must pass a null session ID to the LibStartSession() function.**

**Explanation:** The application did not pass a null session ID to the LibStartSession() function.

**Component:** Library Client

**#Define:** LCERR\_NULL\_SESSION

**Action:** Make sure that the application passes a null session ID to the LibStartSession() function.

# **FRN8670A The second parameter contained in the function is not valid.**

**Explanation:** The second parameter of the function does not contain a valid value.

**Component:** Library Client

**#Define:** LCERR\_ILLEGAL\_2ND\_PARM

**Action:** Refer to the *Application Programming Guide and Reference* for the syntax of the API.

# **FRN8671A The third parameter contained in the function is not valid.**

**Explanation:** The third parameter of the function does not contain a valid value.

**Component:** Library Client

**#Define:** LCERR\_ILLEGAL\_3RD\_PARM

**Action:** Refer to the *Application Programming Guide and Reference* for the syntax of the API.

## **FRN8672A The fourth parameter contained in the function is not valid.**

**Explanation:** The fourth parameter of the function does not contain a valid value.

**Component:** Library Client

**#Define:** LCERR\_ILLEGAL\_4TH\_PARM

**Action:** Refer to the *Application Programming Guide and Reference* for the syntax of the API.

### **FRN8673A The fifth parameter contained in the function is not valid.**

**Explanation:** The fifth parameter of the function does not contain a valid value.

**Component:** Library Client

**#Define:** LCERR\_ILLEGAL\_5TH\_PARM

**Action:** Refer to the *Application Programming Guide and Reference* for the syntax of the API.

### **FRN8674A The sixth parameter contained in the function is not valid.**

**Explanation:** The sixth parameter of the function does not contain a valid value.

**Component:** Library Client

**#Define:** LCERR\_ILLEGAL\_6TH\_PARM

**Action:** Refer to the *Application Programming Guide and Reference* for the syntax of the API.

# **FRN8675A The parameter contained in the function is not valid.**

**Explanation:** One of the parameters specified for the function does not contain a valid value.

**Component:** Library Client

**#Define:** LCERR\_ILLEGAL\_PARM

**Action:** Refer to the *Application Programming Guide and Reference* for the syntax of the API.

# **FRN8676A Not enough memory is available to create the order block.**

**Explanation:** You need to add more memory.

**Component:** Library Client

**#Define:** LCERR\_NO\_ORDER\_BLOCK\_STG

**Action:** Make sure that enough memory is available on the computer. Close any unnecessary windows and applications on the desktop, and try the operation again.

# **FRN8677A The library client is not using the function yet.**

**Explanation:** This API has not been installed.

**Component:** Library Client

**#Define:** LCERR\_UNIMPLEMENTED\_API

**Action:** Avoid using this API until it is installed in a future release.

### **FRN8678A The worklist is not valid.**

**Explanation:** The system found errors while using, reconnecting to, or recycling the worklist.

**Component:** Library Client

**#Define:** LCERR\_CCH\_BAD\_WORKLIST

**Action:** Stop the daemon and list manager processes and issue the application again.

# **FRN8679A The LibChooseLibrary() function was called before the LibStartSession() function was called.**

**Explanation:** LibStartSession() must be called to initialize the session before LibChooseLibrary() is called.

**Component:** Library Client

**#Define:** LCERR\_CONNECT\_LIB\_ISSUED

**Action:** Issue a call to the LibStartSession() function before the call to the LibChooseLibrary() function.

# **FRN8680A The reply order is not valid.**

**Explanation:** The response block is damaged.

**Component:** Library Client

**#Define:** LCERR\_INVALID\_REPLYORDER

**Action:** Make sure that all client computers are configured and operating properly and that the system has enough available memory.

# **FRN8681A The library client expected a query reply.**

**Explanation:** You tried to get a query reply from LIbGetQueryReplyInfo() for an order that is not a query.

**Component:** Library Client

**#Define:** LCERR\_ORDER\_NOTAQUERY\_REPLY

Action: Use the LIbGetReplyInfo() function instead of the LibGetQueryReplyInfo() function to get replies for non-query related orders.

#### **FRN8682A The query was not successful.**

**Explanation:** You tried to get a query reply from LIbGetQueryReplyInfo() for a query that is not successful.

**Component:** Library Client

**#Define:** LCERR\_QUERY\_FAILED

Action: Check the reply from the LibGetReplyInfo() function for the library server, and check the SQL return codes to see why the query was not successful.

# **FRN8683A The query data returned is not valid.**

**Explanation:** The number of columns returned in the query data is more than the allowable maximum for a database query.

**Component:** Library Client

**#Define:** LCERR\_INVALID\_QUERYREPLY\_DATA

**Action:** Specify a valid value. Refer to the *Application Programming Guide and Reference* for valid values. Make any appropriate configuration changes and try the operation again.

### **FRN8684A You specified too many class attributes.**

**Explanation:** The application tried to create an index class that contains more than the maximum number of allowed attributes. The maximum number is 100.

**Component:** Library Client

**#Define:** LCERR\_TOOMANY\_CLASSATTRS

**Source:** LibDefineIndexClass()

**Action:** Specify a valid value. Refer to the *Application Programming Guide and Reference* for valid values.

# **FRN8685A You specified too many index attributes.**

**Explanation:** The application tried to create a DBMS index on an index class and specified more than the maximum number of attributes that can be included in an index. The maximum number is 100.

**Component:** Library Client

**#Define:** LCERR\_TOOMANY\_DBMSINDEXATTRS

**Source:** LibDefineIndexOnIndexClass()

**Action:** Specify a valid value. Refer to the *Application Programming Guide and Reference* for valid values.

# **FRN8686A The seventh parameter contained in the function is not valid.**

**Explanation:** The seventh parameter in this function is not valid. Check the syntax of the API function to determine the problem.

**Component:** Library Client

**#Define:** LCERR\_ILLEGAL\_7TH\_PARM

**Action:** Specify a valid value. Refer to the *Application Programming Guide and Reference* for valid values. Make any appropriate configuration changes and try the operation again.

# **FRN8687A The eighth parameter contained in the function is not valid.**

**Explanation:** The eighth parameter in this function is not valid. Check the syntax of the API function to determine the problem.

**Component:** Library Client

**#Define:** LCERR\_ILLEGAL\_8TH\_PARM

**Action:** Specify a valid value. Refer to the *Application Programming Guide and Reference* for valid values.

# **FRN8688A The ninth parameter contained in the function is not valid.**

**Explanation:** The ninth parameter in this function is not valid. Check the syntax of the API function to determine the problem.

**Component:** Library Client

**#Define:** LCERR\_ILLEGAL\_9TH\_PARM

**Action:** Specify a valid value. Refer to the *Application Programming Guide and Reference* for valid values.

# **FRN8689A The parameters contained in the function conflict with each other.**

**Explanation:** The application cannot provide both an external location and a store hint on the same store part action.

**Component:** Library Client

**#Define:** LCERR\_INCOMPATABLE\_OPTIONS

**Action:** Specify a valid value. Refer to the *Application Programming Guide and Reference* for valid values.

#### **FRN8690A The folder ID is not valid.**

**Explanation:** The value of the FolderID parameter for the LibSetItemAttributes() function is not valid.

**Component:** Library Client

**#Define:** LCERR\_INVALID\_FOLDERID

**Action:** Specify a valid value. Refer to the *Application Programming Guide and Reference* for valid values.

# **FRN8691A The owner ID is not valid.**

**Explanation:** The value of the OwnerID parameter is not valid.

**Component:** Library Client

**#Define:** LCERR\_INVALID\_OWNERID

**Action:** Specify a valid value. Refer to the *Application Programming Guide and Reference* for valid values.

#### **FRN8692A The item ID is not valid.**

**Explanation:** The value of the ItemID parameter is not valid.

**Component:** Library Client

**#Define:** LCERR\_INVALID\_ITEMID

**Action:** Specify a valid value. Refer to the *Application Programming Guide and Reference* for valid values.

### **FRN8693A The location is not valid.**

**Explanation:** The value of the Location parameter is not valid.

**Component:** Library Client

**#Define:** LCERR\_INVALID\_LOCATION

**Action:** Specify a valid value. Refer to the *Application Programming Guide and Reference* for valid values.

#### **FRN8694A The store hint is not valid.**

**Explanation:** The value of the StoreHint parameter is not valid.

**Component:** Library Client

**#Define:** LCERR\_INVALID\_STOREHINT

**Action:** Specify a valid value. Refer to the *Application Programming Guide and Reference* for valid values.

#### **FRN8695A The part description is not valid.**

**Explanation:** The value of the PartDescription parameter is not valid.

**Component:** Library Client

**#Define:** LCERR\_INVALID\_PARTDESCRIPTION

**Action:** Specify a valid value. Refer to the *Application Programming Guide and Reference* for valid values.

# **FRN8696A The name of the object server is not valid.**

**Explanation:** The value of the ObjectServer parameter is not valid.

**Component:** Library Client

**#Define:** LCERR\_INVALID\_OBJECTSERVERNAME

**Action:** Specify a valid value. Refer to the *Application Programming Guide and Reference* for valid values.

**FRN8697A The name of the collection is not valid.**

**Explanation:** The value of the SMSCollection parameter is not valid.

**Component:** Library Client

**#Define:** LCERR\_INVALID\_COLLECTIONNAME

**Action:** Specify a valid value. Refer to the *Application Programming Guide and Reference* for valid values.

# **FRN8699A The semantic type is not valid.**

**Explanation:** The value of the SemType parameter is not valid.

**Component:** Library Client

### **#Define:** LCERR\_INVALID\_SEMTYPE

**Action:** Specify a valid value. Refer to the *Application Programming Guide and Reference* for valid values.

#### **FRN8700A The content class is not valid.**

**Explanation:** The value of the ContentClass parameter is not valid.

**Component:** Library Client

**#Define:** LCERR\_INVALID\_CONTENTCLASS

**Action:** Specify a valid value. Refer to the *Application Programming Guide and Reference* for valid values.

# **FRN8701A The item name is not valid.**

**Explanation:** The value of the ItemName parameter is not valid.

**Component:** Library Client

**#Define:** LCERR\_INVALID\_ITEMNAME

**Action:** Specify a valid value. Refer to the *Application Programming Guide and Reference* for valid values.

#### **FRN8702A The parent location is not valid.**

**Explanation:** The value of the ParentLoc parameter is not valid.

**Component:** Library Client

**#Define:** LCERR\_INVALID\_PARENTLOCATION

**Action:** Specify a valid value. Refer to the *Application Programming Guide and Reference* for valid values.

#### **FRN8703A The child location is not valid.**

**Explanation:** The value of the ChildLoc parameter is not valid.

**Component:** Library Client

**#Define:** LCERR\_INVALID\_CHILDLOCATION

**Action:** Specify a valid value. Refer to the *Application Programming Guide and Reference* for valid values.

### **FRN8704A The link kind is not valid.**

**Explanation:** The value of the LinkKind parameter is not valid.

**Component:** Library Client

### **#Define:** LCERR\_INVALID\_LINKKIND

**Action:** Specify a valid value. Refer to the *Application Programming Guide and Reference* for valid values.

# **FRN8705A The workflow ID is not valid.**

**Explanation:** The value of the WorkFlowID parameter is not valid.

**Component:** Library Client

**#Define:** LCERR\_INVALID\_WORKFLOWID

**Action:** Specify a valid value. Refer to the *Application Programming Guide and Reference* for valid values.

#### **FRN8706A The workbasket ID is not valid.**

**Explanation:** The value of the WorkBasketID parameter is not valid.

**Component:** Library Client

**#Define:** LCERR\_INVALID\_WORKBASKETID

**Action:** Specify a valid value. Refer to the *Application Programming Guide and Reference* for valid values.

**FRN8707A The item ID for the workslip is not valid.**

**Explanation:** The value of the WorkSlipItemID parameter is not valid.

**Component:** Library Client

**#Define:** LCERR\_INVALID\_WORKSLIPITEMID

**Action:** Specify a valid value. Refer to the *Application Programming Guide and Reference* for valid values.

### **FRN8708A You cannot use a value reserved for an index class.**

**Explanation:** The index class that was specified is zero. Index class zero is reserved for system use.

**Component:** Library Client

**#Define:** LCERR\_RESERVED\_INDEX\_CLASS\_USED

**Action:** Specify a valid value. Refer to the *Application Programming Guide and Reference* for valid values.

# **FRN8709A The delete scope is not valid.**

**Explanation:** The value of the DeleteScope parameter for the LibDefineSuspendedItem() function is not valid.

**Component:** Library Client

**#Define:** LCERR\_INVALID\_DELETE\_SCOPE

**Action:** Specify a valid value. Refer to the *Application Programming Guide and Reference* for valid values.

### **FRN8710A The length for the SetAttrValue() function is not valid.**

**Explanation:** The application provided a time stamp, date, or time value with a length that is not valid. The time stamp must be 26 characters. The date must be 10 characters. The time must be 8 characters.

**Component:** Library Client

**#Define:** LCERR\_INVALID\_LENGTH

**Source:**

- LibSetAttrValues()
- LibStatQuery()

**Action:** Specify a valid value. Refer to the *Application Programming Guide and Reference* for valid values.

### **FRN8711A The length of the parameters exceeds the order.**

**Explanation:** The application provided more host variable data than the system allows.

**Component:** Library Client

**#Define:** LCERR\_EXCEED\_LENGTH

**Source:**

- LibSetAttrValues()
- LibStatQuery()

**Action:** Check the length of each parameter and make sure that the function requires each of them.

### **FRN8712A The attribute type is not valid.**

**Explanation:** The application passed a host variable or attribute value that is not one of the SQL types that the library server supports.

**Component:** Library Client

**#Define:** LCERR\_INVALID\_ATTRIBUTE\_TYPE

#### **Source:**

- LibSetAttrValues()
- LibStatQuery()

**Action:** Specify a valid value. Refer to the *Application Programming Guide and Reference* for valid values.

#### **FRN8713A You must set the options pointer.**

**Explanation:** The pointer to the optional attributes is null. The system cannot perform the requested action if you do not provide a value for one or more of the fields within the optional attributes structure.

**Component:** Library Client

**#Define:** LCERR\_OPTIONS\_POINTER\_NOT\_SET

**Action:** Specify a valid value. Refer to the *Application Programming Guide and Reference* for valid values.

## **FRN8716A You must set the expired time stamp.**

**Explanation:** The value of the ExpiresTimeStamp parameter is not valid.

**Component:** Library Client

**#Define:** LCERR\_INVALID\_EXPIRES\_TIMESTAMP

**Action:** Specify a valid value. Refer to the *Application Programming Guide and Reference* for valid values.

### **FRN8717A You must set the suspended time stamp.**

**Explanation:** The value of the SuspendedTimeStamp parameter is not valid.

**Component:** Library Client

**#Define:** LCERR\_INVALID\_SUSP\_TIMESTAMP

**Action:** Specify a valid value. Refer to the *Application Programming Guide and Reference* for valid values.

# **FRN8718A The action value is not valid.**

**Explanation:** The value of the Action parameter is not valid.

**Component:** Library Client

**#Define:** LCERR\_INVALID\_ACTION\_VALUE

**Action:** Specify a valid value. Refer to the *Application Programming Guide and Reference* for valid values.

#### **FRN8719A The operation code is not valid.**

**Explanation:** The application tried to specify a search condition by using an operator that the library server does not support. The list of valid opcodes is specified in the LIBOPCODE enumerated type in the FRNPLLDF.H file.

**Component:** Library Client

**#Define:** LCERR\_INVALID\_SEARCH\_OPCODE

**Source:** LibItemSearch()

**Action:** Specify a valid value. Refer to the *Application Programming Guide and Reference* for valid values.

### **FRN8720A The value of the AttributeName parameter is not valid.**

**Explanation:** The system does not recognize the value specified for the AttributeName parameter.

**Component:** Library Client

**#Define:** LCERR\_INVALID\_ATTRIBUTE\_NAME

**Action:** Specify a valid value. Refer to the *Application Programming Guide and Reference* for valid values.

# **FRN8721A The value of the ClassName parameter is not valid.**

**Explanation:** The system does not recognize the value specified for the ClassName parameter.

**Component:** Library Client

**#Define:** LCERR\_INVALID\_CLASS\_NAME

**Action:** Specify a valid value. Refer to the *Application Programming Guide and Reference* for valid values.

#### **FRN8722A The value of the ViewName parameter is not valid.**

**Explanation:** The system does not recognize the value specified for the ViewName parameter.

**Component:** Library Client

**#Define:** LCERR\_INVALID\_VIEW\_NAME

**Action:** Specify a valid value. Refer to the *Application Programming Guide and Reference* for valid values.

# **FRN8723A The value of the LanguageCode parameter is not valid.**

**Explanation:** The system does not recognize the value specified for the LanguageCode parameter.

**Component:** Library Client

**#Define:** LCERR\_INVALID\_LANGUAGE\_CODE

**Action:** Specify a valid value. Refer to the *Application Programming Guide and Reference* for valid values.

# **FRN8724A The AttributeID parameter must be set to zero to perform an add operation.**

**Explanation:** You must set the AttributeID parameter to zero for the add operation.

**Component:** Library Client

**#Define:** LCERR\_INVALID\_ATTRIBUTE\_ID

**Action:** Set the value to zero and try the operation again.

# **FRN8725A The ClassID parameter must be set to zero to perform an add operation.**

**Explanation:** You must set the ClassID parameter to zero for the add operation.

**Component:** Library Client

**#Define:** LCERR\_INVALID\_CLASS\_ID

**Action:** Set the value to zero and try the operation again.

# **FRN8726A The ViewID parameter must be set to zero to perform an add operation.**

**Explanation:** You must set the ViewID parameter to zero for the add operation.

**Component:** Library Client

**#Define:** LCERR\_INVALID\_VIEW\_ID

**Action:** Set the value to zero and try the operation again.

## **FRN8727A The value of the IndexName parameter is not valid.**

**Explanation:** The system does not recognize the value specified for the IndexName parameter.

**Component:** Library Client

**#Define:** LCERR\_INVALID\_INDEX\_NAME

**Action:** Specify a valid value. Refer to the *Application Programming Guide and Reference* for valid values.

# **FRN8728A The value of the IndexFlags parameter is not valid.**

**Explanation:** The system does not recognize the value specified for the IndexFlags parameter.

**Component:** Library Client

**#Define:** LCERR\_INVALID\_INDEX\_FLAGS

**Action:** Specify a valid value. Refer to the *Application Programming Guide and Reference* for valid values.

# **FRN8729A The system does not recognize the value specified for the attribute flag.**

**Explanation:** The application provided an unsupported attribute flag for an attribute included in the list of attributes passed to the API.

**Component:** Library Client

**#Define:** LCERR\_INVALID\_ATTRIBUTE\_FLAG

**Source:**

- LibDefineIndexClass()
- LibDefineIndexClassView()
- v LibDefineIndexOnIndexClass()

**Action:** Specify a valid value. Refer to the *Application Programming Guide and Reference* for valid values.

## **FRN8731A The value of the usACLUse optional parameter is not valid.**

**Explanation:** The system does not recognize the value specified for the usACLUse parameter.

**Component:** Library Client

**#Define:** LCERR\_INVALID\_ACCESSCHOICE

**Action:** Specify a valid value. Refer to the *Application Programming Guide and Reference* for valid values.

# **FRN8732A The value of the Reptype parameter is not valid.**

**Explanation:** The system does not recognize the value specified for the Reptype parameter.

**Component:** Library Client

**#Define:** LCERR\_INVALID\_REPTYPE
**Action:** Specify a valid value. Refer to the *Application Programming Guide and Reference* for valid values.

#### **FRN8734A The value of the ManagementClass parameter is not valid.**

**Explanation:** The system does not recognize the value specified for the ManagementClass parameter.

**Component:** Library Client

**#Define:** LCERR\_INVALID\_MANAGEMENT\_CLASS

**Action:** Specify a valid value. Refer to the *Application Programming Guide and Reference* for valid values.

# **FRN8735A The value of the QueryOption parameter is not valid.**

**Explanation:** The system does not recognize the value specified for the QueryOption parameter.

**Component:** Library Client

**#Define:** LCERR\_INVALID\_QUERYOPTION

**Action:** Specify a valid value. Refer to the *Application Programming Guide and Reference* for valid values.

# **FRN8736A The value of the OptimizationOption parameter is not valid.**

**Explanation:** The system does not recognize the value specified for the OptimizationOption parameter.

**Component:** Library Client

**#Define:** LCERR\_INVALID\_OPTIMIZATIONOPTION

**Action:** Specify a valid value. Refer to the *Application Programming Guide and Reference* for valid values.

#### **FRN8737A The LIKE operator can operate only on character values.**

**Explanation:** The application specified the LIKE opcode together with a non-character type value.

**Component:** Library Client

**#Define:** LCERR\_LIKE\_REQUIRES\_STRINGATTR

**Source:** LibItemSearch()

**Action:** Specify a valid value. Refer to the *Application Programming Guide and Reference* for valid values.

# **FRN8738A The value of the CurrentClassID parameter is not valid.**

**Explanation:** The system does not recognize the value specified for the CurrentClassID parameter.

**Component:** Library Client

**#Define:** LCERR\_INVALID\_CURRENT\_CLASSID

**Action:** Specify a valid value. Refer to the *Application*

*Programming Guide and Reference* for valid values.

# **FRN8739A The value of the AwaitingClassID parameter is not valid.**

**Explanation:** The system does not recognize the value specified for the AwaitingClassID parameter in the LibDefineSuspendedItem() function.

**Component:** Library Client

**#Define:** LCERR\_INVALID\_AWAITING\_CLASSID

**Action:** Specify a valid value. Refer to the *Application Programming Guide and Reference* for valid values.

# **FRN8740A The application did not pass a host variable to the LibItemSearch() function.**

**Explanation:** No host variable for LibItemSearch() was specified.

**Component:** Library Client

**#Define:** LCERR\_HOSTVAR\_VALUE\_REQUIRED

**Source:** LibItemSearch()

**Action:** Specify at least one host variable. Refer to the *Application Programming Guide and Reference* for valid values.

#### **FRN8741A The value of the Worklist parameter is not valid.**

**Explanation:** The system does not recognize the value specified for the Worklist parameter.

**Component:** Library Client

**#Define:** LCERR\_INVALID\_WORKLIST\_NAME

**Action:** Specify a valid value. Refer to the *Application Programming Guide and Reference* for valid values.

# **FRN8742A The value of the LanguageName parameter is not valid.**

**Explanation:** The system does not recognize the value specified for the LanguageName parameter.

**Component:** Library Client

**#Define:** LCERR\_INVALID\_LANGUAGE\_NAME

**Action:** Specify a valid value. Refer to the *Application Programming Guide and Reference* for valid values.

## **FRN8743A The value of the StorageClass parameter is not valid.**

**Explanation:** The system does not recognize the value specified for the StorageClass parameter.

**Component:** Library Client

**#Define:** LCERR\_INVALID\_STORAGE\_CLASS

**Action:** Specify a valid value. Refer to the *Application Programming Guide and Reference* for valid values.

#### **FRN8744A The WIPStatus optional parameter must be set to perform an add operation.**

**Explanation:** You must set the WIPStatus parameter for the add operation.

**Component:** Library Client

**#Define:** LCERR\_WIPSTATUS\_FLAG\_NOT\_SET

**Action:** Set the WIPStatus parameter and try the operation again.

# **FRN8745A The WIPFlag optional parameter must be set to perform an add operation.**

**Explanation:** You must set the WIPFlag parameter for the add operation.

**Component:** Library Client

**#Define:** LCERR\_WIPFLAG\_NOT\_SET

**Action:** Set the WIPFlag parameter and try the operation again.

### **FRN8746A The WorkbasketID optional parameter must be set to perform an add operation.**

**Explanation:** You must set the WorkbasketID parameter for the add operation.

**Component:** Library Client

**#Define:** LCERR\_USEWBID\_FLAG\_NOT\_SET

**Action:** Set the WorkbasketID parameter and try the operation again.

### **FRN8747A The SuspensionType optional parameter must be set to perform an add operation.**

**Explanation:** You must set the SuspensionType parameter for the add operation.

**Component:** Library Client

**#Define:** LCERR\_SUSPTYPE\_FLAG\_NOT\_SET

**Action:** Set the SuspensionType parameter and try the operation again.

**FRN8748A The ReleaseType optional parameter must be set to perform an add operation.**

**Explanation:** You must set the ReleaseType parameter for the add operation.

**Component:** Library Client

**#Define:** LCERR\_RELTYPE\_FLAG\_NOT\_SET

#### **FRN8749A The NextWorkbasket optional parameter must be set to perform an add operation.**

**Explanation:** You must set the NextWorkbasket parameter for the add operation.

**Component:** Library Client

**#Define:** LCERR\_NEXTWB\_FLAG\_NOT\_SET

**Action:** Set the NextWorkbasket parameter and try the operation again.

# **FRN8750A The value of the KeywordString parameter is not valid.**

**Explanation:** The system does not recognize the value specified for the KeywordString parameter.

**Component:** Library Client

**#Define:** LCERR\_INVALID\_KEYWORD\_STRING

**Action:** Specify a valid value. Refer to the *Application Programming Guide and Reference* for valid values.

#### **FRN8751A The library client did not create a semaphore.**

**Explanation:** The library client cannot create a semaphore during LibStartSession() processing.

**Component:** Library Client

**#Define:** LCERR\_CANNOT\_CREATE\_SEMAPHORE

**Source:** LibStartSession()

**Action:** Make sure the library client software and the operating system are properly configured.

# **FRN8752A The library client found a problem in using a semaphore.**

**Explanation:** The library client found a problem in using a semaphore used to guard an internal resource.

**Component:** Library Client

**#Define:** LCERR\_SEMAPHORE\_ERROR

**Action:** Make sure that the library client software and the operating system are properly configured.

# **FRN8753A The application called the LibEndSession() function before the application first closed all duplicate sessions that the LibDupSession() function had created.**

**Explanation:** The system cannot pass duplicate sessions to LibEndSession() until you close them. **Component:** Library Client

**#Define:** LCERR\_DUPSESSIONS\_EXIST

**Source:** LibEndSession()

**Action:** Make sure the application closes all duplicate sessions before calling the LibEndSession() function for the primary session handle.

# **FRN8756A The system does not recognize the property action passed to the LibItemProperty() function.**

**Explanation:** The application passed an unsupported property action to LibItemProperty().

**Component:** Library Client

**#Define:** LCERR\_INVAL\_PROPERTY\_VALUE

**Source:** LibItemProperty()

**Action:** Specify a valid value. Refer to the *Application Programming Guide and Reference* for valid values.

# **FRN8757A The system does not recognize the describe action passed to the LibDescribeItem() function.**

**Explanation:** The application passed an unsupported describe action to LibDescribeItem().

**Component:** Library Client

**#Define:** LCERR\_INVAL\_DESCRIBE\_TEXT

**Source:** LibDescribeItem()

**Action:** Specify a valid value. Refer to the *Application Programming Guide and Reference* for valid values.

### **FRN8758A The value of the item ID for the access control list (ACL) is not valid.**

**Explanation:** The system does not recognize the value specified for the ACL item ID.

**Component:** Library Client

**#Define:** LCERR\_INVALID\_ACL\_ITEMID

#### **Source:**

- LibStoreItemOnly()
- LibSetItemAttrs()

**Action:** Specify a valid value. Refer to the *Application Programming Guide and Reference* for valid values.

### **FRN8759A The system did not update the user name or password.**

**Explanation:** The application tried to update the user name or the password for one of the reserved library server patrons, FRN\$PUBLIC or FRNADMIN. These updates are not allowed.

**Component:** Library Client

**#Define:** LCERR\_ILLEGAL\_UPDATE\_PATRON

**Source:** LibDefinePatron()

**Action:** Avoid trying to change the passwords for the reserved patrons.

# **FRN8760A The system passed a value to LibSetAttrValues() that is not valid.**

**Explanation:** The system does not recognize the value specified for the AttrList parameter.

**Component:** Library Client

**#Define:** LCERR\_INVALID\_ATTR\_LIST

**Source:** LibSetAttrValues()

**Action:** Specify a valid value. Refer to the *Application Programming Guide and Reference* for valid values.

# **FRN8761A The library client session structure is damaged.**

**Explanation:** The application may have overwritten memory in the session structure.

**Component:** Library Client

**#Define:** LCERR\_CORRUPTED\_SESSION

**Source:** All library client APIs

**Action:** Check your client application and ensure that it is not overwriting memory. Restart you application.

### **FRN8762A Retention values must be positive.**

**Explanation:** The application specified a negative retention value for a system-managed storage (SMS) collection.

**Component:** Library Client

**#Define:** LCERR\_INVALID\_SMS\_RETENTION

**Source:** LibUpdateSMSInfo()

**Action:** Specify a valid value. Refer to the *Application Programming Guide and Reference* for valid values.

## **FRN8763A A problem occurred with the LibDupSession() function.**

**Explanation:** The application called the LibDupSession() function but passed a duplicate session as the session to be duplicated. LibDupSession can duplicate only a primary session handle created by calling the LibStartSession() function.

**Component:** Library Client

**#Define:** LCERR\_CANNOTDUP\_DUPSESSION

**Source:** LibDupSession()

**Action:** Specify a valid value. Refer to the *Application Programming Guide and Reference* for valid values.

#### **FRN8800A The length of the message is not valid.**

**Explanation:** The length of the message is less than the length indicated in the message header or the order header.

**Component:** Daemon

**#Define:** DMNERR\_INVALID\_MSGLENGTH

**Source:** Daemon object server thread

**Action:** Try the operation again. You may need to close all system components, and shut down and restart the system. If the problem continues, contact your system administrator.

## **FRN8802A The daemon cannot allocate memory.**

**Explanation:** The daemon found a problem while allocating memory.

**Component:** Daemon

**#Define:** DMNERR\_GETSTORAGE\_ERROR

**Source:** Daemon

**Action:** Close all system components, and shut down and restart the system. If the problem continues, contact your system administrator.

**FRN8804A The format of the order or the reply is not valid.**

**Explanation:** The format for packing orders or unpacking replies is not valid.

**Component:** Daemon

**#Define:** DMNERR\_BAD\_ORDER

**Source:** Daemon

**Action:** Try the operation again. You may need to close all system components, and shut down and restart the system. If the problem continues, contact your system administrator.

# **FRN8805A The daemon cannot connect to the response queue of the client.**

**Explanation:** The daemon cannot connect to the response queue of the client.

**Component:** Daemon

**#Define:** DMNERR\_CONNECTQUEUE\_ERROR

**Source:** Daemon

**Action:** Try the operation again. You may need to close all system components, and shut down and restart the system. If the problem continues, contact your system administrator.

### **FRN8806A The daemon cannot create the queue provided.**

**Explanation:** The daemon cannot create a response queue for a client.

**Component:** Daemon

**#Define:** DMNERR\_CREATEQUEUE\_ERROR

**Source:** Daemon

**Action:** Try the operation again. You may need to close all system components, and shut down and restart the system. If the problem continues, contact your system administrator.

#### **FRN8807A One of the order classes is not valid.**

**Explanation:** The daemon did not recognize one of the order classes contained in the request block that it was packing.

**Component:** Daemon

**#Define:** DMNERR\_INVALID\_ORDER

**Source:** Daemon

**Action:** Try the operation again. You may need to close all system components, and shut down and restart the system. If the problem continues, contact your system administrator.

### **FRN8810A The length of the header for the request block is not valid.**

**Explanation:** The length of the header for the request block did not match the length that the daemon expected for the sum of the orders contained in the request block.

**Component:** Daemon

**#Define:** DMNERR\_INVALID\_REQBLK\_LENGTH

**Source:** Daemon

**Action:** Try the operation again. You may need to close all system components, and shut down and restart the system. If the problem continues, contact your system administrator.

#### **FRN8811A The daemon cannot write to a queue.**

**Explanation:** A problem occurred while the daemon or a function of the daemon was writing to a queue.

**Component:** Daemon

**#Define:** DMNERR\_WRITEQUEUE\_ERROR

**Source:** Daemon

**Action:** Try the operation again. You may need to close all system components, and shut down and restart the system. If the problem continues, contact your system administrator.

# **FRN8812A The daemon cannot read a message from the client response queue.**

**Explanation:** The daemon cannot issue a response to the daemon API because it cannot read the response queue.

**Component:** Daemon

**#Define:** DMNERR\_READQUEUE\_ERROR

**Source:** Daemon

**Action:** Try the operation again. You may need to close all system components, and shut down and restart the system. If the problem continues, contact your system administrator.

# **FRN8813A The daemon cannot close a queue.**

**Explanation:** A problem occurred while the daemon or a function of the daemon was closing a queue.

**Component:** Daemon

**#Define:** DMNERR\_CLOSEQUEUE\_ERROR

**Source:** Daemon

**Action:** Try the operation again. You may need to close all system components, and shut down and restart the system. If the problem continues, contact your system administrator.

### **FRN8814A The daemon API cannot pass a storage block to the daemon process.**

**Explanation:** When the daemon API sends request blocks to the daemon through shared storage, the system should allocate storage and give access to the daemon. However, the system cannot grant the daemon access to the storage block.

**Component:** Daemon

**#Define:** DMNERR\_SHARESTORAGE\_ERROR

**Source:** Daemon

**Action:** Try the operation again. You may need to close all system components, and shut down and restart the system. If the problem continues, contact your system administrator.

## **FRN8815A The daemon cannot pack an order for the library server.**

**Explanation:** The daemon cannot pack an order into network format and send it to the library server because the order contains a data type that the daemon does not support.

**Component:** Daemon

**#Define:** DMNERR\_TRANSLATION\_ERROR

**Source:** Daemon

**Action:** Try the operation again. You may need to close all system components, and shut down and restart the system. If the problem continues, contact your system administrator.

# **FRN8816A A timeout occurred while the system was waiting for a response.**

**Explanation:** The timeout value specified in the daemon get response call elapsed before the library server issued a reply.

**Component:** Daemon

**#Define:** DMNERR\_GETRESP\_TIMEOUT

**Source:** Daemon

**Action:** Try the operation again. You may need to close all system components, and shut down and restart the system. If the problem continues, contact your system administrator.

# **FRN8817A The daemon cannot process a symbol table.**

**Explanation:** The daemon cannot work with a symbol table that it needs to track work requests and responses.

**Component:** Daemon

**#Define:** DMNERR\_SYM\_TAB\_ERROR

**Source:** Daemon

**Action:** Try the operation again. You may need to close all system components, and shut down and restart the system. If the problem continues, contact your system administrator.

# **FRN8818A The daemon cannot get a resource semaphore.**

**Explanation:** The daemon cannot lock the semaphore related to the symbol table that it is using.

**Component:** Daemon

**#Define:** DMNERR\_SEM\_ERROR

**Source:** Daemon

**Action:** Try the operation again. You may need to close all system components, and shut down and restart the system. If the problem continues, contact your system administrator.

#### **FRN8819A The daemon cannot create a new process thread.**

**Explanation:** The daemon cannot create a new process thread, which it needs to complete tasks.

**Component:** Daemon

**#Define:** DMNERR\_BEGINTHREAD\_ERROR

## **Source:** Daemon

**Action:** Try the operation again. You may need to close all system components, and shut down and restart the system. If the problem continues, contact your system administrator.

# **FRN8820A The daemon object server thread stopped.**

**Explanation:** The daemon needs the object server thread to store and retrieve objects and to manage all interactions with the object server.

**Component:** Daemon

**#Define:** DMNERR\_OSTHREAD\_ABORTED

**Source:** Daemon

**Action:** Close all system components, shut down and restart the system, and try the operation again. If the problem continues, contact your system administrator.

# **FRN8825A The daemon cannot find the request block.**

**Explanation:** The daemon cannot send the current set of LibClient orders to the library server for processing because it cannot find the specified request block in cache.

**Component:** Daemon

**#Define:** DMNERR\_REQUESTBLOCK\_NOTFOUND

**Source:** Daemon

**Action:** Try the operation again. You may need to close all system components, and shut down and restart the system. If the problem continues, contact your system administrator.

#### **FRN8826A The daemon cannot send a message. Return code = %1.**

**Explanation:** The daemon cannot send a message to the client application, library server, or object server.

**Component:** Daemon

**#Define:** DMNERR\_SENDMSG\_FAILED

**Source:** Daemon

**Action:** Try the operation again. You may need to close all system components, and shut down and restart the system. If the problem continues, contact your system administrator.

# **FRN8828A The daemon cannot update the request or response. Return code = %1.**

**Explanation:** The daemon cannot update a request block response in cache.

**Component:** Daemon

### **#Define:** DMNERR\_UPDATEREQBLK\_FAILED

**Source:** Daemon

**Action:** Try the operation again. You may need to close all system components, and shut down and restart the system. If the problem continues, contact your system administrator.

# **FRN8830A A list manager problem occurred while the daemon was saving the request block. Return code = %1.**

**Explanation:** The daemon cannot store a request block response in cache.

**Component:** Daemon

**#Define:** DMNERR\_CREATE\_ELM\_ERROR

**Source:** Daemon

**Action:** Try the operation again. You may need to close all system components, and shut down and restart the system. If the problem continues, contact your system administrator.

# **FRN8832A The daemon cannot connect to itself. Return code = %1.**

**Explanation:** The daemon cannot connect to itself as a client.

**Component:** Daemon

**#Define:** DMNERR\_CONNECT\_SELF\_ERROR

**Source:** Daemon

**Action:** Close all system components, and shut down and restart the system. If the problem continues, contact your system administrator.

## **FRN8833A The daemon cannot initialize. Return code = %1.**

**Explanation:** The daemon cannot initialize itself.

**Component:** Daemon

**#Define:** DMNERR\_INIT\_ERROR

**Source:** Daemon

**Action:** Close all system components, and shut down and restart the system. If the problem continues, contact your system administrator.

# **FRN8836A The daemon cannot connect to communications isolator. Return code = %1.**

**Explanation:** The daemon cannot perform an IsoConnect API.

**Component:** Daemon

**#Define:** DMNERR\_ISO\_CONNECT\_ERROR

### **Source:** Daemon

**Action:** Perform the following actions:

- 1. Check the error logging facility to see why this problem occurred.
- 2. Close all system components.
- 3. Shut down and restart the system.
- 4. If the problem continues, contact your system administrator.

#### **FRN8837A The daemon cannot initialize the server for %1. Return code = %2.**

**Explanation:** The daemon cannot perform an IsoInitServer API.

**Component:** Daemon

**#Define:** DMNERR\_INIT\_SERVER\_ERROR

### **Source:** Daemon

**Action:** Perform the following actions:

- 1. Check the error logging facility to see why this problem occurred.
- 2. Close all system components.
- 3. Shut down and restart the system.
- 4. If the problem continues, contact your system administrator.

## **FRN8838A The daemon received an incorrect message. usMsg = %1.**

**Explanation:** The daemon received an incorrect message type from the library server or the object server.

**Component:** Daemon

**#Define:** DMNERR\_BAD\_MESSAGE

**Source:** Daemon

**Action:** Close all system components, and shut down and restart the system. If the problem continues, contact your system administrator.

# **FRN8840A The DmnTerminate request ended the daemon thread. Thread ID = %1.**

**Explanation:** The daemon stopped one or more processes by request.

**Component:** Daemon

**#Define:** DMNERR\_THREAD\_KILLED

**Source:** Daemon

**Action:** Do not stop the daemon until all work is complete.

#### **FRN8841A The daemon cannot initialize a client. Return code = %1.**

**Explanation:** The daemon cannot communicate with a library server.

**Component:** Daemon

**#Define:** DMNERR\_INIT\_CLIENT\_ERROR

**Source:** Daemon

**Action:** Make sure that communications isolator and the specified server are active. Check the error logging facility to see why this problem occurred. If the problem continues, contact your system administrator.

### **FRN8842A The daemon cannot perform an IsoGetNetID API for %1. Return code = %2.**

**Explanation:** The daemon cannot determine the network ID of the current computer.

**Component:** Daemon

**#Define:** DMNERR\_GETNETID\_ERROR

**Source:** Daemon

**Action:** Perform the following actions:

- 1. Check the error logging facility to see why this problem occurred.
- 2. Close all system components.
- 3. Shut down and restart the system.
- 4. If the problem continues, contact your system administrator.

**Explanation:** You cannot initialize two sessions from the same program.

**Component:** Daemon - Windows environment

**#Define:** DMNERR\_DUP\_INIT\_ERROR

**Source:** Daemon

**Action:** You must end one session (use **SimLibLogoff** or **LibendSession**) before trying to initialize another session from the same program.

#### **FRN8900A %1: Help is not available.**

**Explanation:** The program cannot find the help file for messages.

**Component:** Installation

**#Define:** INS\_NO\_HLP\_FILE\_FOUND

**Action:** Contact your IBM service representative.

**FRN8843A The daemon cannot perform duplicate initialization for server %1. Return code = %2.**

#### **FRN8901A %1: The message for this help is not available.**

**Explanation:** The program cannot use the help because of an error.

**Component:** Installation

**#Define:** INS\_UE\_CNNT\_USE\_HLPS

**Action:** Contact your IBM service representative.

### **FRN8902A %1: A help error occurred.**

**Explanation:** A help error occurred in the program.

**Component:** Installation

**#Define:** INS\_HLP\_ERR\_IN\_UE

**Action:** Contact your IBM service representative.

### **FRN8903A %1: You must select a configuration file for Communications Manager.**

**Explanation:** You cannot continue processing until you select a configuration file for Communications Manager.

**Component:** Installation

**#Define:** INS\_SELECT\_CMGR\_CFILE

**Action:** Perform one of the following actions:

- Select a configuration file for Communications Manager.
- Select the default configuration file for Communications Manager.
- Select not to configure Communications Manager.

# **FRN8904A %1: A problem occurred while the system was configuring Communications Manager/2.**

**Explanation:** A problem occurred while the system was updating the configuration file. If Communications Manager/2 is not configured properly, client computers cannot communicate correctly. You must use Communications Manager/2 to update the configuration file after the Installation.

**Component:** Installation

**#Define:** INS\_ERR\_CMGR\_CFILE

**Action:** Select **OK** to continue the Installation. Use Communications Manager/2 to create your own configuration.

### **FRN8905A %1: Do you want to install the database for the server at this time?**

**Explanation:** You can install the database for the server now, or you can install the database at another time or use an existing database if one exists.

**Component:** Installation

**#Define:** INS\_ASKQUESTION

**Action:** Select one of the following push buttons:

**YES** To install the database now

**NO** Not to install the database now but to continue the Installation

**FRN8906A %1: Communications Manager/2 was not updated. Check CMRINST.LOG in the CMLIB directory.**

**Explanation:** The system did not update the configuration file.

**Component:** Installation

**#Define:** INS\_CMGR\_NOT\_UPDATED

**Action:** Select **OK** to continue installing. Use Communications Manager/2 to update the configuration file manually.

# **FRN8907A %1: You must specify information in every field in the window.**

**Explanation:** You need to specify all required information. You cannot leave blank fields in the window.

**Component:** Installation

**#Define:** INS\_INFO\_NOT\_COMPLETE

**Action:** Specify the required information or contact your system administrator for it. If you still cannot complete the information, select **Cancel** to end the Installation.

# **FRN8908A %1: Communications Manager/2 is currently using the configuration file that you selected. Stop Communications Manager/2 before configuring your system.**

**Explanation:** The configuration file for Communications Manager/2 contains inconsistencies. You may not be able to use the file until you correct it.

**Component:** Installation

**#Define:** INS\_CMGR\_CFILE\_INVALID

**Action:** Perform the following actions:

- 1. Stop Communications Manager/2.
- 2. Complete the Installation.
- 3. Use Communications Manager/2 to find and correct the inconsistencies.

# **FRN8909A %1: The configuration program for Communications Manager/2 cannot copy the default configuration file to the CMLIB directory.**

**Explanation:** The system may be missing a file or may not have enough disk space available to complete this function.

**Component:** Installation

**#Define:** INS\_CMGR\_CFILE\_NOT\_COPIED

**Action:** Select a configuration file that already exists or wait until later to try to configure Communications Manager/2.

# **FRN8910A %1: Do you want to erase the existing configuration (.CFG) file for Communications Manager/2?**

**Explanation:** A previous version of the configuration file for Communications Manager/2 already exists. You must erase the file to continue.

**Component:** Installation

**#Define:** INS\_CMGR\_CFILE\_EXISTS

**Action:** Select one of the following push buttons:

**Erase** To delete the existing file

**Cancel** To keep this file and select another one to continue configuring Communications Manager/2

**FRN8911A %1: The configuration file is already active for Communications Manager/2. You cannot continue until you stop Communications Manager/2.**

**Explanation:** The system cannot replace an active configuration file.

**Component:** Installation

**#Define:** INS\_CMGR\_CFILE\_ACTIVE

**Action:** Stop Communications Manager/2 and continue the Installation process.

# **FRN8912A %1: The system did not process the print request.**

**Explanation:** A problem occurred while the system was processing the print request. The printer may not be turned on.

**Component:** Installation

**#Define:** INS\_PRINTER\_NOT\_OPEN

**Action:** Make sure that the printer is on. Select one of the following push buttons:

**Install** To continue the Installation without printing the data

**Print** To print the data

# **FRN8914A %1: The installation program cannot create the Install Presentation Manager window. The program ended.**

**Explanation:** The system cannot create the Presentation Manager Installation window because of a problem with OS/2 or the program. The Installation cannot continue.

**Component:** Installation

**#Define:** INS\_NOWIN

**Action:** Contact your IBM service representative.

# **FRN8915A %1: Not enough memory is available to install the database.**

**Explanation:** The system does not have enough memory to create the database.

**Component:** Installation

**#Define:** INS\_NOMEM

**Action:** Create the database after the Installation. To do this operation, from your desktop, select the IBM Content Manager for iSeries Database Folder icon. Select the Database Create icon and complete the information.

## **FRN8916A %1: You must start FRNOLLDB.EXE from the product's root directory.**

**Explanation:** You tried to start the database program from a directory that is not the IBM Content Manager for iSeries directory.

**Component:** Installation

**#Define:** INS\_MSG\_USAGE

**Action:** Start the database from the IBM Content Manager for iSeries root directory.

# **FRN8917A %1: Do you want to replace the existing database?**

**Explanation:** The database exists already.

**Component:** Installation

**#Define:** INS\_DBEXIST

**Action:** Select one of the following push buttons:

Yes To replace the current database

**Note:** If you replace the database, you lose all data associated with it.

**No** To keep the current database

### **FRN8918A %1: The installation program did not create the database.**

**Explanation:** The Installation program cannot create the database.

**Component:** Installation

**#Define:** INS\_ENDBAD

**Action:** Perform the following actions:

- 1. Use query manager to erase any database that the Installation program tried to create.
- 2. Check the SQL return code from the previous message to determine what caused the problem.
- 3. Run the database create program again from the root directory for the IBM Content Manager for iSeries system.

## **FRN8919A %1: The argument is not valid.**

**Explanation:** The argument must be in the correct format to be valid. The only argument allowed is **/ASK**.

**Component:** Installation

**#Define:** INS\_BADARG

**Action:** Make sure that the format is valid for the argument.

# **FRN8920A %1: You can specify only one argument.**

**Explanation:** You tried to specify more than one argument.

**Component:** Installation

**#Define:** INS\_BADNUMARGS

**Action:** Type **FRNOLLDB /ASK**, or simply **FRNOLLDB**, on the command line.

# **FRN8921A %1: The unit of work code is not valid.**

**Explanation:** The Installation program subroutine contains a unit of work code that is not valid. A program error occurred.

**Component:** Installation

**#Define:** INS\_INV\_UOW

**Action:** Contact your IBM service representative.

# **FRN8922A %1: The database management system could not be started.**

**Explanation:** A problem occurred that prevents the Installation program from starting the DBMS. the DBMS may not be installed correctly. You can continue the Installation but you must start the DBMS before you can create a database.

**Component:** Installation

**#Define:** INS\_ERR\_STARTDBM

**Action:** Perform the following actions:

- 1. Complete the Installation.
- 2. Determine why the Installation program cannot start the DBMS.
- 3. Select the IBM Content Manager for iSeries icon.
- 4. Select the Library Server for OS/2 Database Install icon or the Object Server for OS/2 Database Install icon.

# **FRN8923A %1: The database management system could not be stopped.**

**Explanation:** The Installation program cannot stop the DBMS. Other applications may be using it. You must stop and restart the DBMS during the Installation process.

**Component:** Installation

**#Define:** INS\_ERR\_STOPDBM

**Action:** Perform the following actions:

- 1. Complete the Installation.
- 2. Stop any applications using the DBMS.
- 3. Select the IBM Content Manager for iSeries icon.
- 4. Select the Library Server for OS/2 Database Install icon or the Object Server for OS/2 Database Install icon.

# **FRN8924A %1: The installation program did not update the configuration table for DATABASE 2.**

**Explanation:** The Installation program cannot update the DATABASE 2 configuration table because of a DATABASE 2 error.

**Component:** Installation

**#Define:** INS\_ERR\_UPDCONFIG

**Action:** Perform the following actions:

- 1. Complete the Installation.
- 2. Determine the cause of the DATABASE 2 error.
- 3. Select the IBM Content Manager for iSeries icon.
- 4. Select the Library Server for OS/2 Database Install icon or the Object Server for OS/2 Database Install icon.

# **FRN8925A %1: The installation program did not update the configuration table for DATABASE 2.**

**Explanation:** The Installation program cannot update the database configuration table because of a DATABASE 2 error.

**Component:** Installation

# **#Define:** INS\_ERR\_UPDDB

**Action:** Perform the following actions:

- 1. Complete the Installation.
- 2. Check the SQL return code from the previous message to determine what caused the problem.
- 3. Select the IBM Content Manager for iSeries icon.
- 4. Select the Library Server for OS/2 Database Install icon or the Object Server for OS/2 Database Install icon.

# **FRN8926A %1: The installation program did not create the database.**

**Explanation:** The Installation program cannot create the database. DATABASE 2 may not be installed correctly.

**Component:** Installation

# **#Define:** INS\_ERR\_DBCREATE

- **Action:** Perform the following actions:
- 1. Complete the Installation.
- 2. Make sure that DATABASE 2 is installed correctly. The SQL error number may identify the problem. 3. Select the IBM Content Manager for iSeries icon.
- 
- 4. Select the Library Server for OS/2 Database Install icon or the Object Server for OS/2 Database Install icon.

# **FRN8927A %1: The installation program cannot dynamically bind the database to the server code.**

**Explanation:** The Installation program cannot dynamically bind the database to the server code because of a DATABASE 2 OS/2 error. DATABASE 2 OS/2 may not be installed correctly.

# **Component:** Installation

#### **#Define:** INS\_ERR\_DYNBIND

**Action:** Perform the following actions:

- 1. Complete the Installation.
- 2. Make sure that DATABASE 2 OS/2 is installed correctly. The SQL error number may identify the problem.
- 3. Select the IBM Content Manager for iSeries icon.
- 4. Select the Library Server for OS/2 Database Install icon or the Object Server for OS/2 Database Install icon.

## **FRN8928A %1: The installation program cannot use the database to create tables.**

**Explanation:** A problem occurred while the system was using the database to create tables. DATABASE 2 OS/2 may not be installed correctly.

### **Component:** Installation

**#Define:** INS\_ERR\_STARTUSE

**Action:** Perform the following actions:

- 1. Complete the Installation.
- 2. Determine the cause of the DATABASE 2 OS/2 error. The SQL error number may identify the problem.
- 3. Select the IBM Content Manager for iSeries icon.

4. Select the Library Server for OS/2 Database Install icon or the Object Server for OS/2 Database Install icon.

**FRN8929A %1: The installation program does not end the use of the database after it creates the tables.**

**Explanation:** A problem occurred when the Installation program tried to end the use of the database.

**Component:** Installation

# **#Define:** INS\_ERR\_STOPUSE

**Action:** Perform the following actions:

- 1. Complete the Installation.
- 2. Determine the cause of the DATABASE 2 OS/2 error. The SQL error number may identify the problem.
- 3. Select the IBM Content Manager for iSeries icon.
- 4. Select the Library Server for OS/2 Database Install icon or the Object Server for OS/2 Database Install icon.

# **FRN8930A %1: A database error occurred. The installation program did not create the table.**

**Explanation:** The Installation program cannot create the table. The DBMS 2 may not be installed correctly. Use query manager to check the status of the database.

**Component:** Installation

**#Define:** INS\_ERR\_CRTTBL

**Action:** Perform the following actions:

- 1. Complete the Installation.
- 2. Determine the cause of the DBMS error. The SQL error number may identify the problem.
- 3. Select the IBM Content Manager for iSeries icon.
- 4. Select the Library Server for OS/2 Database Install icon or the Object Server for OS/2 Database Install icon.

# **FRN8931A %1: A database error occurred. The installation program did not erase the existing database.**

**Explanation:** You must erase the existing database before you create a new database.

**Component:** Installation

# **#Define:** INS\_ERR\_DBDROP

**Action:** Perform the following actions:

- 1. Use the DBMS to erase the existing database.
- 2. If the database cannot be erased, finish installing the rest of the system, and exit.
- 3. Use system commands to erase the existing database and then return to the IBM Content Manager for iSeries system.

# **FRN8932A %1: The installation program did not create the database.**

**Explanation:** An SQL error occurred in creating the database tables. The database is not valid. The Installation continues but you need to correct the problem after the Installation is finished.

### **Component:** Installation

**#Define:** INS\_FAILED

**Action:** Create the database again after the Installation finishes.

# **FRN8933A %1: The installation program could not update the Communications Manager/2 configuration.**

**Explanation:** The Installation program cannot update Communications Manager/2. The setup command was not successful, or Communications Manager/2 is not longer active.

**Component:** Installation

**#Define:** INS\_REXX\_AND\_PROGRAM\_CFG\_REQD

**Action:** After you install the IBM Content Manager for iSeries system, use Communications Manager/2 to update your configuration.

# **FRN8934A %1: You must specify a 12-digit hexadecimal number for the destination address of the network node.**

**Explanation:** When you specify an end node, the destination address of the network node requires a 12-digit hexadecimal number.

**Component:** Installation

**#Define:** INS\_HEX\_NUMBER\_REQD

**Action:** Specify a 12-digit hexadecimal number and the network node.

# **FRN8935A %1: The path for the staging area of the object server is not valid.**

**Explanation:** You need to specify a valid path for the staging area of the object server.

**Component:** Installation

**#Define:** INS\_INVALID\_PATH

**Action:** Specify a valid path for the staging area. The format of the path must include a colon (:) after the drive letter, a back slash (\) after the colon, and a back slash at the end. For example:

d:\staging\

# **FRN8936A %1: The format of the drive containing the staging area is not valid.**

**Explanation:** You need to specify a valid drive. The drive that contains the staging area must be formatted in the high performance file system (HPFS).

**Component:** Installation

**#Define:** INS\_INVALID\_DRIVE\_FORMAT

**Action:** Specify a drive that is formatted in the HPFS.

# **FRN8937A %1: The installation program cannot find the system boot drive. Exit the installation and correct the problem.**

**Explanation:** The Installation program cannot locate the system boot drive because of an OS/2 API error. The Installation cannot continue.

**Component:** Installation

**#Define:** INS\_BOOTFIND\_ERROR

**Action:** Contact your system administrator or your IBM service representative.

# **FRN8938A %1: The installation program cannot find an installation file. Exit the installation and correct the problem.**

**Explanation:** A system error occurred that prevents the Installation program from locating an Installation product file. The Installation cannot continue.

**Component:** Installation

**#Define:** INS\_OPEN\_FILE\_ERROR

**Action:** Contact your system administrator or your IBM service representative.

# **FRN8939A %1: The installation program cannot find an installation variable. Exit the installation and correct the problem.**

**Explanation:** The system could not access a required Installation variable. The Installation cannot continue.

**Component:** Installation

**#Define:** INS\_INSTALL\_GETVAR\_ERROR

**Action:** Contact your system administrator or your IBM service representative.

**FRN8940A %1: the product is already installed on this machine. Exit the installation (Return code = 24). When the system asks you (in message EPFIQ125) to delete the current files, select the No push button to protect the currently installed product.**

**Explanation:** The IBM Content Manager for iSeries system already exists on the computer. You can install only one type of system setup for this product on a computer. The types of setups are:

- Stand-alone
- Custom
- Startup

You must select No to cancel the delete.

#### **Component:** Installation

#### **#Define:** INS\_INSTALL\_PROD\_ERROR

**Action:** If the IBM Content Manager for iSeries system is installed on your computer, select:

- 1. **OK** to remove this message
- 2. **Cancel** on message EPFIE187, "A product-specific Installation exit error has occurred."
- 3. **No** on message EPFIQ125, which asks if you want to delete the files already transferred

If the IBM Content Manager for iSeries system is not already installed on the computer, delete the product file FRNOINCK.DAT in the OS2\SYSTEM directory.

# **FRN8941A %1: The node information that you specified is not valid or does not exist in the custom configuration file.**

**Explanation:** The network name or the LU name does not match the information specified in the system configuration utility when the LU nodes were defined.

**Component:** Installation

**#Define:** INS\_INVALID\_NODE

**Action:** Make sure that the information that you specified is correct.

## **FRN8942A %1: The installation program cannot access an installation variable. Exit the installation and correct the problem.**

**Explanation:** A problem occurred that prevents the Installation program from accessing an Installation variable. The Installation cannot continue.

**Component:** Installation

**#Define:** INS\_GET\_ERROR

**Action:** Contact your system administrator or your IBM service representative.

# **FRN8943A %1: The installation program cannot update an installation variable. Exit the installation and correct the problem.**

**Explanation:** A problem occurred that prevents the Installation program from updating an Installation variable. The Installation cannot continue.

**Component:** Installation

**#Define:** INS\_PUT\_ERROR

**Action:** Contact your system administrator or your IBM service representative.

# **FRN8944A %1: You must specify a name in the Configuration file entry field.**

**Explanation:** The **Configuration file** entry field is blank. You need to specify a configuration file name in this field.

**Component:** Installation

**#Define:** INS\_FILE\_NOT\_ENTERED

**Action:** Specify a name for the OS/2 system configuration file in the **Configuration file** entry field.

## **FRN8945A %1: The custom configuration file that you specified does not exist.**

**Explanation:** The system cannot find the custom configuration file in the path that you specified.

**Component:** Installation

**#Define:** INS\_FILE\_NOT\_FOUND

**Action:** Verify that you typed the file name and path correctly. If necessary, contact your system administrator.

# **FRN8946A %1: The installation program cannot start the network table generation program. Exit the installation and correct the problem.**

**Explanation:** A problem occurred that prevented the Installation program from starting the network table generation program. The Installation cannot continue.

**Component:** Installation

**#Define:** INS\_FRNOUTNG\_ERROR

**Action:** Contact your system administrator or your IBM service representative.

# **FRN8947A %1: A problem occurred and online help ended. Not enough memory is available.**

**Explanation:** The Installation program cannot display online help because not enough memory is available. You must correct this problem before you can complete the Installation.

#### **Component:** Installation

**#Define:** INS\_HELP\_MEM

**Action:** Close any unnecessary windows and applications from the desktop and try the operation again. If necessary, contact your system administrator or your IBM service representative.

# **FRN8948A %1: The installation program cannot find the database name. Exit the installation and correct the problem.**

**Explanation:** The database name is missing or not valid.

**Component:** Installation

**#Define:** INS\_NO\_DBASE\_NAME

**Action:** Type the correct database name.

## **FRN8949A %1: The installation program cannot find the directory path. Exit the installation and correct the problem.**

**Explanation:** The system did not pass the directory path to the Installation exit.

**Component:** Installation

**#Define:** INS\_NO\_DIR\_PATH

**Action:** Contact your system administrator or your IBM service representative.

# **FRN8951A %1: The installation program cannot verify the system environment. Check the FRNOINVR.OUT, FRNOINVR.ERR, and FRNOINVR.LOG files in the directory where the product is installed.**

**Explanation:** The Installation process tried to validate the installed prerequisites by running an SQLPREP, C program compile, link, and SQL bind. The reason for the problem may be any of the following:

• All of the following were not installed:

- DATABASE 2 OS/2
- CSET/2
- OS/2 Toolkit

All three must be installed for the Library Server for OS/2 to operate.

- The user did not update the CONFIG.SYS file with the updated path information.
- The user did not shut down and restart the OS/2 system.

**Component:** Installation

**#Define:** INS\_VERIFY\_ERROR

**Action:** Check the FRNOINVR.OUT, FRNOINVR.ERR, and FRNOINVR.LOG files to see which step was not successful. Complete the necessary Installation steps to

make sure that all prerequisites are installed.

## **FRN8953A %1: The system did not transfer the network table.**

**Explanation:** You may have requested to install a network table, but cancelled the request. The system continued to install the system but found no network table to transfer.

**Component:** Installation

**#Define:** INS\_CANCEL\_MESSAGE

**Action:** Contact your system administrator.

# **FRN8955A %1: The library server database bind program was not successful. Check the FRNOLLBN.LOG file in the directory where the product is installed.**

**Explanation:** The system cannot bind the library server programs to the new database.

**Component:** Installation

**#Define:** INS\_LBLS\_FILE\_MISSING

**Action:** Check the FRNOLLBN.LOG and FRNOLLDN.OUT files for the errors that occurred and correct the problem.

## **FRN8957A %1: The object server database bind program was not successful. Check the FRNOLBDB.LOG file in the directory where the product is installed.**

**Explanation:** The system cannot bind the object server programs to the new database.

**Component:** Installation

**#Define:** INS\_LBOS\_FILE\_MISSING

**Action:** Check the FRNOLBDB.LOG and FRNOLBDB.OUT files for the errors that occurred and correct the problem.

# **FRN8958A %1: SQLLIB needs to be added to both your LIB and INCLUDE paths.**

**Explanation:** To create index classes, you must install DATABASE 2 OS/2 and the SET LIB and INCLUDE statements in the CONFIG.SYS file must point to it.

**Component:** Installation

**#Define:** INS\_SQLLIB\_NOT\_IN\_PATH

**Action:** Install DATABASE 2 OS/2 and update your CONFIG.SYS file accordingly.

# **FRN8959A %1: The installation program cannot find the system verification status file.**

**Explanation:** During the Installation verification, the system could not read the verification status because it could not process the verification properly.

**Component:** Installation

**#Define:** INS\_VERIFY\_FILE\_NOT\_FOUND

**Action:** Determine why the verification process was not successful. Make sure that the Installation is correct.

# **FRN8960A The system completed a partial cleanup of resources. To protect the previously installed product, select No to cancel the delete.**

**Explanation:** The IBM Content Manager for iSeries system is already installed on the system. To protect the files in the previously installed product, you must not select the delete operation.

**Component:** Installation

**#Define:** INS\_INSTALL\_PROD\_ERROR2

**Action:** Select **No** when the system asks if you want to delete these files.

### **FRN8961A %1: The required exit parameter or variable is missing.**

**Explanation:** A non-interactive Installation requires that all necessary parameters for the Installation be contained in the response file. The Installation cannot continue.

**Component:** Installation

**#Define:** INS\_PARM\_MISSING

**Action:** Correct the response file and rerun the Installation.

#### **FRN8962A %1: A problem occurred with the installation exit.**

**Explanation:** The Installation cannot continue because of an internal program error.

**Component:** Installation

**#Define:** INS\_INTERNAL\_ERROR

**Action:** Contact your IBM service representative.

# **FRN8963A %1: The library server database bind program ended with errors. Check the FRNOLLBN.LOG file in the directory where the product is installed.**

**Explanation:** The Library Server for OS/2 bind program was not successful, but the Installation can continue.

**Component:** Installation

**#Define:** INS\_LBLS\_BIND\_ERROR

**Action:** After Installation, determine why the Library Server for OS/2 bind program was not successful and rerun the program.

# **FRN8964A %1: Memory allocation was not successful.**

**Explanation:** Not enough memory is available to complete the library server database creation.

**Component:** Installation

**#Define:** INS\_ERR\_MEMORY

**Action:** Close any unnecessary windows and applications from the desktop, and rerun the program to create the library database.

# **FRN8965A %1: A problem occurred in collecting the database status.**

**Explanation:** An SQL error occurred while the system was trying to get the database status.

**Component:** Installation

**#Define:** INS\_ERR\_COLLECT\_DB\_STATUS

**Action:** Determine the cause of the SQL error and rerun the program to create the database.

# **FRN8966A %1: A problem occurred in connecting the authorization ID to the database. The database import was not successful.**

**Explanation:** An SQL error occurred while the system was trying to retrieve the user status. The authorization ID identifies the person who created the database.

**Component:** Installation

**#Define:** INS\_ERR\_USER\_STATUS

**Action:** Determine the cause of the SQL error and rerun the program to create the library server database.

# **FRN8967A %1: A problem occurred in parsing the FRNOINIM.TXT file or the FRNOINSM.TXT file. The database import was not successful.**

**Explanation:** An SQL error occurred while the system was trying to retrieve the import tokens in the import text file.

**Component:** Installation

**#Define:** INS\_ERR\_TOKEN

**Action:** Check the FRNOINIM.TXT file or the FRNOINSM.TXT file to see why this problem occurred. Create the library server database.

## **FRN8968A %1: A problem occurred with an SQL import call.**

**Explanation:** An SQL error occurred while the system was trying to import database tables. Either the Installation file is incorrect or the SQL has a problem.

**Component:** Installation

**#Define:** INS\_ERR\_SQL\_IMPORT

**Action:** Contact your system administrator or your IBM service representative.

# **FRN8969A %1: A problem occurred while the system was copying files to the DLL directory. Check the FRNOINIM.ERR and FRNOINIM.OUT files in the directory where the product is installed.**

**Explanation:** In the program to create the database, the system has to copy files to the new library server DLL directory. A problem occurred during the copy.

**Component:** Installation

**#Define:** INS\_ERR\_SYSTEMCMD

**Action:** Check the FRNOINIM.ERR and FRNOINIM.OUT files to see why this problem occurred.

# **FRN8970A %1: The system cannot open the import data file.**

**Explanation:** In the program to create the database by using the import option, the system could not open the import data file.

**Component:** Installation

**#Define:** INS\_ERR\_NOIMPORTFILE

**Action:** Make sure that the import data file exists. If the file does not exist, reinstall the system.

# **FRN8971A %1: The system cannot start the CMRECORD utility.**

**Explanation:** The system tried to call the CMRECORD utility to build a Communications Manager/2 configuration.

**Component:** Installation

**#Define:** INS\_ERR\_CMRECORD\_START

**Action:** Install Communications Manager/2.

# **FRN8972A %1: The system cannot start the Communications Manager/2 CMSETUP command.**

**Explanation:** The system tried to call the CMSETUP command to build a Communications Manager/2 configuration.

**Component:** Installation

**#Define:** INS\_ERR\_CMSETUP\_START

**Action:** Install Communications Manager/2.

# **FRN8973A %1: The Communications Manager/2 CMRECORD utility is already active.**

**Explanation:** The CMRECORD utility was already running, but the system could not switch it to the foreground session while trying to build a Communications Manager/2 configuration.

**Component:** Installation

**#Define:** INS\_ERR\_CMRECORD\_RUNNING

**Action:** Wait until the CMRECORD utility ends and try the operation again.

# **FRN8974A %1: The Communications Manager/2 CMSETUP command is already active.**

**Explanation:** The CMRSETUP utility was already running, but the system could not switch it to the foreground session while trying to build a Communications Manager/2 configuration.

**Component:** Installation

**#Define:** INS\_ERR\_CMSETUP\_RUNNING

**Action:** Wait until the CMSETUP utility ends and try the operation again.

# **FRN8975A %1: The response file parameter that you specified is not valid.**

**Explanation:** While trying to perform a non-interactive Installation, the system found a response file parameter that was not valid. The Installation stopped.

**Component:** Installation

**#Define:** INS\_ERR\_RESPONSE\_FILE

**Action:** Correct the response file parameter and rerun the Installation.

# **FRN8976A %1 The drive letter that you specified is not valid.**

**Explanation:** During the database creation program, the system validates the input drive letter for the database and staging area to make sure that the drive exists.

**Component:** Installation

**#Define:** INS\_ERR\_DRIVE

**Action:** Correct the drive letter and try the operation again.

# **FRN8977A The staging path of the object server is not a valid path.**

**Explanation:** When you create the database of the Object Server, you must specify a valid staging path of the form drive, followed by a colon (:), followed by the path. For example:

C:\STAGING\ or D:\STAGING\PATH1\

**Component:** Installation

**#Define:** INS\_ERR\_STAGING

**Action:** Correct the input field for the staging path.

# **FRN8978A The staging path of the object server must be on a high performance file system (HPFS) drive.**

**Explanation:** When you create the database of the object server, you must specify a valid staging path that resides on a high performance file system (HPFS) drive, not on a file allocation table (FAT) drive.

**Component:** Installation

**#Define:** INS\_ERR\_STAGING\_HPFS

**Action:** Change the letter of the drive to a letter for an HPFS drive.

#### **FRN8979A The name of the object server is not valid.**

**Explanation:** When you create the database of the object server, you must specify a valid name for the database. A valid name begins with an alphabetic character (A–Z), followed by a maximum of seven alphanumeric characters (A–Z, 0–9, #, @, or \$).

**Component:** Installation

**#Define:** INS\_ERR\_OSERVER\_NAME

**Action:** Correct the object server name.

#### **FRN8980A The name of the library server is not valid.**

**Explanation:** When you create the database of the library server, you must specify a valid name for the database. A valid name begins with an alphabetic character (A–Z), followed by a maximum of seven alphanumeric characters (A–Z, 0–9, #, @, or \$).

**Component:** Installation

**#Define:** INS\_ERR\_LSERVER\_NAME

**Action:** Correct the library server name.

# **FRN8981A The name for the library server must be different from the name for the object server.**

**Explanation:** When you create the database of the library server, the names for the library server and the object server cannot be the same.

**Component:** Installation

**#Define:** INS\_ERR\_SAME\_SERVER

**Action:** Correct the server names.

**FRN8982A Database %1 already exists and contains Library Server tables. Would you like to replace the Library Server tables within this database?**

**Explanation:** A database with the name specified already exists and has library server tables defined in it. You are prompted to replace the existing tables or to end without replacing the tables.

**Component:** Installation

**#Define:** INS\_DBEXIST\_WITHLS

**Action:** Respond **Yes** to replace the existing tables. Respond **No** to end without replacing the tables.

# **FRN8983A Database %1 already exists. Would you like to create the Library Server tables within this database?**

**Explanation:** A database with the name specified already exists and does not have library server tables defined in it. You are prompted to create the library server tables in the existing database, or to end without creating the tables.

**Component:** Installation

**#Define:** INS\_DBEXIST\_NOLS

**Action:** Respond **Yes** to create the tables in the existing database. Respond **No** to end without creating the tables.

# **FRN8984A A required parameter for the Database Install or Bind script was missing or incorrect.**

**Explanation:** The Database Install and Bind scripts require LS (for library server) or OS (for object server) as a parameter.

**Component:** Install

**#Define:** INS\_BAD\_SCRIPT\_PARAM

**Action:** Invoke the Database Install or Bind script with LS or OS as a parameter.

## **FRN8985A The Database Install or Bind script was unable to connect to the database.**

**Explanation:** The Database Manager returned an error in response to the attempt to connect to the database.

**Component:** Install

**#Define:** INS\_SCRIPT\_CANNOT\_CONNECT

**Action:** Check the script log and determine why the connect failed.

# **FRN8986A A Database Install file could not be created.**

**Explanation:** The Database Install script was unable to create a file it needs for installing the database.

**Component:** Install

**#Define:** INS\_SCRIPT\_FILE\_ERROR

**Action:** Check the common log and determine why the file could not be created.

# **FRN8987A The DB2 Command Line Parser environment was not initialized.**

**Explanation:** The Database Install and Bind scripts need to run in the DB2 Command Line Parser environment.

**Component:** Install

**#Define:** INS\_NO\_DB2CLP

**Action:** Be sure that DB2 is installed properly and, if you are running FRNNINDB.BAT or FRNNBIND.BAT directly, that you are invoking it from a DB2 Command Line Parser environment.

### **FRN9003A A duplicate server name exists.**

**Explanation:** Two applications tried to register with the same name as a server to communications isolator.

**Component:** Communications Isolator

**#Define:** ISOERR\_DUPLICATE\_SERVERNAME

**Source:** IsoInitServer()

**Action:** Make sure that you are not trying to run the same application twice.

### **FRN9004A A duplicate client name exists.**

**Explanation:** Two applications tried to register with the same name as a client to communications isolator.

**Component:** Communications Isolator

**#Define:** ISOERR\_DUPLICATE\_CLIENTNAME

**Source:** IsoConnect()

**Action:** Make sure that you are not trying to run the same application twice.

#### **FRN9005A The server name does not exist.**

**Explanation:** The network table does not contain the server name.

**Component:** Communications Isolator

**#Define:** ISOERR\_UNKNOWN\_SERVER

**Source:** IsoInitClient()

**Action:** Specify a valid server name or add the server name to the FRNOLINT.TBL file in the FRNROOT directory.

#### **FRN9006A No more memory is available.**

**Explanation:** The computer does not contain enough memory.

**Component:** Communications Isolator

**#Define:** ISOERR\_GETSTORAGE\_ERROR

**Action:** Fix any applications that are not releasing memory resources. Restart the computer.

# **FRN9007A A system error occurred while the system was reading from the inbound queue.**

**Explanation:** The error occurred most likely because the sending program ended.

**Component:** Communications Isolator

**#Define:** ISOERR\_RECEIVE\_ERROR

**Source:** IsoReceive()

**Action:** Shut down and restart the system. If the problem continues, contact your IBM service representative.

**FRN9008A The routine that generates the system queue did not run successfully.**

**Explanation:** The error occurred most likely because the system ran out of queue resources.

**Component:** Communications Isolator

**#Define:** ISOERR\_CANNOT\_CREATEQUEUE

**Action:** Fix any applications that are not releasing memory queues. Restart the computer.

**FRN9009A Communications isolator cannot use the queue.**

**Explanation:** The function cannot connect to the existing queue that was specified.

**Component:** Communications Isolator

#### **#Define:** ISOERR\_CANNOT\_USEQUEUE

**Source:** IsoInitServer()

**Action:** Shut down and restart the system. If the problem continues, contact your IBM service representative.

## **FRN9010A The queue type is not valid.**

**Explanation:** The system did not specify a valid queue type.

**Component:** Communications Isolator

**#Define:** ISOERR\_INVALID\_QUEUEOPTION

**Action:** Shut down and restart the system. If the problem continues, contact your IBM service representative.

# **FRN9011A Communications isolator cannot access the server queue.**

**Explanation:** The function cannot attach to the input queue for the server program.

**Component:** Communications Isolator

**#Define:** ISOERR\_CANNOTACCESS\_SERVERQUEUE

**Source:** IsoInitClient()

**Action:** Make sure that the server program is functioning properly.

# **FRN9013A A timeout occurred before communications isolator received a message.**

**Explanation:** The timeout value specified in the call to the IsoReceive() function elapsed before communications isolator received a message.

**Component:** Communications Isolator

**#Define:** ISOERR\_RECEIVEMSG\_TIMEOUT

**Action:** Make sure that the partner application is running.

#### **FRN9014A No message is available.**

**Explanation:** Communications isolator received a message from a partner application that it cannot process because the message is not available.

**Component:** Communications Isolator

**#Define:** ISOERR\_PEEKMSG\_NOMESSAGE

**Action:** Contact your IBM service representative.

## **FRN9015A The message buffer is too short.**

**Explanation:** The message buffer is too short for the message header.

**Component:** Communications Isolator

**#Define:** ISOERR\_MESSAGE\_TOOSHORT

**Action:** Shut down and restart the system. If the problem continues, contact your IBM service representative.

# **FRN9016A A problem occurred in processing the internal symbol table.**

**Explanation:** Communications isolator received an error while processing the internal symbol table.

**Component:** Communications Isolator

**#Define:** ISOERR\_SYM\_TAB\_ERROR

**Action:** Shut down and restart the system. If the problem continues, contact your IBM service representative.

# **FRN9017A The CONFIG.SYS file does not contain the FRNROOT environment variable.**

**Explanation:** You did not set the FRNROOT environment variable in the CONFIG.SYS.

**Component:** Communications Isolator

**#Define:** ISOERR\_FRNROOT\_NOT\_SET

**Action:** Perform the following actions:

- 1. Set the FRNROOT environment variable in the CONFIG.SYS file.
- 2. Be sure not to put a semicolon (;) at the end of the SET FRNROOT=D:\SUBDIRECTORY statement.
- 3. Make sure that the FRNROOT variable identifies the directory where the program files for the IBM Content Manager for iSeries system are located.

## **FRN9018A A file open problem occurred.**

**Explanation:** The system found an error while opening the FRNOLINT.TBL file.

**Component:** Communications Isolator

**#Define:** ISOERR\_FILE\_OPEN\_ERR

**Action:** Make sure of the following:

- That the file FRNOLINT.TBL exists in the directory that the FRNROOT environment variable specified
- That another application is not using this file

# **FRN9019A A syntax problem occurred in reading the network table.**

**Explanation:** Communications isolator could not continue.

**Component:** Communications Isolator

#### **#Define:** ISOERR\_NET\_TBL\_ERR

**Action:** Perform the following actions:

- 1. Review this and other messages in the error logging facility to see why the problem occurred.
- 2. (OS/2 systems only) If you receive this message while running the configuration server refresh utility:
	- a. Shut down all IBM Content Manager for iSeries applications.
	- b. Select the **Services Shutdown** icon to completely stop all IBM Content Manager for iSeries components.
	- c. When communications isolator stops, check the messages again in the error logging facility to see why the problem occurred.
- 3. Compare your network table to the sample network table installed with the IBM Content Manager for iSeries system.
- 4. If your network table was created with the system configuration utility, regenerate your network table.
- 5. If the problem continues, contact your IBM service representative.

# **FRN9020A Communications Manager/2 or SNA Server/6000 returned an advanced program-to-program communications (APPC) error.**

**Explanation:** Communications Manager/2 or SNA Server/6000 issued an APPC error, which caused the client or server program to stop processing.

**Component:** Communications Isolator

**#Define:** ISOERR\_APPC\_ERROR

**Action:** Check the error logging facility to see which APPC error code was issued. See the error codes in the Communications Manager/2 APPC publication and correct the problem.

### **FRN9021A Communications isolator received an unknown message class.**

**Explanation:** Communications isolator should have received a connect packet and not a message with an unknown message class.

**Component:** Communications Isolator

**#Define:** ISOERR\_UNKNOWN\_MESSAGE

**Action:** Contact your IBM service representative.

### **FRN9022A An incompatible isolator sent a connect packet to communications isolator.**

**Explanation:** Communications isolator received a connect packet from an incompatible isolator running on another machine.

**Component:** Communications Isolator

#### **#Define:** ISOERR\_MISMATCH\_LEVELS

**Action:** Make sure that all your IBM Content Manager for iSeries software belongs to the same release level.

### **FRN9023A The length of the packet is less than the size of the packet header.**

**Explanation:** The length of the packet specified in the packet header is less than the size of a packet header.

**Component:** Communications Isolator

**#Define:** ISOERR\_PACKET\_HEADER\_ERROR

**Action:** Contact your IBM service representative.

## **FRN9024A Communications isolator cannot connect to another isolator.**

**Explanation:** Communications isolator cannot communicate with another isolator.

**Component:** Communications Isolator

**#Define:** ISOERR\_CONNECT\_FAILED

**Action:** Perform the following actions:

- 1. Check Communications Manager or SNA Server/6000 to see whether the sessions to the remote machine are active.
- 2. Check the error logging facility for APPC error codes.
- 3. See the error codes in the Communications Manager/2 APPC publication and correct the problem.

# **FRN9025A The service thread cannot send a response to the client.**

**Explanation:** The service thread could not send a response to the client after it connected to a remote isolator.

**Component:** Communications Isolator

**#Define:** ISOERR\_SENDING\_INITREPLY

**Action:** Contact your IBM service representative.

# **FRN9026A The server must pass the queue handle to the function.**

**Explanation:** The server that uses a queue for Presentation Manager must pass the existing queue handle to the IsoInitServer() function.

**Component:** Communications Isolator

**#Define:** ISOERR\_EXISTINGQUEUE\_REQUIRED

**Action:** Contact your IBM service representative.

# **FRN9027A The variable data length is longer than the field length.**

**Explanation:** The variable data length is longer than the field length. These fields need to be consistent with each other.

**Component:** Communications Isolator

**#Define:** ISOERR\_VCHAR\_TOO\_LONG

#### **Source:**

- The daemon
- v A LAN based library server
- A LAN based object server

**Action:** Contact your IBM service representative.

#### **FRN9029A The IsoAcceptClient() function received an incorrect message.**

**Explanation:** The function should have received a message that contained a command to initialize the client.

**Component:** Communications Isolator

**#Define:** ISOERR\_UNEXPECTED\_MESSAGE

**Source:** IsoAcceptClint()

**Action:** Contact your IBM service representative.

# **FRN9030A The server specified in the IsoInitClient() function is not operating.**

**Explanation:** The server is not running and communications isolator could not start it.

**Component:** Communications Isolator

**#Define:** ISOERR\_SERVER\_NOT\_AVAILABLE

**Source:** IsoInitClient()

**Action:** Start the server manually or add a path statement to the server entry contained in the FRNOLINT.TBL file so that communications isolator can start the server automatically.

### **FRN9031A Communications isolator is starting the server.**

**Explanation:** You cannot initialize the client program because communications isolator is starting the requested server.

**Component:** Communications Isolator

**#Define:** ISOERR\_SERVER\_STARTING

**Action:** Wait a few minutes and then try to initialize the client program again.

# **FRN9032A The network table does not contain the server name.**

**Explanation:** Communications isolator cannot find the server name in the network table.

**Component:** Communications Isolator

**#Define:** ISOERR\_SERVER\_NOT\_FOUND

**Action:** Use a valid server name or add an entry for this server to the FRNOLINT.TBL file.

# **FRN9034A Communications isolator cannot automatically start the server.**

**Explanation:** Communications isolator cannot automatically start the server specified in an IsoInitClient() function.

**Component:** Communications Isolator

**#Define:** ISOERR\_AUTOSTART\_FAILED

**Source:** DosStartSession()

**Action:** Make sure that the network table contains the correct path statement for the server.

# **FRN9035A The process that starts communications isolator is not running.**

**Explanation:** The FRNOLIIS.EXE process (for OS/2) or frnxliis (for AIX) is not running.

**Component:** Communications Isolator

**#Define:** ISOERR\_ISOLATOR\_NOT\_STARTED

**Source:** FRNOLIIS.EXE or frnxliis processing.

**Action:** Start the FRNOLIIS.EXE or frnxliis process for communications isolator.

# **FRN9036A The partner process abnormally ended the conversation.**

**Explanation:** The partner process stopped communication.

**Component:** Communications Isolator

**#Define:** ISOERR\_PARTNER\_ABENDED

**Source:** Partner application

**Action:** Correct the error in the partner application.

#### **FRN9037A Communications isolator cannot create the network server.**

**Explanation:** The reason may be any of the following:

• The system passed to the IsoCreateNetServer() function a machine ID as the uninterpreted name for the primary logical unit (LU). However, the machine ID may not be defined in the SNA partner profile for Communications Manager or SNA Server/6000.

• If the network is configured for APPN, the system may have passed an LU name that is not fully qualified.

**Component:** Communications Isolator

**#Define:** ISOERR\_CREATE\_NET\_SVR\_ERR

**Action:** Contact your IBM service representative.

# **FRN9038A A problem occurred in the WinDestroyWindow() function.**

**Explanation:** The IsoEndServer() function received an internal system error when it called the WinDestroyWindow() function.

**Component:** Communications Isolator

**#Define:** ISOERR\_DESTROY\_WINDOW\_FAILED

**Action:** Check the system software. If the problem continues, contact your IBM service representative.

### **FRN9039A Communications isolator cannot check in a group of resources.**

**Explanation:** Communications isolator cannot check in a group of resources that it is no longer using. The check-in procedure cannot locate the resources in the linked list.

**Component:** Communications Isolator

**#Define:** ISOERR\_LINK\_NOT\_FOUND

**Action:** Contact your IBM service representative.

#### **FRN9040A The response handle is required.**

**Explanation:** Communications isolator called the IsoFreeMsg() function by using a server handle. Communications isolator must use the response handle returned by the IsoReceiveMsg() function.

**Component:** Communications Isolator

**#Define:** ISOERR\_NOT\_PARTNER\_HANDLE

**Action:** Contact your IBM service representative.

#### **FRN9041A The communication handle is null.**

**Explanation:** A program passed a null communication handle to the function.

**Component:** Communications Isolator

**#Define:** ISOERR\_NULL\_HANDLE

**Action:** Contact your IBM service representative.

## **FRN9042A The priority is not valid.**

**Explanation:** A program specified a priority that is not valid. You must specify a value between 0 and 15.

**Component:** Communications Isolator

**#Define:** ISOERR\_INVALID\_PRIORITY

**Action:** Contact your IBM service representative.

## **FRN9043A Communications isolator cannot call the advanced program-to-program communication (APPC) display verb.**

**Explanation:** Communications isolator received an error while calling the display verb. Communications isolator uses the APPC display verb to find information in the profile for Communications Manager or SNA Server/6000.

**Component:** Communications Isolator

**#Define:** ISOERR\_CANNOT\_GET\_COMM\_CONFIG

**Action:** Make sure that Communications Manager or SNA Server/6000 is operating.

## **FRN9044A Communications isolator cannot get the network ID.**

**Explanation:** Communications isolator cannot call the IsoGetMyNetID() function because the server is not associated with a logical unit (LU) name.

**Component:** Communications Isolator

**#Define:** ISOERR\_NO\_CLIENT\_PORT

**Action:** Contact your IBM service representative.

#### **FRN9045A The workstation ID is uninitialized.**

**Explanation:** Communications isolator received an error while calling the IsoGetWorkstationID() function.

**Component:** Communications Isolator

**#Define:** ISOERR\_NO\_IRM\_ALIAS

**Action:** Contact your IBM service representative.

# **FRN9046A The response handle is not valid.**

**Explanation:** The system passed a response handle that is not valid to the function. The handle is damaged or the client associated with the handle is disconnected.

**Component:** Communications Isolator

**#Define:** ISOERR\_INVLD\_RESP\_HANDLE

**Source:** IsoValidateRespHandle()

**Action:** Contact your IBM service representative.

# **FRN9047A The user ID and password are not valid.**

**Explanation:** The security check for the APPC protocol detected a user ID and password that are not valid.

**Component:** Communications Isolator

### **#Define:** ISOERR\_INVLD\_USER\_PASSWORD

**Action:** Specify a valid user ID and password for the APPC security check.

#### **FRN9048A A conversion problem occurred.**

**Explanation:** The system cannot successfully complete the code page or byte order conversion between the client and the server.

**Component:** Communications Isolator

**#Define:** ISOERR\_CONVERSION\_FAILED

**Action:** If you provided your own user exit, see if a problem exists in the exit. If necessary, contact your IBM service representative.

## **FRN9050A The server name is null.**

**Explanation:** The server name that the program specified is null.

**Component:** Communications Isolator

**#Define:** ISOERR\_NULL\_SERVERNAME

**Source:** IsoGetNetID()

**Action:** Contact your IBM service representative.

### **FRN9051A A problem occurred in beginning a thread.**

**Explanation:** An internal error occurred while the system was creating the thread.

**Component:** Communications Isolator

**#Define:** ISOERR\_BEGINTHREAD\_ERROR

**Action:** Increase the number of threads specified in the CONFIG.SYS file. Shut down your application and restart your machine.

## **FRN9052A A problem occurred with a semaphore.**

**Explanation:** An internal error occurred with a semaphore for one of the following reasons:

- You tried to start communications isolator while it was already running.
- You tried to start communications isolator, which was running previously, but the applications from that run are still active.
- The system ran out of semaphores.
- An internal logic error occurred.

**Component:** Communications Isolator

## **#Define:** ISOERR\_SEMAPHORE\_ERROR

### **Action:** Perform the following actions:

- 1. If your system is working, then you do not need to do anything.
- 2. If you are experiencing problems, shut down all IBM Content Manager for iSeries applications and IBM Content Manager for iSeries services, and restart your system.
- 3. If you cannot shut down all components, or if the problem continues, restart your computer.
- 4. If the problem still continues, contact your IBM service representative.

### **FRN9053A The logical unit (LU) name is not valid.**

**Explanation:** An unexpected error occurred.

**Component:** Communications Isolator

**#Define:** ISOERR\_INVALID\_LUNAME

**Source:** FRNOLIRN.EXE

**Action:** Contact your IBM service representative.

# **FRN9054A The conversion is not available.**

**Explanation:** The two machines that are using this communication session cannot perform code page conversions at this time.

**Component:** Communications Isolator

**#Define:** ISOERR\_CONVERSION\_NOT\_AVAIL

**Action:** Use different conversion routines or make sure that both machines use the same code page and byte order.

#### **FRN9055A The field type is not valid.**

**Explanation:** A program specified an unsupported field type.

**Component:** Communications Isolator

**#Define:** ISOERR\_INVALID\_FIELDTYPE

**Action:** Contact your IBM service representative.

# **FRN9056A The system found a duplicate server, %1, in the FRNOLINT.TBL network table.**

**Explanation:** Communications isolator cannot start because the server identified in the message is listed more than once in the FRNOLINT.TBL network table.

**Component:** Communications Isolator

**#Define:** ISOERR\_DUP\_NT\_SERVER

**Action:** Edit the network table to correct the duplicate listing of the server name.

# **FRN9057A The length for token %1 in the FRNOLINT.TBL network table is not valid.**

**Explanation:** Communications isolator cannot start because the token length identified in the message is not correct in the FRNOLINT.TBL network table.

**Component:** Communications Isolator

### **#Define:** ISOERR\_INVLD\_LENGTH

**Action:** Edit the network table and correct the token length.

## **FRN9058A The location for server %1 in the FRNOLINT.TBL network table is not valid.**

**Explanation:** Communications isolator cannot start because the location of the server identified in the message is not valid in the FRNOLINT.TBL network table. Valid values are LOCAL or REMOTE.

**Component:** Communications Isolator

**#Define:** ISOERR\_INVLD\_LOCATION

**Action:** Specify a valid location in the network table.

# **FRN9059A The scope for the local server %1 in the FRNOLINT.TBL network table is not valid.**

**Explanation:** Communications isolator cannot start because the scope of the server identified in the message is not valid in the FRNOLINT.TBL network table. Valid values are LOCAL\_ONLY or LAN\_WIDE.

**Component:** Communications Isolator

**#Define:** ISOERR\_INVLD\_SCOPE

**Action:** Edit the network table to correct the scope.

# **FRN9060A The protocol for server %1 in the FRNOLINT.TBL network table is not valid.**

**Explanation:** Communications isolator cannot start because the protocol of the server identified in the message is not valid in the FRNOLINT.TBL network table. Valid values are APPC, APPN, SOCKETS, SOCKETS+APPN, or APPN+SOCKETS. To use either of the last two values, type no blank spaces between the words APPN and SOCKETS.

**Component:** Communications Isolator

**#Define:** ISOERR\_INVLD\_PROTOCOL

**Action:** Edit the network table to correct the protocol.

### **FRN9061A The system found a duplicate alias %1 in the FRNOLINT.TBL network table.**

**Explanation:** Communications isolator cannot start because the alias name identified in the message is listed more than once in the FRNOLINT.TBL network table.

**Component:** Communications Isolator

**#Define:** ISOERR\_DUP\_NT\_ALIAS

**Action:** Edit the network table to correct the duplicate listing of the alias name.

# **FRN9062A The start value for server %1 in the FRNOLINT.TBL network table is not valid.**

**Explanation:** Communications isolator cannot start because the start value of the server identified in the message is not valid in the FRNOLINT.TBL network table. Valid values are PM, WINDOW, BACK, or FULL.

**Component:** Communications Isolator

**#Define:** ISOERR\_INVLD\_START

**Action:** Edit the network table to correct the start value.

# **FRN9063A The TP entry is missing for the LOCAL LAN\_WIDE server %1 in the FRNOLINT.TBL network table.**

**Explanation:** Communications isolator cannot start because a TP entry does not exist for the server identified in the message in the FRNOLINT.TBL network table. The TP name is FRNI and is defined in Communications Manager/2.

**Component:** Communications Isolator

**#Define:** ISOERR\_TP\_MISSING

**Action:** Edit the network table to add the TP name.

# **FRN9064A The logical unit (LU) name of server %1 in the FRNOLINT.TBL network table is not valid.**

**Explanation:** Communications isolator cannot start because the LU name for the server identified in the message is not valid in the FRNOLINT.TBL network table. The LU is a valid node name or a fully qualified NETID.NODENAME combination.

**Component:** Communications Isolator

**#Define:** ISOERR\_INVLD\_LUNAME

**Action:** Edit the network table and correct the LU name.

# **FRN9065A The entry for server %1 in the FRNOLINT.TBL network table is not valid.**

**Explanation:** Communications isolator cannot start because an entry in the server identified in the message is not valid in the FRNOLINT.TBL network table. Refer to the *Planning and Installing* for information on the correct syntax for network table entries.

**Component:** Communications Isolator

**#Define:** ISOERR\_INVLD\_SVR\_ENTRY

**Action:** Edit the network table and correct the entry.

# **FRN9066A A startup problem occurred in the FRNOLIIS program. Return code = %1.**

**Explanation:** Communications isolator cannot start because a problem occurred. A return code equal to or greater than 1000 indicates a problem with the IBM Content Manager for iSeries system. A return code equal to or less than 999 indicates a problem with OS/2. FRNOLIIS is the OS/2 program file (FRNOLIIS.EXE) for communications isolator.

**Component:** Communications Isolator

**#Define:** ISOERR\_INIT\_FAILED

**Action:** For a problem with the IBM Content Manager for iSeries system, the return code stands for the FRN number in this book. See the message for this number for more information.

For a problem with OS/2, Type **HELP** and the OS/2 return code at the command prompt for more information.

### **FRN9067A A log initialization problem occurred. Return code = %1.**

**Explanation:** Communications isolator cannot start because a log initialization problem occurred. A return code equal to or greater than 1000 indicates a problem with the IBM Content Manager for iSeries system. A return code equal to or less than 999 indicates a problem with OS/2.

**Component:** Communications Isolator

**#Define:** ISOERR\_LOG

**Action:** For a problem with the IBM Content Manager for iSeries system, the return code stands for the FRN number in this book. See the message for this number for more information.

For a problem with OS/2, Type **HELP** and the OS/2 return code at the command prompt for more information.

#### **FRN9068A The FRNROOT path name %1 is not valid.**

**Explanation:** Communications isolator cannot start because the driver or path specified for the FRNROOT environment variable is not valid.

**Component:** Communications Isolator

**#Define:** ISOERR\_FRNROOT\_INVALID

**Action:** Check the driver and path specified. Reset the FRNROOT environment variable and try to start communications isolator again.

# **FRN9069A Communications isolator could not get send authority. APPC return code = %1.**

**Explanation:** Communications isolator cannot respond to a remote component. The message displays the APPC return code.

**Component:** Communications Isolator

**#Define:** ISOERR\_GET\_SEND\_AUTHORITY

**Action:** Contact your IBM service representative.

# **FRN9070A A problem occurred with communications isolator and a remote server.**

**Explanation:** A problem occurred while the system was communicating with a remote server. Communications isolator cannot send or receive data from remote systems.

**Component:** Communications Isolator

**#Define:** ISOERR\_INTERNAL\_ERROR

**Action:** Contact your IBM service representative.

## **FRN9071A A communications problem occurred with server %1.**

**Explanation:** A previous problem may have caused this communications problem to occur. Communications isolator cannot communicate with the server identified in the message.

**Component:** Communications Isolator

**#Define:** ISOERR\_SERVER\_NAME

**Action:** Check any previous or subsequent problems in the error logging facility to see why this problem occurred.

# **FRN9072A A problem occurred with a communications isolator service thread. Return code = %1.**

**Explanation:** A return code equal to or greater than 1000 indicates a problem with the IBM Content Manager for iSeries system. A return code equal to or less than 999 indicates a problem with the operating system.

**Component:** Communications Isolator

**#Define:** ISOERR\_SERVICE\_ERROR

**Action:** For a problem with the IBM Content Manager for iSeries system, the return code stands for the FRN number in this book. See the message for this number for more information.

For a problem with the operating system, Type **HELP** and the return code at the command prompt for more information.

**FRN9073A An advanced program-to-program communications (APPC) error occurred with verb %1 - %2.**

**Explanation:** This message identifies the APPC error that occurred.

**Component:** Communications Isolator

**#Define:** ISOERR\_APPC\_VERB

**Action:** Check the additional messages to identify the specific problem.

# **FRN9074A An advanced program-to-program communications (APPC) error occurred. Primary return code = %1 - %2.**

**Explanation:** This message identifies the APPC error that occurred.

**Component:** Communications Isolator

**#Define:** ISOERR\_APPC\_PRIMARY

**Action:** Check the Communications Manager/2 documentation for information on the primary code identified in the message. Check the additional messages that identify the specific problem.

**FRN9075A An advanced program-to-program communications (APPC) error occurred. Secondary return code = %1 - %2.**

**Explanation:** This message identifies the APPC error that occurred.

**Component:** Communications Isolator

**#Define:** ISOERR\_APPC\_SECONDARY

**Action:** Check the Communications Manager/2 documentation for information on the secondary code identified in the message. Check the additional messages that identify the specific problem.

# **FRN9076A The timeout value is not valid for server %1 in the FRNOLINT.TBL network table.**

**Explanation:** Communications isolator cannot continue processing because the numeric constant assigned to the SESSION\_TIMEOUT key word for this server in the FRNOLINT.TBL network table is not valid.

**Component:** Communications Isolator

**#Define:** ISOERR\_INVALID\_TIMEOUT

**Action:** Make sure that the value is numeric, non-negative, and no longer than a ULONG.

## **FRN9077A A DOS error occurred in starting server %2. Return code = %1.**

**Explanation:** You tried to connect the isolator to a server that is not running. The path and .EXE name of the server path are defined in the network table FRNOLINT.TBL, but the isolator received an error message from OS/2 when it tried to start the server.

**Component:** Communications Isolator

**#Define:** ISOERR\_DOS\_ERROR

**Action:** Perform the following actions:

- 1. Use the OS/2 Control Program reference to determine why the DOS error occurred.
- 2. Make sure that the program name and icon name specified in the network table FRNOLINT.TBL are correct for this server.
- 3. Make sure that the path specified is related to the path defined to the FRNROOT environmental variable.

#### **FRN9078A %1 is not a fully qualified LUNAME.**

**Explanation:** The isolator tried to create an in-memory network table entry for a remote server but detected a parameter error. The system often calls this isolator function the first time that an OS/2 object server tries to communicate with a IBM Content Manager for iSeries client machine.

**Component:** Communications Isolator

**#Define:** ISOERR\_NETID\_ERROR

**Action:** Make sure that the network ID and node name are correctly defined in the APPC section of Communications Manager/2 on the client machine. If you still cannot resolve the problem, contact your IBM service representative.

# **FRN9079A The dynamic load of Communications Manager/2 was not successful. DLL = %1, Proc = %2, Return code = %3.**

**Explanation:** Communications isolator cannot dynamically load the Communications Manager dynamic link libraries (DLLs). The system components that are trying to use communications isolator may be disabled. The message identifies the Communications Manager DLL name, the Communications Manager subroutine name, and the return code from the OS/2 system call.

**Component:** Communications Isolator

**#Define:** ISOERR\_CMLOAD\_FAILED

**Action:** Perform the following actions:

- 1. Close all system components.
- 2. Verify your LIBPATH.
- 3. Shut down and restart the system, and try the operation again.

# **FRN9080A The system cannot communicate with the remote servers.**

**Explanation:** Communications isolator cannot communicate with the remote servers for one of the following reasons:

- The system started communications isolator before starting Communications Manager/2.
- Communications Manager/2 is not installed on this machine.
- Communications Manager/2 was running when communications isolator was started, but Communications Manager/2 was not properly configured for IBM Content Manager for iSeries communications.

**Component:** Communications Isolator

# **#Define:** ISOERR\_CM\_NOT\_INITIALIZED

**Action:** Perform the following actions:

- 1. Make sure that Communications Manager/2 is installed on your system and properly configured for the IBM Content Manager for iSeries system.
- 2. Stop all IBM Content Manager for iSeries components on this machine, restart Communications Manager/2, and try the operation again.
- **FRN9081A The parameter for the advanced program-to-program communications (APPC) return control is not valid for server %1 in the FRNOLINT.TBL network table.**

**Explanation:** APPC\_RETURN\_CONTROL must have a supported value.

**Component:** Communications Isolator

**#Define:** ISOERR\_INVLD\_RET\_CNTL

**Action:** Perform one of the following actions:

- v If you generated your network table and did not change it, generate the table again and check to see if the value changes. If the value does not change, contact your IBM service representative.
- If you changed your network table, provide any of the following supported values for APPC\_RETURN\_CONTROL:

AP\_IMMEDIATE AP\_WHEN\_SESSION\_FREE AP\_WHEN\_COWINNER\_ALLOC AP\_WHEN\_SESSION\_ALLOCATED

# **FRN9082A Communications isolator cannot get a session to a remote machine.**

- **Explanation:** All sessions are currently in use.
- **Component:** Communications Isolator

**#Define:** ISOERR\_SESSION\_NOT\_AVAIL

**Action:** Perform one of the following actions:

- Try the operation again later.
- v Add additional contention winner sessions to the APPC mode that you are using with the server. You can have communications isolator wait indefinitely for an available session by specifying in your network table

AP\_WHEN\_SESSION\_ALLOCATED as the value for the APPC\_RETURN\_CONTROL keyword for this server.

If you change the table, shut down and restart the IBM Content Manager for iSeries system for the changes to take affect.

### **FRN9083A The configuration server is not local to this node.**

**Explanation:** You tried to run the configuration server refresh program on a node that does not contain a configuration server.

**Component:** Communications Isolator

**#Define:** ISOERR\_CS\_NOT\_LOCAL

**Action:** Make sure that you run the utility on a node that contains a configuration server.

## **FRN9084A A problem occurred with list manager.**

**Explanation:** The configuration server refresh program found an error in list manager.

**Component:** Communications Isolator

**#Define:** ISOERR\_LM\_ERROR

**Action:** Check the error logging facility to see why this problem occurred.

# **FRN9085A The value specified for the environmental variable %1 is not correct.**

**Explanation:** The FRNMONITPRIORITY variable syntax is listed in the chapter on environmental variables in the installation documentation.

**Component:** Communications Isolator

**#Define:** ISOERR\_ENV\_PARMS\_INVALID

**Action:** Correct the parameter assigned to the environmental variable in your CONFIG.SYS file.

### **FRN9086A System error %1 occurred. Return code = %2.**

**Explanation:** An operating system call returned an error. If the message indicates that a queue write was not successful, the most likely cause is that one of the applications or system components has unexpectedly stopped. In this case, a return code of -1 indicates that a WinPostMsg() function was not successful.

## **Component:** Communications Isolator

### **#Define:** ISOERR\_OS\_ERROR

**Action:** Perform the following actions:

- 1. If your system is working, then you do not need to do anything.
- 2. Check the function and return code displayed to see why this problem occurred and take any corrective action indicated.
- 3. If you are still experiencing problems, shut down all IBM Content Manager for iSeries applications and IBM Content Manager for iSeries services, and restart your system.
- 4. If you cannot shut down all components, or if the problem continues, shut down OS/2 and restart your computer.
- 5. If the problem still continues, contact your IBM service representative.

## **FRN9087A Communications isolator is already running.**

**Explanation:** An error occurred because you may have tried to start communications isolator while it was already running.

**Component:** Communications Isolator

**#Define:** ISOERR\_AREADYRUNNING

**Action:** Perform the following actions:

- 1. If your system is working, then you do not need to do anything.
- 2. If you are experiencing problems, shut down all IBM Content Manager for iSeries applications and IBM Content Manager for iSeries services, and restart your system.
- 3. If you cannot shut down all components, or if the problem continues, shut down OS/2 and restart your computer.
- 4. If the problem still continues, contact your IBM service representative.

# **FRN9088A The name server alias statement in your network table is not correct.**

**Explanation:** When you requested to access a server or to get a list of available servers, communications isolator found that the server name specified in the name server alias statement (ALIAS: FRNONSVR SERVER) of your network table (FRNOLINT.TBL) does not exist. This problem can occur if you manually edited your network table, instead of using the network table generation utility.

**Component:** Communications Isolator

#### **#Define:** ISOERR\_NAMESVR\_ALIAS

**Action:** If your system is working as expected, you can ignore this error. If you are experiencing problems accessing the servers, either regenerate a network table by using the network table generation utility, or manually correct your network table.

# **FRN9089A Communications isolator found a value for the transaction priority that is not valid.**

**Explanation:** The communications isolator that receives a request checks the value of the transaction priority provided in the connect request. If this value is not within the range that the platform supports, the communications isolator that receives the connect request rejects it.

For IBM Content Manager for iSeries CICS/ESA communications isolators, the valid range is 0–255.

**Component:** Communications Isolator

**#Define:** ISOERR\_PRIORITY

**Action:** Contact your system administrator to see if the daemon user exit that sets the priority is in error.

# **FRN9090A Communications isolator found an inconsistency between the library server name and the library server control table.**

**Explanation:** The client application passes a IBM Content Manager for iSeries database name to the library server as part of the communications isolator connect processing. The communications isolator that receives a request checks this name against the value in the TABLEPREFIX column of the FRNCNTL table for the IBM Content Manager for iSeries library server. If the name and the value do not match, the communications isolator that receives the connect request rejects it.

**Component:** Communications Isolator

**#Define:** ISOERR\_SERVER\_DB\_NAME

**Action:** Contact your system administrator or MVS systems programmer to check the following:

- 1. IBM Content Manager for iSeries network table (FRNOLINT.TBL), especially
	- Server name
	- LU\_NAME
- 2. Library server FRNCNTL table associated with the library server

# **FRN9091A The port number specified in the network table file FRNOLINT.TBL for the %1 server entry is not valid.**

**Explanation:** The port number must be a numeric value in the range of 0 to 65535.

**Component:** Communications Isolator

**#Define:** ISOERR\_INVALID\_PORT

**Action:** Have your system administrator correct the port number by doing one of the following:

- v Use the System Configuration Utility and the Network Table Generation Utility to create a network table file for this workstation.
- v Edit FRNOLINT.TBL, the network table file.

# **FRN9092A A sockets error occurred.**

**Explanation:** The TCP/IP sockets interface reported an error.

**Component:** Communications Isolator

**#Define:** ISOERR\_SOCKET\_ERROR

**Action:** Contact your system administrator or network administrator. Look in the log at the messages that accompany this message. These related messages can help to identify the problem.

#### **FRN9093A The sockets function %1 returned error %2.**

**Explanation:** The TCP/IP sockets interface reported an error.

**Component:** Communications Isolator

**#Define:** ISOERR\_SOCKET\_FUNCTION

**Action:** Contact your network administrator. Follow the problem determination steps specified by TCP/IP.

#### **FRN9094A The system cannot communicate with the remote sockets servers.**

**Explanation:** Remote communications using sockets is disabled because TCP/IP was not running when the Communication Isolator was started. The Communication Isolator will still operate locally, and will operate remotely using protocols other than sockets.

**Component:** Communications Isolator

**#Define:** ISOERR\_TCP\_NOT\_INITIALIZED

**Action:** Perform the following actions:

- 1. Shut down your applications.
- 2. Stop IBM Content Manager for iSeries system Services; stop the Communication Isolator last.
- 3. Ensure that TCP/IP is running.
- 4. Restart your applications.
- 5. Retry your request.

# **FRN9095A TCP/IP could not resolve an address from the host name %1.**

**Explanation:** TCP/IP does not recognize the specified host name.

**Component:** Communications Isolator

**#Define:** ISOERR\_NAME\_RESOLVE

**Action:** Have your system administrator check that

the naming system is correct for your workstation.

# **FRN9100A %1: A list manager request was not successful.**

**Explanation:** List manager cannot process an internal function call.

**Component:** List Manager

**#Define:** LST\_ERR\_REQUEST\_FAILED

**Action:** Check the error logging facility to see why this error occurred.

# **FRN9101A List manager server did not complete initialization.**

**Explanation:** List manager client or server did not initialize successfully. An internal function in C or OS/2 may not have been successful.

**Component:** List Manager

**#Define:** LST\_ERR\_INITIALIZATION\_FAILED

**Action:** Perform the following actions:

- 1. Make sure that the list manager client and server machines have not run out of disk space and have not had any system problems.
- 2. Make sure that the FRNROOT directory is on the read/writeable disk drive.
- 3. Check the error logging facility to see why this error occurred.

## **FRN9102A The server cannot complete processing.**

**Explanation:** The server cannot complete processing successfully.

**Component:** List Manager

**#Define:** LST\_ERR\_TERMINATION\_FAILED

**Action:** Check the error logging facility to see why this error occurred.

## **FRN9103A %1: The FRNROOT environment variable is not defined in the CONFIG.SYS file.**

**Explanation:** You need to define the FRNROOT environment variable in the CONFIG.SYS. The FRNROOT statement must identify the fully qualified path of the directory where the IBM Content Manager for iSeries program files are located.

**Component:** List Manager

**#Define:** LST\_ERR\_FRNROOT\_UNDEFINED

**Action:** Define the FRNROOT environment variable in the CONFIG.SYS file located on both the client and the server computers. Make sure that no semicolon (;) appears at the end of the statement. For example:

# **FRN9104A %1: The computer ID is not defined, or Communications Manager/2 is not active.**

**Explanation:** List manager cannot determine the computer ID of your machine through communications isolator for any of the following reasons:

- v Stand-alone system: Communications isolator has a problem.
- Client-server system: Communications Manager/2 is not active, or the Communications Manager/2 logical unit (LU) alias is not set to FRNLU.

**Component:** List Manager

# **#Define:** LST\_ERR\_WKSTNID\_UNDEFINED

**Action:** Perform one of the following actions:

- If you are using a stand-alone system, communications isolator may have a serious problem. Contact your IBM service representative.
- v If you are using a client-server system, start Communications Manager/2 and make sure that the active configuration profile contains the LU alias FRNLU in the SNA profile.

# **FRN9105A %1: The session handle is not valid.**

**Explanation:** One of the following situations occurred:

- v The application passed a null session handle.
- The application wrote over or accessed storage of the address space for the client application.
- Another application connected to the list manager server by using the same sign-on ID.

**Component:** List Manager

**#Define:** LST\_ERR\_INVALID\_SESSION\_HANDLE

**Action:** Perform one of the following actions:

- Specify a valid session handle.
- Make sure that the sign-on ID is unique.
- Check the memory management of the application.

#### **FRN9106A The list handle is not valid.**

**Explanation:** One of the following situations occurred:

• The application passed a null list handle.

- The application violated storage of the address space for the client application.
- The application tried to query the catalog by using the LstQueryList() function.

**Component:** List Manager

#### **#Define:** LST\_ERR\_INVALID\_LIST\_HANDLE

**Action:** Perform one of the following actions:

- Specify a valid list handle.
- Check the memory management of the application.
- v Use a different function to query the contents of the catalog.

#### **FRN9107A The element handle is not valid.**

**Explanation:** The application passed a null element handle or violated storage.

**Component:** List Manager

**#Define:** LST\_ERR\_INVALID\_ELEM\_HANDLE

**Action:** Specify a valid element handle or check the memory management of the application.

#### **FRN9108A The access mode is not valid.**

**Explanation:** The application cannot perform an operation that required exclusive access to the element.

**Component:** List Manager

**#Define:** LST\_ERR\_INVALID\_ACCESS\_MODE

**Action:** Open the element using exclusive access and perform the operation again.

#### **FRN9109A The StoreName() function is not valid.**

**Explanation:** The application passed a StoreName that was not valid for one of the following reasons:

- v It was not a valid net ID.
- It was not alphanumeric.
- v It was not a null-terminated string.
- It was null.
- It was greater than the LST\_STOREID\_LEN value.
- v It contained embedded spaces.

# **Component:** List Manager

#### **#Define:** LST\_ERR\_INVALID\_STORENAME

Action: Specify a StoreName() function that is:

- A valid net ID
- A null-terminated string
- Less than the LST\_STOREID\_LEN value.

The StoreName() function must contain only alphanumeric characters (a–z and 0–9).

# **FRN9110A The UserName() function is not valid.**

**Explanation:** The application passed a UserName that was not valid for one of the following reasons:

- It was not alphanumeric.
- It was not a null-terminated string.
- It was null.
- v It was greater than the LST\_USERID\_LEN value.
- It contained embedded spaces.

**Component:** List Manager

**#Define:** LST\_ERR\_INVALID\_USERNAME

Action: Specify a UserName() function that is a null-terminated string and is less than the LST\_USERID\_LEN value. The UserName() function must contain only alphanumeric characters (a–z and  $0-9$ ).

#### **FRN9111A The element length is not valid.**

**Explanation:** The application passed an element length that was zero.

**Component:** List Manager

**#Define:** LST\_ERR\_INVALID\_ELEMLEN

**Action:** Specify an element length that is greater than zero bytes.

#### **FRN9112A The element key is not valid.**

**Explanation:** The application passed an element key that was greater than the LST\_KEY\_LEN value, or was not a null-terminated string.

**Component:** List Manager

**#Define:** LST\_ERR\_INVALID\_ELEMKEY

**Action:** Specify an element key that is a null-terminated string and less than or equal to the LST\_KEY\_LEN value.

#### **FRN9113A The retention period is not valid.**

**Explanation:** The application passed a retention period that was zero.

**Component:** List Manager

**#Define:** LST\_ERR\_INVALID\_RETENTION

**Action:** Specify a valid retention period. Use one of the following values:

- v LST\_RETENTION\_FOREVER
- LST\_RETENTION\_LRU
- A positive integer

### **FRN9114A The storetype is not valid.**

**Explanation:** The application passed a storetype that was not a valid enumerated type for the function.

**Component:** List Manager

**#Define:** LST\_ERR\_INVALID\_STORETYPE

**Action:** Make sure the value is valid. Valid values are listed in the *Application Programming Guide and Reference*.

# **FRN9115A You cannot destroy an element that is on a list.**

**Explanation:** You tried to destroy an element that is on a list. You need to remove the element from the list to destroy it.

**Component:** List Manager

**#Define:** LST\_ERR\_INVALID\_DESTROY

**Action:** Remove the element from the list by using the LstRemoveElement() function with the destroy option

set to TRUE. This operation both removes and destroys the element.

#### **FRN9116A The list name is not valid.**

**Explanation:** The application passed a list name that was not valid for one of the following reasons:

- It was not a null-terminated string.
- It was null.
- v It was greater than the LST\_LISTID\_LEN value.

**Component:** List Manager

**#Define:** LST\_ERR\_INVALID\_LISTNAME

**Action:** Specify a list name that is a null-terminated string and less than or equal to the LST\_LISTID\_LEN value.

### **FRN9117A The notification is not valid.**

**Explanation:** You did not specify an event handler during the function, and the list-level notification is *TRUE*.

**Component:** List Manager

#### **#Define:** LST\_ERR\_INVALID\_NOTIFY

**Source:** LstConnectListMgr()

**Action:** Reconnect to the list manager server and specify an event handler, or change the list-level notification to **FALSE**.

#### **FRN9118A The number of lists is not valid.**

**Explanation:** The application passed a null address for the number of lists parameter.

**Component:** List Manager

**#Define:** LST\_ERR\_INVALID\_NUMLISTS

**Action:** Specify a valid address for the number of lists parameter.

#### **FRN9119A The number of elements is not valid.**

**Explanation:** The application passed a null address for the number of elements parameter.

**Component:** List Manager

**#Define:** LST\_ERR\_INVALID\_NUMELEMS

**Action:** Specify a valid address for the number of elements parameter.

#### **FRN9120A The request is not valid.**

**Explanation:** The application violated storage. It might have overwritten or referenced memory areas that were not valid.

**Component:** List Manager

#### **#Define:** LST\_ERR\_INVALID\_REQUEST

**Action:** Check the memory management of the application.

#### **FRN9121A The list does not exist at the server.**

**Explanation:** One of the following situations occurred:

- You did not create the list.
- You discarded the list.
- v You misspelled the name of the list.

**Component:** List Manager

**#Define:** LST\_ERR\_LIST\_NOT\_FOUND

**Action:** Create the list or make sure you correctly spell the name of the list.

#### **FRN9122A A duplicate list exists at the server.**

**Explanation:** You previously created the list.

**Component:** List Manager

**#Define:** LST\_ERR\_DUPLICATE\_LISTNAME

**Action:** Discard the list or specify a different list name.

#### **FRN9123A The element does not exist.**

**Explanation:** List manager cannot find the element. You discarded the element or the list was empty.

**Component:** List Manager

**#Define:** LST\_ERR\_ELEM\_NOT\_FOUND

**Action:** Specify the correct element key.

## **FRN9124A %1: The element is in use. The element must be free before your function can be completed.**

**Explanation:** The application tried to use an element that another application is currently using.

**Component:** List Manager

**#Define:** LST\_ERR\_ELEM\_IN\_USE

**Action:** Wait for the other application to stop using the element.

### **FRN9125A %1: A communications problem occurred.**

**Explanation:** List manager cannot communicate with communications isolator, or communications isolator found a problem during processing.

**Component:** List Manager

**#Define:** LST\_ERR\_ISO\_SESSION\_FAILURE

**Action:** Perform the following actions:

- 1. Make sure that communications isolator is active and that an entry for list manager server exists in your FRNOLINT.TBL file or on the named server.
- 2. If list manager server is located on a computer that is different from the client application computer, make sure that Communications Manager/2 is active.
- 3. Check the error logging facility to see why this problem occurred.

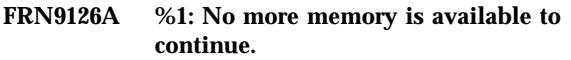

**Explanation:** The system has used all available memory.

**Component:** List Manager

**#Define:** LST\_ERR\_INSUFFICIENT\_MEMORY

**Action:** Free memory by shutting down applications that you are not using or by deleting unnecessary files from your hard drive. You may need to restart the system.

#### **FRN9127A A duplicate element key exists.**

**Explanation:** An element in the list or the catalog already contains the element key.

**Component:** List Manager

**#Define:** LST\_ERR\_DUPLICATE\_KEY

**Action:** Specify a different element key.

# **FRN9128A %1: The application cannot discard a list that another application is using.**

**Explanation:** Another application is currently using the list that you specified.

**Component:** List Manager

**#Define:** LST\_ERR\_LIST\_IN\_USE

**Action:** Make sure that all applications close the list before discarding it.

**FRN9129A %1: No more disk space is available.**

**Explanation:** The system has used all available disk space.

**Component:** List Manager

**#Define:** LST\_ERR\_INSUFFICIENT\_DISK\_SPACE

**Action:** Perform the following actions:

1. Check the maximum consumable disk space parameter in the server control file and decrease it. The server control file (server name.CTL) is a common file in the FRNROOT\LSTMGR\CTL directory, which the FRNROOT environment variable specifies.

2. Check the amount of physical disk space available on the disk drive and delete any unnecessary files.

#### **FRN9130A List manager cannot open and read the element file.**

**Explanation:** List manager cannot open and read the working copy element file for the application. Another application accessed the element file or an OS/2 function error occurred.

**Component:** List Manager

**#Define:** LST\_ERR\_FILE\_ACCESS\_FAILURE

**Action:** The application must close the file without changing the size of the file.

### **FRN9131A List manager database is inconsistent.**

**Explanation:** The database for the list manager server is damaged. The list manager server might have ended abnormally.

**Component:** List Manager

**#Define:** LST\_ERR\_DATABASE\_INCONSISTENT

**Action:** Use the recovery utility for list manager to reconstruct the database. Refer to the *System Administration Guide* for more information about this utility.

If the recovery utility does not reconstruct the database, restore a backup database for the list manager server.

#### **FRN9132A You opened too many lists.**

**Explanation:** You opened too many lists or too many files.

**Component:** List Manager

**#Define:** LST\_ERR\_INSUFFICIENT\_FHANDLES

**Action:** Close any lists or files that you are not using.

#### **FRN9133A The server cannot open the log file.**

**Explanation:** A sharing violation prevented the server from opening the log file.

**Component:** List Manager

**#Define:** LST\_ERR\_LOGFILE\_OPEN\_FAILURE

**Action:** Make sure that the user ID and the storename (that is, the name of list manager server) are unique.

# **FRN9134A The server is active already. You must shut down the server before your function can be completed.**

**Explanation:** You tried to do one of the following:

• Start a list manager server that was already running • Run the list recovery process when the server was still running

v Run the list dump process when the server was still running

**Component:** List Manager

# **#Define:** LST\_ERR\_SERVER\_ALREADY\_ACTIVE

**Action:** Check the return code that appears in the server status display window to see why this problem occurred. Stop the list manager server before you run the list recovery process or the list dump process.

# **FRN9135A You cannot open a list that is already open.**

**Explanation:** You tried to open a list that was already open.

**Component:** List Manager

**#Define:** LST\_ERR\_LIST\_ALREADY\_OPEN

**Source:** LstOpenList()

**Action:** Specify a list that is not open.

# **FRN9136A %1: A duplicate sign-on ID exists.**

**Explanation:** You tried to connect to the list manager server by using a sign-on ID that another user is already using in an active session.

**Component:** List Manager

**#Define:** LST\_ERR\_DUPLICATE\_SIGNON\_ID

**Action:** Use a different sign-on ID or end the active session by using the specified sign-on ID.

#### **FRN9139A %1: A severe internal error occurred.**

**Explanation:** A severe internal processing error occurred in list manager.

**Component:** List Manager

**#Define:** LST\_ERR\_INTERNAL\_FAILURE

**Action:** Save the error in the error logging facility and the possibly damaged database. Contact your IBM service representative.

# **FRN9140A %1: The List Manager has %2 elements, and has used them all.**

**Explanation:** The List Manager has obtained the maximum number of elements it can manage. The List Manager cannot retrieve or store any additional elements.

**Component:** List Manager

**#Define:** LST\_ERR\_OUT\_OF\_ELEMENTS

**Action:** Stop Daemon, set a larger value for the FRNDMNCFGOS environmental variable, and bring up your application again. The maximum number of elements is set to 20 times the current value of the

FRNDMNCFGOS environmental variable. For example, if you set the value for the FRNDMNCFGOS environmental variable to 8, the maximum number of elements allowed is 160. If you do not want to change maximum number of elements allowed, reduce the number of objects that are opened at the same time.

## **FRN9200A %1: You must specify a valid node nickname, network ID, and node name.**

**Explanation:** The information in any of the fields is missing or not valid. A valid name or ID begins with an alphabetic character (A–Z), followed by alphanumeric characters (A–Z, 0–9, #, @, or \$).

**Component:** Utilities

**#Define:** REQ\_FIELD\_MISSING

**System Action:** This message is not logged to FFST.

**Action:** Provide valid information for the required fields.

#### **FRN9201A %1: The fields that you provided cannot contain spaces.**

**Explanation:** The input fields must not contain leading, trailing, or embedded spaces.

**Component:** Utilities

**#Define:** INVD\_CHARACTER\_SPACE

**System Action:** This message is not logged to FFST.

**Action:** Type the correct information in the fields provided.

# **FRN9202A %1: The list manager server name is a duplicate.**

**Explanation:** The list manager server name that you specified is already used for a server in your configuration. All server names in a configuration must be unique.

**Component:** Utilities

**#Define:** DUP\_LST\_SERVER

**System Action:** This message is not logged to FFST.

**Action:** Specify a list manager server name that is unique among all nodes in the configuration.

**FRN9203A %1: The list manager server name that you specified is reserved. Specify a name that does not begin with the characters FRN.**

**Explanation:** You cannot specify a reserved name or a name that begins with the characters FRN. The following list manager server names are reserved and cannot be specified:

- ALIAS:
- AP\_IMMEDIATE
- AP\_WHEN\_CONWINNER\_ALLOC
- AP\_WHEN\_SESSION\_ALLOCATED
- v AP\_WHEN\_SESSION\_FREE
- $\cdot$  APPC
- v APPC\_RETURN\_CONTROL
- $\cdot$  APPN
- $\cdot$  BACK
- DYNAMIC
- $\cdot$  FULL.
- $\cdot$  ICON
- LAN WIDE
- LOCAL
- $\cdot$  LOCAL\_ONLY
- v LU\_ALIAS
- $\cdot$  MODE
- NONE
- PASSNAME
- $\cdot$  PATH
- PLU ALIAS
- v PM
- REMOTE
- REMOTE SVR NAME
- $\cdot$  SECURITY
- **SERVER:**
- SERVER TYPE
- SESSION\_TIMEOUT
- v START  $\cdot$  TCPIP
- v TP
	- v WINDOW

**Component:** Utilities

**#Define:** LST\_SERVER\_NAME\_RESERVED

**System Action:** This message is not logged to FFST.

**Action:** Specify a list manager server name that is not a reserved name and does not begin with the characters FRN.

# **FRN9204A %1: The list manager server name does not exist.**

**Explanation:** This problem might be due to any of the following reasons:

- The system configuration file is damaged.
- An internal error occurred.
- The list manager server name that you specified is missing.

You may not have defined the server name in the system.

v The server name contains characters that are not valid.

The first character must be A–Z or a–z. Characters 2–8 can be A–Z, a–z, 0–9, #, \$, or @.

**Component:** Utilities

**#Define:** INVALID\_LM

 $\bullet$  =

**System Action:** This message is not logged to FFST.

**Action:** Perform any of the following actions:

- v If your configuration file is damaged or if an internal error occurred, copy a previous version of your system configuration file into the utility and try the update again. If you do not have a copy of this file, contact your IBM service representative.
- v If the server name is missing, define the name in the system.
- v If the name is not valid, correct the name by typing valid characters.

# **FRN9205A %1: The node nickname %2 contains a list manager server that is not associated with a configuration server.**

**Explanation:** Each list manager server must be associated with at least one configuration server.

**Component:** System Configuration Utility

**#Define:** NO\_LM\_TO\_CS\_SERVER\_LINK

**System Action:** This message is not logged to FFST.

**Action:** Use the system configuration utility to associate a configuration server with a list manager server.

## **FRN9206A %1: This code level does not support the system configuration file.**

**Explanation:** The system configuration file that you specified was created with a different version of software. You cannot use this file.

**Component:** System Configuration Utility

**#Define:** INVALID\_NETCONFIG\_FILE\_VERSION

**System Action:** This message is not logged to FFST.

**Action:** Create a new configuration file by using the current level of code.

### **FRN9207A %1: The system configuration file %2 does not exist.**

**Explanation:** The utility could not open the system configuration file in read mode.

**Component:** System Configuration Utility

**#Define:** NETCONFIG\_FILE\_NOT\_FOUND

**System Action:** This message is not logged to FFST.

**Action:** Specify the correct file name.

# **FRN9208A %1: The file %2 is not a system configuration file.**

**Explanation:** The system did not use the system configuration utility to create the file.

**Component:** Utilities

# **#Define:** INVALID\_NETCONFIG\_FILE

**Source:**

- System configuration utility
- Network table generation utility

**System Action:** This message is not logged to FFST.

**Action:** Specify a system configuration file that is valid.

**FRN9209A %1: The system configuration file %2 is not verified.**

**Explanation:** You cannot use the file to generate a network table because the utility did not verify the file.

**Component:** Network Table Generation Utility

**#Define:** NETCONFIG\_FILE\_NOT\_VERIFIED

**System Action:** This message is not logged to FFST.

**Action:** Use the system configuration utility to correct, verify, and save the system configuration file.

**FRN9210A %1: The node list is not empty.**

**Explanation:** You cannot load a system configuration file into the utility because a configuration was already active.

**Component:** System Configuration Utility

**#Define:** NODE\_LIST\_NOT\_EMPTY

**System Action:** This message is not logged to FFST.

**Action:** Save or clear the existing configuration.

# **FRN9211A %1: The node nickname %2 contains an object server that is not associated with a library server.**

**Explanation:** Each object server must be associated with a library server.

**Component:** System Configuration Utility

**#Define:** NO\_OBJ\_TO\_LIB\_SERVER\_LINK

**System Action:** This message is not logged to FFST.

**Action:** Use the system configuration utility to associate the object server with a library server.

# **FRN9212A %1: The node nickname %2 contains a library server that is not associated with any object servers.**

**Explanation:** Each library server must be associated with at least one object server.

**Component:** System Configuration Utility

**#Define:** NO\_LIB\_TO\_OBJ\_SERVER\_LINK

**System Action:** This message is not logged to FFST.

**Action:** Use the system configuration utility to associate an object server with the library server.

#### **FRN9213A %1: The node nickname %2 contains a client that is not associated with a configuration server.**

**Explanation:** Each client must be associated with only one configuration server.

**Component:** System Configuration Utility

**#Define:** NO\_CLIENT\_TO\_CS\_LINK

**System Action:** This message is not logged to FFST.

**Action:** Use the system configuration utility to associate the client with a configuration server.

# **FRN9214A %1: The node nickname %2 contains a configuration server that is not associated with any clients.**

**Explanation:** Each configuration server must be associated with at least one client.

**Component:** System Configuration Utility

**#Define:** NO\_CS\_TO\_CLIENT\_LINK

**System Action:** This message is not logged to FFST.

**Action:** Use the system configuration utility to associate a client with the configuration server.

# **FRN9215A %1: The node nickname %2 contains a configuration server that is not associated with any library servers.**

**Explanation:** Each configuration server must be associated with at least one library server.

**Component:** System Configuration Utility

**#Define:** NO\_LS\_TO\_CS\_LINK

**System Action:** This message is not logged to FFST.

**Action:** Use the system configuration utility to associate a library server with the configuration server.

#### **FRN9216A %1: The nickname is a duplicate.**

**Explanation:** Nicknames for nodes must be unique. A node already exists with the nickname that you specified. The utility did not add or update the node.

**Component:** System Configuration Utility

**#Define:** DUP\_NICKNAME

**System Action:** This message is not logged to FFST.

**Action:** Specify a unique nickname for the node.

# **FRN9217A %1: The network ID and node name are duplicates.**

**Explanation:** Network IDs and node names must be unique. You cannot add or update a network ID and node name that are already defined. The utility did not add or update the network ID or node name.

**Component:** System Configuration Utility

**#Define:** DUP\_APPN\_NODE

**System Action:** This message is not logged to FFST.

**Action:** Specify a unique network ID and node name.

## **FRN9218A %1: The library server name is a duplicate.**

**Explanation:** The library server name that you specified is already used for a server in your configuration. All server names in a configuration must be unique.

**Component:** System Configuration Utility

**#Define:** DUP\_LIB\_SERVER

**System Action:** This message is not logged to FFST.

**Action:** Specify a unique name for the library server.

# **FRN9219A %1: The object server name is a duplicate.**

**Explanation:** All server names in a configuration must be unique. You cannot add or update an object server that is already defined. The utility did not add or update the object server.

**Component:** System Configuration Utility

**#Define:** DUP\_OBJ\_SERVER

**System Action:** This message is not logged to FFST.

**Action:** Specify a unique name for the object server.

# **FRN9220A %1: The object server name is reserved. Specify a name that does not begin with the characters FRN.**

**Explanation:** You cannot specify a reserved name or a name for that begins with the characters FRN. The following server names are reserved and cannot be specified:

- $\bullet$  = • ALIAS:
- 
- AP\_IMMEDIATE • AP\_WHEN\_CONWINNER\_ALLOC
- AP\_WHEN\_SESSION\_ALLOCATED
- v AP\_WHEN\_SESSION\_FREE
- APPC
- v APPC\_RETURN\_CONTROL
- APPN
- BACK
- DYNAMIC
- v FULL
- $\cdot$  ICON
- v LAN\_WIDE
- LOCAL
- LOCAL\_ONLY
- LU ALIAS
- MODE
- $\cdot$  NONE
- PASSNAME
- $\cdot$  PATH
- v PLU\_ALIAS
- $\cdot$  PM
- v REMOTE
- REMOTE\_SVR\_NAME
- SECURITY
- SERVER:
- SERVER\_TYPE
- SESSION\_TIMEOUT
- v START
- TCPIP
- v TP
- v WINDOW

**Component:** System Configuration Utility

**#Define:** OBJ\_SERVER\_NAME\_RESERVED

**System Action:** This message is not logged to FFST.

**Action:** Specify a name for the object server that does not begin with the reserved characters FRN.

### **FRN9221A %1: The library server name is reserved. Specify a name that does not begin with the characters FRN.**

**Explanation:** You cannot specify a reserved name or a name that begins with the characters FRN. The following server names are reserved and cannot be specified:

- $\cdot$  =
- v ALIAS:
- v AP\_IMMEDIATE
- AP\_WHEN\_CONWINNER\_ALLOC
- AP\_WHEN\_SESSION\_ALLOCATED
- v AP\_WHEN\_SESSION\_FREE
- APPC
- v APPC\_RETURN\_CONTROL
- APPN
- BACK
- DYNAMIC
- v FULL
- $\cdot$  ICON
- LAN\_WIDE
- LOCAL
- LOCAL\_ONLY
- v LU\_ALIAS
- MODE
- $\cdot$  NONE
- PASSNAME
- PATH
- v PLU\_ALIAS
- v PM
- REMOTE
- REMOTE\_SVR\_NAME
- SECURITY
- SERVER:
- SERVER\_TYPE
- SESSION\_TIMEOUT
- v START
- $\cdot$  TCPIP
- $\cdot$  TP
- v WINDOW

**Component:** System Configuration Utility

**#Define:** LIB\_SERVER\_NAME\_RESERVED

**System Action:** This message is not logged to FFST.

**Action:** Specify a name for the library server that does not begin with the reserved characters FRN.

#### **FRN9222A %1: The node does not exist.**

**Explanation:** You cannot update or delete a node that is not defined. The utility did not update or delete the node.

**Component:** System Configuration Utility

**#Define:** NODE\_NOT\_FOUND

**System Action:** This message is not logged to FFST.

**Action:** Specify a valid node.

#### **FRN9223A %1: The relation is a duplicate.**

**Explanation:** You cannot add a relation that is already defined. The utility did not add the relation.

**Component:** System Configuration Utility

**#Define:** DUP\_RELATION

**System Action:** This message is not logged to FFST.

**Action:** Specify a unique relation.

#### **FRN9224A %1: The client does not exist.**

**Explanation:** You tried to associate a client with a configuration server, but the client does not exist. The utility did not associate the client with the configuration server.

**Component:** System Configuration Utility

**#Define:** INVALID\_CLIENT

**System Action:** This message is not logged to FFST.

**Action:** Specify a valid client.

#### **FRN9225A %1: The configuration server does not exist.**

**Explanation:** You tried to associate a client with a configuration server, but the configuration server does not exist. The utility did not associate the client with the configuration server.

**Component:** System Configuration Utility

**#Define:** INVALID\_CS

**System Action:** This message is not logged to FFST.

**Action:** Specify a valid configuration server.

# **FRN9226A %1: The node name is already associated with a configuration server.**

**Explanation:** You tried to associate a client with a configuration server, but the client is already associated with another configuration server. You can associate a client with only one configuration server. The utility did not associate the client with the configuration server.

**Component:** System Configuration Utility

**#Define:** DUP\_NODE\_NAME

**System Action:** This message is not logged to FFST.

**Action:** Specify a client that is not associated with a configuration server.

#### **FRN9227A %1: The nodes do not exist.**

**Explanation:** You tried to perform a verification, but no nodes are defined.

**Component:** System Configuration Utility

**#Define:** NO\_NODES\_DEFINED

**System Action:** This message is not logged to FFST.

**Action:** Define one or more nodes that have valid associations.

# **FRN9228A %1: The relations do not exist.**

**Explanation:** You tried to delete, list, or update relations that you did not define.

**Component:** System Configuration Utility

**#Define:** NO\_RELATIONS\_DEFINED

**System Action:** This message is not logged to FFST.

**Action:** Contact your IBM service representative.

#### **FRN9229A %1: The relation does not exist.**

**Explanation:** You tried to delete a relation that is not defined.

**Component:** System Configuration Utility

**#Define:** RELATION\_NOT\_FOUND

**System Action:** This message is not logged to FFST.

**Action:** Specify an existing relation.

#### **FRN9230A %1: The library server does not exist.**

**Explanation:** The system configuration file is damaged, or a programming error occurred.

**Component:** System Configuration Utility

**#Define:** INVALID\_LS

**System Action:** This message is not logged to FFST.

**Action:** Specify a library server that exists.

#### **FRN9231A The object server does not exist.**

**Explanation:** The system configuration file is damaged, or a programming error occurred.

**Component:** System Configuration Utility

**#Define:** INVALID\_OS

**System Action:** This message is not logged to FFST.

**Action:** Specify an object server that exists.

# **FRN9233A If a configuration server and a client exist on the same node, the client can be associated only with that configuration server.**

**Explanation:** You tried to associate a client with a configuration server that is not defined on the same node.

**Component:** System Configuration Utility

**#Define:** INVALID\_CS\_RELATION

**System Action:** This message is not logged to FFST.

**Action:** Specify a configuration server that exists on the same node as the client.

#### **FRN9234A The transaction name is not valid.**

**Explanation:** When you define a network node, you must specify the MVS transaction name in a valid format. A valid name begins with an alphabetic character (A–Z), followed by a maximum of three alphanumeric characters (A–Z, 0–9, #, @, or \$).

**Component:** Utilities

**#Define:** NC\_INVALID\_TP\_NAME

**Action:** Correct the transaction name.

#### **FRN9235A %1: The library server and configuration server on node %2 must be linked.**

**Explanation:** If a library server and a configuration server exist on the same node, the library server must be associated with the configuration server.

**Component:** Utilities

**#Define:** NO\_LS\_TO\_CS\_LINK\_LOCAL

**Action:** Make sure that you define a library server-to-configuration server link for this node.

# **FRN9236A The object server and configuration server on node %2 must be linked through the library server.**

**Explanation:** If an object server and a configuration server exist on the same node, the object server must be linked to a library server that is linked to the configuration server.

**Component:** Utilities

**#Define:** NO\_OS\_TO\_LS\_TO\_CS\_LINK\_LOCAL

**Action:** Perform one of the following actions:

- Move your object server or configuration server to a new node.
- Make sure that you have links from the object server to the library server, and from the library server to the configuration server.

# **FRN9251A The required environment variable, %1, must be set prior to running the current program, %2.**

**Explanation:** The program being run has terminated prematurely due to invalid environment settings. The system environment must have the environment variable ″%1″ set prior to running this program.

**Component:** Common

**#Define:** ST\_FRNVARS\_NOT\_SET

**Action:** %1 (and other product environment variables) are set up during the product configuration phase. If you have not performed this required configuration, do so now. If you have removed the setting for this variable, define this variable to the system now. Once this variable is defined, try to run program %2 again.

# **FRN9252A The first parameter (database name) to program %1 is missing.**

**Explanation:** The program being run has terminated prematurely due to an invalid invocation. This program requires that the first parameter passed to it be the name of the database to be used with the given component.

**Component:** Common

**#Define:** ST\_DATABASE\_PARM\_MISSING

**Action:** If you are invoking this program from a command line environment, enter the database name as the first parameter. If you are invoking this program from a system menu or icon, update the menu or icon definition to include the database name as the first parameter to %1.

# **FRN9253A The second parameter (configuration name) to program %1 is missing.**

**Explanation:** The program being run has terminated prematurely due to an invalid invocation. This program requires that the second parameter passed to it be the name of the database configuration (for example, IBMCONFIG) to be used with the given component.

**Component:** Common

**#Define:** ST\_CONFIG\_PARM\_MISSING

**Action:** If you are invoking this program from a command line environment, enter the database configuration name as the second parameter. If you are invoking this program from a system menu or icon, update the menu or icon definition to include the database configuration name as the second parameter to %1.

# **FRN9254A %1 component program %2 terminated with a problem return code.**

**Explanation:** The %1 component invoked via program %2 terminated with a non-zero return code. This may indicate a problem encountered during component termination.

**Component:** Common

**#Define:** ST\_COMPONENT\_ERROR

**Action:** If the component problem encountered might require further action, it will record a message in the error log. Consult the product's error log to look for further messages regarding this potential problem. If no messages were recorded, the problem could be minor, and further action may not be required. If this problem persists with each invocation of this component, follow the documented problem diagnosis procedures to identify the source of this error.

# **FRN9255A %1; %2;**

**Explanation:** This message indicates that a serious error occurred at a time when the Trace Services subcomponent was not active. This can happen during component initialization (before Trace Services is initialized) or during component termination (after Trace Services has been shutdown). It can also occur if a system error has caused Trace Services to be non-functional, and therefore disabled. As a result, this message is written to the STDOUT file stream, which is normally the window in which the given component is running. The output takes the following form:

**%1** Is in the format (the line break is insignificant): Cp=<1>; Fc=<2>; Tr=<3>; MC=<4>; Fi=<5>; Ln=<6>; LA=<7>; RC=<8>

where:

- **<1>** The subcomponent numeric index (for example, 26 is the Isolator subcomponent)
- **<2>** The name of the active function (for example, FrnSysGetEnv)
- **<3>** The trace type index (for example, 5 is an error that would be written to the error log file.
- **<4>** The message code for the current error (for example, 9717; or 0, if there is no message number for this error)
- **<5>** The name of the source file where the given function is located (for example, slpts.cpp)
- **<6>** The line number within the source file where the error originated (for example, 1771)
- **<7>** The last action (or function) attempted, which might have caused the given error (for example, FrnSysGetPid)
- **<8>** The return code from the last action (for example, 9717; or 0, if no return code was set)
- **%2** A free-format string containing diagnostic information

If a message code was provided, this string contains the set of substitution values for that message. If a message code was not provided, this string generally contains internal data relevant to the error encountered. In some cases, there may not be any additional information at all and this string will be blank.

#### **Component:** Common

# **#Define:** SL\_COMPONENT\_ERROR\_WITHOUT\_TS

**Action:** If a message code was provided (probably including a set of substitution values), refer to the explanation for that message number. If no message code was provided, report this problem to your IBM service representative, and provide them with the complete set of diagnostics included in this message.

#### **FRN9256A System services initialization failed.**

**Explanation:** System services was unable to complete initialization.

**Component:** Common

**#Define:** SL\_INITIALIZATION\_FAILED

**Action:** Ensure that the required product environment variables are set properly and that system resources and product processes have been shutdown properly from previous executions.

#### **FRN9257A System services termination failed.**

**Explanation:** System services was unable to complete termination.

**Component:** Common

**#Define:** SL\_TERMINATION\_FAILURE

**Action:** Ensure that system resources and product processes are shutdown completely before restarting the product.

#### **FRN9300A Improper shutdown of the Media Enabled Object Server occurred.**

**Explanation:** An improper shutdown of the Media Enabled Object Server was detected from a previous shutdown sequence. This condition will be reset at the next startup and the media staging area size will be calculated and compared to the value reported by the Media Server. If a mismatch is detected, a message will be logged indicating the discrepancy.

**Component:** Object Server

#### **#Define:**

LBSERR\_INVALID\_MED\_STAGE\_SERVER\_ACTIVE

**Action:** Check the SYSLOG facility to determine if a size mismatch was reported. If so, the Object Server - Media Object Recovery utility should be executed to correct the situation.

### **FRN9301A An invalid value for the Media Server maximum size field was detected.**

**Explanation:** An invalid value was detected for the Maximum Size field in the System Administration Media Server configuration. The value (in Gigabytes) must be greater than zero.

**Component:** Object Server

**#Define:** LBSERR\_INVALID\_MED\_STAGE\_SIZE

**Action:** The system administrator should validate the Media Server content storage configuration and reenter the correct value in the Content Manager Media Server configuration panel.

## **FRN9302A An invalid value for the Media Server Start Purge size field was detected.**

**Explanation:** An invalid value was detected for the Start Purge size field in the System Administration Media Server configuration. The percentage value must be greater than the Stop Purge value and greater than zero.

#### **Component:** Object Server

# **#Define:**

LBSERR\_INVALID\_MED\_STAGE\_PERCENT\_START

**Action:** Notify the system administrator to correct the value in the Content Manager Media Server configuration panel.

# **FRN9303A An invalid value for the Media Server Stop Purge size field was detected.**

**Explanation:** An invalid value was detected for the Stop Purge size field in the System Administration Media Server configuration. The percentage value must be less than the Start Purge value, and greater than zero.

#### **Component:** Object Server

### **#Define:**

LBSERR\_INVALID\_MED\_STAGE\_PERCENT\_STOP

**Action:** Notify the system administrator to correct the value in the Content Manager Media Server configuration panel.

# **FRN9304A An invalid value for either the Media Server Machine Name or Port Number field was detected.**

**Explanation:** An invalid value was detected for the Machine Name field or the Port Number field in the System Administration Media Server configuration. The Machine Name field requires the host name or IP address of the system where the Media Manager is installed. The Port Number must match the Port Number used in the Media Manager installation/configuration, and must not conflict with other port numbers on the system.

**Component:** Object Server

**#Define:** LBSERR\_INVALID\_MED\_STAGE\_PATH

**Action:** Notify the system administrator to correct the installation in the Content Manager Media Server configuration panel.

# **FRN9305A An invalid value for the Media Server Purge Cycles field was detected.**

**Explanation:** An invalid value was detected for the Purge Cycles field for streamed data in the System Administration Media Server configuration. The values must be in days and hours and cannot be negative. The values for days and hours cannot both be equal to zero.

### **Component:** Object Server

**#Define:** LBSERR\_INVALID\_MED\_PURGER\_CYCLE

**Action:** Notify the system administrator to correct the value in the Content Manager New Object Server Configuration panel.

# **FRN9306A An invalid value for the Media Server Destager Cycles field was detected.**

**Explanation:** An invalid value was detected for the Destager Cycles field for streamed data in the System Administration Media Server configuration. The values must be in days and hours and cannot be negative. The values for days and hours cannot both be equal to zero.

### **Component:** Object Server

## **#Define:**

LBSERR\_INVALID\_MED\_DESTAGER\_CYCLE

**Action:** Notify the system administrator to correct the value in the Content Manager New Object Server Configuration panel.

# **FRN9307A An invalid value for the Media Server Destager Batch Size field was detected.**

**Explanation:** An invalid value was detected for the Destager Batch Size field for streamed data in the System Administration Media Server configuration. The value must be greater than zero and less than or equal to 1000.

**Component:** Object Server

# **#Define:**

# LBSERR\_INVALID\_MED\_MIGRATION\_BATCH\_SIZE

**Action:** Notify the system administrator to correct the value in the Content Manager New Object Server Configuration panel.

# **FRN9308A An error occurred during the processing of an Object Server Discard Media Order.**

**Explanation:** An error was detected while processing an Object Server Discard Media Object Order and the operation was not able to complete. This could be caused by:

- An intersystem communications error between the Object Server and the Media Manager
- The Media Manager or Media Server becoming unavailable during the transaction
- The media object was locked by another client application and not accessible

**Component:** Object Server

# **#Define:** LBSERR\_DISCARD\_MEDIA\_ORDER

**Action:** Check the status of the Media Manager and Media Server, and retry the operation. If the error persists, notify the system administrator.

# **FRN9309A An error occurred during the processing of an Object Server Store Media Order.**

**Explanation:** An error was detected while processing an Object Server Store Media Object Order and the operation was not able to complete. This could be caused by:

- An intersystem communications error between the Object Server and the Media Manager
- The Media Manager or Media Server becoming unavailable during the transaction
- The media file was not available on the specified source file system for FTP transfer

**Component:** Object Server

**#Define:** LBSERR\_STORE\_MEDIA\_ORDER

**Action:** Check the status of the Media Manager, Media Server, and source system and retry the operation. If the error persists, notify the system administrator.

## **FRN9310A An error occurred during the processing of an Object Server Retrieve Media Order.**

**Explanation:** An error was detected while processing an Object Server Retrieve Media Object Order and the operation was not able to complete. This could be caused by:

- v An intersystem communications error between the Object Server and the Media Manager
- The Media Manager or Media Server becoming unavailable during the transaction
- The target client was not able to accept the media object access token

**Component:** Object Server

**#Define:** LBSERR\_RETRIEVE\_MEDIA\_ORDER

**Action:** Check the status of the Media Manager, Media Server, and target client and retry the operation. If the error persists, notify the system administrator.

# **FRN9311A A Media Object Retrieve request for an invalid media object was received.**

**Explanation:** A request to retrieve a media object has failed because the object has an INVALID status. This indicates that the media object appears corrupted or did not complete the store operation successfully and is not retrievable.

**Component:** Object Server

**#Define:** LBSERR\_INVALID\_MEDIA\_OBJECT

**Action:** Delete the media object and reload from the original source.

# **FRN9312A The Media Device Manager is not enabled on the target object server.**

**Explanation:** You sent a MEDIA request to the LAN-based object server and the Media device manager is not enabled.

**Component:** Object Server

### **#Define:**

LBSERR\_MEDIA\_DEV\_MGR\_NOT\_ENABLED

**Action:** Complete the following actions:

- v Ensure that the target object server is media enabled.
- v Install Media Manager and enable the object server for media.

Notify your system administrator to correct the installation.

# **FRN9313A The Media Destager initialization failed. Return code = %1.**

**Explanation:** The system cannot complete the media destager initialization for the LAN-based media-enabled object server.

**Component:** Object Server

**#Define:**

LBSERR\_MEDIA\_DESTAGER\_INIT\_FAILURE

**Action:** Check the error log to determine why this error occurred. Correct the error and restart the media destager.

# **FRN9314A The Media Purger initialization failed. Return code = %1.**

**Explanation:** The system cannot complete the media purger initialization for the LAN-based media-enabled object server.

**Component:** Object Server

**#Define:** LBSERR\_MEDIA\_PURGER\_INIT\_FAILURE

**Action:** Check the error log to determine why this error occurred. Correct the error and restart the media purger.

# **FRN9315A The Media Destager received an invalid Asset Group ID, %1, for object %2.**

**Explanation:** The media asset group ID was invalid or NULL. The destaging operation cannot be completed for this object.

**Component:** Object Server

**#Define:** LBSERR\_MEDIA\_DESTAGE\_GROUP

**Action:** Change the asset group for this object to the correct value for the media server.

## **FRN9316A The Media Destager cannot communicate with the Media Manager %1.**

**Explanation:** The media destager program is not able to establish communications with the media manager. Either the media manager is not active, the network configuration table entry is invalid, or there are network communication errors.

**Component:** Object Server

**#Define:** LBSERR\_MEDIA\_DESTAGE\_ISOERR

**Action:** Ensure that the media manager is active and the network table contains the correct media manager name, host name, and port number. If the information is valid, contact your network support administrator.

### **FRN9317A The Media Destager program ended the destage operation for media object %1 with return code = %2.**

**Explanation:** The media destager program for the LAN-based object server attempted to complete the destage operation for the specified object. The return code is from the media server stage operation.

**Component:** Object Server

**#Define:** LBSERR\_MEDIA\_DESTAGE\_COMPLETE

**Action:** Check the media server error log or contact the media server administrator for assistance. Query the status of the media object or run the media object server recovery utility to ensure a valid object status prior to running the media object purger.

# **FRN9318A The object server is enabled for media but cannot communicate with the media manager %1.**

**Explanation:** The media-enabled LAN-based object server is not able to establish communications with the media manager. Either the media manager is not active, the network configuration table entry is invalid, or there are network communication errors. The object server will not initialize.

**Component:** Object Server

**#Define:** LBSERR\_MEDIA\_MGR\_NOT\_ACTIVE

**Action:** Ensure that the media manager is active and the network table contains the correct media manager name, host name, and port number. If the information is valid, contact your network support administrator.

If only non-media operations are desired for this session, then use the system administration program to disable the media device manager. Media object operations will be rejected until the media device manager is enabled and the object server is restarted.

# **FRN9319A The object server is enabled for media, but it cannot communicate with the media manager and has invalid values for maximum storage.**

**Explanation:** The media-enabled LAN-based object server is not able to establish communications with the media manager to request the maximum storage configuration information. Either the media manager is not active, the network configuration table entry is invalid, or there are network communication errors. The LAN-based object server will disable media functions.

**Component:** Object Server

**#Define:** LBSERR\_MEDIA\_MGR\_NOT\_INITIALIZED

**Action:** Ensure that the media manager is active and the network table contains the correct media manager name, host name, and port number. If the information is valid, contact your network support administrator.

If media operations are needed for this session, correct the problem and use the system administration program to enable the media device manager. Media object operations will be rejected until the media device manager is enabled and the object server is restarted.

### **FRN9320A The object server is enabled for media, but cannot access the media object tables.**

**Explanation:** The media enabled LAN-based object server is not able to communicate with the object server database to establish the media configuration.

**Component:** Object Server

**#Define:** LBSERR\_MEDIA\_QUERY\_STAGINGSIZE

**Action:** Contact your database support administrator. If media operations are not required for this session, use the system administration program to disable the media device manager. Media object operations will be rejected until the problem is corrected, the media device manager is enabled, and the object server is restarted.

# **FRN9323A The Media Order ended the purge media operation for media object %1 with return code = %2.**

**Explanation:** The media order for the LAN-based object server attempted to complete the media object purge operation for the specified object. The return code is from the Media Manager and may have originated in the Media Server.

**Component:** Object Server

**#Define:** LBSERR\_PURGE\_MEDIA\_ORDER

**Action:** Check the Media Manager and Media Server error logs or contact the Media Server administrator for assistance. Query the status of the media object to ensure a valid object status prior to continuing operations on this object.

# **FRN9324A The Media Order ended the commit store media operation for media object %1 with return code = %2.**

**Explanation:** A error occurred when the LAN-based object server attempted to complete the media object store operation for the specified object. The operation was not successful based on the return code for the commit operation returned by the Media Manager. This return code may have originated in the Media Server.

**Component:** Object Server

**#Define:** LBSERR\_COMMIT\_STORE\_MEDIA\_ORDER

**Action:** Check the Media Manager and Media Server error logs or contact the Media Server administrator for assistance. Query the status of the media object to ensure a valid object status prior to continuing operations on this object.

# **FRN9325A The Media Order ended the commit stage media operation for media object %1 with return code = %2.**

**Explanation:** A error occurred when the LAN-based object server attempted to complete the media object staging operation for the specified object. The operation was not successful based on the return code for the commit operation returned by the Media Manager. This return code may have originated in the Media Server or the Media Archiver.

**Component:** Object Server

**#Define:** LBSERR\_COMMIT\_STAGE\_MEDIA\_ORDER

**Action:** Check the Media Manager, Media Server, and Media Archiver error logs or contact the Media Server administrator for assistance. Query the status of the media object to ensure a valid object status prior to continuing operations on this object.

# **FRN9326A The Media Order ended the commit destage media operation for media object %1 with return code = %2.**

**Explanation:** A error occurred when the LAN-based object server attempted to complete the media object destaging operation for the specified object. The operation was not successful based on the return code for the commit operation returned by the Media Manager. This return code may have originated in the Media Server or the Media Archiver.

**Component:** Object Server

**#Define:** LBSERR\_COMMIT\_DESTAGE\_MEDIA\_ORDER

**Action:** Check the Media Manager, Media Server, and

Media Archiver error logs or contact the Media Server administrator for assistance. Query the status of the media object to ensure a valid object status prior to continuing operations on this object.

# **FRN9327A The Media Order ended the stage media operation for media object %1 with return code = %2.**

**Explanation:** A error occurred when the LAN-based object server attempted to complete the media object staging operation for the specified object. The operation was not successful based on the return code for the stage operation returned by the Media Manager. This return code may have originated in the Media Server or the Media Archiver.

**Component:** Object Server

**#Define:** LBSERR\_STAGE\_MEDIA\_ORDER

**Action:** Check the Media Manager, Media Server, and Media Archiver error logs or contact the Media Server administrator for assistance. Query the status of the media object to ensure a valid object status prior to continuing operations on this object.

# **FRN9328A Error encountered in object server during the set media attribute order.**

**Explanation:** The Media Manager or Video Server might not be running.

**Component:** Object Server

**#Define:** LBSERR\_SETATTRVALUES\_MEDIA\_ORDER

**Action:** You might need to restart the Media Manager or Video Server.

# **FRN9350A Invalid validation utility status attribute.**

**Explanation:** The value for the attribute in SYNCSCHED table is invalid.

**Component:** Object Server

**#Define:**

ERRORSMS\_INVALID\_SYNCSCHED\_ATTRIBUTE

**Action:** Ensure the attribute is correct.

# **FRN9351A Invalid method for validation utility to validate.**

**Explanation:** The method entered is not the correct method.

**Component:** Object Server

# **#Define:** ERRORSMS\_INVALID\_SYNCPARM\_TYPE

**Action:** Ensure the method is correct.

#### **FRN9352A Invalid replication cycle.**

**Explanation:** The replication cycle entered is not correct.

**Component:** Object Server

**#Define:** LBSERR\_INVALID\_REPLICATION\_CYCLE

**Action:** Check the replication cycle schedule. Ensure the replication cycle is set correctly.

#### **FRN9353A Validation utility initialization failed.**

**Explanation:** The initialization for validation utility failed.

**Component:** Object Server

**#Define:** LBSERR\_\_SYNCUTIL\_INIT\_FAILURE

**Action:** Check the frndiag.log file to determine the cause of the intialization failure.

#### **FRN9354A Validation report table is empty**

**Explanation:** The table used to report results from the validation utility is empty.

**Component:** Object Server

**#Define:** LBSERR\_SYNCRPT\_TABLE\_EMPTY

**Action:** None.

#### **FRN9355A The replication table is empty.**

**Explanation:** The replication table is empty

**Component:** Object Server

**#Define:** LBSERR\_REPLICATION\_TABLE\_EMPTY

**Action:** None.

#### **FRN9356A The SYNCVOL table is empty**

**Explanation:** The SYNCVOL table is empty.

**Component:** Object Server

**#Define:** LBSERR\_SYNCVOL\_TABLE\_EMPTY

**Action:** None

#### **FRN9357A Validation utility is validating now.**

**Explanation:** The validation utility is currently validating; additional validation requests cannot be processed.

**Component:** Object Server

**#Define:** LBSERR\_SYNCUTIL\_RUNNING\_NOW

**Action:** Wait until the current validation request completes before submitting another validation request.

# **FRN9401A The attribute or index class created in the import operation becomes active only after you log off the application and then log on.**

**Explanation:** The system can create attributes and classes during the import operation. To make them available, you need to log off the application and then log on.

**Component:** Common Interchange File

**#Define:** INT\_ATTR\_OR\_CLASS\_CREATED

**Action:** Log off the application and then log on.

### **FRN9402A The filename parameter that the system passed to the interchange API is null.**

**Explanation:** A valid filename parameter must have a non-zero value.

**Component:** Common Interchange File

**#Define:** INT\_INSUFFICIENT\_DATA

**Action:** Specify a correct filename parameter and try the operation again.

## **FRN9403A The system found incorrect data in the common interchange file (CIF) or incorrect data that was passed to the export APIs.**

**Explanation:** In the CIF import process, the data in the common interchange file may be incorrect because the IBM Content Manager for iSeries system does not support it. In the export process, the data passed to APIs may not be valid because it is null.

**Component:** Common Interchange File

**#Define:** INT\_INCORRECT\_DATA

**Action:** For the import process, make sure that the data in the common interchange file is valid. For the export process, contact your application programmer.

**FRN9404A The system called an interchange API to close a common interchange file (CIF), but no CIF is open.**

**Explanation:** An internal error may have occurred.

**Component:** Common Interchange File

**#Define:** INT\_CIF\_NOT\_OPENED

**Action:** Contact your application programmer.

**FRN9405A The system called an interchange API to end the insertion of an item in the common interchange file, but no item is in process.**

**Explanation:** The system should have called the API to insert an item before calling the API to end the insertion. An internal error may have occurred.

**Component:** Common Interchange File

**#Define:** INT\_ALREADY\_AT\_TOP\_LEVEL

**Action:** Contact your application programmer.

**FRN9406A The system called an interchange API to close the common interchange file without first calling the end insert API for each item.**

**Explanation:** The system should have called the API to end the insertion of items before calling the API to close the common interchange file. An internal error may have occurred.

**Component:** Common Interchange File

**#Define:** INT\_NOT\_ALL\_EXPORT\_ITEMS\_ENDED

**Action:** Contact your application programmer.

**FRN9407A The system cannot export a document within a document.**

**Explanation:** In the CIF interchange process, a document can be in a folder, but not in another document. An internal error may have occurred.

**Component:** Common Interchange File

**#Define:** INT\_DOC\_IN\_DOC\_NOT\_ALLOWED

**Action:** Contact your application programmer.

## **FRN9408A The system cannot insert an object directly into a folder without first inserting the object into a document.**

**Explanation:** The order of calling the APIs is not correct. An internal error may have occurred.

**Component:** Common Interchange File

**#Define:** INT\_OBJ\_IN\_FOLDER\_NOT\_ALLOWED

**Action:** Contact your application programmer.

## **FRN9409A The common interchange file (CIF) is not valid for importing because the first byte is not in CIF format.**

**Explanation:** In the CIF import process, the first byte must be **0X60**. If the first byte is different, then the file is not a CIF file.

**Component:** Common Interchange File

**#Define:** INT\_ERROR\_IN\_CIF

**Action:** Select a file with a first byte in CIF format and try the operation again.

# **FRN9410A The common interchange file (CIF) is not valid for importing because the first tag does not indicate a valid level.**

**Explanation:** In the CIF import process, the first tag must be the CIF level. If the first tag is not the CIF level, then the file is not a CIF file.

**Component:** Common Interchange File

**#Define:** INT\_INCORRECT\_LEVEL\_IN\_CIF

**Action:** Select a file with a first tag that indicates the CIF level and try the operation again.

# **FRN9411A The common interchange file (CIF) is missing one or more required fields.**

**Explanation:** In the CIF import process, a file must contain certain required fields, according to the interchange architecture rules.

**Component:** Common Interchange File

**#Define:** INT\_REQUIRED\_FIELD\_MISSING

**Action:** Select a file that contains the required fields and try the operation again.

### **FRN9412A The system found incorrect data in the common interchange file (CIF).**

**Explanation:** In the CIF import process, a file must contain valid data, according to the interchange architecture rules.

**Component:** Common Interchange File

**#Define:** INT\_INCORRECT\_DATA\_IN\_CIF

**Action:** Select a file that contains the valid data and try the operation again.

### **FRN9413A A problem occurred in allocating memory in general.**

**Explanation:** The system could not allocate memory. The problem may be due to low memory or an internal error.

**Component:** Common Interchange File

**#Define:** INT\_MEMORY\_ALLOCATION\_ERROR

**Action:** Add more memory to the computer if memory is low. Contact your application programmer if an internal error occurred.

# **FRN9414A The system reached the end of the common interchange file before completing processing on an item.**

**Explanation:** In the CIF import process, the system should have finished processing an item in the file before reaching the end of the file. An internal error may have occurred or the file was not a valid CIF file.

**Component:** Common Interchange File

**#Define:** INT\_UNEXPECTED\_END\_OF\_CIF

**Action:** Contact your application programmer if an internal error occurred. Select a different file that is valid for CIF processing.

# **FRN9415A The interchange API could not complete a write-to-disk operation.**

**Explanation:** In the CIF export process, the system could not write to the disk. The problem is usually due to a full disk.

**Component:** Common Interchange File

**#Define:** INT\_DISK\_FULL\_ERROR

**Action:** Check the disk utilization and free space on the disk.

# **FRN9416A A problem occurred in the folder manager GetSnapshot API to get a system attribute.**

**Explanation:** The interchange application received an error that the API could not get a system attribute snapshot for an item.

**Component:** Common Interchange File

**#Define:** INT\_GET\_SYSTEM\_SNAPSHOT\_FAILED

**Action:** Contact your application programmer.

# **FRN9417A A problem occurred in the folder manager GetSnapshot API to get a user attribute.**

**Explanation:** The interchange application received an error that the API could not get a user attribute snapshot for an item.

**Component:** Common Interchange File

**#Define:** INT\_GET\_USER\_SNAPSHOT\_FAILED

**Action:** Contact your application programmer.

# **FRN9418A A problem occurred in the folder manager GetAffiliatedToc API to get an affiliated table of contents for a note.**

**Explanation:** The interchange application received an error that the API could not get the notes for an item.

**Component:** Common Interchange File

**#Define:** INT\_GET\_NOTES\_FAILED

**Action:** Contact your application programmer.

# **FRN9419A A problem occurred in the folder manager GetTOC API to get the table of contents for a folder.**

**Explanation:** The interchange application received an error that the API could not get the table of contents for a folder.

**Component:** Common Interchange File

**#Define:** INT\_GET\_FOLDER\_TOC\_FAILED

**Action:** Contact your application programmer.

# **FRN9420A A problem occurred in the folder manager GetAffiliatedToc API to get an affiliated table of contents for a document.**

**Explanation:** The interchange application received an error that the API could not get the affiliated table of contents for a document.

**Component:** Common Interchange File

**#Define:** INT\_GET\_DOCUMENT\_TOC\_FAILED

**Action:** Contact your application programmer.

### **FRN9421A A problem occurred in a folder manager API to open an object.**

**Explanation:** The interchange application received an error that the API could not open an object for an item.

**Component:** Common Interchange File

**#Define:** INT\_OPEN\_OBJECT\_FAILED

**Action:** Contact your application programmer.

# **FRN9422A A problem occurred in a folder manager API to get an object file name.**

**Explanation:** The interchange application received an error that the API could not get the object name that is affiliated with a document part.

**Component:** Common Interchange File

**#Define:** INT\_GET\_OBJECT\_FILENAME\_FAILED

**Action:** Contact your application programmer.

### **FRN9423A A problem occurred in a folder manager API to close an object.**

**Explanation:** The interchange application received an error that the API could not close an object that is affiliated with a document part.

**Component:** Common Interchange File

**#Define:** INT\_CLOSE\_OBJECT\_FAILED

**Action:** Contact your application programmer.

#### **FRN9424A A problem occurred in calling the folder manager GetAttrInfo API.**

**Explanation:** The application tried to call folder manager to get information for an attribute.

**Component:** Common Interchange File

**#Define:** INT\_GET\_ATTR\_INFO\_FAILED

**Action:** Contact your application programmer.

#### **FRN9425A A problem occurred in calling the folder manager GetClassInfo API.**

**Explanation:** The application tried to call folder manager to get information for an index class.

**Component:** Common Interchange File

**#Define:** INT\_GET\_CLASS\_INFO\_FAILED

**Action:** Contact your application programmer.

#### **FRN9426A A problem occurred in a folder manager API to create an item.**

**Explanation:** The interchange application received an error that the API could not create an item.

**Component:** Common Interchange File

**#Define:** INT\_CREATE\_ITEM\_FAILED

**Action:** Contact your application programmer.

#### **FRN9427A A problem occurred in a folder manager API to read an object.**

**Explanation:** The interchange application received an error that the API could not read an object.

**Component:** Common Interchange File

**#Define:** INT\_READ\_OBJECT\_FAILED

**Action:** Contact your application programmer.

## **FRN9428A A problem occurred in a folder manager API to create an object.**

**Explanation:** The interchange application received an error that the API could not create an object.

**Component:** Common Interchange File

**#Define:** INT\_CREATE\_OBJECT\_FAILED

**Action:** Contact your application programmer.

## **FRN9429A An attribute associated with an item in the common interchange file is missing or does not match the attribute in the target system.**

**Explanation:** The application could not match an attribute in the common interchange file to one in the IBM Content Manager for iSeries system, the target system. The attribute does not exist, or the attribute type is different.

**Component:** Common Interchange File

**#Define:** INT\_INVALID\_ATTRIBUTE

**Action:** Make sure that the attribute exists and that the attribute types are the same between the source system and Library Server for OS/2 that is currently logged on.

## **FRN9430A An index class associated with an item in the common interchange file is missing or does not match the index class in the target system.**

**Explanation:** The application could not match an index class in the common interchange file to one in the IBM Content Manager for iSeries system, the target system. The index class does not exist, or the attributes are different.

**Component:** Common Interchange File

**#Define:** INT\_INVALID\_CLASS

**Action:** Make sure that the index class exists and that the attributes are the same between the source system and Library Server for OS/2 that is currently logged on.

# **FRN9431A A problem occurred in allocating memory for attribute information.**

**Explanation:** The application could not allocate memory for information on an attribute. The problem may be due to low memory or an internal error.

**Component:** Common Interchange File

**#Define:** INT\_ALLOCATE\_ATTRIBUTE\_MEMORY

**Action:** Add more memory to the computer if memory is low. Contact your application programmer if an internal error occurred.

# **FRN9432A A problem occurred in allocating memory for item note information.**

**Explanation:** The application could not allocate memory for information on a note for an item. The problem may be due to low memory or an internal error.

**Component:** Common Interchange File

**#Define:** INT\_ALLOCATE\_NOTE\_MEMORY

**Action:** Add more memory to the computer if memory is low. Contact your application programmer if an internal error occurred.

### **FRN9433A A problem occurred in allocating memory for note attribute information.**

**Explanation:** The application could not allocate memory for information on an attribute for a note. The problem may be due to low memory or an internal error.

**Component:** Common Interchange File

**#Define:** INT\_ALLOCATE\_NOTE\_ATTRIBUTE

**Action:** Add more memory to the computer if memory is low. Contact your application programmer if an internal error occurred.

### **FRN9434A A problem occurred in allocating memory for object information.**

**Explanation:** The application could not allocate memory for information on data on an object. The problem may be due to low memory or an internal error.

**Component:** Common Interchange File

**#Define:** INT\_ALLOCATE\_OBJECT\_BUFFER

**Action:** Add more memory to the computer if memory is low. Contact your application programmer if an internal error occurred.

### **FRN9435A A problem occurred in allocating memory for object attribute information.**

**Explanation:** The application could not allocate memory for information on an attribute for an object. The problem may be due to low memory or an internal error.

**Component:** Common Interchange File

**#Define:** INT\_ALLOCATE\_OBJECT\_ATTRIBUTE

**Action:** Add more memory to the computer if memory is low. Contact your application programmer if an internal error occurred.

### **FRN9436A A problem occurred in allocating memory for new item IDs.**

**Explanation:** The application could not allocate memory to hold the new item IDs created during the import process. The problem may be due to low memory or an internal error.

**Component:** Common Interchange File

**#Define:** INT\_ALLOCATE\_NEWIDS\_FAILED

**Action:** Add more memory to the computer if memory is low. Contact your application programmer if an internal error occurred.

# **FRN9437A A problem occurred in allocating memory for new item information.**

**Explanation:** The application could not allocate memory to save the new item ID information. The problem may be due to low memory or an internal error.

**Component:** Common Interchange File

**#Define:** INT\_ALLOCATE\_SAVEITEMS

**Action:** Add more memory to the computer if memory is low. Contact your application programmer if an internal error occurred.

### **FRN9438A A problem occurred in a folder manager API to query an object.**

**Explanation:** The application could not call the API.

**Component:** Common Interchange File

**#Define:** INT\_QUERY\_OBJECT\_FAILED

**Action:** Contact your application programmer or system administrator.

## **FRN9439A A problem occurred in a folder manager API to add an item to a folder.**

**Explanation:** The application could not call the API.

**Component:** Common Interchange File

**#Define:** INT\_ADD\_FOLDER\_ITEM\_FAILED

**Action:** Contact your application programmer or system administrator.

# **FRN9440A A problem occurred in a folder manager API to list index classes.**

**Explanation:** The application could not call the API.

**Component:** Common Interchange File

**#Define:** INT\_LIST\_CLASSES\_FAILED

**Action:** Contact your application programmer or system administrator.

### **FRN9441A A problem occurred in freeing allocated memory.**

**Explanation:** The application could not call the API.

**Component:** Common Interchange File

**#Define:** INT\_MEMORY\_FREEUP\_FAILED

**Action:** Contact your application programmer or system administrator.

### **FRN9442A The number of attributes for an index class exceeded the limit.**

**Explanation:** The maximum count for an index class attribute is 4096.

**Component:** Common Interchange File

**#Define:** INT\_CLASS\_ATTRS\_LIMIT\_EXCEEDED

**Action:** Redefine the index class so that it contains less than the maximum number of attributes.

## **FRN9443A A problem occurred in a folder manager API to close the table of contents for an item.**

**Explanation:** The application could not call the API.

**Component:** Common Interchange File

**#Define:** INT\_CLOSE\_TOC\_FAILED

**Action:** Contact your application programmer or system administrator.

# **FRN9444A A problem occurred in a folder manager API to write an object.**

**Explanation:** The application could not call the API.

**Component:** Common Interchange File

**#Define:** INT\_WRITE\_OBJECT\_FAILED

**Action:** Contact your application programmer or system administrator.

### **FRN9445A A problem occurred in a folder manager API to add a note to an object.**

**Explanation:** The application could not call the API.

**Component:** Common Interchange File

**#Define:** INT\_ADD\_AFF\_OBJECT\_FAILED

**Action:** Contact your application programmer or system administrator.

#### **FRN9446A A problem occurred in a folder manager API to get the item type.**

**Explanation:** The application could not call the API.

**Component:** Common Interchange File

**#Define:** INT\_GET\_ITEM\_TYPE\_FAILED

**Action:** Contact your application programmer or system administrator.

### **FRN9447A The number of attributes exceeded the limit for processing.**

**Explanation:** The maximum number of attributes that the application can process is 4093.

**Component:** Common Interchange File

**#Define:** INT\_TOO\_MANY\_ATTRIBUTES

**Action:** Make sure that the number of attributes is less than the maximum.

# **FRN9448A The number of items exceeded the limit for processing.**

**Explanation:** The maximum number of items that the application can process is 4093.

**Component:** Common Interchange File

**#Define:** INT\_TOO\_MANY\_ITEMS

**Action:** Make sure that the number of items is less than the maximum.

# **FRN9449A The number of index classes exceeded the limit for processing.**

**Explanation:** The maximum number of index classes that the application can process is 4093.

**Component:** Common Interchange File

**#Define:** INT\_TOO\_MANY\_CLASSES

**Action:** Make sure that the number of classes is less than the maximum.

## **FRN9450A The item type is not a folder or a document.**

**Explanation:** The application tried to process an item that is not a folder or document. In the common interchange file process, an item type must be a document or folder, not a workflow or workbasket.

**Component:** Common Interchange File

**#Define:** INT\_INVALID\_ITEM\_TYPE

**Action:** Select a different type of item to export and make sure that it is a folder or document.

### **FRN9451A The application could not open the common interchange file.**

**Explanation:** In the import process, the file name of the common interchange file might be incorrect. In the export process, the disk might be full or the drive or directory might not be available any longer.

**Component:** Common Interchange File

**#Define:** INT\_OPEN\_FAILURE

**Action:** For the import process, make sure that the file name is correct. For the export process:

- v If the disk is full, contact the system administrator to delete files or add more memory to the computer.
- If the drive or directory is no longer available, contact the system administrator to see why the problem occurred.

**FRN9452A The application cannot export the user attribute to the common interchange file (CIF) process because the attribute type is not valid.**

**Explanation:** A valid attribute type must be the number 2, 3, 4, 5, 8, 9, 10, or 11. These are the only types valid for CIF.

**Component:** Common Interchange File

**#Define:** INT\_INVALID\_ATTRIBUTE\_TYPE

**Action:** Contact your system administrator or application programmer.

### **FRN9502A The system received message %1 from the ADSM subsystem.**

**Explanation:** The system attempted an action that resulted in a message being received from ADSM.

**Component:** Media Manager

**#Define:** UMRC\_ADSM\_MSG

**Action:** Contact your IBM service representative for assistance.

#### **FRN9507A Authentication of the user failed.**

**Explanation:** The system could not authenticate the user.

**Component:** Media Manager

**#Define:** UMRC\_AUTH\_ERROR

**Action:** Contact your IBM service representative for assistance.

#### **FRN9510A An invalid call back address was specified.**

**Explanation:** The system tried to create a call back system, but the call back address specified is invalid.

**Component:** Media Manager

**#Define:** UMRC\_BAD\_CALLBACKADDR

**Action:** Contact your IBM service representative for assistance.

### **FRN9511A Condition %1 is invalid.**

**Explanation:** An invalid condition was detected when the system attempted to perform an action.

**Component:** Media Manager

**#Define:** UMRC\_BAD\_CONDITION

**Action:** Contact your IBM service representative for assistance.

#### **FRN9513A A bad event mask %1 was specified.**

**Explanation:** The application tried to create a call back system using an invalid event mask.

**Component:** Media Manager

**#Define:** UMRC\_BAD\_EVENTTYPE

**Action:** Contact your IBM service representative for assistance.

#### **FRN9516A Flag %1 is invalid.**

**Explanation:** The system attempted to set object attributes using an invalid flag.

**Component:** Media Manager

**#Define:** UMRC\_BAD\_FLAG

**Action:** Contact your IBM service representative for assistance.

#### **FRN9519A An invalid media group was specified.**

**Explanation:** The media group contained in the media manager request is not valid.

**Component:** Media Manager

**#Define:** UMRC\_BAD\_MEDIA\_GROUP

**Action:** Specify a correct media group name.

#### **FRN9520A Open mode %1 is invalid.**

**Explanation:** The system tried to open an asset using an invalid open mode.

**Component:** Media Manager

**#Define:** UMRC\_BAD\_MODE

**Action:** Contact your IBM service representative.

# **FRN9525A An invalid parameter was used in an internal call.**

**Explanation:** An internal system call detected an invalid parameter.

**Component:** Media Manager

**#Define:** UMRC\_BAD\_PARM

**Action:** Contact your IBM service representative for assistance.

#### **FRN9530A The copy bit rate %1 is invalid.**

**Explanation:** The specified copy bit rate is invalid. The bit rate may not be less than zero.

**Component:** Media Manager

**#Define:** UMRC\_BAD\_RATE

**Action:** Contact your IBM Service representative.

#### **FRN9532A An invalid server type was specified.**

**Explanation:** The system tried to use an invalid media server subsystem type.

**Component:** Media Manager

**#Define:** UMRC\_BAD\_SERVERTYPE

**Action:** Correct the server type specified by the FRNMSTYPE environment variable.

### **FRN9533A The buffer size is too small to contain the returned information.**

**Explanation:** Either the system tried to use a buffer area that was too small to contain the information returned to the application, or the buffer size stated was incorrect.

**Component:** Media Manager

**#Define:** UMRC\_BAD\_SIZE

**Action:** Contact your IBM service representative.

#### **FRN9534A Media copy operation failed for %1.**

**Explanation:** The media server subsystem reported an error while attempting to move an object between servers.

**Component:** Media Manager

**#Define:** UMRC\_BAD\_STAGE

**Action:** Contact your IBM service representative.

#### **FRN9535A Media server bandwidth exhausted.**

**Explanation:** Insufficient server subsystem bandwidth is available to perform the requested action.

**Component:** Media Manager

**#Define:** UMRC\_BANDWIDTH\_EXCEEDED

**Action:** Free resources on the server subsystem, and retry the operation.

# **FRN9536A The asynchronous call back from the media server subsystem reported an error code of %1.**

**Explanation:** The asynchronous call back from the media server subsystem reported an error condition. The error code noted in this message is an error condition specific to a media server subsystem and has not been converted by the media manager server.

**Component:** Object Server

**#Define:** UMRC\_CALLBACK\_REPORTED\_ERROR

**Action:** Consult your media server subsystem information for an explanation of this error code.

## **FRN9537A Unable to issue commit/rollback status to object server %1.**

**Explanation:** An error occurred when the media manager server attempted to update the object status on the object server.

**Component:** Object Server

**#Define:** UMRC\_COMMIT\_FAIL

**Action:** Make sure that the object server that is using the media manager is operational. If the problem persists when the object server is running, contact your IBM service representative for assistance.

### **FRN9538A An invalid server instance was specified.**

**Explanation:** The system tried to start a server session using an invalid instance identifier.

**Component:** Media Manager

**#Define:** UMRC\_BAD\_UUID

**Action:** Contact your IBM service representative.

#### **FRN9540A The object bit rate is required.**

**Explanation:** The system tried to perform an action, and detected an invalid bit rate for a media object.

**Component:** Media Manager

**#Define:** UMRC\_BITRATE\_REQ

**Action:** Contact your IBM service representative for assistance.

# **FRN9541A An invalid offset position %1 was specified.**

**Explanation:** The system attempted to perform an action using an invalid offset value.

**Component:** Media Manager

**#Define:** UMRC\_BAD\_OFFSET

**Action:** Correct the offset value, and retry the operation.

#### **FRN9557A The file transfer failed, the subsystem reported error code: %1.**

**Explanation:** A file transfer failed to complete. The media server subsystem reported an error condition.

**Component:** Media Manager

**#Define:** UMRC\_FILE\_TRANSFER\_ERROR

**Action:** Refer to the documentation for your media server subsystem.

#### **FRN9558A A list command entry %1 is invalid.**

**Explanation:** The system received a command to perform an action against a list of items. One or more of the items in the list were invalid.

**Component:** Media Manager

**#Define:** UMRC\_BAD\_LIST

**Action:** Contact your IBM service representative for assistance.

## **FRN9559A An error occurred when creating a processing thread.**

**Explanation:** An error occurred when the system attempted to create a thread.

**Component:** Media Manager

**#Define:** UMRC\_INTERNAL\_THREAD\_ERROR

**Action:** Contact your IBM service representative for assistance.

## **FRN9560A %1 processors exceeds the maximum value of %2.**

**Explanation:** An attempt was made to start the system with an invalid number of processors.

**Component:** Media Manager

**#Define:** UMRC\_TOO\_MANY\_PROCESSORS

**Action:** Specify a correct processor count, and restart the system.

#### **FRN9580A The system cannot locate the %1 server.**

**Explanation:** The system attempted to connect to a media server subsystem and was not able to locate the server.

**Component:** Media Manager

**#Define:** UMRC\_NO\_SERVER\_FOUND

**Action:** Check that the media server susbsystem environment variable is correctly set. If the problem persists, contact your IBM service representative for assistance.

#### **FRN9582A The system handle is corrupt or invalid.**

**Explanation:** The data handle that the media manager uses to communicate with the media server subsystem is invalid.

**Component:** Media Manager

**#Define:** UMRC\_INTERNAL\_BAD\_HANDLE

**Action:** Contact your IBM service representative.

#### **FRN9583A The system encountered an internal error.**

**Explanation:** An internal processing error occurred within the media manager subsystem.

**Component:** Media Manager

**#Define:** UMRC\_INTERNAL\_ERROR

**Action:** Contact your IBM service representative.

### **FRN9584A An internal application load error occurred.**

**Explanation:** An error occurred when attempting to load a media server subsystem client run time environment.

**Component:** Media Manager

**#Define:** UMRC\_INTERNAL\_LOAD\_ERROR

**Action:** Contact your IBM service representative.

#### **FRN9585A A memory allocation error occurred.**

**Explanation:** Allocation of memory failed.

**Component:** Media Manager

**#Define:** UMRC\_INTERNAL\_MEMORY\_ERROR

**Action:** Contact your IBM service representative.

#### **FRN9587A Object %1 is not open.**

**Explanation:** The system attempted an action on an object that was not open.

**Component:** Media Manager

**#Define:** UMRC\_INTERNAL\_OBJECT\_NOT\_OPEN

**Action:** Contact your IBM service representative for assistance.

#### **FRN9590A Communication error %1 was reported.**

**Explanation:** The system tried to communicate and received an error code from the isolator.

**Component:** Media Manager

**#Define:** UMRC\_ISO\_ERROR

**Action:** Contact your IBM service representative for assistance.

#### **FRN9605A Insufficient resources available for a request.**

**Explanation:** Insufficient system resources are available to complete request.

**Component:** Media Manager

**#Define:** UMRC\_NO\_RESOURCES

**Action:** Free resources on media server subsystem and retry the operation.

#### **FRN9607A No space available.**

**Explanation:** The system tried to perform an action on a media object, but there is insufficient space available in the subsystem to complete the action.

**Component:** Media Manager

**#Define:** UMRC\_NO\_SPACE

**Action:** Contact your IBM service representative for assistance.

### **FRN9608A A media manager request is invalid.**

**Explanation:** The system received an order that did not contain the data required to perform the requested action.

**Component:** Media Manager

**#Define:** UMRC\_NULL\_PARM

**Action:** Contact your IBM service representative.

## **FRN9610A The number of users is required for media object.**

**Explanation:** The system tried to perform an action with an invalid number of users attribute.

**Component:** Media Manager

**#Define:** UMRC\_NUM\_USERS\_REQ

**Action:** Contact your IBM service representative for assistance.

### **FRN9623A A session is not open to server %1 from %2 with group %3.**

**Explanation:** Creation of a server session with the media server subsystem failed.

**Component:** Media Manager

**#Define:** UMRC\_SESSION\_NOT\_OPEN

**Action:** Verify communications settings. If the problem persists, contact your IBM service representative for assistance.

## **FRN9624A The client session limit was exceeded for Media server %1.**

**Explanation:** The system exceeded the limit of available client sessions for the media server subsystem.

**Component:** Media Manager

**#Define:** UMRC\_NO\_SESSIONS

**Action:** Retry the operation when sessions are

available on the server subsystem.

### **FRN9632A The media server subsystem %1 operation reported error condition %2.**

**Explanation:** The system attempted to perform an action on the media server subsystem. The media server subsystem reported an error condition.

**Component:** Media Manager

**#Define:** UMRC\_SUBSYSTEM\_ERROR

**Action:** Refer to your subsystem information for description of the error.

# **FRN9634A An unexpected return code was returned by the media server subsystem.**

**Explanation:** The system invoked a media server subsystem action, and received an undefined response.

**Component:** Media Manager

**#Define:** UMRC\_UNKNOWN

**Action:** Contact your IBM service representative.

#### **FRN9635A An executable object construction error occurred.**

**Explanation:** A system error occurred during the creation of an internal object.

**Component:** Media Manager

**#Define:** UMRC\_CLASS\_INSTANCE\_ERROR

**Action:** Contact your IBM Service representative for assistance.

### **FRN9650A An error was returned by the logon password checking user exit. Action = %1, Patron = %2, Return code = %3.**

**Explanation:** The MVS library server logon user exit returned an error code.

**Action:** Reference the return code for the user exit.

# **FRN9700A The system cannot write an object file, because the system is temporarily out of space.**

**Explanation:** The system cannot completely write the file. The system space is temporarily constrained, but space reclamation has begun. The purger and, if required, the destager, have been started.

**Component:** Object Server

#### **#Define:**

LBSRCOD\_OBJECT\_WRITE\_FAILURE\_NOSPACE

**Action:** Make sure the staging area has enough free space to hold your object. You can try the operation again.

# **FRN9712A The system cannot create or update management class %1 with a duplicate storage class transition of %2.**

**Explanation:** The system tried to add a storage class transition by using a storage class that already exists in a previous transition. To allow for movement to the same medium in a single set of management class transitions, the storage class names must be unique for each transition.

For example, instead of transitioning from DISKETTE to OPTICAL to DISKETTE, the management class must transition from DISKETTE1 to OPTICAL to DISKETTE2.

**Component:** Object Server

**#Define:** LBSERR\_DUPLICATE\_MGTTRANSITION

**Action:** Check the error logging facility to see why this problem occurred.

#### **FRN9713A The object server could not shut down properly.**

**Explanation:** As the object server was completing processing, one or more functions did not finish properly. You need to shut down and restart the system to refresh all the processes before you restart the server. If you do not shut down the system, the initialization process may not be successful when you restart the server.

**Component:** Object Server

**#Define:** ERRORSMS\_SERVER\_SHUTDOWN\_FAILURE

**Action:** Shut down and restart the system and then run the recovery program before you restart the server.

# **FRN9714A The object server for system-managed storage did not receive a response from the main process.**

**Explanation:** After initialization, the object server for system-managed storage starts a process for handling requests. This process did not respond after initialization.

**Component:** Object Server

**#Define:** ERRORSMS\_SERVER\_RESPONSE\_FAILURE

**Action:** Check the error logging facility to see why this problem occurred, and restart the server.

## **FRN9715A The system could not create the main window of the object server for system-managed storage.**

**Explanation:** The system could not create the Presentation Manager main window because of damaged information or resource dynamic link libraries that are improperly placed.

**Component:** Object Server

**#Define:** ERRORSMS\_WINDOW\_CREATE\_FAILED

**Action:** Check the error logging facility to see why this problem occurred, and restart the server.

## **FRN9716A The server initialization process was not successful.**

**Explanation:** During the startup, the server could not complete the initialization process.

**Component:** Object Server

**#Define:** LBSERR\_SERVER\_INIT\_FAILURE

**Action:** Check the error logging facility to see why this problem occurred.

#### **FRN9717A The initialization of the staging area was not successful.**

**Explanation:** During the initialization of the staging area, a problem occurred that prevented the creation of an operational staging area.

**Component:** Object Server

**#Define:** LBSRCOD\_STAGE\_INIT\_FAILURE

**Action:** Check the error logging facility to see why this problem occurred.

# **FRN9718A The database initialization was not successful for the LAN-based object server.**

**Explanation:** The error can occur under the following conditions:

- The system cannot start DB2.
- The start using DB2 command was not successful for the database of the LAN-based object server.

**Component:** Object Server

**#Define:** LBSERR\_DATABASE\_INIT\_FAILURE

**Action:** Check the error logging facility to see why this problem occurred.

# **FRN9719A The consumer thread initialization was not successful for the LAN-based object server.**

**Explanation:** The error can occur under the following conditions:

- The system cannot start a semaphore or a thread.
- The system cannot connect to communications isolator.

**Component:** Object Server

**#Define:** LBSERR\_CONSUMER\_INIT\_FAILURE

**Action:** Check the error logging facility to see why this problem occurred.

#### **FRN9720A The LAN-based object server could not initialize the internal control structures.**

**Explanation:** The error can occur under the following conditions:

- The LAN-based object server must be rebound.
- An SQL command was not successful.
- The LAN-based object server did not properly finish processing the last time that it was running. In this case, you must run the LAN-based object server recovery utility.
- The volumes defined to the LAN-based object server are not valid.
- The system-managed storage setup is not valid.

**Component:** Object Server

**#Define:** LBSERR\_TABLE\_INIT\_FAILURE

**Action:** Check the error logging facility to see why this problem occurred.

# **FRN9721A A LAN-based object server problem occurred in trying to start the dormant processors.**

**Explanation:** The error can occur under the following conditions:

- Not enough memory is available.
- The system cannot connect to communications isolator.
- An internal error occurred that prevented the system from creating semaphores or starting the processor.

**Component:** Object Server

#### **#Define:**

LBSERR\_DORMANT\_PROCESS\_PROD\_FAILURE

**Action:** Check the error logging facility to see why this problem occurred.

#### **FRN9722A The Dos function %1 finished. Return code = %2.**

**Explanation:** An error occurred in calling the DOS function. The probe description contains the DOS error number, which is defined in the DOS error code. This error explains the cause of the problem.

**Component:** Object Server

**#Define:** LBSERR\_DOS\_FUNCTION

**Action:** Check the error logging facility and the error number in the DOS function error codes to see why this problem occurred.

### **FRN9723A The system cannot recover object %1 because it is damaged.**

**Explanation:** During object recovery processing, the system found inconsistencies related to the size of the object, or the system could not change the object file to correct the problem.

**Component:** Object Server

**#Define:** LBSERR\_RECOV\_OBJECT\_CORRUPTED

**Action:** Check the recovery output file to see why this problem occurred.

# **FRN9724A The function, mount of volume with label %1, finished. Return code = %2.**

**Explanation:** The system could not mount a volume during the recovery process.

**Component:** Object Server

**#Define:** LBSERR\_RECOV\_MOUNT\_VOLUME

**Action:** Check the error logging facility to see why this problem occurred.

# **FRN9725A The function, file copy of %1 to %2, finished. Return code = %3.**

**Explanation:** A problem occurred during the completion of the DosCopy() function call. The reason may be that the system could not create the file on the drive and path indicated.

**Component:** Object Server

**#Define:** LBSERR\_RECOV\_FILE\_COPY

**Action:** Check the error logging facility to see why this problem occurred.

#### **FRN9726A The function, get file size for file name %1, finished. Return code = %2.**

**Explanation:** A problem occurred during the completion of the retrieve object file size function.

**Component:** Object Server

**#Define:** LBSERR\_RECOV\_GET\_FILE\_SIZE

**Action:** Check the error logging facility to see why this problem occurred.

# **FRN9727A The function, set file size for file name %1, finished. Return code = %2.**

**Explanation:** A problem occurred during the completion of the set object file size function.

**Component:** Object Server

**#Define:** LBSERR\_RECOV\_SET\_FILE\_SIZE

## **FRN9728A The function, set file attributes for file name %1, finished. Return code = %2.**

**Explanation:** A problem occurred during the completion of the set object file attributes function.

**Component:** Object Server

**#Define:** LBSERR\_RECOV\_SET\_FILE\_ATTRIBUTES

**Action:** Check the error logging facility to see why this problem occurred.

## **FRN9729A The function, attempt to delete file name %1, finished. Return code = %2.**

**Explanation:** A problem occurred during the completion of a Remove() function.

**Component:** Object Server

**#Define:** LBSERR\_RECOV\_DELETE\_FILE

**Action:** Check the error logging facility to see why this problem occurred.

# **FRN9730A The function, validation of collection found in stage file %1, finished. Return code = %2.**

**Explanation:** The staged file name does not contain a valid collection.

**Component:** Object Server

**#Define:** LBSERR\_RECOV\_STAGE\_FILE\_COLLECTION

**Action:** Check the recovery log file and the object to see why this problem occurred.

### **FRN9731A The function, validation of stage file name %1, finished. Return code = %2.**

**Explanation:** The staged file name does not contain a valid file name.

**Component:** Object Server

**#Define:** LBSERR\_RECOV\_STAGE\_FILE\_NAME

**Action:** Check the recovery log file and the object to see why this problem occurred.

## **FRN9732A The function, attempt to rename file %1 to %2, finished. Return code = %3.**

**Explanation:** A problem occurred during the completion of the rename stage file function.

**Component:** Object Server

**#Define:** LBSERR\_RENAME\_FILE

**Action:** Check the recovery log file and the object to see why this problem occurred.

# **FRN9733A The ADSM server is not up, or the ADSM management class is not correct.**

**Explanation:** The ADSM server is not up, or the ADSM management class is not correct.

**Component:** Object Server

**#Define:**

ERRORSMS\_ADSM\_MANAGEMENT\_CLASS\_ERROR

**Action:** Ensure that the ADSM server is running and the management class is correct.

# **FRN9743A The system suspended storage to the volume with label %1 because the volume has more than %2 write errors.**

**Explanation:** The system suspended the volume because the volume has too many write errors; the object server will not store new objects on the volume until you correct the problem and enable the volume.

**Component:** Object Server

**#Define:** LBSERR\_SUSPEND\_WRITE\_ERROR\_VOL

**Action:** This problem can be caused by a write-protected volume, file system errors, media problems or network errors, if a network is involved. Look for other error messages logged that precede this message in this log and other related product logs. After you have identified and corrected the errors, you must enable the store operations for the volume using the system administration. Remove the check mark from the Suspend storage checkbox for the volume.

# **FRN9744A Staging area size temporarily reduced to (%1) MB.**

**Explanation:** The amount of space requested for the staging area is not currently available. The server will continue, but it will use less space than requested for the staging area.

**Component:** Object Server

**#Define:** LBSERR\_STAGE\_SPACE\_REDUCED

**Action:** Ensure that the volume or file system that contains the staging area has sufficient free space.

#### **FRN9745A Unable to update database, because it is the incorrect database version, %1.**

**Explanation:** The automatic database update failed, because it is using the indicated database version, which is incorrect.

**Component:** Object Server

**#Define:** LBSERR\_DB\_AUTO\_UPDATE\_FAILED

**Action:** Refer to the *Planning and Installing* for help with upgrading or migrating your databases or call IBM service for more help.

### **FRN9750A The system recovered in function %1 for call %2. Return code = %3.**

**Explanation:** An internal processing problem occurred. The reason may be a timeout condition, an OS/2 function problem, a major system problem, or a hardware problem.

**Component:** Object Server

## **#Define:** LBSERR\_SYSTEM\_HAS\_RECOVERED

**Action:** Perform the following actions:

- 1. Try the operation again.
- 2. If the problem continues, shut down and restart your system.
- 3. If the problem still continues, contact your system administrator or your IBM service representative.

## **FRN9751A The Mounter DLL Initialization operation was not successful. Return code = %1.**

**Explanation:** The calling function cannot use any of the mounter initialization SPI functions or other mounter SPI functions without first successfully calling the internal functions of the LAN-based object server. This problem may occur because not enough memory is available to initialize the dynamic link library (DLL).

### **Component:** Object Server

**#Define:** LBSERR\_MNT\_DLL\_INIT\_FAILED

**Action:** Perform the following actions:

- 1. Check the error logging facility to see why this problem occurred.
- 2. Check the LIBPATH path in your CONFIG.SYS file to make sure that the directory containing the FRNOMT.DLL is included in the path.
- 3. Make sure that the Mounter DLL (FRNOMT.DLL) is installed properly on your system.
- 4. Delete or change the files on your system to free some memory.
- 5. Reload the DLL.
- 6. If necessary, restart your application.
- **FRN9752A The migrator for the LAN-based object server preprocessed system-managed storage information for object %1 with collection ID %2 and storage class ID %3. Return code = %4.**

**Explanation:** The system-managed storage information for the specified object is not valid.

**Component:** Object Server

**#Define:** LBSERR\_MIGRATE\_INVALID\_SMSINFO

**Action:** Check the error logging facility to see why this problem occurred.

## **FRN9753A The system cannot start a thread in function %1 for call %2. Return code = %3.**

**Explanation:** The main process of the object server for system-managed storage creates threads for processing the requests that the server receives. The server shut down because it could not create these threads.

**Component:** Object Server

**#Define:** LBSERR\_ERROR\_STARTING\_THREAD

**Action:** Check the error logging facility to see why this problem occurred.

# **FRN9754A The system cannot recover in function %1 for call %2. Return code = %3.**

**Explanation:** The function has a processing problem that prevents the system from returning to its original state. The function returns this code for a message that cannot return a specific code. This code can indicate a larger system problem that occurs for any of the following reasons:

- An OS/2 function was not successful.
- v A system hardware operation was not successful.
- The system could not respond before a timeout occurred.
- A network name is not valid.

**Component:** Object Server

**#Define:** LBSERR\_SYSTEM\_CANNOT\_RECOVER

**Action:** Check the error logging facility to see why this problem occurred. Complete current processing and restart your system as soon as possible.

# **FRN9755A The system cannot find the dynamic link library (DLL) for the device manager in function %1 for call %2. Return code = %3.**

**Explanation:** The system cannot find the DLL that should be loaded into the system for the device manager. This internal data problem occurs for any of the following reasons:

- v The DLL that should be loaded is not in the LIBPATH.
- v The DLL that should be loaded is not installed on the system.
- The DLL that should be loaded was installed on the system but has been deleted.

**Component:** Object Server

**#Define:** LBSERR\_DEV\_MGR\_DLL\_NOT\_FOUND

**Action:** Make sure that the DLL to be loaded is installed on the system and that the LIBPATH specified in your CONFIG.SYS file refers to the subdirectory that contains the DLL to be loaded.

# **FRN9756A You reached the open file limit in function %1 for call %2. Return code = %3.**

**Explanation:** You exceeded the number of objects that can be open at one time.

**Component:** Object Server

#### **#Define:** LBSERR\_OPEN\_FILE\_LIMIT\_REACHED

**Action:** Close any unnecessary objects, files, and dynamic link libraries, and try the operation again.

# **FRN9757A The system found an incorrect dynamic link library (DLL) for the device manager in function %1 for call %2. Return code = %3.**

**Explanation:** The device manager DLL to be loaded is not valid.

**Component:** Object Server

**#Define:** LBSERR\_INVALID\_DEV\_MGR\_DLL

**Action:** If you received this message while processing a DLL that IBM provided, reinstall the DLL. If you continue to receive this message, contact your system administrator or IBM service representative.

# **FRN9758A The system cannot find the device manager function in function %1 for call %2. Return code = %3.**

**Explanation:** The system cannot retrieve the address of a specific device manager function from a device manager dynamic link library (DLL) that the application loaded. Each device manager DLL must contain the following functions:

- v DevMgrDismountVolume
- DevMgrFree
- DevMgrInit
- DevMgrMountVolume
- v DevMgrQueryVolume (or DevMgrFastQueryVolume)

Each function must be exported from the DLL.

#### **Component:** Object Server

**#Define:** LBSERR\_DEV\_MGR\_FUNC\_NOT\_FOUND

**Action:** If you received this message while processing a DLL that IBM provided, reinstall the DLL. If you continue to receive this message, contact your system administrator or IBM service representative.

# **FRN9759A All device manager initializations were not successful.**

**Explanation:** All device managers could not load.

**Component:** Object Server

**#Define:** LBSERR\_DEV\_MGR\_INITS\_FAILED

**Action:** Check the error logging facility to see why this problem occurred.

### **FRN9760A The system cannot support any drive called from the function %1.**

**Explanation:** The system cannot support the drives that the device manager manages because the storage device that corresponds with the device manager does not support these drives.

**Component:** Object Server

**#Define:** LBSERR\_CANNOT\_SUPPORT\_DRIVES

**Source:** DevMgrInit() APIs

**Action:** Make sure the device managers are configured and that access to the drives is successful.

# **FRN9761A The function library name, %1, for the device manager is not valid for the specified storage class.**

**Explanation:** The system associated an incorrect device manager DLL or shared library name with a storage class.

**Component:** Object Server

### **#Define:**

LBSERR\_DEV\_MGR\_DLL\_NOT\_CONFIGURE

**Action:** Make sure that the DLL or shared library to be loaded is installed on the system.

# **FRN9762A The system cannot find the dynamic link library (DLL) for the device manager name in function %1 for call %2.**

**Explanation:** The system cannot find the requested DLL name in the LAN-based object server database.

**Component:** Object Server

**#Define:** LBSERR\_CONFIG\_DM\_INFO\_NOT\_FOUND

**Action:** Make sure that the DLL to be loaded is installed on the system.

# **FRN9763A The system cannot mount the volume because it cannot find the volume in function %1 for call %2.**

**Explanation:** This device manager cannot load the volume you requested because it cannot find it.

**Component:** Object Server

#### **#Define:**

LBSERR\_DEV\_MGR\_CANNOT\_MOUNT\_VOL

**Source:** DevMgrMountVolume() APIs

**Action:** Make sure that the device manager is

configured properly and that the specified drives are correct.

#### **FRN9764A The system cannot lock the mounter table in function %1 for call %2. Return code = %3.**

**Explanation:** The number of attempts to lock an internal table exceeded the maximum number of attempts allowed.

**Component:** Object Server

**#Define:** LBSERR\_TABLE\_CANNOT\_BE\_LOCKED

**Action:** Check the error logging facility to see why this problem occurred.

### **FRN9765A The device manager was not available when called in function %1 for call %2. Return code = %3.**

**Explanation:** The system does not allow OS/2 function access to a called device manager.

**Component:** Object Server

**#Define:** LBSERR\_DEVICE\_NOT\_AVAILABLE

**Action:** Call another device manager. If you continue to receive this message, contact your system administrator.

## **FRN9766A The system cannot find the requested volume in function %1 for call %2.**

**Explanation:** The system cannot find the mounted volume for dismounting.

**Component:** Object Server

**#Define:**

LBSERR\_DEV\_MGR\_VOL\_ENTRY\_NOT\_FND

#### **Source:**

• DevMgrDismountVolume()

• Mounter internal functions

**Action:** Check the error logging facility to see why this problem occurred.

#### **FRN9767A The function %1 cannot mount the volume %2 because it is offline.**

**Explanation:** The system cannot mount the volume because it is offline.

**Component:** Object Server

**#Define:** LBSERR\_VOLUME\_OFFLINE

**Action:** Load the volume into the device and try the operation again.

### **FRN9768A The function %1 cannot gain access to more than the maximum size of the mount status table.**

**Explanation:** The system exceeded the maximum number of mounts that can be active at one time.

**Component:** Object Server

**#Define:** LBSERR\_MOUNT\_LIMIT\_REACHED

**Action:** Check the error logging facility to see why this problem occurred.

# **FRN9769A The system reached the semaphore limit in function %1 for call %2. Return code = %3.**

**Explanation:** The system reached the OS/2 system limit on semaphores.

**Component:** Object Server

**#Define:** LBSERR\_SEMAPHORE\_LIMIT\_REACHED

#### **Source:**

- Device manager APIs
- Mounter internal functions

**Action:** Call the function again when the system is not busy. If you continue to receive this message, contact your system administrator or IBM service representative.

## **FRN9770A You requested an incorrect storage class in function %1 for call %2.**

**Explanation:** The value for the storage class identifier is not valid. The identifier is not in the storage class name information defined in the system.

**Component:** Object Server

**#Define:** LBSERR\_INVALID\_STORAGE\_CLASS

**Action:** Check the error logging facility to see why this problem occurred.

#### **FRN9771A The system cannot request the mount at this time in function %1.**

**Explanation:** The problem may be due to any of the following reasons:

- v The fWait parameter was set to FALSE when the system passed it to DevMgrMountVolume API, meaning that the LAN-based object server (LBOS) client process did not wait for the system to mount the volume.
- The volume that the system requested was not immediately available for mounting. The volume may be removable media and may not be in the drive.
- v A hardware or network error occurred.

**Component:** Object Server

### **#Define:** LBSERR\_MOUNT\_CANNOT\_BE\_DONE\_NOW

#### **Source:**

• Device manager APIs

• Mounter internal functions

**Action:** Check the error logging facility to see why this problem occurred.

#### **FRN9772A The list handle cannot be null in function %1 for call %2.**

**Explanation:** The list handle parameter that the system passed to the function is null.

**Component:** Object Server

**#Define:** LBSERR\_LL\_LIST\_HANDLE

**Action:** Check the error logging facility to see why this problem occurred.

#### **FRN9773A The pointer to the list handle cannot be null in function %1 for call %2.**

**Explanation:** An internal data problem occurred. The list handle parameter passed to the function cannot be null.

**Component:** Object Server

**#Define:** LBSERR\_LL\_LIST\_HANDLE\_PTR

**Action:** Check the error logging facility to see why this problem occurred.

#### **FRN9774A The search key into the list is not valid in function %1 for call %2.**

**Explanation:** The system passed a null record search key pointer parameter to the function.

**Component:** Object Server

**#Define:** LBSERR\_LL\_SEARCH\_KEY\_PTR

**Action:** Check the error logging facility to see why this problem occurred.

## **FRN9775A The search key length must be greater than zero in function %1 for call %2.**

**Explanation:** An internal data problem occurred. The system passed a value of zero to the function for the key length parameter.

**Component:** Object Server

**#Define:** LBSERR\_LL\_SEARCH\_KEY\_LENGTH

**Action:** Check the error logging facility to see why this problem occurred.

#### **FRN9776A No records are in the linked list in function %1 for call %2.**

**Explanation:** An internal data problem occurred. The list that you are searching does not contain any records.

**Component:** Object Server

**#Define:** LBSERR\_LL\_LIST\_EMPTY

**Action:** Check the error logging facility to see why this problem occurred.

# **FRN9777A The system cannot find the record in the linked list in function %1 for call %2.**

**Explanation:** An internal data problem occurred. The function cannot locate a record in an internal list.

**Component:** Object Server

**#Define:** LBSERR\_LL\_RECORD\_NOT\_FOUND

**Action:** Check the error logging facility to see why this problem occurred.

# **FRN9778A The system already locked the linked list in function %1 for call %2.**

**Explanation:** An internal data problem occurred. The function call tried to lock a list that was previously locked.

**Component:** Object Server

**#Define:** LBSERR\_LL\_LIST\_ALREADY\_LOCKED

**Action:** Check the error logging facility to see why this problem occurred.

# **FRN9779A No more records are in the linked list in function %1 for call %2.**

**Explanation:** An internal data problem occurred. The list does not contain any records.

**Component:** Object Server

**#Define:** LBSERR\_LL\_NO\_MORE\_RECORDS

**Action:** Check the error logging facility to see why this problem occurred.

### **FRN9780A No more records come before this record in the linked list in function %1 for call %2.**

**Explanation:** An internal data problem occurred. The list does not contain any previous records.

**Component:** Object Server

**#Define:** LBSERR\_LL\_NO\_PREV\_RECORDS

# **FRN9781A The linked list was not unlocked when the system requested it in function %1 for call %2.**

**Explanation:** An internal data problem occurred. The system cannot unlock a list because a semaphore cannot be cleared.

**Component:** Object Server

**#Define:** LBSERR\_LL\_LIST\_NOT\_UNLOCKED

**Action:** Check the error logging facility to see why this problem occurred.

# **FRN9782A The linked list was not locked when the system requested it in function %1 for call %2.**

**Explanation:** An internal data problem occurred. A function requested access to a list that is not locked.

**Component:** Object Server

**#Define:** LBSERR\_LL\_LIST\_NOT\_LOCKED

**Action:** Check the error logging facility to see why this problem occurred.

### **FRN9783A The system cannot reset the linked list to the beginning in function %1 for call %2.**

**Explanation:** An internal data problem occurred. The list pointer cannot be reset to the beginning of an internal list.

**Component:** Object Server

**#Define:** LBSERR\_LL\_CANNOT\_RESET\_LIST

**Action:** Check the error logging facility to see why this problem occurred.

**FRN9784A The system cannot notify the mounter that the mount request finished in function %1 for call %2. Return code = %3.**

**Explanation:** The system did not notify the device manager that the mount request was cancelled.

**Component:** Object Server

#### **#Define:**

LBSERR\_DEV\_MGR\_MOUNTER\_NOT\_TOLD

# **Source:**

- Device manager APIs
- Mounter internal functions

**Action:** Check the error logging facility to see why this problem occurred.

### **FRN9785A A network problem occurred in function %1 for call %2. Return code = %3.**

**Explanation:** A network communication transaction was not successful when the function called the server. The IBM 3995 Optical Library may not be accessible, or the volume may not be writable.

**Component:** Object Server

**#Define:** LBSERR\_NETWORK\_FAILURE

**Action:** Perform the following actions:

- 1. Make sure that the server is configured and operating properly.
- 2. If the system also returns error 9882 in the error logging facility, make sure that the IBM 3995 Optical Library is accessible to the LAN-based object server, and that the volume is writable.
- 3. If you continue to receive this message, contact your system administrator or IBM service representative.

# **FRN9786A This request is locked because another part of the device manager is processing a request on the same volume.**

**Explanation:** The device manager received a dismount request while it was processing a mount request for the same volume. Both functions cannot operate on the same volume at the same time.

**Component:** Object Server

**#Define:** LBSERR\_DEV\_MGR\_REQUEST\_BUSY

**Source:** DevMgrDismountVolume() APIs

**Action:** Check the error logging facility to see why this problem occurred.

## **FRN9787A The starvation time parameter provided in function %1 is not valid.**

**Explanation:** The time specified as the starvation time is not valid for the IBM Removable Media Drive device manager or the IBM 3995 Optical Library Dataserver device manager.

**Component:** Object Server

**#Define:** LBSERR\_INVALID\_STARVE\_TIME\_PARM

**Source:** DevMgrInit() APIs

**Action:** Make sure that the Removable Media Drive device manager and the 3995 Optical Library Dataserver device manager are configured properly.

**FRN9788A The %1 database cannot support any additional applications.**

**Explanation:** The system exceeded the maximum number of applications that the database is configured to support.

#### **Component:** Object Server

**#Define:** LBSERR\_MAX\_DBM\_APPLS\_EXCEEDED

**Source:** Object server database

**Action:** Increase the number of applications that the database can support, or decrease the number of applications that use the database.

# **FRN9789A The user is not authorized to gain access to the administration functions in system-managed storage.**

**Explanation:** The user must have proper privileges for these functions.

**Component:** Object Server

**#Define:** ERRORSMS\_NOT\_AUTHORIZED

**Source:** Connect()

**Action:** Provide the user with access to the system-managed storage administration functions if necessary.

#### **FRN9790A The attribute for the storage class is not valid.**

**Explanation:** You tried to specify an attribute that is not valid. The attributes for the storage class must be REMOTE or LOCAL, but not both.

**Component:** Object Server

**#Define:** ERRORSMS\_INVALID\_ATTRIBUTES

#### **Source:**

- Create
- Update

**Action:** Provide the correct attribute for the storage class. For additional information, check the error logging facility.

#### **FRN9791A The object status is not correct.**

**Explanation:** The application providing the object status is not correct for the function requested.

### **Component:** Object Server

**#Define:** LBSRCOD\_INVALID\_OBJECT\_STATUS

#### **Source:**

- Move
- Replace
- Retrieve
- SMS Update

**Action:** Provide the correct object status for the function requested.

#### **FRN9792A The remote migration for object %1 finished. Return code = %2.**

**Explanation:** The system tried to migrate the specified object. If a problem occurs during processing, the system returns an error code.

**Component:** Object Server

**#Define:** LBSERR\_MIGRATE\_ORDER

**Source:** Migration

**Action:** Check the setup of the system-managed storage and Communications Manager/2 for this LAN-based object server and the target remote LAN-based object server. Check the message return code and error logging facility to see why this problem occurred.

**FRN9793A The migration request to object server %1 was not successful. Return code = %2.**

**Explanation:** The system tried to connect to a remote object server. If a problem occurs during processing, the system returns an error code.

**Component:** Object Server

**#Define:** LBSERR\_OBJECT\_SERVER\_ERROR

**Source:**

- Communications
- Migration

**Action:** Check the setup of the system-managed storage and Communications Manager/2 for this LAN-based object server and the target remote LAN-based object server. Check the message return code and error logging facility to see why this problem occurred.

#### **FRN9794A The object server name is not valid.**

**Explanation:** The system cannot initiate a session with a remote object server because the object server name is null or is an incorrect pointer to a null-terminated string.

**Component:** Object Server

**#Define:** LBSERR\_OBJECTSERVER\_INVALID

**Source:** Migration

**Action:** Check the setup of the system-managed storage for this LAN-based object server and the target remote LAN-based object server. Check the message return code and error logging facility to see why this problem occurred.

# **FRN9795A %1 is not a valid number of entries for library patrons in the BASE\_ACCESS table.**

**Explanation:** The system tried to create an object server database that has no entries or more than one for the Library Patron in the BASE\_ACCESS table. The system can only be associated to a single library.

#### **Component:** Object Server

**#Define:** LBSERR\_LIBRARYPATRON\_INVALID

**Action:** Check the setup of the system-managed storage for this LAN-based object server and the target remote LAN-based object server. Check the message return code and error logging facility to see why this problem occurred.

## **FRN9796A %1 is not a valid number of entries in the BASE\_LIBRARYSERVER table.**

**Explanation:** The library server table can only have one entry. This restriction is based on the current limitation that provides an object server access to one library at a time.

**Component:** object server

**#Define:** LBSERR\_LIBRARYSERVER\_TABLE\_INVALID

**Action:** Check the setup of the system-managed storage for this LAN-based object server and the target remote LAN-based object server. Check the message return code and error logging facility to see why this problem occurred.

# **FRN9797A %1 is not a valid number for the maximum number of list box messages in the BASE\_CONTROL table.**

**Explanation:** The system found a value that is not valid in the LBOS BASE\_Control database table for the maximum number of list box messages. The database entry must have a value between 1 and 100.

**Component:** Object Server

**#Define:** LBSERR\_INVALID\_LISTBOXMSGS

**Action:** Check the setup of the system-managed storage for this LAN-based object server.

# **FRN9798A The mount is already deleted.**

**Explanation:** The user deleted the mount request for an offline volume.

**Component:** Object Server

**#Define:** LBSRCOD\_MOUNT\_DELETED

**Action:** Ask your system administrator why the request was deleted.

## **FRN9799A The system cannot find this object.**

**Explanation:** The system cannot find the object in the BASE\_OBJECTS table.

**Component:** Object Server

**#Define:** LBSERR\_OBJECT\_NOT\_FOUND

**Source:**

- Replace
- Retrieve
- SMS Update
- Update

**Action:** Check the message return code and error logging facility to see why this problem occurred.

### **FRN9800A The LAN-based object server is trying to initialize %1.**

**Explanation:** The system logs this DEBUG message when you select DEBUG from the Object Server main window. This message indicates that the system has started initialization processing for the specified LAN-based object server process, table, or database. You can have only one LAN-based object server running on this machine.

**Component:** Object Server

**#Define:** LBSERR\_ATTEMPT\_INIT

**Action:** Make sure that no other LAN-based object server is running.

# **FRN9801A The LAN-based object server is trying to end %1.**

**Explanation:** The system logs this DEBUG message when you select DEBUG from the Object Server main window. This message indicates that the system has started to end processing for the specified LAN-based object server process, table, or database. You cannot start another LAN-based object server until this one is finished processing.

**Component:** Object Server

**#Define:** LBSERR\_ATTEMPT\_TERM

**Action:** Make sure that this LAN-based object server is finished before you start another one.

# **FRN9802A Server %1 is already active.**

**Explanation:** The system tried to start more than one object server on a single computer.

**Component:** Object Server

**#Define:** LBSERR\_SERVER\_ALREADY\_ACTIVE

**Action:** Avoid trying to start two LAN-based object servers at the same time. Wait until one is not active.

# **FRN9803A The SQLBIND was not successful with return code %1 for bind file %2 in BIND subdirectory of %3.**

**Explanation:** The LAN-based object server cannot bind to the database.

**Component:** Object Server

**#Define:** LBSERR\_BIND\_FAILURE

**Action:** Make sure that the indicated bind file is in the appropriate directory and that the path is properly set in the CONFIG.SYS file.

### **FRN9804A The FRNROOT environment variable is undefined.**

**Explanation:** The FRNROOT environment variable is not set. The FRNROOT environment variable must be set so that the LAN-based object server can find the database bind files.

**Component:** Object Server

**#Define:** LBSERR\_FRNROOT\_UNDEFINED

**Action:** Check the CONFIG.SYS file to make sure that the FRNROOT variable is properly set.

#### **FRN9805A The system cannot create the LAN-based object server staging directory.**

**Explanation:** The system cannot create the LAN-based object server staging directory because of an internal processing problem. The probe description contains the DOS error number, which is defined in the DOS error code. This error explains the cause of the problem.

**Component:** Object Server

**#Define:** LBSERR\_CREATE\_DIR\_FAILURE

**Action:** Check the error logging facility and DOS error number to see why this problem occurred.

#### **FRN9806A The LAN-based object server cannot connect to communications isolator.**

**Explanation:** The LAN-based object server cannot connect to communications isolator because of an internal processing problem.

**Component:** Object Server

**#Define:** LBSERR\_ISOLATOR\_INIT\_FAILURE

**Action:** Check the error logging facility to see why this problem occurred.

# **FRN9807A The process completed initialization with return code %1 for server %2.**

**Explanation:** The LAN-based object server process completed initialization. If a problem occurs during processing, the system returns an error code.

**Component:** Object Server

**#Define:** LBSERR\_INITIALIZATION\_COMPLETE

**Action:** Check the error logging facility to see why this problem occurred.

**FRN9808A The process ended with %1 errors for server %2.**

**Explanation:** The LAN-based object server process ended. If a problem occurs during processing, the system returns an error code.

**Component:** Object Server

**#Define:** LBSERR\_TERMINATION\_COMPLETE

**Action:** Check the error logging facility to see why this problem occurred.

# **FRN9809A The LAN-based object server allocated memory of length %1 at address %2.**

**Explanation:** The LAN-based object server tried to allocate memory. If a problem occurs during processing, the system returns an error code.

**Component:** Object Server

**#Define:** LBSERR\_ALLOCATE\_MEMORY

**Action:** Check the error logging facility to see why this problem occurred.

# **FRN9810A The LAN-based object server deallocated memory address %1. Return code = %2.**

**Explanation:** The LAN-based object server tried to deallocate memory. If a problem occurs during processing, the system returns an error code.

**Component:** Object Server

**#Define:** LBSERR\_DEALLOCATE\_MEMORY

**Action:** Check the error logging facility to see why this problem occurred.

# **FRN9811A The LAN-based object server cannot use the MKDIR command for %1. Return code = %2.**

**Explanation:** The LAN-based object server tried to create the directory on a specified path. If a problem occurs during processing, the system returns an error code.

**Component:** Object Server

**#Define:** LBSERR\_CREATE\_DIR

# **FRN9812A The LAN-based object server cannot use the RMDIR command for %1. Return code = %2.**

**Explanation:** The LAN-based object server tried to remove the directory on the specified path. If a problem occurs during processing, the system returns an error code. The probe description contains the DOS error number, which is defined in the DOS error code. This error explains the cause of the problem.

**Component:** Object Server

**#Define:** LBSERR\_REMOVE\_DIR

**Action:** Check the error logging facility and DOS error number to see why this problem occurred.

# **FRN9813A The LAN-based object server cannot use the DosStartSession API for program %1 with Session ID %2, Process ID %3. Return code = %4.**

**Explanation:** The LAN-based object server tried to start a session by using the DosStartSession API. If a problem occurs during processing, the system returns an error code.

**Component:** Object Server

**#Define:** LBSERR\_START\_SESSION

**Action:** Check the error logging facility to see why this problem occurred.

# **FRN9814A The LAN-based object server cannot use the DosStopSession API with session ID %1, and process ID %2. Return code = %3.**

**Explanation:** The LAN-based object server tried to stop a child session through the DosStartSession API. If a problem occurs during processing, the system returns an error code.

**Component:** Object Server

**#Define:** LBSERR\_STOP\_SESSION

**Action:** Check the error logging facility to see why this problem occurred.

# **FRN9815A The LAN-based object server built file name %1.**

**Explanation:** The LAN-based object server tried to build the staged or archive file name. If a problem occurs during processing, the system returns an error code.

**Component:** Object Server

**#Define:** LBSERR\_FILENAME

**Action:** Check the error logging facility to see why this problem occurred.

# **FRN9816A The LAN-based object server cannot use the DosCopy API for source file %1 with target file %2. Return code = %3.**

**Explanation:** The LAN-based object server tried to copy a file by using the DosCopy API. A problem occurred during processing and the system returned an error code.

**Component:** Object Server

**#Define:** LBSERR\_COPY\_FILE

**Action:** Check the error logging facility to see why this problem occurred.

# **FRN9817A The process deallocated the control data structure with %1 errors.**

**Explanation:** The LAN-based object server tried to deallocate the LAN-based object server internal control data structure. If a problem occurs during processing, the system returns an error code.

**Component:** Object Server

**#Define:** LBSERR\_DEALLOCATE\_CONTROL

**Action:** Check the error logging facility to see why this problem occurred.

# **FRN9818A The process updated the access date for stage file %1. Return code = %2.**

**Explanation:** The LAN-based object server tried to update the access date for a staged file. If a problem occurs during processing, the system returns an error code.

**Component:** Object Server

**#Define:** LBSERR\_ACCESS\_DATE

**Action:** Check the error logging facility to see why this problem occurred. The probe description contains the DOS error number, which is defined in the DOS error code. This error explains the cause of the problem.

**Explanation:** The LAN-based object server tried to update the stage space in the LAN-based object server internal memory. If a problem occurs during processing, the system returns an error code.

**Component:** Object Server

**#Define:** LBSERR\_STAGE\_SPACE

**FRN9819A The process used %1 cache stage space and increased by %2 bytes. Return code = %3.**

# **FRN9820A The volume of size %1 with free space %2 increased by %3. Return code = %4.**

**Explanation:** The LAN-based object server tried to update the free space for the volume in the LAN-based object server internal memory. If a problem occurs during processing, the system returns an error code.

**Component:** Object Server

**#Define:** LBSERR\_VOLUME\_SPACE

**Action:** Check the error logging facility to see why this problem occurred.

# **FRN9821A The MntMountVolume API for the volume with label %1 and serial %2 returned mount ID %3. Return code = %4.**

**Explanation:** The LAN-based object server tried to mount the specified volume. If a problem occurs during processing, the system returns an error code.

**Component:** Object Server

**#Define:** LBSERR\_MOUNT\_VOLUME

**Action:** Check the error logging facility to see why this problem occurred.

### **FRN9822A The DosFind API found %1 files. Return code = %2.**

**Explanation:** The LAN-based object server tried to find files by using the DosFindFirst API. If a problem occurs during processing, the system returns an error code.

**Component:** Object Server

**#Define:** LBSERR\_FIND\_FILES

**Action:** Check the error logging facility to see why this problem occurred.

#### **FRN9823A The DosFindClose API tried to close the handle. Return code = %1.**

**Explanation:** The LAN-based object server tried to close the handle to a find request by using the DosFindClose API. If a problem occurs during processing, the system returns an error code.

**Component:** Object Server

**#Define:** LBSERR\_FIND\_CLOSE

**Action:** Check the error logging facility to see why this problem occurred.

## **FRN9824A The MntDismountVolume API for mount ID %1 tried to dismount a volume. Return code = %2.**

**Explanation:** The LAN-based object server tried to dismount a volume. If a problem occurs during processing, the system returns an error code.

**Component:** Object Server

**#Define:** LBSERR\_DISMOUNT\_VOLUME

**Action:** Check the error logging facility to see why this problem occurred.

# **FRN9825A The LbsGenerateFilename API generated file %1. Return code = %2.**

**Explanation:** The LAN-based object server cannot generate the archive file name for the object. The probe description contains the DOS error number, which is defined in the DOS error code. This error explains the cause of the problem.

**Component:** Object Server

**#Define:** LBSERR\_GENERATE\_FILE

**Action:** Check the error logging facility and the DOS error number to see why this problem occurred. Make sure that the network drive is accessible to the LAN-based object server.

# **FRN9826A The LbsCreateVolumeDirectories API cannot create directories for drive %1, with the high-level qualifier %2, collection ID %3, subdirectory %4.**

**Explanation:** The LAN-based object server cannot create the necessary directories on the volume for the specified drive, high-level qualifier, collection ID, and subdirectory.

**Component:** Object Server

**#Define:** LBSERR\_VOLUME\_DIRS

**Action:** Check the error logging facility to see why this problem occurred.

# **FRN9827A The LbsCalculateActionPendingDate API calculated the pending action date %1.**

**Explanation:** The LAN-based object server calculated the pending action date.

**Component:** Object Server

**#Define:** LBSERR\_PENDING\_ACTION

# **FRN9828A The process tried to find storage for the volume with label %1, status %2, and free space %3. Return code = %4.**

**Explanation:** A problem occurred while the LAN-based object server was selecting a volume for storage. The volume does not contain enough free space to store the object.

**Component:** Object Server

**#Define:** LBSERR\_SELECT\_VOLUME

**Action:** Check the error logging facility to see why this problem occurred. Assign additional volumes in the system-managed storage as needed.

**FRN9829A The process cannot store an object in the staging area for source file %1, target file %2. Return code = %3.**

**Explanation:** A problem occurred while the LAN-based object server was storing an object in the staging area. A DOS error from the function most likely happens because the system cannot write to the staging area.

**Component:** Object Server

**#Define:** LBSERR\_STAGE\_OBJECT

**Action:** Check the error logging facility to see why this problem occurred.

#### **FRN9830A The process started function %1.**

**Explanation:** The LAN-based object server started the specified function. If a problem occurs during processing, the system returns an error code.

**Component:** Object Server

**#Define:** LBSERR\_ENTER\_FUNCTION

**Action:** Check the error logging facility to see why this problem occurred. Free space on the staging area and restart the system.

## **FRN9831A The process ended function %1. Return code = %2.**

**Explanation:** The specified function finished. If a problem occurs during processing, the system returns an error code.

**Component:** Object Server

**#Define:** LBSERR\_EXIT\_FUNCTION

**Action:** Check the error logging facility to see why this problem occurred. Free space on the staging area and restart the system.

### **FRN9832A The process requested %1 bytes on drive %2. This drive has only %3 bytes available. Return code = %4.**

**Explanation:** The LAN-based object server requested more bytes than the volume has available.

**Component:** Object Server

**#Define:** LBSERR\_DISK\_SPACE

**Action:** Change the Purger cycle so that the system purges the staging area more frequently. If you continue to receive this message, contact your system administrator or IBM service representative.

# **FRN9833A The IsoConnect API for server %1 returned handle %2. Return code = %3.**

**Explanation:** A problem occurred when the LAN-based object server called the IsoConnect API.

**Component:** Object Server

**#Define:** LBSERR\_ISO\_CONNECT

**Action:** Check the error logging facility to see why this problem occurred.

# **FRN9834A A problem occurred in the IsoDisconnect API for lhIsolator %1. Return code = %2.**

**Explanation:** A problem occurred when the LAN-based object server called the IsoDisconnect API for the handle to communications isolator.

**Component:** Object Server

**#Define:** LBSERR\_ISO\_DISCONNECT

**Action:** Check the error logging facility to see why this problem occurred.

# **FRN9835A The IsoInitServer API for server %1 returned handle %2. Return code = %3.**

**Explanation:** A problem occurred when the LAN-based object server called the IsoInitServer API.

**Component:** Object Server

**#Define:** LBSERR\_ISO\_INITSERV

**Action:** Check the error logging facility to see why this problem occurred.

# **FRN9836A The IsoEndServer API for lhIsolator %1 returned handle %2. Return code = %3.**

**Explanation:** A problem occurred when the LAN-based object server called the IsoEndServer API for the specified communications isolator handle.

**Component:** Object Server

**#Define:** LBSERR\_ISO\_ENDSERV

**Action:** Check the error logging facility to see why this problem occurred.

**FRN9837A The IsoInitClient API for server %1 and lhIsolator %2 returned handle %3. Return code = %4.**

**Explanation:** A problem occurred when the LAN-based object server called the IsoInitClient API for the specified server and handles to communications isolator and the server.

**Component:** Object Server

**#Define:** LBSERR\_ISO\_INITCLIENT

**Action:** Check the error logging facility to see why this problem occurred.

### **FRN9838A A problem occurred in the IsoEndClient API for lhIsolator %1 and lhServer %2. Return code = %3.**

**Explanation:** A problem occurred when the LAN-based object server called the IsoEndClient API for the specified handles to communications isolator and the server.

**Component:** Object Server

**#Define:** LBSERR\_ISO\_ENDCLIENT

**Action:** Check the error logging facility to see why this problem occurred.

# **FRN9839A A problem occurred in the IsoSend API for lhRecipient %1, pMsg %2, and ulLength %3. Return code = %4.**

**Explanation:** A problem occurred when the LAN-based object server called the IsoSend API for the specified session handle, message, and message length.

**Component:** Object Server

**#Define:** LBSERR\_ISO\_SEND

**Action:** Check the error logging facility to see why this problem occurred.

## **FRN9840A A problem occurred in the IsoReceive API for lhSession %1, pMsg %2, and ulLength %3. Return code = %4.**

**Explanation:** A problem occurred when the LAN-based object server called the IsoReceive API for the specified session handle, message, and message length.

**Component:** Object Server

**#Define:** LBSERR\_ISO\_RECEIVE

**Action:** Check the error logging facility to see why this problem occurred.

# **FRN9841A A problem occurred in the IsoAllocMsg API for lhRecipient %1 for %2 bytes. Return code = %3.**

**Explanation:** A problem occurred when the LAN-based object server called the IsoAllocMsg API for the handle to the recipient of the message for the specified number of bytes.

**Component:** Object Server

**#Define:** LBSERR\_ISO\_ALLOC

**Action:** Check the error logging facility to see why this problem occurred.

# **FRN9842A A problem occurred in the IsoFreeMsg API for lhSession %1 and pMsg %2. Return code = %3.**

**Explanation:** A problem occurred when the LAN-based object server called the IsoFreeMsg API for the specified session handle and message.

**Component:** Object Server

**#Define:** LBSERR\_ISO\_DEALLOC

**Action:** Check the error logging facility to see why this problem occurred.

## **FRN9843A A problem occurred in the IsoPassInitClient API for pInitMsg %1 and lhTargetServer %2. Return code = %3.**

**Explanation:** A problem occurred when the LAN-based object server called the IsoPassInitClient API for the specified InitClient message and target server handle.

**Component:** Object Server

**#Define:** LBSERR\_ISO\_PASSINIT

**Action:** Check the error logging facility to see why this problem occurred.

## **FRN9844A A problem occurred in the IsoRejectInitClient API for pInitMsg %1. Return code = %2.**

**Explanation:** A problem occurred when the LAN-based object server called the IsoRejectInitClient API for the specified InitClient message.

**Component:** Object Server

**#Define:** LBSERR\_ISO\_REJECTINIT

# **FRN9845A The mounter initialization finished. Return code = %1.**

**Explanation:** The LAN-based object server process cannot initialize the mounter. This problem may occur during the following periods:

- The spawning of the mounter process
- The primary mounter initialization
- The secondary mounter initialization of the mounter clients

**Component:** Object Server

**#Define:** LBSERR\_MOUNTER\_INIT\_FAILURE

**Action:** Perform the following actions:

- 1. Check the setup for system-managed storage in the system administration program to make sure that the drive letters for each device manager exist and are assigned to the correct device manager.
- 2. If the Fixed Disk device manager manages a LAN-attached drive, make sure that the LAN-based object server can access this drive before you try to start the server.
- 3. Make sure that device managers are enabled only for devices that actually exist on your system. For example, the IBM 3995 device manager is disabled when the IBM Content Manager for iSeries system is installed. If you do not have an IBM 3995 device, this device manager should not be enabled.
- 4. Check the LIBPATH statement in your CONFIG.SYS file to make sure that \FRNV1RO\DLL exists.
- 5. Make sure that the device managers for the dynamic link libraries, FRNOHDDM, FRNOFDDM, FRNOPDDM, and FRNOKDDM (for Kodak ADL only) are installed properly under \FRNV1RO\DLL.
- 6. Check the error logging facility to see why this problem occurred.

The mounter component of the LAN-based object server and the device managers record the errors on this log.

# **FRN9846A The destager initialization finished. Return code = %1.**

**Explanation:** The system cannot complete the destager initialization for the LAN-based object server.

**Component:** Object Server

**#Define:** LBSERR\_DESTAGER\_INIT\_FAILURE

**Action:** Check the error logging facility to see why this problem occurred.

# **FRN9847A The purger initialization finished. Return code = %1.**

**Explanation:** The system cannot complete the purger process initialization for the LAN-based object server.

**Component:** Object Server

**#Define:** LBSERR\_PURGER\_INIT\_FAILURE

**Action:** Check the error logging facility to see why this problem occurred.

# **FRN9848A The migrator initialization finished. Return code = %1.**

**Explanation:** The system cannot complete the migrator process initialization.

**Component:** Object Server

**#Define:** LBSERR\_MIGRATOR\_INIT\_FAILURE

**Action:** Check the error logging facility to see why this problem occurred.

# **FRN9849A A problem occurred in the DosSemOpen and DosSemClose APIs for semaphore %1. Return code = %2.**

**Explanation:** A problem occurred while the system was performing a semaphore operation in the LAN-based object server code.

**Component:** Object Server

**#Define:** LBSERR\_SEMAPHORE

**Action:** Check the error logging facility to see why this problem occurred.

# **FRN9850A The system is initializing the object server for process %1.**

**Explanation:** The system began initializing the specified LAN-based object server process.

**Component:** Object Server

**#Define:** LBSERR\_START\_INIT

**Action:** No action required.

## **FRN9851A The system is stopping the object server for process %1.**

**Explanation:** The system began ending the specified LAN-based object server process.

**Component:** Object Server

**#Define:** LBSERR\_START\_TERM

**Action:** No action required.

# **FRN9852A The destager program is beginning the destage cycle for %1 staged files.**

**Explanation:** The destager for the LAN-based object server began the destaging process.

**Component:** Object Server

**#Define:** LBSERR\_DESTAGE\_FILES

**Action:** Check the error logging facility to see why this problem occurred.

#### **FRN9853A The destager program tried to destage file %1 for object %2.**

**Explanation:** The destager for the LAN-based object server began destaging the specified file.

**Component:** Object Server

**#Define:** LBSERR\_DESTAGE\_OBJECT

**Action:** Check the error logging facility to see why this problem occurred.

# **FRN9854A The destager program finished the destage operation for file %1 and object %2. Return code = %3.**

**Explanation:** The destager for the LAN-based object server tried to complete the destage operation for the specified object. If a problem occurs during processing, the system returns an error code.

**Component:** Object Server

**#Define:** LBSERR\_DESTAGE\_COMPLETE

**Action:** Check the error logging facility to see why this problem occurred.

### **FRN9855A The migrator is beginning the migration cycle for %1 objects.**

**Explanation:** The migrator for the LAN-based object server began its migration cycle.

**Component:** Object Server

**#Define:** LBSERR\_MIGRATE\_OBJECTS

**Action:** Check the error logging facility to see why this problem occurred.

# **FRN9856A The migrator tried to migrate object %1 from source management class %2 to target management class %3. Return code = %4.**

**Explanation:** The migrator for the LAN-based object server migrated the specified object to a new management class. If a problem occurs during processing, the system returns an error code.

**Component:** Object Server

**#Define:** LBSERR\_MIGRATE\_OBJECT\_MGT\_CLASS

**Action:** Check the error logging facility to see why this problem occurred.

# **FRN9857A The migrator tried to migrate object %1 from source storage class %2 to target storage class %3. Return code = %4.**

**Explanation:** The migrator for the LAN-based object server tried to migrate the specified object to a new storage class. If a problem occurs during processing, the system returns an error code.

**Component:** Object Server

**#Define:** LBSERR\_MIGRATE\_OBJECT\_STG\_CLASS

**Action:** Check the error logging facility to see why this problem occurred.

# **FRN9858A The migrator tried to copy object %1 from source archive file %2 to target Stage file %3. Return code = %4.**

**Explanation:** The migrator for the LAN-based object server tried to stage a copy of the specified object to the staging area. If a problem occurs during processing, the system returns an error code.

**Component:** Object Server

**#Define:** LBSERR\_MIGRATE\_OBJECT\_STAGE\_AREA

**Action:** Check the error logging facility to see why this problem occurred.

# **FRN9859A The migrator tried to re-evaluate the pending action date for object %1 in management class %2 with new pending action date of %3. Return code = %4.**

**Explanation:** The migrator for the LAN-based object server tried to re-evaluate the pending action date for the specified object. If a problem occurs during processing, the system returns an error code.

**Component:** Object Server

# **#Define:**

LBSERR\_MIGRATE\_OBJECT\_ACTION\_DATE

**Action:** Check the error logging facility to see why this problem occurred.

# **FRN9860A The migrator tried to delete object %1 in archive file %2 on volume %3. Return code = %4.**

**Explanation:** The migrator for the LAN-based object server tried to delete the specified object. If a problem occurs during processing, the system returns an error code.

**Component:** Object Server

**#Define:** LBSERR\_MIGRATE\_OBJECT\_DISCARD

## **FRN9861A Database operation type %1 for the LAN-based object server finished. Return code = %2.**

**Explanation:** The LAN-based object server process did not complete the database operation successfully.

**Component:** Object Server

**#Define:** LBSERR\_DATABASE\_ERROR

**Action:** Check the error logging facility to see why this problem occurred.

### **FRN9862A %1 is not a valid configuration ID in the BASE\_CONTROL table.**

**Explanation:** The LBOS control table has an incorrect entry for the configuration ID. The configuration name cannot be more than 16 bytes in length.

**Component:** Object Server

**#Define:** LBSERR\_INVALID\_CONFIGURATION\_ID

**Action:** Check the setup of the system-managed storage for this LAN-based object server.

## **FRN9863A %1 is not a valid maximum number of processors in the BASE\_CONTROL table.**

**Explanation:** The LBOS control table has an incorrect entry for the maximum number of processors. The maximum number of processors must be greater than zero.

**Component:** Object Server

**#Define:** LBSERR\_INVALID\_NUM\_PROCESSORS

**Action:** Check the setup of the system-managed storage for this LAN-based object server.

### **FRN9864A %1 is not a valid library receive timeout in the BASE\_CONTROL table.**

**Explanation:** The LBOS control table has an incorrect entry for the Library Receive timeout. The Library Receive timeout value must be -1 (wait forever) or greater than 30,000.

**Component:** Object Server

**#Define:** LBSERR\_INVALID\_LIBRARY\_TIMEOUT

**Action:** Check the setup of the system-managed storage for this LAN-based object server.

# **FRN9865A %1 is not a valid client receive timeout in the BASE\_CONTROL table.**

**Explanation:** The LBOS control table has an incorrect entry for the Client Receive timeout. The Library Receive timeout value must be -1 (wait forever) or greater than 30,000.

**Component:** Object Server

**#Define:** LBSERR\_INVALID\_CLIENT\_TIMEOUT

**Action:** Check the setup of the system-managed storage for this LAN-based object server.

### **FRN9866A %1 is not a valid purger timeout in the BASE\_CONTROL table.**

**Explanation:** The LBOS control table has an incorrect entry for the Purger timeout. The Purger timeout value must be -1 (wait forever) or greater than 30,000.

**Component:** Object Server

**#Define:** LBSERR\_INVALID\_PURGER\_TIMEOUT

**Action:** Check the setup of the system-managed storage for this LAN-based object server.

# **FRN9867A %1 is not a valid mount timeout in the BASE\_CONTROL table.**

**Explanation:** The control table for the LAN-based object server has an incorrect entry for the mounter timeout. The mounter timeout value must be -1 (wait forever) or greater than 30,000.

**Component:** Object Server

**#Define:** LBSERR\_INVALID\_MOUNT\_TIMEOUT

**Action:** Check the setup of the system-managed storage for this LAN-based object server.

# **FRN9868A %1 is not a valid purger cycle in the BASE\_CONTROL table.**

**Explanation:** The LBOS control table has an incorrect entry for the purger cycle. The purger cycle must be between 1 and 1440 (the maximum number of minutes in a day).

**Component:** Object Server

**#Define:** LBSERR\_INVALID\_PURGER\_CYCLE

**Action:** Check the setup of the system-managed storage for this LAN-based object server.

# **FRN9869A %1 is not a valid destager cycle in the BASE\_CONTROL table.**

**Explanation:** The LBOS control table has an incorrect entry for the destager cycle. The destager cycle must be between 1 and 1440 (the maximum number of minutes in a day).

**Component:** Object Server

**#Define:** LBSERR\_INVALID\_DESTAGER\_CYCLE

**Action:** Check the setup of the system-managed storage for this LAN-based object server.
# **FRN9870A %1 is not a valid stage area batch size in the BASE\_CONTROL table.**

**Explanation:** The LBOS control table has an incorrect entry for the stage area batch size. The stage area batch size must be between 1 and 1000 (the maximum number of objects in a staging area).

**Component:** Object Server

**#Define:** LBSERR\_INVALID\_STAGE\_BATCH\_SIZE

**Action:** Check the setup of the system-managed storage for this LAN-based object server.

## **FRN9871A %1 is not a valid migration batch size in the BASE\_CONTROL table.**

**Explanation:** The migration batch size specified in the LBOS Control table is not valid. The migration batch size must be between 1 and 1000 (the maximum number of objects in a staging area).

**Component:** Object Server

**#Define:** LBSERR\_INVALID\_MIGRATION\_BATCH\_SIZE

**Action:** Check the setup of the system-managed storage for this LAN-based object server.

## **FRN9872A %1 is not a valid object path with a high level qualifier in the BASE\_STRINGS table.**

**Explanation:** This message occurs when the LAN-based object server Strings table does not contain the object path, or the object path does not end with a back slash (\).

**Component:** Object Server

**#Define:** LBSERR\_INVALID\_OBJECT\_PATH

**Action:** Contact your IBM service representative.

#### **FRN9873A Server %1 ended abnormally during the previous run.**

**Explanation:** The object server did not complete all processing during the last shutdown. If the server was processing any system files, they will remain and the server will not start up.

**Component:** Object Server

**#Define:** LBSERR\_RECOVERY\_REQUIRED

**Action:** Run the recovery routine FRNOLBRC.EXE and specify the database. You can also optionally specify the configuration file. After the routine recovers the system, you can start the server.

# **FRN9874A The system did not pass a valid parameter to an internal function for the LAN-based object server.**

**Explanation:** The system passed a parameter that is not valid to an internal function for the LAN-based object server.

**Component:** Object Server

**#Define:** LBSERR\_INVALID\_PARAMETER

**Action:** Check the error logging facility to see why this problem occurred.

**FRN9875A The request to library server %1 for patron %2 was not successful. Return code = %3.**

**Explanation:** The system cannot process the request for one of the following reasons:

- The LAN-based object server cannot initialize communications with the library server.
- The Connect order to the library server was not successful.
- The Update Location order to the library server was not successful.

**Component:** Object Server

**#Define:** LBSERR\_LIBRARY\_SERVER\_ERROR

**Action:** Check the message return code and the error logging facility to see why this problem occurred.

## **FRN9876A The object file name must contain a period.**

**Explanation:** The object file name does not contain a period (.). The file names in your staging directory may be damaged, or your database may be damaged.

**Component:** Object Server

**#Define:** LBSERR\_INVALID\_STAGE\_FILENAME

**Action:** Contact your IBM service representative.

# **FRN9877A Storage Class %1 with attributes %2 is not valid.**

**Explanation:** The system issues this message when it cannot find the Storage Class or the Storage Class attributes do not match the requested attributes.

**Component:** Object Server

**#Define:** LBSERR\_INVALID\_STORAGECLASS

**Action:** Check the setup of the system-managed storage for this LAN-based object server.

## **FRN9878A Management Class %1 with attributes %2 is not valid.**

**Explanation:** The system issues this message when it cannot find the Management Class with the specified ID or when the transition specified in the Management Class is not valid because the Storage Class was not found.

## **Component:** Object Server

**#Define:** LBSERR\_INVALID\_MGTCLASS

**Action:** Check the setup of the system-managed storage for this LAN-based object server.

## **FRN9879A %1 is not a valid storage class for storage group %2 in the BASE\_MGTTRANSITION table.**

**Explanation:** The system issues this message when it cannot find the transition or when the storage class for the transition is remote but the transition is not the last transition.

**Component:** Object Server

**#Define:** LBSERR\_INVALID\_MGTTRANSITION

**Action:** Check the setup of the system-managed storage for this LAN-based object server.

# **FRN9880A Collection %1 with attributes %2 is not valid.**

**Explanation:** The system cannot find the specified collection.

**Component:** Object Server

**#Define:** LBSERR\_INVALID\_COLLECTION

**Action:** Check the setup of the system-managed storage for this LAN-based object server.

# **FRN9881A The system cannot find the volume in the base volumes database table for the LAN-based object server.**

**Explanation:** The system tried to access a volume based on a drive letter and could not find the specified volume.

**Component:** Object Server

**#Define:** LBSERR\_INVALID\_VOLUME

**Action:** Check the error logging facility to see why this problem occurred.

# **FRN9882A Storage system %1 cannot be used for object storage. Storage class %2 has no other storage system available with enough space.**

**Explanation:** The system cannot process the request for any of the following reasons:

- The system cannot find a storage system that has enough space available for storing an object.
- The system cannot find a storage system with the status of AVAILABLE.
- The storage system is offline or not mounted.
- The system administrator canceled the load request when the storage system was offline.
- The permissions on the storage system do not allow write access.
- v The connection to the server has been lost.

**Component:** Object Server

**#Define:** LBSERR\_VOLUME\_UNAVAILABLE

**Action:** Check the setup of the system-managed storage for this LAN-based object server. Make sure that the storage system is online and marked AVAILABLE and has been given write access. If the storage system is full, free some space or allocate more space to the system.

## **FRN9883A The object server cannot gain access to the file.**

**Explanation:** A problem occurred while the LAN-based object server was trying to access a file.

Destage errors in a high-volume environment can occur because of multiple processes attempting to access the same object at the same time. If multiple attempts to destage a specific object return this error condition, the destage process on this object should be considered unsuccessful.

**Component:** Object Server

**#Define:** LBSERR\_FILE\_ACCESS\_FAILURE

**Action:** Check the error logging facility to see why this problem occurred. Restart the destager.

#### **FRN9884A The object status is not valid.**

**Explanation:** The system found an incorrect object status in the LAN-based object server.

**Component:** Object Server

**#Define:** LBSERR\_INVALID\_OBJECT\_STATUS

**Action:** Check the error logging facility to see why this problem occurred. Also recommended, run the recovery utility from the IBM Content Manager for iSeries utilities.

#### **FRN9885A The system cannot calculate the time.**

**Explanation:** The system cannot calculate time in the LAN-based object server code because the call to retrieve the time was not successful.

**Component:** Object Server

**#Define:** LBSERR\_TIME\_UNAVAILABLE

**Action:** Check the error logging facility to see why this problem occurred.

**FRN9886A Not enough memory is available in function %1 for call %2. Return code = %3.**

**Explanation:** The system does not have enough RAM memory.

**Component:** Object Server

**#Define:** LBSERR\_INSUFFICIENT\_MEMORY

**Action:** Perform the following actions:

- 1. Make sure that you have the required amount of system memory.
- 2. Close any unnecessary windows and applications from your desktop.
- 3. Install additional memory if necessary.
- 4. If the problem still continues, contact your system administrator or IBM service representative.

# **FRN9887A The system does not have enough disk space available for the LAN-based object server to complete a file system call.**

**Explanation:** The LAN-based object server cannot complete a file system call because the system does not have the required amount of disk space.

**Component:** Object Server

**#Define:** LBSERR\_INSUFFICIENT\_DISK\_SPACE

**Action:** Free as much disk space as possible.

# **FRN9888A The system cannot create the child process.**

**Explanation:** A problem occurred when the LAN-based object server tried to create its child process.

**Component:** Object Server

**#Define:** LBSERR\_SPAWN\_FAILURE

**Action:** Check the error logging facility to see why this problem occurred.

# **FRN9889A The LAN-based object server cannot communicate with communications isolator.**

**Explanation:** A problem occurred when the LAN-based object server tried to communicate with communications isolator.

**Component:** Object Server

**#Define:** LBSERR\_ISO\_SESSION\_FAILURE

**Action:** Check the error logging facility to see why this problem occurred.

# **FRN9890A The system cannot generate the archive file name for an object.**

**Explanation:** A problem occurred while the LAN-based object server was generating the archive file name for an object.

**Component:** Object Server

**#Define:**

LBSERR\_FILENAME\_GENERATION\_FAILURE

**Action:** Check the error logging facility to see why this problem occurred.

# **FRN9891A A processing problem occurred.**

**Explanation:** A problem occurred while the LAN-based object server was producing more processors.

**Component:** Object Server

**#Define:** LBSERR\_PROCESSOR\_PROD\_FAILURE

**Action:** Check the error logging facility to see why this problem occurred.

# **FRN9892A A problem occurred while the system was changing inactive LAN-based object server processors to a dormant state.**

**Explanation:** A communications isolator problem occurred when the system tried to change inactive LAN-based object server processors to a dormant state.

**Component:** Object Server

**#Define:** LBSERR\_PROCESSOR\_CONS\_FAILURE

**Action:** Check the error logging facility to see why this problem occurred.

# **FRN9893A An internal problem occurred with the LAN-based object server.**

**Explanation:** An error occurred in the LAN-based object server.

**Component:** Object Server

**#Define:** LBSERR\_INTERNAL\_FAILURE

**Action:** Contact your system administrator.

## **FRN9894A %1 is not a valid staging area path in the BASE\_STAGING table.**

**Explanation:** The staging area path in the LBOS staging table is not valid. The path name must end with a back slash  $(\lambda)$  and the staging path must be located on the HPFS drive.

**Component:** Object Server

**#Define:** LBSERR\_INVALID\_STAGE\_PATH

**Action:** Check the setup of the system-managed storage for this LAN-based object server to make sure that the staging area is on an HPFS drive and that the path name ends with a back slash.

## **FRN9895A %2 is not a valid target period in the BASE\_MGTCLASS table with management class name %1.**

**Explanation:** The transition period in the LBOS management class table is not valid. The transition period must be greater than zero.

**Component:** Object Server

**#Define:** LBSERR\_INVALID\_TRANSITION\_PERIOD

**Action:** Check the setup of the system-managed storage for this LAN-based object server.

# **FRN9896A %2 is not a valid target transition ID in the BASE\_MGTCLASS table with management class name %1.**

**Explanation:** The LBOS management class table contains an incorrect target transition.

**Component:** Object Server

#### **#Define:**

LBSERR\_INVALID\_TARGET\_TRANSITIONID

**Action:** Check the setup of the system-managed storage for this LAN-based object server.

# **FRN9897A %4 is not a valid stage cycle in the BASE\_MGTTRANSITION table with management class name %1, sequence number %2, and storage class ID %3.**

**Explanation:** A stage cycle in the LBOS management transition table has an incorrect value. The stage cycle must be greater than or equal to zero.

**Component:** Object Server

**#Define:** LBSERR\_INVALID\_STAGE\_CYCLE

**Action:** Check the setup of the system-managed storage for this LAN-based object server.

**FRN9898A %4 is not a valid Days Since Entered value in the BASE\_MGTTRANSITION table with management class name %1, sequence number %2, and storage class ID %3.**

**Explanation:** The Days Since Entered value in the LBOS management transition table has an incorrect value. This value must be greater than or equal to zero.

**Component:** Object Server

**#Define:** LBSERR\_INVALID\_DAYS\_SINCE\_ENTERED

**Action:** Check the setup of the system-managed storage for this LAN-based object server.

## **FRN9899A %1 is not a valid staging area size in the BASE\_STAGING table.**

**Explanation:** The LBOS staging table contains an incorrect staging area size. The staging area size must be greater than zero.

**Component:** Object Server

**#Define:** LBSERR\_INVALID\_STAGE\_SIZE

**Action:** Check the setup of the system-managed storage for this LAN-based object server.

## **FRN9900A %1 is not a valid percent start in the BASE\_STAGING table.**

**Explanation:** The LBOS Staging table contains a percent start value that is not valid. The percent start value must be between 1% and 100%.

**Component:** Object Server

**#Define:**

LBSERR\_INVALID\_STAGE\_PERCENT\_START

**Action:** Check the setup of the system-managed storage for this LAN-based object server.

## **FRN9901A %1 is not a valid percent stop in the BASE\_STAGING table.**

**Explanation:** The LBOS Staging table contains a percent stop value that is not valid. The percent stop value must be between 1% and 100%.

**Component:** Object Server

**#Define:** LBSERR\_INVALID\_STAGE\_PERCENT\_STOP

**Action:** Check the setup of the system-managed storage for this LAN-based object server.

# **FRN9902A %1 is not a valid BASE\_STAGING server active indicator.**

**Explanation:** The LBOS Staging table contains an indicator that shows whether the LAN-based object server is active. The value that is currently in this field is not valid.

#### **Component:** Object Server

#### **#Define:**

LBSERR\_INVALID\_STAGE\_SERVER\_ACTIVE

**Action:** Check the error logging facility to see why this problem occurred. Shut down the LAN-based object server and bring the system back up. If the problem continues, contact your IBM service representative.

#### **FRN9903A %1 is not a valid migrator cycle in the BASE\_CONTROL table.**

**Explanation:** The migrator cycle must be a value between zero and 1440. If the value is zero or 1440, the migrator will run only once a day.

**Component:** Object Server

**#Define:** LBSERR\_INVALID\_MIGRATOR\_CYCLE

**Action:** Specify a valid value for the migrator cycle in the object server database and try the operation again. Check the error logging facility for any additional causes.

## **FRN9904A %2 is not a valid number of subdirectories in the BASE\_VOLUMES table with volume label %1.**

**Explanation:** The number of subdirectories specified is not valid. The number of subdirectories must be a number greater than 0 and less than 100.

**Component:** Object Server

#### **#Define:**

LBSERR\_INVALID\_VOLUME\_SUBDIR\_BUCKETS

**Action:** Check the setup of the system-managed storage for this LAN-based object server.

# **FRN9905A %2 is not a valid status field in the BASE\_VOLUMES table with volume label %1.**

**Explanation:** The volume status field is not valid. The volume status X that is displayed indicates that the actual status value was unavailable at the time of the display.

**Component:** Object Server

**#Define:** LBSERR\_INVALID\_VOLUME\_STATUS

**Action:** Check the setup of the system-managed storage for this LAN-based object server. Check the BASE\_VOLUMES table and ensure the value stored in the VOL\_LABEL column matches the volume label. The label value is case-sensitive.

## **FRN9906A %1 is not a valid migrator start time in the BASE\_CONTROL table.**

**Explanation:** The LBOS control table found a migrator start time that is not valid. The migrator start time must be between 00:00 and 24:00.

**Component:** Object Server

#### **#Define:**

LBSERR\_INVALID\_MIGRATOR\_START\_TIME

**Action:** Check the setup of the system-managed storage for this LAN-based object server.

## **FRN9907A %1 is not a valid migration duration in the BASE\_CONTROL table.**

**Explanation:** The duration migration time must be less than or equal to 24 hours.

**Component:** Object Server

**#Define:**

LBSERR\_INVALID\_MIGRATION\_DURATION

**Action:** Check the migration duration for the LAN-based object server.

## **FRN9908A Volume %1 is ASSIGNED but has a status of OVERFLOW or UNASSIGNED.**

**Explanation:** This error can occur under the following conditions:

- v A volume has a status of UNASSIGNED or OVERFLOW but is assigned to a storage group.
- A device driver has a drive letter assigned, but the system can find no volume attached to the drive **letter**
- v A volume has a status of ASSIGNED or OVERFLOW but is not properly associated with a storage class.
- v If a volume is associated with a storage class, the storage class might not be associated with a management class or device manager, or the storage class might have an attribute of REMOTE.

**Component:** Object Server

**#Define:** LBSERR\_VOLUME\_STATUS\_ERROR

**Action:** Correct the system-managed storage policy and the volume associations.

## **FRN9909A The system cannot find any entries in the BASE\_MGTTRANSITION table for management class %1.**

**Explanation:** The LBOS management class transition database table does not contain any entries for the specified management class.

**Component:** Object Server

**#Define:** LBSERR\_MGTTRANSITIONS\_NOT\_FOUND

**Action:** Check the setup of the system-managed storage for this LAN-based object server.

#### **FRN9910A The system cannot find any entries in the BASE\_STGGRPCLASS table for storage group %1.**

**Explanation:** The LBOS storage group class table does not contain any entries for the storage group.

**Component:** Object Server

**#Define:** LBSERR\_STGGRPCLASSES\_NOT\_FOUND

**Action:** Check the setup of the system-managed storage for this LAN-based object server.

# **FRN9911A The system cannot find any entries in the BASE\_STGGRPVOLUME table for storage group %1 and volumes of storage class %2.**

**Explanation:** The storage group volume table does not contain any volume entries. The system did not find any overflow volumes for this storage class.

**Component:** Object Server

#### **#Define:**

LBSERR\_STGGCLASS\_VOLUMES\_NOT\_FOUND

**Action:** Check the setup of the system-managed storage for this LAN-based object server.

## **FRN9912A The BASE\_VOLUMES table does not contain any entries.**

**Explanation:** The LBOS volumes database table does not contain any entries. This table requires at least one volume for the LAN-based object server to function.

**Component:** Object Server

**#Define:** LBSERR\_VOLUME\_TABLE\_EMPTY

**Action:** Check the setup of the system-managed storage for this LAN-based object server. Make sure that the volume labels do not have preceding blanks.

## **FRN9913A The BASE\_STORAGEGROUP table does not contain any entries.**

**Explanation:** The LBOS storage group database table does not contain any entries. This table requires at least one storage group for the LAN-based object server to function.

**Component:** Object Server

**#Define:** LBSERR\_STORAGEGROUP\_TABLE\_EMPTY

**Action:** Check the setup of the system-managed storage for this LAN-based object server.

## **FRN9914A The BASE\_MGTCLASS table does not contain any entries.**

**Explanation:** The management class table does not contain any entries. This table requires at least one management class for the LAN-based object server to function.

**Component:** Object Server

**#Define:** LBSERR\_MGTCLASS\_TABLE\_EMPTY

**Action:** Check the setup of the system-managed storage for this LAN-based object server.

# **FRN9915A %1 is not a valid volume label in the BASE\_STGGRPVOLUME table for storage group %2.**

**Explanation:** The volume specified in the storage group volume table belongs to a storage class that is not in the storage group class table.

**Component:** Object Server

**#Define:** LBSERR\_INVALID\_STGGRP\_VOLUME

**Action:** Check the setup of the system-managed storage for this LAN-based object server. Make sure that the volume labels do not have preceding blanks.

# **FRN9916A The SQL tried to gain access to a row in the object server object database but the system returned a DEADLOCK on the requested row.**

**Explanation:** The discard, replace, and SMS update functions issue this command when they try to get a row from the database that was locked by another process.

**Component:** Object Server

**#Define:** LBSERR\_SQL\_DEADLOCK

**Source:**

- Discard
- Replace
- SMS update

**Action:** Wait until the process that locked the row releases it. Try the operation again.

**FRN9917A A problem occurred with the IsoCreateNetServer API with server name %1, client machine %2, and client port %3. Return code = %4.**

**Explanation:** The LAN-based object server must call the IsoCreateNetServer API before it sends an object to or receives an object from the daemon. If a problem occurs during processing, the system returns an error code.

**Component:** Object Server

**#Define:** LBSERR\_ISO\_NET\_SERVER

**Action:** Check the message return code and error logging facility to see why this problem occurred.

# **FRN9918A The store order function finished for patron %1, computer %2, session and time stamp %3. Return code = %4.**

**Explanation:** The system tried to complete the store order. If a problem occurs during processing, the system returns an error code.

If you are on a stand-alone system, **frnodflt.frnodf** is the default name for your local machine.

**Component:** Object Server

**#Define:** LBSERR\_STORE\_ORDER

**Action:** Check the message return code and error logging facility to see why this problem occurred.

# **FRN9919A The retrieve order function finished for patron %1, computer %2, session and time stamp %3. Return code = %4.**

**Explanation:** The system tried to complete the retrieve order. If a problem occurs during processing, the system returns an error code.

If you are on a stand-alone system, **frnodflt.frnodf** is the default name for your local machine.

**Component:** Object Server

**#Define:** LBSERR\_RETRIEVE\_ORDER

**Action:** Check the message return code and error logging facility to see why this problem occurred.

# **FRN9920A The discard order function finished for patron %1, computer %2, session and time stamp %3. Return code = %4.**

**Explanation:** The system tried to complete the discard order. If a problem occurs during processing, the system returns an error code.

If you are on a stand-alone system, **frnodflt.frnodf** is the default name for your local machine.

**Component:** Object Server

**#Define:** LBSERR\_DISCARD\_ORDER

**Action:** Check the message return code and error logging facility to see why this problem occurred.

# **FRN9921A The replace order function finished for patron %1, computer %2, session and time stamp %3. Return code = %4.**

**Explanation:** The system tried to complete the replace order. If a problem occurs during processing, the system returns an error code.

If you are on a stand-alone system, **frnodflt.frnodf** is the default name for your local machine.

**Component:** Object Server

**#Define:** LBSERR\_REPLACE\_ORDER

**Action:** Check the message return code and error logging facility to see why this problem occurred.

**FRN9922A The move order function finished for patron %1, computer %2, session and time stamp %3. Return code = %4.**

**Explanation:** The system tried to complete the MoveTo or MoveFrom order. If a problem occurs during processing, the system returns an error code.

If you are on a stand-alone system, **frnodflt.frnodf** is the default name for your local machine.

**Component:** Object Server

**#Define:** LBSERR\_MOVE\_ORDER

**Action:** Check the message return code and error logging facility to see why this problem occurred.

# **FRN9923A The order function in system-managed storage finished for patron %1, computer %2, session and time stamp %3. Return code = %4.**

**Explanation:** The system tried to complete the system-managed storage order. If a problem occurs during processing, the system returns an error code.

**Note:** If you are on a stand-alone system, **frnodflt.frnodf** is the default name for your local machine.

**Component:** Object Server

**#Define:** LBSERR\_SMS\_ORDER

**Action:** Check the message return code and error logging facility to see why this problem occurred.

# **FRN9924A The object specified does not exist.**

**Explanation:** The system cannot find the object that the application requested. The object does not exist in the database.

**Component:** Object Server

**#Define:** LBSRCOD\_OBJECT\_NOT\_FOUND

**Source:**

- Discard
- Move
- Replace
- Retrieve
- SMS update

**Action:** Check the error logging facility to see why this problem occurred.

## **FRN9925A Communications isolator cannot send the message.**

**Explanation:** The system cannot send a message through communications isolator.

**Component:** Object Server

**#Define:** LBSRCOD\_OBJECT\_SEND\_FAILURE

**Action:** Make sure that the servers are online and are communicating properly. Make sure that the network definition accurately defines the servers and components of the system.

## **FRN9926A Communications isolator cannot receive the message.**

**Explanation:** The system cannot receive a message through communications isolator.

**Component:** Object Server

**#Define:** LBSRCOD\_OBJECT\_RECEIVE\_FAILURE

**Action:** Make sure that the servers are online and are communicating properly. Make sure that the network definition accurately defines the servers and components of the system.

#### **FRN9927A The system cannot gain access to object %1.**

**Explanation:** The system cannot access the object file because the low-level file access is not in the correct location. The file system may be damaged or files are not available.

**Component:** Object Server

**#Define:** LBSRCOD\_OBJECT\_ACCESS\_FAILURE

# **Source:**

- Communications processing
- Replace
- Retrieve
- SMS update

**Action:** Make sure that the storage devices are properly attached and that proper volumes are defined to the system.

#### **FRN9928A No more resources are available.**

**Explanation:** The system cannot allocate memory resources because no resources are available.

**Component:** Object Server

**#Define:** LBSRCOD\_INSUFFICIENT\_MEMORY

**Action:** Check the number of processes functioning on the system. Shut down and restart the system. If the problem occurs again, contact your IBM service representative.

## **FRN9929A An SQL error occurred.**

**Explanation:** An internal error occurred involving the LAN-based object server.

**Component:** Object Server

**#Define:** LBSRCOD\_SQL\_ERROR

**Action:** Check the error logging facility to see why this problem occurred.

#### **FRN9930A The system cannot write an object file.**

**Explanation:** The system cannot write an object file because the low level file access is not located where it should be. Something disturbed the file system or files are not available.

**Component:** Object Server

**#Define:** LBSRCOD\_OBJECT\_WRITE\_FAILURE

**Source:**

- Move
- Replace
- Retrieve
- SMS update
- Store

**Action:** Make sure that the storage devices are properly attached and that proper volumes are defined to the system.

# **FRN9931A A problem occurred in evaluating an order in a communications isolator message.**

**Explanation:** The system tried to evaluate an order in a communications isolator message that is not defined in the object server.

**Component:** Object Server

**#Define:** LBSRCOD\_INVALID\_ORDER\_TYPE

**Action:** Contact your IBM service representative.

# **FRN9932A A communications problem occurred.**

**Explanation:** The system cannot set up

communications for any one of the following reasons: • It cannot start a conversation

- v A problem occurred during initialization
- The object cannot be retrieved because it is corrupted

**Component:** Object Server

**#Define:** LBSRCOD\_COMMUNICATIONS\_ERROR

**Action:** Check the error logging facility to see why this problem occurred.

#### **FRN9933A The collection name is not valid.**

**Explanation:** The system cannot find the row that describes the collection in the database.

**Component:** Object Server

**#Define:** LBSRCOD\_INVALID\_COLLECTION

**Action:** Define the collection to the system. Shut down and restart the object server.

#### **FRN9934A The management class name is not valid.**

**Explanation:** The system cannot find the row that describes the management class in the database.

**Component:** Object Server

**#Define:** LBSRCOD\_INVALID\_MGTCLASS

**Action:** Define the collection to the system. Shut down and restart the object server.

#### **FRN9935A A problem occurred with the mounter.**

**Explanation:** The system cannot use the mounter component to mount or query a volume.

**Component:** Object Server

**#Define:** LBSRCOD\_MOUNTER\_ERROR

**Action:** Check the message return code and error logging facility to see why this problem occurred.

#### **FRN9936A The system cannot mount the volume.**

**Explanation:** The system cannot mount the volume for any of the following reasons:

- v The retrieval option is NO\_MOUNT and the volume is not a fixed volume.
- v The retrieval option is GET\_IT and the volume is not fixed, online, inline, or mounted.

#### **Component:** Object Server

**#Define:** LBSRCOD\_VOLUME\_NOT\_MOUNTED

**Action:** Check the retrieval option that was specified by the client. Check the message return code and error logging facility to see why this problem occurred.

#### **FRN9937A The object does not exist.**

**Explanation:** The system tried to access an object that has already been deleted.

**Component:** Object Server

**#Define:** LBSRCOD\_OBJECT\_DISCARDED

**Action:** Check the message return code and error logging facility to see why this problem occurred.

## **FRN9938A The system cannot perform a replace because the source and target names are not the same.**

**Explanation:** The system cannot perform the replace function because the source and target names are different. The source and target names must match for the replace function to work.

**Component:** Object Server

**#Define:** LBSRCOD\_SOURCE\_TARGET\_CONFLICT

**Source:** Replace()

**Action:** Provide matching target and source information.

## **FRN9939A The row specified that describes the storage class does not exist.**

**Explanation:** The system does not recognize the specified storage class name. The database indicates that the system cannot find the row describing the storage class. The name specified to identify a storage class is not valid.

**Component:** Object Server

**#Define:** LBSRCOD\_INVALID\_STORAGECLASS

**Action:** Define the storage class to the system, and then shut down and restart the object server.

#### **FRN9940A A processing problem occurred.**

**Explanation:** A problem occurred related to the processing logic of the object server or the client.

**Component:** Object Server

**#Define:** LBSRCOD\_INTERNAL\_LOGIC\_ERROR

**Action:** Make sure that all elements are properly installed and operating.

# **FRN9941A The library server name is not valid.**

**Explanation:** The library server name that the application provided is not in the object server database.

**Component:** Object Server

**#Define:** ERRORSMS\_INVALID\_LIBRARY\_SERVER

**Action:** Specify a library server name that is valid for this object server.

## **FRN9942A The remote server name is not valid.**

**Explanation:** The system checks the length of the name to determine if it is valid. A null-terminated string must have a length greater than zero to be valid.

**Component:** Object Server

**#Define:** ERRORSMS\_INVALID\_REMOTE\_SERVER

**Action:** Specify a name for the remote server that is a null-terminated string greater than zero in length.

#### **FRN9943A The object server name is not valid.**

**Explanation:** The name for the object server must be unique, which means it cannot relate to any other name that the server uses.

**Component:** Object Server

**#Define:** ERRORSMS\_INVALID\_OBJECT\_SERVER

**Action:** Specify the correct name for the object server.

#### **FRN9944A The management class retention specified in function %1 is not valid.**

**Explanation:** The retention value must be greater than or equal to -1 up to 32767. (This maximum integer is the value for SHRT\_MAX in the LIMITS.H file.)

**Component:** Object Server

**#Define:** ERRORSMS\_INVALID\_RETENTION

**Source:** Create

**Action:** Specify a valid retention value.

## **FRN9945A You cannot delete an active configuration.**

**Explanation:** You can delete all the defined configurations except an active one. An active configuration is the one that initializes the system. You can only change the active configuration, not delete it.

**Component:** Object Server

**#Define:** ERRORSMS\_ACTIVE\_CONFIGURATION

**Action:** To change the configuration, shut down and restart the object server with a newly specified configuration.

## **FRN9946A Function %1 cannot copy objects to the new path. Operating system return code = %2.**

**Explanation:** The system cannot create a new staging area because it cannot copy files in the current staging area to the new staging area.

**Component:** Object Server

**#Define:** ERRORSMS\_COULD\_NOT\_COPY\_FILES

**Source:** Change staging area

**Action:** Check the error logging facility to see why this problem occurred.

#### **FRN9947A The directory that you specified is not valid.**

**Explanation:** The system cannot create a new staging area because it cannot either create the new staging directory or delete the old staging directory.

**Component:** Object Server

**#Define:** ERRORSMS\_INVALID\_DIRECTORY

**Source:** Change staging area

**Action:** Specify a valid directory and retry the operation.

**FRN9948A Function %1 cannot close the system semaphore because a system problem occurred. Operating system return code = %2.**

**Explanation:** The object server cannot close the server active semaphore because of the problem identified in the operating system return code.

**Component:** Object Server

**#Define:** ERRORSMS\_SERVER\_SYSTEM\_FAILURE

**Source:** Process stager

**Action:** Check the OS/2 return code and error logging facility to see why this problem occurred. If necessary, contact your IBM service representative.

#### **FRN9949A The defined staging path is not valid.**

**Explanation:** The description of the specified staging path may contain incorrect characters.

**Component:** Object Server

**#Define:** ERRORSMS\_INVALID\_PATH

**Action:** Make sure that the description of the staging path contains valid characters.

**FRN9950A The system passed a pRC structure that is not valid.**

**Explanation:** The RCSTRUCT structure that the system passed to the API is null or not valid.

**Component:** Object Server

**#Define:** ERRORSMS\_INVALID\_PRCSTRUCT

**Action:** Provide a valid pointer to an RCSTRUCT structure in the system-managed storage (SMS) API call.

**FRN9951A The function %1 cannot lock the semaphore. Operating system return code = %2.**

**Explanation:** The function identified in the message cannot lock the active semaphore.

#### **Component:** Object Server

# **#Define:** ERRORSMS\_COULD\_NOT\_LOCK\_SEMAPHORE

**Action:** Check the operating system return code to see why this problem occurred. If necessary, contact your IBM service representative.

# **FRN9952A The function %1 cannot unlock the semaphore. Operating system return code = %2.**

**Explanation:** The function identified in the message cannot unlock the active semaphore.

**Component:** Object Server

#### **#Define:**

ERRORSMS\_COULD\_NOT\_UNLOCK\_SEMAPHORE

**Action:** Check the operating system return code to see why this problem occurred. If necessary, contact your IBM service representative.

# **FRN9953A Communication between the client and the LAN-based object server was not successful in the %1 communications isolator. Return code = %2.**

**Explanation:** The system-managed storage (SMS) server and the client cannot communicate with each other.

**Component:** Object Server

**#Define:** ERRORSMS\_LBOS\_COMM\_FAILURE

**Action:** Check the message return code and error logging facility to see why this problem occurred.

#### **FRN9954A The entity is already associated.**

**Explanation:** You tried to delete an entity, such as a storage class, volume, or storage group, that is already associated with another entity.

**Component:** Object Server

**#Define:** ERRORSMS\_ENTITY\_ASSOCIATED

**Action:** Disassociate an entity before you delete it.

#### **FRN9955A The mount timeout value is not correct.**

**Explanation:** The mount timeout value must be -1 or greater than 30,000.

**Component:** Object Server

**#Define:** ERRORSMS\_INVALID\_MOUNTTIMEOUT

#### **Source:**

• Create

• Update

**Action:** Check the setup of the system-managed storage for this LAN-based object server. Check the message return code and error logging facility to see why this problem occurred.

#### **FRN9956A The process cannot continue because of a memory problem in %1 with the LAN-based object server.**

**Explanation:** The system found a problem at the operating system level with the allocation of memory.

**Component:** Object Server

**#Define:** ERRORSMS\_LBOS\_FAILURE\_PROCESSING

**Action:** Check the message return code and error logging facility to see why this problem occurred.

#### **FRN9957A The associated entity name is not valid.**

**Explanation:** The associated entity name contains a null string, which is not valid.

**Component:** Object Server

**#Define:** ERRORSMS\_INVALID\_ASSOC\_NAME

**Action:** Specify the correct associated entity name.

## **FRN9958A The association between these entities already exists.**

**Explanation:** The system tried to associate two entities that are already associated.

**Component:** Object Server

**#Define:** ERRORSMS\_ALREADY\_ASSOCIATED

**Action:** Make sure that the entities are correct for the association that you want.

#### **FRN9959A The password is not valid.**

**Explanation:** The password string passed to the API is a null string.

**Component:** Object Server

**#Define:** ERRORSMS\_INVALID\_PASSWORD

**Source:** Logon

**Action:** Check the setup of the system-managed storage for this LAN-based object server. If you are writing your own application, check the password string being passed to the system-managed storage (SMS) API. Check the message return code and error logging facility to see why this problem occurred.

## **FRN9960A The entity type passed in function %1 is not valid.**

**Explanation:** The system passed a system-managed storage (SMS) entity type that is not valid for the API called.

**Component:** Object Server

#### **#Define:** ERRORSMS\_INVALID\_ENTITYTYPE

**Action:** Check the API reference for appropriate values for the specific API call.

## **FRN9961A The user ID is not valid.**

**Explanation:** A null or incorrect pointer to the USERID string passed to the function.

**Component:** Object Server

**#Define:** ERRORSMS\_INVALID\_USERID

**Action:** Specify a correct pointer to the USERID string that is not null.

## **FRN9962A The parameters in the PASYNC structure are not correct.**

**Explanation:** The structure used to set up asynchronous control received parameters that are null pointers or contain data that is not valid.

**Component:** Object Server

**#Define:** ERRORSMS\_INVALID\_PASYNCCTL

**Action:** Check the message return code and error logging facility to see why this problem occurred. If you are writing your own application, check the asynchronous control structure being passed to the system-managed storage (SMS) API.

#### **FRN9963A The validation specified does not apply.**

**Explanation:** The system tried to perform a validation with a null validation name or with a validation type that is not valid.

**Component:** Object Server

**#Define:** ERRORSMS\_INVALID\_VALIDATION

**Source:** Validation

**Action:** Check the message return code and error logging facility to see why this problem occurred. If you are writing your own application, check the validation information being passed to the system-managed storage (SMS) API.

## **FRN9964A The specified entity does not exist in the table.**

**Explanation:** The query of a database table did not return matching rows for the specified entity. This query could have been associated with the query, update, disassociate, or delete functions.

**Component:** Object Server

**#Define:** ERRORSMS\_DOESNOT\_EXIST

**Action:** Check the message return code and error logging facility to see why this problem occurred. If you are writing your own application, check the entity name being passed to the system-managed storage (SMS) API.

#### **FRN9965A The pEntityInfo pointer is null.**

**Explanation:** A function received a null or incorrect pointer to the entity information structure that contains the data associated with the entity function to be performed.

**Component:** Object Server

**#Define:** ERRORSMS\_INVALID\_PENTITYINFO

**Action:** Check the message return code and error logging facility to see why this problem occurred. If you are writing your own application, check the entity information being passed to the system-managed storage (SMS) API.

## **FRN9966A The host-based and LAN-based object servers cannot contain a null value.**

**Explanation:** The application passed a null value or an incorrect pointer to the object server handle that identifies the object server that the API should process.

**Component:** Object Server

**#Define:** ERRORSMS\_INVALID\_HLBOS

**Action:** Check the message return code and error logging facility to see why this problem occurred. If you are writing your own application, check the object server handle being passed to the system-managed storage (SMS) API.

## **FRN9967A The number of directories specified is not valid.**

**Explanation:** The application defined a value for the number of subdirectories for the object server to use that is greater than 100 or less than 1.

**Component:** Object Server

**#Define:** ERRORSMS\_INVALID\_SUBDIRS\_AMOUNT

# **Source:**

- Create
- Update volume

**Action:** Perform the following actions:

- 1. Check the setup of the system-managed storage for this LAN-based object server.
- 2. Check the message return code and error logging facility to see why this problem occurred.
- 3. If you are writing your own application, check the volume status that the system passes to the system-managed storage (SMS) API.

## **FRN9968A An association between these entities does not exist.**

**Explanation:** The system tried to disassociate two entities that are not currently associated.

**Component:** Object Server

**#Define:** ERRORSMS\_NOT\_ASSOCIATED

**Action:** Associate the entities by using an API call before you disassociate them.

# **FRN9969A The system did not allocate enough memory to finish this operation.**

**Explanation:** The system tried to allocate memory resources but the operating system returned an error indicating that enough memory was not available. The system must have enough memory to run all applications concurrently on the system.

**Component:** Object Server

**#Define:** ERRORSMS\_OUT\_OF\_MEMORY

**Action:** If this problem occurs on the client or the server, a significant resource restriction exists. Shut down the system and restart it. If the problem occurs again, check system memory against the product requirements. Additional applications that run at the same time with the object server can also cause resource problems.

#### **FRN9970A The LAN-based object server is still active.**

**Explanation:** The system tried to update the staging area while the object server was still active. The object server must be inactive for the system to update the staging area.

**Component:** Object Server

**#Define:** ERRORSMS\_LBOS\_STILL\_UP

**Action:** Shut down the object server to update the staging path.

#### **FRN9971A The freespace specified for the volume is not valid.**

**Explanation:** The freespace defined in the specified volume is not valid. The size must be less than or equal to the size of your current disk.

**Component:** Object Server

**#Define:** ERRORSMS\_INVALID\_FREESPACE\_SIZE

**Action:** Check the error logging facility to see why this problem occurred.

## **FRN9972A Function %1 cannot close the semaphore. Operating system return code = %2.**

**Explanation:** The system cannot disconnect from the object server because it cannot close the server semaphore.

**Component:** Object Server

**#Define:** ERRORSMS\_SEMAPHORE\_NOT\_CLOSED

**Source:** Object server disconnect

**Action:** Check the error logging facility to see why this problem occurred.

**FRN9973A The volume status specified is not valid.**

**Explanation:** You must create the volume status with the value UNASSIGNED or OVERFLOW.

**Component:** Object Server

**#Define:** ERRORSMS\_INVALID\_STATUS\_DEFINED

**Action:** Perform the following actions:

- 1. Check the setup of the system-managed storage for this LAN-based object server.
- 2. Check the message return code and error logging facility to see why this problem occurred.
- 3. If you are writing your own application, check the volume status that the system passes to the system-managed storage (SMS) API.

# **FRN9974A The transition period is not valid.**

**Explanation:** The system cannot define a transition target management class with a transition period indicating that no transition is to take place.

**Component:** Object Server

#### **#Define:**

ERRORSMS\_INVALID\_TRANSITION\_PERIOD

**Source:**

- Create
- Update

**Action:** Remove the transition target or provide a non-zero transition period.

#### **FRN9975A The maximum number of process defined is not valid.**

**Explanation:** The system tried to set the maximum process to a value that is less that 1. The maximum process must be a value equal to or greater than 1 up to the maximum number that the system can support, based on resources.

**Component:** Object Server

**#Define:** ERRORSMS\_INVALID\_MAXIMUM\_PROCESS

#### **Source:**

- Create
- Update

**Action:** Check the setup of the system-managed storage for this LAN-based object server. Check the message return code and error logging facility to see why this problem occurred. If you are writing your own application, check the maximum number of processes being passed to the system-managed storage (SMS) API.

## **FRN9976A The type of entity that the system is associating is not valid.**

**Explanation:** The API defines the types of entities that are valid and order of their association.

**Component:** Object Server

#### **#Define:**

ERRORSMS\_INVALID\_ASSOC\_ENTITYTYPE

**Action:** Make sure that the pair of entities is valid for the association.

# **FRN9977A The entity name passed for validation is not valid.**

**Explanation:** The system tried to validate an entity name string that is represented by a null value or a pointer that is not valid.

**Component:** Object Server

**#Define:** ERRORSMS\_INVALID\_VALIDATION\_NAME

**Source:** Validation

**Action:** Check the message return code and error logging facility to see why this problem occurred. If you are writing your own application, check the entity names being passed to the system-managed storage (SMS) API.

**FRN9978A The entity name is not valid.**

**Explanation:** The system tried to perform a function by using a null or incorrect pointer for the entity name.

**Component:** Object Server

**#Define:** ERRORSMS\_INVALID\_NAME

**Action:** Specify a correct pointer for the entity name that is not null.

## **FRN9979A The system-managed storage server that you selected is not running.**

**Explanation:** The system tried to connect to the system-managed storage server, but the server is not receiving messages or is not operational.

**Component:** Object Server

#### **#Define:** ERRORSMS\_SMSSERVER\_NOT\_UP

**Source:**

- Connect
- DisConnect

**Action:** Start the system-managed storage server and retry the operation.

#### **FRN9980A The object is referring to the entity.**

**Explanation:** The system tried to delete or update an entity that has objects referring to it. In this situation, you can change the entity only by using the LibUpdateSMSInfo() function for object updating.

**Component:** Object Server

**#Define:** ERRORSMS\_REFERENCE\_BY\_OBJECT

**Action:** Update each object by using the LibUpdateSMSInfo() function.

**FRN9981A An SQL error occurred in call %1 in system-managed storage. SQL = %2, at position %3.**

**Explanation:** The system made an SQL call to get data from the object server database that returned an error code.

**Component:** Object Server

**#Define:** ERRORSMS\_SQL\_FAILURE

**Action:** Check the message return code and error logging facility to see why this problem occurred.

# **FRN9982A A problem occurred in matching references to one key in a database table with references to the primary key.**

**Explanation:** The system tried to perform an SQL function that violates referential integrity.

**Component:** Object Server

#### **#Define:**

ERRORSMS\_REFERENTIAL\_INTEG\_VIOLATION

**Action:** Check the message return code and error logging facility to see why this problem occurred.

#### **FRN9983A The entity already exists in the database table.**

**Explanation:** The system tried to create an entity that already exists.

**Component:** Object Server

**#Define:** ERRORSMS\_ENTITY\_ALREADY\_EXIST

**Source:** Create

**Action:** Check the setup of the system-managed storage for this LAN-based object server. Check the message return code and error logging facility to see why this problem occurred. If you are writing your own application, check the entity name being passed to the system-managed storage (SMS) API.

#### **FRN9984A These entities are still associated.**

**Explanation:** The system tried to update an entity, but the entity is still associated to another entity.

**Component:** Object Server

**#Define:** ERRORSMS\_NOT\_DISASSOCIATED

**Action:** Disassociate the entity before you update it.

## **FRN9985A The system cannot return the requested information for %1.Operating system return code = %2.**

**Explanation:** The system cannot query the current drives for the system.

**Component:** Object Server

**#Define:** ERRORSMS\_INFORMATION\_NOT\_AVAILABLE

**Source:** Query drives

**Action:** Check the message return code and error logging facility to see why this problem occurred.

# **FRN9986A The system cannot create the client system semaphore %1. Operating system return code = %2.**

**Explanation:** The system cannot create a semaphore indicating that the object server is active.

**Component:** Object Server

**#Define:** ERRORSMS\_SEMAPHORE\_NOT\_CREATED

**Source:** Connect

**Action:** Check the message return code and error logging facility to see why this problem occurred.

## **FRN9987A Function %1 cannot free memory. Operating system return code = %2.**

**Explanation:** The system tried to free memory that the object server allocated, but the operating system returned an error.

**Component:** Object Server

**#Define:** ERRORSMS\_COULD\_NOT\_FREE\_MEMORY

**Action:** Check the message return code and error logging facility to see why this problem occurred.

# **FRN9988A The management class transition is not valid.**

**Explanation:** The management class transition that is defined is not valid for any of the following reasons:

- The pointer to the information structure for the management class transition is null or incorrect.
- The transition is defined as remote and is not the last transition in the sequence for the management class.
- During the current migration, the storage class pointer is null or incorrect.

**Component:** Object Server

**#Define:** ERRORSMS\_INVALID\_MGTTRANSITIONS

**Action:** Correct the management class information before calling the API.

## **FRN9989A The storage class is not valid.**

**Explanation:** The storage class that is defined is not valid for any of the following reasons:

- The pointer to the information structure for the storage class is null or incorrect.
- The name string for the storage class is zero in length and is specified in a create or update function.
- v During destaging, the storage class pointer is null or incorrect.

**Component:** Object Server

**#Define:** ERRORSMS\_INVALID\_STORAGECLASS

**Action:** Correct the storage class information before calling the API.

## **FRN9990A The management class that the system is processing is not valid.**

**Explanation:** The system cannot process the request to create or update the management class because the name string of the management class is zero in length.

**Component:** Object Server

**#Define:**

ERRORSMS\_INVALID\_MANAGEMENT\_CLASS

**Action:** Specify a correct name string for the management class that is not zero in length.

#### **FRN9991A A collection is referring to the entity.**

**Explanation:** The system tried to delete a management class that has a collection referring to it. You must delete the collection first.

**Component:** Object Server

**#Define:** ERRORSMS\_REF\_BY\_COLLECTION

**Action:** Perform the following actions:

1. If the collection has objects referring to it, update the objects.

- 2. Delete the collection.
- 3. Delete the management class.

#### **FRN9992A A problem occurred in starting the asynchronous thread. Return code = %1.**

**Explanation:** A problem occurred with the operating system during the initiation of a thread of asynchronous processing.

**Component:** Object Server

## **#Define:** ERRORSMS\_ASYNC\_PROCESS\_FAILED

**Action:** Check the message return code and error logging facility to see why this problem occurred.

# **FRN9993A The volume is not valid.**

**Explanation:** The system tried to create or update an entity or to migrate an object by using a specified volume label that is not valid. The reasons may be the following:

- The pointer to the name string is null or incorrect.
- The length of the name string is zero.
- The volume label has preceding blank spaces.

**Component:** Object Server

#### **#Define:** ERRORSMS\_INVALID\_VOLUME

**Action:** Specify a correct pointer to the name string that is not null.

#### **FRN9994A The device manage specified is not valid.**

**Explanation:** The system tried to create or update a device manager with a name string that is zero in length.

**Component:** Object Server

**#Define:** ERRORSMS\_INVALID\_DEVMGR

**Action:** Specify a correct name string that is not zero in length.

## **FRN9995A The collection is not valid.**

**Explanation:** The collection that is defined is not valid for any of the following reasons:

- v The pointer to the information structure for the collection is null or incorrect.
- The name string for the collection is zero in length and is specified in a create or update function.
- During migration or destaging, the collection pointer is null or incorrect.
- v A query on the collection name in the database returns an error, which means that the collection is not defined to the system.

**Component:** Object Server

**#Define:** ERRORSMS\_INVALID\_COLLECTION

**Action:** Specify the correct collection information.

#### **FRN9996A The stager size is not valid.**

**Explanation:** The size of the stage space is greater than the size of the drive specified for the staging area.

**Component:** Object Server

**#Define:** ERRORSMS\_INVALID\_STAGER\_SIZE

**Source:** Stager update

**Action:** Perform the following actions:

- 1. Check the system-managed storage (SMS) setup for this LAN-based object server.
- 2. Check the message return code and error logging facility to see why this problem occurred.
- 3. If you are writing your own application, check the stage space size being passed to the system-managed storage (SMS) API.

#### **FRN9997A The storage group is not valid.**

**Explanation:** The storage group that is defined is not valid for any of the following reasons:

- The pointer to the information structure for the storage group is null or incorrect.
- The name string for the storage group is zero in length and is specified in a create or update function.
- During migration or destaging, the storage group pointer is null or incorrect.
- A query on the storage group name in the database returns an error, which means that the storage group is not defined to the system.
- The attributes are REMOTE and the remote object server is not valid.

**Component:** Object Server

#### **#Define:** ERRORSMS\_INVALID\_STORAGEGROUP

**Action:** Specify the correct storage group information.

## **FRN9998A The specified configuration or control is not valid.**

**Explanation:** The system tried to create or update the configuration, but the name string of the configuration is zero in length.

**Component:** Object Server

**#Define:** ERRORSMS\_INVALID\_CONTROL

**Action:** Specify a correct name string that is not zero in length.

# **FRN9999A The system could not reach the volumes on the indicated drive letters.**

**Explanation:** This error can occur under the following conditions:

- A volume has a status of UNASSIGNED or OVERFLOW but is assigned to a storage group.
- v A device driver has a drive letter assigned, but the system can find no volume attached to the drive **letter**
- v A volume has a status of ASSIGNED or OVERFLOW but is not properly associated with a storage class.
- v If a volume is associated with a storage class, the storage class might not be associated with a management class or device manager, or the storage class might have an attribute of REMOTE.
- The system cannot access a volume defined to the LAN-based object server.
	- This condition applies only to storage devices other than the Kodak ADL, the IBM 3995 Optical Library, or the APTNOSS optical system.
	- You can ignore this part of the message if you know that the volume is offline and that the system is not going to use it.
- The volume label is not known to the object server in the BASE\_VOLUMES table.

The volume must be assigned to a storage class that can handle this type of storage media through the correct device manager. The volume label must not contain preceding blank spaces.

v A volume has a status (VOL\_STATUS) of OVERFLOW in the BASE\_VOLUMES table and is missing either a storage group-volume association or a storage group-storage class association.

**Component:** Object Server

**#Define:** LBSRCOD\_VOLUME\_INIT\_ERROR

**Action:** Correct the system-managed storage policy and the volume associations.

# **Appendix. Notices**

This information was developed for products and services offered in the U.S.A.

IBM may not offer the products, services, or features discussed in this document in other countries. Consult your local IBM representative for information on the products and services currently available in your area. Any reference to an IBM product, program, or service is not intended to state or imply that only that IBM product, program, or service may be used. Any functionally equivalent product, program, or service that does not infringe any IBM intellectual property right may be used instead. However, it is the user's responsibility to evaluate and verify the operation of any non-IBM product, program, or service.

IBM may have patents or pending patent applications covering subject matter described in this document. The furnishing of this document does not give you any license to these patents. You can send license inquiries, in writing, to:

IBM Director of Licensing IBM Corporation North Castle Drive Armonk, NY 10504-1785 U.S.A.

For license inquiries regarding double-byte (DBCS) information, contact the IBM Intellectual Property Department in your country or send inquiries, in writing, to:

IBM World Trade Asia Corporation Licensing 2-31 Roppongi 3-chome, Minato-ku Tokyo 106, Japan

**The following paragraph does not apply to the United Kingdom or any other country where such provisions are inconsistent with local law:** INTERNATIONAL BUSINESS MACHINES CORPORATION PROVIDES THIS PUBLICATION "AS IS" WITHOUT WARRANTY OF ANY KIND, EITHER EXPRESS OR IMPLIED, INCLUDING, BUT NOT LIMITED TO, THE IMPLIED WARRANTIES OF NON-INFRINGEMENT, MERCHANTABILITY OR FITNESS FOR A PARTICULAR PURPOSE. Some states do not allow disclaimer of express or implied warranties in certain transactions, therefore, this statement may not apply to you.

This information could include technical inaccuracies or typographical errors. Changes are periodically made to the information herein; these changes will be incorporated in new editions of the publication. IBM may make improvements and/or changes in the product(s) and/or the program(s) described in this publication at any time without notice.

Any references in this information to non-IBM Web sites are provided for convenience only and do not in any manner serve as an endorsement of those Web sites. The materials at those Web sites are not part of the materials for this IBM product and use of those Web sites is at your own risk.

IBM may use or distribute any of the information you supply in any way it believes appropriate without incurring any obligation to you.

Licensees of this program who wish to have information about it for the purpose of enabling: (i) the exchange of information between independently created programs and other programs (including this one) and (ii) the mutual use of the information which has been exchanged, should contact:

IBM Corporation J74/G4 555 Bailey Avenue P.O. Box 49023 San Jose, CA 95161-9023 U.S.A.

Such information may be available, subject to appropriate terms and conditions, including in some cases, payment of a fee.

The licensed program described in this information and all licensed material available for it are provided by IBM under terms of the IBM Customer Agreement, IBM International Program License Agreement, or any equivalent agreement between us.

Any performance data contained herein was determined in a controlled environment. Therefore, results obtained in other operating environments may vary significantly. Some measurements may have been made on development-level systems and there is no guarantee that these measurements will be the same on generally available systems. Furthermore, some measurements may have been estimated through extrapolation. Actual results may vary. Users of this document should verify the applicable data for their specific environment.

Information concerning non-IBM products obtained from the suppliers of those products, their published announcements or other publicly available sources. IBM has not tested those products and cannot confirm the accuracy of performance, compatibility or any other claims related to non-IBM products. Questions on the capabilities of non-IBM products should be addressed to the suppliers of those products.

All statements regarding IBM's future direction or intent are subject to change or withdrawal without notice, and represent goals and objectives only.

This information contains examples of data and reports used in daily business operations. To illustrate them as completely as possible, the examples include the names of individuals, companies, brands, and products. All of these names are fictitious and any similarity to the names and addresses used by an actual business enterprise is entirely coincidental.

# COPYRIGHT LICENSE:

This information contains sample application programs in source language, which illustrate programming techniques on various operating platforms. You may copy, modify, and distribute these sample programs in any form without payment to IBM, for the purposes of developing, using, marketing or distributing application programs conforming to the application programming interface for the operating platform for which the sample programs are written. These examples have not been thoroughly tested under all conditions. IBM, therefore, cannot guarantee or imply reliability, serviceability, or function of these programs. You may copy, modify, and distribute these sample programs in any form without payment to IBM for the purposes of developing, using, marketing, or distributing application programs conforming to IBM's application programming interfaces.

# **Trademarks**

The following terms are trademarks of the IBM Corporation in the United States or other countries or both:

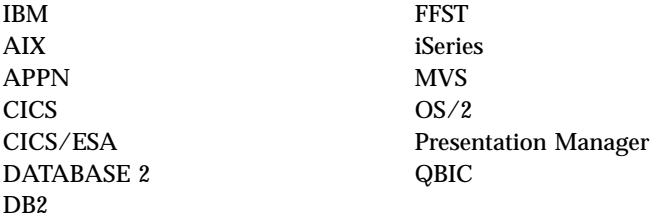

Microsoft, Windows, Windows NT, and the Windows logo are trademarks of Microsoft Corporation in the United States and/or other countries.

Other company, product, and service names may be trademarks or service marks of others.

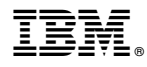

Program Number: 5722-VI1

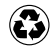

Printed in the United States of America on recycled paper containing 10% recovered post-consumer fiber.

SC27-1137-00

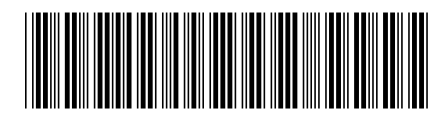

Spine information:

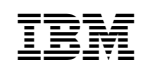

IBM Content Manager for iSeries IBM Content Manager for iSeries: Messages and Codes Version 5.1